*53-1002966-03 03 December 2013*

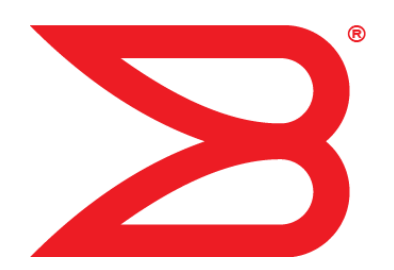

# FastIron Ethernet Switch

## Administration Guide

Supporting FastIron Software Release 08.0.01

## **BROCADE**

#### **Copyright** © **2013, Brocade Communication Systems, Inc. All Rights Reserved.**

ADX, AnyIO, Brocade, Brocade Assurance, the B-wing symbol, DCX, Fabric OS, FastIron , ICX, MLX, MyBrocade, NetIron, OpenScript, ServerIron, VCS, VDX, and Vyatta are registered trademarks, and HyperEdge, The Effortless Network, and The On-Demand Data Center are trademarks of Brocade Communications Systems, Inc., in the United States and/or in other countries. Other brands, products, or service names mentioned may be trademarks of their respective owners.

Notice: This document is for informational purposes only and does not set forth any warranty, expressed or implied, concerning any equipment, equipment feature, or service offered or to be offered by Brocade. Brocade reserves the right to make changes to this document at any time, without notice, and assumes no responsibility for its use. This informational document describes features that may not be currently available. Contact a Brocade sales office for information on feature and product availability. Export of technical data contained in this document may require an export license from the United States government.

The authors and Brocade Communication Systems, Inc. shall have no liability or responsibility to any person or entity with respect to any loss, cost, liability, or damages arising from the information contained in this book or the computer programs that accompany it.

The product described by this document may contain "open source" software covered by the GNU General Public License or other open source license agreements. To find out which open source software is included in Brocade products, view the licensing terms applicable to the open source software, and obtain a copy of the programming source code, please visit [http://www.brocade.com/support/oscd.](http://www.brocade.com/support/oscd)

## **Contents**

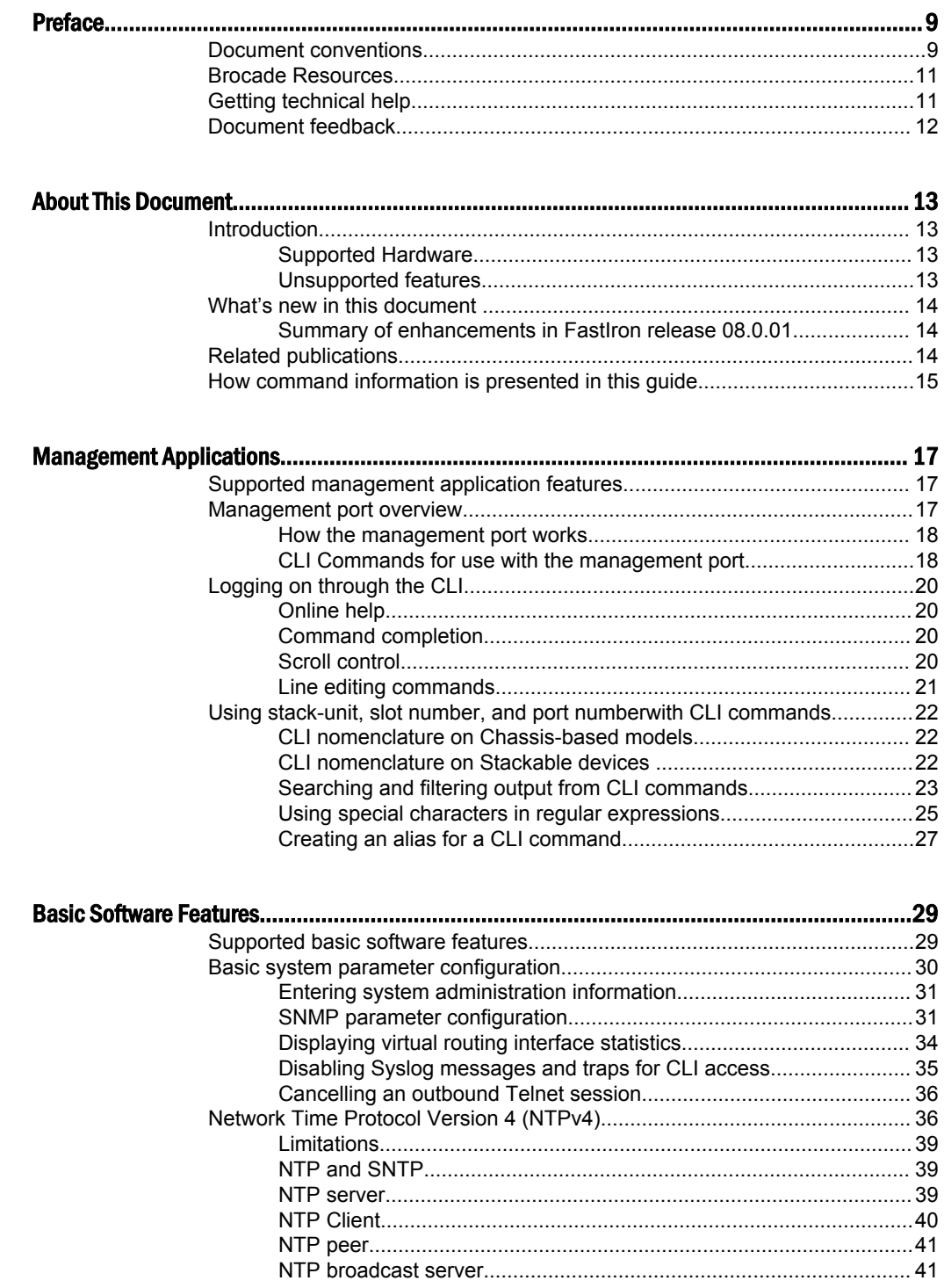

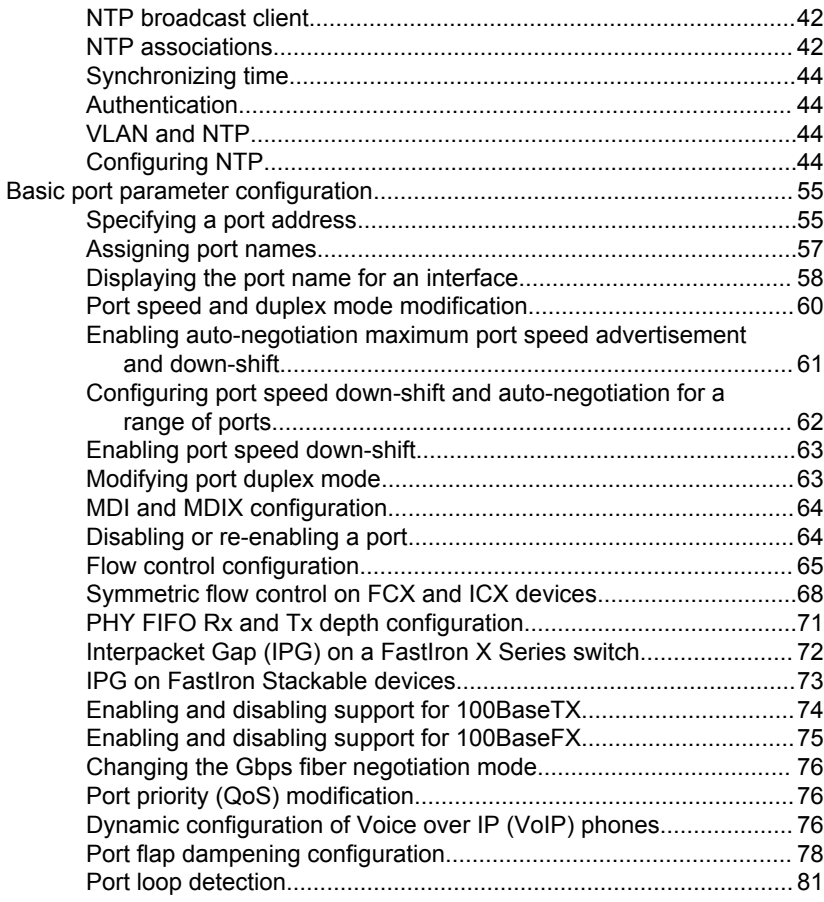

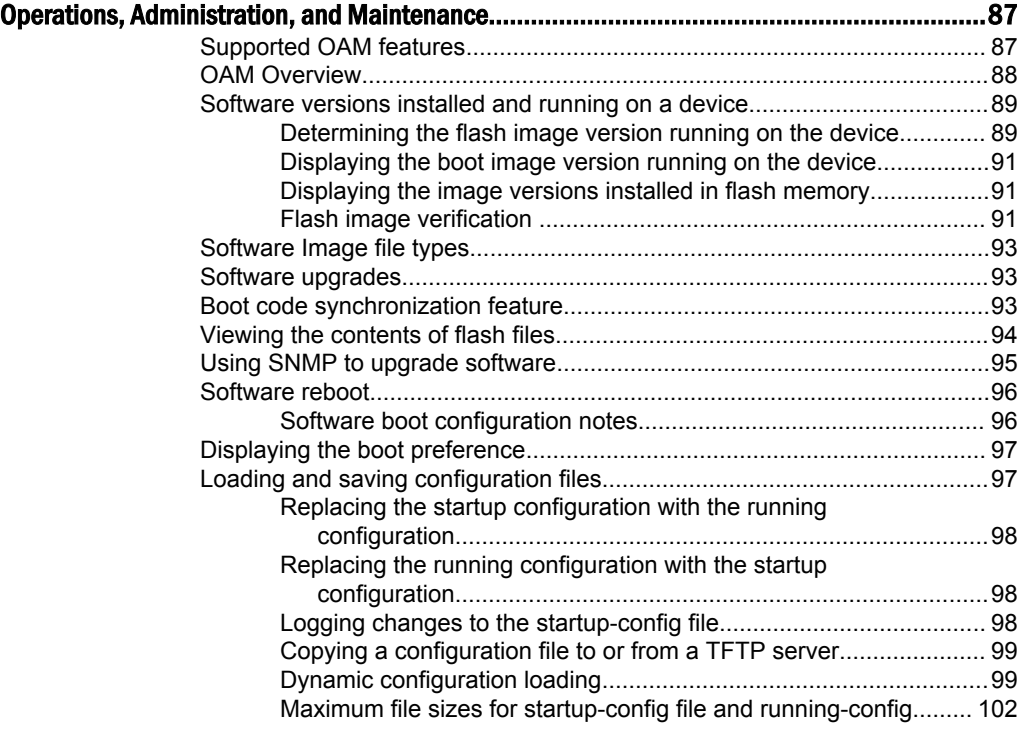

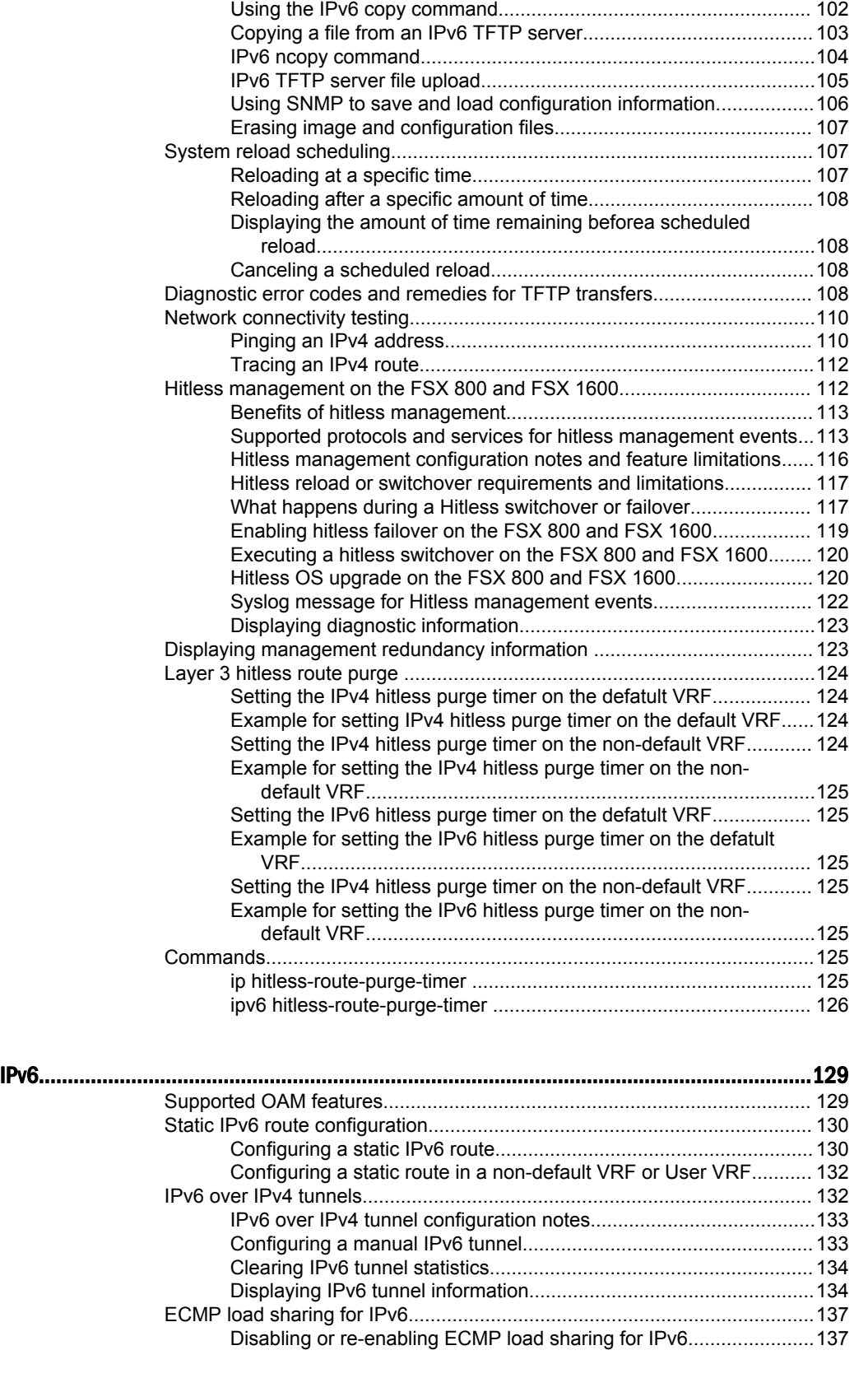

[Loading and saving configuration files with IPv6.......................................... 102](#page-103-0)

[Changing the maximum load sharing paths for IPv6...................... 138](#page-139-0) [Enabling support for network-based ECMPload sharing for IPv6...138](#page-139-0) [Displaying ECMP load-sharing information for IPv6....................... 138](#page-139-0)

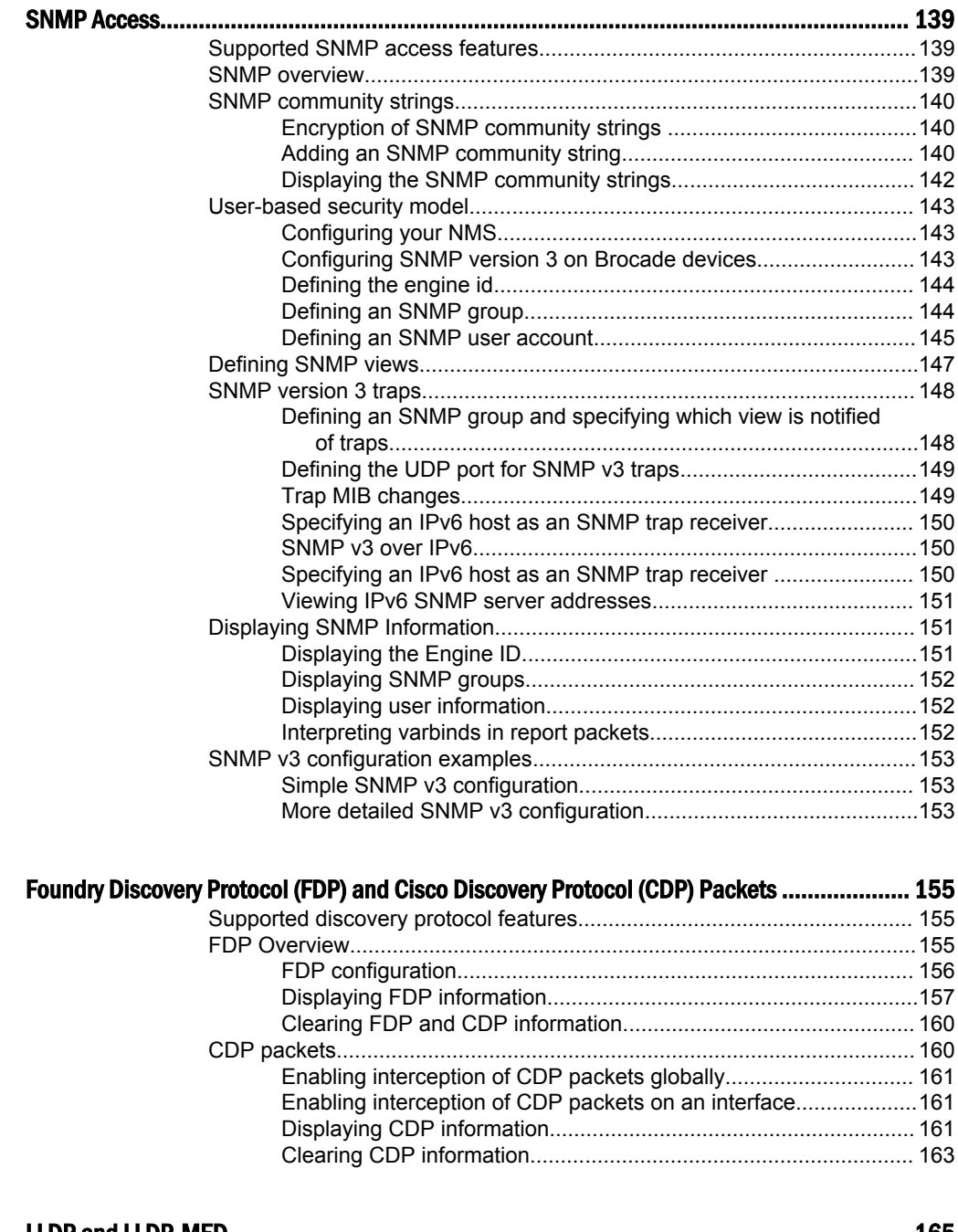

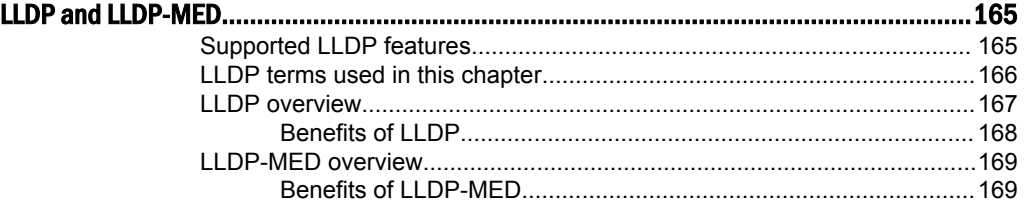

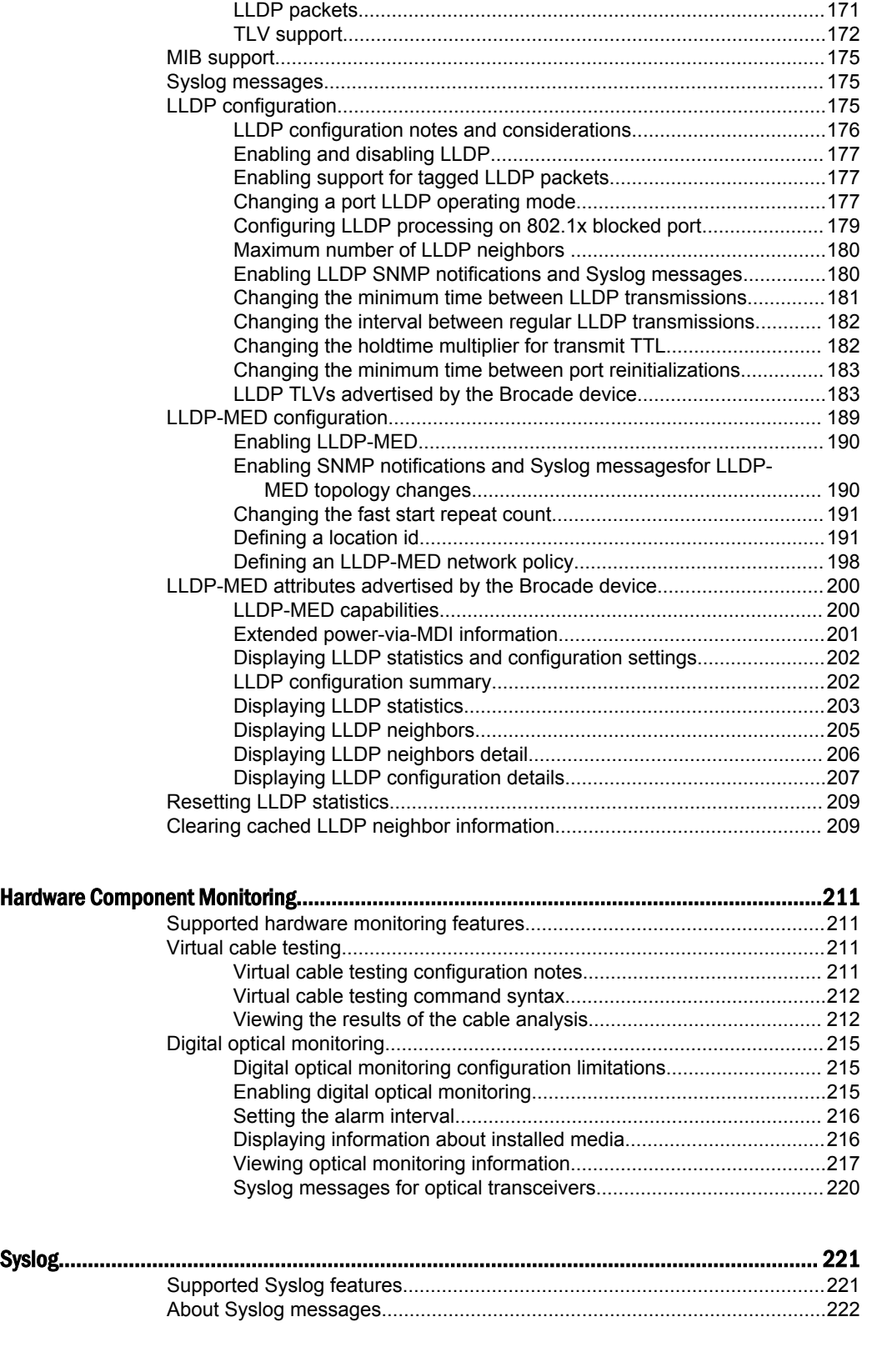

[LLDP-MED class...............................................................................170](#page-171-0) [General LLDP operating principles............................................................... 170](#page-171-0) [LLDP operating modes..................................................................... 170](#page-171-0)

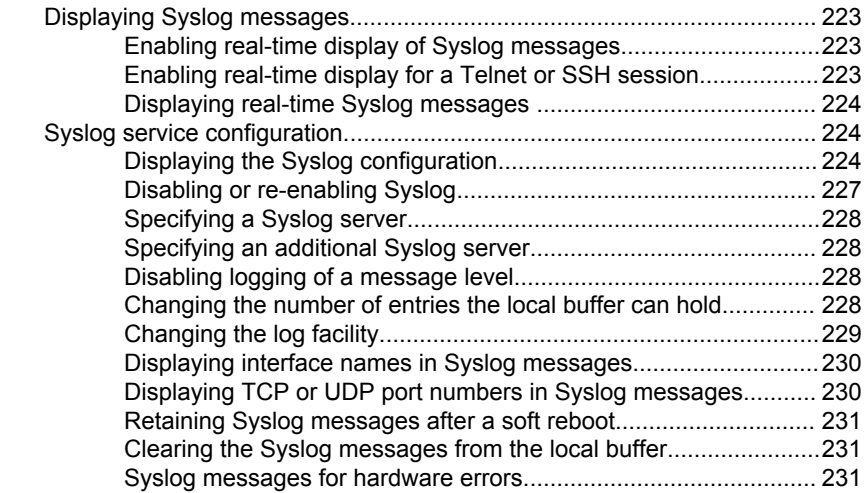

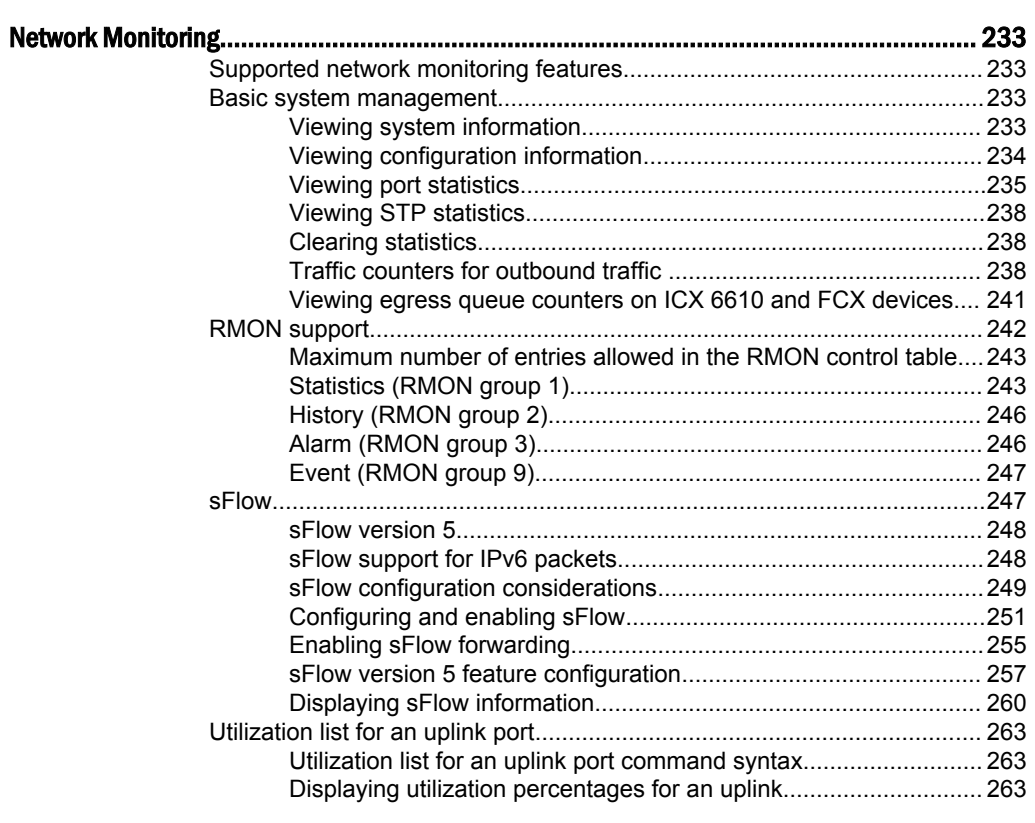

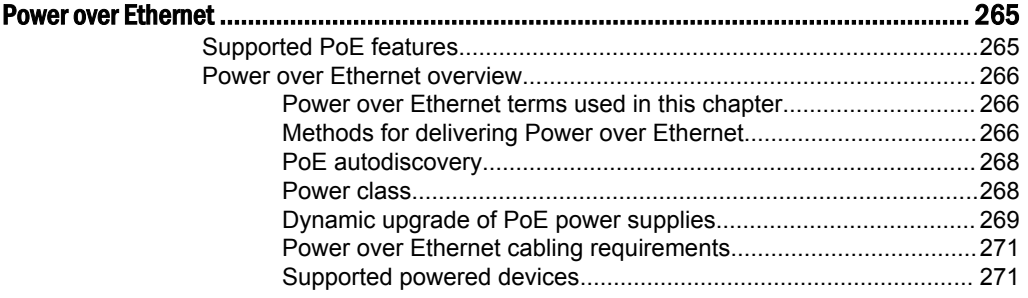

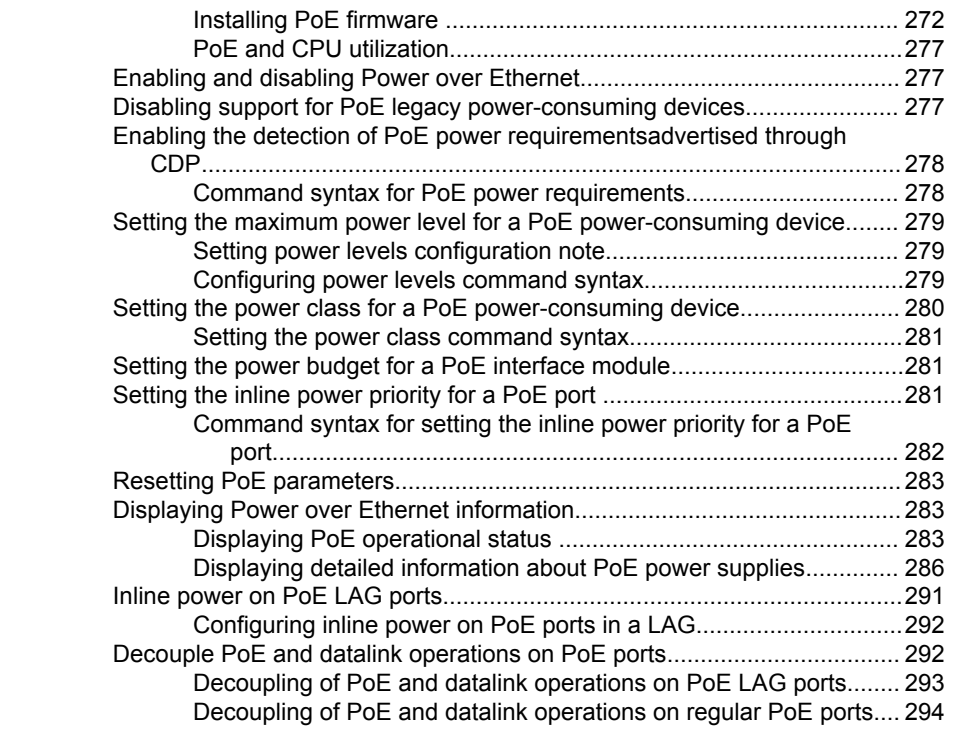

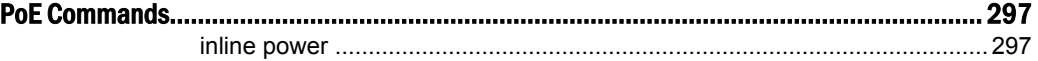

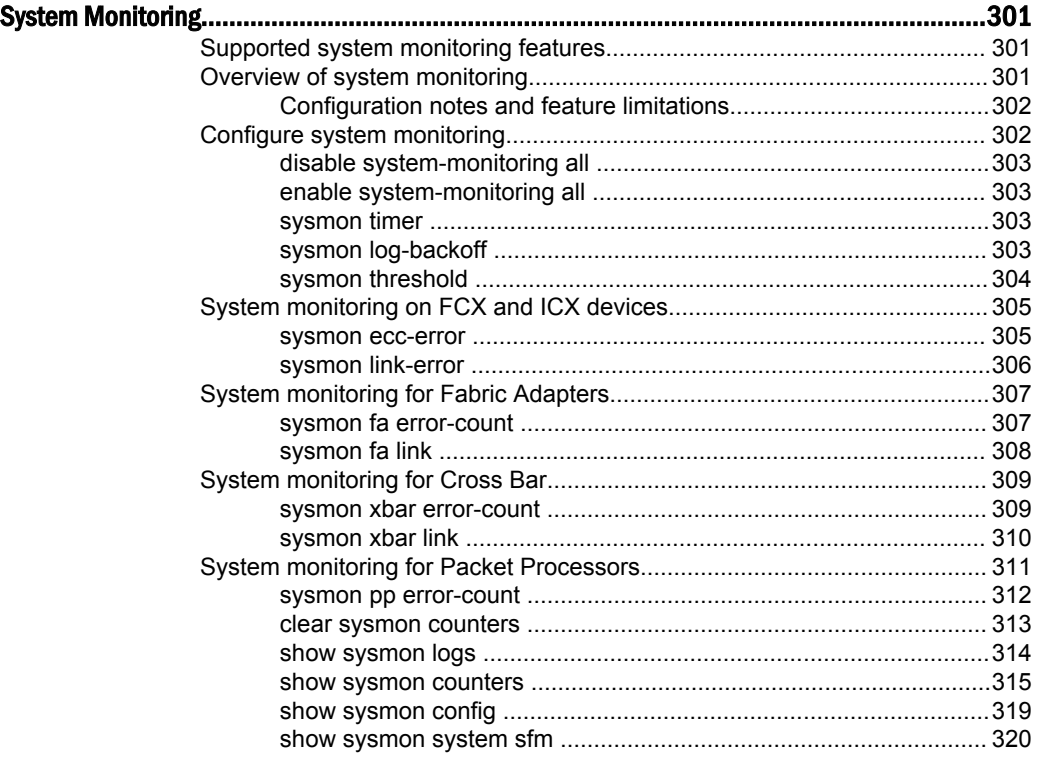

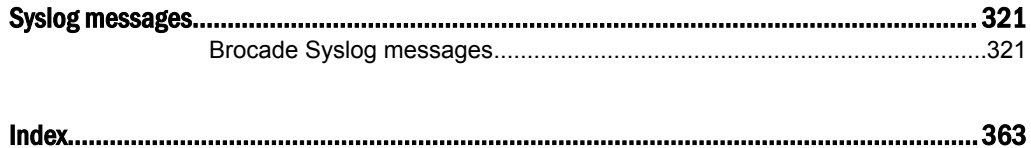

## <span id="page-10-0"></span>Preface

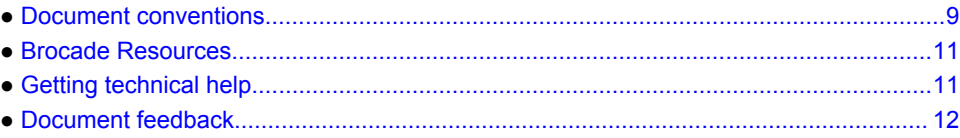

## Document conventions

## Text formatting conventions

The following text formatting conventions may be used in the flow of the text to highlight specific words or phrases.

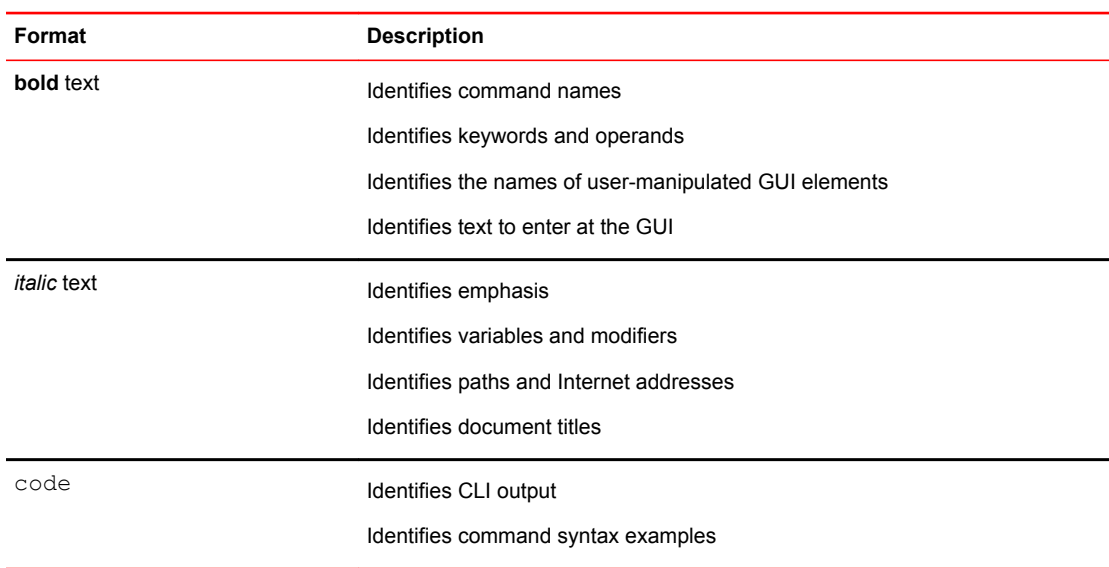

## Command syntax conventions

The following text formatting conventions identify command syntax components.

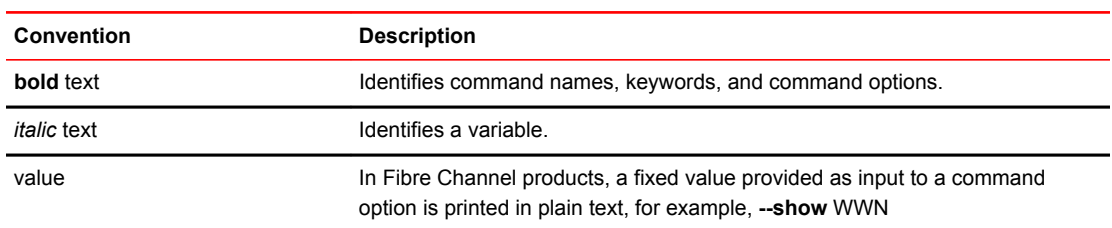

### Preface

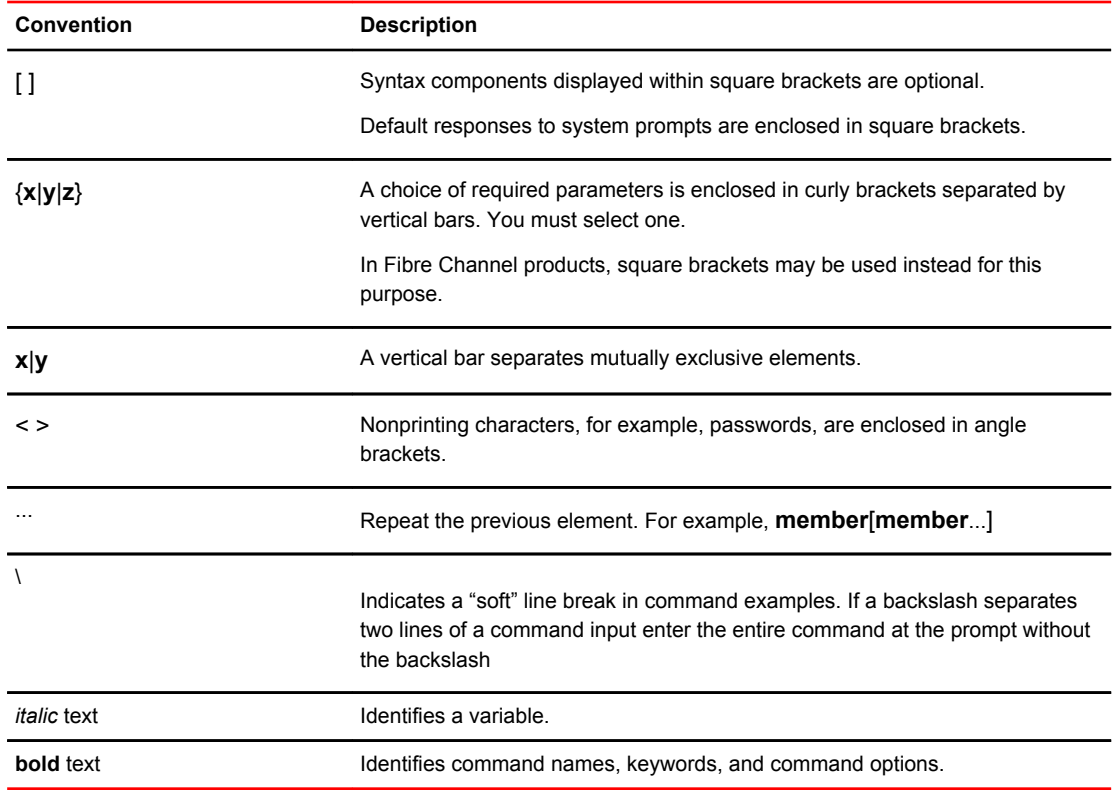

## Notes, cautions, and warnings

The following notices and statements may be used in this document. They are listed below in order of increasing severity of potential hazards.

### **NOTE**

A note provides a tip, guidance, or advice, emphasizes important information, or provides a reference to related information.

### **ATTENTION**

An Attention statement indicates potential damage to hardware or data.

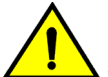

### **CAUTION**

**A Caution statement alerts you to situations that can be potentially hazardous to you or cause damage to hardware, firmware, software, or data.**

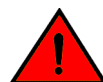

## **DANGER**

*A Danger statement indicates conditions or situations that can be potentially lethal or extremely hazardous to you. Safety labels are also attached directly to products to warn of these conditions or situations*

## <span id="page-12-0"></span>Brocade Resources

### Related publications

You can download additional publications supporting your product from the Brocade website at [www.brocade.com](http://www.brocade.com).

- Adapter documentation is available on the [Downloads and Documentation for Brocade Adapters](http://www.brocade.com/services-support/drivers-downloads/adapters/index.page) page. Select your platform and scroll down to the documentation section.
- For all other products, select the Brocade product to open the individual product page, click the Brocade product name or image to open the individual product page. The user manuals are available in the resources module at the bottom of the page under the Documentation category.

### Additional Brocade resources

To get up-to-the-minute information, go to [MyBrocade](http://my.Brocade.com). You can register at no cost to obtain a user ID and password.

Release Notes are available on [MyBrocade](http://my.Brocade.com) under Product Downloads.

White papers, online demonstrations, and data sheets are available through the [Brocade website.](http://www.brocade.com/products-solutions/products/index.page)

## Getting technical help

For product support information and the latest information on contacting the Technical Assistance Center, go to <http://www.brocade.com/services-support/index.html>

## Contact Brocade Support 24x7

Use one of the following methods to contact the Brocade Technical Assistance Center.

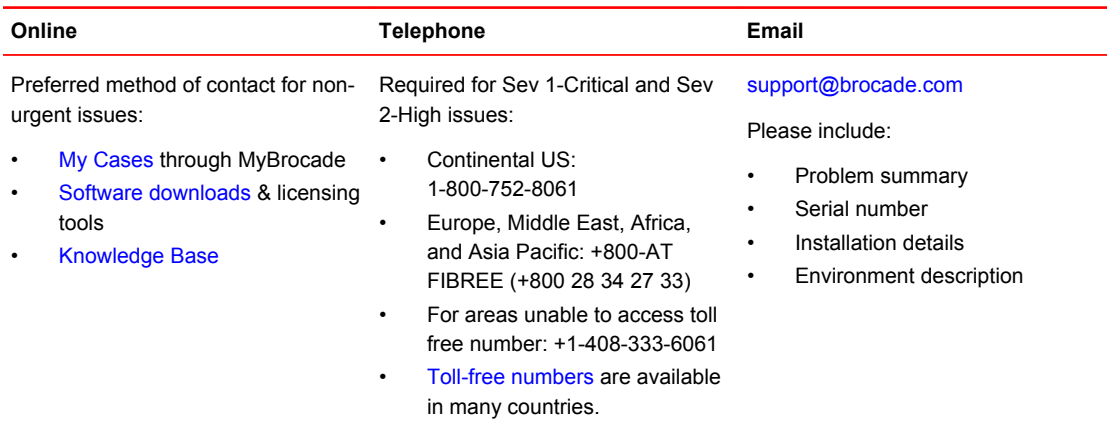

## <span id="page-13-0"></span>Document feedback

Quality is our first concern at Brocade and we have made every effort to ensure the accuracy and completeness of this document. However, if you find an error or an omission, or you think that a topic needs further development, we want to hear from you. You can provide feedback in two ways:

- Through the online feedback form in the HTML documents posted on [www.brocade.com.](http://www.brocade.com)
- By sending your feedback to [documentation@brocade.com.](mailto:documentation@brocade.com)

Provide the publication title, part number, and as much detail as possible, including the topic heading and page number if applicable, as well as your suggestions for improvement.

## <span id="page-14-0"></span>About This Document

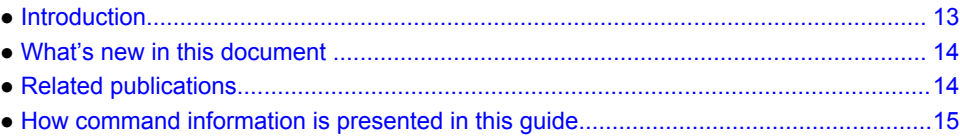

## Introduction

This guide includes procedures for configuring the software. The software procedures show how to perform tasks using the CLI. This guide also describes how to monitor Brocade products using statistics and summary screens.

## Supported Hardware

This guide supports the following product families from Brocade:

- FastIron X Series devices (chassis models):
	- ‐ FastIron SX 800
	- ‐ FastIron SX 1600
- Brocade FCX Series (FCX) Stackable Switch
- Brocade ICX™ 6610 (ICX 6610) Stackable Switch
- Brocade ICX 6430 Series (ICX 6430)
- Brocade ICX 6450 Series (ICX 6450)
- Brocade ICX 6650 Series (ICX 6650)
- *Brocade TurboIron 24X Series*

### **NOTE**

The Brocade ICX 6430-C switch supports the same feature set as the Brocade ICX 6430 switch unless otherwise noted.

### **NOTE**

The Brocade ICX 6450-C12-PD switch supports the same feature set as the Brocade ICX 6450 switch unless otherwise noted.

For information about the specific models and modules supported in a product family, refer to the hardware installation guide for that product family.

## Unsupported features

Features that are not documented in [Related publications](#page-15-0) on page 14 are not supported.

## <span id="page-15-0"></span>What's new in this document

This document includes the information from IronWare software release 08.0.01. Summary of enhancements in FastIron release 08.0.01 on page 14 lists the enhancements for FastIron release 08.0.01.

## Summary of enhancements in FastIron release 08.0.01

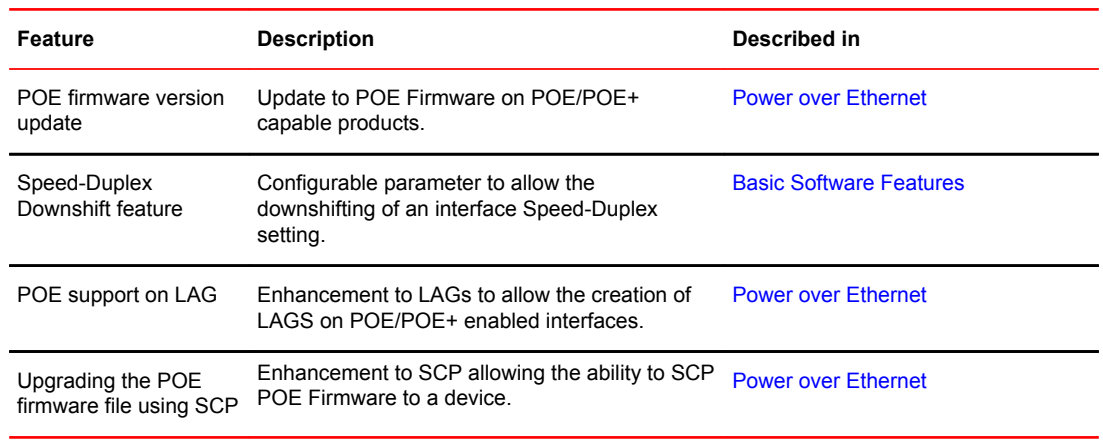

**TABLE 1** Summary of enhancements in FastIron release 08.0.01

## Related publications

The following Brocade Communication Systems, Inc documents supplement the information in this guide and can be located at <http://www.brocade.com/ethernetproducts>

- *FastIron Ethernet Switch Layer 3 Routing Configuration Guide*
- *FastIron Ethernet Switch Platform and Layer 2 Switching Configuration Guide*
- *FastIron Ethernet Switch IP Multicast Configuration Guide*
- *FastIron Ethernet Switch Security Configuration Guide*
- *FastIron Ethernet Switch Software Upgrade Guide*
- *FastIron Switch Stacking Configuration Guide*
- *FastIron Ethernet Switch Traffic Management Guide*
- *FastIron Ethernet Switch Software Licensing Guide*
- *FastIron Feature Support Matrix*
- *Brocade TurboIron 24X Series Configuration Guide*
- *Brocade ICX 6430-C12 Switch Installation Guide*
- *Brocade ICX 6430 and ICX 6450 Stackable Switches Hardware Installation Guide*
- *Brocade FCX Series Hardware Installation Guide*
- *Brocade FastIron ICX 6610 Stackable Switch Hardware Installation Guide*
- *Brocade ICX 6650 Ethernet Switch Installation Guide*
- *Brocade FastIron SX Series Chassis Hardware Installation Guide*
- *Brocade TurboIron 24X Series Hardware Installation Guide*
- *Brocade ICX 6450-C12-PD Switch Installation Guide*
- *Brocade FastIron FCX, ICX, and TurboIron Diagnostic Reference*
- *Unified IP MIB Reference*

## <span id="page-16-0"></span>How command information is presented in this guide

In an effort to provide consistent command line interface (CLI) documentation for all products, Brocade is in the process of preparing standalone Command References for the IP platforms. This process involves separating command syntax and parameter descriptions from configuration tasks. Until this process is completed, command information is presented in two ways:

- For all new content included in this guide, the CLI is documented in separate command pages. The new command pages follow a standard format to present syntax, parameters, usage guidelines, examples, and command history. Command pages are compiled in alphabetical order in a separate command reference chapter at the end of the publication.
- Legacy content continues to include command syntax and parameter descriptions in the chapters where the features are documented.

If you do not find command syntax information embedded in a configuration task, refer to the command reference section at the end of this publication for information on CLI syntax and usage.

## <span id="page-18-0"></span>Management Applications

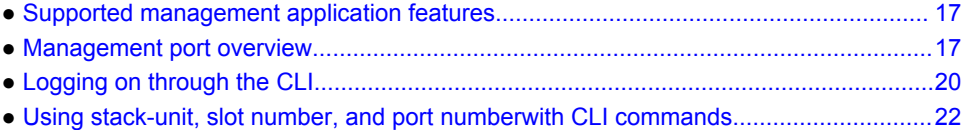

## Supported management application features

The following table lists the individual BrocadeFastIron switches and the management application features they support. These features are supported in the Layer 2 and Layer 3 software images.

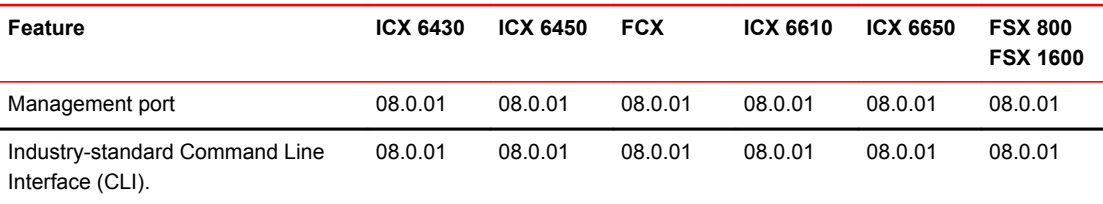

#### **NOTE**

Configuration through web interface is not supported in this release. Only front panel display is supported using Web.

#### **NOTE**

08.0.00a release supports 5 incoming telnet/SSH sessions and 5 outgoing telnet/SSH sessions.

## Management port overview

#### **NOTE**

The management port applies to FCX, SX 800, SX 1600, ICX 6430, and ICX 6450 devices.

The management port is an out-of-band port that customers can use to manage their devices without interfering with the in-band ports. The management port is widely used to download images and configurations, for Telnet sessions.

For FCX devices, the MAC address for the management port is derived from the base MAC address of the unit, plus the number of ports in the base module. For example, on a 48-port FCX standalone device, the base MAC address is 0000.0034.2200. The management port MAC address for this device would be 0000.0034.2200 plus 0x30, or 0000.0034.2230**.** The 0x30 in this case equals the 48 ports on the base module.

<span id="page-19-0"></span>For SX 800 and SX 1600 devices, the MAC address for the management port is derived as if the management port is the last port on the management module where it is located. For example, on a 2 X 10G management module, the MAC address of the management port is that of the third port on that module.

## How the management port works

The following rules apply to management ports:

- Only packets that are specifically addressed to the management port MAC address or the broadcast MAC address are processed by the Layer 2 switch or Layer 3 switch. All other packets are filtered out.
- No packet received on a management port is sent to any in-band ports, and no packets received on in-band ports are sent to a management port.
- A management port is not part of any VLAN
- Configuring a strict management VRF disables certain features on the management port.
- Protocols are not supported on the management port.
- Creating a management VLAN disables the management port on the device.
- For FCX and ICX devices, all features that can be configured from the global configuration mode can also be configured from the interface level of the management port. Features that are configured through the management port take effect globally, not on the management port itself.

For switches, any in-band port may be used for management purposes. A router sends Layer 3 packets using the MAC address of the port as the source MAC address.

For stacking devices, (for example, an FCX stack) each stack unit has one out-of band management port. Only the management port on the Active Controller will actively send and receive packets. If a new Active Controller is elected, the new Active Controller management port will become the active management port. In this situation, the MAC address of the old Active Controller and the MAC address of the new controller will be different.

## CLI Commands for use with the management port

The following CLI commands can be used with a management port.

To display the current configuration, use the **show running-config interface management** command.

**Syntax: show running-config interface management** *num*

```
device(config-if-mgmt)#ip addr 10.44.9.64/24
device(config)#show running-config interface management 1
interface management 1
ip address 10.44.9.64 255.255.255.0
```
To display the current configuration, use the **show interfaces management** command.

#### **Syntax: show interfaces management** *num*

```
device(config)#show interfaces management 1
GigEthernetmgmt1 is up, line protocol is up
Hardware is GigEthernet, address is 0000.0076.544a (bia 0000.0076.544a)
Configured speed auto, actual 1Gbit, configured duplex fdx, actual fdx
Configured mdi mode AUTO, actual none
BPRU guard is disabled, ROOT protect is disabled
Link Error Dampening is Disabled
STP configured to OFF, priority is level0, MAC-learning is enabled
Flow Control is config disabled, oper enabled
Mirror disabled, Monitor disabled
```
Not member of any active trunks Not member of any configured trunks No port name IPG MII 0 bits-time, IPG GMII 0 bits-time IP MTU 1500 bytes 300 second input rate: 83728 bits/sec, 130 packets/sec, 0.01% utilization 300 second output rate: 24 bits/sec, 0 packets/sec, 0.00% utilization 39926 packets input, 3210077 bytes, 0 no buffer Received 4353 broadcasts, 32503 multicasts, 370 unicasts 0 input errors, 0 CRC, 0 frame, 0 ignored 0 runts, 0 giants 22 packets output, 1540 bytres, 0 underruns Transmitted 0 broadcasts, 6 multicasts, 16 unicasts 0 output errors, 0 collisions

To display the management interface information in brief form, enter the **show interfaces brief management** command.

#### **Syntax: show interfaces brief management** *num*

device#show interfaces brief management 1 Port Link State Dupl Speed Trunk Tag Pri MAC Name mgmt1 Up None Full 1G None No 0 0000.0076.544a

To display management port statistics, enter the **show statistics management** command.

#### **Syntax: show statistics management** *num*

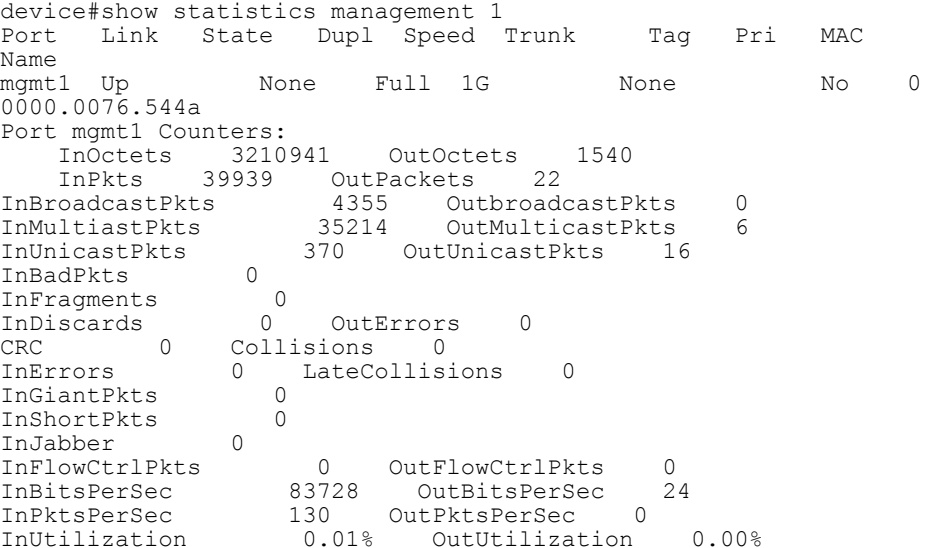

To display the management interface statistics in brief form, enter the **show statistics brief management** command.

**Syntax: show statistics brief management** *num*

```
device(config)#show statistics brief management 1<br>Port In Packets Out PacketsTrunk In Error
Port In Packets Out PacketsTrunk In Errors Out Errors
mgmt1 39946 22 0 0
Total 39945 22 0 0
```
## <span id="page-21-0"></span>Logging on through the CLI

Once an IP address is assigned to a Brocade device running Layer 2 software or to an interface on the Brocade device running Layer 3 software, you can access the CLI either through the direct serial connection to the device or through a local or remote Telnet session.

You can initiate a local Telnet or SNMP or SSH connection by attaching a cable to a port and specifying the assigned management station IP address.

The commands in the CLI are organized into the following levels:

- **User EXEC** Lets you display information and perform basic tasks such as pings and traceroutes.
- **Privileged EXEC** Lets you use the same commands as those at the User EXEC level plus configuration commands that do not require saving the changes to the system-config file.
- **CONFIG** Lets you make configuration changes to the device. To save the changes across reboots, you need to save them to the system-config file. The CONFIG level contains sub-levels for individual ports, for VLANs, for routing protocols, and other configuration areas.

### **NOTE**

By default, any user who can open a serial or Telnet or SSH connection to the Brocade device can access all these CLI levels. To secure access, you can configure Enable passwords or local user accounts, or you can configure the device to use a RADIUS or TACACS/TACACS+ server for authentication. Refer to "Security Access" chapter in the *FastIron Ethernet Switch Security Configuration Guide* .

## Online help

To display a list of available commands or command options, enter "?" or press Tab. If you have not entered part of a command at the command prompt, all the commands supported at the current CLI level are listed. If you enter part of a command, then enter "?" or press Tab, the CLI lists the options you can enter at this point in the command string.

If you enter an invalid command followed by ?, a message appears indicating the command was unrecognized. An example is given below.

```
device(config)#rooter ip
Unrecognized command
```
## Command completion

The CLI supports command completion, so you do not need to enter the entire name of a command or option. As long as you enter enough characters of the command or option name to avoid ambiguity with other commands or options, the CLI understands what you are typing. This feature is not available in the boot loader prompt of ICX 6430 and ICX 6450 devices.

## Scroll control

By default, the CLI uses a page mode to paginate displays that are longer than the number of rows in your terminal emulation window. For example, if you display a list of all the commands at the global CONFIG level but your terminal emulation window does not have enough rows to display them all at

<span id="page-22-0"></span>once, the page mode stops the display and lists your choices for continuing the display. An example is given below.

```
aaa
all-client
appletalk
arp
boot
some lines omitted for brevity...
ipx
lock-address
logging
mac
--More--, next page: Space, next line: 
Return key, quit: Control-c
```
The software provides the following scrolling options:

- Press the **Space bar** to display the next page (one screen at a time).
- Press the **Return** or **Enter** key to display the next line (one line at a time).
- Press **Ctrl+C** or **Ctrl+Q** to cancel the display.

## Line editing commands

The CLI supports the following line editing commands. To enter a line-editing command, use the CTRL +key combination for the command by pressing and holding the CTRL key, then pressing the letter associated with the command.

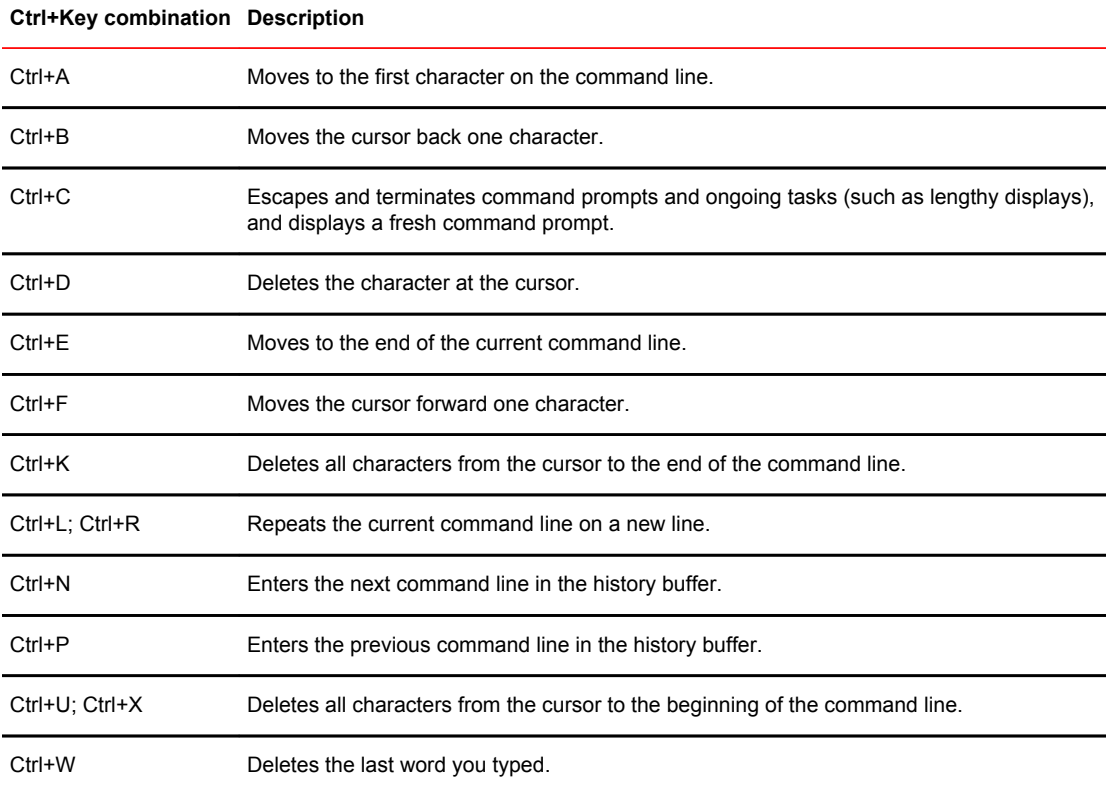

**TABLE 2** CLI line editing commands

<span id="page-23-0"></span>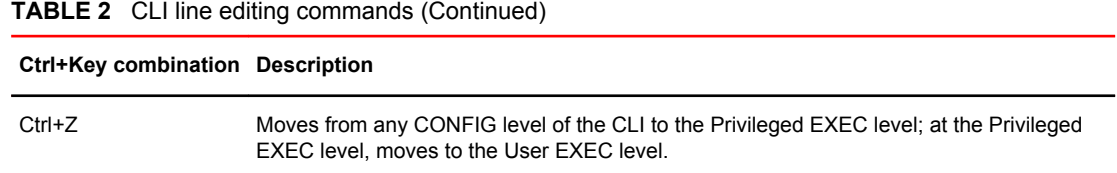

## Using stack-unit, slot number, and port numberwith CLI commands

Many CLI commands require users to enter port numbers as part of the command syntax, and many **show** command outputs display port numbers. The port numbers are entered and displayed in one of the following formats:

- port number only
- slot number and port number
- stack-unit, slot number, and port number

The following sections show which format is supported on which devices. The ports are labelled on the front panels of the devices.

## CLI nomenclature on Chassis-based models

Chassis-based models (FSX 800 and FSX 1600) use port numbering that consists of a slot number and a port number. When you enter CLI commands on these devices, you must specify both the slot number and the port number. The slot numbers used in the FSX CLI examples apply only to Chassis devices.

Here is an example. The following commands change the CLI from the global CONFIG level to the configuration level for the first port on the device:

**FSX** commands

device(config)#interface e 1/1 device(config-if-1/1)#

**Syntax: ethernet** *slotnum***/***portnum*

## CLI nomenclature on Stackable devices

Stackable devices (FCX and ICX) use the stack-unit /slot/port nomenclature. When you enter CLI commands that include the port number as part of the syntax, you must use the stack-unit/slot/port number format. For example, the following commands change the CLI from the global CONFIG level to the configuration level for the first port on the device:

```
device(config)#interface e 1/1/1
device(config-if-e1000-1/1/1)#
```
**Syntax: ethernet** *stack-unit***/***slotnum***/***portnum*

Refer to "Brocade Stackable Devices" chapter in the *FastIron Ethernet Switch Stacking Configuration Guide* for more information about these devices.

## <span id="page-24-0"></span>Searching and filtering output from CLI commands

You can filter CLI output from **show** commands and at the --More-- prompt. You can search for individual characters, strings, or construct complex regular expressions to filter the output.

### Searching and filtering output from Show commands

You can filter output from **show** commands to display lines containing a specified string, lines that do not contain a specified string, or output starting with a line containing a specified string. The search string is a regular expression consisting of a single character or string of characters. You can use special characters to construct complex regular expressions. Refer to [Using special characters in](#page-26-0) [regular expressions](#page-26-0) on page 25 for information on special characters used with regular expressions.

### Displaying lines containing a specified string

The following command filters the output of the **show interface** command for port 3/11 so it displays only lines containing the word "Internet". This command can be used to display the IP address of the interface.

device#show interface e 3/11 | include Internet Internet address is 10.168.1.11/24, MTU 1518 bytes, encapsulation ethernet

**Syntax:** *show-command* | **include** *regular-expression*

### **NOTE**

The vertical bar ( **|** ) is part of the command.

Note that the regular expression specified as the search string is case sensitive. In the example above, a search string of "Internet" would match the line containing the IP address, but a search string of "internet" would not.

### Displaying lines that do not contain a specified string

The following command filters the output of the **show who** command so it displays only lines that do not contain the word "closed". This command can be used to display open connections to the Brocade device.

```
device#show who | exclude closed
Console connections:
        established
         you are connecting to this session
         2 seconds in idle
Telnet connections (inbound):
 1 established, client ip address 10.168.9.37
         27 seconds in idle
Telnet connection (outbound):
SSH connections:
```
**Syntax:** *show-command* | **exclude** *regular-expression*

### Displaying lines starting with a specified string

The following command filters the output of the **show who** command so it displays output starting with the first line that contains the word "SSH". This command can be used to display information about SSH connections to the Brocade device.

```
device#show who | begin SSH
SSH connections:
 1 established, client ip address 10.168.9.210
7 seconds in idle<br>2 closed
2 closed<br>3 closed
 3 closed
       closed
 5 closed
```
**Syntax:** *show-command* | **begin** *regular-expression*

### Searching and filtering output at the --More-- prompt

The --More-- prompt displays when output extends beyond a single page. From this prompt, you can press the Space bar to display the next page, the Return or Enter key to display the next line, or Ctrl +C or Q to cancel the display. In addition, you can search and filter output from this prompt.

At the --More-- prompt, you can press the forward slash key ( / ) and then enter a search string. The Brocade device displays output starting from the first line that contains the search string, similar to the **begin** option for **show** commands. An example is given below.

```
--More--, next page: Space, next line: Return key, quit: Control-c
/telnet
```
The results of the search are displayed.

```
searching...
telnet \qquad Telnet by name or IP address
 temperature temperature sensor commands
 terminal display syslog
  traceroute TraceRoute to IP node
  undebug Disable debugging functions (see also 'debug')
 undelete Undelete flash card files<br>whois WHOIS lookup
 whois WHOIS lookup<br>write Write running
                    Write running configuration to flash or terminal
```
To display lines containing only a specified search string (similar to the **include** option for **show** commands) press the plus sign key ( + ) at the --More-- prompt and then enter the search string.

```
--More--, next page: Space, next line: Return key, quit: Control-c
+telnet
```
The filtered results are displayed.

```
filtering...<br>telnet
```
Telnet by name or IP address

To display lines that do not contain a specified search string (similar to the **exclude** option for **show** commands) press the minus sign key ( - ) at the --More-- prompt and then enter the search string.

--More--, next page: Space, next line: Return key, quit: Control-c -telnet

The filtered results are displayed.

filtering...

```
temperature temperature sensor commands<br>terminal display syslog
                          display syslog
traceroute TraceRoute to IP node<br>undebug Disable debugging fun
undebug     Disable debugging functions (see also 'debug')<br>undelete       Undelete flash card files
                          Undelete flash card files
whois WHOIS lookup<br>write Write running
                          Write running configuration to flash or terminal
```
As with the commands for filtering output from **show** commands, the search string is a regular expression consisting of a single character or string of characters. You can use special characters to construct complex regular expressions. See the next section for information on special characters used with regular expressions.

## Using special characters in regular expressions

You use a regular expression to specify a single character or multiple characters as a search string. In addition, you can include special characters that influence the way the software matches the output against the search string. These special characters are listed in the following table.

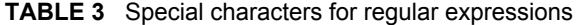

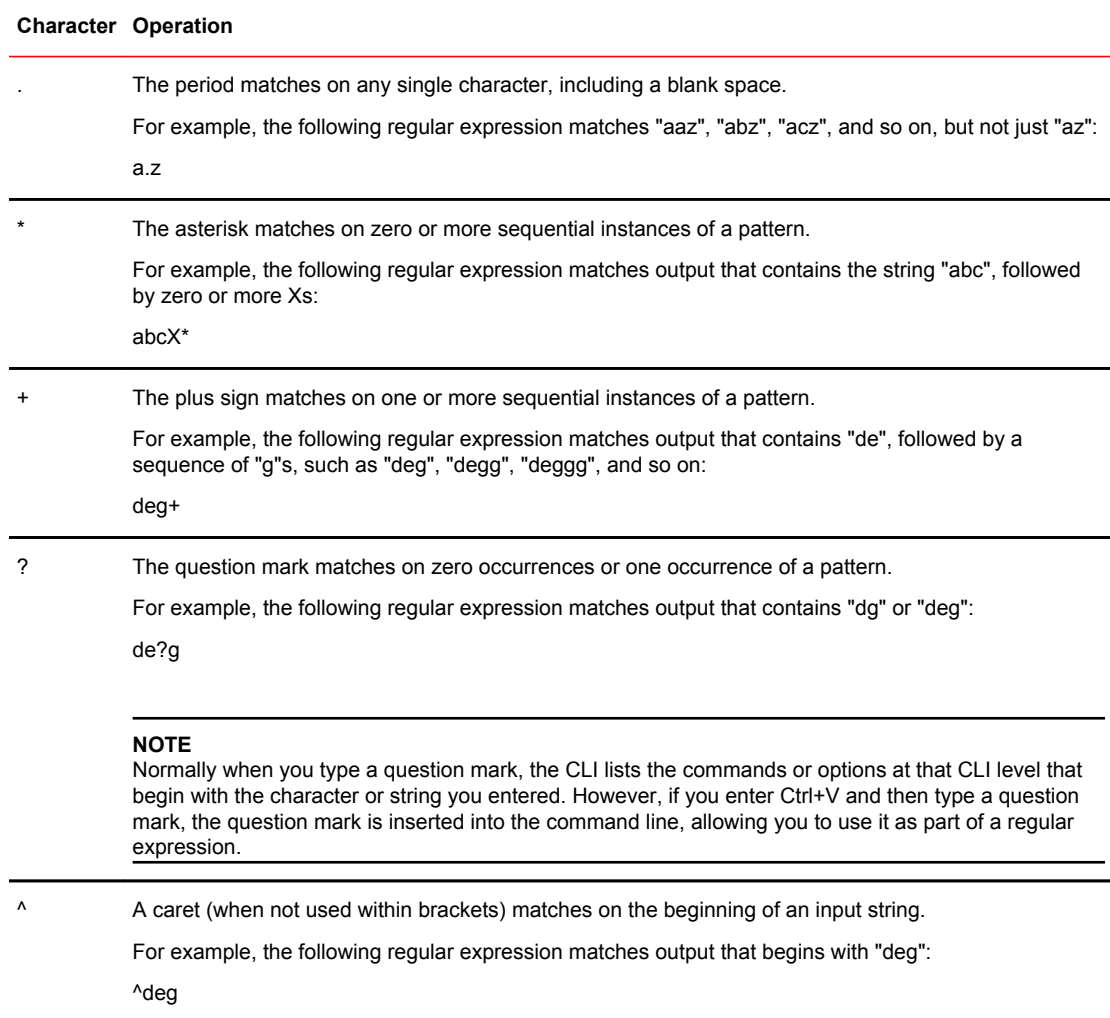

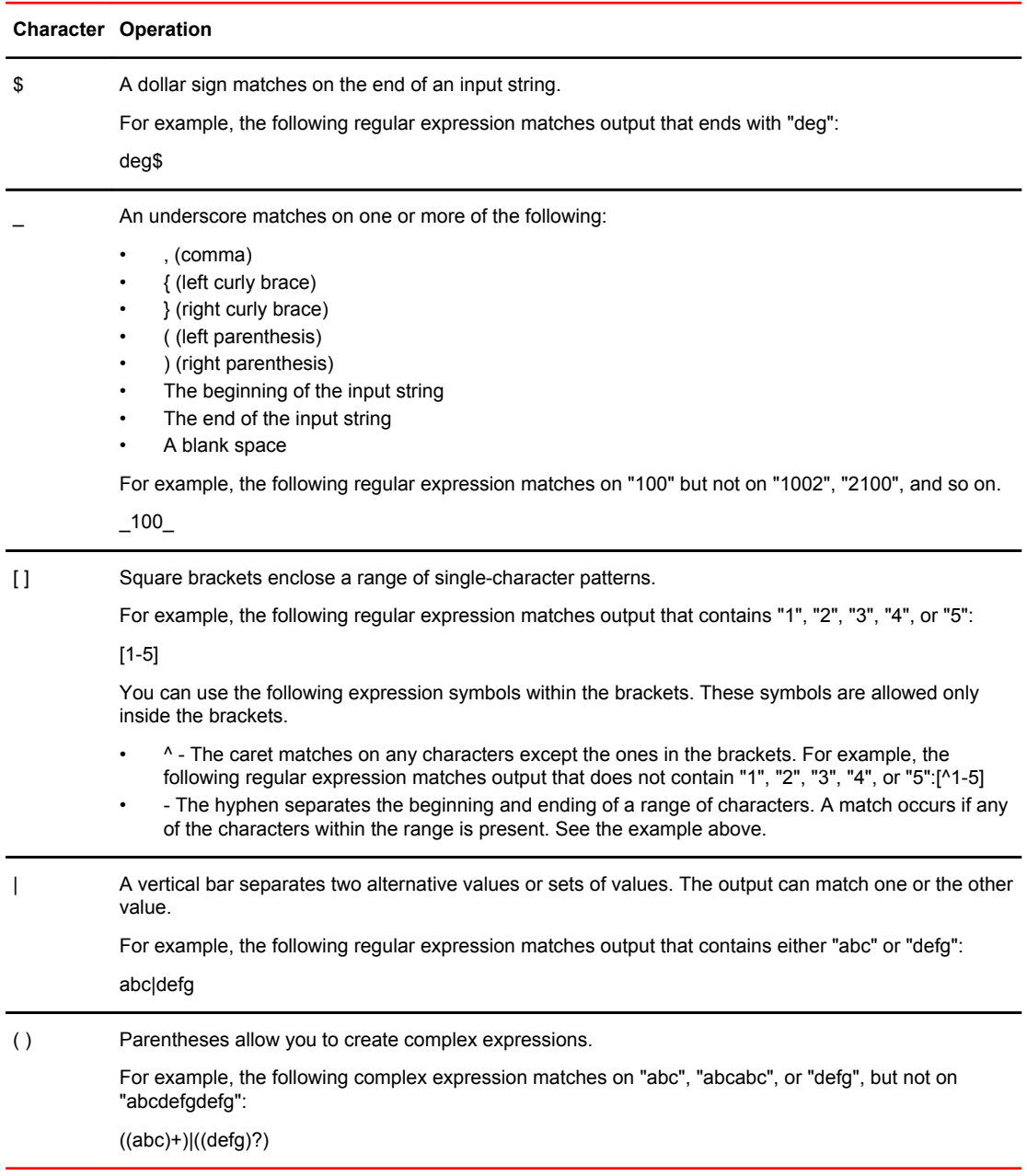

### **TABLE 3** Special characters for regular expressions (Continued)

If you want to filter for a special character instead of using the special character as described in the table above, enter "\" (backslash) in front of the character. For example, to filter on output containing an asterisk, enter the asterisk portion of the regular expression as "\\*".

device#show ip route bgp | include \\*

## <span id="page-28-0"></span>Creating an alias for a CLI command

You can create aliases for CLI commands. An alias serves as a shorthand version of a longer CLI command. For example, you can create an alias called *shoro* for the CLI command **show ip route** . Then when you enter *shoro* at the command prompt, the **show ip route** command is issued.

To create an alias called *shoro* for the CLI command **show ip route** , enter the **alias shoro = show ip route** command.

device(config)#alias shoro = show ip route

**Syntax: [no] alias** *alias-name* **=** *cli-command*

The *alias-name* must be a single word, without spaces.

After the alias is configured, entering *shoro* at either the Privileged EXEC or CONFIG levels of the CLI, issues the **show ip route** command.

Enter the command **copy running-config** with the appropriate parameters to create an alias called *wrsbc* .

device(config)#alias wrsbc = copy running-config tftp 10.10.10.10 test.cfg

To remove the *wrsbc* alias from the configuration, enter one of the following commands.

device(config)#no alias wrsbc

or

device(config)#unalias wrsbc

#### **Syntax: unalias** *alias-name*

The specified *alias-name* must be the name of an alias already configured on the Brocade device.

To display the aliases currently configured on the Brocade device, enter the following command at either the Privileged EXEC or CONFIG levels of the CLI.

```
device#alias
```
wrsbc copy running-config tftp 10.10.10.10 test.cfg<br>shoro show ip route show ip route

**Syntax: alias**

### Configuration notes for creating a command alias

The following configuration notes apply to this feature:

- You cannot include additional parameters with the alias at the command prompt. For example, after you create the *shoro* alias, *shoro bgp* would not be a valid command.
- If configured on the Brocade device, authentication, authorization, and accounting is performed on the actual command, not on the alias for the command.
- To save an alias definition to the startup-config file, use the **write memory** command.

## <span id="page-30-0"></span>Basic Software Features

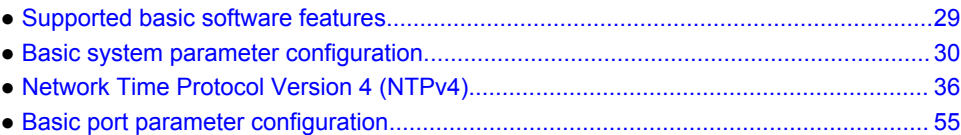

## Supported basic software features

The following table lists the individual BrocadeFastIron switches and the basic software features they support. These features are supported in the Layer 2 and Layer 3 software images, except where explicitly noted.

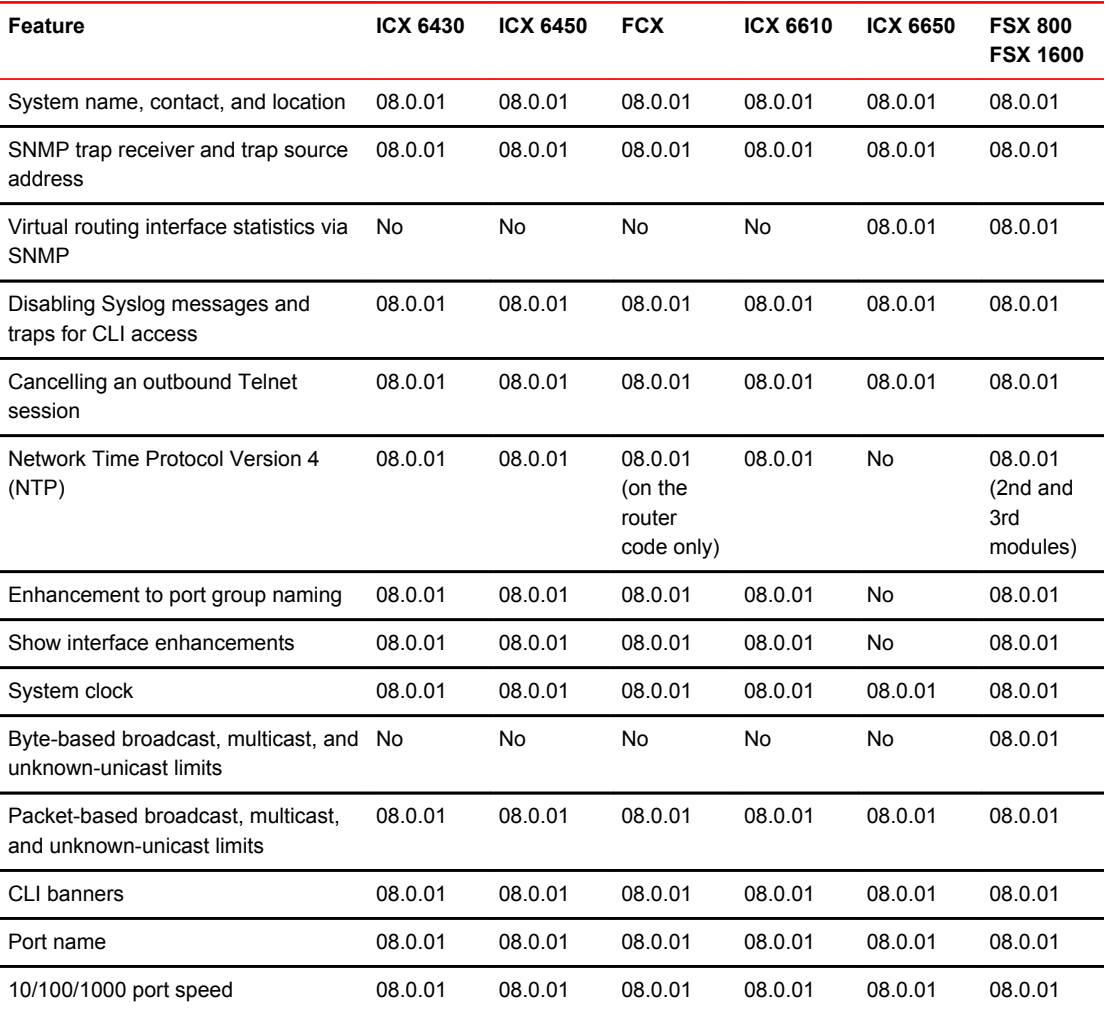

<span id="page-31-0"></span>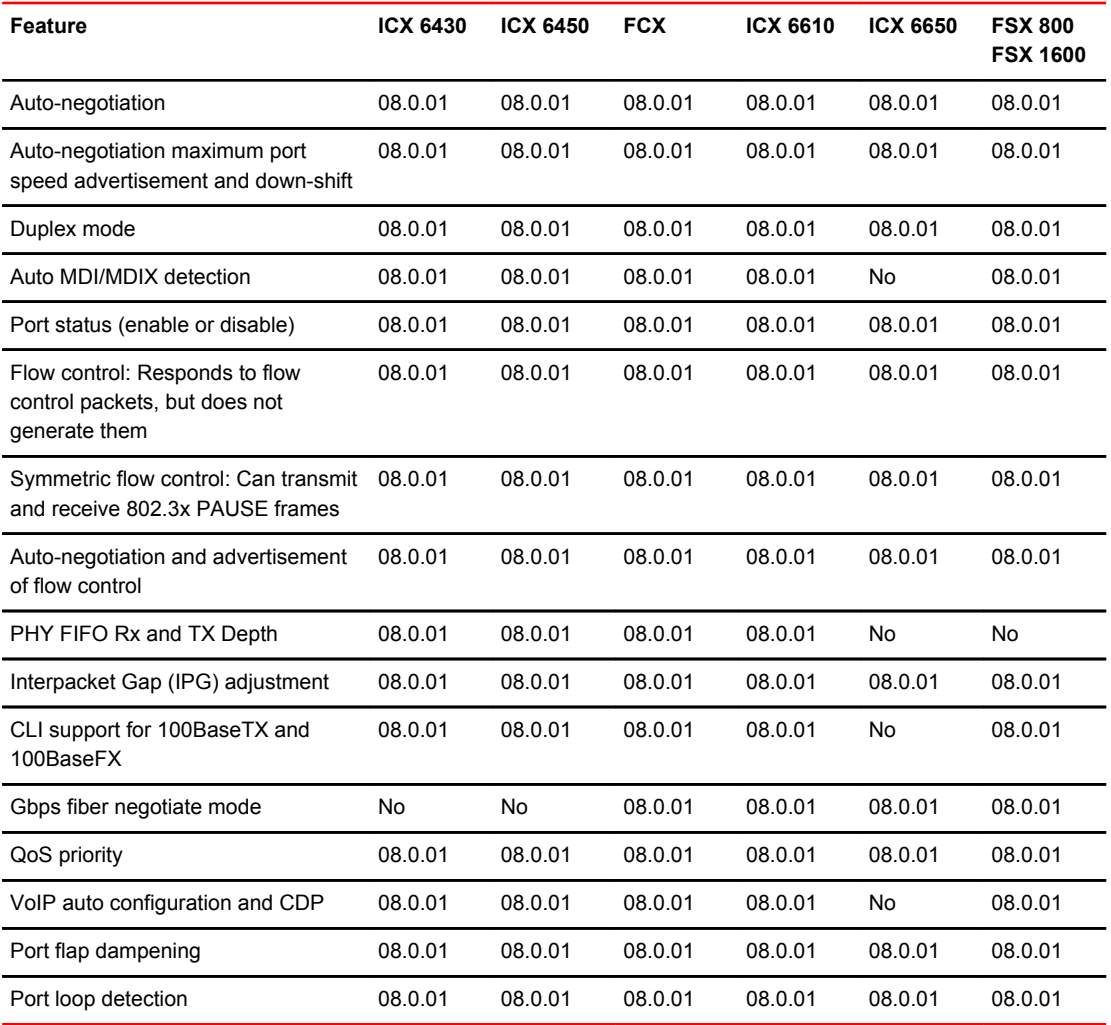

## Basic system parameter configuration

Brocade devices are configured at the factory with default parameters that allow you to begin using the basic features of the system immediately. However, many of the advanced features such as VLANs or routing protocols for the device must first be enabled at the system (global) level before they can be configured. If you use the Command Line Interface (CLI) to configure system parameters, you can find these system level parameters at the Global CONFIG level of the CLI.

#### **NOTE**

Before assigning or modifying any router parameters, you must assign the IP subnet (interface) addresses for each port.

<sup>1</sup> For 100BaseTX. ICX6430-C supports 100BaseFX.

<sup>2</sup> For 100BaseTX.

### <span id="page-32-0"></span>**NOTE**

For information about configuring IP addresses, DNS resolver, DHCP assist, and other IP-related parameters, refer to "IP Configuration" chapter in the *FastIron Ethernet Switch Layer 3 Routing Configuration Guide*

#### **NOTE**

For information about the Syslog buffer and messages, refer to [Appendix A, "Syslog messages"](#page-31-0) .

The procedures in this section describe how to configure the basic system parameters listed in [Basic](#page-30-0) [Software Features](#page-30-0) on page 29.

## Entering system administration information

You can configure a system name, contact, and location for a Brocade device and save the information locally in the configuration file for future reference. This information is not required for system operation but is suggested. When you configure a system name, the name replaces the default system name in the CLI command prompt.

The name, contact, and location each can be up to 255 alphanumeric characters.

Here is an example of how to configure a system name, system contact, and location.

```
device(config)# hostname zappa
zappa(config)# snmp-server contact Support Services
zappa(config)# snmp-server location Centerville
zappa(config)# end
zappa# write memory
```
**Syntax:hostname** *string*

**Syntax: snmp-server contact** *string*

**Syntax: snmp-server location** *string*

The text strings can contain blanks. The SNMP text strings do not require quotation marks when they contain blanks but the host name does.

#### **NOTE**

The **chassis name** command does not change the CLI prompt. Instead, the command assigns an administrative ID to the device.

## SNMP parameter configuration

Use the procedures in this section to perform the following configuration tasks:

- Specify a Simple Network Management Protocol (SNMP) trap receiver.
- Specify a source address and community string for all traps sent by the device.
- Change the holddown time for SNMP traps
- Disable individual SNMP traps. (All traps are enabled by default.)
- Disable traps for CLI access that is authenticated by a local user account, a RADIUS server, or a TACACS/TACACS+ server.

#### **NOTE**

To add and modify "get" (read-only) and "set" (read-write) community strings, refer to "Security Access" chapter in the *FastIron Ethernet Switch Security Configuration Guide* .

#### Specifying an SNMP trap receiver

You can specify a trap receiver to ensure that all SNMP traps sent by the Brocade device go to the same SNMP trap receiver or set of receivers, typically one or more host devices on the network. When you specify the host, you also specify a community string. The Brocade device sends all the SNMP traps to the specified hosts and includes the specified community string. Administrators can therefore filter for traps from a Brocade device based on IP address or community string.

When you add a trap receiver, the software automatically encrypts the community string you associate with the receiver when the string is displayed by the CLI. If you want the software to show the community string in the clear, you must explicitly specify this when you add a trap receiver. In either case, the software does not encrypt the string in the SNMP traps sent to the receiver.

To specify the host to which the device sends all SNMP traps, use one of the following methods.

To add a trap receiver and encrypt the display of the community string, enter commands such as the following.

To specify an SNMP trap receiver and change the UDP port that will be used to receive traps, enter a command such as the following.

```
device(config)# snmp-server host 10.2.2.2 0 mypublic port 200
device(config)# write memory
```
**Syntax: snmp-server host** *ip-addr* { **0** | **1** } *string* [ **port** *value* ]

The *ip-addr* parameter specifies the IP address of the trap receiver.

The *0 | 1* parameter specifies whether you want the software to encrypt the string (**1** ) or show the string in the clear (**0** ). The default is **0** .

The *string* parameter specifies an SNMP community string configured on the Brocade device. The string can be a read-only string or a read-write string. The string is not used to authenticate access to the trap host but is instead a useful method for filtering traps on the host. For example, if you configure each of your Brocade devices that use the trap host to send a different community string, you can easily distinguish among the traps from different Brocade devices based on the community strings.

The command in the example above adds trap receiver 10.2.2.2 and configures the software to encrypt display of the community string. When you save the new community string to the startupconfig file (using the **write memory** command), the software adds the following command to the file.

```
snmp-server host 10.2.2.2 1 
encrypted-string
```
To add a trap receiver and configure the software to encrypt display of the community string in the CLI, enter commands such as the following.

device(config)# snmp-server host 10.2.2.2 0 FastIron-12 device(config)# write memory

The *port value* parameter allows you to specify which UDP port will be used by the trap receiver. This parameter allows you to configure several trap receivers in a system. With this parameter, a network management application can coexist in the same system. Brocade devices can be configured to send copies of traps to more than one network management application.

### Specifying a single trap source

You can specify a single trap source to ensure that all SNMP traps sent by the Layer 3 switch use the same source IP address. For configuration details, refer to "Specifying a single source interface for specified packet types" section in the *FastIron Ethernet Switch Layer 3 Routing Configuration Guide.*

### Setting the SNMP trap holddown time

When a Brocade device starts up, the software waits for Layer 2 convergence (STP) and Layer 3 convergence (OSPF) before beginning to send SNMP traps to external SNMP servers. Until convergence occurs, the device might not be able to reach the servers, in which case the messages are lost.

By default, a Brocade device uses a one-minute holddown time to wait for the convergence to occur before starting to send SNMP traps. After the holddown time expires, the device sends the traps, including traps such as "cold start" or "warm start" that occur before the holddown time expires.

You can change the holddown time to a value from one second to ten minutes.

To change the holddown time for SNMP traps, enter a command such as the following at the global CONFIG level of the CLI.

device(config)# snmp-server enable traps holddown-time 30

The command in this example changes the holddown time for SNMP traps to 30 seconds. The device waits 30 seconds to allow convergence in STP and OSPF before sending traps to the SNMP trap receiver.

#### **Syntax: [no] snmp-server enable traps holddown-time** *seconds*

The *secs* parameter specifies the number of seconds and can be from 1 - 600 (ten minutes). The default is 60 seconds.

## Disabling SNMP traps

Brocade devices come with SNMP trap generation enabled by default for all traps. You can selectively disable one or more of the following traps.

#### **NOTE**

By default, all SNMP traps are enabled at system startup.

### SNMP Layer 2 traps

The following traps are generated on devices running Layer 2 software:

- SNMP authentication keys
- Power supply failure
- Fan failure
- Cold start
- Link up
- Link down
- Bridge new root
- Bridge topology change
- Locked address violation

## <span id="page-35-0"></span>SNMP Layer 3 traps

The following traps are generated on devices running Layer 3 software:

- SNMP authentication key
- Power supply failure
- Fan failure
- Cold start
- Link up
- Link down
- Bridge new root
- Bridge topology change
- Locked address violation
- BGP4
- OSPF
- VRRP
- VRRP-E

To stop link down occurrences from being reported, enter the following.

device(config)# no snmp-server enable traps link-down

**Syntax: [no] snmp-server enable traps** *trap-type*

### SNMP ifIndex

On Brocade IronWare devices, SNMP Management Information Base (MIB) uses Interface Index (ifIndex) to assign a unique value to each port on a module or slot. The number of indexes that can be assigned per module is 64. On all IronWare devices, the system automatically assign 64 indexes to each module on the device. This value is not configurable.

## Displaying virtual routing interface statistics

### **NOTE**

This feature is supported on FastIron X Series and ICX 6650 devices only.

You can enable SNMP to extract and display virtual routing interface statistics from the ifXTable (64-bit counters).

The following describes the limitations of this feature:

- The Brocade device counts traffic from all virtual interfaces (VEs). For example, in a configuration with two VLANs (VLAN 1 and VLAN 20) on port 1, when traffic is sent on VLAN 1, the counters (VE statistics) increase for both VE 1 and VE 20.
- The counters include all traffic on each virtual interface, even if the virtual interface is disabled.
- The counters include traffic that is denied by ACLs or MAC address filters.

To enable SNMP to display VE statistics, enter the **enable snmp ve-statistics** command.

device(config)# enable snmp ve-statistics

#### **Syntax: [no] enable snmp ve-statistics**

Use the **no** form of the command to disable this feature once it is enabled.
Note that the above CLI command enables SNMP to display virtual interface statistics. It does not enable the CLI to display the statistics.

# Disabling Syslog messages and traps for CLI access

Brocade devices send Syslog messages and SNMP traps when a user logs into or out of the User EXEC or Privileged EXEC level of the CLI. The feature applies to users whose access is authenticated by an authentication-method list based on a local user account, RADIUS server, or TACACS/TACACS+ server.

### **NOTE**

The Privileged EXEC level is sometimes called the "Enable" level, because the command for accessing this level is **enable** .

The feature is enabled by default.

## Examples of Syslog messages for CLI access

When a user whose access is authenticated by a local user account, a RADIUS server, or a TACACS or TACACS+ server logs into or out of the CLI User EXEC or Privileged EXEC mode, the software generates a Syslog message and trap containing the following information:

- The time stamp
- The user name
- Whether the user logged in or out
- The CLI level the user logged into or out of (User EXEC or Privileged EXEC level)

#### **NOTE**

Messages for accessing the User EXEC level apply only to access through Telnet. The device does not authenticate initial access through serial connections but does authenticate serial access to the Privileged EXEC level. Messages for accessing the Privileged EXEC level apply to access through the serial connection or Telnet.

The following examples show login and logout messages for the User EXEC and Privileged EXEC levels of the CLI.

```
device# show logging
Syslog logging: enabled (0 messages dropped, 0 flushes, 0 overruns)
Buffer logging: level ACDMEINW, 12 messages logged
level code: A=alert C=critical D=debugging M=emergency 
E=error 
I=informational N=notification W=warning
Static Log Buffer:
Dec 15 19:04:14:A:Fan 1, fan on right connector, failed
Dynamic Log Buffer (50 entries):
Oct 15 18:01:11:info:dg logout from USER EXEC mode
Oct 15 17:59:22:info:dg logout from PRIVILEGE EXEC mode
Oct 15 17:38:07:info:dg login to PRIVILEGE EXEC mode
Oct 15 17:38:03:info:dg login to USER EXEC mode
```
### **Syntax: show logging**

The first message (the one on the bottom) indicates that user "dg" logged in to the CLI User EXEC level on October 15 at 5:38 PM and 3 seconds (Oct 15 17:38:03). The same user logged into the Privileged EXEC level four seconds later.

The user remained in the Privileged EXEC mode until 5:59 PM and 22 seconds. (The user could have used the CONFIG modes as well. Once you access the Privileged EXEC level, no further authentication is required to access the CONFIG levels.) At 6:01 PM and 11 seconds, the user ended the CLI session.

# Disabling the Syslog messages and traps

Logging of CLI access is enabled by default. If you want to disable the logging, enter the following commands.

```
device(config)# no logging enable user-login
device(config)# write memory
device(config)# end
device# reload
```
**Syntax: [no] logging enable user-login**

# Cancelling an outbound Telnet session

If you want to cancel a Telnet session from the console to a remote Telnet server (for example, if the connection is frozen), you can terminate the Telnet session by doing the following.

- **1.** At the console, press **Ctrl+^** (Ctrl+Shift-6).
- **2.** Press the **X** key to terminate the Telnet session.

Pressing **Ctrl+^** twice in a row causes a single **Ctrl+^** character to be sent to the Telnet server. After you press **Ctrl+^** , pressing any key other than **X** or **Ctrl+^** returns you to the Telnet session.

# Network Time Protocol Version 4 (NTPv4)

NTPv4 feature synchronizes the local system clock in the device with the UTC. The synchronization is achieved by maintaining a loop-free timing topology computed as a shortest-path spanning tree rooted on the primary server. NTP does not know about local time zones or daylight-saving time. A time server located anywhere in the world can provide synchronization to a client located anywhere else in the world. It allows clients to use different time zone and daylight-saving properties. Primary servers are synchronized by wire or radio to national standards such as GPS. Timing information is conveyed from primary servers to secondary servers and clients in the network. NTP runs on UDP, which in turn runs on IP.

NTP has a hierarchical structure. NTP uses the concept of a stratum to describe how many NTP hops away a machine is from an authoritative time source. A stratum 1 time server typically has an authoritative time source such as a radio or atomic clock, or a Global Positioning System [GPS] time source directly attached. A stratum 2 time server receives its time through NTP from a stratum 1 time server and so on. As the network introduces timing discrepancies, lower stratum devices are a factor less accurate. A hierarchical structure allows the overhead of providing time to many clients to be shared among many time servers. Not all clients need to obtain time directly from a stratum 1 reference, but can use stratum 2 or 3 references.

NTP operates on a client-server basis. The current implementation runs NTP as a secondary server and/or a NTP Client. As a secondary server, the device operates with one or more upstream servers and one or more downstream servers or clients. A client device synchronizes to one or more upstream servers, but does not provide synchronization to dependant clients. Secondary servers at each lower level are assigned stratum numbers one greater than the preceding level. As stratum number increases, the accuracy decreases. Stratum one is assigned to Primary servers.

NTP uses the concept of associations to describe communication between two machines running NTP. NTP associations are statistically configured. On startup or on the arrival of NTP packets, associations are created. Multiple associations are created by the protocol to communicate with multiple servers. NTP maintains a set of statistics for each of the server or the client it is associated with. The statistics represent measurements of the system clock relative to each server clock separately. NTP then determines the most accurate and reliable candidates to synchronize the system clock. The final clock offset applied for clock adjustment is a statistical average derived from the set of accurate sources.

When multiple sources of time (hardware clock, manual configuration) are available, NTP is always considered to be more authoritative. NTP time overrides the time that is set by any other method.

NTPv4 obsoletes NTPv3 (RFC1305) and SNTP (RFC4330). SNTP is a subset of NTPv4. RFC 5905 describes NTPv4.

To keep the time in your network current, it is recommended that each device have its time synchronized with at least four external NTP servers. External NTP servers should be synchronized among themselves to maintain time synchronization.

## **NOTE**

Network Time Protocol (NTP) commands must be configured on each individual device.

## **FIGURE 1** NTP Hierarchy

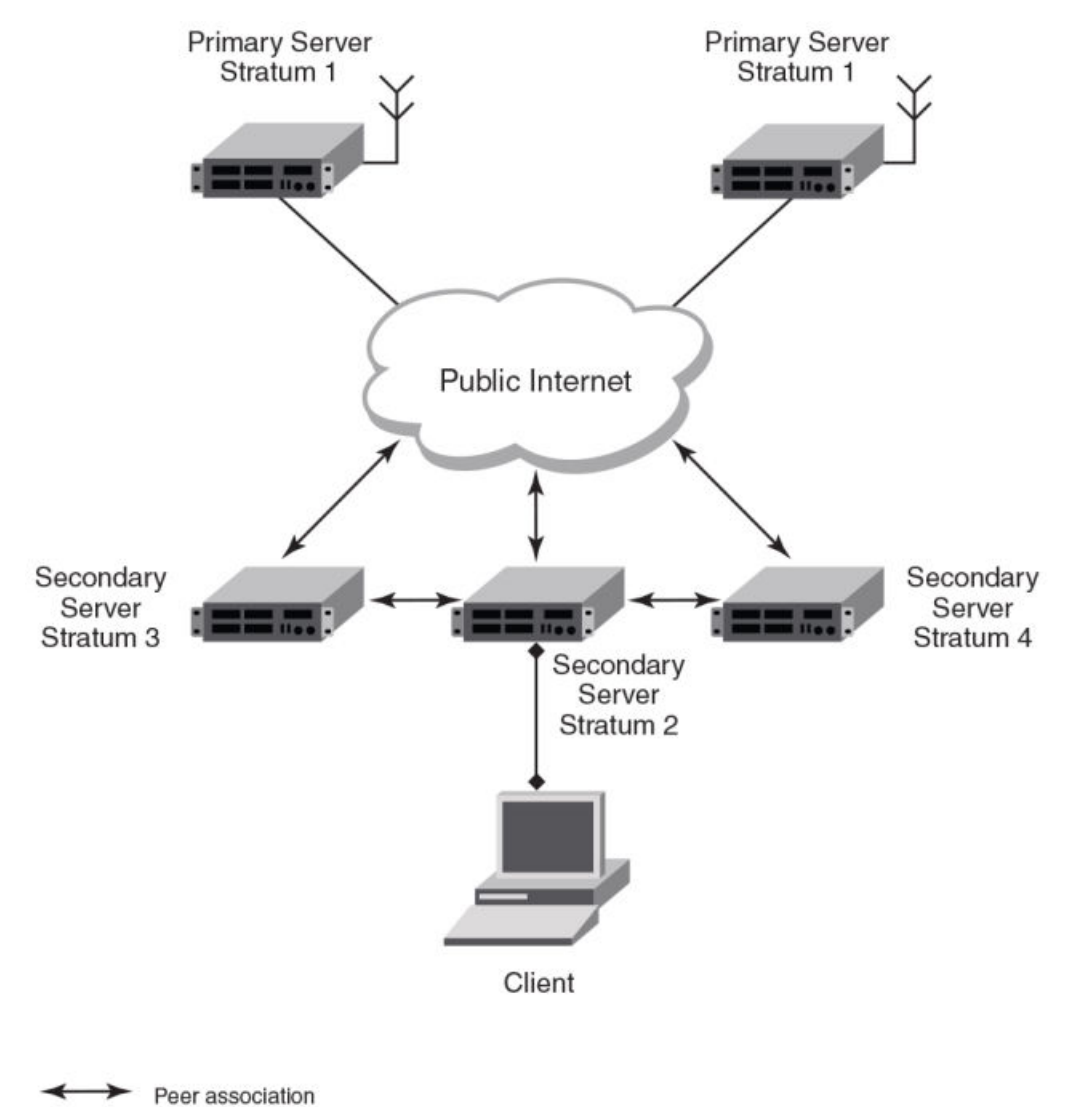

Client Server association

- NTP implementation conforms to RFC 5905.
- NTP can be enabled in server and client mode simultaneously.
- The NTP uses UDP port 123 for communicating with NTP servers/peers.
- NTP server and client can communicate using IPv4 or IPv6 address
- NTP implementation supports below association modes.
	- ‐ Client
	- **Server**
	- ‐ Symmetric active/passive
- ‐ Broadcast server
- ‐ Broadcast client
- NTP supports maximum of 8 servers and 8 peers. The 8 peers includes statically configured and dynamically learned.
- NTP can operate in authenticate or non-authenticate mode. Only symmetric key authentication is supported.
- By default, NTP operates in default VLAN and it can be changed.

# Limitations

- FastIron devices cannot operate as primary time server (or stratum 1). It only serves as secondary time server (stratum 2 to 15).
- NTP server and client cannot communicate using hostnames.
- NTP is not supported on VRF enabled interface or ve.
- Autokey public key authentication is not supported.
- The NTP version 4 Extension fields are not supported. The packets containing the extension fields are discarded.
- The NTP packets having control (6) or private (7) packet mode is not supported. NTP packets with control and private modes will be discarded.
- On reboot or switchover, all the NTP state information will be lost and time synchronization will start fresh.
- NTP multicast server/client and manycast functionalities are not supported.
- NTP versions 1 and 2 are not supported.
- NTP MIB is not supported.

# NTP and SNTP

FastIron 07.3.00c and earlier releases implements SNTP for time synchronization. In FastIron 07.3.00d, NTP can be used for time synchronization in FCX devices with router images. From FastIron 8.0 release onwards, NTP can be used for time synchronization in all FastIron devices with both router and switch images.

NTP and SNTP implementations cannot operate at the same time and one of them has to be disabled.

On downgrading from FastIron 07.3.00d to FastIron 07.3.00c or lower version, the entire NTP configuration is lost.

# NTP server

A NTP server will provide the correct network time on your device using the Network time protocol (NTP). Network Time Protocol can be used to synchronize the time on devices across a network. A NTP time server is used to obtain the correct time from a time source and adjust the local time in each connecting device.

The NTP server functionality is enabled when you use the ntp command, provided SNTP configuration is already removed.

When the NTP server is enabled, it will start listening on the NTP port for client requests and responds with the reference time. Its stratum number will be the upstream time server's stratum + 1. The stratum 1 NTP server is the time server which is directly attached to the authoritative time source.

The device cannot be configured as primary time server with stratum 1. It can be configured as secondary time server with stratum 2 to 15 to serve the time using the local clock.

The NTP server is stateless and will not maintain any NTP client information.

## System as an Authoritative NTP Server

The NTP server can operate in master mode to serve time using the local clock, when it has lost synchronization. Serving local clock can be enabled using the master command. In this mode, the NTP server stratum number is set to the configured stratum number. When the master command is configured and the device was never synchronized with an upstream time server and the clock setting is invalid, the server will respond to client's request with the stratum number set to 16. While the device is operating in the master mode and serving the local clock as the reference time, if synchronization with the upstream server takes place it will calibrate the local clock using the NTP time. The stratum number will switch to that of the synchronized source +1. And when synchronization is lost, the device switches back to local clock time with stratum number as specified manually (or the default).

### **NOTE**

Local time and time zone has to be configured before configuring the master command.

- The following scenarios are observed when the master command is not configured and the NTP upstream servers are configured:
- If the synchronization with the NTP server/peer is active, the system clock is synchronized and the reference time is the NTP time.
- If the NTP server/peer is configured but not reachable and if the local clock is valid, the server will respond to client's request with the stratum number set to 16.
- If there is no NTP server/peer configured and if the local clock is valid, the server will respond to client's request with the stratum number set to 16.
- If there is no NTP server/peer configured and if the local clock is invalid, the system clock is not synchronized.

The following scenarios are observed when the master command is configured and the NTP upstream servers are also configured:

- If the synchronization with the time server/peer is active, system clock is synchronized and the reference time is the NTP time.If the NTP server/peer is configured but not reachable, the system clock is synchronized. If the local time is valid then the reference time is the local clock time.
- If the NTP server/peer is not configured, the system clock is synchronized. If the local clock is valid, then the reference time is the local clock time.
- If the NTP server/peer is not configured and the local clock is invalid, system clock is not synchronized.

### **NOTE**

Use the master command with caution. It is very easy to override valid time sources using this command, especially if a low stratum number is configured. Configuring multiple machines in the same network with the master command can cause instability in timekeeping if the machines do not agree on the time.

# NTP Client

An NTP client gets time responses from an NTP server or servers, and uses the information to calibrate its clock. This consists of the client determining how far its clock is off and adjusting its time to match that of the server. The maximum error is determined based on the round-trip time for the packet to be received.

The NTP client can be enabled when we enter the **ntp** command and configure one or more NTP servers/peers.

The NTP client maintains the server and peer state information as association. The server and peer association is mobilized at the startup or whenever user configures. The statically configured server/ peer associations are not demobilized unless user removes the configuration. The symmetric passive association is mobilized upon arrival of NTP packet from peer which is not statically configured. The associations will be demobilized on error or time-out.

# NTP peer

NTP peer mode is intended for configurations where a group of devices operate as mutual backups for each other. If one of the devices loses a reference source, the time values can flow from the surviving peers to all the others. Each device operates with one or more primary reference sources, such as a radio clock, or a subset of reliable NTP secondary servers. When one of the devices lose all reference sources or simply cease operation, the other peers automatically reconfigures so that time values can flow from the surviving peers to others.

When the NTP server or peer is configured with burst mode, client will send burst of up to 8 NTP packets in each polling interval. The burst number of packets in each interval increases as the polling interval increases from minimum polling interval towards maximum interval.

The NTP peer can operate in:

- Symmetric Active-When the peer is configured using the peer command.
- Symmetric Passive-Dynamically learned upon arrival of a NTP packet from the peer which is not configured. The symmetric passive association is removed on timeout or error.

The following scenarios are observed when the upstream server is not reachable after retries:

- If the NTP server/peer is configured and the master command is not configured, then the system clock is synchronized. When the system clock is synchronized, the server will respond to client's request with the stratum number set to +1. And when the system clock is unsynchronized, the server will respond to client's request with the stratum number set to 16.
- If the NTP server/peer is configured and the master command is configured, then the system clock is synchronized. When the system clock is synchronized, the reference time is the local clock time. If the local clock is valid then the server will respond to client's request with the specified stratum number if it is configured otherwise with the default stratum number.

The following scenarios are observed when you remove the last NTP server/peer under the conditions the NTP server/peer is configured, master command is not configured, system clock is synchronized and the reference time is the NTP time:

- If the local clock is not valid, the system clock is not synchronized.
- If the local clock is valid, the system clock is synchronized and the reference time is the local clock. The server will respond to the client's request with the specified stratum number if it is configured otherwise with the default stratum number.

#### **NOTE**

To create a symmetric active association when a passive association is already formed, disable NTP, configure peer association and then enable NTP again.

# NTP broadcast server

An NTP server can also operate in a broadcast mode. Broadcast servers send periodic time updates to a broadcast address, while multicast servers send periodic updates to a multicast address. Using broadcast packets can greatly reduce the NTP traffic on a network, especially for a network with many NTP clients.

The interfaces should be enabled with NTP broadcasting. The NTP broadcast server broadcasts the

NTP packets periodically (every 64 sec) to subnet broadcast IP address of the configured interface.

- NTP broadcast packets are sent to the configured subnet when the NTP broadcast server is configured on the interface which is up and the IP address is configured for the broadcast subnet under the following conditions:
	- The local clock is valid and the system clock is synchronized
	- The local clock is valid and the system clock is not synchronized
	- ‐ Authentication key is configured, the system clock is synchronized and the local clock is valid
- NTP broadcast packets are not sent in the following cases:
	- NTP broadcast server is configured on the interface which is down even if the system clock is synchronized and the local clock is valid.
	- NTP broadcast server is configured on the interface which is up and no IP address is configured for the broadcast subnet even if the system clock is synchronized and the local clock is valid.
	- NTP broadcast server is configured on the interface which is not present and no IP address is configured for the broadcast subnet even if the system clock is synchronized and the local clock is valid.
	- ‐ NTP broadcast server without authentication key is configured on the interface which is up and the IP address is configured for the broadcast subnet even when NTP authentication is enforced and the system clock is synchronized and the local clock is valid.

# NTP broadcast client

An NTP broadcast client listens for NTP packets on a broadcast address. When the first packet is received, the client attempts to quantify the delay to the server, to better quantify the correct time from later broadcasts. This is accomplished by a series of brief interchanges where the client and server act as a regular (non-broadcast) NTP client and server. Once interchanges occur, the client has an idea of the network delay and thereafter can estimate the time based only on broadcast packets.

# NTP associations

Networking devices running NTP can be configured to operate in variety of association modes when synchronizing time with reference time sources. A networking device can obtain time information on a network in two ways-by polling host servers and by listening to NTP broadcasts. That is, there are two types of associations-poll-based and broadcast-based.

# NTP poll-based associations

The following modes are the NTP polling based associations:

- **1.** Server mode
- **2.** Client mode
- **3.** Symmetric Active/Passive

The server mode requires no prior client configuration. The server responds to client mode NTP packets. Use the master command to set the device to operate in server mode when it has lost the synchronization.

When the system is operating in the client mode, it polls all configured NTP servers and peers. The device selects a host from all the polled NTP servers to synchronize with. Because the relationship that is established in this case is a client-host relationship, the host will not capture or use any time information sent by the local client device. This mode is most suited for file-server and workstation clients that are not required to provide any form of time synchronization to other local clients. Use the server and peer to individually specify the time server that you want the networking device to consider synchronizing with and to set your networking device to operate in the client mode.

Symmetric active/passive mode is intended for configurations where group devices operate as mutual backups for each other. Each device operates with one or more primary reference sources, such as a radio clock, or a subset of reliable NTP secondary servers. If one of the devices lose all reference sources or simply cease operation, the other peers automatically reconfigures. This helps the flow of time value from the surviving peers to all the others.

When a networking device is operating in the symmetric active mode, it polls its assigned timeserving hosts for the current time and it responds to polls by its hosts. Because symmetric active mode is a peer-to-peer relationship, the host will also retain time-related information of the local networking device that it is communicating with. When many mutually redundant servers are interconnected via diverse network paths, the symmetric active mode should be used. Most stratum 1 and stratum 2 servers on the Internet adopt the symmetric active form of network setup. The FastIron device operates in symmetric active mode, when the peer information is configured using the peer command and specifying the address of the peer. The peer is also configured in symmetric active mode in this way by specifying the FastIron device information. If the peer is not specifically configured, a symmetric passive association is activated upon arrival of a symmetric active message.

The specific mode that you should set for each of your networking devices depends primarily on the role that you want them to assume as a timekeeping device (server or client) and the device's proximity to a stratum 1 timekeeping server. A networking device engages in polling when it is operating as a client or a host in the client mode or when it is acting as a peer in the symmetric active mode. An exceedingly large number of ongoing and simultaneous polls on a system can seriously impact the performance of a system or slow the performance of a given network. To avoid having an excessive number of ongoing polls on a network, you should limit the number of direct, peer-to-peer or client-to-server associations. Instead, you should consider using NTP broadcasts to propagate time information within a localized network.

### NTP broadcast-based associations

The broadcast-based NTP associations should be used in configurations involving potentially large client population. Broadcast-based NTP associations are also recommended for use on networks that have limited bandwidth, system memory, or CPU resources.

The devices operating in the broadcast server mode broadcasts the NTP packets periodically which can be picked up by the devices operating in broadcast client mode. The broadcast server is configured using the **broadcast** command.

A networking device operating in the broadcast client mode does not engage in any polling. Instead, the device receives the NTP broadcast server packets from the NTP broadcast servers in the same subnet. The NTP broadcast client forms a temporary client association with the NTP broadcast server. A broadcast client is configured using the **broadcast client** command. For broadcast client mode to work, the broadcast server and the clients must be located on the same subnet.

# Synchronizing time

After the system peer is chosen, the system time is synchronized based on the time difference with system peer:

If the time difference with the system peer is 128 msec and < 1000 sec, the system clock is stepped to the system peer reference time and the NTP state information is cleared.

# Authentication

The time kept on a machine is a critical resource, so it is highly recommended to use the encrypted authentication mechanism.

The NTP can be configured to provide cryptographic authentication of messages with the clients/ peers, and with its upstream time server. Symmetric key scheme is supported for authentication. The scheme uses MD5 keyed hash algorithm.

The authentication can be enabled using the **authenticate** command. The set of symmetric key and key string is specified using the **authentication-key** command.

If authentication is enabled, NTP packets not having a valid MAC address are dropped.

If the NTP server/peer is configured without authentication keys, the NTP request is not sent to the configured server/peer.

### **NOTE**

The same set or subset of key id and key string should be installed on all NTP devices.

# VLAN and NTP

When VLAN is configured,

- NTP time servers should be reachable through the interfaces which belong to the configured VLAN. Otherwise, NTP packets are not transmitted. This is applicable to both the unicast and the broadcast server/client.
- NTP broadcast packets are sent only on the interface which belongs to the configured VLAN.
- The received unicast or broadcast NTP packet are dropped if the interface on which packet has been received does not belong to the configured VLAN

# Configuring NTP

NTP services are disabled on all interfaces by default.

Prerequisites:

- Before you begin to configure NTP, you must use the clock set command to set the time on your device to within 1000 seconds of the coordinated Universal Time (UTC).
- Disable SNTP by removing all the SNTP configurations.

# Enabling NTP

NTP and SNTP implementations cannot operate simultaneously. By default, SNTP is enabled. To disable SNTP and enable NTP, use the **ntp** command in configuration mode. This command enables the NTP client and server mode if SNTP is disabled.

Brocade(config)# ntp Brocade(config-ntp)#

## **Syntax: [no] ntp**

Use the **no** form of the command to disable NTP and remove the NTP configuration.

### **NOTE**

The **no ntp** command removes all the configuration which are configured statistically and learned associations from NTP neighbors.

### **NOTE**

You cannot configure the ntp command if SNTP is enabled. If SNTP is enabled, configuring the ntp command will display the following message:"SNTP is enabled. Disable SNTP before using NTP for time synchronization"

# Disabling NTP

To disable the NTP server and client mode, use the **disable** command in NTP configuration mode. Disabling the NTP server or client mode will not remove the configurations.

Brocade(config-ntp)# disable

### **Syntax: [no] disable** [ **serve** ]

If the serve keyword is specified, then NTP will not serve the time to downstream devices. The **serve** keyword disables the NTP server mode functionalities. If the serve keyword is not specified, then both NTP client mode and NTP server mode functionalities are disabled.

Use the no form of the command to enable NTP client and server mode. To enable the client mode, use the **no disable** command. To enable the client and server mode, use the **no disable serve** command. The **no disable** command enables both client and server, if the client is already enabled and server is disabled at that time "no disable server " enables the server.

#### **NOTE**

The **disable** command disables the NTP server and client mode; it does not remove the NTP configuration.

## Enabling NTP authentication

To enable Network Time Protocol (NTP) strict authentication, use the **authenticate** command. To disable the function, use the **no** form of this command.

By default, authentication is disabled.

```
Brocade(config-ntp)# [no] authenticate
```
**Syntax: [no] authenticate**

### Defining an authentication key

To define an authentication key for Network Time Protocol (NTP), use the **authentication-key** command. To remove the authentication key for NTP, use the **no** form of this command.

By default, authentication keys are not configured.

Brocade(config-ntp)# authentication-key key-id 1 md5 moof

**Syntax: [no] authentication-key** *key-id* **md5** *key-string*

The valid key-id parameter is 1 to 65535.

MD5 is the message authentication support that is provided using the Message Digest 5 Algorithm. The key type md5 is currently the only key type supported.

The key-string option is the value of the MD5 key. The maximum length of the key string may be defined up to 16 characters. Up to 32 keys may be defined.

### Specifying a source interface

When the system sends an NTP packet, the source IP address is normally set to the address of the interface through which the NTP packet is sent. Use the **source-interface** command to configure a specific interface from which the IP source address will be taken. To remove the specified source address, use the no form of this command.

This interface will be used for the source address for all packets sent to all destinations. If a source address is to be used for a specific association, use the source keyword in the peer or server command.

### **NOTE**

If the source-interface is not configured, then the lowest IP address in the outgoing interface will be used in the NTP packets. Source IP address of a tunnel interface is not supported.

Brocade(config-ntp)# source-interface ethernet 1/3/1

**Syntax: [no] source-interface ethernet** { *port* | **loopback** *num* | **ve** *num* }

Specify the *port* parameter in the format stack-unit/slotnum/portnum.

The *loopback num* parameter specifies the loopback interface number.

The *ve* num parameter specifies the virtual port number.

## Enable or disable the VLAN containment for NTP

To enable or disable the VLAN containment for NTP, use the **access-control vlan** command. To remove the specified NTP VLAN configuration, use the no form of this command.

### **NOTE**

The management interface is not part of any VLAN. When configuring the VLAN containment for NTP, it will not use the management interface to send or receive the NTP packets.

Brocade(config-ntp)# access-control vlan 100

#### **Syntax: [no] access-control vlan** *vlan-id*

The *vlan-id* parameter specifies the VLAN ID number.

## Configuring the NTP client

To configure the device in client mode and specify the NTP servers to synchronize the system clock, use the server command. A maximum 8 NTP servers can be configured. To remove the NTP server configuration, use the **no** form of this command.

By default, no servers are configured.

Brocade(config-ntp)#server 1.2.3.4 key 1234

**Syntax: [no] server** { *ipv4-address* | *ipv6-address* } [ **version** *num* ] [ **key** *key-id* ] [ **minpoll** *interval* ] [ **maxpoll** *interval* ] [ **burst** ]

The *ipv4-address or ipv6-address* parameter is the IP address of the server providing the clock synchronization.

The *version num* option defines the Network Time Protocol (NTP) version number. Valid values are 3 or 4. If the **num** option is not specified, the default is 4.

The *key key-id* option defines the authentication key. By default, no authentication key is configured.

The *minpoll interval* option is the shortest polling interval. The range is from 4 through 17. Default is 6. The interval argument is power of 2 (4=16s, 5=32s, 6=64s, 7=128s, 8=256s, 9=512s, and so on).

The *maxpoll interval* option is the longest polling interval. The range is 4 through 17. Default is 10. The interval argument is calculated by the power of 2 (4=16s, 5=32s, 6=64s, 7=128s, 8=256s, 9=512s, and so on).

The *burst* option sends a burst of packets to the server at each polling interval.

## Configuring the master

To configure the FastIron device as a Network Time Protocol (NTP) master clock to which peers synchronize themselves when an external NTP source is not available, use the **master** command. The master clock is disabled by default. To disable the master clock function, use the no form of this command.

#### **NOTE**

This command is not effective, if the NTP is enabled in client-only mode.

Brocade(config-ntp)# master stratum 5

#### **Syntax: [no] master** [ **stratum** *number* ]

The number variable is a number from 2 to 15. It indicates the NTP stratum number that the system will claim.

# Configuring the NTP peer

To configure the software clock to synchronize a peer or to be synchronized by a peer, use the peer command. A maximum of 8 NTP peers can be configured. To disable this capability, use the **no** form of this command.

This **peer** command is not effective if the NTP is enabled in client-only mode.

#### **NOTE**

If the peer is a member of symmetric passive association, then configuring the **peer** command will fail.

Brocade(config-ntp)# peer 1.2.3.4 key 1234

**Syntax: [no] peer** { *ipv4-address* | *ipv6-address* } [ **version** *num* [ **key** *key-id* ] [ **minpoll** *interval* ] [ **maxpoll** *interval* ] [ **burst** ]

The *ipv4-address or ipv6-address* parameter is the IP address of the peer providing the clock synchronization.

The *version num* option defines the Network Time Protocol (NTP) version number. Valid values are 3 and 4. If this option is not specified, then the default is 4.

The *key key-id* option defines the authentication key. By default, no authentication key is configured.

The *minpoll interval* option is the shortest polling interval. The range is from 4 through 17. Default is 6. The interval argument is power of 2 (4=16s, 5=32s, 6=64s, 7=128s, 8=256s, 9=512s, and so on).

The *maxpoll interval* option is the longest polling interval. The range is 4 through 17. Default is 10. The interval argument is calculated by the power of 2 (4=16s, 5=32s, 6=64s, 7=128s, 8=256s, 9=512s, and so on).

The *burst* option sends a burst of packets to the peer at each polling interval.

## **NOTE**

When the NTP server/peer is configured, the **master** command is not configured; on configuring the **clock set** command the system clock is not synchronized. When the **master** command is configured, on configuring the **clock set** command the system clock is synchronized and the reference time will be the local clock.

To have active peers at both the ends, you need to disable NTP, configure the peers and enable the NTP using the **no disable** command.

# Configuring NTP on an interface

To configure the NTP interface context, use the **ntp-interface** command. The broadcast server or client is configured on selected interfaces. To remove the NTP broadcast configurations on the specified interface, use the no form of this command.

## **NOTE**

The **ntp-interface** command is a mode change command, and will not be included in to the show run output unless there is configuration below that interface.

```
Brocade(config-ntp)# ntp-interface ethernet 2/13
Brocade(config-ntp-if-e1000-2/13)# exit
Brocade(config-ntp)# ntp-interface management 1
Brocade(config-ntp-mgmt-1)# exit
```
<span id="page-50-0"></span>Brocade(config-ntp)# ntp-interface ve 100 Brocade(config-ntp-ve-100)#

**Syntax: [no] ntp-interface** { **management 1** | **ethernet** *port* | **ve** *id* }

The *management 1* parameter is the management port 1.

The *ethernet port* parameter specifies the ethernet port number. Specify the port parameter in the format stack-unit/slotnum/portnum.

The *ve id* parameter specifies the virtual port number.

## Configuring the broadcast client

To configure a device to receive Network Time Protocol (NTP) broadcast messages on a specified interface, use the broadcast client command. NTP broadcast client can be enabled on maximum of 16 ethernet interfaces. If the interface is operationally down or NTP is disabled, then the NTP broadcast server packets are not received. To disable this capability, use the **no** form of this command.

Brocade(config-ntp mgmt-1)# broadcast client

**Syntax: [no] broadcast client**

### Configuring the broadcast destination

To configure the options for broadcasting Network Time Protocol (NTP) traffic, use the **ntp broadcast destination** command. The NTP broadcast server can be enabled on maximum 16 ethernet interfaces and four subnet addresses per interface. If the interface is operationally down or there is no ip address configured for the subnet address, then the NTP broadcast server packets are not sent. To disable this capability, use the no form of this command.

By default, the broadcast mode is not enabled.

#### **NOTE**

This command is not effective, if the NTP server is disabled.

```
Brocade(config)#int m1
Brocade(config-if-mgmt-1)#ip address 10.20.99.173/24
Brocade(config-if-mgmt-1)#ntp
Brocade(config-ntp)#ntp-interface m1
Brocade(config-ntp -mgmt-1)# broadcast destination 10.20.99.0 key 2
```
**Syntax: [no] broadcast destination** *ip-address* [ **key** *key-id* ] [ **version** *num* ]

The *ip-address* parameter is the IPv4 subnet address of the device to send NTP broadcast messages to.

The *key key-id* option defines the authentication key. By default, no authentication key is configured.

The *version num* option defines the Network Time Protocol (NTP) version number. If this option is not specified, then the default value is 4.

## Displaying NTP status

Use the **show ntp status** command to display the NTP status.

```
Brocade#show ntp status
Clock is synchronized, stratum 4, reference clock is 10.20.99.174
```

```
precision is 2**-16
reference time is D281713A.80000000 (03:21:29.3653007907 GMT+00 Thu Dec 01 
2011)
clock offset is -2.3307 msec, root delay is 24.6646 msec
root dispersion is 130.3376 msec, peer dispersion is 84.3335 msec
system poll interval is 64, last clock update was 26 sec ago
NTP server mode is enabled, NTP client mode is enabled
NTP master mode is disabled, NTP master stratum is 8
NTP is not in panic mode
```
[Displaying NTP status](#page-50-0) on page 49 **show ntp status** command output descriptions

| Field                | <b>Description</b>                                                                                                    |
|----------------------|----------------------------------------------------------------------------------------------------|
| synchronized         | Indicates the system clock is synchronized to NTP server or peer.                                                      |
| stratum              | Indicates the stratum number that this system is operating. Range 215.                                                 |
| reference            | IPv4 address or first 32 bits of the MD5 hash of the IPv6 address of the peer to which clock<br>is synchronized.       |
| precision            | Precision of the clock of this system in Hz.                                                                           |
| reference time       | Reference time stamp.                                                                                                  |
| clock offset         | Offset of clock (in milliseconds) to synchronized peer.                                                                |
| root delay           | Total delay (in milliseconds) along path to root clock.                                                                |
| root dispersion      | Dispersion of root path.                                                                                               |
| peer dispersion      | Dispersion of root path.                                                                                               |
| system poll interval | Poll interval of the local system.                                                                                     |
| last update          | Time the router last updated its NTP information.                                                                      |
| server mode          | Status of the NTP server mode for this device.                                                                         |
| client mode          | Status of the NTP client mode for this device.                                                                         |
| master               | Status of the master mode.                                                                                             |
| master stratum       | Stratum number that will be used by this device when master is enabled and no upstream<br>time servers are accessible. |
| panic mode           | Status of the panic mode.                                                                                              |

**TABLE 4** NTP status command output descriptions

# Displaying NTP associations

Use the **show ntp associations** command to display detailed association information of the NTP server or peers.

```
Brocade# show ntp associations
address ref clock st when poll reach delay offset disp
```

```
*~172.19.69.1 172.24.114.33 3 25 64 3 2.89 0.234 39377
~2001:235::234
INIT 16 - 64 0 0.00 0.000 15937
* synced, # selected, + candidate, - outlayer, x falseticker, ~ configured
```
[Displaying NTP associations](#page-51-0) on page 50 **show ntp associations** command output descriptions

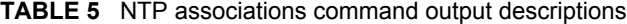

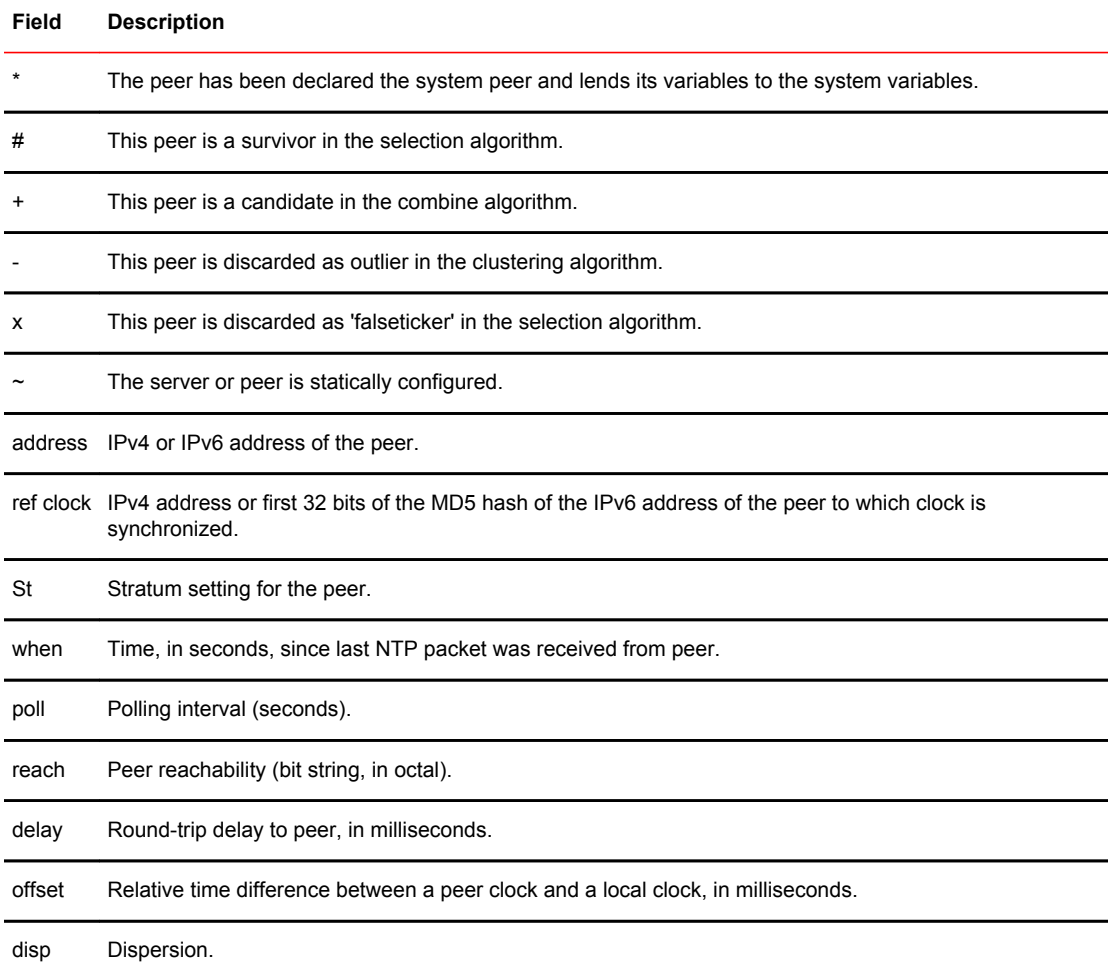

## Displaying NTP associations details

Use the **show ntp associations detail** command to display all the NTP servers and peers association information.

```
Brocade# show ntp association detail
2001:1:99:30::1 configured server, sys peer, stratum 3
ref ID 204.235.61.9, time d288dc3b.f2a17891 (10:23:55.4070668433 Pacific 
Tue Dec 06 2011)
our mode client, peer mode server, our poll intvl 10, peer poll intvl 10,
root delay 0.08551025 msec, root disp 0.09309387, reach 17, root dist 
0.17668502
delay 0.69961487 msec, offset -13.49459670 msec, dispersion 17.31550718,
precision 2**-16, version 4
org time d288df70.a91de561 (10:37:36.2837308769 Pacific Tue Dec 06 2011)
```
L.

rcv time d288df70.a0c8d19e (10:37:36.2697515422 Pacific Tue Dec 06 2011) xmt time d288df70.a086e4de (10:37:36.2693194974 Pacific Tue Dec 06 2011) filter delay 1.7736 0.9933 0.8873 0.6699 0.7709 0.7712 0.7734 6.7741 filter offset -17.9936 33.0014 -13.6604 -13.4494 -14.4481 -16.4453  $-18.4423 -22.0025$ filter disp 15.6660 0.0030 17.7730 17.7700 17.6670 17.6640 17.6610 16.6635 filter epoch 55824 56866 55686 55688 55690 55692 55694 55759

Use the **show ntp associations detail** command with the appropriate parameters to display the NTP servers and peers association information for a specific IP address.

Brocade# show ntp association detail 1.99.40.1 1.99.40.1 configured server, candidate, stratum 3 ref ID 216.45.57.38, time d288de7d.690ca5c7 (10:33:33.1762436551 Pacific Tue Dec 06 2011) our mode client, peer mode server, our poll intvl 10, peer poll intvl 10, root delay 0.02618408 msec, root disp 0.10108947, reach 3, root dist 0.23610585 delay 0.92163588 msec, offset 60.77749188 msec, dispersion 70.33842156, precision 2\*\*-16, version 4 org time d288defa.b260a71f (10:35:38.2992678687 Pacific Tue Dec 06 2011) rcv time d288defa.a2efbd41 (10:35:38.2733620545 Pacific Tue Dec 06 2011) xmt time d288defa.a2ae54f8 (10:35:38.2729334008 Pacific Tue Dec 06 2011) filter delay 0.000 6.7770 6.7773 6.7711 6.7720 6.7736 6.7700 0.9921 filter offset 0.000 19.0047 19.1145 19.2245 19.3313 17.4410 15.4463 60.7777 filter disp 16000.000 16.0005 15.9975 15.9945 15.9915 15.8885 15.8855 0.0030 filter epoch 55683 55683 55685 55687 55689 55691 55693 56748

**Syntax: show ntp association detail** { *ipv4-address* | *ipv6-address* }

[Displaying NTP associations](#page-51-0) on page 50 **show ntp associations detail** command output descriptions

| Field                 | <b>Description</b>                                                                                     |
|-----------------------|----------------------------------------------------------------------------------------------------|
| server                | Indicates server is statically configured.                                                             |
| symmetric active peer | Indicates peer is statically configured.                                                               |
|                       | symmetric passive peer Indicates peer is dynamically configured.                                       |
| sys peer              | This peer is the system peer                                                                           |
| candidate             | This peer is chosen as candidate in the combine algorithm.                                             |
| reject                | This peer is rejected by the selection algorithm                                                       |
| falsetick             | This peer is dropped as falseticker by the selection algorithm                                         |
| outlyer               | This peer is dropped as outlyer by the clustering algorithm                                            |
| Stratum               | Stratum number                                                                                         |
| ref ID                | IPv4 address or hash of IPv6 address of the upstream time server to which the peer is<br>synchronized. |
| Time                  | Last time stamp that the peer received from its master.                                                |

**TABLE 6** NTP associations detail command output descriptions

| Field           | <b>Description</b>                                                                       |
|-----------------|------------------------------------------------------------------------------------------|
| our mode        | This system's mode relative to peer (active/passive/client/server/bdcast/bdcast client). |
| peer mode       | Mode of peer relative to this system.                                                    |
| our poll intvl  | This system's poll interval to this peer.                                                |
| peer poll intvl | Poll interval of peer to this system                                                     |
| root delay      | The delay along path to root (the final stratum 1 time source).                          |
| root disp       | Dispersion of path to root.                                                              |
| reach peer      | The peer reachability (bit string in octal).                                             |
| Delay           | Round-trip delay to peer.                                                                |
| offset          | Offset of a peer clock relative to this clock.                                           |
| Dispersion      | Dispersion of a peer clock.                                                              |
| precision       | Precision of a peer clock.                                                               |
| version         | Peer NTP version number.                                                                 |
| org time        | Originate time stamp of the last packet.                                                 |
| rcy time        | Receive time stamp of the last packet.                                                   |
| xmt time        | Transmit time stamp of the last packet.                                                  |
| filter delay    | Round-trip delay in milliseconds of last 8 samples.                                      |
| filter offset   | Clock offset in milliseconds of last 8 samples.                                          |
| filter error    | Approximate error of last 8 samples.                                                     |

**TABLE 6** NTP associations detail command output descriptions (Continued)

# Configuration Examples

The following sections list configuration examples to configure the Brocade device.

# NTP server and client mode configuration

Sample CLI commands to configure the Brocade device in NTP server and client modes.

```
Brocade(config-ntp)# server 10.1.2.3 minpoll 5 maxpoll 10
Brocade(config-ntp)# server 11::1/64
Brocade(config-ntp)# peer 10.100.12.18
Brocade(config-ntp)# peer 10.100.12.20
```

```
Brocade(config-ntp)# peer 10.100.12.67
Brocade(config-ntp)# peer 10.100.12.83
```
## NTP client mode configuration

Sample CLI commands to configure the Brocade device in NTP client mode.

```
Brocade(config-ntp)# server 10.1.2.3 minpoll 5 maxpoll 10
Brocade(config-ntp)# server 11::1/24
Brocade(config-ntp)# peer 10.100.12.83
Brocade(config-ntp)# disable serve
```
## NTP strict authentication configuration

Sample CLI commands to configure the Brocade device in strict authentication mode.

```
Brocade(config-ntp)# authenticate
Brocade(config-ntp)# authentication-key key-id 1 md5 key123
Brocade(config-ntp)# server 10.1.2.4 key 1
```
## NTP loose authentication configuration

Sample CLI commands to configure the Brocade device in loose authentication mode. This allows some of the servers or clients to use the authentication keys.

```
Brocade(config-ntp)# authentication-key key-id 1 md5 key123
Brocade(config-ntp)# server 10.1.2.4 key 1
Brocade(config-ntp)# server 10.1.2.7
```
#### NTP interface context for the broadcast server or client mode

Sample CLI commands to enter the NTP interface context.

```
Brocade(config)#int management 1
Brocade(config-if-mgmt-1)#ip address 10.20.99.173/24
Brocade(config-if-mgmt-1)#ntp
Brocade(config-ntp)# ntp-interface management 1
Brocade(config-ntp-mgmt-1)# broadcast destination 10.23.45.128
Brocade(config-ntp)# ntp-interface ethernet 1/3
Brocade(config-ntp-if-e1000-1/3)# broadcast destination 10.1.1.0 key 1
Brocade(config-ntp)# ntp-interface ve 100
Brocade(config-ntp-ve-100)# broadcast destination 10.2.2.0 key 23
```
### NTP broadcast client configuration

Sample CLI commands to configure the NTP broadcast client.

```
Brocade(config-ntp)# ntp-interface management 1
Brocade(config-ntp-mgmt-1)# broadcast client
Brocade(config-ntp)# ntp-interface ethernet 1/5
Brocade(config-ntp-if-e1000-1/5)# broadcast client
Brocade(config-ntp)# ntp-interface ve 100
Brocade(config-ntp-ve-100)# broadcast client
```
# Basic port parameter configuration

The procedures in this section describe how to configure the port parameters shown in [Basic Software](#page-30-0) [Features](#page-30-0) on page 29.

All Brocade ports are pre-configured with default values that allow the device to be fully operational at initial startup without any additional configuration. However, in some cases, changes to the port parameters may be necessary to adjust to attached devices or other network requirements.

# Specifying a port address

You can specify a port address for an uplink (data) port, stacking port, or a management port.

# ICX 6430 and ICX 6450

# Specifying a data port

The port address format is is stack unit/slot/port, where:

- *stack unit* --Specifies the stack unit ID. For the ICX 6430, range is from 1 to 4. For the ICX 6450, range is from 1 to 8. If the device is not part of a stack, the stack unit ID is 1.
- *slot* --Specifies the slot number. Can be 1 or 2.
- *port* --Specifies the port number in the slot. Range is from 1 to 24 (24-port models) or 1 to 48 (48 port models).

This example shows how to specify port 2 in slot 1 of a device that is not part of a stack:

```
Brocade (config) # interface ethernet 1/1/2
```
## Specifying a stacking port

The port address format is is stack unit/slot/port, where:

- *stack unit* --Specifies the stack unit ID. For the ICX 6430, range is from 1 to 4. For the ICX 6450, range is from 1 to 8.
- *slot* --Specifies the slot number. Stacking ports are in slot 2.
- *port* --Specifies the port number in the slot. Stacking ports are 1, 2, 3, and 4.

This example shows how to specify stacking port 3 in slot 2 of unit 3 in a stack:

```
Brocade (config) # interface ethernet 3/2/3
```
## Specifying a management port

The management port number is always 1. This example shows how to specify the management port:

```
Brocade (config) # interface management 1
```
# ICX 6610

# Specifying a data port

The port address format is is stack unit/slot/port, where:

- *stack unit* --Specifies the stack unit ID. Range is from 1 to 8. If the device is not part of a stack, the stack unit ID is 1.
- *slot* --Specifies the slot number. Can be 1 or 3.
- *port* --Specifies the port number in the slot. Range is from 1 to 24 (24-port models) or 1 to 48 (48 port models).

This example shows how to specify port 2 in slot 1 of a device that is not part of a stack:

```
Brocade (config) # interface ethernet 1/1/2
```
# Specifying a stacking port

The port address format is is stack unit/slot/port, where:

- *stack unit* --Specifies the stack unit ID. Range is from 1 to 8.
- *slot* --Specifies the slot number. Stacking ports are in slot 2.
- *port* --Specifies the port number in the slot. Dedicated stacking ports are 1, 2, 6, and 7.

This example shows how to specify stacking port 2 in slot 2 of unit 3 in a stack:

```
Brocade (config) # interface ethernet 3/2/2
```
## Specifying a management port

The management port number is always 1. This example shows how to specify the management port:

Brocade (config) # interface management 1

## **FCX**

## Specifying a data port

The port address format is stack unit/slot/port, where:

- *stack unit* --Specifies the stack unit ID. Range is from 1 to 8. If the device is not part of a stack, the stack unit ID is 1.
- *slot* --Specifies the slot number. Can be 1 or 3.
- *port* --Specifies the port number in the slot. Range is from 1 to 24 (24-port models) or 1 to 48 (48 port models).

This example shows how to specify port 2 in slot 1 of a device that is not part of a stack:

Brocade (config) # interface ethernet 1/1/2

# Specifying a stacking port

The port address format is stack unit/slot/port, where:

- *stack unit* --Specifies the stack unit ID. Range is from 1 to 8.
- *slot* --Specifies the slot number. Default stacking ports are in slot 2 (FCX S/S-F) and slot3 (FCX  $E/I$ ).
- *port* --Specifies the port number in the slot. Default stacking ports in slot 2 and slot 3 are ports 1 and 2.

This example shows how to specify port 2 in slot 2 of unit 3 in a stack:

Brocade (config) # interface ethernet 3/2/2

## Specifying a management port

The management port number is always 1. This example shows how to specify the management port:

Brocade (config) # interface management 1

# **FSX**

# Specifying a data port

The port address format is slot/port, where:

- *slot* --Specifies the interface slot number. Range is from 1 to 8 (FSX 800) or 1 to 16 (FSX 1600).
- *port* --Specifies the port number in the slot. Range is from 1 to 48 depending on the interface module.

This example shows how to specify port 2 in slot 1:

Brocade (config) # interface ethernet 1/2

# Specifying a management port

The management port number is always 1. This example shows how to specify the management port:

```
Brocade (config) # interface management 1
```
### **NOTE**

Stacking is not supported on FSX devices.

# Assigning port names

You can assign text strings as port names, which help you identify ports with meaningful names. You can assign port names to individual ports or to a group of ports. You can assign a port name to physical ports, virtual interfaces, and loopback interfaces.

## Assigning a port name

To assign a name to a port, enter commands such as the following:

```
device(config)# interface ethernet 2
device(config-if-e1000-2)# port-name Marsha
```
#### <span id="page-59-0"></span>**Syntax: port-name** *text*

The *text* parameter is an alphanumeric string. The name can be up to 255 characters long. The name can contain blanks. You do not need to use quotation marks around the string, even when it contains blanks. The port name can contain special characers as well, but the percentage character (%), if it appears at the end of the port name, is dropped.

## Assigning the same name to multiple ports

To assign a name to a range of ports, enter commands such as the following:

```
Brocade (config)# interface ethernet 1/1/1 to 1/1/10
Brocade (config-mif-1/1/1-1/1/10)# port-name connected-to-the nearest 
device
```
#### **Syntax: [no] port-name** *text*

To remove the assigned port name, use **no** form of the command.

The *text* parameter is an alphanumeric string, up to 255 characters long. The name can contain blanks. You do not need to use quotation marks around the string, even when it contains blanks.

You can also specify the individual ports, separated by space.

To assign a name to multiple specific ports, enter commands such as the following:

```
Brocade (config)# interface ethernet 1/1/1 ethernet 1/1/5 ethernet 1/1/7
Brocade (config-mif-1/1/1, 1/1/5, 1/1/7)# port-name connected-to-the 
nearest device
```
# Displaying the port name for an interface

You can use the **show interface brief** command to display the name assigned to the port. If any of the ports have long port names, they are truncated. To show full port names, use the show interfaces brief wide command.

```
Brocade# show interfaces brief
       Link State Dupl Speed Trunk Tag Pvid Pri
MAC 
Name 1/1/23 Up
             Forward Full 1G None No 1 0 748e.f82d.7a16
connected-<br>1/1/47 Up
1/1/47 Up Forward Full 1G None No 1 0 748e.f82d.7a2e
                                None No None 0 748e.f82d.7a00
```
In this output, the port name for inteface 1/1/23 is truncated.

Use the **show interface brief wide** command to avoid truncating long port names.

To display the complete port name for an interface, enter the following command.

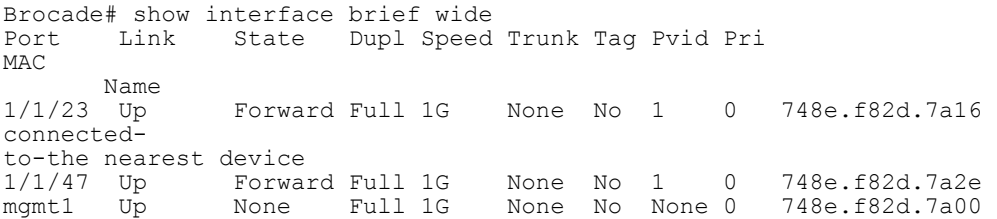

**Syntax: show interface brief** [ **wide** ] [ **ethernet** *stack-unit/slot/port* | **loopback** *port* | **management** *port* | **slot** *port* | **tunnel** *port* | **ve** *port* ]

The *ethernet stack-unit/slot/port* parameter specifies the Ethernet port for which you want to display the interface information.

The *loopback* option specifies the loopback port for which you want to display the interface information.

The *management* option specifies the management port for which you want to display the interface information.

The *slot* option specifies all the ports in a slot for which you want to display the interface information.

The *tunnel* option specifies the tunnel port for which you want to display the interface information.

The *ve* option specifies the virtual routing (VE) port for which you want to display the interface information.

[Displaying the port name for an interface](#page-59-0) on page 58 describes the output parameters of the **show interface brief wide** command.

| Field      | <b>Description</b>                      |
|------------|-----------------------------------------|
| Port       | Specifies the port number.              |
| Link       | Specifies the link state.               |
| Port-State | Specifies the current port state.       |
| Speed      | Specifies the link speed.               |
| Tag        | Specifies if the port is tagged or not. |
| Pvid       | Specifies the port VLAN ID.             |
| Pri        | Specifies the priority.                 |
| <b>MAC</b> | Specifies the MAC address.              |
| Name       | Specifies the port name.                |

**TABLE 7** Output parameters of the show interface brief wide command

To display the complete port name for an Ethernet interface, enter a command such as the following.

Brocade# show interface brief wide ethernet 1/1/23 PPort Link State Dupl Speed Trunk Tag Pvid Pri MAC Name<br>1/1/23 Up Forward Full 1G None No 1 0 748e.f82d. None No 1 0 748e.f82d. 7a16 connected- to-FCX

#### **Syntax: show interface brief wide ethernet** *stack-unit/slot***/***port*

For more information about field descriptions of the command output, refer [Displaying the port name for](#page-59-0) [an interface](#page-59-0) on page 58.

# <span id="page-61-0"></span>Port speed and duplex mode modification

The Gigabit Ethernet copper ports are designed to auto-sense and auto-negotiate the speed and duplex mode of the connected device. If the attached device does not support this operation, you can manually enter the port speed to operate at either 10, 100, or 1000 Mbps. The default and recommended setting is 10/100/1000 auto-sense.

### **NOTE**

You can modify the port speed of copper ports only; this feature does not apply to fiber ports.

### **NOTE**

For optimal link operation, copper ports on devices that do not support 803.3u must be configured with like parameters, such as speed (10,100,1000), duplex (half, full), MDI/MDIX, and Flow Control.

# Port speed and duplex mode configuration syntax

The following commands change the port speed of copper interface 8 on a FastIron from the default of 10/100/1000 auto-sense, to 100 Mbps operating in full-duplex mode.

```
device(config)# interface ethernet 8
device(config-if-e1000-8)# speed-duplex 100-full
```
#### **Syntax: speed-duplex** *value*

where value can be one of the following:

- 10-full 10 Mbps, full duplex
- 10-half 10 Mbps, half duplex
- 100-full 100 Mbps, full duplex
- 100-half 100 Mbps, half duplex
- 1000-full-master 1 Gbps, full duplex master
- 1000-full-slave 1 Gbps, full duplex slave
- auto auto-negotiation

The default is **auto** (auto-negotiation).

Use the **no** form of the command to restore the default.

#### **NOTE**

On FastIron devices, when setting the speed and duplex-mode of an interface to 1000-full, configure one side of the link as master (**1000-full-master** ) and the other side as slave (**1000-full-slave** ).

# **NOTE**

On Brocade ICX 6610 and ICX 6650 devices, after you remove 10 Gbps speed from the running configuration, plugging in a 1G optic SFP transceiver into a 10 Gbps port causes the software to fail to revert the ports back from the default 10G mode to 1 Gbps speed. Remove the 1G SFP transceiver and plug in the 10G optic SFP+transceiver so that the devices go into default 10 Gbps mode.

# Enabling auto-negotiation maximum port speed advertisement and down-shift

### **NOTE**

For optimal link operation, link ports on devices that do not support 802.3u must be configured with like parameters, such as speed (10,100,1000), duplex (half, full), MDI/MDIX, and Flow Control.

*Maximum Port speed advertisement* is an enhancement to the auto-negotiation feature, a mechanism for accommodating multi-speed network devices by automatically configuring the highest performance mode of inter-operation between two connected devices.

*Port speed down-shift* enables Gbps copper ports on the Brocade device to establish a link at 1000. Mbps over a 4-pair wire when possible, or to down-shift to 100 Mbps if the medium is a 2-pair wire.

*Maximum port speed advertisement* enables you to configure an auto-negotiation maximum speed that Gbps copper ports on the Brocade device will advertise to the connected device. You can configure a port to advertise a maximum speed of either 100 Mbps or 10 Mbps. When the maximum port speed advertisement feature is configured on a port that is operating at 100 Mbps maximum speed, the port will advertise 10/100 Mbps capability to the connected device. Similarly, if a port is configured at 10 Mbps maximum speed, the port will advertise 10 Mbps capability to the connected device.

The maximum port speed and down-shift advertisement features operate dynamically at the physical link layer between two connected network devices. They examine the cabling conditions and the physical capabilities of the remote link, then configure the speed of the link segment according to the highest physical-layer technology that both devices can accommodate.

The maximum port speed and down-shift advertisement features operate independently of logical trunk group configurations. Although Brocade recommends that you use the same cable types and autonegotiation configuration on all members of a trunk group, you could utilize the auto-negotiation features conducive to your cabling environment. For example, in certain circumstances, you could configure each port in a trunk group to have its own auto-negotiation maximum port speed advertisement or port speed down-shift configuration.

## Maximum port speed advertisement and down-shift application notes

- The maximum port speed advertisement works only when auto-negotiation is enabled (CLI command **speed-duplex auto** ). If auto-negotiation is OFF, the device will reject the maximum port speed advertisement configuration.
- When the maximum port speed advertisement is enabled on a port, the device will reject any configuration attempts to set the port to a forced speed mode (100 Mbps or 1000 Mbps).
- When port speed down-shift or maximum port speed advertisement is enabled on a port, the device will reject any configuration attempts to set the port to a forced speed mode (100 Mbps or 1000 Mbps).

## Configuring maximum port speed advertisement

### **NOTE**

This is not supported in ICX devices.

To configure a maximum port speed advertisement of 10 Mbps on a port that has auto-negotiation enabled, enter a command such as the following at the Global CONFIG level of the CLI.

```
device(config)
# link-config gig copper autoneg-control 10m ethernet 1
```
To configure a maximum port speed advertisement of 100 Mbps on a port that has auto-negotiation enabled, enter the following command at the Global CONFIG level of the CLI.

device(config) # link-config gig copper autoneg-control 100m ethernet 2

**Syntax: [no] link-config gig copperautoneg-control** [ **10m** | **100m** ] **ethernet** *port* [ **ethernet** *port* ]

You can enable maximum port speed advertisement on one or two ports at a time.

To disable maximum port speed advertisement after it has been enabled, enter the **no** form of the command.

# Configuring port speed down-shift and auto-negotiation for a range of ports

For example, to configure down-shift on ports 0/1/1 to 0/1/10 and 0/1/15 to 0/1/20 on the device, enter the following.

Brocade(config)# link-config gig copper autoneg-control down-shift ethernet 0/1/1 to 0/1/10 ethernet 0/1/15 to 0/1/20

To configure down-shift on ports 5 to 13 and 17 to 19 on a compact switch, enter the following.

Brocade(config)# link-config gig copper autoneg-control down-shift ethernet 5 to 13 ethernet 17 to 19

**Syntax: [no] link-config gig copperautoneg-control** [ **down-shift** | **100m-auto** | **10m-auto** ] **ethernet** *port-list*

#### **NOTE**

The <port-list> variable represents the list of ports to which the command will be applied.

For <port-list>, specify the ports in one of the following formats:

- FWS and FCX stackable switches *<stack-unit/slotnum/portnum>*
- FSX 800 and FSX 1600 chassis devices *<slotnum/portnum>*
- FESX compact switches *<portnum>*

You can list all of the ports individually, use the keyword **to** to specify ranges of ports, or a combination of both. To apply the configuration to all ports on the device, use the keyword **all** instead of listing the ports individually.

The output from the **show run** command for this configuration will resemble the following.

```
Brocade# show run
Current configuration:
!
ver 04.0.00b64T7el
!
module 1 fgs-48-port-management-module
module 2 fgs-cx4-2-port-10g-module
!
link-config gig copper autoneg-control down-shift ethernet 0/1/1 to 0/1/10
ethernet 0/1/15 to 0/1/20
!
!
ip address 10.44.9.11 255.255.255.0
ip default-gateway 10.44.9.1
!
end
```
To disable selective auto-negotiation of 100m-auto on ports 0/1/21 to 0/1/25 and 0/1/30, enter the following.

```
Brocade(config)# no link-config gig copper autoneg-control 100m-auto 
ethernet
0/1/21 to 0/1/25 ethernet 0/1/30
```
# Enabling port speed down-shift

**1.** At the Global CONFIG level of the CLI, enter the following: Brocade(config)# link-config gig copper autoneg-control down-shift ethernet 1 ethernet 2

The above command configures Gbps copper ports 1 and 2 to establish a link at 1000 Mbps over a 4-pair wire when possible, or to down-shift (reduce the speed) to 100 Mbps when the medium is a 2-pair wire.

**Syntax: [no] link-config gig copperautoneg-control down-shift ethernet** *port* [ **ethernet** *port* ] **to** *port*

- **2.** Specify the port variable in one of the following formats:
	- FWS and FCX stackable switches *<stack-unit/slotnum/portnum>*
	- FSX 800 and FSX 1600 chassis devices *<slotnum/portnum>*
	- FESX compact switches *<portnum>*

#### **NOTE**

To list all of the ports individually, use the keyword in order to specify ranges of ports, or a combination of both. You can enable port speed down-shift on one or two ports at a time.

**3.** To disable port speed down-shift, enter the no form of the command.

# Modifying port duplex mode

You can manually configure a 10/100 Mbps port to accept either full-duplex (bi-directional) or halfduplex (uni-directional) traffic.

### **NOTE**

You can modify the port duplex mode of copper ports only. This feature does not apply to fiber ports.

Port duplex mode and port speed are modified by the same command.

### Port duplex mode configuration syntax

To change the port speed of interface 8 from the default of 10/100/1000 auto-sense to 10 Mbps operating at full-duplex, enter the following.

```
device(config)
# interface ethernet 8
device(config-if-e1000-8)# speed-duplex 10-full
```
### **Syntax: speed-duplex** *value*

The value can be one of the following:

- 10-full
- 10-half
- 100-full
- 100-half
- auto (default)

# MDI and MDIX configuration

Brocade devices support automatic Media Dependent Interface (MDI) and Media Dependent Interface Crossover (MDIX) detection on all Gbps Ethernet Copper ports.

MDI/MDIX is a type of Ethernet port connection using twisted pair cabling. The standard wiring for end stations is MDI, whereas the standard wiring for hubs and switches is MDIX. MDI ports connect to MDIX ports using straight-through twisted pair cabling. For example, an end station connected to a hub or a switch uses a straight-through cable. MDI-to-MDI and MDIX-to-MDIX connections use crossover twisted pair cabling. So, two end stations connected to each other, or two hubs or switches connected to each other, use crossover cable.

The auto MDI/MDIX detection feature can automatically correct errors in cable selection, making the distinction between a straight-through cable and a crossover cable insignificant.

# MDI and MDIX configuration notes

- This feature applies to copper ports only.
- The **mdi-mdix mdi** and **mdi-mdix mdix** commands work independently of auto-negotiation. Thus, these commands work whether auto-negotiation is turned ON or OFF.

# MDI and MDIX configuration syntax

The auto MDI/MDIX detection feature is enabled on all Gbps copper ports by default. For each port, you can disable auto MDI/MDIX, designate the port as an MDI port, or designate the port as an MDIX port.

To turn off automatic MDI/MDIX detection and define a port as an MDI only port.

device(config-if-e1000-2)# mdi-mdix mdi

To turn off automatic MDI/MDIX detection and define a port as an MDIX only port.

device(config-if-e1000-2)# mdi-mdix mdix

To turn on automatic MDI/MDIX detection on a port that was previously set as an MDI or MDIX port.

device(config-if-e1000-2)# mdi-mdix auto

#### **Syntax: mdi-mdix**[ **mdi** | **mdix** | **auto** ]

After you enter the **mdi-mdix** command, the Brocade device resets the port and applies the change.

To display the MDI/MDIX settings, including the configured value and the actual resolved setting (for mdi-mdix auto), enter the command **show interface** at any level of the CLI.

# Disabling or re-enabling a port

A port can be made inactive (disable) or active (enable) by selecting the appropriate status option. The default value for a port is enabled.

To disable port 8 of a Brocade device, enter the following.

```
device(config)
# interface ethernet 8
device(config-if-e1000-8)# disable
```
You also can disable or re-enable a virtual interface. To do so, enter commands such as the following.

```
device(config)
# interface ve v1
device(config-vif-1)# disable
```
#### **Syntax: disable**

To re-enable a virtual interface, enter the **enable** command at the Interface configuration level. For example, to re-enable virtual interface v1, enter the **enable** command.

```
device(config-vif-1)# enable
```
**Syntax: enable**

# Flow control configuration

Flow control (802.3x) is a QoS mechanism created to manage the flow of data between two full-duplex Ethernet devices. Specifically, a device that is oversubscribed (is receiving more traffic than it can handle) sends an 802.3x PAUSE frame to its link partner to temporarily reduce the amount of data the link partner is transmitting. Without flow control, buffers would overflow, packets would be dropped, and data retransmission would be required.

All FastIron devices support *asymmetric* flow control, meaning they can receive PAUSE frames but cannot transmit them. In addition, FCX and ICX devices also support *symmetric* flow control, meaning they can both receive and transmit 802.3x PAUSE frames. For details about symmetric flow control, refer to [Symmetric flow control on FCX and ICX devices](#page-69-0) on page 68.

## Flow control configuration notes

- Auto-negotiation of flow control is not supported on 10 Gbps and 40 Gbps ports, fiber ports, and copper or fiber combination ports.
- When any of the flow control commands are applied to a port that is up, the port will be disabled and re-enabled.
- For 10 Gbps and 40 Gbps ports, the **show interface** command with the appropriate parameters shows whether Flow Control is enabled or disabled, depending on the configuration.
- When flow-control is enabled, the hardware can only advertise PAUSE frames. It does not advertise Asym.

### Disabling or re-enabling flow control

You can configure the Brocade device to operate with or without flow control. Flow control is enabled by default globally and on all full-duplex ports. You can disable and re-enable flow control at the Global CONFIG level for all ports. When enabled globally, you can disable and re-enable flow control on individual ports.

To disable flow control, enter the **no flow-control** command.

```
device(config)
# no flow-control
```
To turn the feature back on, enter the **flow-control** command.

```
device(config)
# flow-control
```
**Syntax: [no] flow-control**

#### **NOTE**

For optimal link operation, link ports on devices that do not support 803.3u must be configured with like parameters, such as speed (10,100,1000), duplex (half, full), MDI/MDIX, and Flow Control.

## Negotiation and advertisement of flow control

By default, when flow control is enabled globally and auto-negotiation is ON, flow control is enabled and advertised on 10/100/1000M ports. If auto-negotiation is OFF or if the port speed was configured manually, then flow control is not negotiated with or advertised to the peer. For details about autonegotiation, refer to [Port speed and duplex mode modification](#page-61-0) on page 60.

To disable flow control capability on a port, enter the following commands.

```
device(config)
# interface ethernet 0/1/21
device(config-if-e1000-0/1/21)# no flow-control
```
To enable flow control negotiation, enter the following commands.

```
device(config)# interface ethernet 0/1/21
device(config-if-e1000-0/1/21)# flow-control neg-on
```
#### **Syntax: [no] flow-control** [ **neg-on** ]

- *flow-control* [default] Enable flow control, flow control negotiation, and advertise flow control
- *no flow-control neg-on*  Disable flow control negotiation
- *no flow-control*  Disable flow control, flow control negotiation, and advertising of flow control

After flow control negotiation is enabled using the **flow-control neg-on** command option, flow control is enabled or disabled depending on the peer advertisement.

Commands may be entered in IF (single port) or MIF (multiple ports at once) mode.

device(config)# interface ethernet 0/1/21 device(config-if-e1000-0/1/21)# no flow-control

This command disables flow control on port 0/1/21.

device(config)# interface ethernet 0/1/11 to 0/1/15 device(config-mif-0/1/11-0/1/15)# no flow-control

This command disables flow control on ports 0/1/11 to 0/1/15.

## Displaying flow-control status

The **show interface** command with the appropriate parameters displays configuration, operation, and negotiation status where applicable.

For example, on a FastIron Stackable device, issuing the command for 10/100/1000M port 0/1/21 displays the following output.

```
device# show interfaces ethernet 0/1/21
GigabitEthernet0/1/21 is up, line protocol is up
Port up for 30 minutes 20 seconds
Hardware is GigabitEthernet, address is 0000.0004.4014 (bia 0000.0004.4014)
   Configured speed auto, actual 100Mbit, configured duplex fdx, actual fdx
   Configured mdi mode AUTO, actual MDIX
 Member of L2 VLAN ID 1, port is untagged, port state is LISTENING
 BPDU Guard is disabled, Root Protect is disabled
  STP configured to ON, priority is level0
  Flow Control is config enabled, oper enabled, negotiation disabled
  Mirror disabled, Monitor disabled
 Not member of any active trunks
 Not member of any configured trunks
  No port name
 Inter-Packet Gap (IPG) is 96 bit times
 300 second input rate: 0 bits/sec, 0 packets/sec, 0.00% utilization
   300 second output rate: 0 bits/sec, 0 packets/sec, 0.00% utilization
   0 packets input, 0 bytes, 0 no buffer
 Received 0 broadcasts, 0 multicasts, 0 unicasts
 0 input errors, 0 CRC, 0 frame, 0 ignored
   0 runts, 0 giants
   5 packets output, 320 bytes, 0 underruns
  Transmitted 0 broadcasts, 5 multicasts, 0 unicasts
 0 output errors, 0 collisions
```
## **NOTE**

The port up/down time is required only for physical ports and not for loopback/ ve/ tunnel ports.

Issuing the **show interface** command with the appropriate parameters on a FSX device displays the following output:

```
device# show interface ethernet 18/1
GigabitEthernet18/1 is up, line protocol is up
Port up for 50 seconds
    Hardware is GigabitEthernet, address is 0000.0028.0600 (bia 
0000.0028.0798)
 Configured speed auto, actual 1Gbit, configured duplex fdx, actual fdx
 Configured mdi mode AUTO, actual MDIX
    Member of 4 L2 VLANs, port is tagged, port state is FORWARDING
    BPDU guard is Disabled, ROOT protect is Disabled
    Link Error Dampening is Disabled
   STP configured to ON, priority is level0, flow control enabled
    Flow Control is config enabled, oper enabled, negotiation disabled
    mirror disabled, monitor disabled
    Not member of any active trunks
    Not member of any configured trunks
    No port name
     IPG MII 96 bits-time, IPG GMII 96 bits-time
    IP MTU 1500 bytes, encapsulation ethernet
     300 second input rate: 0 bits/sec, 0 packets/sec, 0.00% utilization
     300 second output rate: 848 bits/sec, 0 packets/sec, 0.00% utilization
    0 packets input, 0 bytes, 0 no buffer
 Received 0 broadcasts, 0 multicasts, 0 unicasts
 0 input errors, 0 CRC, 0 frame, 0 ignored
     0 runts, 0 giants
    10251 packets output, 1526444 bytes, 0 underruns
    Transmitted 1929 broadcasts, 8293 multicasts, 29 unicasts
     0 output errors, 0 collisions
```
<span id="page-69-0"></span>The line highlighted in bold will resemble one of the following, depending on the configuration:

• If flow control negotiation is enabled (and a neighbor advertises "Pause-Not Capable"), the display shows:

Flow Control is config enabled, oper disabled, negotiation enabled

• If flow control negotiation is enabled (and a neighbor advertises "Pause-Capable"), the display shows:

Flow Control is config enabled, oper enabled, negotiation enabled

If flow control is enabled, and flow control negotiation is disabled, the display shows:

Flow Control is config enabled, oper enabled, negotiation disabled

If flow control is disabled, the display shows:

Flow control is config disabled, oper disabled

# Symmetric flow control on FCX and ICX devices

In addition to *asymmetric* flow control, FCX and ICX devices support *symmetric* flow control, meaning they can both receive and transmit 802.3x PAUSE frames.

By default on FCX devices, packets are dropped from the end of the queue at the egress port (tail drop mode), when the maximum queue limit is reached. Conversely, when symmetric flow control is enabled, packets are guaranteed delivery since they are managed at the ingress port and no packets are dropped.

Symmetric flow control addresses the requirements of a lossless service class in an Internet Small Computer System Interface (iSCSI) environment. It is supported on FCX and ICX standalone units as well as on all FCX and ICX units in a traditional stack.

## About XON and XOFF thresholds

An 802.3x PAUSE frame is generated when the buffer limit at the ingress port reaches or exceeds the port's upper watermark threshold (XOFF limit). The PAUSE frame requests that the sender stop transmitting traffic for a period of time. The time allotted enables the egress and ingress queues to be cleared. When the ingress queue falls below the port's lower watermark threshold (XON limit), an 802.3x PAUSE frame with a quanta of 0 (zero) is generated. The PAUSE frame requests that the sender resume sending traffic normally.

Each 1G, 10G, and 40G port is configured with a default total number of buffers as well as a default XOFF and XON threshold. The defaults are different for 1G ports versus 10G or 40G ports. Also, the default XOFF and XON thresholds are different for jumbo mode versus non-jumbo mode. The defaults are shown in About XON and XOFF thresholds on page 68.

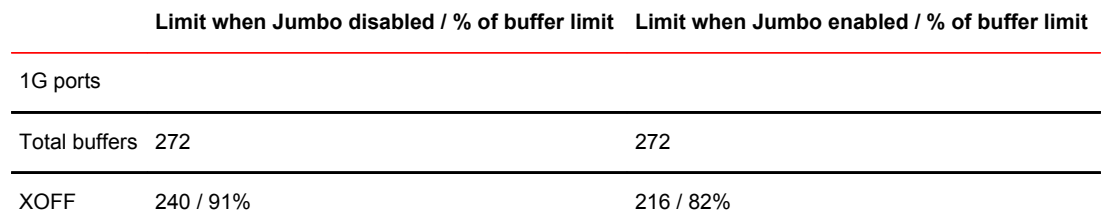

## **TABLE 8** XON and XOFF default thresholds

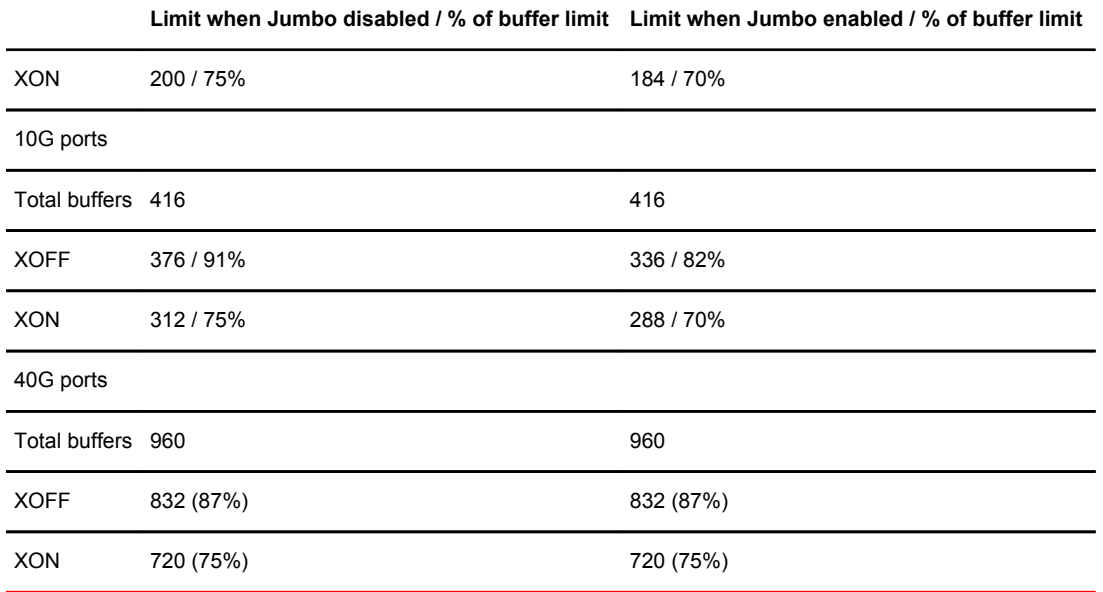

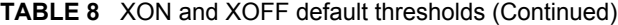

If necessary, you can change the total buffer limits and the XON and XOFF default thresholds. Refer to [Changing the total buffer limits](#page-72-0) on page 71 and [Changing the XON and XOFF thresholds](#page-71-0) on page 70, respectively.

## Configuration notes and feature limitations for symmetric flow control

Note the following configuration notes and feature limitations before enabling symmetric flow control.

- Symmetric flow control is supported on FCX and ICX devices only. It is not supported on other FastIron models.
- Symmetric flow control is supported on all 1G,10G, and 40G data ports on FCX and ICX devices.
- Symmetric flow control is not supported on stacking ports or across units in a stack.
- To use this feature, 802.3x flow control must be enabled globally and per interface on FCX and ICX devices. By default, 802.3x flow control is enabled, but can be disabled with the **no flow-control** command.
- The following QoS features are not supported together with symmetric flow control:
	- ‐ Dynamic buffer allocation (CLI commands **qd-descriptor** and **qd-buffer** )
	- ‐ Buffer profiles (CLI command **buffer-profile port-region** )
		- ‐ DSCP-based QoS (CLI command **trust dscp** )

## **NOTE**

Although the above QoS features are not supported with symmetric flow control, the CLI will still accept these commands. The last command issued will be the one placed into effect on the device. For example, if **trust dscp** is enabled after **symmetric-flow-control** is enabled, symmetric flow control will

<span id="page-71-0"></span>be disabled and trust dscp will be placed into effect. Make sure you do not enable incompatible QoS features when symmetric flow control is enabled on the device.

• Head of Line (HOL) blocking may occur when symmetric flow control is enabled. This means that a peer can stop transmitting traffic streams unrelated to the congestion stream.

### Enabling and disabling symmetric flow control

By default, symmetric flow control is disabled and tail drop mode is enabled. However, because flow control is enabled by default on all full-duplex ports, these ports will always honor received 802.3x Pause frames, whether or not symmetric flow control is enabled.

To enable symmetric flow control globally on all full-duplex data ports of a standalone unit, enter the **symmetric-flow-control enable** command.

device(config)# symmetric-flow-control enable

To enable symmetric flow control globally on all full-duplex data ports of a particular unit in a traditional stack, enter the **symmetric-flow-control enable** command with the appropriate paramters.

device(config)# symmetric-flow-control enable unit 4

**Syntax: [no] symmetric-flow-control enable** [ **unit** *stack-unit* ]

The *stack-unit* parameter specifies one of the units in a stacking system. Master/Standby/Members are examples of a stack-unit

To disable symmetric flow control once it has been enabled, use the **no** form of the command.

### Changing the XON and XOFF thresholds

This section describes how to change the XON and XOFF thresholds described in [About XON and](#page-69-0) [XOFF thresholds](#page-69-0) on page 68.

To change the thresholds for all 1G ports, enter a command such as the following.

device(config)# symmetric-flow-control set 1 xoff 91 xon 75

To change the thresholds for all 10G ports, enter a command such as the following.

device(config)# symmetric-flow-control set 2 xoff 91 xon 75

In the above configuration examples, when the XOFF limit of 91% is reached or exceeded, the Brocade device will send PAUSE frames to the sender telling it to stop transmitting data temporarily. When the XON limit of 75% is reached, the Brocade device will send PAUSE frames to the sender telling it to resume sending data.

### **Syntax: symmetric-flow-control set** { **1** | **2** } **xoff** *%* **xon** *%*

*symmetric-flow-control set 1* sets the XOFF and XON limits for 1G ports.

*symmetric-flow-control set 2* sets the XOFF and XON limits for 10G ports.

For *xoff %* , the % minimum value is 60% and the maximum value is 95%.

For *xon %* , the % minimum value is 50% and the maximum value is 90%.

Use the **show symmetric** command to view the default or configured XON and XOFF thresholds. Refer to [Displaying symmetric flow control status](#page-72-0) on page 71.
## Changing the total buffer limits

This section describes how to change the total buffer limits described in [About XON and XOFF](#page-69-0) [thresholds](#page-69-0) on page 68. You can change the limits for all 1G ports and for all 10G ports.

To change the total buffer limit for all 1G ports, enter a command such as the following.

device(config)# symmetric-flow-control set 1 buffers 320 Total buffers modified, 1G: 320, 10G: 128

To change the total buffer limit for all 10G ports, enter a command such as the following.

```
device(config)# symmetric-flow-control set 2 buffers 128
Total buffers modified, 1G: 320, 10G: 128
```
**Syntax: symmetric-flow-control set** { **1** | **2** } **buffers** *value*

*symmetric-flow-control set 1 buffers value* sets the total buffer limits for 1G ports. The default value is 272. You can specify a number from 64 - 320.

*symmetric-flow-control set 2 buffers* value sets the total buffer limits for 10G ports. The default value is 416. You can specify a number from 64 - 1632.

Use the **show symmetric** command to view the default or configured total buffer limits. Refer to Displaying symmetric flow control status on page 71.

### Displaying symmetric flow control status

The **show symmetric-flow-control** command displays the status of symmetric flow control as well as the default or configured total buffer limits and XON and XOFF thresholds.

```
device(config)# show symmetric
Symmetric Flow Control Information:
-----------------------------------
Symmetric Flow Control is enabled on units: 2 3
Buffer parameters:
1G Ports:
         Total Buffers : 272
 XOFF Limit : 240(91%)
 XON Limit : 200(75%)
10G Ports:
         Total Buffers : 416
        XOFF Limit : 376(91%)<br>XON Limit : 312(75%)
        XON Limit
```
**Syntax: show symmetric-flow-control**

# PHY FIFO Rx and Tx depth configuration

PHY devices on Brocade devices contain transmit and receive synchronizing FIFOs to adjust for frequency differences between clocks. The **phy-fifo-depth** command allows you to configure the depth of the transmit and receive FIFOs. There are 4 settings (0-3) with 0 as the default. A higher setting indicates a deeper FIFO.

The default setting works for most connections. However, if the clock differences are greater than the default will handle, CRCs and errors will begin to appear on the ports. Raising the FIFO depth setting will adjust for clock differences.

Brocade recommends that you disable the port before applying this command, and re-enable the port. Applying the command while traffic is flowing through the port can cause CRC and other errors for any packets that are actually passing through the PHY while the command is being applied.

### <span id="page-73-0"></span>**Syntax: [no] phy-fifo-depth** *setting*

setting is a value between 0 and 3. (0 is the default.)

This command can be issued for a single port from the IF config mode or for multiple ports from the MIF config mode.

#### **NOTE**

Higher settings give better tolerance for clock differences with the partner phy, but may marginally increase latency as well.

# Interpacket Gap (IPG) on a FastIron X Series switch

IPG is the time delay, in bit time, between frames transmitted by the device. You configure IPG at the interface level. The command you use depends on the interface type on which IPG is being configured.

The default interpacket gap is 96 bits-time, which is 9.6 microseconds for 10 Mbps Ethernet, 960 nanoseconds for 100 Mbps Ethernet, 96 nanoseconds for 1 Gbps Ethernet, and 9.6 nanoseconds for 10 Gbps Ethernet.

### IPG on a FastIron X series switch configuration notes

- The CLI syntax for IPG differs on FastIron X Series devices compared to FastIron Stackabledevices. This section describes the configuration procedures for FastIron X Series devices. For FastIron Stackabledevices, refer to [IPG on FastIron Stackable devices](#page-74-0) on page 73.
- IPG configuration commands are based on "port regions". All ports within the same port region should have the same IPG configuration. If a port region contains two or more ports, changes to the IPG configuration for one port are applied to all ports in the same port region. When you enter a value for IPG, the CLI displays the ports to which the IPG configuration is applied.

```
device(config-if-e1000-7/1)# ipg-gmii 120
IPG 120(112) has been successfully configured for ports 7/1 to 7/12
```
• When you enter a value for IPG, the device applies the closest valid IPG value for the port mode to the interface. For example, if you specify 120 for a 1 Gbps Ethernet port in 1 Gbps mode, the device assigns 112 as the closest valid IPG value to program into hardware.

### Configuring IPG on a Gbps Ethernet port

On a Gbps Ethernet port, you can configure IPG for 10/100 mode and for Gbps Ethernet mode.

## 10/100M mode

To configure IPG on a Gbps Ethernet port for 10/100M mode, enter the following command.

```
device(config)# interface ethernet 7/1
device(config-if-e1000-7/1)# ipg-mii 120
IPG 120(120) has been successfully configured for ports 7/1 to 7/12
```
#### **Syntax: [no] ipg-mii** *bit-time*

Enter 12-124 for *bit time* . The default is 96 bit time.

# <span id="page-74-0"></span>1G mode

To configure IPG on a Gbps Ethernet port for 1-Gbps Ethernet mode, enter commands such as the following.

```
device(config)# interface ethernet 7/1
device(config-if-e1000-7/1)# ipg-gmii 120
IPG 120(112) has been successfully configured for ports 0/7/1 to 7/12
```
#### **Syntax: [no] ipg-gmii** *bit-time*

Enter 48 - 112 for *bit time* . The default is 96 bit time.

### Configuring IPG on a 10 Gbps Ethernet interface

To configure IPG on a 10 Gbps Ethernet interface, enter commands such as the following.

```
device(config)# interface ethernet 9/1
device(config-if-e10000-9/1)# ipg-xgmii 120
IPG 120(128) has been successfully configured for port 9/1
```
#### **Syntax: [no] ipg-xgmii** *bit-time*

Enter 96-192 for *bit time* . The default is 96 bit time.

# IPG on FastIron Stackable devices

On FCX and ICX devices, you can configure an IPG for each port. An IPG is a configurable time delay between successive data packets.

You can configure an IPG with a range from 48-120 bit times in multiples of 8, with a default of 96. The IPG may be set from either the interface configuration level or the multiple interface level.

### IPG configuration notes

- The CLI syntax for IPG differs on FastIron Stackabledevices compared to FastIron X Series devices. This section describes the configuration procedures for FastIron Stackabledevices. For FastIron X Series devices, refer to [Interpacket Gap \(IPG\) on a FastIron X Series switch](#page-73-0) on page 72.
- When an IPG is applied to a trunk group, it applies to all ports in the trunk group. When you are creating a new trunk group, the IPG setting on the primary port is automatically applied to the secondary ports.
- This feature is supported on 10/100/1000M ports.

# Configuring IPG on a 10/100/1000M port

To configure an IPG of 112 on Ethernet interface 0/1/21, for example, enter the following command.

```
device(config)# interface ethernet 0/1/21
device(config-if-e1000-0/1/21)# ipg 112
```
For multiple interface levels, to configure IPG for ports 0/1/11 and 0/1/14 through 0/1/17, enter the following commands.

```
device(config)# interface ethernet 0/1/11 ethernet 0/1/14 to 0/1/17
device(config-mif-0/1/11,0/1/14-0/1/17)# ipg 104
```
### **Syntax: [no] ipg** *value*

For *value* , enter a number in the range from 48-120 bit times in multiples of 8. The default is 96.

As a result of the above configuration, the output from the show interface Ethernet 0/1/21 command is as follows.

device# show interfaces ethernet 0/1/21 GigabitEthernet 0/1/21 is up, line protocol is up Port up for 40 seconds Hardware is GigabitEthernet, address is 0000.0004.4014 (bia 0000.0004.4014) Configured speed auto, actual 100Mbit, configured duplex fdx, actual fdx Configured mdi mode AUTO, actual MDIX Member of L2 VLAN ID 1, port is untagged, port state is FORWARDING BPDU Guard is disabled, Root Protect is disabled STP configured to ON, priority is level0 Flow Control is config enabled, oper enabled, negotiation disabled Mirror disabled, Monitor disabled Not member of any active trunks Not member of any configured trunks No port name Inter-Packet Gap (IPG) is 112 bit times IP MTU 10222 bytes 300 second input rate: 0 bits/sec, 0 packets/sec, 0.00% utilization 300 second output rate: 248 bits/sec, 0 packets/sec, 0.00% utilization 0 packets input, 0 bytes, 0 no buffer Received 0 broadcasts, 0 multicasts, 0 unicasts 0 input errors, 0 CRC, 0 frame, 0 ignored 0 runts, 0 giants 80 packets output, 5120 bytes, 0 underruns Transmitted 0 broadcasts, 80 multicasts, 0 unicasts 0 output errors, 0 collisions

# Enabling and disabling support for 100BaseTX

For FastIron X Series devices, you can configure a 1000Base-TX SFP (part number E1MG-TX) to operate at a speed of 100 Mbps. To do so, enter the **100-tx** command at the Interface level of the CLI.

device(config-if-e1000-11)# 100-tx

After the link is up, it will be in 100M/full-duplex mode, as shown in the following example.

device# show interface brief ethernet 11<br>Port Link State Dupl Speed Port Link State Trunk Tag Priori MAC Name L Up Forward Full<br>None No level10 0 0000.0013.c74b

The **show media** command will display the SFP transceiver as *1G M-TX* .

#### **Syntax: [no] 100-tx**

To disable support, enter the **no** form of the command.

### 100BaseTX configuration notes

- This feature requires that autonegotiation be enabled on the other end of the link.
- Although combo ports (ports 1 4) on Hybrid Fiber (HF) models support the 1000Base-TX SFP, they cannot be configured to operate at 100 Mbps. The 100 Mbps operating speed is supported only with non-combo ports (ports 5-24).
- The FCX624S-F is the only FCX model that supports the 1000Base-TX SFP module, and only on the non-combo ports (ports 5-24). The FCX624S-F does not have a specific command to enable the 1000Base-TX SFP optic at 100 Mbps. You must manually configure it with the **speed-duplex 100-full** command. Refer to [Port speed and duplex mode configuration syntax](#page-61-0) on page 60.
- 1000Base-TX modules must be configured individually, one interface at a time.
- 1000Base-TX modules do not support Digital Optical Monitoring.
- This module requires a Cat5 cable and uses an RJ45 connector.
- Hotswap is supported for this module when it is configured in 100M mode.

# Enabling and disabling support for 100BaseFX

Some Brocade devices support 100BaseFX fiber transceivers. After you physically install a 100BaseFX transceiver, you must enter a CLI command to enable it. For information about supported SFP and SFP + transceivers on ICX devices, refer to the following Brocade website:

[http://www.brocade.com/downloads/documents/data\\_sheets/product\\_data\\_sheets/Optics\\_DS.pdf](http://www.brocade.com/downloads/documents/data_sheets/product_data_sheets/Optics_DS.pdf)

### Enabling and disabling 100BaseFX on Chassis-based and stackable devices

### **NOTE**

The following procedure applies to Stackable devices and to Chassis-based 100/1000 Fiber interface modules only. The CLI syntax for enabling and disabling 100BaseFX support on these devices differs than on a Compact device. Make sure you refer to the appropriate procedures. These are not supported on ICX 6430 and ICX 6450 devices.

FastIron devices support the following types of SFPs for 100BaseFX:

- *Multimode SFP* maximum distance is 2 kilometers
- *Long Reach (LR)* maximum distance is 40 kilometers
- *Intermediate Reach (IR)*  maximum distance is 15 kilometers

For information about supported SFP and SFP+ transceivers on FastIron devices, refer to the following Brocade website:

[http://www.brocade.com/downloads/documents/data\\_sheets/product\\_data\\_sheets/Optics\\_DS.pdf](http://www.brocade.com/downloads/documents/data_sheets/product_data_sheets/Optics_DS.pdf)

#### **NOTE**

Connect the 100BaseFX fiber transceiver *after* configuring both sides of the link. Otherwise, the link could become unstable, fluctuating between up and down states.

To enable support for 100BaseFX on an FSX fiber port or on a Stackable switch, enter commands such as the following.

```
device(config)# interface ethernet 1/6
device(config-if-1/6)# 100-fx
```
The above commands enable 100BaseFX on port 6 in slot 1.

#### **Syntax: [no] 100-fx**

To disable 100BaseFX support on a fiber port, enter the **no** form of the command. Note that you must disable 100BaseFX support before inserting a different type of module In the same port. Otherwise, the device will not recognize traffic traversing the port.

# Changing the Gbps fiber negotiation mode

The globally configured Gbps negotiation mode is the default mode for all Gbps fiber ports. You can override the globally configured default and set individual ports to the following:

### **NOTE**

Gbps negotiation is not supported on ICX 6430 and ICX 6450 devices.

- Negotiate-full-auto The port first tries to perform a handshake with the other port to exchange capability information. If the other port does not respond to the handshake attempt, the port uses the manually configured configuration information (or the defaults if an administrator has not set the information). This is the default.
- Auto-Gbps The port tries to perform a handshake with the other port to exchange capability information.
- Negotiation-off The port does not try to perform a handshake. Instead, the port uses configuration information manually configured by an administrator.

To change the mode for individual ports, enter commands such as the following.

```
device(config)
# interface ethernet 1 to 4
device(config-mif-1-4)# gig-default auto-gig
```
This command overrides the global setting and sets the negotiation mode to auto-Gbps for ports 1 - 4.

**Syntax: gig-default**{ **neg-full-auto** | **auto-gig** | **neg-off** ]

### **NOTE**

When Gbps negotiation mode is turned off (CLI command **gig-default neg-off** ), the Brocade device may inadvertently take down both ends of a link. This is a hardware limitation for which there is currently no workaround.

# Port priority (QoS) modification

You can give preference to the inbound traffic on specific ports by changing the Quality of Service (QoS) level on those ports. For information and procedures, refer to "Quality of Service" chapter in the *FastIron Ethernet Switch Traffic Management Guide* .

# Dynamic configuration of Voice over IP (VoIP) phones

You can configure a FastIron device to automatically detect and re-configure a VoIP phone when it is physically moved from one port to another within the same device. To do so, you must configure a *voice VLAN ID* on the port to which the VoIP phone is connected. The software stores the voice VLAN ID in the port database for retrieval by the VoIP phone.

The dynamic configuration of a VoIP phone works in conjunction with the VoiP phone discovery process. Upon installation, and sometimes periodically, a VoIP phone will query the Brocade device for VoIP information and will advertise information about itself, such as, device ID, port ID, and platform. When the Brocade device receives the VoIP phone query, it sends the voice VLAN ID in a reply packet back to the VoIP phone. The VoIP phone then configures itself within the voice VLAN.

As long as the port to which the VoIP phone is connected has a voice VLAN ID, the phone will configure itself into that voice VLAN. If you change the voice VLAN ID, the software will immediately

send the new ID to the VoIP phone, and the VoIP phone will re-configure itself with the new voice VLAN.

### VoIP configuration notes

- This feature works with any VoIP phone that:
	- ‐ Runs CDP
	- Sends a VoIP VLAN query message
		- Can configure its voice VLAN after receiving the VoIP VLAN reply
- Automatic configuration of a VoIP phone will not work if one of the following applies:
	- You do not configure a voice VLAN ID for a port with a VoIP phone
	- You remove the configured voice VLAN ID from a port without configuring a new one
	- You remove the port from the voice VLAN
- Make sure the port is able to intercept CDP packets (**cdp run** command).
- Some VoIP phones may require a reboot after configuring or re-configuring a voice VLAN ID. For example, if your VoIP phone queries for VLAN information only once upon boot up, you must reboot the VoIP phone before it can accept the VLAN configuration. If your phone is powered by a PoE device, you can reboot the phone by disabling then re-enabling the port.

### Enabling dynamic configuration of a Voice over IP (VoIP) phone

You can create a voice VLAN ID for a port, or for a group of ports.

To create a voice VLAN ID for a port, enter commands such as the following.

```
device(config)
# interface ethernet 2
device(config-if-e1000-2)# voice-vlan 1001
```
To create a voice VLAN ID for a group of ports, enter commands such as the following.

```
device(config)
# interface ethernet 1-8
device(config-mif-1-8)# voice-vlan 1001
```
**Syntax: [no] voice-vlan** *voice-vlan-num*

where *voice-vlan-num* is a valid VLAN ID between 1 - 4095.

To remove a voice VLAN ID, use the **no** form of the command.

### Viewing voice VLAN configurations

You can view the configuration of a voice VLAN for a particular port or for all ports.

To view the voice VLAN configuration for a port, specify the port number with the **show voice-vlan** command. The following example shows the command output results.

```
device# show voice-vlan ethernet 2
Voice vlan ID for port 2: 1001
```
The following example shows the message that appears when the port does not have a configured voice VLAN.

```
device# show voice-vlan ethernet 2
Voice vlan is not configured for port 2.
```
To view the voice VLAN for all ports, use the **show voice-vlan** command. The following example shows the command output results.

```
device# show voice-vlan<br>Port ID Voice
Port ID Voice-vlan<br>2 1001
2 1001<br>8 150
8 150<br>15 20
                200
```
**Syntax: show voice-vlan** [ **ethernet** *port* ]

# Port flap dampening configuration

Port Flap Dampening increases the resilience and availability of the network by limiting the number of port state transitions on an interface.

If the port link state toggles from up to down for a specified number of times within a specified period, the interface is physically disabled for the specified wait period. Once the wait period expires, the port link state is re-enabled. However, if the wait period is set to zero (0) seconds, the port link state will remain disabled until it is manually re-enabled.

### Port flap dampening configuration notes

- When a flap dampening port becomes a member of a trunk group, that port, as well as all other member ports of that trunk group, will inherit the primary port configuration. This means that the member ports will inherit the primary port flap dampening configuration, regardless of any previous configuration.
- The Brocade device counts the number of times a port link state toggles from "up to down", and not from "down to up".
- The sampling time or window (the time during which the specified toggle threshold can occur before the wait period is activated) is triggered when the first "up to down" transition occurs.
- "Up to down" transitions include UDLD-based toggles, as well as the physical link state.

### Configuring port flap dampening on an interface

This feature is configured at the interface level.

```
device(config)# interface ethernet 2/1
device(config-if-e10000-2/1)# link-error-disable 10 3 10
```
**Syntax: [no] link-error-disable** *toggle-threshold sampling-time-in-sec wait-time-in-sec*

The *toggle-threshold* is the number of times a port link state goes from up to down and down to up before the wait period is activated. Enter a value from 1 - 50.

The *sampling-time-in-sec* is the amount of time during which the specified toggle threshold can occur before the wait period is activated. The default is 0 seconds. Enter 1 - 65535 seconds.

The *wait-time-in-sec* is the amount of time the port remains disabled (down) before it becomes enabled. Enter a value from 0 - 65535 seconds; 0 indicates that the port will stay down until an administrative override occurs.

# Configuring port flap dampening on a trunk

You can configure the port flap dampening feature on the primary port of a trunk using the **link-errordisable** command. Once configured on the primary port, the feature is enabled on all ports that are members of the trunk. You cannot configure port flap dampening on port members of the trunk.

Enter commands such as the following on the primary port of a trunk.

```
device(config)# interface ethernet 2/1
device(config-if-e10000-2/1)# link-error-disable 10 3 10
```
## Re-enabling a port disabled by port flap dampening

A port disabled by port flap dampening is automatically re-enabled once the wait period expires; however, if the wait period is set to zero (0) seconds, you must re-enable the port by entering the following command on the disabled port.

```
device(config)# interface ethernet 2/1
device(config-if-e10000-2/1)# no link-error-disable 10 3 10
```
# Displaying ports configured with port flap dampening

Ports that have been disabled due to the port flap dampening feature are identified in the output of the **show link-error-disable** command. The following shows an example output.

```
device# show link-error-disable
Port 2/1 is forced down by link-error-disable.
```
Use the **show link-error-disable all** command to display the ports with the port flap dampening feature enabled.

For FastIron Stackabledevices, the output of the command shows the following.

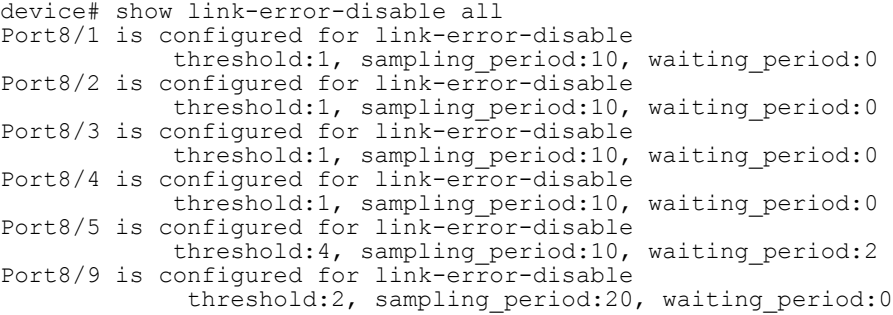

For FastIron X Series devices, the output of the command shows the following.

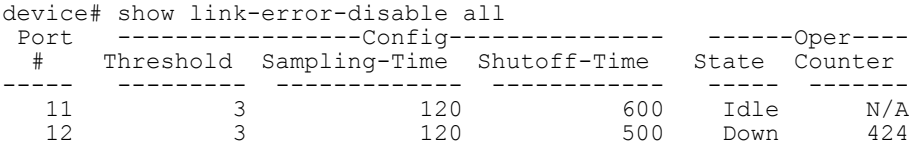

Displaying ports configured with port flap dampening on page 79 defines the port flap dampening statistics displayed by the **show link-error-disable all** command.

| Column       | <b>Description</b>                                                                                                    |
|--------------|----------------------------------------------------------------------------------------------------|
| Port#        | The port number.                                                                                                    |
| Threshold    | The number of times the port link state will go from up to down and down to up before the wait<br>period is activated.                                                                                                    |
|              | Sampling-Time The number of seconds during which the specified toggle threshold can occur before the wait<br>period is activated.                                                                                                    |
| Shutoff-Time | The number of seconds the port will remain disabled (down) before it becomes enabled. A zero<br>(0) indicates that the port will stay down until an administrative override occurs.                                                                                                    |
| State        | The port state can be one of the following:<br><b>Idle</b> - The link is normal and no link state toggles have been detected or sampled.<br>٠<br><b>Down</b> - The port is disabled because the number of sampled errors exceeded the<br>٠<br>configured threshold.<br><b>Err</b> - The port sampled one or more errors.<br>٠ |
| Counter      | If the port state is <b>Idle</b> , this field displays $N/A$ .<br>٠<br>If the port state is <b>Down</b> , this field shows the remaining value of the shutoff timer.<br>٠<br>If the port state is Err, this field shows the number of errors sampled.<br>٠                                                                    |

**TABLE 9** Output of show link-error-disable

#### **Syntax: show link-error-disable** [ **all** ]

Also, in FastIron X Series devices, the **show interface** command indicates if the port flap dampening feature is enabled on the port.

```
device# show interface ethernet 15
GigabitEthernet15 is up, line protocol is up 
Link Error Dampening is Enabled
Port up for 6 seconds
   Hardware is GigabitEthernet, address is 0000.0000.010e (bia 
0000.0000.010e)
   Configured speed auto, actual 1Gbit, configured duplex fdx, actual fdx
   Configured mdi mode AUTO, actual MDIX
device# show interface ethernet 17
GigabitEthernet17 is ERR-DISABLED, line protocol is down 
   Link Error Dampening is Enabled
Port down for 40 seconds
   Hardware is GigabitEthernet, address is 0000.0000.010e (bia 
0000.0000.010e)
   Configured speed auto, actual unknown, configured duplex fdx, actual 
unknown
```
The line "Link Error Dampening" displays "Enabled" if port flap dampening is enabled on the port or "Disabled" if the feature is disabled on the port. The feature is enabled on the ports in the two examples above. Also, the characters "ERR-DISABLED" is displayed for the "GbpsEthernet" line if the port is disabled because of link errors.

#### **Syntax: show interface ethernet** *port-number*

In addition to the show commands above, the output of the **show interface brief** command for FastIron X Series indicates if a port is down due to link errors.

```
device# show interface brief e17
Port Link State Dupl Speed Trunk Tag Priori MAC 
Name<br>17
     ERR-DIS<br>None None 15
 None None None 15 Yes level0 0000.0000.010e
```
The ERR-DIS entry under the "Link" column indicates the port is down due to link errors.

### **NOTE**

If a port name is longer than five characters, the port name is truncated in the output of the **show interface brief** command.

## Syslog messages for port flap dampening

The following Syslog messages are generated for port flap dampening.

• If the threshold for the number of times that a port link toggles from "up" to "down" then "down" to "up" has been exceeded, the following Syslog message is displayed.

0d00h02m10s:I:ERR\_DISABLE: Link flaps on port ethernet 16 exceeded threshold; port in err-disable state

• If the wait time (port is down) expires and the port is brought up the following Syslog message is displayed.

0d00h02m41s:I:ERR\_DISABLE: Interface ethernet 16, err-disable recovery timeout

# Port loop detection

This feature allows the Brocade device to disable a port that is on the receiving end of a loop by sending test packets. You can configure the time period during which test packets are sent.

# Types of loop detection

There are two types of loop detection; Strict Mode and Loose Mode. In Strict Mode, a port is disabled only if a packet is looped back to that same port. Strict Mode overcomes specific hardware issues where packets are echoed back to the input port. In Strict Mode, loop detection must be configured on the physical port.

In Loose Mode, loop detection is configured on the VLAN of the receiving port. Loose Mode disables the receiving port if packets originate from any port or VLAN on the same device. The VLAN of the receiving port must be configured for loop detection in order to disable the port.

## Recovering disabled ports

Once a loop is detected on a port, it is placed in Err-Disable state. The port will remain disabled until one of the following occurs:

- You manually disable and enable the port at the Interface Level of the CLI.
- You enter the command **clear loop-detection** . This command clears loop detection statistics and enables all Err-Disabled ports.
- The device automatically re-enables the port. To set your device to automatically re-enable Err-Disabled ports, refer to [Configuring the device to automatically re-enable ports](#page-84-0) on page 83.

## Port loopback detection configuration notes

• Loopback detection packets are sent and received on both tagged and untagged ports. Therefore, this feature cannot be used to detect a loop across separate devices.

The following information applies to Loose Mode loop detection:

- With Loose Mode, two ports of a loop are disabled.
- Different VLANs may disable different ports. A disabled port affects every VLAN using it.
- Loose Mode floods test packets to the entire VLAN. This can impact system performance if too many VLANs are configured for Loose Mode loop detection.

## **NOTE**

Brocade recommends that you limit the use of Loose Mode. If you have a large number of VLANS, configuring loop detection on all of them can significantly affect system performance because of the flooding of test packets to all configured VLANs. An alternative to configuring loop detection in a VLAN-group of many VLANs is to configure a separate VLAN with the same tagged port and configuration, and enable loop detection on this VLAN only.

### **NOTE**

When loop detection is used with Layer 2 loop prevention protocols, such as spanning tree (STP), the Layer 2 protocol takes higher priority. Loop detection cannot send or receive probe packets if ports are blocked by Layer 2 protocols, so it does not detect Layer 2 loops when STP is running because loops within a VLAN have been prevented by STP. Loop detection running in Loose Mode can detect and break Layer 3 loops because STP cannot prevent loops across different VLANs. In these instances, the ports are not blocked and loop detection is able to send out probe packets in one VLAN and receive packets in another VLAN. In this way, loop detection running in Loose Mode disables both ingress and egress ports.

### Enabling loop detection

Use the **loop-detection** command to enable loop detection on a physical port (Strict Mode) or a VLAN (Loose Mode). Loop detection is disabled by default. The following example shows a Strict Mode configuration.

```
device(config)# interface ethernet 1/1
device(config-if-e1000-1/1)# loop-detection
```
The following example shows a Loose Mode configuration.

```
device(config)# vlan20
device(config-vlan-20)# loop-detection
```
By default, the port will send test packets every one second, or the number of seconds specified by the **loop-detection-interval** command. Refer to [Configuring a global loop detection interval](#page-84-0) on page 83.

**Syntax: [no] loop-detection**

<span id="page-84-0"></span>Use the [no] form of the command to disable loop detection.

### Configuring a global loop detection interval

The loop detection interval specifies how often a test packet is sent on a port. When loop detection is enabled, the loop detection time unit is 0.1 second, with a default of 10 (one second). The range is from 1 (one tenth of a second) to 100 (10 seconds). You can use the **show loop-detection status** command to view the loop detection interval.

To configure the global loop detection interval, enter a command similar to the following.

device(config)# loop-detection-interval 50

This command sets the loop-detection interval to 5 seconds (50 x 0.1).

To revert to the default global loop detection interval of 10, enter one of the following.

device(config)# loop-detection-interval 10

OR

device(config)# no loop-detection-interval 50

#### **Syntax: [no] loop-detection-interval** *number*

where *number* is a value from 1 to 100. The system multiplies your entry by 0.1 to calculate the interval at which test packets will be sent.

### Configuring the device to automatically re-enable ports

To configure the Brocade device to automatically re-enable ports that were disabled because of a loop detection, enter the **errdisable recovery cause loop-detection** command.

device(config)# errdisable recovery cause loop-detection

The above command will cause the Brocade device to automatically re-enable ports that were disabled because of a loop detection. By default, the device will wait 300 seconds before re-enabling the ports. You can optionally change this interval to a value from 10 to 65535 seconds. Refer to Specifying the recovery time interval on page 83.

#### **Syntax: [no] errdisable recovery cause loop-detection**

Use the [no] form of the command to disable this feature.

### Specifying the recovery time interval

The recovery time interval specifies the number of seconds the Brocade device will wait before automatically re-enabling ports that were disabled because of a loop detection. (Refer to Configuring the device to automatically re-enable ports on page 83.) By default, the device will wait 300 seconds. To change the recovery time interval, enter a command such as the following.

device(config)# errdisable recovery interval 120

The above command configures the device to wait 120 seconds (2 minutes) before re-enabling the ports.

To revert back to the default recovery time interval of 300 seconds (5 minutes), enter one of the following commands.

device(config)# errdisable recovery interval 300

OR

device(config)# no errdisable recovery interval 120

### **Syntax: [no] errdisable recovery interval** *seconds*

where *seconds* is a number from 10 to 65535.

## Clearing loop-detection

To clear loop detection statistics and re-enable all ports that are in Err-Disable state because of a loop detection, enter the **clear loop-detection** command.

device# clear loop-detection

### Displaying loop-detection information

Use the **show loop-detection status** command to display loop detection status, as shown.

```
device# show loop-detection status
loop detection packets interval: 10 (unit 0.1 sec)
Number of err-disabled ports: 3
You can re-enable err-disable ports one by one by "disable" then "enable"
under interface config, re-enable all by "clear loop-detect", or
configure "errdisable recovery cause loop-detection" for automatic recovery
                                         #errdis sent-pkts recv-
pkts
1 1/13 untag, LEARNING 0 0 0<br>2 1/15 untag, BLOCKING 0 0 0
2 1/15 untag, BLOCKING 0 0 0 0<br>3 1/17 untag, DISABLED 0 0 0
3 1/17 untag, DISABLED 0 0 0 0<br>4 1/18 ERR-DISABLE by itself 1 6 1
4 1/18 ERR-DISABLE by itself 1 6 1
5 1/19 ERR-DISABLE by vlan 12 0 0 0 0
6 vlan12 2 ERR-DISABLE ports 2 24 2
```
If a port is errdisabled in Strict mode, it shows "ERR-DISABLE by itself". If it is errdisabled due to its associated vlan, it shows "ERR-DISABLE by vlan ?"

The following command displays the current disabled ports, including the cause and the time.

```
device# show loop-detection disable
Number of err-disabled ports: 3
You can re-enable err-disable ports one by one by "disable" then "enable"
under interface config, re-enable all by "clear loop-detect", or
configure "errdisable recovery cause loop-detection" for automatic recovery<br>index port caused-by disabled-time
intex port caused-by disabled<br>1 1/18 itself 00:13:30
1 1/18 itself 00:13:30<br>2 1/19 vlan 12 00:13:30
2 1/19 vlan 12 00:13:30
                     vlan 12
```
This example shows the disabled ports, the cause, and the time the port was disabled. If loopdetection is configured on a physical port, the disable cause will show "itself". For VLANs configured for loop-detection, the cause will be a VLAN.

The following command shows the hardware and software resources being used by the loop-detection feature.

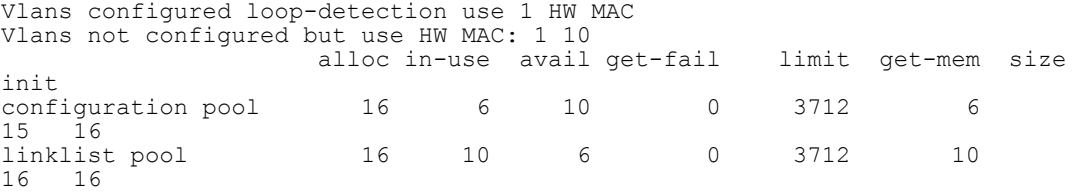

# Displaying loop detection resource information

Use the **show loop-detection resource** command to display the hardware and software resource information on loop detection.

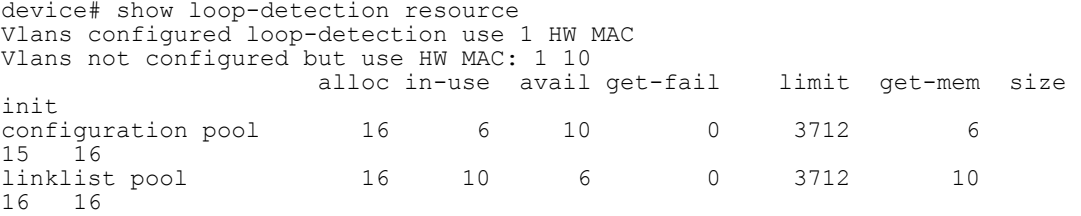

### **Syntax: show loop-detection resource**

Displaying loop detection resource information on page 85 describes the output fields for this command.

### **TABLE 10** Field definitions for the **show loop-detection resource** command

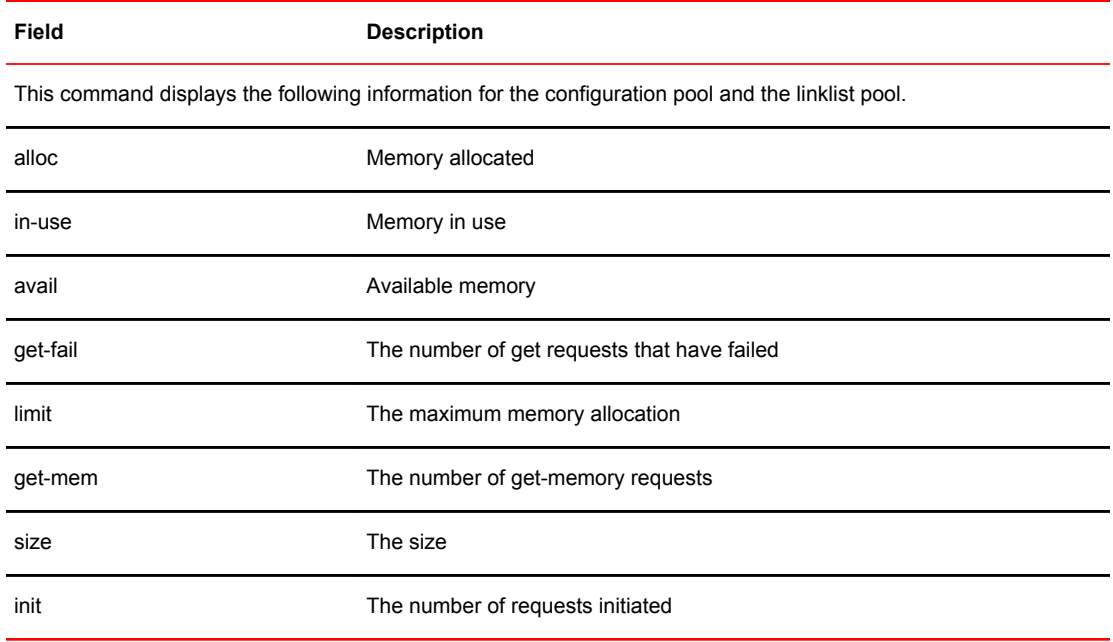

### Displaying loop detection configuration status on an interface

Use the **show interface** command to display the status of loop detection configuration on a particular interface.

Brocade# show interface ethernet 2/1 10GigabitEthernet2/1 is up, line protocol is up Port up for 1 day 22 hours 43 minutes 5 seconds Hardware is 10GigabitEthernet, address is 0000.0089.1100 (bia 0000.0089.1118) Configured speed 10Gbit, actual 10Gbit, configured duplex fdx, actual fdx Member of 9 L2 VLANs, port is tagged, port state is FORWARDING BPDU guard is Disabled, ROOT protect is Disabled Link Error Dampening is Disabled STP configured to ON, priority is level0 Loop Detection is ENABLED Flow Control is enabled Mirror disabled, Monitor disabled Member of active trunk ports 2/1,2/2, primary port Member of configured trunk ports 2/1,2/2, primary port No port name IPG XGMII 96 bits-time MTU 1500 bytes, encapsulation ethernet ICL port for BH1 in cluster id 1 300 second input rate: 2064 bits/sec, 3 packets/sec, 0.00% utilization 300 second output rate: 768 bits/sec, 1 packets/sec, 0.00% utilization 171319 packets input, 12272674 bytes, 0 no buffer Received 0 broadcasts, 63650 multicasts, 107669 unicasts 0 input errors, 0 CRC, 0 frame, 0 ignored 0 runts, 0 giants 51094 packets output, 3925313 bytes, 0 underruns Transmitted 2 broadcasts, 42830 multicasts, 8262 unicasts 0 output errors, 0 collisions Relay Agent Information option: Disabled

## Syslog message due to disabled port in loop detection

The following message is logged when a port is disabled due to loop detection. This message also appears on the console.

loop-detect: port ?\?\? vlan ?, into errdisable state

The Errdisable function logs a message whenever it re-enables a port.

# Operations, Administration, and Maintenance

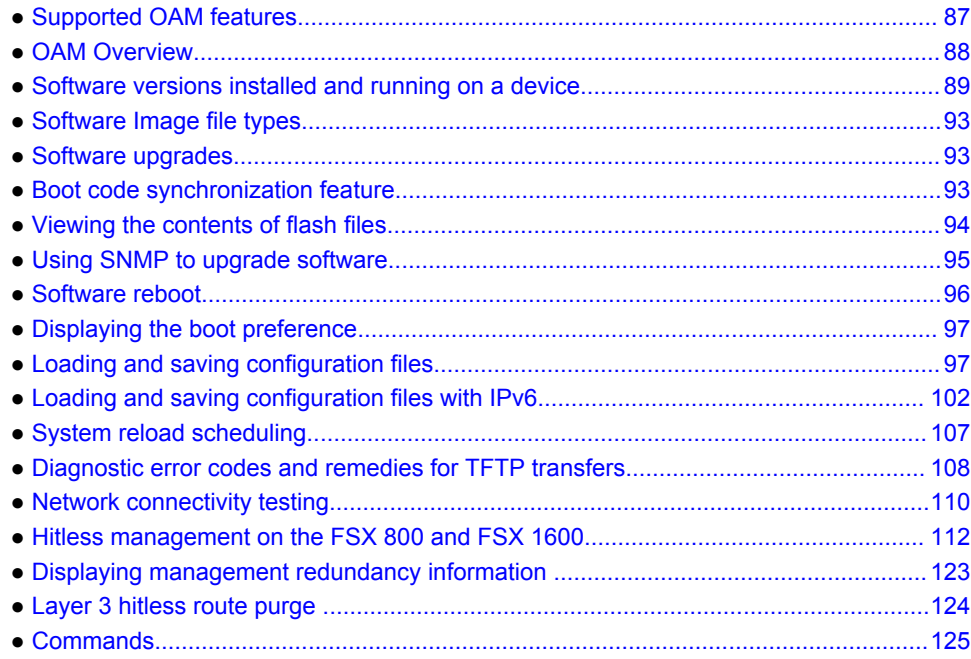

# Supported OAM features

The following table lists the individual BrocadeFastIron switches and the operations, administration, and maintenance (OAM) features they support. These features are supported in the Layer 2 and Layer 3 software images, except where explicitly noted.

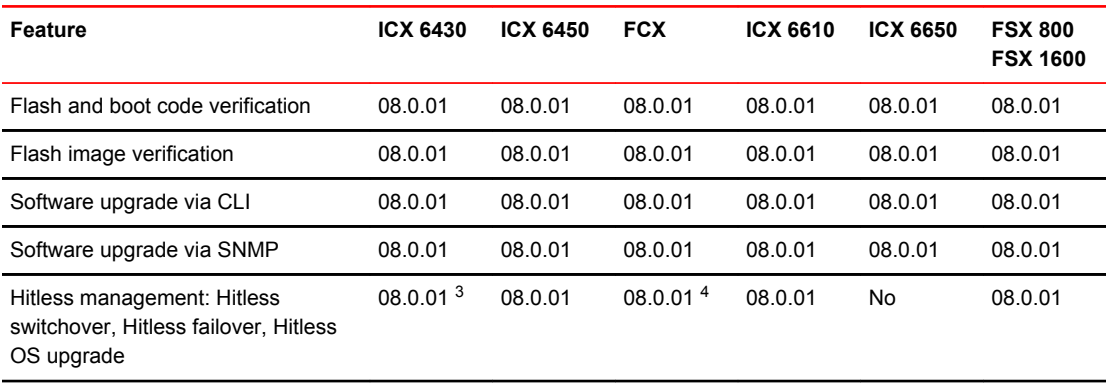

<sup>3</sup> Supported on the ICX-6430, but not on the ICX-6430-C.

<sup>4</sup> Hitless switchover and hitless failover only.

<span id="page-89-0"></span>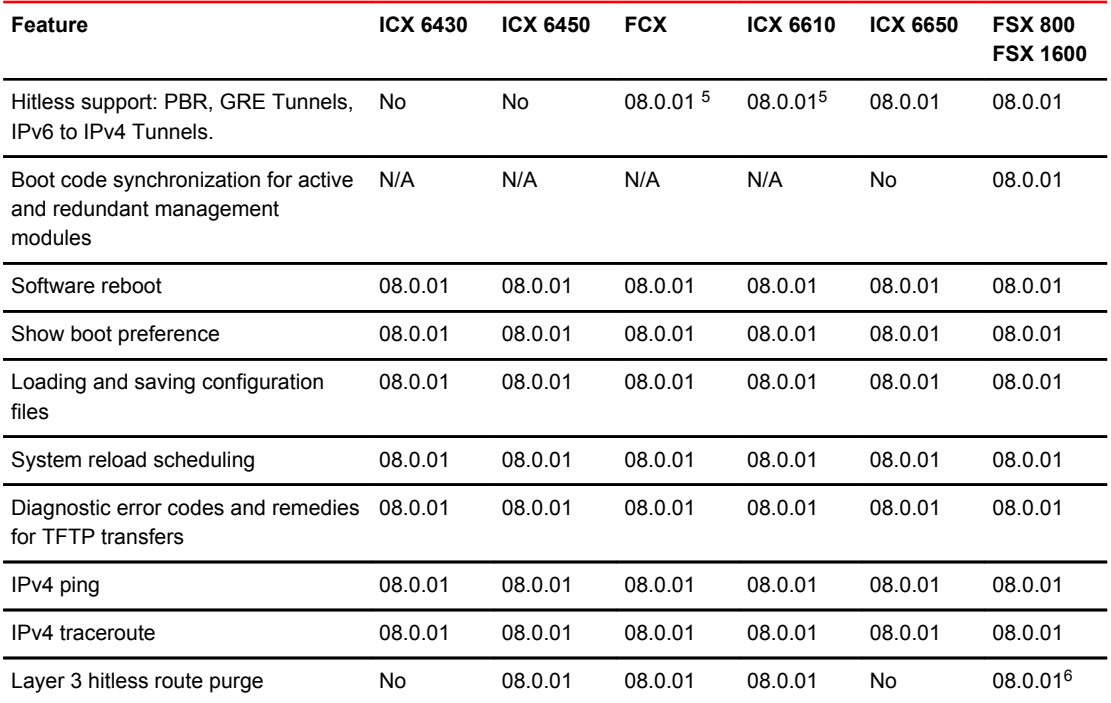

# **OAM Overview**

For easy software image management, all Brocade devices support the download and upload of software images between the flash modules on the devices and a Trivial File Transfer Protocol (TFTP) server on the network.

Brocade devices have two flash memory modules:

- Primary flash The default local storage device for image files and configuration files.
- Secondary flash A second flash storage device. You can use the secondary flash to store redundant images for additional booting reliability or to preserve one software image while testing another one.

Only one flash device is active at a time. By default, the primary image will become active upon reload.

You can update the software contained on a flash module using TFTP to copy the update image from a TFTP server onto the flash module. In addition, you can copy software images and configuration files from a flash module to a TFTP server.

### **NOTE**

Brocade devices are TFTP clients but not TFTP servers. You must perform the TFTP transaction from the Brocade device. You cannot "put" a file onto the Brocade device using the interface of your TFTP server.

<sup>5</sup> PBR only.

<sup>6</sup> 3rd generation modules.

#### <span id="page-90-0"></span>**NOTE**

If you are attempting to transfer a file using TFTP but have received an error message, refer to [Diagnostic error codes and remedies for TFTP transfers](#page-109-0) on page 108.

# Software versions installed and running on a device

Use the following methods to display the software versions running on the device and the versions installed in flash memory.

# Determining the flash image version running on the device

To determine the flash image version running on a device, enter the **show version** command at any level of the CLI. Some examples are shown below.

### Compact devices

To determine the flash image version running on a Compact device, enter the **show version** command at any level of the CLI. The following shows an example output.

```
device#show version
Copyright (c) 1996-2012 Brocade Communications Systems, Inc. All rights 
reserved.
     UNIT 1: compiled on Mar 2 2012 at 12:38:17 labeled as ICX64S07400
                 (10360844 bytes) from Primary ICX64S07400.bin
         SW: Version 07.4.00T311 
   Boot-Monitor Image size = 774980, Version:07.4.00T310 (kxz07400)
  HW: Stackable ICX6450-24
==========================================================================
UNIT 1: SL 1: ICX6450-24 24-port Management Module
          Serial #: BZSxxxxxxxx
         License: BASE SOFT PACKAGE (LID: dbuFJJHiFFi)
        P-ENGINE 0: type DEF0, rev 01
==========================================================================
UNIT 1: SL 2: ICX6450-SFP-Plus 4port 40G Module
==========================================================================
   800 MHz ARM processor ARMv5TE, 400 MHz bus
65536 KB flash memory
   512 MB DRAM
STACKID 1 system uptime is 3 minutes 39 seconds 
The system : started=warm start reloaded=by "reload"
```
The version information is shown in bold type in this example:

- "03.0.00T53" indicates the flash code version number. The "T53" is used by Brocade for record keeping.
- "labeled as FER03000" indicates the flash code image label. The label indicates the image type and version and is especially useful if you change the image file name.
- "Primary fer03000.bin" indicates the flash code image file name that was loaded.

### Displaying flash image version on chassis devices

To determine the flash image version running on a chassis device, enter the **show version** command at any level of the CLI. The following is an example output.

device#show version ========================================================================== Active Management CPU [Slot-9]: SW: Version 07.4.00T3e3 Copyright (c) 1996-2012 Brocade Communications Systems, Inc. All rights reserved. Compiled on Mar 02 2012 at 11:54:29 labeled as SXR07400 (4585331 bytes) Primary /GA/SXR07400.bin BootROM: Version 07.2.00T3e5 (FEv2) Chassis Serial #: Bxxxxxxxxx License: SX\_V6\_HW\_ROUTER\_IPv6\_SOFT\_PACKAGE (LID: yGFJGOiFLd) HW: Chassis FastIron SX 800-PREM6 (PROM-TYPE SX-FIL3U-6-IPV6) ========================================================================== Standby Management CPU [Slot-10]: SW: Version 07.4.00T3e3 Copyright (c) 1996-2012 Brocade Communications Systems, Inc. All rights reserved. Compiled on Mar 02 2012 at 11:54:29 labeled as SXR07400 BootROM: Version 07.2.00T3e5 (FEv2) HW: Chassis FastIron SX 800-PREM6 (PROM-TYPE SX-FIL3U-6-IPV6) ========================================================================== SL 1: SX-FI-8XG 8-port 10G Fiber Serial #: BQKxxxxxxxx P-ASIC 0: type C341, rev 00 subrev 00 ========================================================================== SL 2: SX-FI-24GPP 24-port Gig Copper + PoE+ Serial #: BTUxxxxxxxx P-ASIC 2: type C300, rev 00 subrev 00 ========================================================================== SL 8: SX-FI-48GPP 48-port Gig Copper + PoE+ Serial #: BFVxxxxxxxx P-ASIC 14: type C300, rev 00 subrev 00 ========================================================================== SL 9: SX-FIZMR6 0-port Management Serial #: Wxxxxxxxxx License: SX\_V6\_HW\_ROUTER\_IPv6\_SOFT\_PACKAGE (LID: yGFJGOiFLd) ========================================================================== SL 10: SX-FIZMR6 0-port Management Serial #: Wxxxxxxxxx License: SX\_V6\_HW\_ROUTER\_IPv6\_SOFT\_PACKAGE (LID: ÿÿÿÿÿÿÿÿÿÿ) ========================================================================== Active Management Module: 660 MHz Power PC processor 8541 (version 0020/0020) 66 MHz bus 512 KB boot flash memory 16384 KB code flash memory 512 MB DRAM Standby Management Module: 660 MHz Power PC processor 8541 (version 0020/0020) 66 MHz bus 512 KB boot flash memory 16384 KB code flash memory 512 MB DRAM The system uptime is 1 minutes 2 seconds The system : started=warm start

The version information is shown in bold type in this example:

- "03.1.00aT3e3" indicates the flash code version number. The "T3e3" is used by Brocade for record keeping.
- "labeled as SXR03100a" indicates the flash code image label. The label indicates the image type and version and is especially useful if you change the image file name.
- "Primary SXR03100a.bin" indicates the flash code image file name that was loaded.

# Displaying the boot image version running on the device

To determine the boot image running on a device, enter the **show flash** command at any level of the CLI. The following shows an example output.

```
device#show flash
Active Management Module (Slot 9):
Compressed Pri Code size = 3613675, Version 03.1.00aT3e3 (sxr03100a.bin)
Compressed Sec Code size = 2250218, Version 03.1.00aT3e1 (sxs03100a.bin)
Compressed BootROM Code size = 524288, Version 03.0.01T3e5
Code Flash Free Space = 9699328
Standby Management Module (Slot 10):
Compressed Pri Code size = 3613675, Version 03.1.00aT3e3 (sxr03100a.bin)
Compressed Sec Code size = 2250218, Version 03.1.00aT3e1 (sxs03100a.bin)
Compressed BootROM Code size = 524288, Version 03.0.01T3e5
Code Flash Free Space = 524288
```
The boot code version is shown in bold type.

# Displaying the image versions installed in flash memory

Enter the **show flash** command to display the boot and flash images installed on the device. An example of the command output is shown in Displaying the boot image version running on the device on page 91:

- The "Compressed Pri Code size" line lists the flash code version installed in the primary flash area.
- The "Compressed Sec Code size" line lists the flash code version installed in the secondary flash area.
- The "Boot Monitor Image size" line lists the boot code version installed in flash memory. The device does not have separate primary and secondary flash areas for the boot image. The flash memory module contains only one boot image.

### **NOTE**

To minimize the boot-monitor image size on FastIron devices, the **ping** and **tftp** operations performed in the boot-monitor mode are restricted to copper ports on the FastIron Chassis management modules and to copper ports on the FastIron stackable switch combination copper and fiber ports. The fiber ports on these devices do not have the ability to **ping** or **tftp** from the boot-monitor mode.

# Flash image verification

The Flash Image Verification feature allows you to verify boot images based on hash codes, and to generate hash codes where needed. This feature lets you select from three data integrity verification algorithms:

- MD5 Message Digest algorithm (RFC 1321)
- **SHA1** US Secure Hash Algorithm (RFC 3174)
- CRC Cyclic Redundancy Checksum algorithm

## Flash image CLI commands

Use the following command syntax to verify the flash image:

**Syntax: verify md5** | **sha1** | **crc32** *ASCII string*|**primary**|**secondary**[*hash code*]

- *md5* Generates a 16-byte hash code
- *sha1* Generates a 20-byte hash code
- *crc32* Generates a 4 byte checksum
- *ascii string* A valid image filename
- *primary* The primary boot image (primary.img)
- secondary The secondary boot image (secondary.img)
- *hash code* The hash code to verify

The following examples show how the **verify** command can be used in a variety of circumstances.

To generate an MD5 hash value for the secondary image, enter the following command.

```
device#verify md5 secondary
device#..........................Done
Size = 2044830, MD5 01c410d6d153189a4a5d36c955653862
```
To generate a SHA-1 hash value for the secondary image, enter the following command.

```
device#verify sha secondary<br>device#....................
device#.........................Done
Size = 2044830, SHA1 49d12d26552072337f7f5fcaef4cf4b742a9f525
```
To generate a CRC32 hash value for the secondary image, enter the following command.

```
device#verify crc32 secondary
device#.........................Done
Size = 2044830, CRC32 b31fcbc0
```
To verify the hash value of a secondary image with a known value, enter the following commands.

```
device#verify md5 secondary 01c410d6d153189a4a5d36c955653861
device#..........................Done
Size = 2044830, MD5 01c410d6d153189a4a5d36c955653862
Verification FAILED.
```
In the previous example, the codes did not match, and verification failed. If verification succeeds, the output will look like this.

```
device#verify md5 secondary 01c410d6d153189a4a5d36c955653861
device#.........................Done
Size = 2044830, MD5 01c410d6d153189a4a5d36c955653861
Verification SUCEEDED.
```
The following examples show this process for SHA-1 and CRC32 algorithms.

```
device#verify sha secondary 49d12d26552072337f7f5fcaef4cf4b742a9f525
device#.........................Done
Size = 2044830, sha 49d12d26552072337f7f5fcaef4cf4b742a9f525
Verification SUCCEEDED.
```
and

```
device#verify crc32 secondary b31fcbc0
device#.........................Done
Size = 2044830, CRC32 b31fcbc0
Verification SUCCEEDED.
```
# <span id="page-94-0"></span>Software Image file types

This section lists the boot and flash image file types supported and how to install them on the FastIron family of switches. For information about a specific version of code, refer to the release notes.

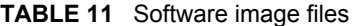

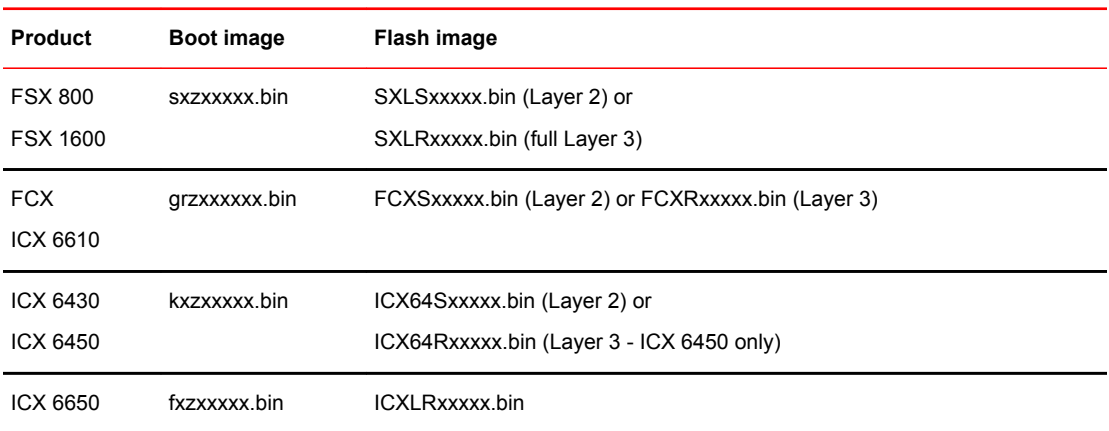

# Software upgrades

For instructions about upgrading the software, refer to *FastIron Ethernet Switch Software Upgrade Guide* .

# Boot code synchronization feature

The Brocade device supports automatic synchronization of the boot image in the active and redundant management modules. When the new boot image is copied into the active module, it is automatically synchronized with the redundant management module.

### **NOTE**

There is currently no option for manual synchronization of the boot image.

To activate the boot synchronization process, enter the following command.

device#copy tftp flash 10.20.65.194 /GA/SXZ07200.bin bootrom

The system responds with the following message.

device#Load to buffer (8192 bytes per dot)

**<sup>7</sup> These images are applicable to these devices only and are not interchangeable. For example, you cannot load FCX boot or flash images on a FSX device, and vice versa.**

**<sup>7</sup> These images are applicable to these devices only and are not interchangeable. For example, you cannot load FCX boot or flash images on a FSX device, and vice versa.**

```
..................Write to boot flash......................
TFTP to Flash Done.
device#Synchronizing with standby module...
Boot image synchronization done.
```
# <span id="page-95-0"></span>Viewing the contents of flash files

The **copy flash console** command can be used to display the contents of a configuration file, backup file, or renamed file stored in flash memory. The file contents are displayed on the console when the command is entered at the CLI.

To display a list of files stored in flash memory, do one of the following:

- For devices other than FCX and ICX, enter the **dir** command at the monitor mode. To enter monitor mode from any level of the CLI, press the **Shift** and **Control+Y** keys simultaneously then press the **M** key. Enter the **dir** command to display a list of the files stored in flash memory. To exit monitor mode and return to the CLI, press **Control+Z** .
- For FCX devices, enter the **show dir** command at any level of the CLI, or enter the **dir** command at the monitor mode.
- For ICX devices, enter the **show files** command at the device configuration prompt.

The following shows an example command output.

```
device#show dir
133 [38f4] boot-parameter
         0 [ffff] bootrom
    3802772 [0000] primary
    4867691 [0000] secondary
 163 [dd8e] stacking.boot
 1773 [0d2d] startup-config
      1808 [acfa] startup-config.backup
    8674340 bytes 7 File(s)
  56492032 bytes free
```
#### **Syntax: show dir**

To display the contents of a flash configuration file, enter a command such as the following from the User EXEC or Privileged EXEC mode of the CLI:

```
device#copy flash console startup-config.backup 
ver 07.0.00b1T7f1 !
stack unit 1
  module 1 fcx-24-port-management-module
  module 2 fcx-cx4-2-port-16g-module
  module 3 fcx-xfp-2-port-10g-module
  priority 80
   stack-port 1/2/1 1/2/2
stack unit 2
   module 1 fcx-48-poe-port-management-module
   module 2 fcx-cx4-2-port-16g-module
  module 3 fcx-xfp-2-port-10g-module
   stack-port 2/2/1 2/2/2
stack enable
!
!
!
!
vlan 1 name DEFAULT-VLAN by port
 no spanning-tree
 metro-rings 1
 metro-ring 1
  master
```

```
 ring-interfaces ethernet 1/1/2 ethernet 1/1/3
   enable
!
vlan 10 by port
 mac-vlan-permit ethe 1/1/5 to 1/1/6 ethe 2/1/5 to 2/1/6 no spanning-tree !
vlan 20 by port
  untagged ethe 1/1/7 to 1/1/8
  no spanning-tree
  pvlan type primary
 pvlan mapping 40 ethe 1/1/8
 pvlan mapping 30 ethe 1/1/7
!
vlan 30 by port
  untagged ethe 1/1/9 to 1/1/10
  no spanning-tree
  pvlan type community
!
...
some lines omitted for brevity...
Syntax: copy flash console filename
```
For *filename*, enter the name of a file stored in flash memory.

# Using SNMP to upgrade software

You can use a third-party SNMP management application such as HP OpenView to upgrade software on a Brocade device.

### **NOTE**

The syntax shown in this section assumes that you have installed HP OpenView in the "/usr" directory.

### **NOTE**

Brocade recommends that you make a backup copy of the startup-config file before you upgrade the software. If you need to run an older release, you will need to use the backup copy of the startup-config file.

- **1.** Configure a read-write community string on the Brocade device, if one is not already configured. To configure a read-write community string, enter the following command from the global CONFIG level of the CLI.**snmp-server community** string **ro | rw** where *string* is the community string and can be up to 32 characters long.
- **2.** On the Brocade device, enter the following command from the global CONFIG level of the CLI.

#### **no snmp-server pw-check**

This command disables password checking for SNMP set requests. If a third-party SNMP management application does not add a password to the password field when it sends SNMP set requests to a Brocade device, by default the Brocade device rejects the request.

**3.** From the command prompt in the UNIX shell, enter the following command.

**/usr/OV/bin/snmpset -c** rw-community-string brcd-ip-addr **1.3.6.1.4.1.1991.1.1.2.1.5.0 ipaddress** tftp-ip-addr **1.3.6.1.4.1.1991.1.1.2.1.6.0 octetstringascii** file-name **1.3.6.1.4.1.1991.1.1.2.1.7.0 integer** command-integer

where

*rw-community-string* is a read-write community string configured on the Brocade device.

<span id="page-97-0"></span>*brcd-ip-addr* is the IP address of the Brocade device.

*tftp-ip-addr* is the TFTP server IP address.

*file-name* is the image file name.

*command-integer* is one of the following.

- **20** Download the flash code into the primary flash area.
- **22** Download the flash code into the secondary flash area.

# Software reboot

You can use boot commands to immediately initiate software boots from a software image stored in primary or secondary flash on a Brocade device or from a BootP or TFTP server. You can test new versions of code on a Brocade device or choose the preferred boot source from the console boot prompt without requiring a system reset.

### **NOTE**

It is very important that you verify a successful TFTP transfer of the boot code before you reset the system. If the boot code is not transferred successfully but you try to reset the system, the system will not have the boot code with which to successfully boot.

By default, the Brocade device first attempts to boot from the image stored in its primary flash, then its secondary flash, and then from a TFTP server. You can modify this booting sequence at the global CONFIG level of the CLI using the **boot system** command.

#### **NOTE**

FSX device with FastIron 08.0.00a, ICX 6430, and ICX 6450 devices support only one configured system boot preference.

To initiate an immediate boot from the CLI, enter one of the **boot system** commands.

## **NOTE**

When using the **boot system tftp** command, the IP address of the device and the TFTP server should be in the same subnet.

# Software boot configuration notes

- In FastIron X Series devices, the **boot system tftp** command is supported on ports e 1 through e 12 only.
- If you are booting the device from a TFTP server through a fiber connection, use the following command: **boot system tftp** ip-address filename **fiber-port** .
- The **boot system tftp** command is not supported in a stacking environment.

# <span id="page-98-0"></span>Displaying the boot preference

Use the **show boot-preference** command to display the boot sequence in the startup config and running config files. The boot sequence displayed is also identified as either user-configured or the default.

The following example shows the default boot sequence preference.

```
device#show boot-preference
Boot system preference (Configured):
    Use Default
Boot system preference(Default):
     Boot system flash primary
     Boot system flash secondary
```
The following example shows a user-configured boot sequence preference.

```
Brocade#show boot-preference 
Boot system preference(Configured):
         Boot system tftp 10.1.1.1 FCXR08000.bin
         Boot system flash primary
Boot system preference(Default):
         Boot system flash primary
         Boot system flash secondary
```
### **Syntax: show boot-preference**

The results of the **show run** command for the configured example above appear as follows.

```
Brocade#show run
Current configuration:
!
ver 08.0.00T7f3
!
stack unit 1
  module 1 fcx-24-poe-port-management-module
   module 2 fcx-cx4-2-port-16g-module
  priority 128
   stack-port 1/2/1 1/2/2
stack unit 2
  module 1 fcx-48-port-management-module
   module 2 fcx-cx4-2-port-16g-module
  stack-port 2/2/1 2/2/2
stack enable
stack mac 748e.f80e.dcc0
!
boot sys tf 10.1.1.1 FCXR08000.bin
boot sys fl pri
ip route 0.0.0.0/0 10.37.234.129 
!
end
```
# Loading and saving configuration files

For easy configuration management, all Brocade devices support both the download and upload of configuration files between the devices and a TFTP server on the network.

You can upload either the startup configuration file or the running configuration file to the TFTP server for backup and use in booting the system:

- Startup configuration file This file contains the configuration information that is currently saved in flash. To display this file, enter the **show configuration** command at any CLI prompt.
- Running configuration file This file contains the configuration active in the system RAM but not yet saved to flash. These changes could represent a short-term requirement or general configuration change. To display this file, enter the **show running-config** or **write terminal** command at any CLI prompt.

Each device can have one startup configuration file and one running configuration file. The startup configuration file is shared by both flash modules. The running configuration file resides in DRAM.

When you load the startup-config file, the CLI parses the file three times.

- **1.** During the first pass, the parser searches for **system-max** commands. A **system-max** command changes the size of statically configured memory.
- **2.** During the second pass, the parser implements the **system-max** commands if present and also implements trunk configuration commands (**trunk** command) if present.
- **3.** During the third pass, the parser implements the remaining commands.

# Replacing the startup configuration with the running configuration

After you make configuration changes to the active system, you can save those changes by writing them to flash memory. When you write configuration changes to flash memory, you replace the startup configuration with the running configuration.

To replace the startup configuration with the running configuration, enter the following command at any Enable or CONFIG command prompt.

device#write memory

# Replacing the running configuration with the startup configuration

If you want to back out of the changes you have made to the running configuration and return to the startup configuration, enter the following command at the Privileged EXEC level of the CLI.

device#reload

# Logging changes to the startup-config file

You can configure a Brocade device to generate a Syslog message when the startup-config file is changed. The trap is enabled by default.

The following Syslog message is generated when the startup-config file is changed.

startup-config was changed

If the startup-config file was modified by a valid user, the following Syslog message is generated.

```
startup-config was changed by 
username
```
To disable or re-enable Syslog messages when the startup-config file is changed, use the following command.

**Syntax:[no] logging enable config-changed**

# Copying a configuration file to or from a TFTP server

To copy the startup-config or running-config file to or from a TFTP server, use one of the following methods.

### **NOTE**

For details about the **copy** and **ncopy** commands used with IPv6, refer to [Using the IPv6 copy](#page-103-0) [command](#page-103-0) on page 102and [IPv6 ncopy command](#page-105-0) on page 104.

### **NOTE**

You can name the configuration file when you copy it to a TFTP server. However, when you copy a configuration file from the server to a Brocade device, the file is always copied as "startup-config" or "running-config", depending on which type of file you saved to the server.

To initiate transfers of configuration files to or from a TFTP server using the CLI, enter one of the following commands:

- **copy startup-config tftp tftp-ip-addr filename** Use this command to upload a copy of the startup configuration file from the Layer 2 Switch or Layer 3 Switch to a TFTP server.
- **copy running-config tftp tftp-ip-addr filename** Use this command to upload a copy of the running configuration file from the Layer 2 Switch or Layer 3 Switch to a TFTP server.
- **copy tftp startup-config tftp-ip-addr filename** Use this command to download a copy of the startup configuration file from a TFTP server to a Layer 2 Switch or Layer 3 Switch.

### **NOTE**

It is recommended to use a script or the **copy running-config tftp** command for extensive configuration. You should not copy-paste configuration with more than 2000 characters into CLI.

# Dynamic configuration loading

You can load dynamic configuration commands (commands that do not require a reload to take effect) from a file on a TFTP server into the running-config on the Brocade device. You can make configuration changes off-line, then load the changes directly into the device running-config, without reloading the software.

## Dynamic configuration usage considerations

- Use this feature only to load configuration information that does not require a software reload to take effect. For example, you cannot use this feature to change statically configured memory (**system-max** command) or to enter trunk group configuration information into the running-config.
- Do not use this feature if you have deleted a trunk group but have not yet placed the changes into effect by saving the configuration and then reloading. When you delete a trunk group, the command to configure the trunk group is removed from the device running-config, but the trunk group remains active. To finish deleting a trunk group, save the configuration (to the startup-config file), then reload the software. After you reload the software, then you can load the configuration from the file.
- Do not load port configuration information for secondary ports in a trunk group. Since all ports in a trunk group use the port configuration settings of the primary port in the group, the software cannot implement the changes to the secondary port.

# Preparing the configuration file

A configuration file that you create must follow the same syntax rules as the startup-config file the device creates.

- The configuration file is a script containing CLI configuration commands. The CLI reacts to each command entered from the file in the same way the CLI reacts to the command if you enter it. For example, if the command results in an error message or a change to the CLI configuration level, the software responds by displaying the message or changing the CLI level.
- The software retains the running-config that is currently on the device, and changes the runningconfig only by adding new commands from the configuration file. If the running config already contains a command that is also in the configuration file you are loading, the CLI rejects the new command as a duplicate and displays an error message. For example, if the running-config already contains a a command that configures ACL 1, the software rejects ACL 1 in the configuration file, and displays a message that ACL 1 is already configured.
- The file can contain global CONFIG commands or configuration commands for interfaces, routing protocols, and so on. You cannot enter User EXEC or Privileged EXEC commands.
- The default CLI configuration level in a configuration file is the global CONFIG level. Thus, the first command in the file must be a global CONFIG command or " ! ". The ! (exclamation point) character means "return to the global CONFIG level".

### **NOTE**

You can enter text following "!" as a comment. However, the "!" is not a comment marker. It returns the CLI to the global configuration level.

### **NOTE**

If you copy-and-paste a configuration into a management session, the CLI ignores the " ! " instead of changing the CLI to the global CONFIG level. As a result, you might get different results if you copyand-paste a configuration instead of loading the configuration using TFTP.

Make sure you enter each command at the correct CLI level. Since some commands have identical forms at both the global CONFIG level and individual configuration levels, if the CLI response to the configuration file results in the CLI entering a configuration level you did not intend, then you can get unexpected results.

For example, if a trunk group is active on the device, and the configuration file contains a command to disable STP on one of the secondary ports in the trunk group, the CLI rejects the commands to enter the interface configuration level for the port and moves on to the next command in the file you are loading. If the next command is a spanning-tree command whose syntax is valid at the global CONFIG level as well as the interface configuration level, then the software applies the command globally. Here is an example.

The configuration file contains these commands.

```
interface ethernet
 2
no spanning-tree
```
The CLI responds like this.

```
device(config)#interface ethernet 2
Error - cannot configure secondary ports of a trunk
device(config)#no spanning-tree
device(config)#
```
• If the file contains commands that must be entered in a specific order, the commands must appear in the file in the required order. For example, if you want to use the file to replace an IP address on an interface, you must first remove the old address using "no" in front of the **ip address** command, then add the new address. Otherwise, the CLI displays an error message and does not implement the command. Here is an example.

The configuration file contains these commands.

interface ethernet 11 ip address 10.10.10.69/24

The running-config already has a command to add an address to port 11, so the CLI responds like this.

```
device(config)#interface ethernet 11
device(config-if-e1000-11)#ip add 10.10.10.69/24
Error: can only assign one primary ip address per subnet
device(config-if-e1000-11)#
```
To successfully replace the address, enter commands into the file as follows.

```
interface ethernet
  11
no ip address 10.20.20.69/24
ip address 10.10.10.69/24
```
This time, the CLI accepts the command, and no error message is displayed.

```
device(config)#interface ethernet 11
device(config-if-e1000-11)#no ip add 10.20.20.69/24
device(config-if-e1000-111)#ip add 10.10.10.69/24
device(config-if-e1000-11)
```
• Always use the **end** command at the end of the file. The **end** command must appear on the last line of the file, by itself.

### Loading the configuration information into the running-config

To load the file from a TFTP server, use either of the following commands:

- **copy tftp running-config** *ip-addr filename*
- **ncopy tftp** *ip-addr filename* **running-config**

### **NOTE**

In FastIron 08.0.00a, the **copy tftp running-config** command merges only the access-lists and macfilters configuration from the configuration file on the TFTP server to the running configuration on the device.

#### **NOTE**

If you are loading a configuration file that uses a truncated form of the CLI command **access-list** , the software will not go into batch mode.

For example, the following command line *will initiate* batch mode.

access-list 131 permit host pc1 host pc2

The following command line *will not* initiate batch mode.

```
acc 131 permit host pc1 host pc2
```
# <span id="page-103-0"></span>Maximum file sizes for startup-config file and running-config

Each Brocade device has a maximum allowable size for the running-config and the startup-config file. If you use TFTP to load additional information into a device running-config or startup-config file, it is possible to exceed the maximum allowable size. If this occurs, you will not be able to save the configuration changes.

The maximum size for the running-config and the startup-config file is 640K each.

To determine the size of a running-config or startup-config file, copy it to a TFTP server, then use the directory services on the server to list the size of the copied file. To copy the running-config or startupconfig file to a TFTP server, use one of the following commands:

- Commands to copy the running-config to a TFTP server:
	- ‐ **copy running-config tftp** *ip-addr filename*
	- ‐ **ncopy running-config tftp** *ip-addr from-name*
- Commands to copy the startup-config file to a TFTP server:
	- ‐ **copy startup-config tftp** *ip-addr filename*
	- ‐ **ncopy startup-config tftp** *ip-addr from-name*

# Loading and saving configuration files with IPv6

This section describes the IPv6 **copy** and **ncopy** commands.

# Using the IPv6 copy command

The **copy** command for IPv6 allows you to do the following:

- Copy a file from a specified source to an IPv6 TFTP server
- Copy a file from an IPv6 TFTP server to a specified destination

### Copying a file to an IPv6 TFTP server

You can copy a file from the following sources to an IPv6 TFTP server:

- Flash memory
- Running configuration
- Startup configuration

## Copying a file from flash memory

For example, to copy the primary or secondary boot image from the device flash memory to an IPv6 TFTP server, enter a command such as the following.

device#copy flash tftp 2001:DB8:e0ff:7837::3 test.img secondary

This command copies the secondary boot image named test.img from flash memory to a TFTP server with the IPv6 address of 2001:DB8:e0ff:7837::3.

**Syntax: copy flash tftp** *ipv6-address source-file-name* **primary** | **secondary**

The *ipv6-address* parameter specifies the address of the TFTP server. You must specify this address in hexadecimal using 16-bit values between colons as documented in RFC 2373.

The *source-file-name* parameter specifies the name of the file you want to copy to the IPv6 TFTP server.

The **primary** keyword specifies the primary boot image, while the **secondary** keyword specifies the secondary boot image.

### Copying a file from the running or startup configuration

For example, to copy the running configuration to an IPv6 TFTP server, enter a command such as the following.

device#copy running-config tftp 2001:DB8:e0ff:7837::3 newrun.cfg

This command copies the running configuration to a TFTP server with the IPv6 address of 2001:DB8:e0ff:7837::3 and names the file on the TFTP server newrun.cfg.

**Syntax: copy running-config** | **startup-config tftp** *ipv6-address destination-file-name*

Specify the **running-config** keyword to copy the running configuration file to the specified IPv6 TFTP server.

Specify the **startup-config** keyword to copy the startup configuration file to the specified IPv6 TFTP server.

The tftp *ipv6-address* parameter specifies the address of the TFTP server. You must specify this address in hexadecimal using 16-bit values between colons as documented in RFC 2373.

The *destination-file-name* parameter specifies the name of the file that is copied to the IPv6 TFTP server.

# Copying a file from an IPv6 TFTP server

You can copy a file from an IPv6 TFTP server to the following destinations:

- Flash memory
- Running configuration
- Startup configuration

### Copying a file to flash memory

For example, to copy a boot image from an IPv6 TFTP server to the primary or secondary storage location in the device flash memory, enter a command such as the following.

device#copy tftp flash 2001:DB8:e0ff:7837::3 test.img secondary

This command copies a boot image named test.img from an IPv6 TFTP server with the IPv6 address of 2001:DB8:e0ff:7837::3 to the secondary storage location in the device flash memory.

#### **Syntax: copy tftp flash** *ipv6-address source-file-name* **primary** | **secondary**

The *ipv6-address* parameter specifies the address of the TFTP server. You must specify this address in hexadecimal using 16-bit values between colons as documented in RFC 2373.

The *source-file-name* parameter specifies the name of the file you want to copy from the IPv6 TFTP server.

<span id="page-105-0"></span>The **primary** keyword specifies the primary storage location in the device flash memory, while the **secondary** keyword specifies the secondary storage location in the device flash memory.

## Copying a file to the running or startup configuration

For example, to copy a configuration file from an IPv6 TFTP server to the running or startup configuration, enter a command such as the following.

device#copy tftp running-config 2001:DB8:e0ff:7837::3 newrun.cfg overwrite

This command copies the newrun.cfg file from the IPv6 TFTP server and overwrites the running configuration file with the contents of newrun.cfg.

### **NOTE**

To activate this configuration, you must reload (reset) the device.

**Syntax:copy tftp running-config** | **startup-config** *ipv6-address source-file-name* [ **overwrite** ]

Specify the **running-config** keyword to copy the running configuration from the specified IPv6 TFTP server.

The *ipv6-address* parameter specifies the address of the TFTP server. You must specify this address in hexadecimal using 16-bit values between colons as documented in RFC 2373.

The *source-file-name* parameter specifies the name of the file that is copied from the IPv6 TFTP server.

The **overwrite** keyword specifies that the device should overwrite the current configuration file with the copied file. If you do not specify this parameter, the device copies the file into the current running or startup configuration but does not overwrite the current configuration.

# IPv6 ncopy command

The **ncopy** command for IPv6 allows you to do the following:

- Copy a primary or secondary boot image from flash memory to an IPv6 TFTP server.
- Copy the running configuration to an IPv6 TFTP server.
- Copy the startup configuration to an IPv6 TFTP server
- Upload various files from an IPv6 TFTP server.

### Copying a primary or secondary boot Image from flash memory to an IPv6 TFTP server

For example, to copy the primary or secondary boot image from the device flash memory to an IPv6 TFTP server, enter a command such as the following.

device#ncopy flash primary tftp 2001:DB8:e0ff:7837::3 primary.img

This command copies the primary boot image named primary.img from flash memory to a TFTP server with the IPv6 address of 2001:DB8:e0ff:7837::3.

#### **Syntax: ncopy flash primary** | **secondary tftp** *ipv6-address source-file-name*

The **primary** keyword specifies the primary boot image, while the **secondary** keyword specifies the secondary boot image.

The *tftp ipv6-address* parameter specifies the address of the TFTP server. You must specify this address in hexadecimal using 16-bit values between colons as documented in RFC 2373.

The *source-file-name* parameter specifies the name of the file you want to copy from flash memory.

### Copying the running or startup configuration to an IPv6 TFTP server

For example, to copy a device running or startup configuration to an IPv6 TFTP server, enter a command such as the following.

device#ncopy running-config tftp 2001:DB8:e0ff:7837::3 bakrun.cfg

This command copies a device running configuration to a TFTP server with the IPv6 address of 2001:DB8:e0ff:7837::3 and names the destination file bakrun.cfg.

#### **Syntax: ncopy running-config** | **startup-config tftp** *ipv6-address destination-file-name*

Specify the **running-config** keyword to copy the device running configuration or the **startup-config** keyword to copy the device startup configuration.

The *tftp ipv6-address* parameter specifies the address of the TFTP server. You must specify this address in hexadecimal using 16-bit values between colons as documented in RFC 2373.

The *destination-file-name* parameter specifies the name of the running configuration that is copied to the IPv6 TFTP server.

# IPv6 TFTP server file upload

You can upload the following files from an IPv6 TFTP server:

- Primary boot image.
- Secondary boot image.
- Running configuration.
- Startup configuration.

### Uploading a primary or secondary boot image from an IPv6 TFTP server

For example, to upload a primary or secondary boot image from an IPv6 TFTP server to a device flash memory, enter a command such as the following.

device#ncopy tftp 2001:DB8:e0ff:7837::3 primary.img flash primary

This command uploads the primary boot image named primary.img from a TFTP server with the IPv6 address of 2001:DB8:e0ff:7837::3 to the device primary storage location in flash memory.

### **Syntax:ncopy tftp** *ipv6-address source-file-name* **flash primary** | **secondary**

The *tftp ipv6-address* parameter specifies the address of the TFTP server. You must specify this address in hexadecimal using 16-bit values between colons as documented in RFC 2373.

The *source-file-name* parameter specifies the name of the file you want to copy from the TFTP server.

The **primary** keyword specifies the primary location in flash memory, while the **secondary** keyword specifies the secondary location in flash memory.

## Uploading a running or startup configuration from an IPv6 TFTP server

For example to upload a running or startup configuration from an IPv6 TFTP server to a device, enter a command such as the following.

device#ncopy tftp 2001:DB8:e0ff:7837::3 newrun.cfg running-config

This command uploads a file named newrun.cfg from a TFTP server with the IPv6 address of 2001:DB8:e0ff:7837::3 to the device.

#### **Syntax:ncopy tftp** *ipv6-address source-file-name* **running-config**|**startup-config**

The *tftp ipv6-address* parameter specifies the address of the TFTP server. You must specify this address in hexadecimal using 16-bit values between colons as documented in RFC 2373.

The *source-file-name* parameter specifies the name of the file you want to copy from the TFTP server.

Specify the **running-config** keyword to upload the specified file from the IPv6 TFTP server to the device. The device copies the specified file into the current running configuration but does not overwrite the current configuration.

Specify the **startup-config** keyword to upload the specified file from the IPv6 TFTP server to the device. The the device copies the specified file into the current startup configuration but does not overwrite the current configuration.

# Using SNMP to save and load configuration information

You can use a third-party SNMP management application such as HP OpenView to save and load a configuration on a Brocade device. To save and load configuration information using HP OpenView, use the following procedure.

### **NOTE**

The syntax shown in this section assumes that you have installed HP OpenView in the "/usr" directory.

**1.** Configure a read-write community string on the Brocade device, if one is not already configured. To configure a read-write community string, enter the following command from the global CONFIG level of the CLI.

#### **snmp-server community** *string* **ro**|**rw**

where *string* is the community string and can be up to 32 characters long.

**2.** On the Brocade device, enter the following command from the global CONFIG level of the CLI.

#### **no snmp-server pw-check**

This command disables password checking for SNMP set requests. If a third-party SNMP management application does not add a password to the password field when it sends SNMP set requests to a Brocade device, by default the Brocade device rejects the request.

**3.** From the command prompt in the UNIX shell, enter the following command.

**/usr/OV/bin/snmpset -c** *rw-community-string device-ip-addr*

**1.3.6.1.4.1.1991.1.1.2.1.5.0**

**a** *tftp-ip-addr* **1.3.6.1.4.1.1991.1.1.2.1.8.0 s** *config-file-name*

**1.3.6.1.4.1.1991.1.1.2.1.9.0 integer** *command-integer*

where

*rw-community-string* is a read-write community string configured on the Brocade device.
*fdry-ip-addr* is the IP address of the Brocade device.

*tftp-ip-addr* is the TFTP server IP address.

*config-file-name* is the configuration file name.

*command-integer* is one of the following:

- **20** Upload the startup-config file from the flash memory of the Brocade device to the TFTP server.
- **21** Download a startup-config file from a TFTP server to the flash memory of the Brocade device.
- **22** Upload the running-config from the flash memory of the Brocade device to the TFTP server.

**23** - Download a configuration file from a TFTP server into the running-config of the Brocade device.

#### **NOTE**

Option **23** adds configuration information to the running-config on the device, and does not replace commands. If you want to replace configuration information in the device, use "no" forms of the configuration commands to remove the configuration information, then use configuration commands to create the configuration information you want. Follow the guidelines in [Dynamic](#page-100-0) [configuration loading](#page-100-0) on page 99.

### Erasing image and configuration files

To erase software images or configuration files, use the commands described below. These commands are valid at the Privileged EXEC level of the CLI:

- **erase flash primary** erases the image stored in primary flash of the system.
- **erase flash secondary** erases the image stored in secondary flash of the system.
- **erase startup-config** erases the configuration stored in the startup configuration file; however, the running configuration remains intact until system reboot.

# System reload scheduling

In addition to reloading the system manually, you can configure the Brocade device to reload itself at a specific time or after a specific amount of time has passed.

### **NOTE**

The scheduled reload feature requires the system clock. Refer to [Network Time Protocol Version 4](#page-37-0) [\(NTPv4\)](#page-37-0).

### Reloading at a specific time

To schedule a system reload for a specific time, use the **reload at** command. For example, to schedule a system reload from the primary flash module for 6:00:00 AM, April 1, 2003, enter the following command at the global CONFIG level of the CLI.

device#reload at 06:00:00 04-01-03

**Syntax: reload at** *hh:mm:ss mm-dd-yy* [ **primary** | **secondary** ]

*hh:mm:ss* is the hours, minutes, and seconds.

*mm-dd-yy* is the month, day, and year.

*primary | secondary* specifies whether the reload is to occur from the primary code flash module or the secondary code flash module. The default is **primary** .

### Reloading after a specific amount of time

To schedule a system reload to occur after a specific amount of time has passed on the system clock, use **reload after** command. For example, to schedule a system reload from the secondary flash one day and 12 hours later, enter the following command at the global CONFIG level of the CLI.

device#reload after 01:12:00 secondary

**Syntax: reload after** *dd:hh:mm* [ **primary** | **secondary** ]

*dd:hh:mm* is the number of days, hours, and minutes.

*primary | secondary* specifies whether the reload is to occur from the primary code flash module or the secondary code flash module.

### Displaying the amount of time remaining beforea scheduled reload

To display how much time is remaining before a scheduled system reload, enter the following command from any level of the CLI.

device#show reload

### Canceling a scheduled reload

To cancel a scheduled system reload using the CLI, enter the following command at the global CONFIG level of the CLI.

```
device#reload cancel
```
# Diagnostic error codes and remedies for TFTP transfers

This section describes the error messages associated with TFTP transfer of configuration files, software images or flash images to or from a Brocade device.

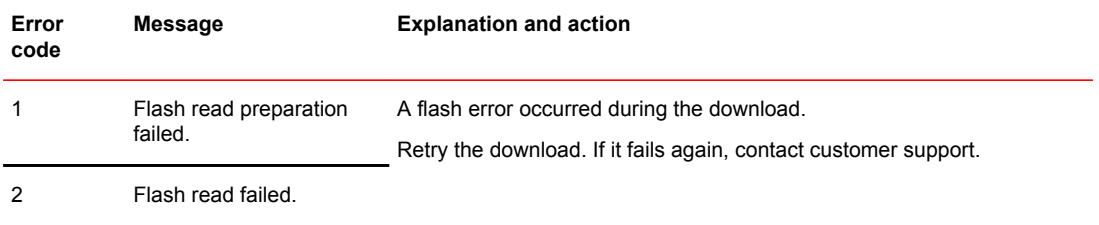

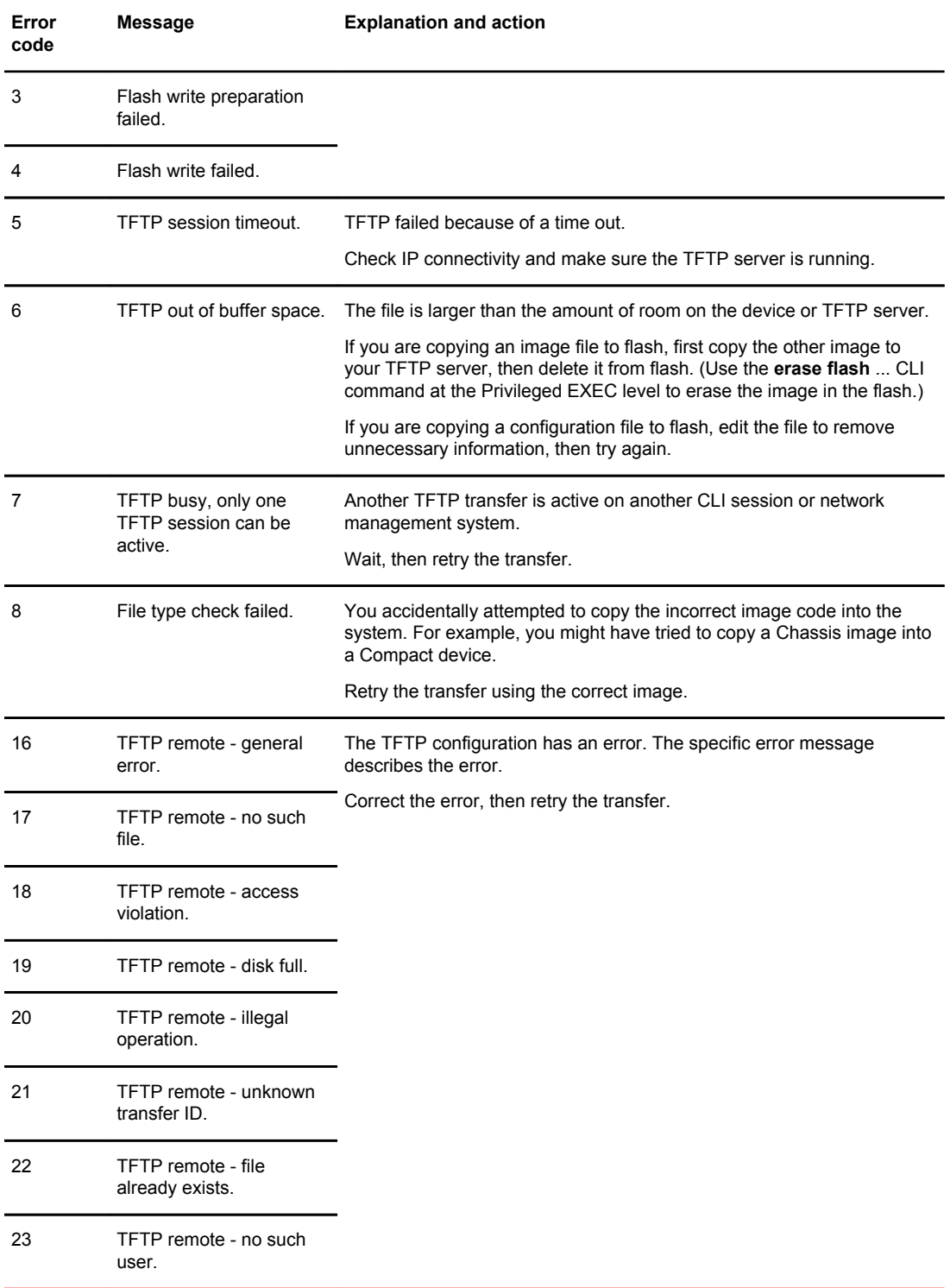

This section describes the error messages associated with the TFTP transfer of PoE firmware file to a Brocade device.

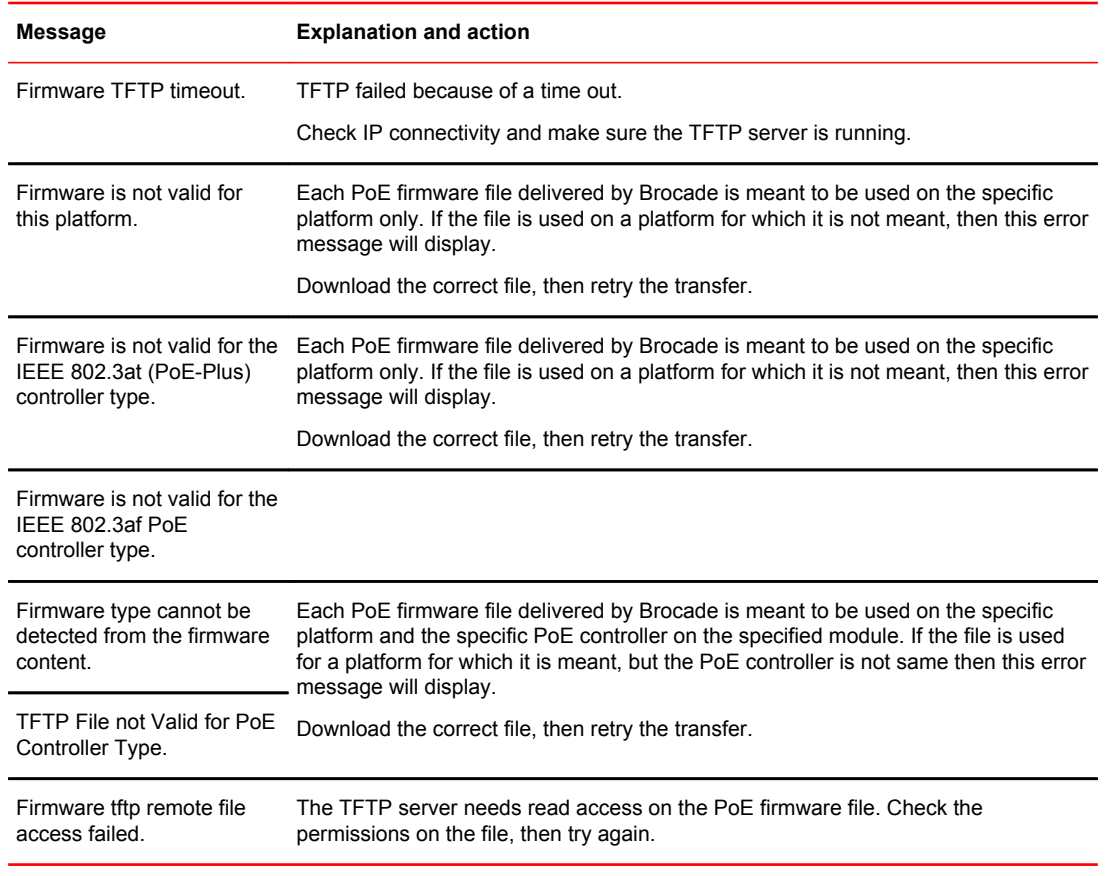

# Network connectivity testing

After you install the network cables, you can test network connectivity to other devices by pinging those devices. You also can observe the LEDs related to network connection and perform trace routes.

For more information about observing LEDs, refer to the Brocade FastIron X Series Chassis Hardware Installation Guide and the Brocade FastIron Compact Switch Hardware Installation Guide.

## Pinging an IPv4 address

#### **NOTE**

This section describes the *IPv4***ping** command. For details about *IPv6* **ping** , refer to the *FastIron Ethernet Layer 3 Routing Configuration Guide* .

To verify that a Brocade device can reach another device through the network, enter a command such as the following at any level of the CLI on the Brocade device:

device> ping 10.33.4.7

**Syntax:ping** *ip-addr* | *hostname* [**source** *ip-addr* ] [**count** *num* ] [ **timeout** *msec* ] [ **ttl** *num*] [**size***byte*] [**quiet**][**numeric**][**no-fragment**][**verify**][**data***1-to-4 byte hex* ][**brief**[**max-print-per-sec** *number*]]

### **NOTE**

If the device is a Brocade Layer 2 Switch or Layer 3 Switch, you can use the host name only if you have already enabled the Domain Name Server (DNS) resolver feature on the device from which you are sending the ping. Refer to "IP Configuration" chapter in the *FastIron Ethernet Switch Layer 3 Routing Configuration Guide* .

The required parameter is the IP address or host name of the device.

The *source ip-addr* specifies an IP address to be used as the origin of the ping packets.

The *count num* parameter specifies how many ping packets the device sends. You can specify from 1 - 4294967296. The default is 1.

The *timeout msec* parameter specifies how many milliseconds the Brocade device waits for a reply from the pinged device. You can specify a timeout from 1 - 4294967296 milliseconds. The default is 5000 (5 seconds).

The *ttl num* parameter specifies the maximum number of hops. You can specify a TTL from 1 - 255. The default is 64.

The *size byte* parameter specifies the size of the ICMP data portion of the packet. This is the payload and does not include the header. You can specify from 0 - 10000. The default is 16.

The *no-fragment* parameter turns on the "don't fragment" bit in the IP header of the ping packet. This option is disabled by default.

The *quiet* parameter hides informational messages such as a summary of the ping parameters sent to the device and instead only displays messages indicating the success or failure of the ping. This option is disabled by default.

The *verify* parameter verifies that the data in the echo packet (the reply packet) is the same as the data in the echo request (the ping). By default the device does not verify the data.

The *data 1 - 4 byte hex* parameter lets you specify a specific data pattern for the payload instead of the default data pattern, "abcd", in the packet data payload. The pattern repeats itself throughout the ICMP message (payload) portion of the packet.

### **NOTE**

For numeric parameter values, the CLI does not check that the value you enter is within the allowed range. Instead, if you do exceed the range for a numeric value, the software rounds the value to the nearest valid value.

The *brief* parameter causes ping test characters to be displayed. The following ping test characters are supported:

**!** Indicates that a reply was received.

**.** Indicates that the network server timed out while waiting for a reply.

**U** Indicates that a destination unreachable error PDU was received.

**I** Indicates that the user interrupted ping.

### **NOTE**

The number of **!** characters displayed may not correspond to the number of successful replies by the **ping** command. Similarly, the number of **.** characters displayed may not correspond to the number of server timeouts that occurred while waiting for a reply. The "success" or "timeout" results are shown in the display as "Success rate is XX percent (X/Y)".

The optional *max-print-per-sec number* parameter specifies the maximum number of target responses the Brocade device can display per second while in brief mode. You can specify from 0 - 2047. The default is 511.

### **NOTE**

If you address the ping to the IP broadcast address and network address, the device lists the first four responses to the ping.

#### **NOTE**

On 48GC modules in non-jumbo mode, the maximum size of ping packets is 1486 bytes and the maximum frame size of tagged traffic is no larger than 1581 bytes.

### Tracing an IPv4 route

### **NOTE**

This section describes the *IPv4***traceroute** command. For details about *IPv6***traceroute** , refer to the *FastIron Ethernet Switch Layer 3 Routing Configuration Guide* .

Use the **traceroute** command to determine the path through which a Brocade device can reach another device. Enter the command at any level of the CLI.

The CLI displays trace route information for each hop as soon as the information is received. Traceroute requests display all responses to a given TTL. In addition, if there are multiple equal-cost routes to the destination, the Brocade device displays up to three responses by default.

```
device> traceroute 10.33.4.7
```
**Syntax: traceroute** *host-ip-addr* [ **maxttl** *value* ] [**minttl** *value* ] [**numeric**][**timeout***value*] [ **source-ip** *ip-addr* ]

Possible and default values are as follows.

*minttl* - minimum TTL (hops) value: Possible values are 1 - 255. Default value is 1 second.

*maxttl* - maximum TTL (hops) value: Possible values are 1 - 255. Default value is 30 seconds.

*timeout* - Possible values are 1 - 120. Default value is 2 seconds.

*numeric* - Lets you change the display to list the devices by their IP addresses instead of their names.

*source-ip ip-addr* - Specifies an IP address to be used as the origin for the traceroute.

## Hitless management on the FSX 800 and FSX 1600

Hitless management is supported on the FSX 800 and FSX 1600 chassis with dual management modules. It is a high-availability feature set that ensures no loss of data traffic during the following events:

- Management module failure or role change
- Software failure
- Addition or removal of modules
- Operating system upgrade

<span id="page-114-0"></span>During such events, the standby management module takes over the active role and the system continues to forward traffic seamlessly, as if no failure or topology change has occurred. In software releases that do not support hitless management, events such as these could cause a system reboot, resulting in an impact to data traffic.

The following Hitless management features are supported:

**Hitless Switchover** - A manually controlled (CLI-driven) switchover of the active and standby management modules without any packet loss to the services and protocols that are supported by Hitless management. A switchover is activated by the CLI command **switch-over-active-role** .

**Hitless Failover** - An automatic, forced switchover of the active and standby management modules because of a failure or abnormal termination of the active management module. In the event of a failover, the active management module abruptly leaves and the standby management module immediately assumes the active role. Like a switchover, a failover occurs without any packet loss to hitless-supported services and protocols. Unlike a switchover, a failover generally happens without warning.

**Hitless Operating System (OS) Upgrade** - An operating system upgrade and controlled switchover without any packet loss to the services and protocols that are supported by Hitless management. The services and protocols supported by Hitless management are listed in this section. Hitless failover and hitless switchover are disabled by default.

## Benefits of hitless management

The benefits of Hitless management include the following:

- The standby management module (the module that takes over the active role) and all interface modules in the chassis are not reset
- Existing data traffic flows continue uninterrupted with no traffic loss
- Port link states remain UP for the duration of the hitless management event
- System configurations applied through Console/SNMP/HTTP interfaces remain intact
- Hitless switchover can be used by a system administrator, for example, to perform maintenance on a management module that has been functioning as the active management module. Some advantages of a hitless switchover over a hitless software reload are:
	- ‐ A manual switchover is quicker, since the standby module does not have to reboot.
	- Switched traffic through the Ethernet interfaces on the standby management module is not interrupted.

### **NOTE**

All traffic going through Ethernet interfaces (if present) on the management modules will be interrupted during a hitless OS upgrade. This is because both management modules must be reloaded with the new image. This applies to hitless OS upgrade only. It does not apply to hitless switchover or failover, which does not interrupt traffic going through Ethernet interfaces on the standby management module (the module that takes over the active role).

## Supported protocols and services for hitless management events

The following table lists the services and protocols that are supported by Hitless management, and also highlights the impact of *Hitless management events* (switchover, failover, and OS upgrade) to the system's major functions. The services and protocols that are not listed may be disrupted, but will resume normal operation once the new active management module is back up and running.

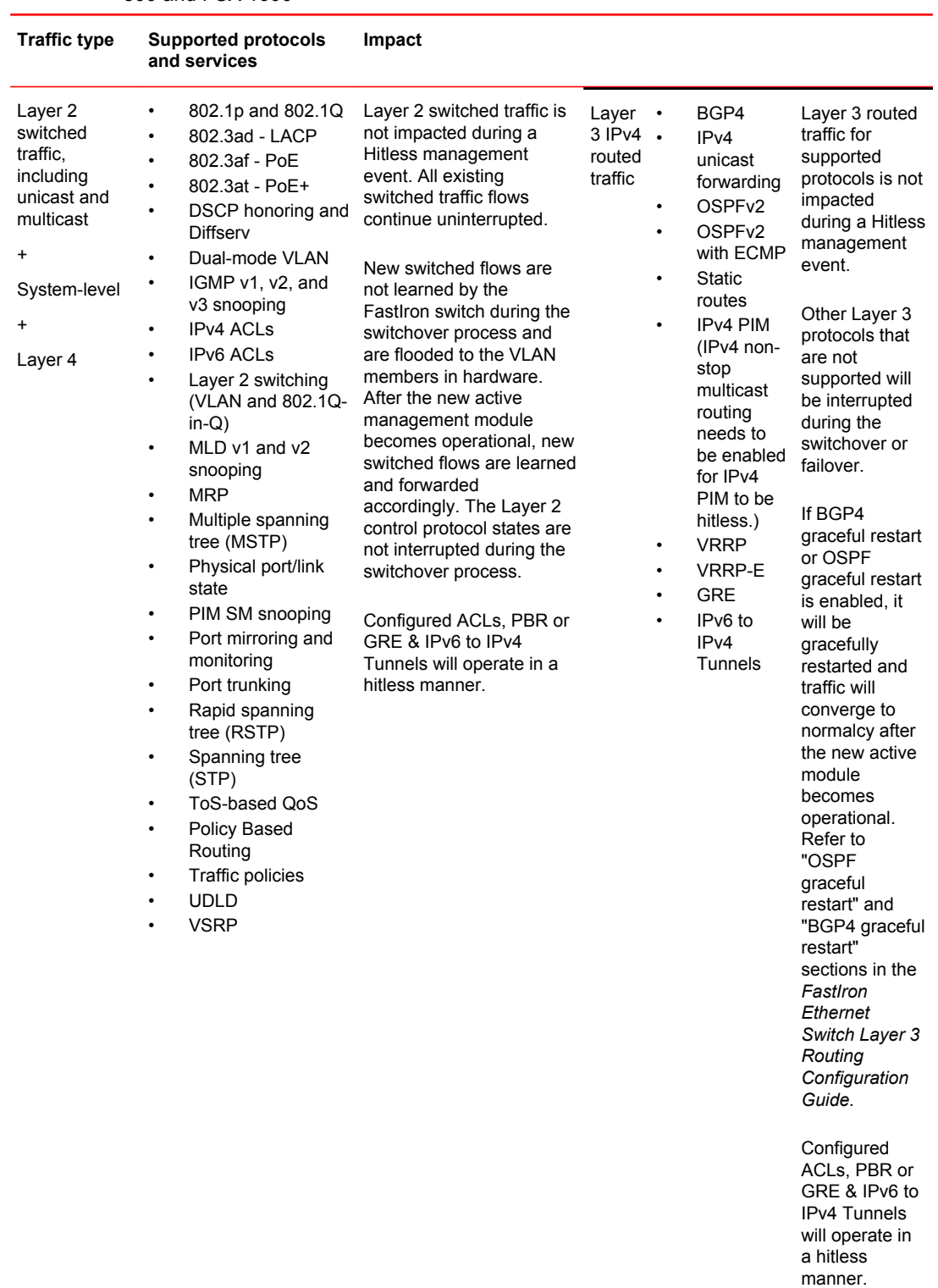

#### Hitless-supported services and protocols - FSX 800 and FSX 1600 **TABLE 12**

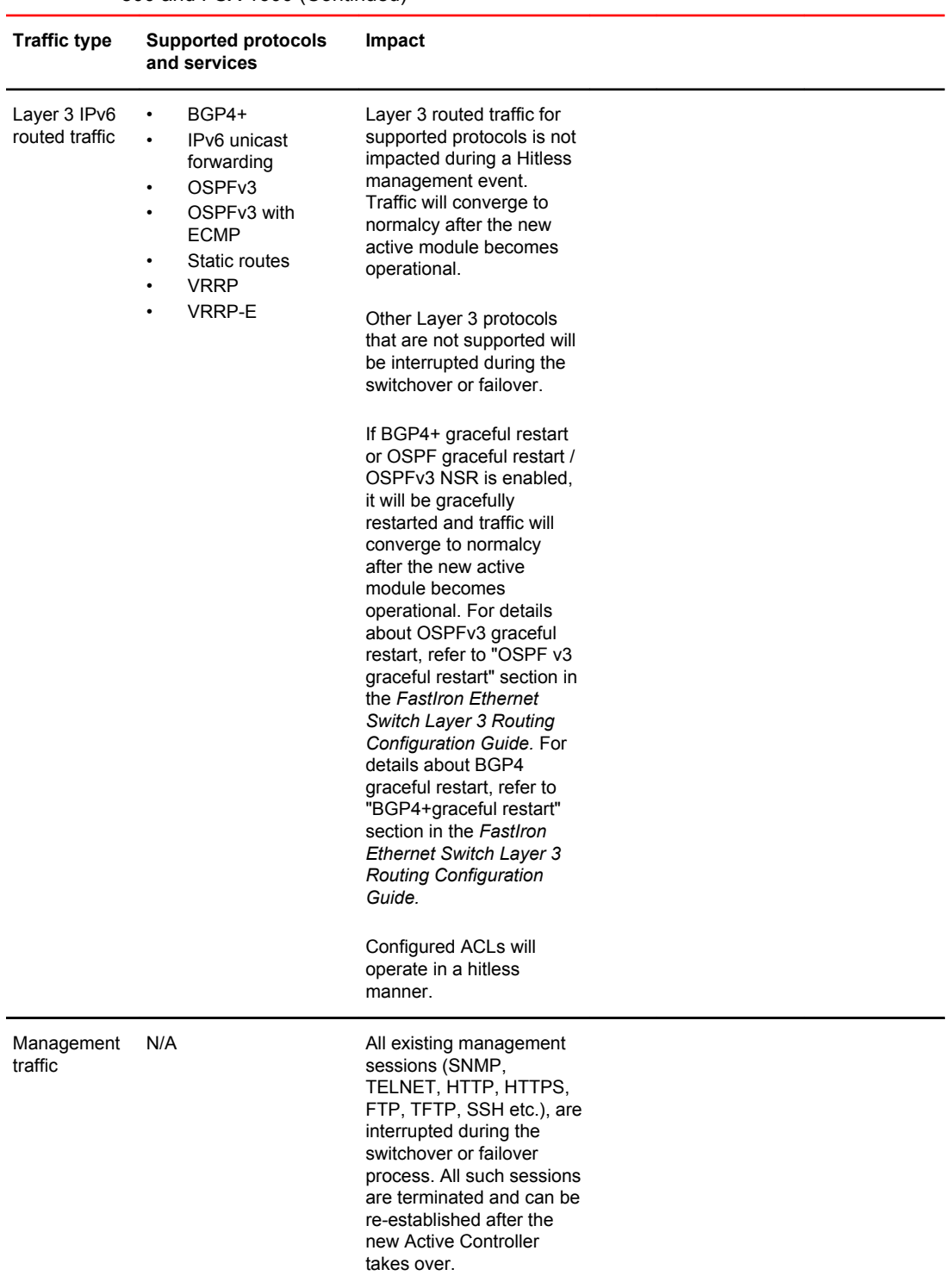

#### Hitless-supported services and protocols - FSX 800 and FSX 1600 (Continued) **TABLE 12**

| <b>Traffic type</b>                        | <b>Supported protocols</b><br>and services                                                                                                    | Impact                                                                                                    |  |
|--------------------------------------------|----------------------------------------------------------------------------------------------------|----------------------------------------------------------------------------------------------------|--|
| Security                                   | 802.1X, including<br>$\bullet$<br>use with dynamic<br><b>ACLs and VLANs</b><br><b>IPv4 ACLs</b><br>$\bullet$<br><b>IPv6 ACLs</b><br>٠<br>DHCP snooping<br>Dynamic ARP<br>inspection<br><b>EAP with RADIUS</b><br>IP source guard<br>Multi-device port<br>authentication,<br>including use with<br>dynamic ACLs and<br><b>VLANs</b> | Supported security<br>protocols and services are<br>not impacted during a<br>switchover or failover.<br><b>NOTE</b><br>If 802.1X and multi-device<br>port authentication are<br>enabled together on the<br>same port, both will be<br>impacted during a<br>switchover or failover.<br>Hitless support for these<br>features applies to ports<br>with 802.1X only or multi-<br>device port authentication<br>only .<br>Configured ACLs will<br>operate in a hitless<br>manner, meaning the<br>system will continue to<br>permit and deny traffic |  |
| Other services $\cdot$<br>to<br>Management | AAA<br><b>DHCP</b><br>$\bullet$<br>sFlow<br>SNMP v1, v2, and<br>$\bullet$<br>v3<br>SNMP traps<br>NTP <sub>v4</sub><br>Traceroute                                                                                                    | failover process.<br>Supported protocols and<br>services are not impacted<br>during a switchover or<br>failover.<br>DNS lookups will continue<br>after a switchover or<br>failover. This information<br>is not synchronized.                                                                                                    |  |
|                                            |                                                                                                    | Ping traffic will be<br>minimally impacted.                                                                                                    |  |

**TABLE 12** Hitless-supported services and protocols - FSX 800 and FSX 1600 (Continued)

## Hitless management configuration notes and feature limitations

The following limitations apply to hitless management support.

- All traffic going through Ethernet interfaces (if present) on the management modules will be interrupted during a hitless OS upgrade. This is because both management modules must be reloaded with the new image. This applies to hitless OS upgrade only. It does not apply to hitless switchover or failover, which does not interrupt traffic going through Ethernet interfaces on the standby management module (the module that takes over the active role).
- Static and dynamic multi-slot trunks will flap during a hitless switchover if any of the trunk port members reside on the management module.
- Layer 3 multicast traffic is not supported by Hitless management.

## Hitless reload or switchover requirements and limitations

The section describes the design limitation on devices with the following configuration:

- 0-port management modules
- One or more third generation line cards

For hitless reload or switch-over-active-role to succeed, the following requirements and limitations must be met:

- The standby management module must be up and in an "OK {Enabled}" state.
- A configuration requiring a reload must not be pending.
- A hitless-reload must not have already been issued on the previous active management module.
- POE firmware must not be in progress.
- The SXR running configuration must not be classified as too large (greater than 512KB).
- A TFTP session must not be in progress.
- An image sync session must not be in progress.
- The current active management card cannot have a memory utilization of greater than 90% of available memory.
- A line card hotswap must not be in progress.

If any of these conditions are not met, an appropriate error message is printed to the console and hitless-reload or switch-over will not succeed.

With following steps, after switchover, the new standby goes into continuous reload state:

- **1.** SXL box is running with build "x"
- **2.** Perform **copy tftp** of build "x+1" and wait for both active and standby to sync.
- **3.** Execute **switch-over-active-role**.

With above step, the new active comes up but the new standby tries to load the primary image "x+1" and due to this there is image sync issue and new standby goes to continuous reload state without recovery. Hence, it is a limitation that after **copy tftp** operation to primary, **switch-over-active-role** operation should be avoided.

## What happens during a Hitless switchover or failover

This section describes the internal events that enable a controlled or forced switchover (failover) to take place in a hitless manner, as well as the events that occur during the switchover.

### Separate data and control planes

The FSX 800 and FSX 1600 management modules have separate data and control planes. The *data plane* forwards traffic between the switch fabric modules and all of the Interface modules in the chassis. The *control plane* carries traffic that is destined for the CPU of the active management module. Control plane traffic includes the following:

- Management traffic
- Control protocol traffic
- In some cases, the first packet of a data flow

During a controlled or forced switchover, the data plane is not affected. Traffic in the forwarding plane will continue to run without interruption while the standby management module takes over operation of the system. However, traffic in the control plane will be minimally impacted.

### Real-time synchronization between management modules

Hitless management requires that the active and standby management modules are fully synchronized at any given point in time. This is accomplished by *baseline* and *dynamicsynchronization* of the modules.

When a standby management module is inserted and becomes operational in the FSX 800 or FSX 1600 chassis, the standby module sends a baseline synchronization request to the active management module. The request prompts the active management module to copy the current state of its CPU to the standby CPU, including:

- Start-up and run-time configuration (CLI)
- Layer 2 protocols Layer 2 protocols such as STP, RSTP, MRP, and VSRP run concurrently on both the active and standby management modules.
- Hardware Abstraction Layer (HAL) This includes the prefix-based routing table, next hop information for outgoing interfaces, and tunnel information.
- Layer 3 IP forwarding information This includes the routing table, IP cache table, and ARP table, as well as static and connected routes.
- If NSR is enabled, OSPFv2 and OSPFv3 information is copied to the standby.

As baseline synchronization is performed, the console of the active management module displays the progress of the synchronization.

```
ACTIVE: Detected Stdby heart-beat
ACTIVE: Standby is ready for baseline synchronization.
ACTIVE: Baseline SYNC is completed. Protocol Sync is in progress.
ACTIVE: State synchronization is complete.
```
The first message indicates that the active management module has detected the standby management module. The second message indicates that the standby module has been hot-inserted and is ready for baseline synchronization. The third message is seen when baseline synchronization is completed, and the fourth message is seen when protocol synchronization is completed.

The console of the standby management module also displays the progress of the synchronization.

STBY: Baseline SYNC is completed. Protocol Sync is in progress. STBY: State synchronization is complete.

The first message indicates that baseline synchronization is completed, and the second message indicates that protocol sychronization is completed.

When control protocols are synchronized and protocol synchronization timers expire, the standby management module will be in *hot-standby* mode, meaning the standby module is ready to take over as the active management module. In the event of a switchover, the standby module will pick up where the active module left off, without interrupting data traffic.

After baseline synchronization, any new events that occur on the active CPU will be dynamically synchronized on the standby CPU. Examples of such events include:

- CLI/HTTP/SNMP configurations
- CPU receive packets
- Link events
- **Interrupts**
- Layer 2 and Layer 3 forwarding table updates
- Dynamic user authentication updates such as 802.1X or multi-device port authentication
- Routing protocols OSPFv2 and OSPFv3 updates if NSR is enabled.

Dynamic events are synchronized in such a way that if the active CPU fails before fully executing an event, the standby CPU (newly active CPU) will execute the event after the failover. Also, if the active CPU aborts the event, the standby CPU will abort the event as well.

### **NOTE**

Since both the standby and active management modules run the same code, a command that brings down the active management module will most likely bring down the standby management module. Because all configuration commands are synchronized from active to standby management module in real time, both management modules will reload at almost the same time. This in turn will cause the system to reset all interface modules (similar to the behavior when the **reboot** command is executed) and will cause packet loss associated with a system reboot.

#### **NOTE**

If the new active management module becomes out-of-sync with an interface module, information on the interface module can be overwritten in some cases, which can cause an interruption of traffic forwarding.

#### How a Hitless switchover or failover impacts system functions

Fora description of the feature's impact to major system functions, refer to [Supported protocols and](#page-114-0) [services for hitless management events](#page-114-0) on page 113.

### Enabling hitless failover on the FSX 800 and FSX 1600

Hitless failover is disabled by default. When disabled, the following limitations are in effect:

• If a failover occurs, the system will reload. The following message will display on the console prior to a reload.

STBY:- - - - Active Hitless Failover is disabled. Re-setting the system - -

• Manual switchover (CLI command **switch-over-active-role** ) is not allowed. If this command is entered, the following message will display on the console:

Switch-over is not allowed. Reason: hitless-failover not configured.

#### **NOTE**

Hitless OS upgrade is *not* impacted by this option and is supported whether or not hitless failover is enabled.

#### **NOTE**

Synchronization between the active management module and standby management module will occur whether or not hitless failover is enabled.

To enable hitless failover, enter the following command at the Global CONFIG level of the CLI:

device(config)#hitless-failover enable

The command takes effect immediately. Manual switchover is allowed, and in the event of a failover, the standby management module will take over the active role without reloading the system.

#### **Syntax: [no] hitless-failoverenable**

Use the **no** form of the command to disable hitless failover once it has been enabled.

### <span id="page-121-0"></span>Executing a hitless switchover on the FSX 800 and FSX 1600

Hitless failover must be enabled before a hitless switchover can be executed.

To switch over to the standby module (and thus make it the active module), enter the following command.

device# switch-over-active-role

Once you enter this command, the system will prompt you as follows.

```
Are you sure? (enter 'y' or 'n'): y
Running Config data has been changed. Do you want to continue
the switch-over without saving the running config? (enter 'y' or 'n'): n
Please save the running config and try switch-over again
```
#### **Syntax: switch-over-activerole**

If this command is entered when hitless failover is disabled, the following message will appear on the console:

Switch-over is not allowed. Reason: hitless-failover not configured.

A management slot which is in active management preference will always attempt to be active on the next reboot.

To reset the preference, enter the command such as the following:

Brocade(config)# set-active-mgmt mgmt0/mgmt1

**Syntax: set-active-management** *management slot numbers*

#### **NOTE**

The default active management preference is set to mgmt0 (slot 9).

### Hitless OS upgrade on the FSX 800 and FSX 1600

**Hitless Operating System (OS) Upgrade** enables an operating system upgrade and switchover without any packet loss to the services and protocols that are supported by Hitless management.

### What happens during a Hitless OS upgrade

The following steps describe the internal events that occur during a hitless OS upgrade.

- **1.** The standby management module resets and reloads with the new software image in its flash memory.
- **2.** The Ethernet interfaces (if present) on the standby module become operational and start carrying data traffic.
- **3.** The active management module synchronizes the standby management module with all the information required to take over the active role.
- **4.** The Layer 2 and Layer 3 control protocols on the standby management module converge. This process takes approximately 70 seconds.
- **5.** The standby management module takes over the active role.
- **6.** The old active management module resets and reloads with the same software image running on the newly active management module.
- **7.** The FastIron switch is now operating with the new software image. The management module that was initially configured as the standby management module is now the active management module and the management module that was initially configured as the active management module is now the standby.

#### **NOTE**

The events described above occur internally and do not create or affect the external network topology.

### Hitless OS upgrade considerations

Consider the following when using the hitless OS upgrade feature:

- Hitless OS upgrade allows for upgrading the software in a system between two releases of the OS that support this functionality and have compatible data structures. A hitless O/S downgrade may also be supported if the current and target code releases have compatible data structures. From time to time it may be necessary, when enhancing the software or adding new features, to change or add data structures that may cause some releases to be incompatible. In such cases, an upgrade or downgrade will not be hitless, and the software will use the regular Brocade upgrade process - relying on fast reboot.
- For a description of how this feature impacts major system functions, refer to [Supported protocols](#page-114-0) [and services for hitless management events](#page-114-0) on page 113.
- You must have both active and standby management modules installed to use this feature.
- Hitless OS upgrade is supported in software release FSX 05.0.00 or higher, with boot image FSX 05.0.00 or higher. In general, it is supported with patch upgrades, for example, when upgrading from release 07.0.01a to 07.0.01b. It is not supported during major release upgrades, for example when upgrading from release 07.0.00 to 07.1.00.
- This feature can be used to upgrade an image to a higher or lower compatible version of the software. However, if hitless upgrade to a particular software version is not supported, the software upgrade must be performed through a fast reload of the system.
- Hitless OS upgrade between different types of software images is not supported. For example, hitless OS upgrade is supported when upgrading the Layer 2 image to another Layer 2 image. It is not supported when upgrading the Layer 2 image to Layer 3 image, and so on.
- Hitless OS upgrade should be performed locally, since remote connectivity will be lost during the upgrade. During a reload, HTTP, SSH, Telnet, SNMP, and ping sessions will be dropped.
- The active management module switches from the initial active management module to the standby management module during the hitless upgrade process. Therefore, a connection to the console interface on both management modules is required.
- Upon being reset, any traffic going through the ports on the management module will be interrupted. Once the management module is up and running, it will be able to send and receive packets, even before the hitless upgrade process is complete.
- The running configuration is not allowed to be changed any time during the hitless upgrade process.
- System-max configuration changes require a system reload. System-max configuration changes do not take effect by the hitless upgrade. Even if a system-max parameter is changed and saved in the startup configuration, the FastIron switch will revert to the default system-max value upon a hitless software upgrade. The new system-max value will only take effect after a regular system reload.
- Other commands requiring a software reload, such as CAM mode changes, also do not take effect upon hitless upgrade and require a system reload before being placed in effect.

### Hitless OS upgrade configuration steps

The following is a summary of the configuration steps for a hitless OS software upgrade.

- **1.** Copy the software image that supports hitless software upgrade from a TFTP server to the FastIron switch. Refer to Loading the software onto the switch on page 122.
- **2.** Install the software image in flash memory on the active and standby management modules.
- **3.** Enter the **hitless-reload** command on the active management module. The command triggers the events described in the section [What happens during a Hitless OS upgrade](#page-121-0) on page 120.

### Loading the software onto the switch

Hitless OS upgrade loads from the primary and secondary images on the FSX 800 and FSX 1600 Management modules. If you will be using the **hitless-reload** command to perform the hitless upgrade, you must first copy the software image that supports hitless software upgrade onto the flash memory of the active and standby management modules. For instructions, refer to the release notes.

### Performing a hitless upgrade

After loading the software image onto the flash memory of the active and standby management modules, you can begin the process of performing a hitless OS upgrade using the **hitless-reload** command. For example,

device#hitless-reload primary

#### **Syntax: hitless-reloadprimary** | **secondary**

The *primary* parameter specifies that the management module will be reloaded with the **primary** image.

The *secondary* parameter specifies that the management module will be reloaded with the **secondary** image.

#### **NOTE**

The **hitless-reload** command is accepted only when the running configuration and startup configuration files match. If the configuration file has changed, you must first save the file (**write mem** ) before executing a hitless reload. Otherwise, the following message will display on the console.Error: Running config and start-up config differs. Please reload the system or save the configuration before attempting hitless reload.

### Syslog message for Hitless management events

The following Syslog message is generated as a result of a switchover or hitless OS upgrade.

```
SWITCHOVER COMPLETED - by admin - Mgmt Module in slot 
slotnum
 is now Active
```
The following Syslog message is generated as a result of a failover.

```
SWITCHOVER COMPLETED - by active CPU failure - Mgmt Module in slot 
slotnum
 is now Active
```
### Displaying diagnostic information

Use the following commands to display diagnostic information for a hitless switchover or failover.

```
device#show ipc
Version 6, Grp 0, Recv: stk-p0: 840918, p1: 0, sum: 840918
Message types have callbacks:
  1:Reliable IPC mesage 2:Reliable IPC atomic 4:fragmentation,jumbo
 20:SYNC dynamic change 22:SYNC download reply 24:SYNC download spec i 
 25:SYNC restart download 26:SYNC verification 27:SYNC disable/enable
  29:SYNC mgmt hello 35:IPC Ready Msg 36:IPC Msg for Sync Fra
  38:SYNC reliable
Send message types:
 [1]=81579\overline{8}, [\overline{21}]=1, [35]=1, [38]=24442,
Recv message types:
 [1] = 816446, 0, [20] = 2, 0 [22] = 1, 0[29] = 25, 0, [38] = 24442, 0,Statistics:
 send pkt num : 840242, recv pkt num : 840918
 send msg num : 840242, recv msg num : 840918,
  send frag pkt num : 0, recv frag pkt num : 0,
 pkt buf alloc : 832113,<br>Reliable-mail send s
                     \begin{array}{ccc} \texttt{send} & \texttt{success} & \texttt{receive} & \texttt{time us} \\ 0 & 0 & 0 & 0 \\ 0 & 0 & 0 & 0 \end{array}target ID \begin{array}{cccccc} 0 & 0 & 0 & 0 \\ 0 & 0 & 0 & 0 \\ 0 & 0 & 0 & 0 \\ 0 & 0 & 0 & 0 \end{array}target MAC
There is 0 current jumbo IPC session
Possible errors:
 ***recv msg no callback 2, last msg type=20, from stack0, e1/9
```
#### **Syntax:show ipc**

```
device#show ipc_stat
Total available Hsync channel space = 1048580
Total available Appl channel space = 524292
Total number of application msgs in dyn queue = 0
Total number of hsync msgs in dyn queue = 0
Total number of rel sync msgs in dyn queue = 0
Total number of rx pkt msgs in standby dynamic queue
Total number of rx pkt msgs in active dyn queue = 0
Total number of rx pkts relayed = 0
Total number of rx pkts received = 5686578
Total number of dyn-sync messages received so far = 3
Total number of rel-sync pending complete = 0
Total number of L3 baseline-sync packets = 655
Total number of packet drops in sync = 0
Is image sync in progress? = 0
Total num of \overline{r}x dyn queue drops = 0
Total num of \frac{1}{2}umbo corrupts = 0
Total number of messages in IP send queue = 0
```
**Syntax: showipc\_stat**

# Displaying management redundancy information

Enter the following command at any level of the CLI, to view the redundancy parameter settings and statistics.

```
Brocade(config)# show redundancy
=== MP Redundancy Settings ===
Configured Active Slot = 9
Running-Config Sync Period = (upon "write mem")
```

```
=== MP Redundancy Statistics ===
Current Active Session:
Active mgmt slot = 9, Standby mgmt slot = 10 (Absent)
Switchover cause = No Switchover<br>Start Time = Jan 1 00:00:
             = Jan 1 00:00:09
Sxr Sys Hitless Enable Status = 0
Total number of Switchover/Failovers = 0
L3 slib baseline sync status: 0 [complete]
```
# Layer 3 hitless route purge

Layer 3 traffic is forwarded seamlessly during a failover, switchover, or OS upgrade when hitless management is enabled.

Some protocols support non-stop routing. On enabling non-stop routing, after switchover the management module quickly re-converge the protocol database. Whereas, some protocols support graceful restart, in which the protocol state is re-established with the help of neighboring devices. Once all the protocols converge the routes which were removed from the network during the convergence period, the routes are deleted from the devices. You can set the route purge timer per VRF instance. Configure the timer to set the duration for which the routes should be preserved after switchover. Once this period elapses, the route purging starts, if by then all other protocols have finished non-stop routing or graceful restart.

When switchover occurs, the route purge timer starts. If non-stop routing or graceful restart is also configured, the route validation and purging starts only when they are complete and the purge timer has elapsed. If for some reason more delay is expected in learning the routes, you can configure a larger period for the purge timer.

## Setting the IPv4 hitless purge timer on the defatult VRF

To configure the purge timer, enter the **ip hitless-route-purge-timer** command in global configuration mode.

## Example for setting IPv4 hitless purge timer on the default VRF

The following example shows how to set the IPv4 hitless purge timer on the default VRF:

Brocade(config)# ip hitless-route-purge-timer 60

## Setting the IPv4 hitless purge timer on the non-default VRF

- **1.** Enter the VRF configuration mode using the **vrf** command.
- **2.** Configure route distinguisher using the **rd** command.
- **3.** Enter IPv4 address family configuration mode using the **address-family ipv4** command.
- **4.** Configure the router purge timer using the **ip hitless-route-purge-timer** command.

## Example for setting the IPv4 hitless purge timer on the non-default VRF

The following example shows how to set the IPv4 purge timer on the non-default VRF:

```
Brocade(config)# vrf blue
Brocade(config-vrf-blue)# rd 10:10
Brocade(config-vrf-blue)# address-family ipv4
Brocade(config-vrf-blue-ipv4)# ip hitless-route-purge-timer 60
```
## Setting the IPv6 hitless purge timer on the defatult VRF

To configure the purge timer, enter the **ipv6 hitless-route-purge-timer** command in global configuration mode.

## Example for setting the IPv6 hitless purge timer on the defatult VRF

The following example shows how to set the IPv6 hitless purge timer on the default VRF:

Brocade(config)# ipv6 hitless-route-purge-timer 60

## Setting the IPv4 hitless purge timer on the non-default VRF

Before you begin: Enable IPv6 unicast routing using the ipv6 unicast-routing command in global configuration mode.

- **1.** Enter the VRF configuration mode using the **vrf** command.
- **2.** Configure route distinguisher using the **rd** command.
- **3.** Enter the IPv6 address family configuration mode using the **address-family ipv6** command.
- **4.** Configure the router purge timer using the **ipv6 hitless-route-purge-timer** command.

## Example for setting the IPv6 hitless purge timer on the non-default VRF

The following example shows how to set the IPv6 purge timer on the non-default VRF:

```
Brocade(config)# vrf blue
Brocade(config-vrf-blue)# rd 10:10
Brocade(config-vrf-blue)# address-family ipv6
Brocade(config-vrf-blue-ipv4)# ipv6 hitless-route-purge-timer 60
```
# Commands

## ip hitless-route-purge-timer

Configures the maximum time before stale routes are purged from the routing information base (RIB) after a switchover, failover, or OS upgrade. The **no** form of this command sets the purge timer time to its default value.

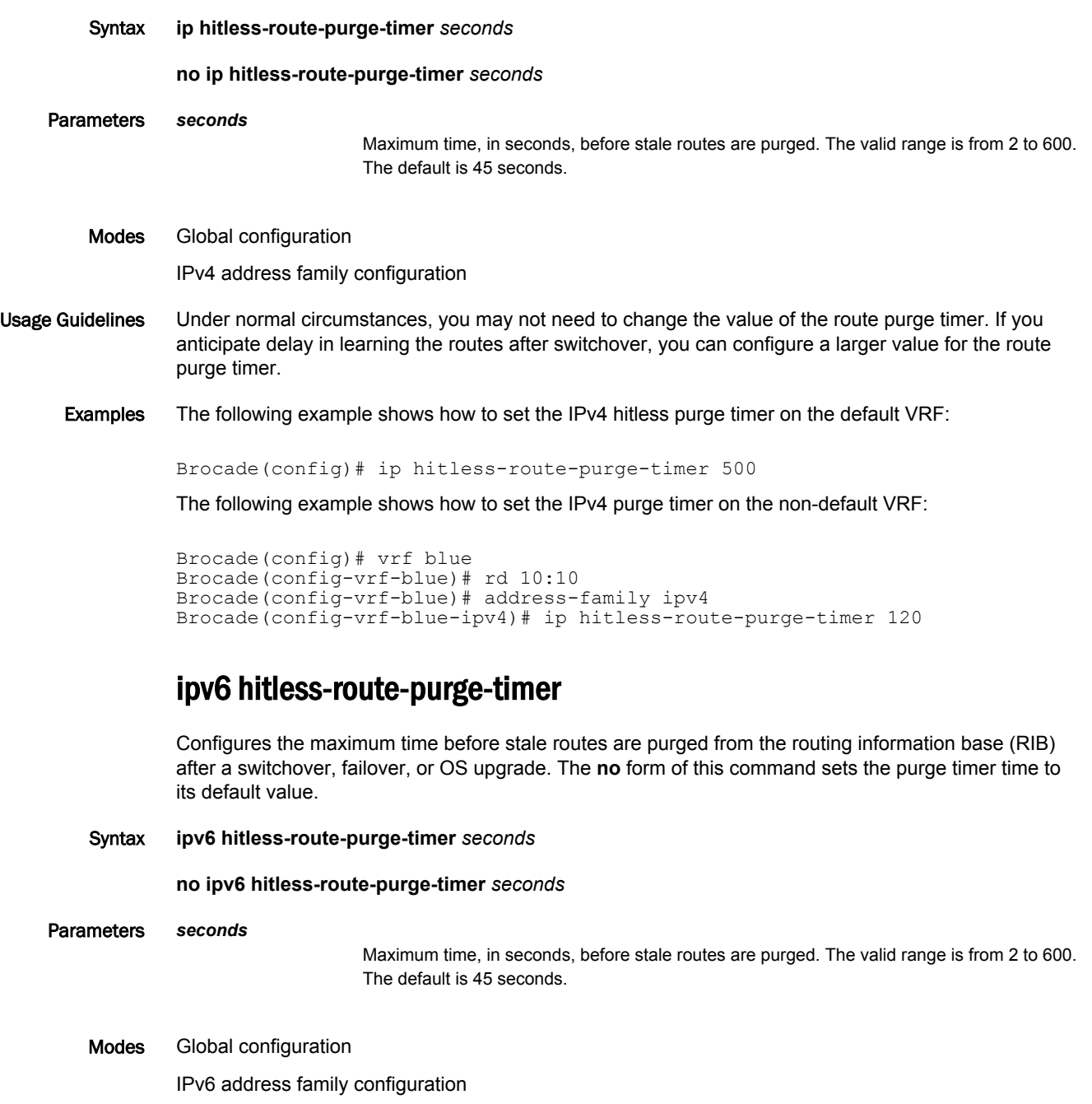

- Usage Guidelines Under normal circumstances, you may not need to change the value of the route purge timer. If you anticipate delay in learning the routes after switchover, you can configure a larger value for the route purge timer. IPv6 unicast routing must be enabled using the **ipv6 unicast-routing** command before configuring the purge timer.
	- Examples The following example shows how to set IPv6 hitless purge timer on default VRF:

Brocade(config)# ipv6 hitless-route-purge-timer 500

The following example shows how to set IPv6 purge timer on a non-default VRF:

Brocade(config)# vrf blue Brocade(config-vrf-blue)# rd 10:10 Brocade(config-vrf-blue)# address-family ipv6 Brocade(config-vrf-blue-ipv4)# ipv6 hitless-route-purge-timer 120

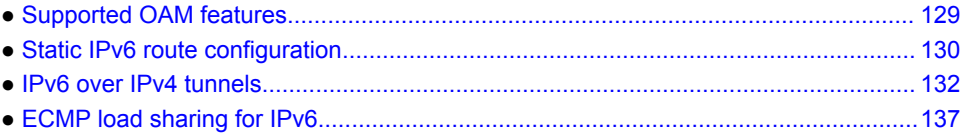

# Supported OAM features

The following table lists the individual BrocadeFastIron switches and the operations, administration, and maintenance (OAM) features they support. These features are supported in the Layer 2 and Layer 3 software images, except where explicitly noted.

| <b>Feature</b>                                                                     | <b>ICX 6430</b> | <b>ICX 6450</b> | <b>FCX</b> | ICX 6610              | <b>ICX 6650</b> | <b>FSX 800</b><br><b>FSX 1600</b> |
|------------------------------------------------------------------------------------|-----------------|-----------------|------------|-----------------------|-----------------|-----------------------------------|
| Flash and boot code verification                                                   | 08.0.01         | 08.0.01         | 08.0.01    | 08.0.01               | 08.0.01         | 08.0.01                           |
| Flash image verification                                                           | 08.0.01         | 08.0.01         | 08.0.01    | 08.0.01               | 08.0.01         | 08.0.01                           |
| Software upgrade via CLI                                                           | 08.0.01         | 08.0.01         | 08.0.01    | 08.0.01               | 08.0.01         | 08.0.01                           |
| Software upgrade via SNMP                                                          | 08.0.01         | 08.0.01         | 08.0.01    | 08.0.01               | 08.0.01         | 08.0.01                           |
| Hitless management: Hitless<br>switchover, Hitless failover, Hitless<br>OS upgrade | 08.0.01 8       | 08.0.01         | 08.0.01 9  | 08.0.01               | <b>No</b>       | 08.0.01                           |
| Hitless support: PBR, GRE Tunnels,<br>IPv6 to IPv4 Tunnels.                        | <b>No</b>       | <b>No</b>       | 08.0.01 10 | 08.0.01 <sup>10</sup> | 08.0.01         | 08.0.01                           |
| Boot code synchronization for active<br>and redundant management<br>modules        | N/A             | N/A             | N/A        | N/A                   | No              | 08.0.01                           |
| Software reboot                                                                    | 08.0.01         | 08.0.01         | 08.0.01    | 08.0.01               | 08.0.01         | 08.0.01                           |
| Show boot preference                                                               | 08.0.01         | 08.0.01         | 08.0.01    | 08.0.01               | 08.0.01         | 08.0.01                           |
| Loading and saving configuration<br>files                                          | 08.0.01         | 08.0.01         | 08.0.01    | 08.0.01               | 08.0.01         | 08.0.01                           |
| System reload scheduling                                                           | 08.0.01         | 08.0.01         | 08.0.01    | 08.0.01               | 08.0.01         | 08.0.01                           |
| Diagnostic error codes and remedies<br>for TFTP transfers                          | 08.0.01         | 08.0.01         | 08.0.01    | 08.0.01               | 08.0.01         | 08.0.01                           |
| IPv4 ping                                                                          | 08.0.01         | 08.0.01         | 08.0.01    | 08.0.01               | 08.0.01         | 08.0.01                           |

<sup>8</sup> Supported on the ICX-6430, but not on the ICX-6430-C.

<sup>&</sup>lt;sup>9</sup> Hitless switchover and hitless failover only.

<sup>10</sup> PBR only.

<span id="page-131-0"></span>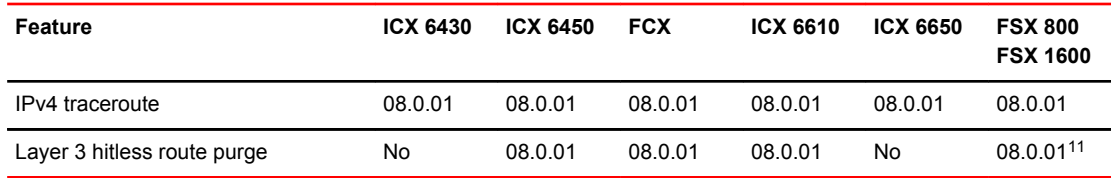

# Static IPv6 route configuration

### **NOTE**

Static IPv6 route configuration is supported only with the IPv6 Layer 3 license on FSX devices and the full Layer 3 image on other devices.

You can configure a static IPv6 route to be redistributed into a routing protocol, but you cannot redistribute routes learned by a routing protocol into the static IPv6 routing table.

### **NOTE**

The maximum IPv6 static routes supported on an ICX 6450 device is 1070.

Before configuring a static IPv6 route, you must enable the forwarding of IPv6 traffic on the Layer 3 switch using the **ipv6 unicast-routing** command and enable IPv6 on at least one interface by configuring an IPv6 address or explicitly enabling IPv6 on that interface. For more information on performing these configuration tasks, refer to "Configuring IPv4 and IPv6 protocol stacks" section in the *FastIron Ethernet Switch Administration Guide* .

## Configuring a static IPv6 route

To configure a static IPv6 route for a destination network with the prefix 2001:DB8::0/32, a next-hop gateway with the global address 2001:DB8:0:ee44::1, and an administrative distance of 110, enter the following command.

```
device(config)#ipv6 route 2001:DB8::0/32 2001:DB8:2343:0:ee44::1 distance 
110
```
**Syntax: ipv6 route** *dest-ipv6-prefix / prefix-length next-hop-ipv6-address* [**metric**] [ **distance** *number* ]

To configure a static IPv6 route for a destination network with the prefix 2001:DB8::0/32 and a nexthop gateway with the link-local address fe80::1 that the Layer 3 switch can access through Ethernet interface 1/3/1, enter the following command.

device(config)#ipv6 route 2001:DB8::0/32 ethernet 1/3/1 fe80::1

**Syntax: ipv6 route** *dest-ipv6-prefix / prefix-length* [ **ethernet** *slot/port* | **ve** *num* ] *next-hop-ipv6 address* [ **metric** ] [**distance** *number* ]

To configure a static IPv6 route for a destination network with the prefix 2001:DB8::0/32 and a nexthop gateway that the Layer 3 switch can access through tunnel 1, enter the following command.

device(config)#ipv6 route 2001:DB8::0/32 tunnel 1

**Syntax: ipv6 route** *dest-ipv6-prefix / prefix-length* **interface port** [ **metric** ] [ **distance** *number*]

<sup>11 3</sup>rd generation modules.

The following table describes the parameters associated with this command and indicates the status of each parameter.

| <b>Parameter</b>                                                                                                    | <b>Configuration details</b>                                                                                                    | <b>Status</b>                                                                             |
|----------------------------------------------------------------------------------------------------|----------------------------------------------------------------------------------------------------|-------------------------------------------------------------------------------------------|
| length of the route's<br>destination network.                                                                                               | The IPv6 prefix and prefix You must specify the <i>dest-ipv6-prefix</i> parameter in<br>hexadecimal using 16-bit values between colons as<br>documented in RFC 2373.                                                                                                    | Mandatory for all static<br>IPv6 routes.                                                  |
|                                                                                                    | You must specify the prefix-length parameter as a decimal<br>value. A slash mark (/) must follow the ipv6-prefix parameter<br>and precede the prefix-length parameter.                                                                                                    |                                                                                           |
| The route's next-hop<br>gateway, which can be<br>one of the following:<br>The IPv6 address of<br>a next-hop gateway.<br>A tunnel interface. | You can specify the next-hop gateway as one of the following<br>types of IPv6 addresses:<br>A global address.<br>A link-local address.<br>If you specify a global address, you do not need to specify<br>any additional parameters for the next-hop gateway.<br>If you specify a link-local address, you must also specify the<br>interface through which to access the address. You can<br>specify one of the following interfaces:<br>An Ethernet interface.<br>A tunnel interface.<br>A virtual interface (VE).<br>If you specify an Ethernet interface, also specify the port<br>number associated with the interface. If you specify a VE or<br>tunnel interface, also specify the VE or tunnel number.<br>You can also specify the next-hop gateway as a tunnel<br>interface. If you specify a tunnel interface, also specify the<br>tunnel number. | Mandatory for all static<br>IPv6 routes.                                                  |
| The route's metric.                                                                                                    | You can specify a value from 1 - 16.                                                                                                    | Optional for all static<br>IPv6 routes. (The<br>default metric is 1.)                     |
| distance.                                                                                                    | The route's administrative You must specify the <b>distance</b> keyword and any numerical<br>value.                                                                                                    | Optional for all static<br>IPv6 routes. (The<br>default administrative<br>distance is 1.) |

**TABLE 13** Static IPv6 route parameters

A metric is a value that the Layer 3 switch uses when comparing this route to other static routes in the IPv6 static route table that have the same destination. The metric applies only to routes that the Layer 3 switch has already placed in the IPv6 static route table.

The administrative distance is a value that the Layer 3 switch uses to compare this route with routes from other route sources that have the same destination. (The Layer 3 switch performs this comparison before placing a route in the IPv6 route table.) This parameter does not apply to routes that are already in the IPv6 route table. In general, a low administrative distance indicates a preferred route. By default, static routes take precedence over routes learned by routing protocols. If you want a dynamic route to

<span id="page-133-0"></span>be chosen over a static route, you can configure the static route with a higher administrative distance than the dynamic route.

### Configuring a static route in a non-default VRF or User VRF

To configure a static IPv6 route for a destination network with the prefix 2001:DB8::0/32, a next-hop gateway with the global address 2001:DB8:0:ee44::1, in the non-default VRF named "blue", enter the following at the general configuration prompt.

device(config)# ipv6 route vrf blue 2001:DB8::0/32 2001:DB8:0:ee44::1

**Syntax: [no] ipv6 route vrf** *vrf-name dest-ipv6-prefix/prefix-length next-hop-ipv6-address*

The *dest-ip-addr* is the route's destination. The *dest-mask* is the network mask for the route's destination IPv6 address.

The *vrf-name* is the name of the VRF that contains the next-hop router (gateway) for the route.

The *next-hop-ip-addr* is the IPv6 address of the next-hop router (gateway) for the route.

#### **NOTE**

The *vrf* needs to be a valid VRF to be used in this command.

## IPv6 over IPv4 tunnels

#### **NOTE**

This feature is supported only with the IPv6 Layer 3 license on FSX devices and the full Layer 3 image on other devices.

To enable communication between isolated IPv6 domains using the IPv4 infrastructure, you can manually configure IPv6 over IPv4 tunnels that provide static point-point connectivity.

As shown in the following illustration, these tunnels encapsulate an IPv6 packet within an IPv4 packet.

**FIGURE 2** IPv6 over an IPv4 tunnel

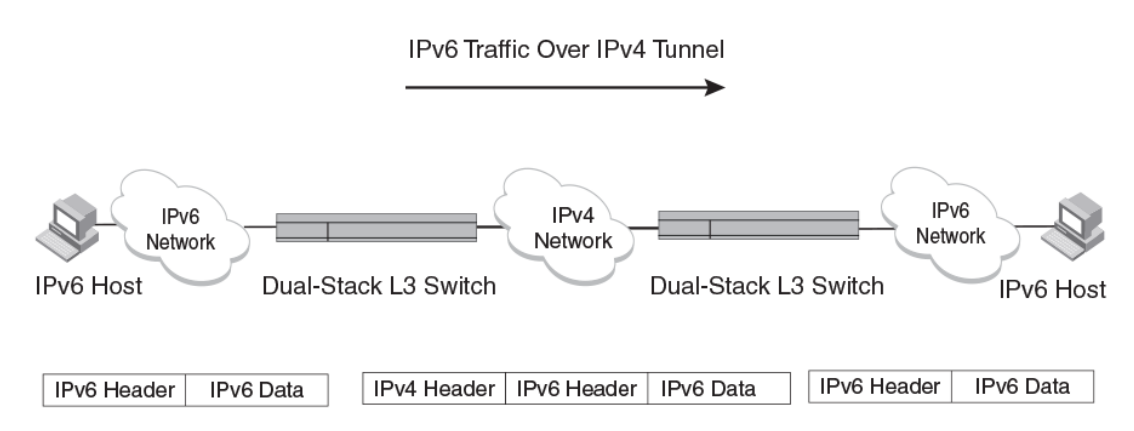

In general, a manually configured tunnel establishes a permanent link between switches in IPv6 domains. A manually configured tunnel has explicitly configured IPv4 addresses for the tunnel source and destination.

This tunneling mechanism requires that the Layer 3 switch at each end of the tunnel run both IPv4 and IPv6 protocol stacks. The Layer 3 switches running both protocol stacks, or dual-stack routers, can interoperate directly with both IPv4 and IPv6 end systems and routers. Refer to "Configuring IPv4 and IPv6 protocol stacks" section in the *FastIron Ethernet Switch Administration Guide.*

## IPv6 over IPv4 tunnel configuration notes

- The local tunnel configuration must include both source and destination addresses.
- The remote side of the tunnel must have the opposite source/destination pair.
- A tunnel interface supports static and dynamic IPv6 configuration settings and routing protocols.
- Duplicate Address Detection (DAD) is not currently supported with IPv6 tunnels. Make sure tunnel endpoints do not have duplicate IP addresses.
- Neighbor Discovery (ND) is not supported with IPv6 tunnels.
- If a tunnel source port is a multi-homed IPv4 source, the tunnel will use the first IPv4 address only. For proper tunnel operation, use the **ip address** option.

### Configuring a manual IPv6 tunnel

You can use a manually configured tunnel to connect two isolated IPv6 domains. You should deploy this point-to-point tunneling mechanism if you need a permanent and stable connection.

To configure a manual IPv6 tunnel, enter commands such as the following on a Layer 3 Switch running both IPv4 and IPv6 protocol stacks on each end of the tunnel.

```
device(config)#interface tunnel 1
device(config-tnif-1)#tunnel source ethernet 1/3/1
device(config-tnif-1)#tunnel destination 10.162.100.1
device(config-tnif-1)#tunnel mode ipv6ip
device(config-tnif-1)#ipv6 enable
```
This example creates tunnel interface 1 and assigns a link local IPv6 address with an automatically computed EUI-64 interface ID to it. The IPv4 address assigned to Ethernet interface 1/3/1 is used as the tunnel source, while the IPv4 address 10.168.100.1 is configured as the tunnel destination. The tunnel mode is specified as a manual IPv6 tunnel. Finally, the tunnel is enabled. Note that instead of entering **ipv6 enable** , you could specify an IPv6 address, for example, **ipv6 address 2001:DB8:384d:34::/64 eui-64** , which would also enable the tunnel.

#### **Syntax: [no] interfacetunnel** *number*

For the *number* parameter, specify a value between 1-8.

**Syntax: [no] tunnelsource** *ipv4-address* | **ethernet** *port* | **loopback** *number* | **ve** *number*

The tunnel source can be an IP address or an interface.

For *ipv4-address* , use 8-bit values in dotted decimal notation.

The **ethernet | loopback | ve** parameter specifies an interface as the tunnel source. If you specify an Ethernet interface, also specify the port number associated with the interface. If you specify a loopback, VE, or interface, also specify the loopback, VE, or number, respectively.

#### **Syntax: [no] tunneldestination** *ipv4-address*

Specify the *ipv4-address* parameter using 8-bit values in dotted decimal notation.

#### **Syntax: [no] tunnelmode ipv6ip**

*ipv6ip* indicates that this is an IPv6 manual tunnel.

#### **Syntax: ipv6 enable**

The **ipv6 enable** command enables the tunnel. Alternatively, you could specify an IPv6 address, which would also enable the tunnel.

**Syntax: ipv6 address** *ipv6-prefix / prefix-length* [ **eui-64** ]

The **ipv6 address** command enables the tunnel. Alternatively, you could enter **ipv6 enable** , which would also enable the tunnel.

Specify the *ipv6-prefix* parameter in hexadecimal format using 16-bit values between colons as documented in RFC 2373.

Specify the *prefix-length* parameter as a decimal value. A slash mark (/) must follow the *ipv6-prefix* parameter and precede the *prefix-length* parameter. The **eui-64** keyword configures the global address with an EUI-64 interface ID in the low-order 64 bits. The interface ID is automatically constructed in IEEE EUI-64 format using the interface's MAC address.

## Clearing IPv6 tunnel statistics

You can clear statistics (reset all fields to zero) for all IPv6 tunnels or for a specific tunnel interface.

For example, to clear statistics for tunnel 1, enter the following command at the Privileged EXEC level or any of the Config levels of the CLI.

device#clear ipv6 tunnel 1

To clear statistics for all IPv6 tunnels, enter the following command.

device#clear ipv6 tunnel

**Syntax: clear ipv6 tunnel** [number]

The *number* parameter specifies the tunnel number.

## Displaying IPv6 tunnel information

Use the commands in this section to display the configuration, status, and counters associated with IPv6 tunnels.

### Displaying a summary of tunnel information

To display a summary of tunnel information, enter the following command at any level of the CLI.

```
device#show ipv6 tunnel
IP6 Tunnels
  Tunnel Mode Packet Received Packet Sent
 1 configured 0 0<br>2 configured 0 22419
        configured 0
```
#### **Syntax: show ipv6tunnel**

This display shows the following information.

| Field       | <b>Description</b>                                                                                                    |
|-------------|----------------------------------------------------------------------------------------------------|
| Tunnel      | The tunnel interface number.                                                                                                    |
| Mode        | The tunnel mode. Possible modes include the following:<br>configured - Indicates a manually configured tunnel.<br>٠                                                                                    |
|             | Packet Received The number of packets received by a tunnel interface. Note that this is the number of packets<br>received by the CPU. It does not include the number of packets processed in hardware. |
| Packet Sent | The number of packets sent by a tunnel interface. Note that this is the number of packets sent<br>by the CPU. It does not include the number of packets processed in hardware.                         |

**TABLE 14** IPv6 tunnel summary information

### Displaying tunnel interface information

To display status and configuration information for tunnel interface 1, enter the following command at any level of the CLI.

```
device#show interfaces tunnel 1
Tunnel1 is up, line protocol is up
 Hardware is Tunnel
  Tunnel source ve 30
  Tunnel destination is 10.2.2.10
 Tunnel mode ipv6ip
 No port name
  MTU 1480 bytes, encapsulation IPV4
```
### **Syntax: show interfacestunnel** *number*

The *number* parameter indicates the tunnel interface number for which you want to display information.

| Field                | <b>Description</b>                                                                                                    |
|----------------------|----------------------------------------------------------------------------------------------------|
|                      | Tunnel interface status The status of the tunnel interface can be one of the following:<br>up - The tunnel mode is set and the tunnel interface is enabled.<br>٠<br>down - The tunnel mode is not set.<br>٠<br>administratively down - The tunnel interface was disabled with the <b>disable</b><br>٠<br>command. |
| Line protocol status | The status of the line protocol can be one of the following:<br>up - IPv4 connectivity is established.<br>٠<br>down - The line protocol is not functioning and is down.<br>٠                                                                                                    |
| Hardware is tunnel   | The interface is a tunnel interface.                                                                                                    |
| Tunnel source        | The tunnel source can be one of the following:<br>An IPv4 address<br>٠<br>The IPv4 address associated with an interface/port.<br>٠                                                                                                    |

**TABLE 15** IPv6 tunnel interface information

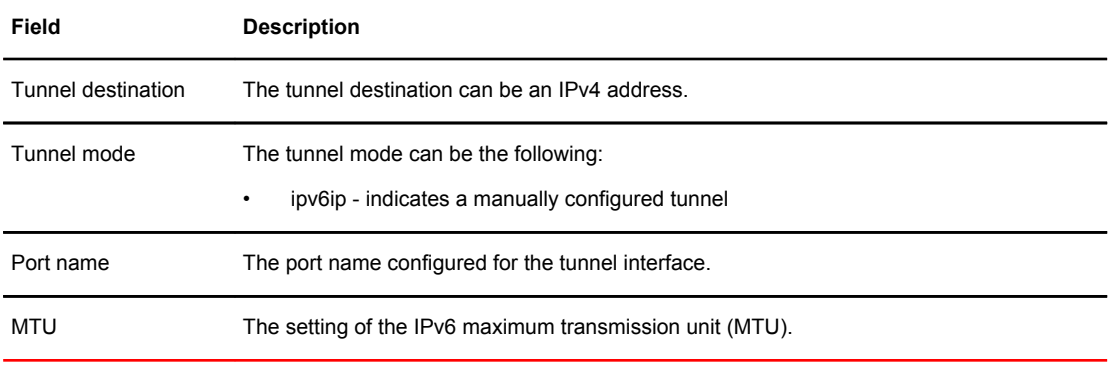

#### **TABLE 15** IPv6 tunnel interface information (Continued)

### Displaying interface level IPv6 settings

To display Interface level IPv6 settings for tunnel interface 1, enter the following command at any level of the CLI.

```
device#show ipv6 inter tunnel 1
Interface Tunnel 1 is up, line protocol is up
 IPv6 is enabled, link-local address is fe80::3:4:2 [Preferred]
  Global unicast address(es):
 1001::1 [Preferred], subnet is 1001::/64
 1011::1 [Preferred], subnet is 1011::/64
  Joined group address(es):
    ff02::1:ff04:2
     ff02::5
    ff02::1:ff00:1
    ff02::2
    ff02::1
  MTU is 1480 bytes
 ICMP redirects are enabled
  No Inbound Access List Set
  No Outbound Access List Set
  OSPF enabled
```
The display command above reflects the following configuration.

```
device#show running-config interface tunnel 1
!
interface tunnel 1
 port-name ManualTunnel1
  tunnel mode ipv6ip
 tunnel source loopback 1
 tunnel destination 10.1.1.1
 ipv6 address 1011::1/64
  ipv6 address 1001::1/64
 ipv6 ospf area 0
```
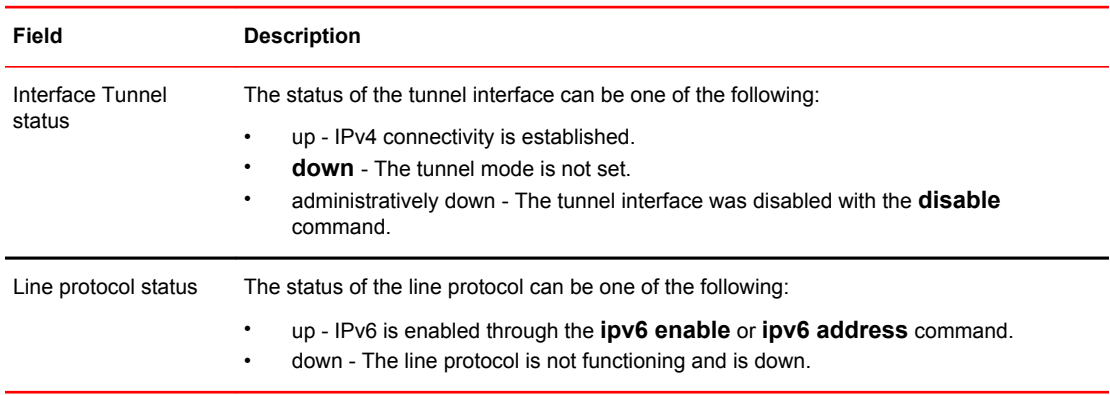

<span id="page-138-0"></span>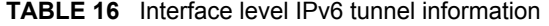

# ECMP load sharing for IPv6

The IPv6 route table selects the best route to a given destination from among the routes in the tables maintained by the configured routing protocols (BGP4, OSPF, static, and so on). The IPv6 route table can contain more than one path to a given destination. When this occurs, the Brocade device selects the path with the lowest cost for insertion into the routing table. If more than one path with the lowest cost exists, all of these paths are inserted into the routing table, subject to the configured maximum number of load sharing paths (by default 4). The device uses Equal-Cost Multi-Path (ECMP) load sharing to select a path to a destination.

When a route is installed by routing protocols or configured static route for the first time, and the IPv6 route table contains multiple, equal-cost paths to that route, the device checks the IPv6 neighbor for each next hop. Every next hop where the link layer address has been resolved will be stored in hardware. The device will initiate neighbor discovery for the next hops whose link layer addresses are not resolved. The hardware will hash the packet and choose one of the paths. The number of paths would be updated in hardware as the link layer gets resolved for a next hop.

If the path selected by the device becomes unavailable, the IPv6 neighbor should change state and trigger the update of the destination in the hardware.

Brocade FastIron devices support network-based ECMP load-sharing methods for IPv6 traffic. The Brocade device distributes traffic across equal-cost paths based on a XOR of some bits from the MAC source address, MAC destination address, IPv6 source address, IPv6 destination address, IPv6 flow label, IPv6 next header. The software selects a path based on a calculation involving the maximum number of load-sharing paths allowed and the actual number of paths to the destination network. This is the default ECMP load-sharing method for IPv6.

You can manually disable or enable ECMP load sharing for IPv6 and specify the number of equal-cost paths the device can distribute traffic across. In addition, you can display information about the status of ECMP load-sharing on the device.

## Disabling or re-enabling ECMP load sharing for IPv6

ECMP load sharing for IPv6 is enabled by default. To disable the feature, enter the following command.

```
device(config)#no ipv6 load-sharing
```
If you want to re-enable the feature after disabling it, you must specify the number of load-sharing paths. The maximum number of paths the device supports is a value from 2-8. By entering a command such as the following, iPv6 load-sharing will be re-enabled.

device(config)#ipv6 load-sharing 4

#### **Syntax: [no] ipv6 load-sharing** *num*

The *num* parameter specifies the number of paths and can be from 2-8. The default is 4.

### Changing the maximum load sharing paths for IPv6

By default, IPv6 ECMP load sharing allows traffic to be balanced across up to four equal paths. You can change the maximum number of paths the device supports to a value from 2-8.

To change the number of ECMP load sharing paths for IPv6, enter a command such as the following.

device(config)#ipv6 load-sharing 6

**Syntax: [no] ipv6 load-sharing** [ *num* ]

The *num* parameter specifies the number of paths and can be from 2-8. The default is 4.

### Enabling support for network-based ECMPload sharing for IPv6

Network-based ECMP load sharing is supported. In this configuration, traffic is distributed across equal-cost paths based on the destination network address. Routes to each network are stored in CAM and accessed when a path to a network is required. Because multiple hosts are likely to reside on a network, this method uses fewer CAM entries.

## Displaying ECMP load-sharing information for IPv6

To display the status of ECMP load sharing for IPv6, enter the following command.

```
device#show ipv6
Global Settings
  unicast-routing enabled, hop-limit 64
  No IPv6 Domain Name Set
  No IPv6 DNS Server Address set
  Prefix-based IPv6 Load-sharing is Enabled, Number of load share paths: 4
```
### **Syntax: show ipv6**

# SNMP Access

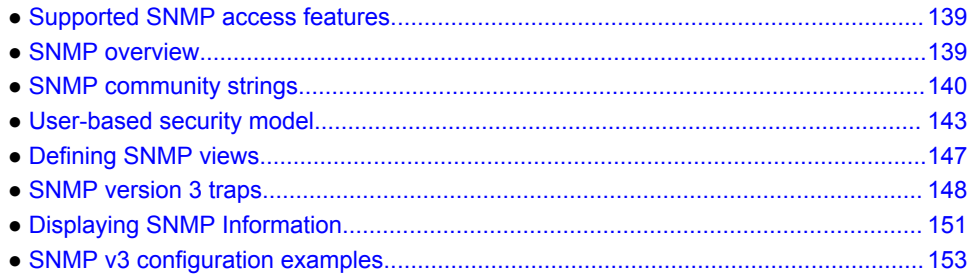

# Supported SNMP access features

The following table lists individual Brocade FastIron switches and the SNMP access methods they support. These features are supported in the Layer 2 and Layer 3 software images, except where explicitly noted.

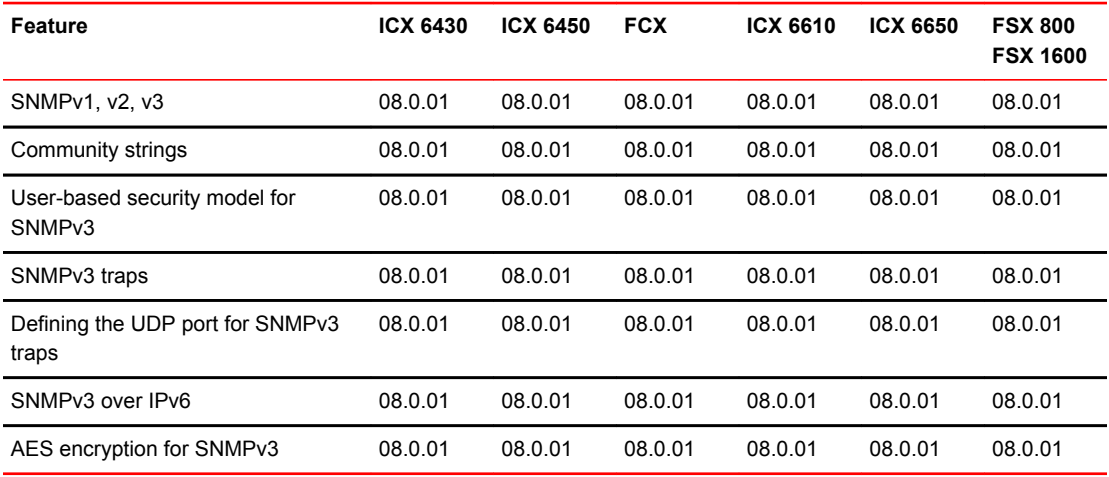

# SNMP overview

SNMP is a set of protocols for managing complex networks. SNMP sends messages, called protocol data units (PDUs), to different parts of a network. SNMP-compliant devices, called agents, store data about themselves in Management Information Bases (MIBs) and return this data to the SNMP requesters.

"Security Access" chapter in the *FastIron Ethernet Switch Security Configuration Guide* introduced a few methods used to secure SNMP access. They included the following:

- <span id="page-141-0"></span>Using ACLs to restrict SNMP access
- Restricting SNMP access to a specific IP address
- Restricting SNMP access to a specific VLAN
- Disabling SNMP access

This section presents additional methods for securing SNMP access to Brocade devices.

Restricting SNMP access using ACL, VLAN, or a specific IP address constitute the first level of defense when the packet arrives at a Brocade device. The next level uses one of the following methods:

- Community string match In SNMP versions 1 and 2
- User-based model in SNMP version 3

SNMP views are incorporated in community strings and the user-based model.

# SNMP community strings

SNMP versions 1 and 2 use community strings to restrict SNMP access.

- The default read-only community string is "public".
- There is no default read-write community string. You first must configure a read-write community string using the CLI. Then you can log on using "set" as the user name and the read-write community string you configure as the password.

You can configure as many additional read-only and read-write community strings as you need. The number of strings you can configure depends on the memory on the device. There is no practical limit.

#### **NOTE**

If you delete the startup-config file, the device automatically re-adds the default "public" read-only community string the next time you load the software.

### Encryption of SNMP community strings

The software automatically encrypts SNMP community strings. Users with read-only access or who do not have access to management functions in the CLI cannot display the strings. For users with readwrite access, the strings are encrypted in the CLI.

Encryption is enabled by default. You can disable encryption for individual strings or trap receivers if desired. Refer to the next section for information about encryption.

### Adding an SNMP community string

The default SNMP community name (string) on a device is "public" with read only privilege.

You can assign other SNMP community strings, and indicate if the string is encrypted or clear. By default, the string is encrypted.

To add an encrypted community string, enter commands such as the following.

```
device(config)#snmp-server community private rw
device(config)#write memory
```
**Syntax: snmp-server community** [ **0** | **1** ] *string* **ro** | **rw** [ **view** *viewname* ] [ *standard-ACL-name* | *standard-ACL-id* ]

The *string* parameter specifies the community string name. The string can be up to 32 characters long.

The **ro** | **rw** parameter specifies whether the string is r**ead-only (ro)** or **read-write (rw)** .

#### **NOTE**

If you issue a **no snmp-server community public ro** command and then enter a **write memory** command to save that configuration, the "public" community name is removed and will have no SNMP access. If for some reason the device is brought down and then brought up, the "no snmp-server community public ro" command is restored in the system and the "public" community string has no SNMP access.

The **0** | **1** parameter affects encryption for display of the string in the running-config and the startupconfig file. Encryption is enabled by default. When encryption is enabled, the community string is encrypted in the CLI regardless of the access level you are using.

The encryption option can be omitted (the default) or can be one of the following:

- **0** Disables encryption for the community string you specify with the command. The community string is shown as clear text in the running-config and the startup-config file. Use this option if you do not want the display of the community string to be encrypted.
- **1** Assumes that the community string you enter is encrypted, and decrypts the value before using it.

#### **NOTE**

If you want the software to assume that the value you enter is the clear-text form, and to encrypt display of that form, do not enter **0** or **1** . Instead, omit the encryption option and allow the software to use the default behavior.

#### **NOTE**

If you specify encryption option **1** , the software assumes that you are entering the encrypted form of the community string. In this case, the software decrypts the community string you enter before using the value for authentication. If you accidentally enter option 1 followed by the clear-text version of the community string, authentication will fail because the value used by the software will not match the value you intended to use.

The command in the example above adds the read-write SNMP community string "private". When you save the new community string to the startup-config file (using the **write memory** command), the software adds the following command to the file.

```
snmp-server community 1 
encrypted-string
 rw
```
To add a non-encrypted community string, you must explicitly specify that you do not want the software to encrypt the string. Here is an example.

```
device(config)#snmp-server community 0 private rw
device(config)#write memory
```
The command in this example adds the string "private" in the clear, which means the string is displayed in the clear. When you save the new community string to the startup-config file, the software adds the following command to the file.

snmp-server community 0 private rw

The *view viewname* parameter is optional. It allows you to associate a view to the members of this community string. Enter up to 32 alphanumeric characters. If no view is specified, access to the full MIB is granted. The view that you want must exist before you can associate it to a community string. Here is an example of how to use the view parameter in the community string command.

device(config)#snmp-s community myread ro view sysview

The command in this example associates the view "sysview" to the community string named "myread". The community string has read-only access to "sysview". For information on how to create views, refer to [SNMP v3 configuration examples](#page-154-0) on page 153.

The *standard-ACL-name | standard-ACL-id* parameter is optional. It allows you to specify which ACL group will be used to filter incoming SNMP packets. You can enter either the ACL name or its ID. Here are some examples.

```
device(config)#snmp-s community myread ro view sysview 2
device(config)#snmp-s community myread ro view sysview myACL
```
The command in the first example indicates that ACL group 2 will filter incoming SNMP packets; whereas, the command in the second example uses the ACL group called "myACL" to filter incoming packets.Refer to "Using ACLs to restrict SNMP access" section in the *FastIron Ethernet Switch Security Configuration Guide* for more information.

### **NOTE**

To make configuration changes, including changes involving SNMP community strings, you must first configure a read-write community string using the CLI. Alternatively, you must configure another authentication method and log on to the CLI using a valid password for that method.

### Displaying the SNMP community strings

To display the configured community strings, enter the following command at any CLI level.

```
device#show snmp server
Contact: Marshall
Location: Copy Center
Community(ro): public
Community(rw): private
Traps
                      Cold start: Enable
                        Link up: Enable
                      Link down: Enable
                 Authentication: Enable
      Locked address violation: Enable
          Power supply failure: Enable
                    Fan failure: Enable
            Temperature warning: Enable
                   STP new root: Enable
            STP topology change: Enable
                            ospf: Enable
 Total Trap-Receiver Entries: 4<br>
rap-Receiver IP Address Community
Trap-Receiver IP Address
```
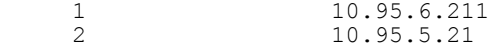

**Syntax: show snmp server**

**NOTE**

If display of the strings is encrypted, the strings are not displayed. Encryption is enabled by default.

# User-based security model

SNMP version 3 (RFC 2570 through 2575) introduces a User-Based Security model (RFC 2574) for authentication and privacy services.

SNMP version 1 and version 2 use community strings to authenticate SNMP access to management modules. This method can still be used for authentication. In SNMP version 3, the User-Based Security model of SNMP can be used to secure against the following threats:

- Modification of information
- Masquerading the identity of an authorized entity
- Message stream modification
- Disclosure of information

SNMP version 3 also supports View-Based Access Control Mechanism (RFC 2575) to control access at the PDU level. It defines mechanisms for determining whether or not access to a managed object in a local MIB by a remote principal should be allowed. For more information, refer to [SNMP v3](#page-154-0) [configuration examples](#page-154-0) on page 153.)

# Configuring your NMS

In order to use the SNMP version 3 features.

- **1.** Make sure that your Network Manager System (NMS) supports SNMP version 3.
- **2.** Configure your NMS agent with the necessary users.
- **3.** Configure the SNMP version 3 features in Brocade devices.

## Configuring SNMP version 3 on Brocade devices

Follow the steps given below to configure SNMP version 3 on Brocade devices.

- **1.** Enter an engine ID for the management module using the **snmp-server engineid** command if you will not use the default engine ID. Refer to [Defining the engine id](#page-145-0) on page 144.
- **2.** Create views that will be assigned to SNMP user groups using the **snmp-server view** command. refer to [SNMP v3 configuration examples](#page-154-0) on page 153 for details.
- **3.** Create ACL groups that will be assigned to SNMP user groups using the **access-list** command.
- **4.** Create user groups using the **snmp-server group** command.Refer to [Defining an SNMP group](#page-145-0) on page 144.
- **5.** Create user accounts and associate these accounts to user groups using the **snmp-server user** command.Refer to [Defining an SNMP user account](#page-146-0) on page 145.

If SNMP version 3 is not configured, then community strings by default are used to authenticate access.

# <span id="page-145-0"></span>Defining the engine id

A default engine ID is generated during system start up. To determine what the default engine ID of the device is, enter the **show snmp engineid** command and find the following line:

Local SNMP Engine ID: 800007c70300e05290ab60

See the section [Displaying the Engine ID](#page-152-0) on page 151 for details.

The default engine ID guarantees the uniqueness of the engine ID for SNMP version 3. If you want to change the default engine ID, enter the **snmp-server engineid local** command.

device(config)#snmp-server engineid local 800007c70300e05290ab60

#### **Syntax: [no] snmp-server engineid local** *hex-string*

The *local* parameter indicates that engine ID to be entered is the ID of this device, representing an SNMP management entity.

#### **NOTE**

Each user localized key depends on the SNMP server engine ID, so all users need to be reconfigured whenever the SNMP server engine ID changes.

#### **NOTE**

Since the current implementation of SNMP version 3 does not support Notification, remote engine IDs cannot be configured at this time.

The *hex-string* variable consists of 11 octets, entered as hexadecimal values. There are two hexadecimal characters in each octet. There should be an even number of hexadecimal characters in an engine ID.

The default engine ID has a maximum of 11 octets:

- Octets 1 through 4 represent the agent's SNMP management private enterprise number as assigned by the Internet Assigned Numbers Authority (IANA). The most significant bit of Octet 1 is "1". For example, "000007c7" is the ID for Brocade Communications, Inc. in hexadecimal. With Octet 1 always equal to "1", the first four octets in the default engine ID is always "800007c7" (which is 1991 in decimal).
- Octet 5 is always 03 in hexadecimal and indicates that the next set of values represent a MAC address.
- Octets 6 through 11 form the MAC address of the lowest port in the management module.

#### **NOTE**

Engine ID must be a unique number among the various SNMP engines in the management domain. Using the default engine ID ensures the uniqueness of the numbers.

### Defining an SNMP group

SNMP groups map SNMP users to SNMP views. For each SNMP group, you can configure a read view, a write view, or both. Users who are mapped to a group will use its views for access control.

<span id="page-146-0"></span>To configure an SNMP user group, enter a command such as the following.

device(config)#snmp-server group admin v3 auth read all write all

**Syntax:[no] snmp-server group** *groupname* **v1** | **v2** | **v3 auth** | **noauth** | **priv** [ **access** *standard-ACLid* ] [ **read** *viewstring* | **write** *viewstring* ]

#### **NOTE**

This command is not used for SNMP version 1 and SNMP version 2. In these versions, groups and group views are created internally using community strings. (refer to [SNMP community strings](#page-141-0) on page 140.) When a community string is created, two groups are created, based on the community string name. One group is for SNMP version 1 packets, while the other is for SNMP version 2 packets.

The *group groupname* parameter defines the name of the SNMP group to be created.

The **v1** , **v2** , or **v3** parameter indicates which version of SNMP is used. In most cases, you will be using v3, since groups are automatically created in SNMP versions 1 and 2 from community strings.

The **auth** | **noauth** parameter determines whether or not authentication will be required to access the supported views. If auth is selected, then only authenticated packets are allowed to access the view specified for the user group. Selecting **noauth** means that no authentication is required to access the specified view. Selecting **priv** means that an authentication password will be required from the users.

The *access standard-ACL-id* parameter is optional. It allows incoming SNMP packets to be filtered based on the standard ACL attached to the group.

The *read viewstring | write viewstring* parameter is optional. It indicates that users who belong to this group have either read or write access to the MIB.

The *viewstring* variable is the name of the view to which the SNMP group members have access. If no view is specified, then the group has no access to the MIB.

The value of *viewstring* is defined using the **snmp-server view** command. The SNMP agent comes with the "all" default view, which provides access to the entire MIB; however, it must be specified when creating the group. The "all" view also allows SNMP version 3 to be backwards compatibility with SNMP version 1 and version 2.

#### **NOTE**

If you will be using a view other than the "all" view, that view must be configured before creating the user group.Refer to the section [SNMP v3 configuration examples](#page-154-0) on page 153, especially for details on the include | exclude parameters.

## Defining an SNMP user account

The **snmp-server user** command does the following:

- Creates an SNMP user.
- Defines the group to which the user will be associated.
- Defines the type of authentication to be used for SNMP access by this user.
- Specifies one of the following encryption types used to encrypt the privacy password:
	- Data Encryption Standard (DES) A symmetric-key algorithm that uses a 56-bit key.
	- ‐ Advanced Encryption Standard (AES) The 128-bit encryption standard adopted by the U.S. government. This standard is a symmetric cipher algorithm chosen by the National Institute of Standards and Technology (NIST) as the replacement for DES.

Here is an example of how to create an SNMP User account.

device(config)#snmp-s user bob admin v3 access 2 auth md5 bobmd5 priv des bobdes

The CLI for creating SNMP version 3 users has been updated as follows.

**Syntax: no snmp-server user** *name groupname* **v3** [ [ **access** *standard-ACL-id* ] [ [ **encrypted** ] [**auth md5** *md5-password* | **sha** *sha-password* ] [ **priv** [ **encrypted** ] **des** *des-password-key* | **aes** *aespassword-key* ] ] ]

The *name* parameter defines the SNMP user name or security name used to access the management module.

The *groupname* parameter identifies the SNMP group to which this user is associated or mapped. All users must be mapped to an SNMP group. Groups are defined using the **snmp-server group** command.

#### **NOTE**

The SNMP group to which the user account will be mapped should be configured before creating the user accounts; otherwise, the group will be created without any views. Also, ACL groups must be configured before configuring user accounts.

The **v3** parameter is required.

The *access standard-ACL-id* parameter is optional. It indicates that incoming SNMP packets are filtered based on the ACL attached to the user account.

#### **NOTE**

The ACL specified in a user account overrides the ACL assigned to the group to which the user is mapped. If no ACL is entered for the user account, then the ACL configured for the group will be used to filter packets.

The *encrypted* parameter means that the MD5 or SHA password will be a digest value. MD5 has 16 octets in the digest. SHA has 20. The digest string has to be entered as a hexadecimal string. In this case, the agent need not generate any explicit digest. If the *encrypted* parameter is not used, the user is expected to enter the authentication password string for MD5 or SHA. The agent will convert the password string to a digest, as described in RFC 2574.

The **auth md5 | sha** parameter is optional. It defines the type of encryption that the user must have to be authenticated. Choose between MD5 or SHA encryption. MD5 and SHA are two authentication protocols used in SNMP version 3.

The **md5-password** and **sha-password** define the password the user must use to be authenticated. These password must have a minimum of 8 characters. If the encrypted parameter is used, then the digest has 16 octets for MD5 or 20 octets for SHA.

#### **NOTE**

Once a password string is entered, the generated configuration displays the digest (for security reasons), not the actual password.

The *priv [encrypted]* parameter is optional after you enter the md5 or sha password. The **priv** parameter specifies the encryption type (DES or AES) used to encrypt the privacy password. If the **encrypted** keyword is used, do the following:

- If DES is the privacy protocol to be used, enter **des** followed by a 16-octet DES key in hexadecimal format for the *des-password-key* . If you include the encrypted keyword, enter a password string of at least 8 characters.
- If AES is the privacy protocol to be used, enter **aes** followed by the AES password key. For a small password key, enter 12 characters. For a big password key, enter 16 characters. If you include the encrypted keyword, enter a password string containing 32 hexadecimal characters.

# Defining SNMP views

SNMP views are named groups of MIB objects that can be associated with user accounts to allow limited access for viewing and modification of SNMP statistics and system configuration. SNMP views can also be used with other commands that take SNMP views as an argument. SNMP views reference MIB objects using object names, numbers, wildcards, or a combination of the three. The numbers represent the hierarchical location of the object in the MIB tree. You can reference individual objects in the MIB tree or a subset of objects from the MIB tree.

To configure the number of SNMP views available on the Brocade device, enter the following command.

device(config)#system-max view 15

#### **Syntax: system-maxview** *number-of-views*

This command specifies the maximum number of SNMPv2 and v3 views that can be configured on a device. The number of views can be from 10 - 65536. The default is 10 views.

To add an SNMP view, enter one of the following commands.

```
device(config)#snmp-server view Maynes system included
device(config)#snmp-server view Maynes system.2 excluded
device(config)#snmp-server view Maynes 2.3.*.6 included
device(config)#write mem
```
#### **NOTE**

The **snmp-server view** command supports the MIB objects as defined in RFC 1445.

#### **Syntax: [no] snmp-serverview** *name mib\_tree* **included** | **excluded**

The *name* parameter can be any alphanumeric name you choose to identify the view. The names cannot contain spaces.

The *mib* tree parameter is the name of the MIB object or family. MIB objects and MIB sub-trees can be identified by a name or by the numbers called Object Identifiers (OIDs) that represent the position of the object or sub-tree in the MIB hierarchy. You can use a wildcard (\*) in the numbers to specify a sub-tree family.

The **included** | **excluded** parameter specifies whether the MIB objects identified by the *mib\_family* parameter are included in the view or excluded from the view.

#### **NOTE**

All MIB objects are automatically excluded from any view unless they are explicitly included; therefore, when creating views using the **snmp-server view** command, indicate which portion of the MIB you want users to access.

For example, you may want to assign the view called "admin" a community string or user group. The "admin" view will allow access to the Brocade MIBs objects that begin with the 1.3.6.1.4.1.1991 object identifier. Enter the following command.

device(config)#snmp-server view admin 1.3.6.1.4.1.1991 included

You can exclude portions of the MIB within an inclusion scope. For example, if you want to exclude the snAgentSys objects, which begin with 1.3.6.1.4.1.1991.1.1.2 object identifier from the admin view, enter a second command such as the following.

device(config)#snmp-server view admin 1.3.6.1.4.1.1991.1.1.2 excluded

#### **NOTE**

Note that the exclusion is within the scope of the inclusion.

To delete a view, use the no parameter before the command.

# SNMP version 3 traps

Brocade devices support SNMP notifications in SMIv2 format. This allows notifications to be encrypted and sent to the target hosts in a secure manner.

### Defining an SNMP group and specifying which view is notified of traps

The SNMP group command allows configuration of a viewname for notification purpose, similar to the read and write view. The default viewname is "all", which allows access to the entire MIB.

To configure an SNMP user group, first configure SNMPv3 views using the **snmp-server view** command. Refer to [SNMP v3 configuration examples](#page-154-0) on page 153. Then enter a command such as the following.

device(config)#snmp-server group admin v3 auth read all write all notify all

**Syntax: [no] snmp-server group** *groupname* **v1** | **v2** | **v3 auth** | **noauth** | **priv** [ **access** *standard-ACL-id* ] [ **read** *viewstring* | **write** *viewstring* | **notify** *viewstring* ]

The *group groupname* parameter defines the name of the SNMP group to be created.

The **v1** , **v2** , or **v3** parameter indicates which version of SNMP to use. In most cases, you will use v3, since groups are automatically created in SNMP versions 1 and 2 from community strings.

The **auth** | **noauth** parameter determines whether or not authentication will be required to access the supported views. If auth is selected, then only authenticated packets are allowed to access the view specified for the user group. Selecting **noauth** means that no authentication is required to access the specified view. Selecting **priv** means that an authentication password will be required from the users.

The *access standard-ACL-id* parameter is optional. It allows incoming SNMP packets to be filtered based on the standard ACL attached to the group.

The *read viewstring | write viewstring* parameter is optional. It indicates that users who belong to this group have either read or write access to the MIB.

The **notify** view allows administrators to restrict the scope of varbind objects that will be part of the notification. All of the varbinds need to be in the included view for the notification to be created.

The *viewstring* variable is the name of the view to which the SNMP group members have access. If no view is specified, then the group has no access to the MIB.

# Defining the UDP port for SNMP v3 traps

The SNMP host command enhancements allow configuration of notifications in SMIv2 format, with or without encryption, in addition to the previously supported SMIv1 trap format.

You can define a port that receives the SNMP v3 traps by entering a command such as the following.

device(config)#snmp-server host 192.168.4.11 version v3 auth security-name port 4/1

**Syntax: [no] snmp-server host** *ip-addr* | *ipv6-addr* **version** [**v1** | **v2c** *community-string* | **v3 auth** | **noauth** | **priv** *security-name* ] [ **port** *trap-UDP-port-number* ]

The *ip-addr* parameter specifies the IP address of the host that will receive the trap.

For *version* , indicate one of the following

For SNMP version 1, enter **v1** and the name of the community string ( community-string ). This string is encrypted within the system.

#### **NOTE**

If the configured version is v2c, then the notification is sent out in SMIv2 format, using the community string, but in cleartext mode. To send the SMIv2 notification in SNMPv3 packet format, configure v3 with auth or privacy parameters, or both, by specifying a security name. The actual authorization and privacy values are obtained from the security name.

For SNMP version 2c, enter **v2** and the name of the community string. This string is encrypted within the system.

For SNMP version 3, enter one of the following depending on the authorization required for the host:

- v3 auth security-name : Allow only authenticated packets.
	- ‐ *v3 no auth security-name* : Allow all packets.
	- ‐ *v3 priv security-name* : A password is required

For *port trap-UDP-port-number* , specify the UDP port number on the host that will receive the trap.

### Trap MIB changes

To support the SNMP V3 trap feature, the Brocade Enterprise Trap MIB was rewritten in SMIv2 format, as follows:

- The MIB name was changed from FOUNDRY-SN-TRAP-MIB to FOUNDRY-SN-NOTIFICATION-MIB
- Individual notifications were changed to NOTIFICATION-TYPE instead of TRAP-TYPE.
- As per the SMIv2 format, each notification has an OID associated with it. The root node of the notification is snTraps (OID enterprise.foundry.0). For example, OID for snTrapRunningConfigChanged is {snTraps.73}. Earlier, each trap had a trap ID associated with it, as per the SMIv1 format.

#### Backward compatibility with SMIv1 trap format

The Brocade device will continue to support creation of traps in SMIv1 format, as before. To allow the device to send notifications in SMIv2 format, configure the device as described above. The default mode is still the original SMIv1 format.

## Specifying an IPv6 host as an SNMP trap receiver

You can specify an IPv6 host as a trap receiver to ensure that all SNMP traps sent by the device will go to the same SNMP trap receiver or set of receivers, typically one or more host devices on the network. To do so, enter a command such as the following.

device(config)#snmp-server host ipv6 2001:DB8:89::13

#### **Syntax: snmp-serverhost ipv6** *ipv6-address*

The *ipv6-address* must be in hexadecimal format using 16-bit values between colons as documented in RFC 2373.

### SNMP v3 over IPv6

Some FastIron devices support IPv6 for SNMP version 3.

#### Restricting SNMP Access to an IPv6 Node

You can restrict SNMP access so that the Brocade device can only be accessed by the IPv6 host address that you specify. To do so, enter a command such as the following .

device(config)#snmp-client ipv6 2001:DB8:89::23

#### **Syntax: snmp-clientipv6** *ipv6-address*

The *ipv6-address* must be in hexadecimal format using 16-bit values between colons as documented in RFC 2373.

## Specifying an IPv6 host as an SNMP trap receiver

You can specify an IPv6 host as a trap receiver to ensure that all SNMP traps sent by the Brocade device will go to the same SNMP trap receiver or set of receivers, typically one or more host devices on the network. To do so, enter the **snmp-server host ipv6** command .

device(config)#snmp-server host ipv6 2001:DB8:89::13

#### **Syntax: snmp-serverhost ipv6** *ipv6-address*

The *ipv6-address* must be in hexadecimal format using 16-bit values between colons as documented in RFC 2373.

### <span id="page-152-0"></span>Viewing IPv6 SNMP server addresses

Many of the existing **show** commands display IPv6 addresses for IPv6 SNMP servers. The following example shows output for the **show snmp server** command.

```
device#show snmp server
      Contact:
     Location:
Community(ro): .....
Traps
              Warm/Cold start: Enable
                    Link up: Enable
                   Link down: Enable
              Authentication: Enable
     Locked address violation: Enable
         Power supply failure: Enable
                 Fan failure: Enable
          Temperature warning: Enable
                STP new root: Enable
          STP topology change: Enable
                       vsrp: Enable
  Total Trap-Receiver Entries: 4
Trap-Receiver IP-Address Port-Number Community<br>1 10.147.201.100
             1 10.147.201.100
    162 .....<br>2001:
                      2 2001:DB8::200
 162 .....
      3 10.147.202.100
     162 ....<sup>2</sup>
                      2001:DB8::200<br>162 162 .....
```
# Displaying SNMP Information

This section lists the commands for viewing SNMP-related information.

## Displaying the Engine ID

To display the engine ID of a management module, enter a command such as the following.

```
device#show snmp engineid
Local SNMP Engine ID: 800007c70300e05290ab60
Engine Boots: 3
Engine time: 5
```
#### **Syntax: show snmp engineid**

The engine ID identifies the source or destination of the packet.

The engine boots represents the number of times that the SNMP engine reinitialized itself with the same engine ID. If the engineID is modified, the boot count is reset to 0.

The engine time represents the current time with the SNMP agent.

# Displaying SNMP groups

To display the definition of an SNMP group, enter a command such as the following.

```
device#show snmp group
groupname = exceptifgrp
security model = v3security level = authNoPriv
ACL id = 2readview = exceptif
writeview = 
none
```
#### **Syntax: show snmp group**

The value for security level can be one of the following.

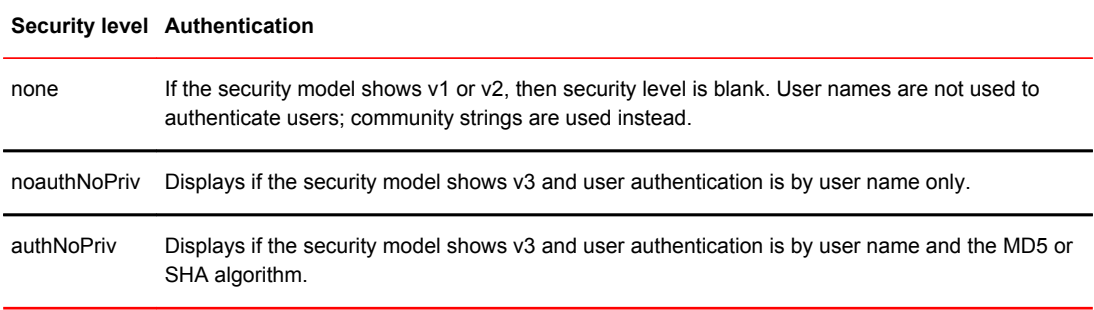

# Displaying user information

To display the definition of an SNMP user account, enter a command such as the following.

```
device#show snmp user
username = bob
ACL id = 2group = admin
security model = v3
group ACL id = 0
authtype = md5
auth \overline{e} = 3aca18d90b8d172760e2dd2e8f59b7fe
privtype = des, privkey = 1088359afb3701730173a6332d406eec
engine ID= 800007c70300e052ab0000
```
**Syntax: show snmp user**

### Interpreting varbinds in report packets

If an SNMP version 3 request packet is to be rejected by an SNMP agent, the agent sends a report packet that contains one or more varbinds. The varbinds contain additional information, showing the cause of failures. An SNMP manager application decodes the description from the varbind. The following table presents a list of varbinds supported by the SNMP agent.

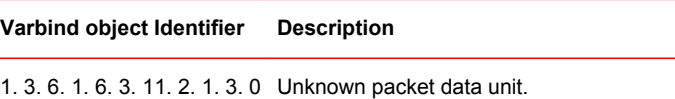

<span id="page-154-0"></span>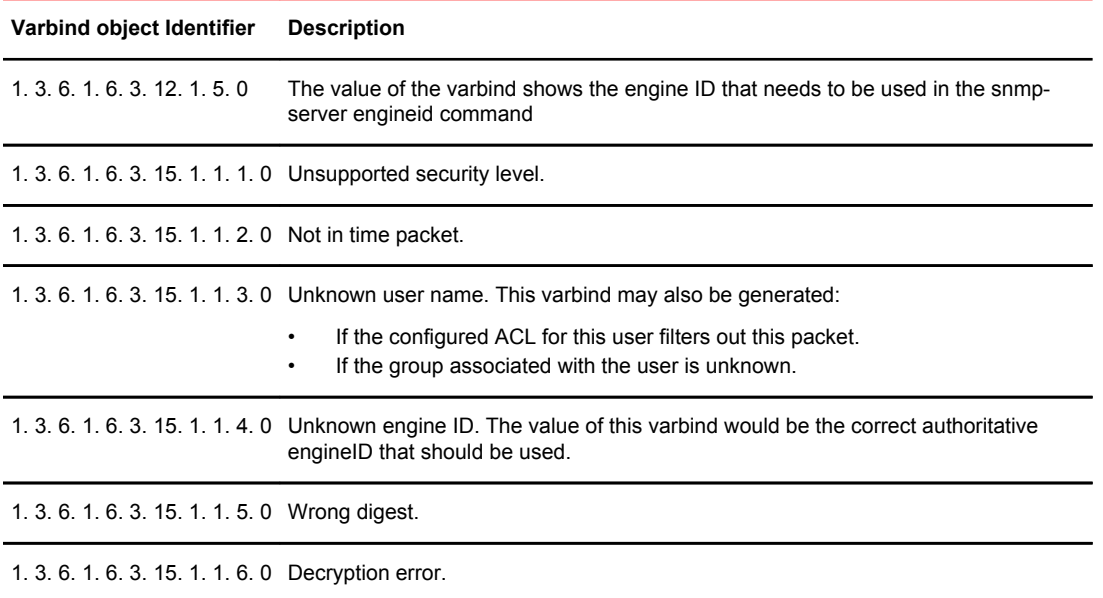

# SNMP v3 configuration examples

The following sections present examples of how to configure SNMP v3.

# Simple SNMP v3 configuration

```
device(config)#snmp-s group admingrp v3 priv read all write all notify all
device(config)#snmp-s user adminuser admingrp v3 auth md5 
auth password
 priv 
privacy password
device(config)#snmp-s host 
dest-ip
  version v3 privacy adminuser
```
## More detailed SNMP v3 configuration

device(config)#snmp-server view internet internet included device(config)#snmp-server view system system included device(config)#snmp-server community ..... ro device(config)#snmp-server community ..... rw device(config)#snmp-server contact isc-operations device(config)#snmp-server location sdh-pillbox device(config)#snmp-server host 128.91.255.32 .... device(config)#snmp-server group ops v3 priv read internet write system device(config)#snmp-server group admin v3 priv read internet write internet device(config)#snmp-server group restricted v3 priv read internet device(config)#snmp-server user ops ops v3 encrypted auth md5 ab8e9cd6d46e7a270b8c9549d92a069 priv encrypted des 0e1b153303b6188089411447dbc32de device(config)#snmp-server user admin admin v3 encrypted auth md5 0d8a2123f91bfbd8695fef16a6f4207b priv encrypted des

18e0cf359fce4fcd60df19c2b6515448 device(config)#snmp-server user restricted restricted v3 encrypted auth md5 261fd8f56a3ad51c8bcec1e4609f54dc priv encrypted des d32e66152f89de9b2e0cb17a65595f43

# Foundry Discovery Protocol (FDP) and Cisco Discovery Protocol (CDP) Packets

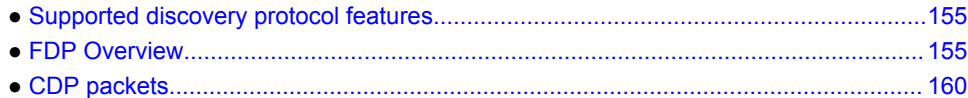

# Supported discovery protocol features

The following table lists individual Brocade FastIronswitches and the discovery protocols they support. These features are supported in the Layer 2 and Layer 3 software images, except where explicitly noted.

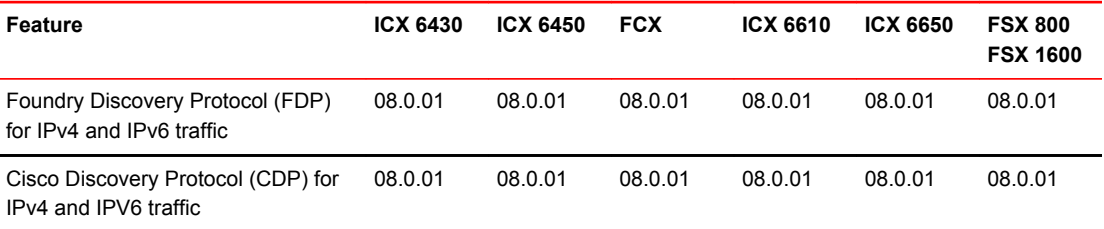

# **FDP Overview**

The Foundry Discovery Protocol (FDP) enables Brocade devices to advertise themselves to other Brocade devices on the network. When you enable FDP on a Brocade device, the device periodically advertises information including the following:

- Hostname (device ID)
- Product platform and capability
- Software version
- VLAN and Layer 3 protocol address information for the port sending the update. IP, IPX, and AppleTalk Layer 3 information is supported.

A Brocade device running FDP sends FDP updates on Layer 2 to MAC address 00-00-00-CC-CC-CC. Other Brocade devices listening on that address receive the updates and can display the information in the updates. Brocade devices can send and receive FDP updates on Ethernet interfaces.

FDP is disabled by default.

#### **NOTE**

If FDP is not enabled on a Brocade device that receives an FDP update or the device is running a software release that does not support FDP, the update passes through the device at Layer 2.

# FDP configuration

The following sections describe how to enable Foundry Discovery Protocol (FDP) and how to change the FDP update and hold timers.

#### Enabling FDP globally

To enable a Brocade device to globally send FDP packets, enter the following command at the global CONFIG level of the CLI.

```
device(config)# fdp run
```
#### **Syntax: [no] fdprun**

The feature is disabled by default.

#### Enabling FDP at the interface level

By default, FDP is enabled at the interface level after FDP is enabled on the device.

When FDP is enabled globally, you can disable and re-enable FDP on individual ports.

Disable FDP by entering commands such as the following:

```
device(config)# int e 2/1
device(config-if-2/1)# no fdp enable
```
Enable or repenable FDP by entering commands such as the following:

device(config-if-2/1)# fdp enable

**Syntax: [no] fdp enable**

#### Specifying the IP management address to advertise

When FDP is enabled, by default, the Brocade device advertises one IPv4 address and one IPv6 address to its FDP neighbors. If desired, you can configure the device to advertise only the IPv4 management address or only the IPv6 management address. You can set the configuration globally on a Layer 2 switch, or on an interface on a Layer 3 switch.

For example, to configure a Layer 2 switch to advertise the IPv4 address, enter the following command at the Global CONFIG level of the CLI:

device(config)# fdp advertise ipv4

To configure a Layer 3 switch to advertise the IPv6 address, enter the following command at the Interface level of the CLI:

device(config-if-2/1)# fdp advertise ipv6

**Syntax: fdp advertise ipv4** | **ipv6**

#### Changing the FDP update timer

By default, a Brocade device enabled for FDP sends an FDP update every 60 seconds. You can change the update timer to a value from 5 - 900 seconds.

<span id="page-158-0"></span>To change the FDP update timer, enter a command such as the following at the global CONFIG level of the CLI.

device(config)# fdp timer 120

#### **Syntax: [no] fdp timer** *secs*

The *secs* parameter specifies the number of seconds between updates and can be from 5 - 900 seconds. The default is 60 seconds.

#### Changing the FDP hold time

By default, a Brocade device that receives an FDP update holds the information until one of the following events occurs:

- The device receives a new update.
- 180 seconds have passed since receipt of the last update. This is the hold time.

Once either of these events occurs, the device discards the update.

To change the FDP hold time, enter the **fdp holdtime** command at the global CONFIG level of the CLI.

device(config)# fdp holdtime 360

#### **Syntax: [no] fdp holdtime** *secs*

The *secs* parameter specifies the number of seconds a Brocade device that receives an FDP update can hold the update before discarding it. You can specify from 10 - 255 seconds. The default is 180 seconds.

### Displaying FDP information

You can display the following Foundry Discovery Protocol (FDP) information:

- FDP entries for Brocade neighbors
- Individual FDP entries
- FDP information for an interface on the device you are managing
- FDP packet statistics

#### **NOTE**

If the Brocade device has intercepted CDP updates, then the CDP information is also displayed.

#### Displaying neighbor information

To display a summary list of all the Brocade neighbors that have sent FDP updates to this Brocade device, enter the **show fdp neighbor** command.

device# show fdp neighbor Capability Codes: R - Router, T - Trans Bridge, B - Source Route Bridge S - Switch, H - Host, I - IGMP, r - Repeater (\*) indicates a CDP device Device ID Local Int Holdtm Capability Platform Port ID -------------- ------------ ------ ---------- ----------- ------------- FastIronB Eth 2/9 178 Router FastIron Rou Eth 2/9

**Syntax: show fdp neighbor** [ **ethernet** *port* ] [ **detail** ]

The *ethernet port* parameter lists the information for updates received on the specified port.

The *detail* parameter lists detailed information for each device.

The **show fdp neighbor** command, without optional parameters, displays the following information.

**TABLE 17** Summary FDP and CDP neighbor information

| This line Displays |                                                                                                    |
|--------------------|----------------------------------------------------------------------------------------------------|
| Device ID          | The hostname of the neighbor.                                                                                      |
| Local Int          | The interface on which this Brocade device received an FDP or CDP update for the neighbor.                         |
| Holdtm             | The maximum number of seconds this device can keep the information received in the update before<br>discarding it. |
| Capability         | The role the neighbor is capable of playing in the network.                                                        |
| Platform           | The product platform of the neighbor.                                                                              |
| Port ID            | The interface through which the neighbor sent the update.                                                          |

To display detailed information, enter the **show fdp neighbor detail** command.

```
deviceA# show fdp neighbor detail
Device ID: FastIronB configured as default VLAN1, tag-type8100
Entry address(es):
  IP address: 192.168.0.13
   IPv6 address (Global): c:a:f:e:c:a:f:e
Platform: FastIron Router, Capabilities: Router
Interface: Eth 2/9
Port ID (outgoing port): Eth 2/9 is TAGGED in following VLAN(s):
 9 10 11
Holdtime : 176 seconds
Version :
Foundry, Inc. Router, IronWare Version 07.6.01b1T53 Compiled on Aug 29
2002 at 10:35:21 labeled as B2R07601b1
```
The **show fdp neighbor detail** command displays the following information.

| <b>Parameter</b> | <b>Definition</b>                                                                                                    |
|------------------|----------------------------------------------------------------------------------------------------|
| Device ID        | The hostname of the neighbor. In addition, this line lists the VLAN memberships and other<br>VLAN information for the neighbor port that sent the update to this device.                                  |
|                  | Entry address(es) The Layer 3 protocol addresses configured on the neighbor port that sent the update to this<br>device. If the neighbor is a Layer 2 Switch, this field lists the management IP address. |
| <b>Platform</b>  | The product platform of the neighbor.                                                                                                    |
| Capabilities     | The role the neighbor is capable of playing in the network.                                                                                                    |
| Interface        | The interface on which this device received an FDP or CDP update for the neighbor.                                                                                                    |

**TABLE 18** Detailed FDP and CDP neighbor information

| <b>Parameter</b> | <b>Definition</b>                                                                                                  |
|------------------|----------------------------------------------------------------------------------------------------|
| Port ID          | The interface through which the neighbor sent the update.                                                          |
| Holdtime         | The maximum number of seconds this device can keep the information received in the update<br>before discarding it. |
| Version          | The software version running on the neighbor.                                                                      |

**TABLE 18** Detailed FDP and CDP neighbor information (Continued)

#### Displaying FDP entries

To display the detailed neighbor information for a specific device, enter the **show fdp entry FastIron** x command.

```
deviceA# show fdp entry FastIronB
Device ID: FastIronB configured as default VLAN1, tag-type8100
Entry address(es):
Platform: FastIron Router, Capabilities: Router
Interface: Eth 2/9
Port ID (outgoing port): Eth 2/9 is TAGGED in following VLAN(s):
  9 10 11
Holdtime : 176 seconds
Version :
Foundry, Inc. Router, IronWare Version 07.6.01b1T53 Compiled on Aug 29
2002 at 10:35:21 labeled as B2R07601b1
```
#### **Syntax: show fdp entry \*** | *device-id*

The **\*** | **device-id** parameter specifies the device ID. If you enter **\*** , the detailed updates for all neighbor devices are displayed. If you enter a specific device ID, the update for that device is displayed. For information about the display, refer to [Displaying neighbor information](#page-158-0) on page 157.

#### Displaying FDP information for an interface

To display FDP information for an interface, enter a command such as the following.

```
deviceA# show fdp interface ethernet 2/3
FastEthernet2/3 is up, line protocol is up
  Encapsulation ethernet
 Sending FDP packets every 5 seconds
 Holdtime is 180 seconds
```
This example shows information for Ethernet port 2/3. The port sends FDP updates every 5 seconds. Neighbors that receive the updates can hold them for up to 180 seconds before discarding them.

**Syntax: show fdp interface** [ **ethernet** *port* ]

The *ethernet port* parameter lists the information only for the specified interface.

#### Displaying FDP and CDP statistics

To display FDP and CDP packet statistics, enter the following command.

```
deviceA# show fdp traffic
CDP/FDP counters:
   Total packets output: 6, Input: 5
```

```
 Hdr syntax: 0, Chksum error: 0, Encaps failed: 0
 No memory: 0, Invalid packet: 0, Fragmented: 0
 Internal errors: 0
```
**Syntax: show fdp traffic**

# Clearing FDP and CDP information

You can clear the following FDP and CDP information:

- Information received in FDP and CDP updates
- FDP and CDP statistics

The same commands clear information for both FDP and CDP.

#### Clearing FDP and CDP neighbor information

To clear the information received in FDP and CDP updates from neighboring devices, enter the following command.

device# clear fdp table

**Syntax: clear fdp table**

```
NOTE
```
This command clears all the updates for FDP and CDP.

#### Clearing FDP and CDP statistics

To clear FDP and CDP statistics, enter the following command.

device# clear fdp counters

**Syntax: clear fdp counters**

# CDP packets

Cisco Discovery Protocol (CDP) packets are used by Cisco devices to advertise themselves to other Cisco devices. By default, Brocade devices forward these packets without examining their contents. You can configure a Brocade device to intercept and display the contents of CDP packets. This feature is useful for learning device and interface information for Cisco devices in the network.

Brocade devices support intercepting and interpreting CDP version 1 and version 2 packets.

#### **NOTE**

The Brocade device can interpret only the information fields that are common to both CDP version 1 and CDP version 2.

#### **NOTE**

When you enable interception of CDP packets, the Brocade device drops the packets. As a result, Cisco devices will no longer receive the packets.

### Enabling interception of CDP packets globally

To enable the device to intercept and display CDP packets, enter the following command at the global CONFIG level of the CLI.

device(config)# cdp run

**Syntax: [no] cdprun**

The feature is disabled by default.

## Enabling interception of CDP packets on an interface

You can disable and enable CDP at the interface level.

You can enter commands such as the following.

```
device(config)# int e 2/1
device(config-if-2/1)# cdp enable
```
#### **Syntax: [no] cdpenable**

By default, the feature is enabled on an interface once CDP is enabled on the device.

### Displaying CDP information

You can display the following CDP information:

- Cisco neighbors
- CDP entries for all Cisco neighbors or a specific neighbor
- CDP packet statistics

#### Displaying neighbors

To display the Cisco neighbors the Brocade device has learned from CDP packets, enter the **show fdp neighbors** command.

```
device# show fdp neighbors
Capability Codes: R - Router, T - Trans Bridge, B - Source Route Bridge
S - Switch, H - Host, I - IGMP, r - Repeater
(*) indicates a Cisco device
   Device ID Local Int Holdtm Capability Platform Port ID
 -------------- ------------ ------ ---------- ----------- -------------
               Eth 1/1FastEthernet5/0/0
```
To display detailed information for the neighbors, enter the **show fdp neighbors detail** command.

```
device# show fdp neighbors detail
Device ID: Router
```

```
Entry address(es):
  IP address: 10.95.6.143
Platform: cisco RSP4, Capabilities: Router
Interface: Eth 1/1, Port ID (outgoing port): FastEthernet5/0/0
Holdtime : 150 seconds
Version :
Cisco Internetwork Operating System Software
IOS (tm) RSP Software (RSP-JSV-M), Version 12.0(5)T1, RELEASE SOFTWARE
(fc1)
Copyright (c) 1986-1999 by cisco Systems, Inc.
Compiled Thu 19-Aug-99 04:12 by cmong
```
To display information about a neighbor attached to a specific port, enter a command such as the following.

```
device# show fdp neighbors ethernet 1/1
Device ID: Router
Entry address(es):
  IP address: 10.95.6.143
Platform: cisco RSP4, Capabilities: Router
Interface: Eth 1/1, Port ID (outgoing port): FastEthernet5/0/0
Holdtime : 127 seconds
Version :
Cisco Internetwork Operating System Software
IOS (tm) RSP Software (RSP-JSV-M), Version 12.0(5)T1, RELEASE SOFTWARE
(fc1)
Copyright (c) 1986-1999 by cisco Systems, Inc.
Compiled Thu 19-Aug-99 04:12 by cmong
```
**Syntax: show fdp neighbors** [ **detail** | **ethernet** *port* ]

#### Displaying CDP entries

To display CDP entries for all neighbors, enter the **show fdp entry** command.

```
device# show fdp entry *
Device ID: Router
Entry address(es):
  IP address: 10.95.6.143
Platform: cisco RSP4, Capabilities: Router
Interface: Eth 1/1, Port ID (outgoing port): FastEthernet5/0/0
Holdtime : 124 seconds
Version :
Cisco Internetwork Operating System Software
IOS (tm) RSP Software (RSP-JSV-M), Version 12.0(5)T1, RELEASE SOFTWARE
(fc1)
Copyright (c) 1986-1999 by cisco Systems, Inc.
Compiled Thu 19-Aug-99 04:12 by cmong
```
To display CDP entries for a specific device, specify the device ID, as shown in the following example.

```
device# show fdp entry Router1 
Device ID: Router1
Entry address(es):
  IP address: 10.95.6.143
Platform: cisco RSP4, Capabilities: Router
Interface: Eth 1/1, Port ID (outgoing port): FastEthernet5/0/0
Holdtime : 156 seconds
Version :
Cisco Internetwork Operating System Software
IOS (tm) RSP Software (RSP-JSV-M), Version 12.0(5)T1, RELEASE SOFTWARE
(fc1)
Copyright (c) 1986-1999 by cisco Systems, Inc.
Compiled Thu 19-Aug-99 04:12 by cmong
```
**Syntax: show fdp entry \*** | *device-id*

#### Displaying CDP statistics

To display CDP packet statistics, enter the **show fdp traffic** command.

```
device# show fdp traffic
CDP counters:
  Total packets output: 0, Input: 3
 Hdr syntax: 0, Chksum error: 0, Encaps failed: 0
 No memory: 0, Invalid packet: 0, Fragmented: 0
```
**Syntax: show fdp traffic**

# Clearing CDP information

You can clear the following CDP information:

- Cisco Neighbor information
- CDP statistics

To clear the Cisco neighbor information, enter the **clear fdp table** command.

device# clear fdp table

#### **Syntax: clear fdptable**

To clear CDP statistics, enter the following command.

device# clear fdp counters

**Syntax:clear fdp counters**

# LLDP and LLDP-MED

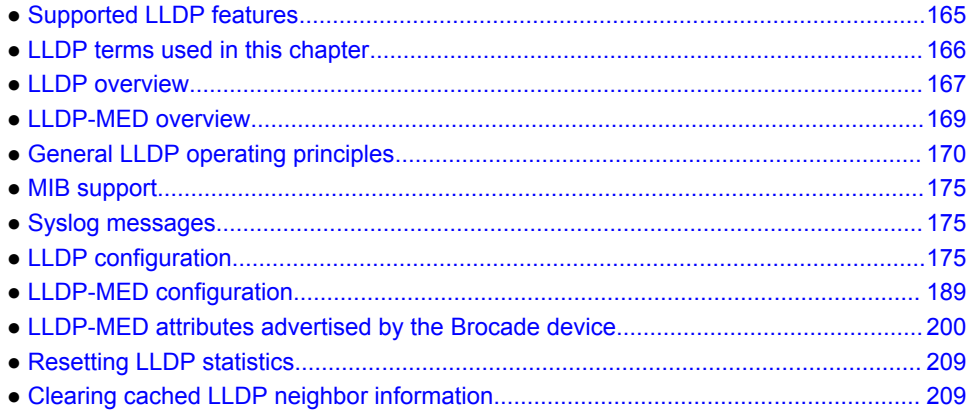

# Supported LLDP features

The following table lists the individual BrocadeFastIron switches and the Link Layer Discovery Protocol (LLDP) features they support. These features are supported in the Layer 2 and Layer 3 software images, except where explicitly noted.

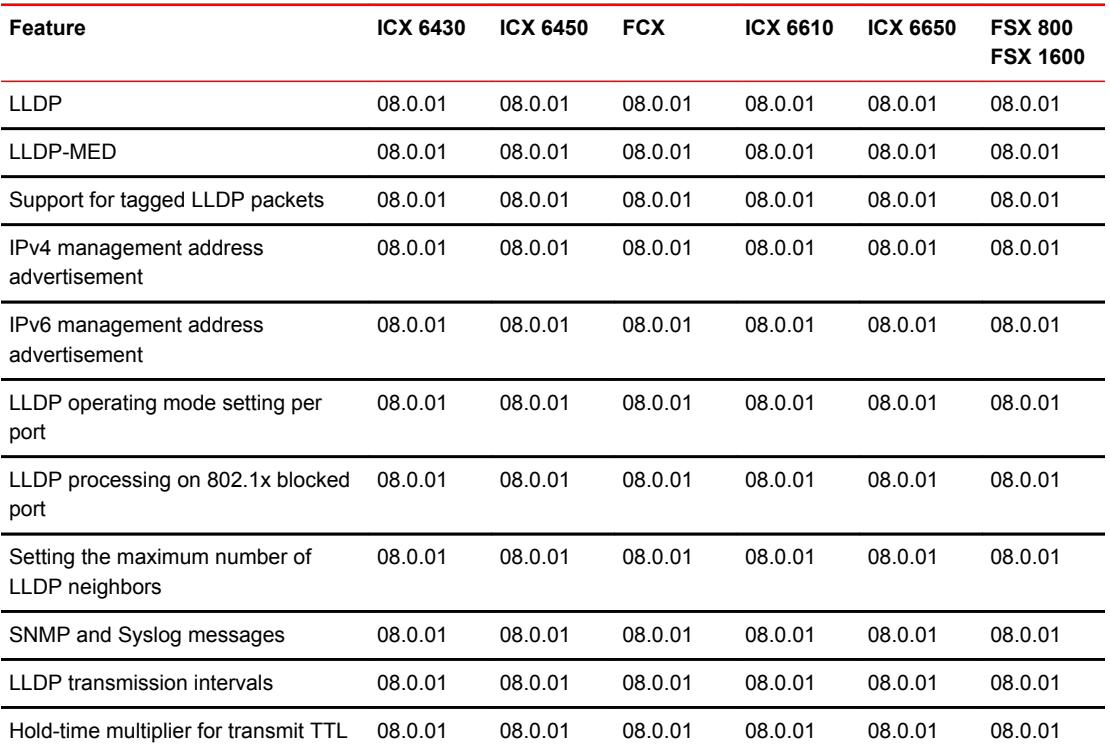

<span id="page-167-0"></span>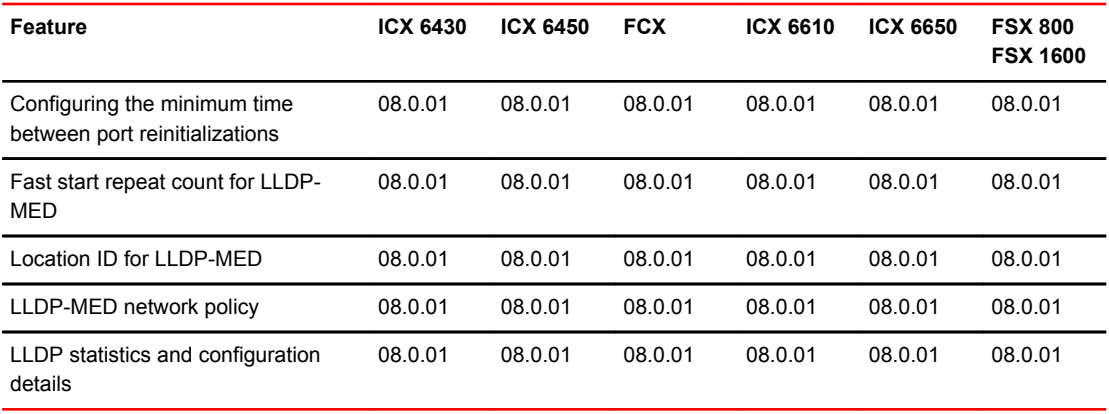

This chapter describes how to configure the following protocols:

**Link layer discovery protocol (LLDP)** - The Layer 2 network discovery protocol described in the IEEE 802.1AB standard, *Station and Media Access Control Connectivity Discovery* . This protocol enables a station to advertise its capabilities to, and to discover, other LLDP-enabled stations in the same 802 LAN segments.

**LLDP media endpoint devices (LLDP-MED)** - The Layer 2 network discovery protocol extension described in the ANSI/TIA-1057 standard, *LLDP for Media Endpoint Devices* . This protocol enables a switch to configure and manage connected Media Endpoint devices that need to send media streams across the network (e.g., IP telephones and security cameras).

LLDP enables network discovery between Network Connectivity devices (such as switches), whereas LLDP-MED enables network discovery at the edge of the network, between Network Connectivity devices and media Endpoint devices (such as IP phones).

The information generated by LLDP and LLDP-MED can be used to diagnose and troubleshoot misconfigurations on both sides of a link. For example, the information generated can be used to discover devices with misconfigured or unreachable IP addresses, and to detect port speed and duplex mismatches.

LLDP and LLDP-MED facilitate interoperability across multiple vendor devices. Brocade devices running LLDP can interoperate with third-party devices running LLDP.

The Brocade LLDP and LLDP-MED implementation adheres to the IEEE 802.1AB and TIA-1057 standards.

# LLDP terms used in this chapter

**Endpoint device** - An LLDP-MED device located at the network edge, that provides some aspect of IP communications service based on IEEE 802 LAN technology. An Endpoint device is classified in one of three class types (I, II, or III) and can be an IP telephone, softphone, VoIP gateway, or conference bridge, among others.

**LLDP agent** - The protocol entity that implements LLDP for a particular IEEE 802 device. Depending on the configured LLDP operating mode, an LLDP agent can send and receive LLDP advertisements (frames), or send LLDP advertisements only, or receive LLDP advertisements only.

**LLDPDU** (LLDP Data Unit) - A unit of information in an LLDP packet that consists of a sequence of short variable length information elements, known as **TLVs** . LLDP pass-through is not supported in conformance to IEEE standard.

<span id="page-168-0"></span>**MIB** (Management Information Base) - A virtual database that identifies each manageable object by its name, syntax, accessibility, and status, along with a text description and unique object identifier (OID). The database is accessible by a Network Management Station (NMS) using a management protocol such as the Simple Network Management Protocol (SNMP).

**Network connectivity device** - A forwarding 802 LAN device, such as a router, switch, or wireless access point.

**Station** - A node in a network.

**TLV** (Type-Length-Value) - An information element in an LLDPDU that describes the type of information being sent, the length of the information string, and the value (actual information) that will be transmitted.

**TTL** (Time-to-Live) - Specifies the length of time that the receiving device should maintain the information acquired through LLDP in its MIB.

# LLDP overview

LLDP enables a station attached to an IEEE 802 LAN/MAN to advertise its capabilities to, and to discover, other stations in the same 802 LAN segments.

The information distributed by LLDP (the advertisement) is stored by the receiving device in a standard Management Information Base (MIB), accessible by a Network Management System (NMS) using a management protocol such as the Simple Network Management Protocol (SNMP). The information also can be viewed from the CLI, using **show LLDP** commands.

The following diagram illustrates LLDP connectivity

**FIGURE 3** LLDP connectivity

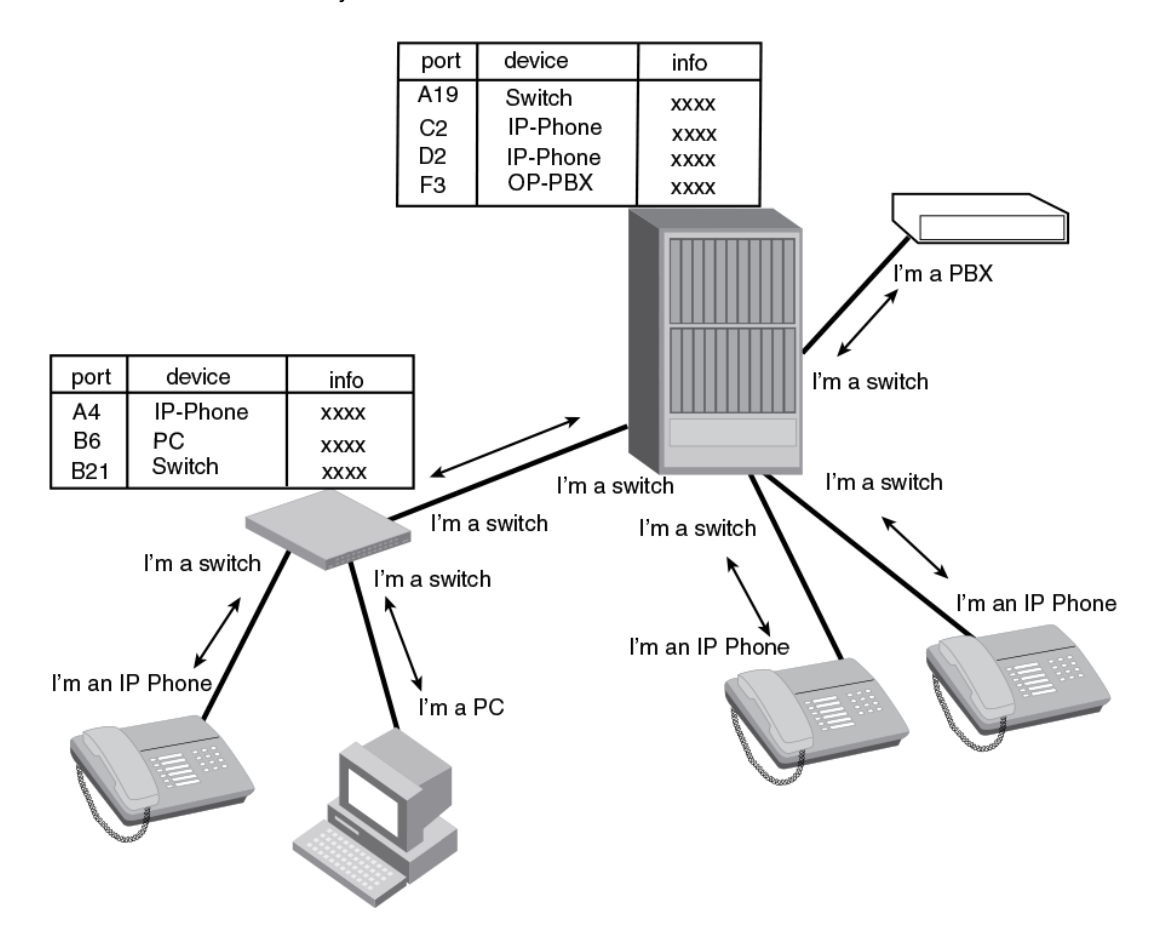

# Benefits of LLDP

LLDP provides the following benefits:

- Network Management:
	- ‐ Simplifies the use of and enhances the ability of network management tools in multivendor environments
	- ‐ Enables discovery of accurate physical network topologies such as which devices are neighbors and through which ports they connect
	- ‐ Enables discovery of stations in multi-vendor environments
- Network Inventory Data:
	- ‐ Supports optional system name, system description, system capabilities and management address
	- System description can contain the device product name or model number, version of hardware type, and operating system
	- ‐ Provides device capability, such as switch, router, or WLAN access point
- Network troubleshooting:
- Information generated by LLDP can be used to detect speed and duplex mismatches
- ‐ Accurate topologies simplify troubleshooting within enterprise networks
- ‐ Can discover devices with misconfigured or unreachable IP addresses

# <span id="page-170-0"></span>LLDP-MED overview

LLDP-MED is an extension to LLDP. This protocol enables advanced LLDP features in a Voice over IP (VoIP) network. Whereas LLDP enables network discovery between Network Connectivity devices, LLDP-MED enables network discovery between Network Connectivity devices and media Endpoints such as, IP telephones, softphones, VoIP gateways and conference bridges.

The following diagram illustrates LLDP-MED connectivity.

#### **FIGURE 4** LLDP-MED connectivity

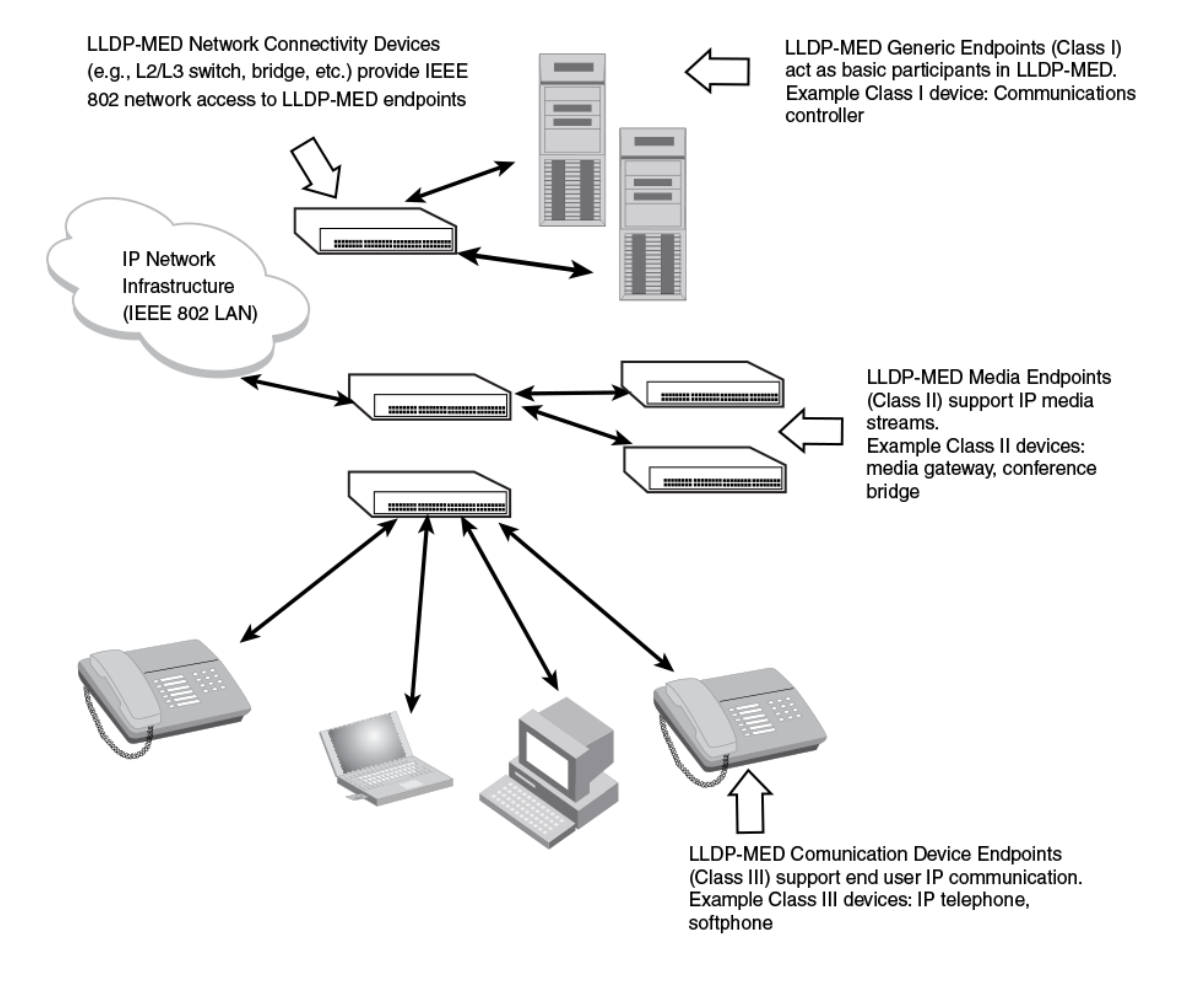

### Benefits of LLDP-MED

LLDP-MED provides the following benefits:

- <span id="page-171-0"></span>• Vendor-independent management capabilities, enabling different IP telephony systems to interoperate in one network.
- Automatically deploys network policies, such as Layer 2 and Layer 3 QoS policies and Voice VLANs.
- Supports E-911 Emergency Call Services (ECS) for IP telephony
- Collects Endpoint inventory information
- Network troubleshooting
	- ‐ Helps to detect improper network policy configuration

## LLDP-MED class

An LLDP-MED class specifies an Endpoint type and its capabilities. An Endpoint can belong to one of three LLDP-MED class types:

- **Class 1 (Generic endpoint)** A Class 1 Endpoint requires basic LLDP discovery services, but does not support IP media nor does it act as an end-user communication appliance. A Class 1 Endpoint can be an IP communications controller, other communication-related server, or other device requiring basic LLDP discovery services.
- **Class 2 (Media endpoint)** A Class 2 Endpoint supports media streams and may or may not be associated with a particular end user. Device capabilities include media streaming, as well as all of the capabilities defined for Class 1 Endpoints. A Class 2 Endpoint can be a voice/media gateway, conference, bridge, media server, etc.
- **Class 3 (Communication endpoint)** A Class 3 Endpoint supports end user IP communication. Capabilities include aspects related to end user devices, as well as all of the capabilities defined for Class 1 and Class 2 Endpoints. A Class 3 Endpoint can be an IP telephone, softphone (PCbased phone), or other communication device that directly supports the end user.

Discovery services defined in Class 3 include location identifier (ECS/E911) information and inventory management.

The LLDP-MED device class is advertised when LLDP-MED is enabled on a port.

# General LLDP operating principles

LLDP and LLDP-MED use the services of the Data Link sublayers, Logical Link Control and Media Access Control, to transmit and receive information to and from other LLDP Agents (protocol entities that implement LLDP).

LLDP is a one-way protocol. An LLDP agent can transmit and receive information to and from another LLDP agent located on an adjacent device, but it cannot solicit information from another LLDP agent, nor can it acknowledge information received from another LLDP agent.

# LLDP operating modes

When LLDP is enabled on a global basis, by default, each port on the Brocade device will be capable of transmitting and receiving LLDP packets. You can disable a port's ability to transmit and receive LLDP packets, or change the operating mode to one of the following:

- Transmit LLDP information only
- Receive LLDP information only

#### <span id="page-172-0"></span>LLDP transmit mode

An LLDP agent sends LLDP packets to adjacent LLDP-enabled devices. The LLDP packets contain information about the transmitting device and port.

An LLDP agent initiates the transmission of LLDP packets whenever the transmit countdown timing counter expires, or whenever LLDP information has changed. When a transmit cycle is initiated, the LLDP manager extracts the MIB objects and formats this information into TLVs. The TLVs are inserted into an LLDPDU, addressing parameters are prepended to the LLDPDU, and the information is sent out LLDP-enabled ports to adjacent LLDP-enabled devices.

#### LLDP receive mode

An LLDP agent receives LLDP packets from adjacent LLDP-enabled devices. The LLDP packets contain information about the transmitting device and port.

When an LLDP agent receives LLDP packets, it checks to ensure that the LLDPDUs contain the correct sequence of mandatory TLVs, then validates optional TLVs. If the LLDP agent detects any errors in the LLDPDUs and TLVs, it drops them in software. TLVs that are not recognized but do not contain basic formatting errors, are assumed to be valid and are assigned a temporary identification index and stored for future possible alter retrieval by network management. All validated TLVs are stored in the neighbor database.

## LLDP packets

LLDP agents transmit information about a sending device/port in packets called LLDP Data Units (LLDPDUs). All the LLDP information to be communicated by a device is contained within a single 1500 byte packet. A device receiving LLDP packets is not permitted to combine information from multiple packets.

As shown in the following figure, each LLDPDU has three mandatory TLVs, an End of LLDPDU TLV, plus optional TLVs as selected by network management.

**FIGURE 5** LLDPDU packet format

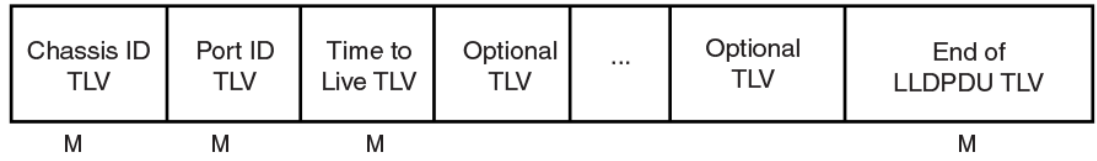

M = mandatory TLV (required for all LLDPDUs)

Each LLDPDU consists of an untagged Ethernet header and a sequence of short, variable length information elements known as type, length, value (TLV).

TLVs have Type, Length, and Value fields, where:

- **Type** identifies the kind of information being sent
- **Length** indicates the length (in octets) of the information string
- **Value** is the actual information being sent (for example, a binary bit map or an alpha-numeric string containing one or more fields).

# TLV support

This section lists the LLDP and LLDP-MED TLV support.

### LLDP TLVs

There are two types of LLDP TLVs, as specified in the IEEE 802.3AB standard:

• **Basic management TLVs** consist of both optional general system information TLVs as well as mandatory TLVs.

Mandatory TLVs cannot be manually configured. They are always the first three TLVs in the LLDPDU, and are part of the packet header.

General system information TLVs are optional in LLDP implementations and are defined by the Network Administrator.

Brocade devices support the following Basic Management TLVs:

- Chassis ID (mandatory)
- ‐ Port ID (mandatory)
- ‐ Time to Live (mandatory)
- ‐ Port description
- ‐ System name
- ‐ System description
- ‐ System capabilities
- ‐ Management address
- ‐ End of LLDPDU
- **Organizationally-specific TLVs** are optional in LLDP implementations and are defined and encoded by individual organizations or vendors. These TLVs include support for, but are not limited to, the IEEE 802.1 and 802.3 standards and the TIA-1057 standard.

Brocade devices support the following Organizationally-specific TLVs:

#### • ‐ **802.1 organizationally-specific TLVs**

Port VI AN ID

VLAN name TLV

• ‐ **802.3 organizationally-specific TLVs**

MAC/PHY configuration/status

Power through MDI

Link aggregation

Maximum frame size

#### LLDP-MED TLVs

Brocade devices honor and send the following LLDP-MED TLVs, as defined in the TIA-1057 standard:

- LLDP-MED capabilities
- **Network policy**
- **Location identification**
- Extended power-via-MDI

#### **Mandatory TLVs**

When an LLDP agent transmits LLDP packets to other agents in the same 802 LAN segments, the following mandatory TLVs are always included:

- Chassis ID
- Port ID
- Time to Live (TTL)

This section describes the above TLVs in detail.

#### Chassis ID

The Chassis ID identifies the device that sent the LLDP packets.

There are several ways in which a device may be identified. A chassis ID subtype, included in the TLV and shown in the following table, indicates how the device is being referenced in the Chassis ID field.

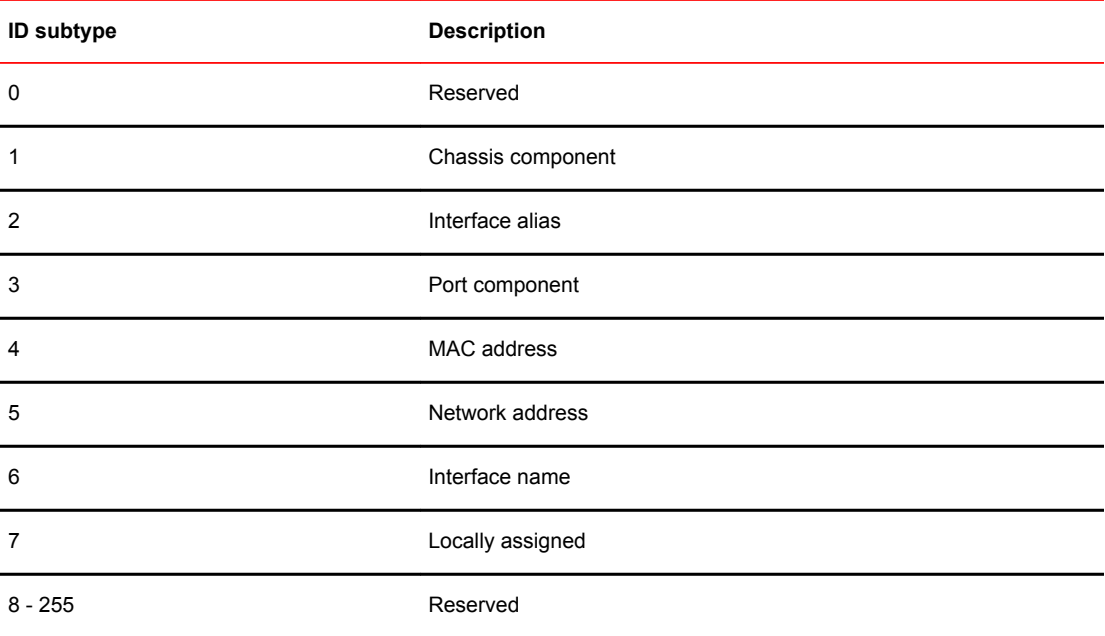

#### **TABLE 19** Chassis ID subtypes

Brocade devices use chassis ID subtype 4, the base MAC address of the device. Other third party devices may use a chassis ID subtype other than 4. The chassis ID will appear similar to the following on the remote device, and in the CLI display output on the Brocade device (**show lldp local-info** ).

Chassis ID (MAC address): 0000.0033.e2c0

The chassis ID TLV is always the first TLV in the LLDPDU.

#### Port ID

The Port ID identifies the port from which LLDP packets were sent.

There are several ways in which a port may be identified, as shown in the following table. A port ID subtype, included in the TLV, indicates how the port is being referenced in the Port ID field.

| ID subtype     | <b>Description</b> |
|----------------|--------------------|
| 0              | Reserved           |
| 1              | Interface alias    |
| $\overline{2}$ | Port component     |
| 3              | MAC address        |
| 4              | Network address    |
| 5              | Interface name     |
| 6              | Agent circuit ID   |
| 7              | Locally assigned   |
| $8 - 255$      | Reserved           |

**TABLE 20** Port ID subtypes

Brocade devices use port ID subtype 3, the permanent MAC address associated with the port. Other third party devices may use a port ID subtype other than 3. The port ID appears similar to the following on the remote device, and in the CLI display output on the Brocade device (show lldp local-info).

Port ID (MAC address): 0000.0033.e2d3

The LLDPDU format is shown in [LLDP packets](#page-172-0) on page 171.

The Port ID TLV format is shown below.

**FIGURE 6** Port ID TLV packet format

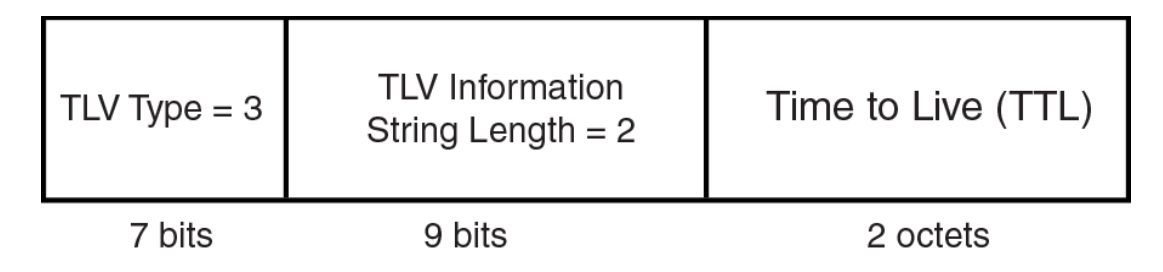

#### TTL value

The Time to Live (TTL) Value is the length of time the receiving device should maintain the information acquired by LLDP in its MIB.

The TTL value is automatically computed based on the LLDP configuration settings. The TTL value will appear similar to the following on the remote device, and in the CLI display output on the Brocade device (show lldp local-info).

Time to live: 40 seconds

<span id="page-176-0"></span>If the TTL field has a value other than zero, the receiving LLDP agent is notified to completely replace all information associated with the LLDP agent/port with the information in the received LLDPDU.

If the TTL field value is zero, the receiving LLDP agent is notified that all system information associated with the LLDP agent/port is to be deleted. This TLV may be used, for example, to signal that the sending port has initiated a port shutdown procedure.

The LLDPDU format is shown in [LLDP packets](#page-172-0) on page 171.

The TTL TLV format is shown below.

**FIGURE 7** TTL TLV packet format

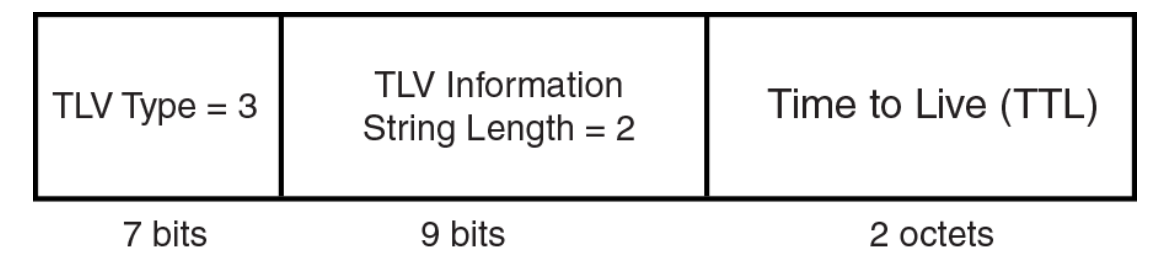

# MIB support

Brocade devices support the following standard management information base (MIB) modules:

- LLDP-MIB
- LLDP-EXT-DOT1-MIB
- LLDP-EXT-DOT3-MIB
- LLDP-EXT-MED-MIB

# Syslog messages

Syslog messages for LLDP provide management applications with information related to MIB data consistency and general status. These Syslog messages correspond to the lldpRemTablesChange SNMP notifications. Refer to [Enabling LLDP SNMP notifications and Syslog messages](#page-181-0) on page 180.

Syslog messages for LLDP-MED provide management applications with information related to topology changes. These Syslog messages correspond to the lldpXMedTopologyChangeDetected SNMP notifications. Refer to [Enabling SNMP notifications and Syslog messagesfor LLDP-MED topology](#page-191-0) [changes](#page-191-0) on page 190.

# LLDP configuration

This section describes how to enable and configure LLDP.

The following table lists the LLDP global-level tasks and the default behavior/value for each task.

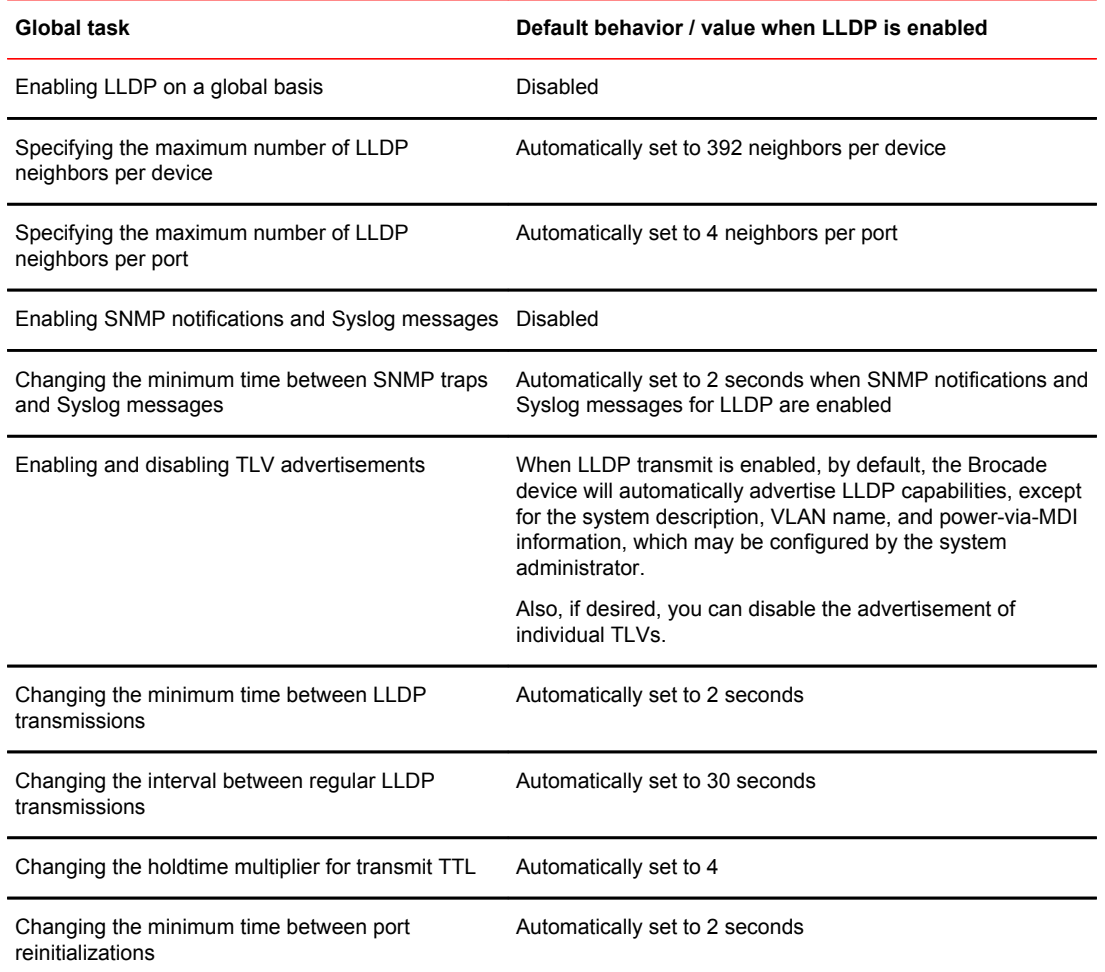

#### **TABLE 21** LLDP global configuration tasks and default behavior /value

# LLDP configuration notes and considerations

- LLDP is supported on Ethernet interfaces only.
- If a port is 802.1X-enabled, the transmission and reception of LLDP packets will only take place while the port is authorized.
- Cisco Discovery Protocol (CDP) and Brocade Discovery Protocol (FDP) run independently of LLDP. Therefore, these discovery protocols can run simultaneously on the same device.
- By default, the Brocade device limits the number of neighbors per port to four, and staggers the transmission of LLDP packets on different ports, in order to minimize any high-usage spikes to the CPU.
- By default, the Brocade device forwards
- Ports that are in blocking mode (spanning tree) can still receive LLDP packets from a forwarding port.
- Auto-negotiation status indicates what is being advertised by the port for 802.3 auto-negotiation.

### <span id="page-178-0"></span>Enabling and disabling LLDP

LLDP is enabled by default on individual ports. However, to run LLDP, you must first enable it on a global basis (on the entire device).

To enable LLDP globally, enter the following command at the global CONFIG level of the CLI.

device(config)#lldp run

**Syntax:[no] lldp run**

## Enabling support for tagged LLDP packets

By default, Brocade devices do not accept tagged LLDP packets from other vendors' devices. To enable support, apply the command **lldp tagged-packets process** at the Global CONFIG level of the CLI. When enabled, the device will accept incoming LLDP tagged packets if the VLAN tag matches any of the following:

- a configured VLAN on the port
- the default VLAN for a tagged port
- the configured untagged VLAN for a dual-mode port

To enable support for tagged LLDP packets, enter the following command.

device(config)#lldp tagged-packets process

**Syntax: [no] lldptagged-packets process**

# Changing a port LLDP operating mode

When LLDP is enabled on a global basis, by default, each port on the Brocade device will be capable of transmitting and receiving LLDP packets. You can disable a port's ability to transmit and receive LLDP packets, or change the operating mode to one of the following:

- Transmit LLDP information only
- Receive LLDP information only

You can configure a different operating mode for each port on the Brocade device. For example, you could disable the receipt and transmission of LLDP packets on port e 2/1, configure port e 2/3 to only receive LLDP packets, and configure port e 2/5 to only transmit LLDP packets.

The following sections show how to change the operating mode.

#### Enabling and disabling receive and transmit mode

To disable the receipt and transmission of LLDP packets on individual ports, enter a command such as the following at the Global CONFIG level of the CLI.

device(config)#no lldp enable ports e 2/4 e 2/5

The above command disables LLDP on ports 2/4 and 2/5. These ports will not transmit nor receive LLDP packets.

To enable LLDP on a port after it has been disabled, enter the following command.

device(config)#lldp enable ports e 2/4

#### **Syntax: [no] lldp enable ports ethernet** *port-list* | **all**

Use the [no] form of the command to disable the receipt and transmission of LLDP packets on a port.

#### **NOTE**

When a port is configured to both receive and transmit LLDP packets and the MED capabilities TLV is enabled, LLDP-MED is enabled as well. LLDP-MED is not enabled if the operating mode is set to receive only or transmit only.

#### Enabling and disabling receive only mode

When LLDP is enabled on a global basis, by default, each port on the Brocade device will be capable of transmitting and receiving LLDP packets. To change the LLDP operating mode from receive and transmit mode to receive only mode, simply disable the transmit mode. Enter a command such as the following at the Global CONFIG level of the CLI.

device(config)#no lldp enable transmit ports e 2/4 e 2/5 e 2/6

The above command changes the LLDP operating mode on ports 2/4, 2/5, and 2/6 from transmit and receive mode to receive only mode.

To change a port LLDP operating mode from transmit only to receive only, first disable the transmit only mode, then enable the receive only mode. Enter commands such as the following.

device(config)#no lldp enable transmit ports e 2/7 e 2/8 e 2/9 device(config)#lldp enable receive ports e 2/7 e 2/8 e 2/9

The above commands change the LLDP operating mode on ports 2/7, 2/8, and 2/9, from transmit only to receive only. Note that if you do not disable the transmit only mode, you will configure the port to both transmit and receive LLDP packets.

#### **NOTE**

LLDP-MED is not enabled when you enable the receive only operating mode. To enable LLDP-MED, you must configure the port to both receive and transmit LLDP packets. Refer to [Changing a port](#page-178-0) [LLDP operating mode](#page-178-0) on page 177.

#### **Syntax:[no] lldp enable receive ports ethernet** *port-list* | **all**

Use the [no] form of the command to disable the receive only mode.

#### Enabling and Disabling Transmit Only Mode

When LLDP is enabled on a global basis, by default, each port on the Brocade device will be capable of transmitting and receiving LLDP packets. To change the LLDP operating mode to transmit only mode, simply disable the receive mode. Enter a command such as the following at the Global CONFIG level of the CLI.

device(config)#no lldp enable receive ports e 2/4 e 2/5 e 2/6

The above command changes the LLDP operating mode on ports 2/4, 2/5, and 2/6 from transmit and receive mode to transmit only mode. Any incoming LLDP packets will be dropped in software.
To change a port LLDP operating mode from receive only to transmit only, first disable the receive only mode, then enable the transmit only mode. For example, enter commands such as the following at the Global CONFIG level of the CLI.

device(config)#no lldp enable receive ports e 2/7 e 2/8 device(config)#lldp enable transmit ports e 2/7 e 2/8

The above commands change the LLDP operating mode on ports 2/7 and 2/8 from receive only mode to transmit only mode. Any incoming LLDP packets will be dropped in software. Note that if you do not disable receive only mode, you will configure the port to both receive and transmit LLDP packets.

## **NOTE**

LLDP-MED is not enabled when you enable the transmit only operating mode. To enable LLDP-MED, you must configure the port to both receive and transmit LLDP packets. Refer to [Changing a port LLDP](#page-178-0) [operating mode](#page-178-0) on page 177.

#### **Syntax: [no] lldp enabletransmit ports ethernet** *port-list* | **all**

Use the [no] form of the command to disable the *transmit only* mode.

## Configuring LLDP processing on 802.1x blocked port

This feature adds support for reception and transmission of Link Layer Discovery Protocol (LLDP) packets over an 802.1x blocked port. The default behavior is to drop received LLDP packets and not to transmit LLDP packets over an 802.1x disabled port. To receive or transmit LLDP packets over 802.1x blocked port or in other words to enable the LLDP processing on 802.1x blocked ports, use the **lldppass-through** configuration command.

## Enabling LLDP processing on 802.1x blocked port

To enable the LLDP processing on all 802.1x blocked ports, enter the following command at the 802.1X configuration mode:

Brocade(config-dot1x)# lldp-pass-through all

#### **Syntax: [no] lldp-pass-through all**

To enable LLDP processing on a specific 802.1x blocked port, enter the following command at the 802.1X configuration mode:

Brocade(config-dot1x)# lldp-pass-through ethernet 1/1/1

#### **Syntax: [no] lldp-pass-through ethernet** *port*

Specify the *port* variable in the format stackable switches-*stack-unit/slotnum/portnum*

The **no** form of these commands disables LLDP processing on 802.1x blocked ports.

For more information on LLDP and 801.1x, refer IEEE 802.1AB and IEEE 802.1x.

#### **NOTE**

If **lldp-pass-through** is disabled, the neighboring information is lost only after LLDP timeout period (default is 120).

## Maximum number of LLDP neighbors

You can change the limit of the number of LLDP neighbors for which LLDP data will be retained, per device as well as per port.

## Specifying the maximum number of LLDP neighbors per device

You can change the maximum number of neighbors for which LLDP data will be retained for the entire system.

For example, to change the maximum number of LLDP neighbors for the entire device to 26, enter the following command.

device(config)#lldp max-total-neighbors 26

#### **Syntax: [no] lldp max-total-neighbors** *value*

Use the [no] form of the command to remove the static configuration and revert to the default value of 392.

where *value* is a number between 16 and 8192. The default number of LLDP neighbors per device is 392.

Use the **show lldp** command to view the configuration.

## Specifying the maximum number of LLDP neighbors per port

You can change the maximum number of LLDP neighbors for which LLDP data will be retained for each port. By default, the maximum number is four and you can change this to a value between one and 64.

For example, to change the maximum number of LLDP neighbors to six, enter the following command.

device(config)#lldp max-neighbors-per-port 6

#### **Syntax: [no] lldp max-neighbors-per-port** *value*

Use the [no] form of the command to remove the static configuration and revert to the default value of four.

where *value* is a number from 1 to 64. The default is number of LLDP neighbors per port is four.

Use the **show lldp** command to view the configuration.

## Enabling LLDP SNMP notifications and Syslog messages

SNMP notifications and Syslog messages for LLDP provide management applications with information related to MIB data updates and general status.

When you enable LLDP SNMP notifications, corresponding Syslog messages are enabled as well. When you enable LLDP SNMP notifications, the device will send traps and corresponding Syslog messages whenever there are changes to the LLDP data received from neighboring devices.

LLDP SNMP notifications and corresponding Syslog messages are disabled by default. To enable them, enter a command such as the following at the Global CONFIG level of the CLI.

device(config)#lldp enable snmp notifications ports e 4/2 to 4/6

The above command enables SNMP notifications and corresponding Syslog messages on ports 4/2 and 4/6. By default, the device will send no more than one SNMP notification and Syslog message within a five second period. If desired, you can change this interval. Refer to Specifying the minimum time between SNMP traps and Syslog messages on page 181.

**Syntax: [no] lldp enablesnmp notifications ports ethernet** *port-list* | **all**

## Specifying the minimum time between SNMP traps and Syslog messages

When SNMP notifications and Syslog messages for LLDP are enabled, the device will send no more than one SNMP notification and corresponding Syslog message within a five second period. If desired, you can throttle the amount of time between transmission of SNMP traps (lldpRemTablesChange) and Syslog messages from five seconds up to a value equal to one hour (3600 seconds).

#### **NOTE**

Because LLDP Syslog messages are rate limited, some LLDP information given by the system will not match the current LLDP statistics (as shown in the **show lldp statistics** command output).

To change the minimum time interval between traps and Syslog messages, enter a command such as the following.

device(config)#lldp snmp-notification-interval 60

When the above command is applied, the LLDP agent will send no more than one SNMP notification and Syslog message every 60 seconds.

#### **Syntax: [no] lldp snmp-notification-interval** *seconds*

where *seconds* is a value between 5 and 3600. The default is 5 seconds.

## Changing the minimum time between LLDP transmissions

The LLDP transmit delay timer limits the number of LLDP frames an LLDP agent can send within a specified time frame. When you enable LLDP, the system automatically sets the LLDP transmit delay timer to two seconds. If desired, you can change the default behavior from two seconds to a value between 1 and 8192 seconds.

#### **NOTE**

The LLDP transmit delay timer must not be greater than one quarter of the LLDP transmission interval (CLI command **lldp transmit-interval** ).

The LLDP transmit delay timer prevents an LLDP agent from transmitting a series of successive LLDP frames during a short time period, when rapid changes occur in LLDP. It also increases the probability that multiple changes, rather than single changes, will be reported in each LLDP frame.

To change the LLDP transmit delay timer, enter a command such as the following at the Global CONFIG level of the CLI.

device(config)#lldp transmit-delay 7

The above command causes the LLDP agent to wait a minimum of seven seconds after transmitting an LLDP frame and before sending another LLDP frame.

**Syntax: [no] lldp transmit-delay** *seconds*

where *seconds* is a value between 1 and 8192. The default is two seconds. Note that this value must not be greater than one quarter of the LLDP transmission interval (CLI command **lldp transmitinterval** ).

## Changing the interval between regular LLDP transmissions

The LLDP transmit interval specifies the number of seconds between regular LLDP packet transmissions. When you enable LLDP, by default, the device will wait 30 seconds between regular LLDP packet transmissions. If desired, you can change the default behavior from 30 seconds to a value between 5 and 32768 seconds.

To change the LLDP transmission interval, enter a command such as the following at the Global CONFIG level of the CLI.

device(config)#lldp transmit-interval 40

The above command causes the LLDP agent to transmit LLDP frames every 40 seconds.

#### **Syntax:[no] lldp transmit-interval** *seconds*

where *seconds* is a value from 5 to 32768. The default is 30 seconds.

### **NOTE**

Setting the transmit interval or transmit holdtime multiplier, or both, to inappropriate values can cause the LLDP agent to transmit LLDPDUs with TTL values that are excessively high. This in turn can affect how long a receiving device will retain the information if it is not refreshed.

## Changing the holdtime multiplier for transmit TTL

The holdtime multiplier for transmit TTL is used to compute the actual time-to-live (TTL) value used in an LLDP frame. The TTL value is the length of time the receiving device should maintain the information in its MIB. When you enable LLDP, the device automatically sets the holdtime multiplier for TTL to four. If desired, you can change the default behavior from four to a value between two and ten.

To compute the TTL value, the system multiplies the LLDP transmit interval by the holdtime multiplier. For example, if the LLDP transmit interval is 30 and the holdtime multiplier for TTL is 4, then the value 120 is encoded in the TTL field in the LLDP header.

To change the holdtime multiplier, enter a command such as the following at the Global CONFIG level of the CLI.

device(config)#lldp transmit-hold 6

#### **Syntax:[no] lldp transmit-hold** *value*

where *value* is a number from 2 to 10. The default value is 4.

### **NOTE**

Setting the transmit interval or transmit holdtime multiplier, or both, to inappropriate values can cause the LLDP agent to transmit LLDPDUs with TTL values that are excessively high. This in turn can affect how long a receiving device will retain the information if it is not refreshed.

## Changing the minimum time between port reinitializations

The LLDP re-initialization delay timer specifies the minimum number of seconds the device will wait from when LLDP is disabled on a port, until it will honor a request to re-enable LLDP on that port. When you enable LLDP, the system sets the re-initialization delay timer to two seconds. If desired, you can change the default behavior from two seconds to a value between one and ten seconds.

To set the re-initialization delay timer, enter a command such as the following at the Global CONFIG level of the CLI.

```
device(config)#lldp reinit-delay 5
```
The above command causes the device to wait five seconds after LLDP is disabled, before attempting to honor a request to re-enable it.

#### **Syntax: [no] lldp reinit-delay** *seconds*

where *seconds* is a value from 1 - 10. The default is two seconds.

## LLDP TLVs advertised by the Brocade device

When LLDP is enabled on a global basis, the Brocade device will automatically advertise the following information, except for the features noted:

General system information:

- Management address
- Port description
- System capabilities
- System description (not automatically advertised)
- System name

802.1 capabilities:

- VLAN name (not automatically advertised)
- Untagged VLAN ID

802.3 capabilities:

- Link aggregation information
- MAC/PHY configuration and status
- Maximum frame size
- Power-via-MDI information (not automatically advertised)

The above TLVs are described in detail in the following sections.

### **NOTE**

The system description, VLAN name, and power-via-MDI information TLVs are not automatically enabled. The following sections show how to enable these advertisements.

## General system information for LLDP

Except for the system description, the Brocade device will advertise the following system information when LLDP is enabled on a global basis:

- Management address
- Port description
- System capabilities
- System description (not automatically advertised)
- System name

## Management Address

A management address is normally an IPv4 or IPv6 address that can be used to manage the device. Management address advertising has two modes: default, or explicitly configured. The default mode is used when no addresses are configured to be advertised for a given port. If any addresses are configured to be advertised for a given port, then only those addresses are advertised. This applies across address types, so for example, if just one IPv4 address is explicitly configured to be advertised for a port, then no IPv6 addresses will be advertised for that port (since none were configured to be advertised), even if IPv6 addresses are configured within the system.

If no management address is explicitly configured to be advertised, the Brocade device will use the first available IPv4 address and the first available IPv6 address (so it may advertise IPv4, IPv6 or both). A Layer 3 switch will select the first available address of each type from those configured on the following types of interfaces, in the following order of preference:

- Physical port on which LLDP will be transmitting the packet
- Virtual router interface (VE) on a VLAN that the port is a member of
- Dedicated management port
- Loop back interface
- Virtual router interface (VE) on any other VLAN
- Other physical port
- **Other interface**

For IPv6 addresses, link-local and anycast addresses will be excluded from these searches.

If no IP address is configured on any of the above, the port's current MAC address will be advertised.

To advertise a IPv4 management address, enter a command such as the following:

device(config)#lldp advertise management-address ipv4 10.157.2.1 ports e 1/4

The management address will appear similar to the following on the remote device, and in the CLI display output on the Brocade device (**show lldp local-info** ):

Management address (IPv4): 10.157.2.1

#### **Syntax:[no] lldp advertise management-address ipv4** *ipv4 address* **ports ethernet** *port list* | **all**

To support an IPv6 management address, there is a similar command that has equivalent behavior as the IPv4 command.

To advertise an IPv6 management address, enter a command such as the following:

device(config)#lldp advertise management-address ipv6 2001:DB8::90 ports e 2/7

## **Syntax:[no] lldp advertise management-address ipv6** *ipv6 address* **ports ethernet** *port list* | **all**

*ipv4 address* or *ipv6 address* or both are the addresses that may be used to reach higher layer entities to assist discovery by network management. In addition to management addresses, the advertisement will include the system interface number associated with the management address.

For *port list*, specify the port(s) in the format [ slotnum /] portnum, where slotnum is required on chassis devices only. You can list all of the ports individually; use the keyword to specify a range of ports, or a combination of both. To apply the configuration to all ports on the device, use the keyword **all** instead of listing the ports individually.

### Port description

The port description TLV identifies the port from which the LLDP agent transmitted the advertisement. The port description is taken from the ifDescr MIB object from MIB-II.

By default, the port description is automatically advertised when LLDP is enabled on a global basis. To disable advertisement of the port description, enter a command such as the following.

device(config)#no lldp advertise port-description ports e 2/4 to 2/12

The port description will appear similar to the following on the remote device, and in the CLI display output on the Brocade device (**show lldp local-info** ).

Port description: "GigabitEthernet20"

**Syntax:[no] lldp advertise port-description ports ethernet** *port-list* | **all**

#### System capabilities

The system capabilities TLV identifies the primary functions of the device and indicates whether these primary functions are enabled. The primary functions can be one or more of the following (more than one for example, if the device is both a bridge and a router):

- Repeater
- Bridge
- WLAN access point
- **Router**
- **Telephone**
- DOCSIS cable device
- Station only (devices that implement end station capability)
- **Other**

System capabilities for Brocade devices are based on the type of software image in use (e.g., Layer 2 switch or Layer 3 router). The enabled capabilities will be the same as the available capabilities, except that when using a router image (base or full Layer 3), if the global route-only feature is turned on, the bridge capability will not be included, since no bridging takes place.

By default, the system capabilities are automatically advertised when LLDP is enabled on a global basis. To disable this advertisement, enter a command such as the following.

device(config)#no lldp advertise system-capabilities ports e 2/4 to 2/12

The system capabilities will appear similar to the following on the remote device, and in the CLI display output on the Brocade device (**show lldp local-info** ).

System capabilities : bridge Enabled capabilities:

**Syntax: [no] lldp advertisesystem-capabilities ports ethernet** *port-list* | **all**

## System description

The system description is the network entity, which can include information such as the product name or model number, the version of the system hardware type, the software operating system level, and the networking software version. The information corresponds to the sysDescr MIB object in MIB-II.

To advertise the system description, enter a command such as the following.

device(config)#lldp advertise system-description ports e 2/4 to 2/12

The system description will appear similar to the following on the remote device, and in the CLI display output on the Brocade device (**show lldp local-info** ).

```
+ System description : "Brocade Communications, 
Inc.,FCX_ADV_ROUTER_SOFT_PACKAGE,
IronWare Version 07.3.00T7f3 compiled on Sep 26 2011 at 
             21:15:14 labeled as FCXR07300
```
#### **NOTE**

The contents of the show command output will vary depending on which TLVs are configured to be advertised.

**Syntax:[no] lldp advertise system-description ports ethernet** *port-list* | **all**

### System name

The system name is the system administratively assigned name, taken from the sysName MIB object in MIB-II. The sysName MIB object corresponds to the name defined with the CLI command **hostname** .

By default, the system name is automatically advertised when LLDP is enabled on a global basis. To disable this advertisement, enter a command such as the following.

device(config)#no lldp advertise system-name ports e 2/4 to 2/12

The system name will appear similar to the following on the remote device, and in the CLI display output on the Brocade device (**show lldp local-info** ).

System name: "FCX624SHPOE-ADV Router"

**Syntax:[no] lldp advertise system-name ports ethernet** *port-list* | **all**

### 802.1 capabilities

Except for the VLAN name, the Brocade device will advertise the following 802.1 attributes when LLDP is enabled on a global basis:

- VLAN name (not automatically advertised)
- Untagged VLAN ID

### VLAN name

The VLAN name TLV contains the name and VLAN ID of a VLAN configured on a port. An LLDPDU may include multiple instances of this TLV, each for a different VLAN.

<span id="page-188-0"></span>To advertise the VLAN name, enter a command such as the following.

device(config)#lldp advertise vlan-name vlan 99 ports e 2/4 to 2/12

The VLAN name will appear similar to the following on the remote device, and in the CLI display output on the Brocade device (**show lldp local-info** ).

VLAN name (VLAN 99): "Voice-VLAN-99"

**Syntax:[no] lldp advertise vlan-name vlan** *vlan ID* **ports ethernet** *port-list* | **all**

For*vlan ID* , enter the VLAN ID to advertise.

### Untagged VLAN ID

The port VLAN ID TLV advertises the Port VLAN Identifier (PVID) that will be associated with untagged or priority-tagged frames. If the port is not an untagged member of any VLAN (i.e., the port is strictly a tagged port), the value zero will indicate that.

By default, the port VLAN ID is automatically advertised when LLDP is enabled on a global basis. To disable this advertisement, enter a command such as the following.

device(config)#no lldp advertise port-vlan-id ports e 2/4 to 2/12

The untagged VLAN ID will appear similar to the following on the remote device, and in the CLI display output on the Brocade device (**show lldp local-info** ).

Port VLAN ID: 99

**Syntax: [no] lldp advertise port-vlan-id ports ethernet** *port-list* | **all**

### 802.3 capabilities

Except for Power-via-MDI information, the Brocade device will advertise the following 802.3 attributes when LLDP is enabled on a global basis:

- Link aggregation information
- MAC/PHY configuration and status
- Maximum frame size
- Power-via-MDI information (not automatically advertised)

### Link aggregation TLV

The **link-aggregation** time, length, value (TLV) indicates the following:

- Whether the link is capable of being aggregated
- Whether the link is currently aggregated
- The primary trunk port

Brocade devices advertise link aggregation information about standard link aggregation (LACP) as well as static trunk configuration.

By default, link-aggregation information is automatically advertised when LLDP is enabled on a global basis. To disable this advertisement, enter a command such as the following.

device(config)#no lldp advertise link-aggregation ports e 2/12

**Syntax: [no] lldp advertise link-aggregation ports ethernet** *port-list* | **all**

The link aggregation advertisement will appear similar to the following on the remote device, and in the CLI display output on the Brocade device (**show lldp local-info** ).

Link aggregation: not capable

## MAC and PHY configuration status

The MAC and PHY configuration and status TLV includes the following information:

- Auto-negotiation capability and status
- Speed and duplex mode
- Flow control capabilities for auto-negotiation
- maximum port speed advertisement
- If applicable, indicates if the above settings are the result of auto-negotiation during link initiation or of a manual set override action

The advertisement reflects the effects of the following CLI commands:

- speed-duplex
- flow-control
- gig-default
- link-config

By default, the MAC/PHY configuration and status information are automatically advertised when LLDP is enabled on a global basis. To disable this advertisement, enter a command such as the following.

device(config)#no lldp advertise mac-phy-config-status ports e 2/4 to 2/12

The MAC/PHY configuration advertisement will appear similar to the following on the remote device, and in the CLI display output on the Brocade device (**show lldp local-info** ).

```
+ 802.3 MAC/PHY : auto-negotiation enabled
   Advertised capabilities: 10baseT-HD, 10baseT-FD, 100baseTX-HD, 
100baseTX-FD,
   fdxSPause, fdxBPause, 1000baseT-HD, 1000baseT-FD
   Operational MAU type: 100BaseTX-FD
```
**Syntax:[no] lldp advertise mac-phy-config-status ports ethernet** *port-list* | **all**

### Maximum frame size

The maximum frame size TLV provides the maximum 802.3 frame size capability of the port. This value is expressed in octets and includes the four-octet Frame Check Sequence (FCS). The default maximum frame size is 1522. The advertised value may change depending on whether the **aggregated-vlan** or **jumbo** CLI commands are in effect.

## **NOTE**

On 48GC modules in non-jumbo mode, the maximum size of ping packets is 1486 bytes and the maximum frame size of tagged traffic is no larger than 1581 bytes.

By default, the maximum frame size is automatically advertised when LLDP is enabled on a global basis. To disable this advertisement, enter a command such as the following.

device(config)#no lldp advertise max-frame-size ports e 2/4 to 2/12

The maximum frame size advertisement will appear similar to the following on the remote device, and in the CLI display output on the Brocade device (**show lldp local-info** ).

Maximum frame size: 1522 octets

**Syntax:[no] lldp advertise max-frame-size ports ethernet** *port-list* | **all**

## Power-via-MDI

The power-via-MDI TLV provides general information about Power over Ethernet (POE) capabilities and status of the port. It indicates the following:

- POE capability (supported or not supported)
- POE status (enabled or disabled)
- Power Sourcing Equipment (PSE) power pair indicates which pair of wires is in use and whether the pair selection can be controlled. The Brocade implementation always uses pair A, and cannot be controlled.
- Power class Indicates the range of power that the connected powered device has negotiated or requested.

#### **NOTE**

The power-via-MDI TLV described in this section applies to LLDP. There is also a power-via-MDI TLV for LLDP-MED devices, which provides extensive POE information. Refer to [Extended power-via-MDI](#page-202-0) [information](#page-202-0) on page 201.

To advertise the power-via-MDI information, enter a command such as the following.

```
device(config)#lldp advertise power-via-mdi ports e 2/4 to 2/12
```
The power-via-MDI advertisement will appear similar to the following on the remote device, and in the CLI display output on the Brocade device (**show lldp local-info** ).

```
+ 802.3 Power via MDI: PSE port, power enabled, class 0
                       : A (not controllable)
```
**Syntax:[no] lldp advertise power-via-mdi ports ethernet** *port-list* | **all**

# LLDP-MED configuration

This section provides the details for configuring LLDP-MED.

The following table lists the global and interface-level tasks and the default behavior/value for each task.

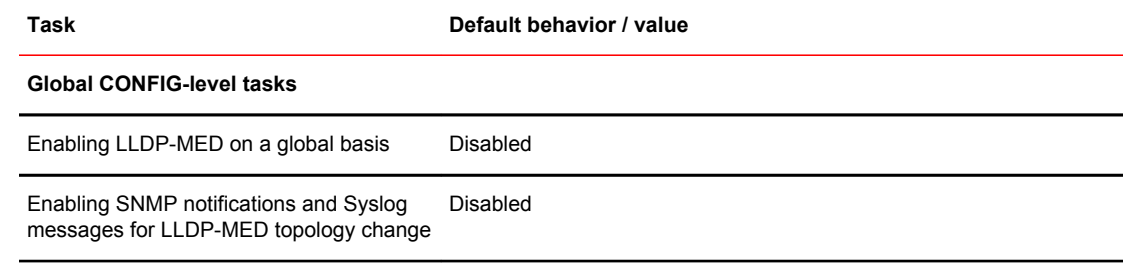

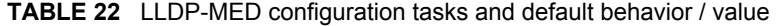

| Task                                 | Default behavior / value                                                                                                    |
|--------------------------------------|----------------------------------------------------------------------------------------------------|
| Changing the Fast Start Repeat Count | The system automatically sets the fast start repeat count to 3 when a<br>Network Connectivity Device receives an LLDP packet from an<br>Endpoint that is newly connected to the network.                                                                                                    |
|                                      | <b>NOTE</b><br>The LLDP-MED fast start mechanism is only intended to run on links<br>between Network Connectivity devices and Endpoint devices. It does<br>not apply to links between LAN infrastructure elements, including<br>between Network Connectivity devices, or to other types of links. |
| Interface-level tasks                |                                                                                                    |
| Defining a location ID               | Not configured                                                                                                    |
| Defining a network policy            | Not configured                                                                                                    |

**TABLE 22** LLDP-MED configuration tasks and default behavior / value (Continued)

## Enabling LLDP-MED

When LLDP is enabled globally, LLDP-MED is enabled if the LLDP-MED capabilities TLV is also enabled. By default, the LLDP-MED capabilities TLV is automatically enabled. To enable LLDP, refer to [Enabling and disabling LLDP](#page-178-0) on page 177.

## **NOTE**

LLDP-MED is not enabled on ports where the LLDP operating mode is receive only or transmit only. LLDP-MED is enabled on ports that are configured to both receive and transmit LLDP packets and have the LLDP-MED capabilities TLV enabled.

# Enabling SNMP notifications and Syslog messagesfor LLDP-MED topology changes

SNMP notifications and Syslog messages for LLDP-MED provide management applications with information related to topology changes. For example, SNMP notifications can alert the system whenever a remote Endpoint device is connected to or removed from a local port. SNMP notifications identify the local port where the topology change occurred, as well as the device capability of the remote Endpoint device that was connected to or removed from the port.

When you enable LLDP-MED SNMP notifications, corresponding Syslog messages are enabled as well. When you enable LLDP-MED SNMP notifications, the device will send traps and Syslog messages when an LLDP-MED Endpoint neighbor entry is added or removed.

SNMP notifications and corresponding Syslog messages are disabled by default. To enable them, enter a command such as the following at the Global CONFIG level of the CLI.

device(config)#lldp enable snmp med-topo-change-notifications ports e 4/4 to 4/6

**Syntax:[no] lldp enable snmp med-topo-change-notifications ports ethernet** *port-list* | **all**

## Changing the fast start repeat count

The fast start feature enables a Network Connectivity Device to initially advertise itself at a faster rate for a limited time when an LLDP-MED Endpoint has been newly detected or connected to the network. This feature is important within a VoIP network, for example, where rapid availability is crucial for applications such as emergency call service location (E911).

The fast start timer starts when a Network Connectivity Device receives the first LLDP frame from a newly detected Endpoint.

The LLDP-MED fast start repeat count specifies the number of LLDP packets that will be sent during the LLDP-MED fast start period. By default, the device will send three packets at one-second intervals. If desired, you can change the number of packets the device will send per second, up to a maximum of 10.

#### **NOTE**

The LLDP-MED fast start mechanism is only intended to run on links between Network Connectivity devices and Endpoint devices. It does not apply to links between LAN infrastructure elements, including between Network Connectivity devices, or to other types of links.

To change the LLDP-MED fast start repeat count, enter commands such as the following.

device(config)#lldp med fast-start-repeat-count 5

The above command causes the device to send five LLDP packets during the LLDP-MED fast start period.

#### **Syntax: [no] lldp medfast-start-repeat-count** *value*

where value is a number from 1 to 10, which specifies the number of packets that will be sent during the LLDP-MED fast start period. The default is 3.

## Defining a location id

The LLDP-MED Location Identification extension enables the Brocade device to set the physical location that an attached Class III Endpoint will use for location-based applications. This feature is important for applications such as IP telephony, for example, where emergency responders need to quickly determine the physical location of a user in North America that has just dialed 911.

For each port, you can define one or more of the following location ID formats:

- Geographic location (coordinate-based)
- Civic address
- Emergency Call Services (ECS) Emergency Location Identification Number (ELIN)

The above location ID formats are defined in the following sections.

## Coordinate-based location

Coordinate-based location is based on the IETF RFC 3825 [6] standard, which specifies a Dynamic Host Configuration Protocol (DHCP) option for the coordinate-based geographic location of a client.

When you configure an Endpoint location information using the coordinate-based location, you specify the latitude, longitude, and altitude, along with resolution indicators (a measure of the accuracy of the coordinates), and the reference datum (the map used for the given coordinates).

To configure a coordinate-based location for an Endpoint device, enter a command such as the following at the Global CONFIG level of the CLI.

```
device(config)#lldp med location-id coordinate-based latitude 
-78.303 resolution 20 longitude 34.27 resolution 18 altitude meters 50 
resolution 16 wgs84
```
**Syntax: [no] lldp med location-id coordinate-based latitude** *degrees* **resolution** *bits* **longitude** *degrees* **resolution** *bits* **altitude floors** *number* **resolution** *bits* | **meters** *number* **resolution** *bits datum*

*latitude degrees* is the angular distance north or south from the earth equator measured through 90 degrees. Positive numbers indicate a location north of the equator and negative numbers indicate a location south of the equator.

*resolution bits* specifies the precision of the value given for latitude. A smaller value increases the area within which the device is located. For latitude, enter a number between 1 and 34.

*longitude degrees* is the angular distance from the intersection of the zero meridian. Positive values indicate a location east of the prime meridian and negative numbers indicate a location west of the prime meridian.

*resolution bits* specifies the precision of the value given for longitude. A smaller value increases the area within which the device is located. For longitude resolution, enter a number between 1 and 34.

*altitude floors number* is the vertical elevation of a building above the ground, where 0 represents the floor level associated with the ground level at the main entrance and larger values represent floors that are above (higher in altitude) floors with lower values. For example, 2 for the 2nd floor. Sub-floors can be represented by non-integer values. For example, a mezzanine between floor 1 and floor 2 could be represented as 1.1. Similarly, the mezzanines between floor 4 and floor 5 could be represented as 4.1 and 4.2 respectively. Floors located below ground level could be represented by negative values.

*resolution bits* specifies the precision of the value given for altitude. A smaller value increases the area within which the device is located. For floors resolution, enter the value 0 if the floor is unknown, or 30 if a valid floor is being specified.

*altitude meters number* is the vertical elevation in number of meters, as opposed to floors.

*resolution bits* specifies the precision of the value given for altitude. A smaller value increases the area within which the device is located. For meters resolution, enter a value from 0 to 30.

*Datum* is the map used as the basis for calculating the location. Specify one of the following:

- **wgs84** (geographical 3D) World Geodesic System 1984, CRS Code 4327, Prime Meridian Name: Greenwich
- **nad83-navd88** North American Datum 1983, CRS Code 4269, Prime Meridian Name: Greenwich; The associated vertical datum is the North American Vertical Datum of 1988 (NAVD88). Use this datum when referencing locations on land. If land is near tidal water, use nad83-mllw (below).
- **nad83-mllw** North American Datum 1983, CRS Code 4269, Prime Meridian Name: Greenwich; The associated vertical datum is mean lower low water (MLLW). Use this datum when referencing locations on water, sea, or ocean.

### Example coordinate-based location configuration

The following shows an example coordinate-based location configuration for the Sears Tower, at the following location.

103rd Floor233 South Wacker DriveChicago, IL 60606

```
device(config)#lldp med location-id coordinate-based latitude 41.87884
```

```
resolution 18 longitude 87.63602 resolution 18 altitude floors 103 
resolution 30 wgs84
```
The above configuration shows the following:

- Latitude is 41.87884 degrees north (or 41.87884 degrees).
- Longitude is 87.63602 degrees west (or 87.63602 degrees).
- The latitude and longitude resolution of 18 describes a geo-location area that is latitude 41.8769531 to latitude 41.8789062 and extends from -87.6367188 to -87.6347657 degrees longitude. This is an area of approximately 373412 square feet (713.3 ft. x 523.5 ft.).
- The location is inside a structure, on the 103rd floor.
- The WGS 84 map was used as the basis for calculating the location.

### Example coordinate-based location advertisement

The coordinate-based location advertisement will appear similar to the following on the remote device, and in the CLI display output on the Brocade device (**show lldp local-info** ).

```
+ MED Location ID
     Data Format: Coordinate-based
    Latitude Resolution : 20 bits<br>Latitude Value : -78.303
                            : -78.303 degrees
     Longitude Resolution : 18 bits
Longitude Value : 34.27 degrees
 Altitude Resolution : 16 bits
    Altitude Value : 50. meters<br>Datum : WGS 84
                           : WGS 84
```
## Configuring civic address location

When you configure a media Endpoint location using the address-based location, you specify the location the entry refers to, the country code, and the elements that describe the civic or postal address.

To configure a civic address-based location for LLDP-MED, enter commands such as the following at the Global CONFIG level of the CLI.

```
device(config)#lldp med location-id civic-address refers-to client country 
US elem 1 CA elem 3 "Santa Clara" elem 6 "4980 Great America Pkwy" elem 24 
95054 elem 27 5 elem 28 551 elem 29 office elem 23 "John Doe"
```
**Syntax: [no] lldp med location-id civic-address refers-to** *elem* **country** *country code* **elem** *CA type value* [ **elem** *CA type value* ] [ **elem** *CA type value* ] **....**

*refers-to elem* describes the location that the entry refers to. Specify one of the following:

- client
- dhcp-server
- network-element

where **dhcp-server** or **network-element** should only be used if it is known that the Endpoint is in close physical proximity to the DHCP server or network element.

*country code* is the two-letter ISO 3166 country code in capital ASCII letters.

- CA Canada
- DE Germany
- JP Japan
- KR Korea
- US United States

*CA type* is a value from 0 - 255, that describes the civic address element. For example, a CA type of 24 specifies a postal or zip code. Valid elements and their types are listed in the following table.

*value* is the actual value of the elem CA type , above. For example, 95123 for the postal or zip code. Acceptable values are also listed in the following table.

### **NOTE**

If the value of an element contains one or more spaces, use double quotation marks (") at the beginning and end of the string. For example, elem 3 "Santa Clara".

| <b>Civic Address Description</b><br>(CA) type |                                                                              | Acceptable values / examples                                              |  |
|-----------------------------------------------|------------------------------------------------------------------------------|---------------------------------------------------------------------------|--|
| 0                                             | Language                                                                     | The ISO 639 language code used for presenting the address<br>information. |  |
| 1                                             | National subdivisions<br>(state, canton, region,<br>province, or prefecture) | Examples:                                                                 |  |
|                                               |                                                                              | Canada - Province                                                         |  |
|                                               |                                                                              | Germany - State                                                           |  |
|                                               |                                                                              | Japan - Metropolis                                                        |  |
|                                               |                                                                              | Korea - Province                                                          |  |
|                                               |                                                                              | United States - State                                                     |  |
| 2                                             | County, parish, gun (JP),<br>or district (IN)                                | Examples:                                                                 |  |
|                                               |                                                                              | Canada - County                                                           |  |
|                                               |                                                                              | Germany - County                                                          |  |
|                                               |                                                                              | Japan - City or rural area                                                |  |
|                                               |                                                                              | Korea - County                                                            |  |
|                                               |                                                                              | United States - County                                                    |  |
| 3                                             | City, township, or shi (JP)                                                  | Examples:                                                                 |  |
|                                               |                                                                              | Canada - City or town                                                     |  |
|                                               |                                                                              | Germany - City                                                            |  |
|                                               |                                                                              | Japan - Ward or village                                                   |  |
|                                               |                                                                              | Korea - City or village                                                   |  |
|                                               |                                                                              | United States - City or town                                              |  |

**TABLE 23** Elements used with civic address

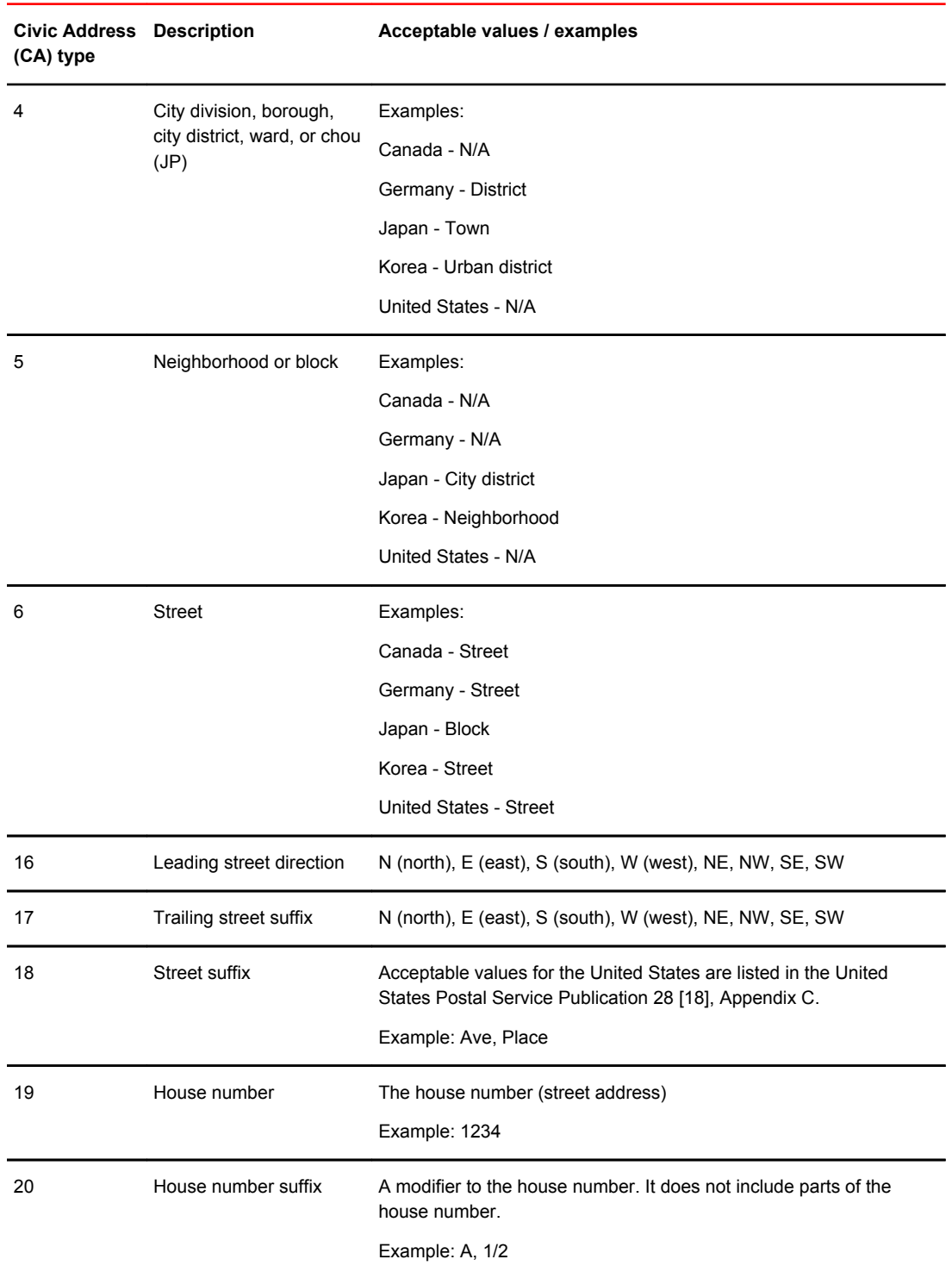

**TABLE 23** Elements used with civic address (Continued)

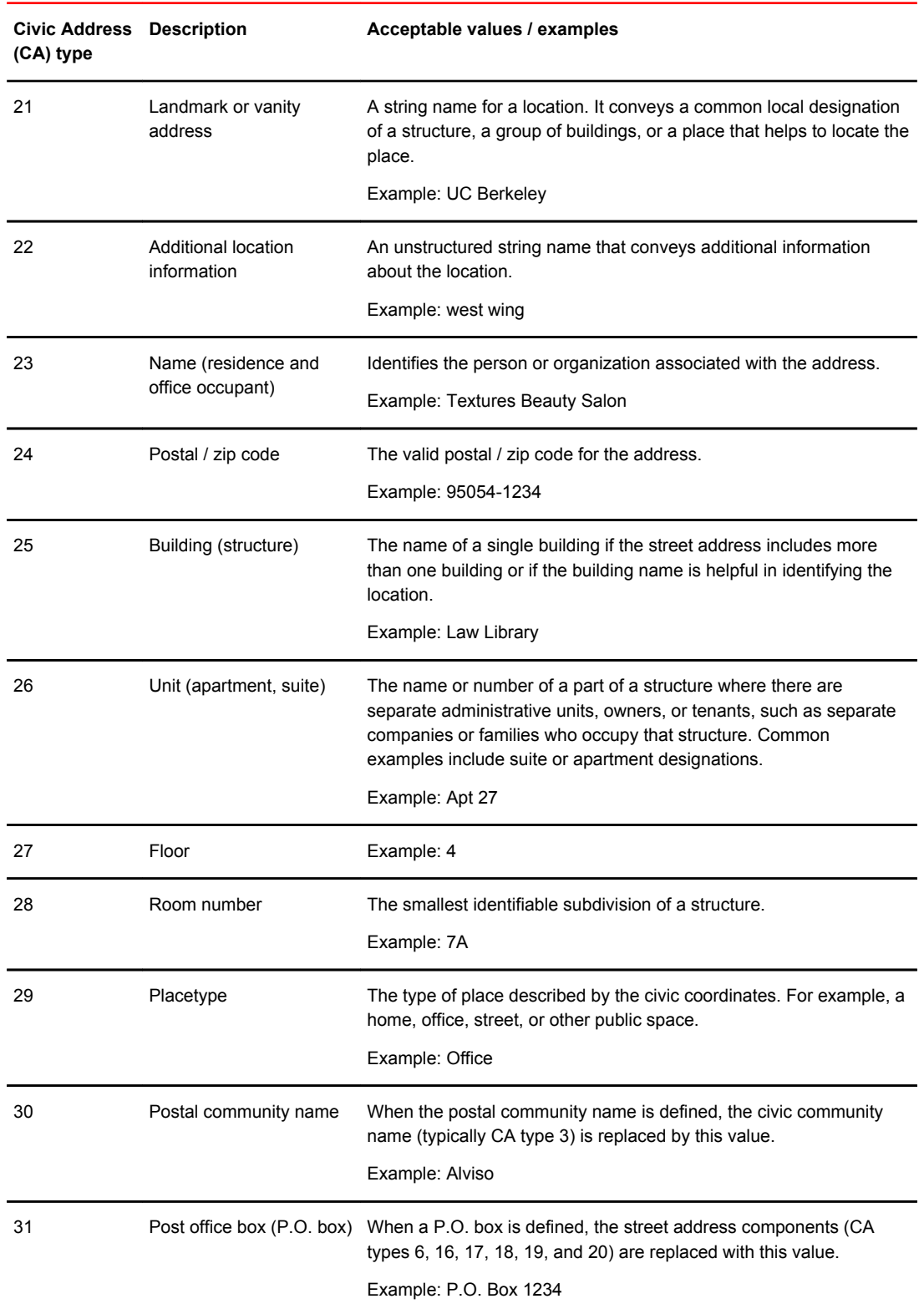

## **TABLE 23** Elements used with civic address (Continued)

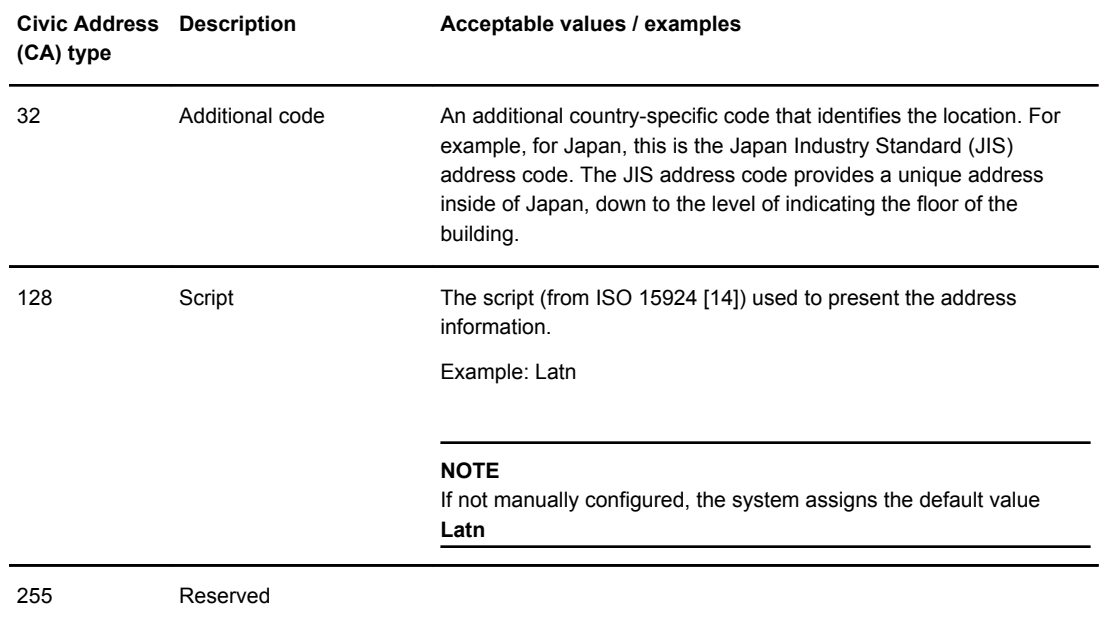

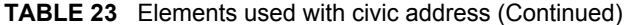

## Example civic address location advertisement

The Civic address location advertisement will appear similar to the following on the remote device, and in the CLI display output on the Brocade device **(show lldp local-info)** .

```
+ MED Location ID
       Data Format: Civic Address
      Location of: Client<br>Country : "US"
      Country : "US"<br>
CA Type : 1<br>
CA Value : "CA"
      CA Type
      CA Value : "C<br>CA Type : 3
      CA Type<br>CA Value
                       : "Santa Clara"<br>: 6
      CA Type<br>CA Value
                         : "4980 Great America Pkwy."
      CA Type<br>CA Value
                        : 24<br>: 95054"<br>: 27CA Type : 27<br>CA Value : "5"
      CA Value : "5"<br>CA Type : 28
      CA Type : 28<br>CA Value : "551"
      CA Value : "55<br>CA Type : 29
      CA Type<br>CA Value
                        : "office"<br>: 23CA Type<br>CA Value
                         : "John Doe"
```
## Configuring emergency call service

The Emergency Call Service (ECS) location is used specifically for Emergency Call Services applications.

When you configure a media Endpoint location using the emergency call services location, you specify the Emergency Location Identification Number (ELIN) from the North America Numbering Plan format, supplied to the Public Safety Answering Point (PSAP) for ECS purposes.

To configure an ECS-based location for LLDP-MED, enter a command such as the following at the Global CONFIG level of the CLI.

device(config)#lldp med location-id ecs-elin 4082071700

**Syntax: [no] lldp med location-id ecs-elin** *number* **ports ethernet** *port-list* | **all**

*number* is a number from 10 to 25 digits in length.

#### Example ECS ELIN location advertisements

The ECS ELIN location advertisement will appear similar to the following on the remote device, and in the CLI display output on the Brocade device (**show lldp local-info** ).

```
+ MED Location ID
    Data Format: ECS ELIN
    Value : 4082071700
```
## Defining an LLDP-MED network policy

An LLDP-MED network policy defines an Endpoint VLAN configuration (VLAN type and VLAN ID) and associated Layer 2 and Layer 3 priorities that apply to a specific set of applications on a port.

#### **NOTE**

This feature applies to applications that have specific real-time network policy requirements, such as interactive voice or video services. It is not intended to run on links other than between Network Connectivity devices and Endpoints, and therefore does not advertise the multitude of network policies that frequently run on an aggregated link.

To define an LLDP-MED network policy for an Endpoint, enter a command such as the following.

```
device(config)#lldp med network-policy application voice tagged vlan 99 
priority 3 dscp 22 port e 2/6
```
The network policy advertisement will appear similar to the following on the remote device, and in the CLI display output on the Brocade device (**show lldp local-info** ).

```
+ MED Network Policy
     Application Type : Voice<br>Policy Flags : Known
                              : Known Policy, Tagged<br>: 99
     VLAN ID : 99<br>L2 Priority : 3
     L2 Priority : 3<br>DSCP Value : 22
     DSCP Value
```
#### **NOTE**

Endpoints will advertise a policy as "unknown" in the **show lldp neighbor detail** command output, if it is a policy that is required by the Endpoint and the Endpoint has not yet received it.

### LLDP-MED network policy configuration syntax

The CLI syntax for defining an LLDP-MED network policy differs for tagged, untagged, and priority tagged traffic. Refer to the appropriate syntax, below.

## For tagged traffic

**Syntax: [no] lldp med network-policy application** *application type* **taggedvlan** *vlan ID* **priority** *0-7* **dscp** *0-63* **ports ethernet** *port-list* | **all**

## For untagged traffic

**Syntax:[no] lldp med network-policy application** *application type* **untagged dscp** *0-63* **ports ethernet** *port-list* | **all**

## For priority-tagged traffic

**Syntax:[no] lldp med network-policy application** *application type* **priority-tagged priority** *0-7* **dscp** *0-63* **ports ethernet** *port-list* | **all**

*application type* indicates the primary function of the applications defined by this network policy. Application type can be one of the following:

- **guest-voice** Limited voice service for guest users and visitors with their own IP telephony handsets or similar devices that support interactive voice services.
- **guest-voice-signaling** Limited voice service for use in network topologies that require a different policy for guest voice signaling than for guest voice media.
- **softphone-voice** Softphone voice service for use with multi-media applications that work in association with VoIP technology, enabling phone calls direct from a PC or laptop. Softphones do not usually support multiple VLANs, and are typically configured to use an untagged VLAN or a single tagged data-specific VLAN. Note that when a network policy is defined for use with an untagged VLAN, the Layer 2 priority field is ignored and only the DSCP value is relevant.
- **streaming-video** Applies to broadcast- or multicast-based video content distribution and similar applications that support streaming video services requiring specific network policy treatment. Video applications that rely on TCP without buffering would not be an intended use of this application type.
- **video-conferencing** Applies to dedicated video conferencing equipment and similar devices that support real-time interactive video/audio services.
- **video-signaling**  For use in network topologies that require a separate policy for video signaling than for video media. Note that this application type should not be advertised if all the same network policies apply as those advertised in the video conferencing policy TLV.
- **voice** For use by dedicated IP telephony handsets and similar devices that support interactive voice services.
- **voice-signaling** For use in network topologies that require a different policy for voice signaling than for voice media. Note that this application type should not be advertised if all the same network policies apply as those advertised in the voice policy TLV.
- *tagged vlan vlan id* specifies the tagged VLAN that the specified application type will use.
- *untagged* indicates that the device is using an untagged frame format.
- *priority-tagged* indicates that the device uses priority-tagged frames. In this case, the device uses the default VLAN (PVID) of the ingress port.
- *priority 0 -7* indicates the Layer 2 priority value to be used for the specified application type. Enter 0 to use the default priority.
- *dscp 0 63* specifies the Layer 3 Differentiated Service codepoint priority value to be used for the specified application type. Enter 0 to use the default priority.

# LLDP-MED attributes advertised by the Brocade device

LLDP-MED attributes are only advertised on a port if LLDP-MED is enabled (which is done by enabling the LLDP-MED capabilities TLV), the port operating mode is *receive* and *transmit* (the default), and the port has received an LLDP-MED advertisement from an Endpoint. By default, the Brocade device will automatically advertise the following LLDP-MED attributes when the above criteria are met:

- LLDP-MED capabilities
- **Location ID**
- Network policy
- Power-via-MDI information

### **NOTE**

Although the Location ID and Network policy attributes are automatically advertised, they will have no effect until they are actually defined.

## LLDP-MED capabilities

When enabled, LLDP-MED is enabled, and the LLDP-MED capabilities TLV is sent whenever any other LLDP-MED TLV is sent. When disabled, LLDP-MED is disabled and no LLDP-MED TLVs are sent.

The LLDP-MED capabilities advertisement includes the following information:

- The supported LLDP-MED TLVs
- The device type (Network Connectivity device or Endpoint (Class 1, 2, or 3))

By default, LLDP-MED information is automatically advertised when LLDP-MED is enabled. To disable this advertisement, enter a command such as the following.

device(config)#no lldp advertise med-capabilities ports e 2/4 to 2/12

#### **NOTE**

Disabling the LLDP-MED capabilities TLV disables LLDP-MED.

To re-enable the LLDP-MED Capabilities TLV (and LLDP-MED) after it has been disabled, enter a command such as the following.

device(config)#lldp advertise med-capabilities ports e 2/4 to 2/12

The LLDP-MED capabilities advertisement will appear similar to the following on the remote device, and in the CLI display output on the Brocade device (**show lldp local-info** ).

+ MED capabilities: capabilities, networkPolicy, location, extendedPSE MED device type : Network Connectivity

**Syntax: [no] lldp advertisemed-capabilities ports ethernet** *port-list* | **all**

## <span id="page-202-0"></span>Extended power-via-MDI information

The extended Power-via-MDI TLV enables advanced power management between LLDP-MED Endpoints and Network Connectivity Devices. This TLV provides significantly more information than the 802.1AB Power-via-MDI TLV referenced in [802.3 capabilities](#page-188-0) on page 187. For example, this TLV enables an Endpoint to communicate a more precise required power level, thereby enabling the device to allocate less power to the Endpoint, while making more power available to other ports.

The LLDP-MED Power-via-MDI TLV advertises an Endpoint IEEE 802.3af power-related information, including the following:

- **Power type** indicates whether the LLDP-MED device transmitting the LLPDU is a power sourcing device or a powered device:
	- Power sourcing device/equipment (PSE) This is the source of the power, or the device that integrates the power onto the network. Power sourcing devices/equipment have embedded POE technology. In this case, the power sourcing device is the Brocade POE device.
	- **Powered device (PD)** This is the Ethernet device that requires power and is situated on the other end of the cable opposite the power sourcing device.
- **Power source** The power source being utilized by a PSE or PD, for example, primary power source, backup power source, or unknown.

For Endpoint devices, the power source information indicates the power capability of the Network Connectivity Device it is attached to. When the Network Connectivity device advertises that it is using its primary power source, the Endpoint should expect to have uninterrupted access to its available power. Likewise, if the Network Connectivity device advertises that it is using backup power, the Endpoint should not expect continuous power. The Endpoint may additionally choose to power down nonessential subsystems or to conserve power as long as the PSE is advertising that it is operating on backup power.

#### **NOTE**

Brocade devices always advertise the power source as "unknown".

- **Power priority** The in-line power priority level for the PSE or PD:
	- $3 -$ low
	- ‐ 2 high
	- ‐ 1 critical
	- ‐ unknown
- **Power level**  The total power, in tenths of watts, required by a PD from a PSE, or the total power a PSE is capable of sourcing over a maximum length cable based on its current configuration.

If the exact power is not known for a PSE or PD, it will advertise the power level associated with its 802.3af power class listed in the following table.

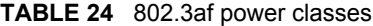

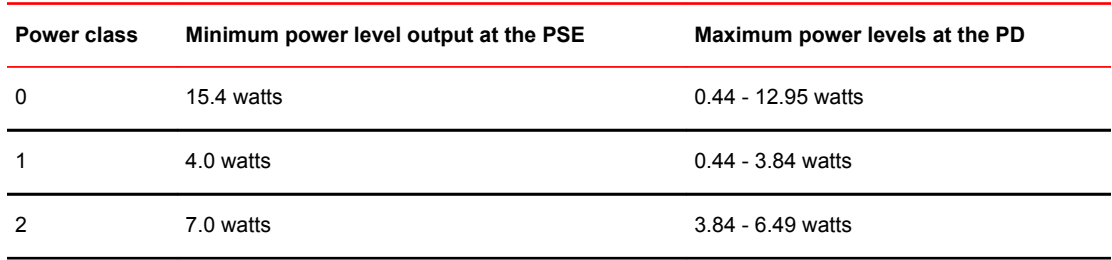

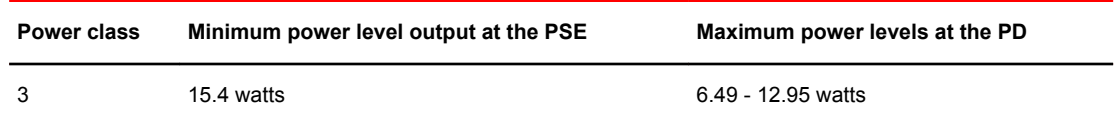

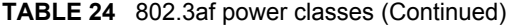

For a PD (Endpoint device), the power level represents the maximum power it can consume during normal operations in its current configuration, even if its actual power draw at that instance is less than the advertised power draw.

For a PSE (Network Connectivity device), the power level represents the amount of power that is available on the port at the time. If the PSE is operating in reduced power (i.e., it is using backup power), the reduced power capacity is advertised as long as the condition persists.

By default, LLDP-MED power-via-MDI information is automatically advertised when LLDP-MED is enabled, the port is a POE port, and POE is enabled on the port. To disable this advertisement, enter a command such as the following.

```
device(config)#no lldp advertise med-power-via-mdi ports e 2/4 to 2/12
```
The LLDP-MED power-via-MDI advertisement will appear similar to the following on the remote device, and in the CLI display output on the Brocade device (**show lldp local-info** ).

+ MED Extended Power via MDI Power Type : PSE device Power Source : Unknown Power Source Power Priority : Low (3)<br>Power Value : 6.5 wat : 6.5 watts (PSE equivalent: 7005 mWatts)

**Syntax:[no] lldp advertise med-power-via-mdi ports ethernet** *port-list* | **all**

## Displaying LLDP statistics and configuration settings

You can use the following CLI **show** commands to display information about LLDP settings and statistics:

- **show lldp** Displays a summary of the LLDP configuration settings.
- **show lldp statistics** Displays LLDP global and per-port statistics.
- **show lldp neighbors** Displays a list of the current LLDP neighbors.
- **show lldp neighbors detail** Displays the details of the latest advertisements received from LLDP neighbors.
- **show lldp local-info** Displays the details of the LLDP advertisements that will be transmitted on each port.

This above **show** commands are described in this section.

## LLDP configuration summary

To display a summary of the LLDP configuration settings on the device, enter the **show lldp** command at any level of the CLI.

The following shows an example report.

```
device#show lldp
LLDP transmit interval : 10 seconds
LLDP transmit hold multiplier : 4 (transmit TTL: 40 seconds)
LLDP transmit delay : 1 seconds
```

```
LLDP SNMP notification interval : 5 seconds<br>
LLDP reinitialize delay : 1 seconds
LLDP reinitialize delay
LLDP-MED fast start repeat count : 3<br>LLDP maximum neighbors : 392
LLDP maximum neighbors
LLDP maximum neighbors per port : 4
```
#### **Syntax: show lldp**

The following table describes the information displayed by the **show lldp statistics** command.

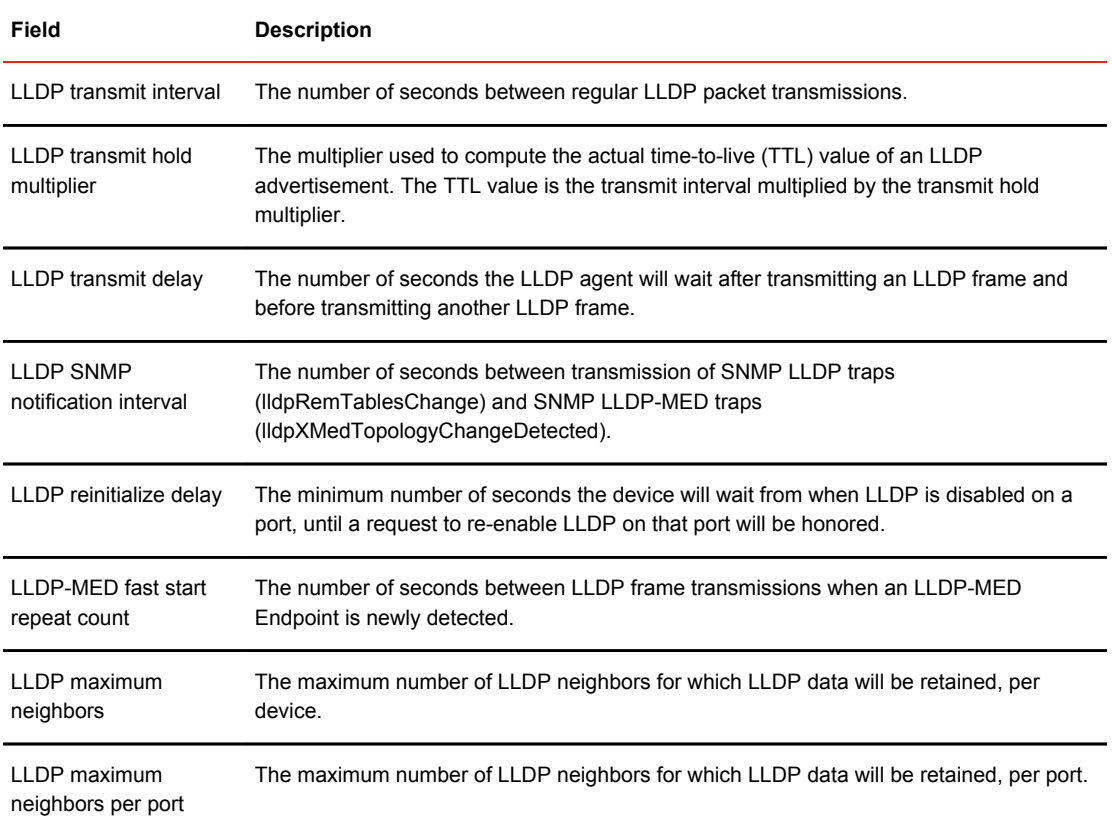

## Displaying LLDP statistics

The **show lldp statistics** command displays an overview of LLDP neighbor detection on the device, as well as packet counters and protocol statistics. The statistics are displayed on a global basis.

The following shows an example report.

```
device#show lldp statistics
Last neighbor change time: 23 hours 50 minutes 40 seconds ago<br>Neighbor entries added : 14
Neighbor entries added : 1<br>Neighbor entries deleted : 5
Neighbor entries deleted : 5<br>Neighbor entries aged out : 4
Neighbor entries aged out
Neighbor advertisements dropped : 0<br>Port Tx Pkts Rx Pkts Rx Pkts
           Tx Pkts Rx Pkts Rx Pkts Rx Rx Rx TLVs Rx TLVs
Neighbors
               Total Total w/Errors Discarded Unrecognz Discarded Aged 
Out
1 60963 75179 0 0 0 
\begin{array}{ccc} 0 & & 4 \\ 2 & & \end{array}2 0 0 0 0 0
```
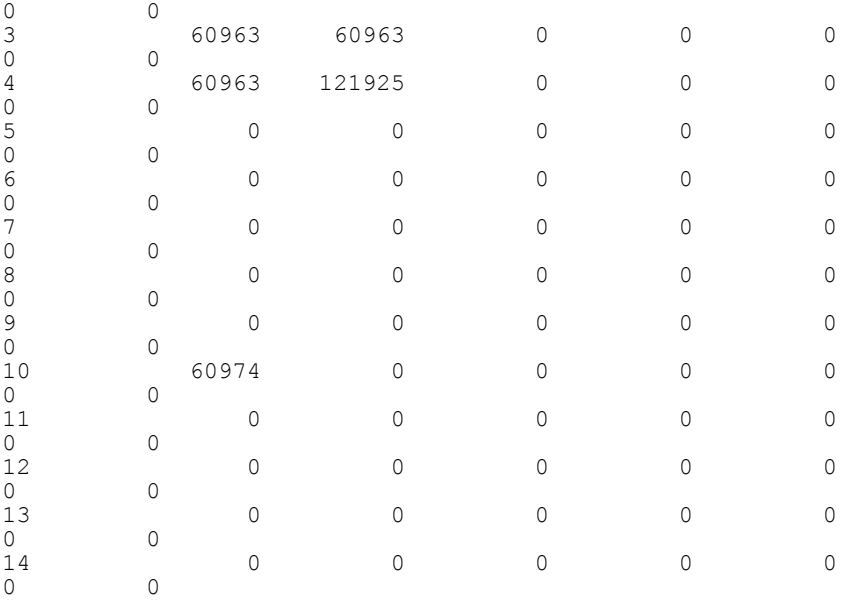

**Syntax: show lldp statistics**

### **NOTE**

You can reset LLDP statistics using the CLI command **clear LLDP statistics** . Refer to [Resetting](#page-210-0) [LLDP statistics](#page-210-0) on page 209.

The following table describes the information displayed by the **show lldp statistics** command.

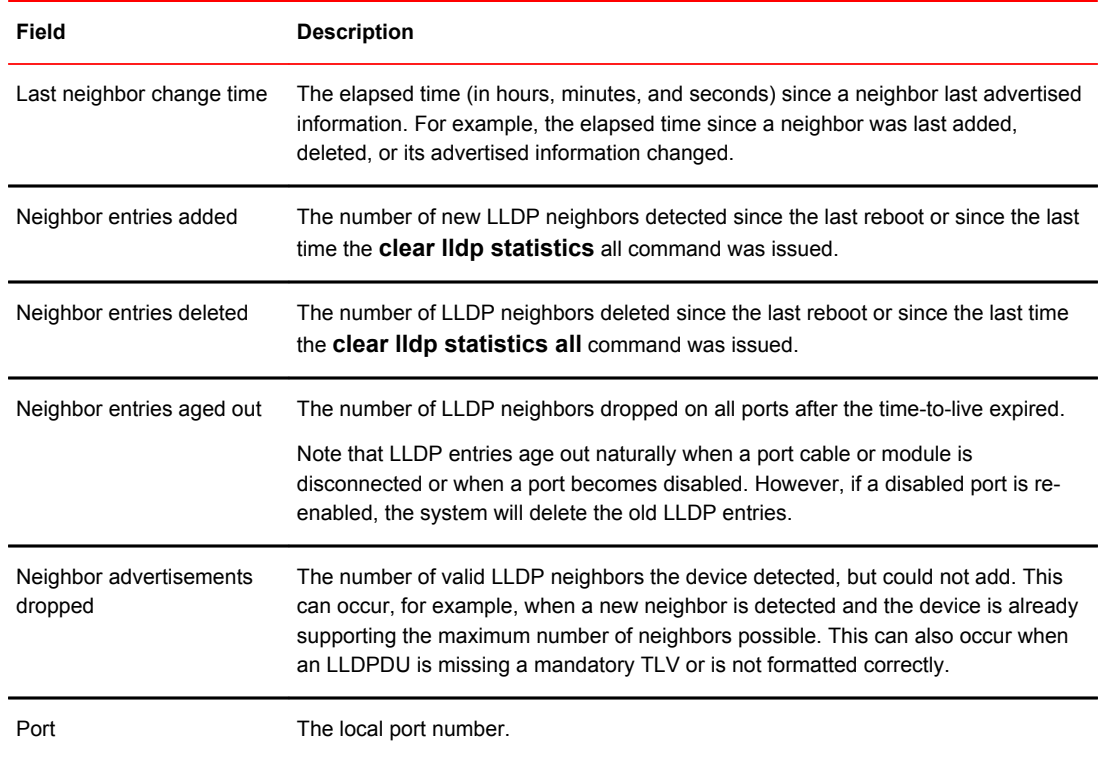

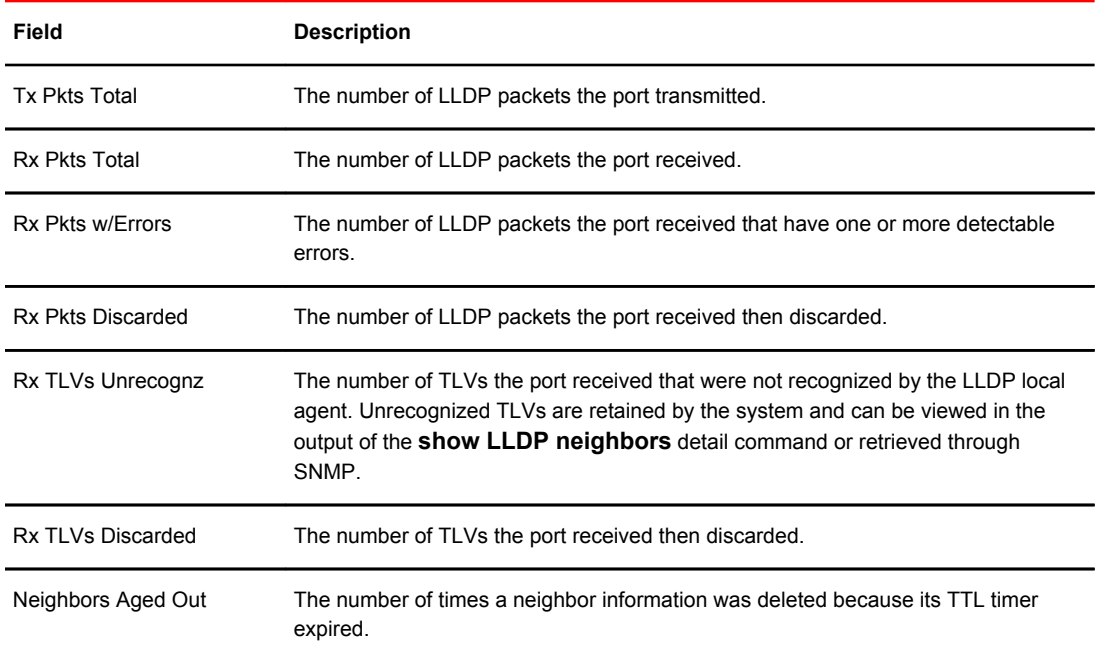

# Displaying LLDP neighbors

The **show lldp neighbors** command displays a list of the current LLDP neighbors per port.

The following shows an example report.

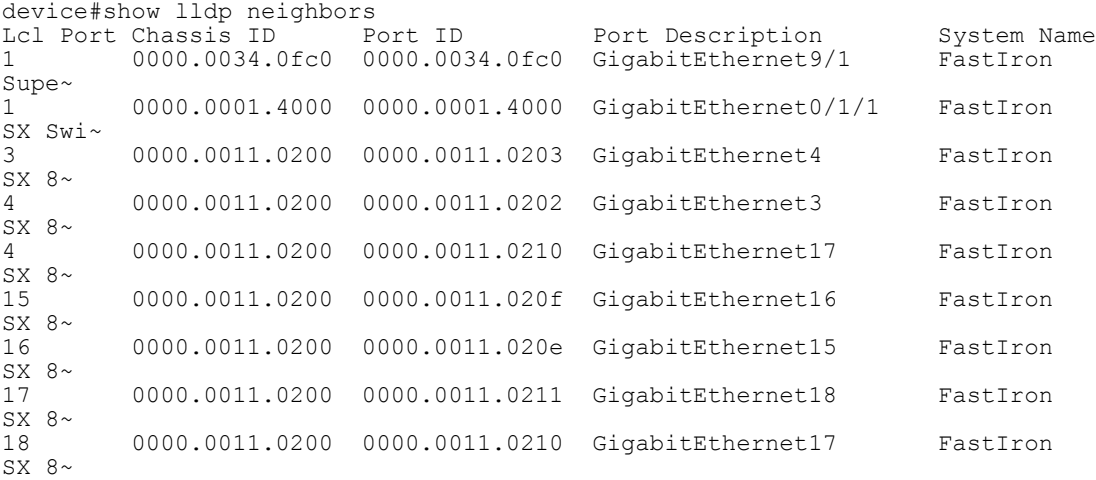

## **Syntax:show lldp neighbors**

The following table describes the information displayed by the **show lldp neighbors** command.

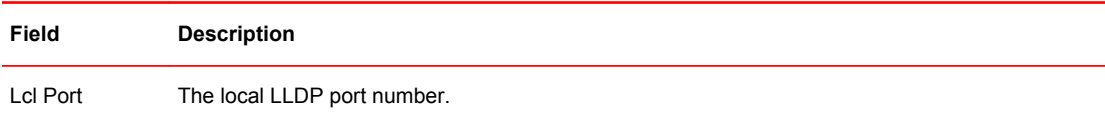

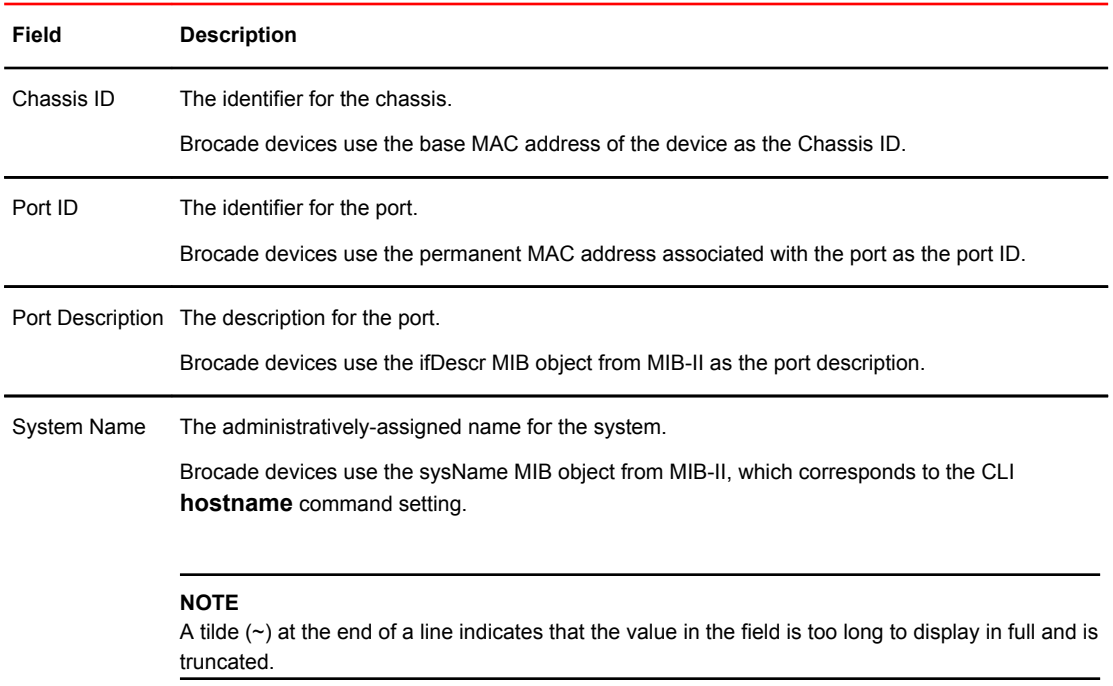

## Displaying LLDP neighbors detail

The **show lldp neighbors detail** command displays the LLDP advertisements received from LLDP neighbors.

The following shows an example **show lldp neighbors detail** report.

#### **NOTE**

The **show lldp neighbors detail** output will vary depending on the data received. Also, values that are not recognized or do not have a recognizable format, may be displayed in hexadecimal binary form.

```
device#show lldp neighbors detail ports e 1/9
Local port: 1/9
   Neighbor: 0000.0018.cc03, TTL 101 seconds
     + Chassis ID (network address): 10.43.39.151
     + Port ID (MAC address): 0000.0018.cc03
    + Time to live: 120 seconds<br>+ Port description : "LAN port"
    + Port description<br>+ System name
                            : "regDN 1015, MITEL 5235 DM"
     + System description : "regDN 1015,MITEL 5235 DM,h/w rev 2,ASIC rev 
1, f/w\ Boot 02.01.00.11,f/w Main 02.01.00.11"
     + System capabilities : bridge, telephone
       Enabled capabilities: bridge, telephone
     + Management address (IPv4): 10.43.39.151
                               : auto-negotiation enabled
       Advertised capabilities: 10BaseT-HD, 10BaseT-FD, 100BaseTX-HD,
                                100BaseTX-FD<br>: 100BaseTX-FD
      Operational MAU type
     + MED capabilities: capabilities, networkPolicy, extendedPD
       MED device type : Endpoint Class III
     + MED Network Policy
```

```
Application Type : Voice<br>Policy Flags : Known
                       : Known Policy, Tagged<br>: 300
  VLAN ID
  L2 Priority : 7<br>DSCP Value : 7
  DSCP Value
 + MED Extended Power via MDI
               PD device<br>PD device<br>Province
   Power Source : Unknown Power Source
  Power Priority : High (2)<br>Power Value : 6.2 watt
                  : 6.2 watts (PSE equivalent: 6656 mWatts)
 + MED Hardware revision : "PCB Version: 2"
 + MED Firmware revision : "Boot 02.01.00.11"
 + MED Software revision : "Main 02.01.00.11"
+ MED Serial number
 + MED Manufacturer : "Mitel Corporation"
+ MED Model name : "M
+ MED Asset ID :
```
A backslash (\) at the end of a line indicates that the text continues on the next line.

Except for the following field, the fields in the above output are described in the individual TLV advertisement sections in this chapter.

#### **Field Description**

Neighbor The source MAC address from which the packet was received, and the remaining TTL for the neighbor entry.

#### **Syntax: show lldp neighbors detail** [ **ports ethernet** *port-list* | **all** ]

If you do not specify any ports or use the keyword **all** , by default, the report will show the LLDP neighbor details for all ports.

## Displaying LLDP configuration details

The **show lldp local-info** command displays the local information advertisements (TLVs) that will be transmitted by the LLDP agent.

### **NOTE**

The **show lldp local-info** output will vary based on LLDP configuration settings.

The following shows an example report.

```
device#show lldp local-info ports e 20
Local port: 20
   + Chassis ID (MAC address): 0000.0033.e2c0
   + Port ID (MAC address): 0000.0033.e2d3
   + Time to live: 40 seconds
   + System name: "FCX624SHPOE-ADV Router"
   + Port description: "GigabitEthernet20"
   + System description : "Brocade Communications, 
Inc. 
                                      FCX_ADV_ROUTER_SOFT_PACKAGE,
     IronWare Version 07.3.00T7f3 compiled on Sep 26 2011 at 21:15:14 
labeled as 
FCXR07300"
   + System capabilities : bridge
```

```
FastIron Ethernet Switch Administration Guide 207
53-1002966-03
```

```
Enabled capabilities: bridge<br>+ 802.3 MAC/PHY : auto-ne
                          : auto-negotiation enabled
     Advertised capabilities: 10BaseT-HD, 10BaseT-FD, 100BaseTX-HD,
                                  100BaseTX-FD, fdxSPause, fdxBPause, 1000BaseT-
HD,
                                  1000BaseT-FD 
     Operational MAU type: 100BaseTX-FD
   + 802.3 Power via MDI: PSE port, power enabled, class 2
    Power Pair : A (not controllable)
   + Link aggregation: not capable
   + Maximum frame size: 1522 octets
   + MED capabilities: capabilities, networkPolicy, location, extendedPSE
     MED device type : Network Connectivity
   + MED Network Policy
    Application Type : Voice<br>Policy Flags : Known
                        : Known Policy, Tagged<br>: 99<br>: 3
    VLAN ID
    L2 Priority<br>DSCP Value
DSCP Value : 22
 + MED Network Policy
 Application Type : Video Conferencing
 Policy Flags : Known Policy, Tagged
 VLAN ID : 100
    VLAN ID : 100<br>
L2 Priority : 5<br>
DSCP Value : 10
    DSCP Value
   + MED Location ID
     Data Format: Coordinate-based location
    Latitude Resolution : 20 bits<br>Latitude Value : -78.303
                            : -78.303 degrees
     Longitude Resolution : 18 bits
Longitude Value : 34.27 degrees
 Altitude Resolution : 16 bits
    Altitude Value : 50. meters<br>Datum : WGS 84
                            : WGS 84
+ MED Location ID
     Data Format: Civic Address
 Location of: Client
 Country : "US"
 CA Type : 1
    CA Value : "CA"<br>CA Type : 3
    CA Type<br>CA Value
                : "Santa Clara"<br>: 6
    CA Type<br>CA Value
                : "4980 Great America Pkwy."<br>: 24
    CA Type<br>CA Value
                : "95054"<br>: 27
    CA Type : 27<br>CA Value : "5"
    CA Value : "5<br>CA Type : 28
    CA Type
     CA Value : "551"
    CA Type<br>CA Value
                : 29<br>: "office"
    CA Type<br>CA Value
                : 23<br>: "John Doe"
   + MED Location ID
     Data Format: ECS ELIN
     Value : "1234567890"
   + MED Extended Power via MDI
 Power Type : PSE device
 Power Source : Unknown Power Source
    Power Priority : Low (3)<br>Power Value : 6.5 wat
                      : 6.5 watts (PSE equivalent: 7005 mWatts) + Port VLAN
ID: 99
   + Management address (IPv4): 10.1.1.121
```

```
 + VLAN name (VLAN 99): "Voice-VLAN-99"
```
### <span id="page-210-0"></span>**NOTE**

The contents of the **show** output will vary depending on which TLVs are configured to be advertised.

A backslash (\) at the end of a line indicates that the text continues on the next line.

The fields in the above output are described in the individual TLV advertisement sections in this chapter.

**Syntax: show lldp local-info** [ **ports ethernet** *port-list* | **all** ]

If you do not specify any ports or use the keyword **all** , by default, the report will show the local information advertisements for all ports.

# Resetting LLDP statistics

To reset LLDP statistics, enter the **clear lldp statistics** command at the Global CONFIG level of the CLI. The Brocade device will clear the global and per-port LLDP neighbor statistics on the device (refer to [Displaying LLDP statistics](#page-204-0) on page 203).

device#clear lldp statistics

**Syntax: clear lldp statistics** [ **ports ethernet** *port-list* | **all** ]

If you do not specify any ports or use the keyword **all** , by default, the system will clear lldp statistics on all ports.

# Clearing cached LLDP neighbor information

The Brocade device clears cached LLDP neighbor information after a port becomes disabled and the LLDP neighbor information ages out. However, if a port is disabled then re-enabled before the neighbor information ages out, the device will clear the cached LLDP neighbor information when the port is reenabled.

If desired, you can manually clear the cache. For example, to clear the cached LLDP neighbor information for port e 20, enter the following command at the Global CONFIG level of the CLI.

device#clear lldp neighbors ports e 20

**Syntax: clear lldp neighbors** [ **ports ethernet** *port-list* | **all** ]

If you do not specify any ports or use the keyword **all** , by default, the system will clear the cached LLDP neighbor information for all ports.

# Hardware Component Monitoring

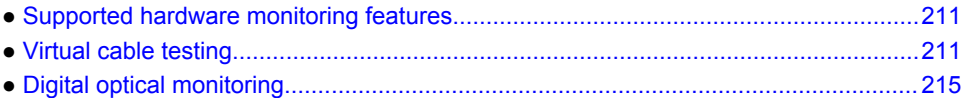

# Supported hardware monitoring features

The following table lists the individual BrocadeFastIron switches and the hardware monitoring features they support. These features are supported in the Layer 2 and Layer 3 software images.

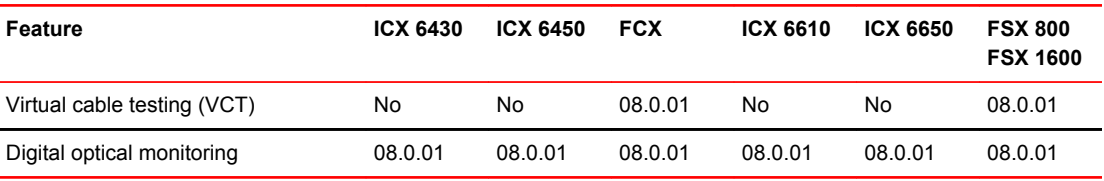

### **NOTE**

VCT is not supported on SX-FI48GPP, SX-FI-24GPP, SX-FI-24HF, SX-FI-2XG, and SX-FI-8XG.

The procedures in this chapter describe how to configure the software to monitor hardware components.

# Virtual cable testing

FastIron devices support **Virtual Cable Test** (VCT) technology. VCT technology enables the diagnosis of a conductor (wire or cable) by sending a pulsed signal into the conductor, then examining the reflection of that pulse. This method of cable analysis is referred to as Time Domain Reflectometry (TDR). By examining the reflection, the Brocade device can detect and report cable statistics such as local and remote link pair, cable length, and link status.

## Virtual cable testing configuration notes

- This feature is supported on copper ports only. It is not supported on fiber ports.
- This feature is not supported on the SX-FI48GPP module running software release 07.2.02 or later.
- This feature is not supported on SX-FI2XG, SX-FI8XG, SX-FI24HF, SX-FI24GPP, and SX-F! 48GPP modules running software release 07.3.00 or later.
- The port to which the cable is connected must be enabled when you issue the command to diagnose the cable. If the port is disabled, the command is rejected.
- If the port is operating at 100 Mbps half-duplex, the TDR test on one pair will fail.
- If the remote pair is set to forced 100 Mbps, any change in MDI/MDIX may cause the device to interpret the Multilevel Threshold-3 (MLT-3) as a reflected pulse, in which case, the device will

report a faulty condition. In this scenario, it is recommended that you run the TDR test a few times for accurate results.

## Virtual cable testing command syntax

To diagnose a cable using TDR, enter commands such as the following at the Privileged EXEC level of the CLI.

device#phy cable-diag tdr 1

The above command diagnoses the cable attached to port 1.

When you issue the **phy-cable-diag** command, the command brings the port down for a second or two, then immediately brings the port back up.

**Syntax: phy cable-diagtdr** *port*

## Viewing the results of the cable analysis

To display the results of the cable analysis, enter a command such as the following at the Privileged EXEC level of the CLI.

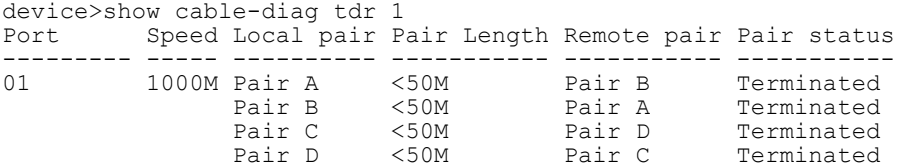

In the above output, **Local pair** indicates the assignment of wire pairs from left to right, where Pair A is the left-most pair. The following table shows the **Local pair** mapping to the T568A pin/pair and color assignment from the TIA/EIA-568-B standard.

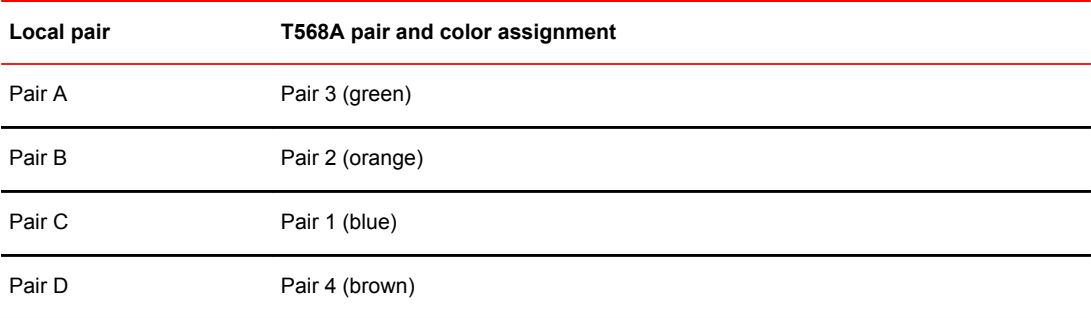

### **TABLE 25** Local pair definition

The following figure illustrates the T568A pin/pair assignment.

**FIGURE 8** T568A pin/pair assignment

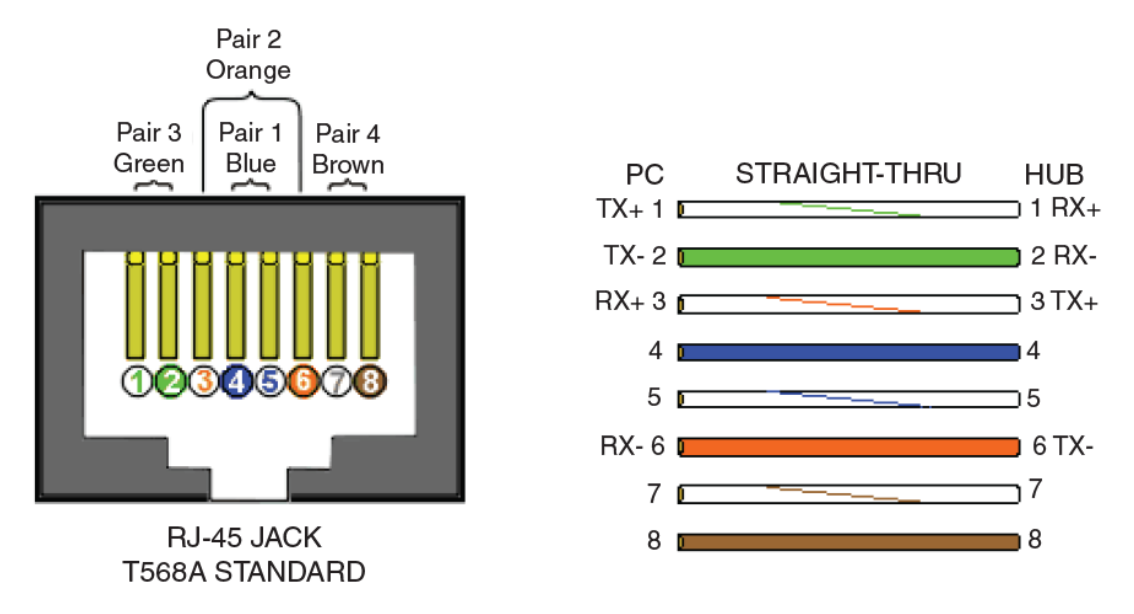

### **Syntax: show cable-diagtdr** *port*

**TABLE 26** Cable statistics

The following table describes the fields shown in the command output.

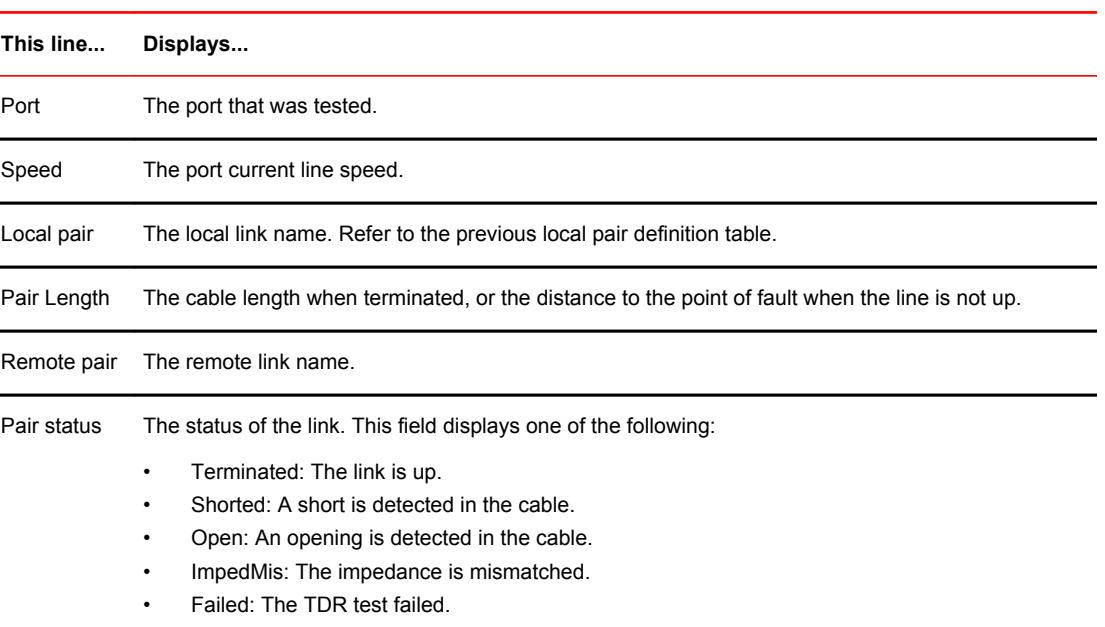

The following table lists the fiber optic transceivers supported on FastIron devices.

| Label            | <b>Type</b>                                           | Brocade part number        | <b>Supports Digital</b><br><b>Optical Monitoring?</b> |
|------------------|-------------------------------------------------------|----------------------------|-------------------------------------------------------|
| E1MG-BXD         | 1000Base-BXD                                          | 33005-000                  | No                                                    |
| E1MG-BXU         | 1000Base-BXU                                          | 33006-000                  | No                                                    |
| E1MG-LHA-OM      | 1000Base-LHA                                          | 33212-100                  | Yes                                                   |
| E1MG-LX-OM       | 1000Base-LX                                           | 33211-100                  | Yes                                                   |
| E1MG-100FX-LR-OM | 100Base-FX-LR, 40 km                                  | 33226-100                  | Yes                                                   |
| E1MG-100FX-OM    | 100Base-FX                                            | 33224-100                  | Yes                                                   |
| E1MG-100FX-IR-OM | 100Base-FX-IR, 15 km                                  | 33225-100                  | Yes                                                   |
| E1MG-SX-OM       | 1000Base-SX                                           | 33210-100                  | Yes                                                   |
| E1MG-TX          | 1000Base-T Copper                                     | 33002-100                  | No                                                    |
| 10G-XFP-ER       | 10GBase-ER XFP, 40 km                                 | 33013-000                  | Yes                                                   |
| 10G-XFP-LR       | 10GBase-LR XFP, 10 km                                 | 33012-000                  | Yes                                                   |
| 10G-XFP-SR       | 10GBase-SR XFP                                        | 33011-000                  | Yes                                                   |
| 10G-XFP-ZR       | 10GBase-ZR XFP, 80 km                                 | 33014-000                  | Yes                                                   |
| 10G-XFP-ZRD      | 10GBase-ZRD XFP, 80 km                                | 33063-000 to 33107-000 Yes |                                                       |
| 10G-SFPP-SR      | 10GE SR SFP+                                          | 57-0000075-01              | Yes                                                   |
| 10G-SFPP-LR      | 10GE LR SFP+                                          | 57-0000076-01              | Yes                                                   |
|                  | 10G-SFPP-TWX-0101 FCoE 1M Active Cable                | 58-1000026-01              | No                                                    |
|                  | 10G-SFPP-TWX-0301 FCoE 3M Active Cable                | 58-1000027-01              | No                                                    |
|                  | 10G-SFPP-TWX-0501 FCoE 5M Active Cable                | 58-1000023-01              | No                                                    |
| 10G-SFPP-ER      | 10GBase-ER SFP+, 40 km                                | 57-0000085-01              | Yes                                                   |
| 10G-SFPP-LRM     | 10GBase-LRM SFP+                                      | 57-0000084-01              | Yes                                                   |
| E1MG-LHB         | 1000Base-LHB                                          | 33004-000                  | No                                                    |
| 10G-SFPP-USR     | 10GE Ultra Short Reach (USR) SFP<br>+ 100m on OM3 MMF | 57-1000130-01              | Yes                                                   |

**TABLE 27** Supported fiber optic transceivers
| Label           | Type                                                                                | Brocade part number | <b>Supports Digital</b><br><b>Optical Monitoring?</b> |
|-----------------|-------------------------------------------------------------------------------------|---------------------|-------------------------------------------------------|
| 40G-QSFP-C-0101 | 40GE QSFP Direct Attached Copper<br>Cable, 1m (stacking)<br>Used for stacking only. | 58-0000033-01       | No                                                    |
| 40G-OSFP-C-0501 | 40GE QSFP Direct Attached Copper<br>Cable, 5m (stacking)<br>Used for stacking only. | 58-0000035-01       | No.                                                   |

**TABLE 27** Supported fiber optic transceivers (Continued)

# Digital optical monitoring

You can configure your Brocade device to monitor optical transceivers in the system, either globally or by specified ports. When this feature is enabled, the system will monitor the temperature and signal power levels for the optical transceivers in the specified ports. Console messages and Syslog messages are sent when optical operating conditions fall below or rise above the XFP, SFP, and SFP+ manufacturer recommended thresholds.

# Digital optical monitoring configuration limitations

A Brocade chassis device can monitor a maximum of 24 SFPs and 12 XFPs.

```
NOTE
```
A Brocade ICX 6650 device allows all ports to support Digital Optical Monitoring (DOM).

# Enabling digital optical monitoring

To enable optical monitoring on all Brocade-qualified optics installed in the device, use the following command.

device(config)#optical-monitor

To enable optical monitoring on a specific port, use the following command.

```
device(config)#interface ethernet 1/1
device(config-if-e10000-1/1)#optical-monitor
```
To enable optical monitoring on a range of ports, use the following command.

device(config)#interface ethernet 1/1 to 1/2 device(config-mif-e10000-1/1-1/2)#optical-monitor

#### **Syntax: [no] optical-monitor**

Use the **no** form of the command to disable digital optical monitoring.

## Setting the alarm interval

You can optionally change the interval between which alarms and warning messages are sent. For all Brocade devices except the ICX 6650, the default interval is three minutes. The minimum and default interval for the ICX 6650 is eight minutes and a value of one through seven minutes generates an error message. To change the interval, use the following command.

device(config)#interface ethernet 1/1 to 1/2 device(config-mif-e10000-1/1-1/2)#optical-monitor 10

#### **Syntax: [no] optical-monitor** [ *alarm-interval* ]

For *alarm-interval*, enter a value between 1 and 65535. For the ICX 6650 enter a value between 8 and 65535. Enter 0 to disable alarms and warning messages.

#### **NOTE**

The commands **no optical-monitor** and **optical-monitor 0** perform the same function. That is, they both disable digital optical monitoring.

# Displaying information about installed media

Use the **show media** , **show media slot** , and **show media ethernet** commands to obtain information about the media devices installed per device, per slot, and per port. The results displayed from these commands provide the Type, Vendor, Part number, Version and Serial number of the SFP, SFP+, or XFP optical device installed in the port. If there is no SFP, SFP+, or XFP optical device installed in a port, the "Type" field will display "EMPTY".

On ICX 6430 and ICX 6450 devices, 1G copper ports will always be shown with the type as 1G M-C (Gig-Copper), even if the ports are not connected.

Use the **show media** command to obtain information about the media devices installed in a device.

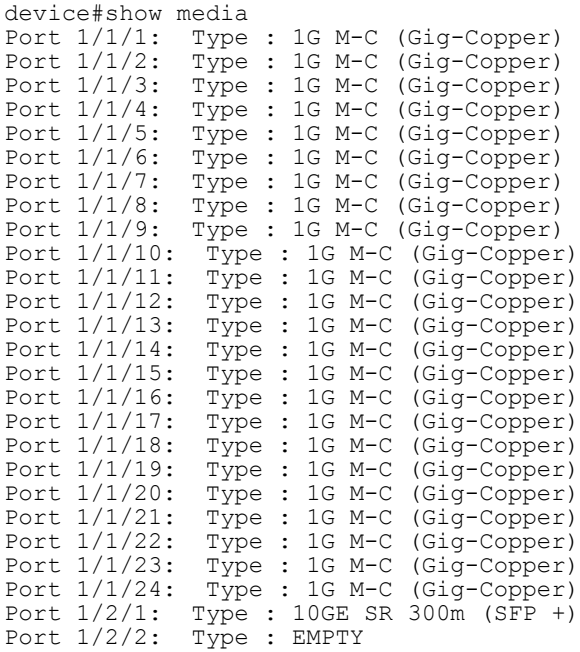

Port  $1/2/3$ : Type : 1G Twinax 1m (SFP)<br>Port  $1/2/4$ : Type : 1G Twinax 1m (SFP) Port  $1/2/4$ : Type : 1G Twinax

Use the **show media slot** command to obtain information about the media device installed in a slot.

device#show media slot 1<br>Port 1/1: Type : 1G N  $1/1$ : Type : 1G M-SX(SFP) Vendor: Brocade Communications, Inc. Version:<br>Part#: PL-XPL-VC-S13-19 Serial#: 425HC109  $Part$  :  $PL-XPL-VC-S13-19$ <br>Port  $1/2$ : Type :  $1G$  M-SX(SFP)  $1/2$ : Type : 1G M-SX(SFP) Vendor: Brocade Communications, Inc. Version:<br>Part#: PL-XPL-VC-S13-19 Serial#: 411HCOAH Part# :  $PL-XPL-VC-S13-19$ <br>Port  $1/3$ : Type :  $EMPTY$ Port 1/3: Type : EMPTY Port  $1/4$ : Type : 1G M-SX(SFP) Vendor: Brocade Communications, Inc. Version: X1<br>Part#: FTRJ-8519-3 Serial#: H11654K Part# : FTRJ-8519-3<br>Port 1/5: Type : EMPTY Port 1/5: Type : EMPTY Port 1/6: Type : EMPTY Port  $1/7$ : Type : 100M M-FX-IR(SFP) Vendor: Brocade Communications, Inc. Version: A Part# : FTLF1323P1BTR-FD Serial#: UCT000T<br>Port 1/8: Type : EMPTY Port 1/8: Type : EMPTY<br>Port 1/9: Type : 100M I  $1/9$ : Type : 100M M-FX-LR(SFP) Vendor: Brocade Communications, Inc. Version: A Part# : FTLF1323P1BTL-FD Serial#: UD3085J Port  $1/10$ : Type : EMPTY Port 1/11: Type : 100M M-FX-SR(SFP) Vendor: Brocade Communications, Inc. Version: A<br>Part# : FTLF1217P2BTL-F1 Serial#: UCQ003J Part# : FTLF1217P2BTL-F1<br>Port 1/12: Type : EMPTY Port  $1/12$ : Type : EMPTY Port 1/13: Type : 100M M-FX-IR(SFP) Vendor: Brocade Communications, Inc. Version: A<br>Part#: FTLF1323P1BTR-F1 Serial#: PCA2XC5 Part# : FTLF1323P1BTR-F1

Use the **show media ethernet** command to obtain information about the media device installed in a port.

device#show media e 1/17 Port 1/17: Type : 1G M-SX(SFP) Vendor: Brocade Communications, Inc. Version:<br>Part# : PL-XPL-VC-S13-19 Serial#: 425HC109  $Part# : PL-XPL-VC-S13-19$ 

**Syntax: show media** [ **slot** *slot-num* | **ethernet** [ *slot-num* **/** ] *port-num* ]

# Viewing optical monitoring information

You can view temperature and power information for qualified XFPs, SFPs, and SFP+ installed in a FastIron device.

Use the **show optic** command to view information about an XFP, SFP, or SFP+ installed in a particular port. The following shows example output.

Optical monitoring feature will not work in the following scenarios:

- The port is DOWN.
- The port is configured as a stacking port.
- The the optic module does not support optical monitoring.
- For ICX 6430 devices only:
- If an SFP+ optic is inserted in an SFP only port, the optic will not initialize.
- If an SFP optic is inserted in an SFP+ only port, the optic will not initialize.
- If an optic is inserted into a device that supports both SFP and SFP+ optics, use the **speed-duplex** command to set the port speed correctly.

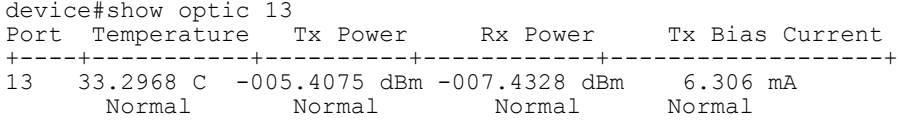

#### **Syntax: showoptic** *port-number*

Use the **show optic slot** on a FastIron X Series chassis to view information about all qualified XFPs, SFPs, and SFP+ in a particular slot. The following shows example output.

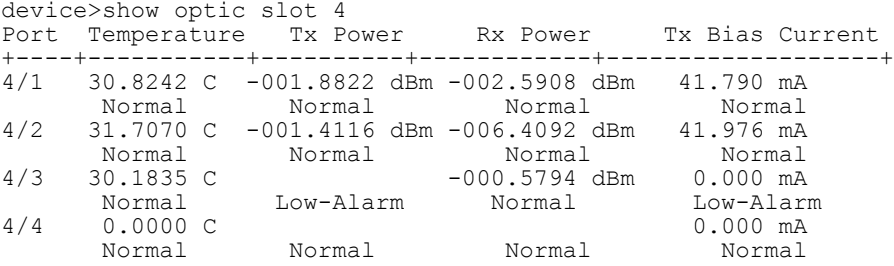

**Syntax:show optic slot** *slot-number*

#### **NOTE**

The **show optic slot** command is supported on the FSX 800 and FSX 1600 only.

### **NOTE**

The **show optic** function takes advantage of information stored and supplied by the manufacturer of the XFP, SFP, or SFP+ transceiver. This information is an optional feature of the Multi-Source Agreement standard defining the optical interface. Not all component suppliers have implemented this feature set. In such cases where the XFP, SFP, or SFP+ transceiver does not supply the information, a "Not Available" message will be displayed for the specific port on which the module is installed.

The following table describes the information displayed by the **show optic** command.

**TABLE 28** Output from the show optic command

| Field           | <b>Description</b>                                                                                                    |
|-----------------|----------------------------------------------------------------------------------------------------|
| Port            | The Brocade port number.                                                                                                    |
| Temperature     | The operating temperature, in degrees Celsius, of the optical transceiver.<br>$\bullet$<br>The alarm status, as described in the next table.<br>٠                      |
| <b>Tx Power</b> | The transmit power signal, in decibels (dB), of the measured power referenced to one<br>٠<br>milliwatt (mW).<br>The alarm status, as described in the next table.<br>٠ |

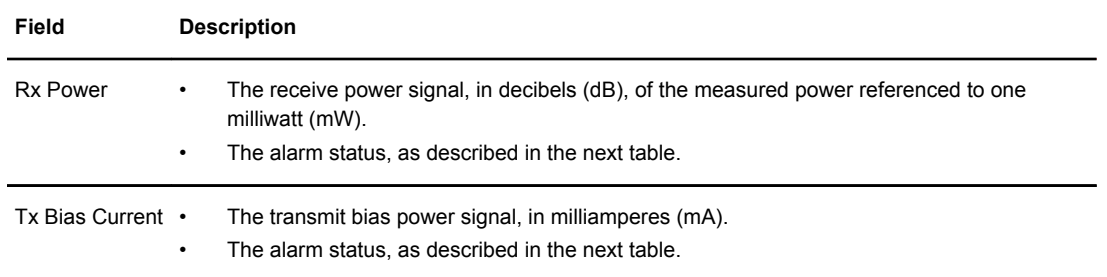

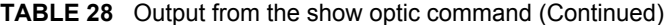

For Temperature, Tx Power, Rx Power, and Tx Bias Current in the **show optic** command output, values are displayed along with one of the following alarm status values: Low-Alarm, Low-Warn, Normal, High-Warn or High-Alarm. The thresholds that determine these status values are set by the manufacturer of the optical transceivers. The following table describes each of these status values.

**TABLE 29** Alarm status value description

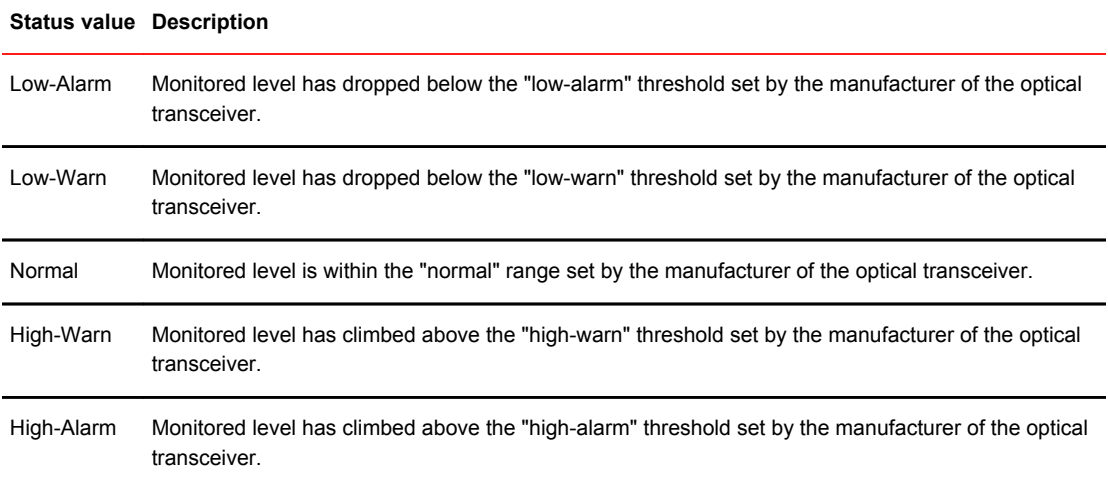

### Viewing optical transceiver thresholds

The thresholds that determine the alarm status values for an optical transceiver are set by the manufacturer of the XFP, SFP, or SFP+. To view the thresholds for a qualified optical transceiver in a particular port, use the **show optic threshold** command as shown below.

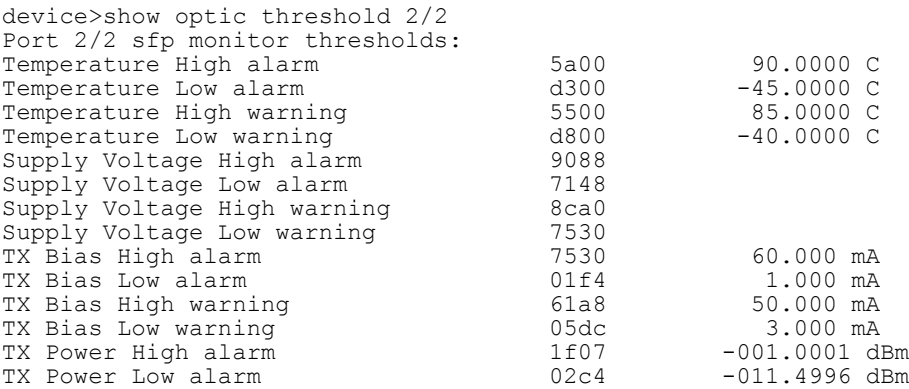

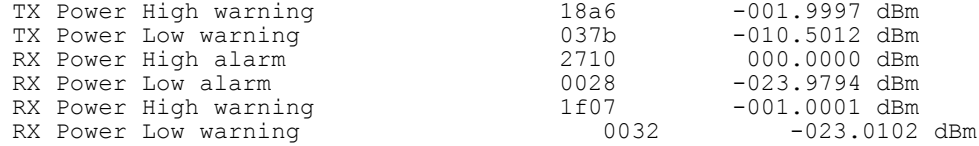

### **Syntax:show optic threshold** *port*

For Temperature, Supply Voltage, TX Bias, TX Power, and RX Power, values are displayed for each of the following four alarm and warning settings: High alarm, Low alarm, High warning, and Low warning. The hexadecimal values are the manufacturer internal calibrations, as defined in the SFF-8472 standard. The other values indicate at what level (above the high setting or below the low setting) the system should send a warning message or an alarm. Note that these values are set by the manufacturer of the optical transceiver, and cannot be configured.

# Syslog messages for optical transceivers

The system generates Syslog messages for optical transceivers in the following circumstances:

- The temperature, supply voltage, TX Bias, TX power, or TX power value goes above or below the high or low warning or alarm threshold set by the manufacturer.
- The optical transceiver does not support digital optical monitoring.
- The optical transceiver is not qualified, and therefore not supported by Brocade.

For details about the above Syslog messages, refer to Appendix A, "Syslog messages" .

# Syslog

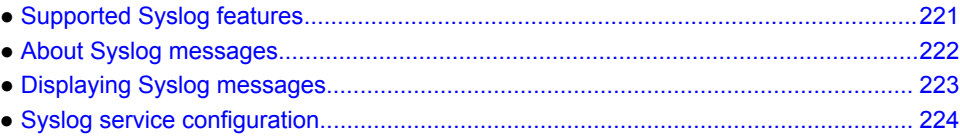

# Supported Syslog features

The following table lists the individual Brocade switches and the Syslog features they support. These features are supported in the Layer 2 and Layer 3 software images, except where explicitly noted.

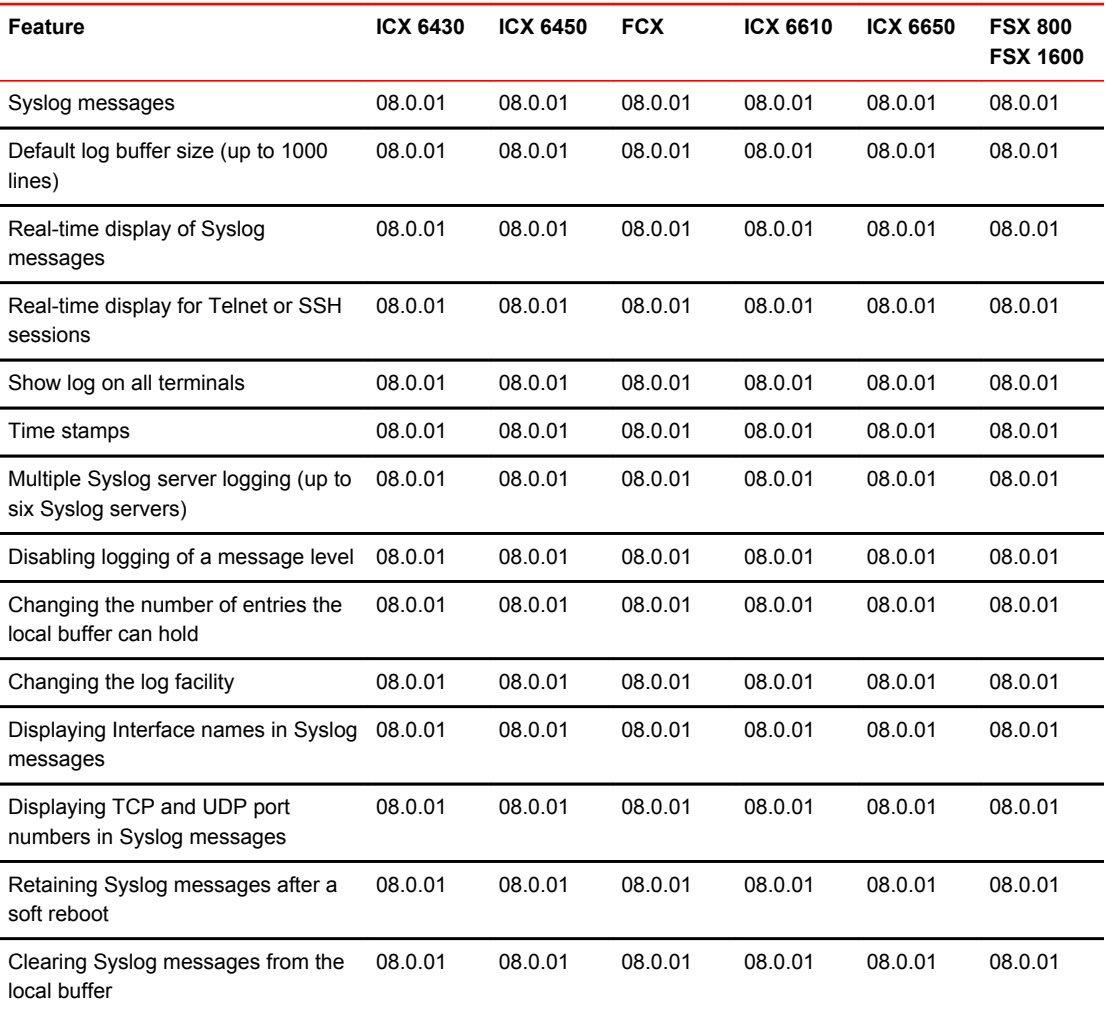

<span id="page-223-0"></span>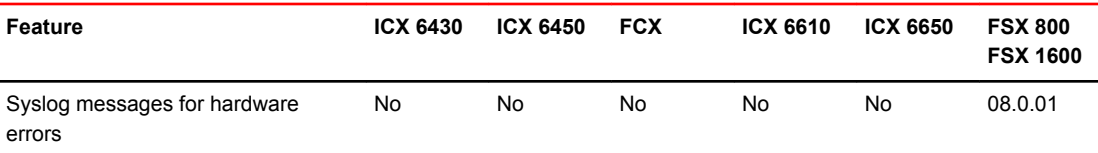

This chapter describes how to display Syslog messages and how to configure the Syslog facility, and lists the Syslog messages that Brocade devices can display during standard operation.

# About Syslog messages

Brocade software can write syslog messages to provide information at the following severity levels:

- **Emergencies**
- **Alerts**
- **Critical**
- **Errors**
- **Warnings**
- **Notifications**
- Informational
- **Debugging**

The device writes the messages to a local buffer.

You also can specify the IP address or host name of up to six Syslog servers. When you specify a Syslog server, the Brocade device writes the messages both to the system log and to the Syslog server.

Using a Syslog server ensures that the messages remain available even after a system reload. The Brocade local Syslog buffer is cleared during a system reload or reboot, but the Syslog messages sent to the Syslog server remain on the server.

### **NOTE**

To enable the Brocade device to retain Syslog messages after a soft reboot (**reload** command). Refer to [Retaining Syslog messages after a soft reboot](#page-232-0) on page 231.

The Syslog service on a Syslog server receives logging messages from applications on the local host or from devices such as a Layer 2 Switch or Layer 3 Switch. Syslog adds a time stamp to each received message and directs messages to a log file. Most Unix workstations come with Syslog configured. Some third party vendor products also provide Syslog running on NT.

Syslog uses UDP port 514 and each Syslog message thus is sent with destination port 514. Each Syslog message is one line with Syslog message format. The message is embedded in the text portion of the Syslog format. There are several subfields in the format. Keywords are used to identify each subfield, and commas are delimiters. The subfield order is insensitive except that the text subfield should be the last field in the message. All the subfields are optional.

# <span id="page-224-0"></span>Displaying Syslog messages

To display the Syslog messages in the device local buffer, enter the **show logging** command at any level of the CLI. The following shows an example display output.

```
device>#show logging
Syslog logging: enabled (0 messages dropped, 0 flushes, 0 overruns)
 Buffer logging: level ACDMEINW, 3 messages logged
 level code: A=alert C=critical D=debugging M=emergency E=error
             I=informational N=notification W=warning
Static Log Buffer:
Dec 15 19:04:14:A:Fan 1, fan on right connector, failed
Dynamic Log Buffer (50 entries):
Dec 15 18:46:17:I:Interface ethernet 4, state up
Dec 15 18:45:21:I:Bridge topology change, vlan 4095, interface 4, changed
state to forwarding
Dec 15 18:45:15:I:Warm start
```
For information about the Syslog configuration information, time stamps, and dynamic and static buffers, refer to [Displaying the Syslog configuration](#page-225-0) on page 224.

# Enabling real-time display of Syslog messages

By default, to view Syslog messages generated by a Brocade device, you need to display the Syslog buffer or the log on a Syslog server used by the Brocade device.

You can enable real-time display of Syslog messages on the management console. When you enable this feature, the software displays a Syslog message on the management console when the message is generated. However, to enable display of real-time Syslog messages in Telnet or SSH sessions, you also must enable display within the individual sessions.

To enable real-time display of Syslog messages, enter the following command at the global CONFIG level of the CLI.

device(config)#logging console

#### **Syntax: [no] loggingconsole**

This command enables the real-time display of Syslog messages on the serial console. You can enter this command from the serial console or a Telnet or SSH session.

## Enabling real-time display for a Telnet or SSH session

To also enable the real-time display for a Telnet or SSH session, enter the following command from the Privileged EXEC level of the session.

```
telnet@device#terminal monitor
Syslog trace was turned ON
```
#### **Syntax: terminal monitor**

Notice that the CLI displays a message to indicate the status change for the feature. To disable the feature in the management session, enter the **terminal monitor** command again. The command toggles the feature on and off.

```
telnet@device#terminal monitor
Syslog trace was turned OFF
```
<span id="page-225-0"></span>Here is an example of how the Syslog messages are displayed.

```
telnet@device#terminal monitor
Syslog trace was turned ON
SYSLOG: <9>device, Power supply 2, power supply on left connector, failed
SYSLOG: <14>device, Interface ethernet 6, state down
SYSLOG: <14>device, Interface ethernet 2, state up
```
## Displaying real-time Syslog messages

Any terminal logged on to a Brocade switch can receive real-time Syslog messages when the **terminal monitor** command is issued.

# Syslog service configuration

The procedures in this section describe how to perform the following Syslog configuration tasks:

- Specify a Syslog server. You can configure the Brocade device to use up to six Syslog servers. (Use of a Syslog server is optional. The system can hold up to 1000 Syslog messages in an internal buffer.)
- Change the level of messages the system logs.
- Change the number of messages the local Syslog buffer can hold.
- Display the Syslog configuration.
- Clear the local Syslog buffer.

Logging is enabled by default, with the following settings:

- Messages of all severity levels (Emergencies Debugging) are logged.
- By default, up to 50 messages are retained in the local Syslog buffer. This can be changed.
- No Syslog server is specified.

# Displaying the Syslog configuration

To display the Syslog parameters currently in effect on a Brocade device, enter the following command from any level of the CLI.

```
device>#show logging
Syslog logging: enabled (0 messages dropped, 0 flushes, 0 overruns)
    Buffer logging: level ACDMEINW, 3 messages logged
    level code: A=alert C=critical D=debugging M=emergency E=error
                 I=informational N=notification W=warning
Static Log Buffer:
Dec 15 19:04:14:A:Fan 1, fan on right connector, failed
Dynamic Log Buffer (50 entries):
Dec 15 18:46:17:I:Interface ethernet 1/4, state up
Dec 15 18:45:21:I:Bridge topology change, vlan 4095, interface 4, changed
state to forwarding
Dec 15 18:45:15:I:Warm start
```
#### **Syntax:show logging**

The Syslog display shows the following configuration information, in the rows above the log entries themselves.

| Field            | <b>Definition</b>                                                                                                    |
|------------------|----------------------------------------------------------------------------------------------------|
| Syslog logging   | The state (enabled or disabled) of the Syslog buffer.                                                                                                    |
| messages dropped | The number of Syslog messages dropped due to user-configured filters. By default, the<br>software logs messages for all Syslog levels. You can disable individual Syslog levels, in<br>which case the software filters out messages at those levels. Refer to Disabling logging of a<br>message level on page 228. Each time the software filters out a Syslog message, this counter<br>is incremented |
| flushes          | The number of times the Syslog buffer has been cleared by the <b>clear logging</b> command.<br>Refer to Clearing the Syslog messages from the local buffer on page 231.                                                                                                    |
| overruns         | The number of times the dynamic log buffer has filled up and been cleared to hold new<br>entries. For example, if the buffer is set for 100 entries, the 101st entry causes an overrun.<br>After that, the 201st entry causes a second overrun.                                                                                                    |
| level            | The message levels that are enabled. Each letter represents a message type and is identified<br>by the key (level code) below the value. If you disable logging of a message level, the code for<br>that level is not listed.                                                                                                    |
| messages logged  | The total number of messages that have been logged since the software was loaded.                                                                                                    |
| level code       | The message levels represented by the one-letter codes.                                                                                                    |

**TABLE 30** CLI display of Syslog buffer configuration

### Static and dynamic buffers

The software provides two buffers:

- Static logs power supply failures, fan failures, and temperature warning or shutdown messages
- Dynamic logs all other message types

In the static log, new messages replace older ones, so only the most recent message is displayed. For example, only the most recent temperature warning message will be present in the log. If multiple temperature warning messages are sent to the log, the latest one replaces the previous one. The static buffer is not configurable.

The message types that appear in the static buffer do not appear in the dynamic buffer. The dynamic buffer contains up to the maximum number of messages configured for the buffer (50 by default), then begins removing the oldest messages (at the bottom of the log) to make room for new ones.

The static and dynamic buffers are both displayed when you display the log.

```
device#show logging
Syslog logging: enabled (0 messages dropped, 0 flushes, 0 overruns)
     Buffer logging: level ACDMEINW, 3 messages logged
     level code: A=alert C=critical D=debugging M=emergency E=error
          I=informational N=notification \tilde{W}=warning
Static Log Buffer:
Dec 15 19:04:14:A:Fan 1, fan on right connector, failed
Dec 15 19:00:14:A:Fan 2, fan on left connector, failed
Dynamic Log Buffer (50 entries):
Dec 15 18:46:17:I:Interface ethernet 4, state up
Dec 15 18:45:21:I:Bridge topology change, vlan 4095, interface 4, changed
state to forwarding
Dec 15 18:45:15:I: Warm start
```
Notice that the static buffer contains two separate messages for fan failures. Each message of each type has its own buffer. Thus, if you replace fan 1 but for some reason that fan also fails, the software replaces the first message about the failure of fan 1 with the newer message. The software does not overwrite the message for fan 2, unless the software sends a newer message for fan 2.

### Clearing log entries

When you clear log entries, you can selectively clear the static or dynamic buffer, or you can clear both. For example, to clear only the dynamic buffer, enter the following command at the Privileged EXEC level.

device#clear logging dynamic-buffer

#### **Syntax: clear logging** [ **dynamic-buffer** | **static-buffer** ]

You can specify *dynamic-buffer* to clear the dynamic buffer or *static-buffer* to clear the static buffer. If you do not specify a buffer, both buffers are cleared.

### Time stamps

The contents of the time stamp differ depending on whether you have set the time and date on the onboard system clock:

• If you have set the time and date on the onboard system clock, the date and time are shown in the following format.

*mm dd hh:mm:ss*

where

- ‐ **mm** abbreviation for the name of the month
	- ‐ **dd** day
	- ‐ **hh** hours
	- ‐ **mm** minutes
	- ‐ **ss** seconds

For example, "Oct 15 17:38:03" means October 15 at 5:38 PM and 3 seconds.

• If you have not set the time and date on the onboard system clock, the time stamp shows the amount of time that has passed since the device was booted, in the following format.

*num d num h num m num s*

where

- ‐ *num d* day
	- ‐ *num h* hours
	- ‐ *num m* minutes
	- ‐ *num s* seconds

For example, "188d1h01m00s" means the device had been running for 188 days, 11 hours, one minute, and zero seconds when the Syslog entry with this time stamp was generated.

### Example of Syslog messages on a device with the onboard clock set

The example shows the format of messages on a device where the onboard system clock has been set. Each time stamp shows the month, the day, and the time of the system clock when the message was generated. For example, the system time when the most recent message (the one at the top) was generated was October 15 at 5:38 PM and 3 seconds.

```
device#show logging
Syslog logging: enabled (0 messages dropped, 0 flushes, 0 overruns)
     Buffer logging: level ACDMEINW, 38 messages logged
     level code: A=alert C=critical D=debugging M=emergency E=error
                 I=informational N=notification W=warning
Static Log Buffer:
Dec 15 19:04:14:A:Fan 1, fan on right connector, failed
Dec 15 19:00:14:A:Fan 2, fan on left connector, failed
Dynamic Log Buffer (50 entries):
Oct 15 17:38:03:warning:list 101 denied tcp 10.157.22.191(0)(Ethernet 18 
0000.001f.77ed) -> 10.99.4.69(http), 1 event(s)
Oct 15 07:03:30:warning:list 101 denied tcp 10.157.22.26(0)(Ethernet 18 
0000.001f.77ed) -> 10.99.4.69(http), 1 event(s)
Oct 15 06:58:30:warning:list 101 denied tcp 10.157.22.198(0)(Ethernet 18 
0000.001f.77ed) \rightarrow 10.99.4.69(http), 1 event(s)
```
### Example of Syslog messages on a device wih the onboard clock not set

The example shows the format of messages on a device where the onboard system clock is not set. Each time stamp shows the amount of time the device had been running when the message was generated. For example, the most recent message, at the top of the list of messages, was generated when the device had been running for 21 days, seven hours, two minutes, and 40 seconds.

```
device#show logging
Syslog logging: enabled (0 messages dropped, 0 flushes, 0 overruns)
     Buffer logging: level ACDMEINW, 38 messages logged
     level code: A=alert C=critical D=debugging M=emergency E=error
                 I=informational N=notification W=warning
Static Log Buffer:
Dynamic Log Buffer (50 entries):
21d07h02m40s:warning:list 101 denied tcp 10.157.22.191(0)(Ethernet 4/18 
0000.001f.77ed) \rightarrow 10.99.4.69(http), 1 event(s)
19d07h03m30s:warning:list 101 denied tcp 10.157.22.26(0)(Ethernet 4/18 
0000.001f.77ed) \rightarrow 10.99.4.69(http), 1 event(s)
17d06h58m30s:warning:list 101 denied tcp 10.157.22.198(0)(Ethernet 4/18 
0000.001f.77ed) -> 10.99.4.69(http), 1 event(s)
```
# Disabling or re-enabling Syslog

Syslog is enabled by default. To disable it, enter the **logging on** command at the global CONFIG level.

device(config)#no logging on

#### **Syntax: [no] logging on** [ *udp-port* ]

The *udp-port* parameter specifies the application port used for the Syslog facility. The default is 514.

To re-enable logging, re-enter the **logging on** command.

device(config)#logging on

This command enables local Syslog logging with the following defaults:

- Messages of all severity levels (Emergencies Debugging) are logged.
- Up to 50 messages are retained in the local Syslog buffer.
- No Syslog server is specified.

# <span id="page-229-0"></span>Specifying a Syslog server

To specify a Syslog server, enter the **logging host** command.

```
device(config)#logging host 10.0.0.99
```
**Syntax: logginghost** *ip-addr* | *server-name*

# Specifying an additional Syslog server

To specify an additional Syslog server, enter the **logging host** command again. You can specify up to six Syslog servers.

device(config)#logging host 10.0.0.99

**Syntax: logginghost** *ip-addr* | *server-name*

# Disabling logging of a message level

To change the message level, disable logging of specific message levels. You must disable the message levels on an individual basis.

For example, to disable logging of debugging and informational messages, enter the following commands.

device(config)#no logging buffered debugging device(config)#no logging buffered informational

#### **Syntax: [no] loggingbuffered** *level* | *num-entries*

The *level* parameter can have one of the following values:

- alerts
- critical
- debugging
- emergencies
- **errors**
- informational
- notifications
- warnings

The commands in the example above change the log level to notification messages or higher. The software will not log informational or debugging messages. The changed message level also applies to the Syslog servers.

# Changing the number of entries the local buffer can hold

You also can use the **logging buffered** command to change the number of entries the local Syslog buffer can store. For example.

```
device(config)#logging buffered 1000
device(config)#write memory
device(config)#exit
device#reload
```
#### **Syntax:[no] logging buffered** *num*

The default number of messages is 50. For FastIron devices, you can set the Syslog buffer limit from 1 - 1000 entries.

### Local buffer configuration notes

- You must save the configuration and reload the software to place the change into effect.
- If you decrease the size of the buffer, the software clears the buffer before placing the change into effect.
- If you increase the size of the Syslog buffer, the software will clear some of the older locally buffered Syslog messages.

# Changing the log facility

The Syslog daemon on the Syslog server uses a facility to determine where to log the messages from the Brocade device. The default facility for messages the Brocade device sends to the Syslog server is "user". You can change the facility using the following command.

#### **NOTE**

You can specify only one facility. If you configure the Brocade device to use two Syslog servers, the device uses the same facility on both servers.

device(config)#logging facility local0

#### **Syntax: loggingfacility** *facility-name*

The *facility-name* can be one of the following:

- kern kernel messages
- user random user-level messages
- mail mail system
- daemon system daemons
- auth security or authorization messages
- syslog messages generated internally by Syslog
- lpr line printer subsystem
- news netnews subsystem
- uucp uucp subsystem
- sys9 cron/at subsystem
- sys10 reserved for system use
- sys11 reserved for system use
- sys12 reserved for system use
- sys13 reserved for system use
- sys14 reserved for system use
- cron cron/at subsystem
- local0 reserved for local use
- local1 reserved for local use
- local<sub>2</sub> reserved for local use
- local<sub>3</sub> reserved for local use
- local4 reserved for local use
- local5 reserved for local use
- local6 reserved for local use
- local7 reserved for local use

# Displaying interface names in Syslog messages

By default, an interface slot number (if applicable) and port number are displayed when you display Syslog messages. If you want to display the name of the interface instead of its number, enter the following command:

FastIron(config)# ip show-portname

This command is applied globally to all interfaces on Layer 2 Switches and Layer 3 Switches.

#### **Syntax:[no] Ip show-portname**

By default, Syslog messages show the interface type, such as "ethernet", and so on. For example, you see the following

SYSLOG: <14>0d00h02m18s:ICX6610-48P Router System: Interface ethernet 1/1/5, state up

However, if ip show-portname is configured and a name has been assigned to the port, the port name replaces the interface type as in the example below, where "port5 name" is the name of the port.

```
SYSLOG: <14>0d00h02m18s:ICX6610-48P Router System: Interface port5_name 
1/1/5, state up
```
Also, when you display the messages in the Syslog, you see the interface name under the Dynamic Log Buffer section. The actual interface number is appended to the interface name. For example, if the interface name is "lab" and its port number is "2", you see "lab2" displayed as in the example below:

```
device# show logging
Syslog logging: enabled (0 messages dropped, 0 flushes, 0 overruns)
     Buffer logging: level ACDMEINW, 3 messages logged
     level code: A=alert C=critical D=debugging M=emergency E=error
          I=informational N=notification W=warning
Static Log Buffer:
Dec 15 19:04:14:A:Fan 1, fan on right connector, failed
Dynamic Log Buffer (50 entries):
Dec 15 18:46:17:I:Interface ethernet Lab2
, state up
.<br>Dec 15 18:45:15:I:Warm start
```
## Displaying TCP or UDP port numbers in Syslog messages

The command **ip show-service-number-in-log** allows you to change the display of TCP or UDP application information from the TCP or UDP well-known port name to the TCP or UDP port number. For example, when this command is in effect, the Brocade device will display **http** (the well-known port name) instead of **80** (the port number) in the output of show commands, and other commands that contain application port information. By default, Brocade devices display TCP or UDP application information in named notation.

To display TCP or UDP port numbers instead of their names, enter the following command.

device(config)#ip show-service-number-in-log

**Syntax: [no] ip show-service-number-in-log**

# <span id="page-232-0"></span>Retaining Syslog messages after a soft reboot

You can configure the device to save the System log (Syslog) after a soft reboot (**reload** command).

### Syslog reboot configuration considerations

- If the Syslog buffer size was set to a different value using the CLI command **logging buffered** , the System log will be cleared after a soft reboot, even when this feature (**logging persistence)** is in effect. This will occur only with a soft reboot immediately following a Syslog buffer size change. A soft reboot by itself will not clear the System log. To prevent the system from clearing the System log, leave the number of entries allowed in the Syslog buffer unchanged.
- This feature does not save Syslog messages after a hard reboot. When the Brocade device is power-cycled, the Syslog messages are cleared.
- If *logging persistence* is enabled and you load a new software image on the device, you must first clear the log if you want to reload the device. (Refer to Clearing the Syslog messages from the local buffer on page 231.)

To configure the device to save the System log messages after a soft reboot, enter the following command.

device(config)#logging persistence

### **Syntax: [no] logging persistence**

Enter **no logging persistence** to disable this feature after it has been enabled.

# Clearing the Syslog messages from the local buffer

To clear the Syslog messages stored in the local buffer of the Brocade device, enter the **clear logging** command.

device#clear logging

**Syntax: clear logging**

# Syslog messages for hardware errors

#### **NOTE**

This feature is supported on FastIron X Series devices only. It is **not** supported on FCX and ICX devices.

FastIron Chassis devices support the display of hardware read and write errors encountered on a slot or module during bootup and during normal system operations. There are four types of errors, which may cause the system to disable or power down the modules on which they occur:

- Configuration read error
- Configuration write error
- Memory read error
- Memory write error

The following shows examples of some hardware errors in the **show logging** display output.

device>#show logging

Syslog logging: enabled (0 messages dropped, 0 flushes, 0 overruns) Buffer logging: level ACDMEINW, 3 messages logged level code: A=alert C=critical D=debugging M=emergency E=error I=informational N=notification W=warning Dynamic Log Buffer (50 lines): 0d00h00m27s:I:System: Interface ethernet mgmt1, state up 0d00h00m26s:N:powered On switch Fabric 0d00h00m17s:N:powered On switch Fabric 0d00h00m08s:I:System: Warm start 0d00h00m08s:I:SNMP: read-only community added by from session 0d00h00m02s:A:System: Module in slot 5 encountered unrecoverable PCI bridge validation failure. Module will be deleted. 0d00h00m02s:A:System: Module in slot 5 encountered unrecoverable PCI config read failure. Module will be deleted. 0d00h00m02s:A:System: Module in slot 5 encountered PCI config read error: Bus 10, Dev 3, Reg Offset 0. 0d00h00m00s:W:System: Fan speed changed automatically to 1

Syslog messages (alerts) for hardware errors are listed in [Brocade Syslog messages](#page-322-0).

# <span id="page-234-0"></span>Network Monitoring

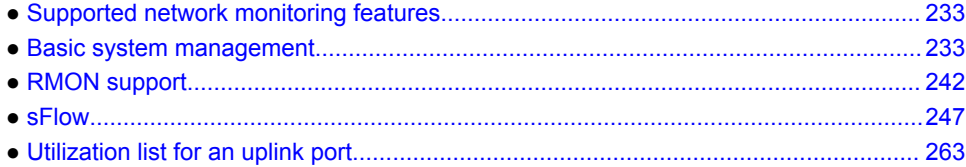

# Supported network monitoring features

The following table lists the individual FastIron switches and the network monitoring features they support. These features are supported in the Layer 2 and Layer 3 software images, except where explicitly noted.

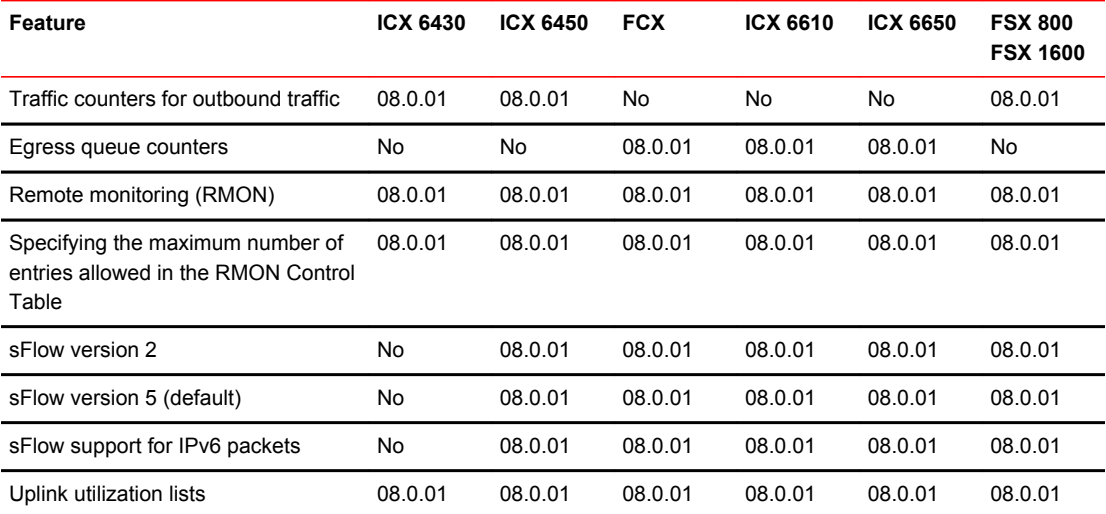

# Basic system management

The following sections contain procedures for basic system management tasks.

# Viewing system information

You can access software and hardware specifics for a Brocade Layer 2 Switch or Layer 3 Switch. For software specifics, refer to the section "Software versions installed and running on a device" on page 72.

To view the software and hardware details for the system, enter the **show version** command. The following shows an example output.

```
device#show version
==========================================================================
Active Management CPU [Slot-9]:
  SW: Version 04.3.00b17T3e3 Copyright (c) 1996-2008 Brocade 
Communications, Inc., Inc.
       Compiled on Sep 25 2008 at 04:09:20 labeled as SXR04300b17
       (4031365 bytes) from Secondary sxr04300b17.bin
      BootROM: Version 04.0.00T3e5 (FEv2)
   HW: ANR-Chassis FastIron SX 1600-PREM (PROM-TYPE SX-FIL3U)
 Serial #: TExxxxxxxx
                 ==========================================================================
SL 3: SX-FI424C 24-port Gig Copper
 Serial #: CYxxxxxxxxx
 P-ASIC 4: type 00D1, rev D2 subrev 00
 P-ASIC 5: type 00D1, rev D2 subrev 00
==========================================================================
SL 9: SX-FI8GMR4 8-port Management
     Serial #: CHxxxxxxxx
      P-ASIC 16: type 00D1, rev D2 subrev 00
                          ==========================================================================
SL 14: SX-FI42XGW 2-port 10G LAN/WAN
       Serial #: Invalid 
 P-ASIC 26: type 01D1, rev 00 subrev 00
 P-ASIC 27: type 01D1, rev 00 subrev 00
==========================================================================
Active Management Module:
   660 MHz Power PC processor 8541 (version 32/0020) 66 MHz bus
   512 KB boot flash memory
16384 KB code flash memory
   512 MB DRAM
The system uptime is 2 minutes 13 seconds 
The system : started=warm start reloaded=by "reload"
*** NOT FOR PRODUCTION ***
*** AUTO SHUTDOWN IS OFF. PLEASE ACTIVATE WITH auto-shutdown ***
```
The following hardware details are listed in the output of the **show version** command:

- Chassis type
- PROM type (if applicable)
- Chassis serial number
- Management and interface module serial numbers and ASIC types

For a description of the software details in the output of the **show version** command, refer to the section ["Software versions installed and running on a device" on page 72](#page-234-0).

#### **Syntax: show version**

### Viewing configuration information

You can view a variety of configuration details and statistics with the **show** option. The **show** option provides a convenient way to check configuration changes before saving them to flash.

The show options available will vary for Layer 2 Switches and Layer 3 Switches and by configuration level.

To determine the available show commands for the system or a specific level of the CLI, enter the following command.

```
device#show ?
```
### **Syntax: show** *option*

You also can enter "show" at the command prompt, then press the TAB key.

# Viewing port statistics

Port statistics are polled by default every 10 seconds.

You can view statistics for ports by entering the following **show** commands:

- show interfaces
- show configuration
- show statistics

To display the statistics, enter a command such as the following.

| device#show statistics ethernet 1/3                    |                |           |      |
|--------------------------------------------------------|----------------|-----------|------|
| Port Link State Dupl Speed Trunk Tag Priori MAC        |                |           | Name |
| 1/3 Up Forward Half 100M None No level0 0000.0000.0102 |                |           |      |
| Port 1/3 Counters:                                     |                |           |      |
| InOctets                                               | 3200           | OutOctets |      |
| 256                                                    |                |           |      |
| InPkts                                                 | 50             |           |      |
| 4<br>OutPkts                                           |                |           |      |
| InBroadcastPkts                                        | $\Omega$       |           |      |
| OutBroadcastPkts                                       | 3              |           |      |
| InMulticastPkts                                        | 48             |           |      |
| OutMulticastPkts                                       | $\Omega$       |           |      |
| InUnicastPkts                                          | $\overline{2}$ |           |      |
| OutUnicastPkts                                         | $\mathbf{1}$   |           |      |
| InBadPkts                                              | 0              |           |      |
| InFragments                                            | 0              |           |      |
| InDiscards                                             | $\Omega$       |           |      |
| 0<br>OutErrors                                         |                |           |      |
| CRC                                                    | 0              |           |      |
| $\Omega$<br>Collisions                                 |                |           |      |
| InErrors                                               | $\Omega$       |           |      |
| LateCollisions                                         | $\Omega$       |           |      |
| InGiantPkts                                            | 0              |           |      |
| InShortPkts                                            | $\Omega$       |           |      |
| InJabber                                               | $\Omega$       |           |      |
| InFlowCtrlPkts                                         | $\Omega$       |           |      |
| OutFlowCtrlPkts                                        | 0              |           |      |
| InBitsPerSec                                           | 264            |           |      |
| OutBitsPerSec                                          | 16             |           |      |
| InPktsPerSec                                           | $\Omega$       |           |      |
| OutPktsPerSec                                          | $\Omega$       |           |      |
| OutUtilization<br>InUtilization<br>0.00%               |                |           |      |
| 0.00%                                                  |                |           |      |

**Syntax: show statistics** [ **ethernet** | *port* ]

**TABLE 31** Port statistics shown via the show statistics command

| Parameter          | <b>Description</b> |
|--------------------|--------------------|
| Port configuration |                    |
| Port               | The port number.   |
| Link               | The link state.    |

| <b>Parameter</b>        | <b>Description</b>                                                                                                    |
|-------------------------|----------------------------------------------------------------------------------------------------|
| State                   | The STP state.                                                                                                    |
| Dupl                    | The mode (full-duplex or half-duplex).                                                                                                    |
| Speed                   | The port speed (10M, 100M, or 1000M).                                                                                                    |
| Trunk                   | The trunk group number, if the port is a member of a trunk group.                                                                                                    |
| Tag                     | Whether the port is a tagged member of a VLAN.                                                                                                    |
| Priori                  | The QoS forwarding priority of the port (level0 - level7).                                                                                                    |
| <b>MAC</b>              | The MAC address of the port.                                                                                                    |
| Name                    | The name of the port, if you assigned a name.                                                                                                    |
| <b>Statistics</b>       |                                                                                                    |
| <b>InOctets</b>         | The total number of good octets and bad octets received.                                                                                                    |
| OutOctets               | The total number of good octets and bad octets sent.                                                                                                    |
| <b>InPkts</b>           | The total number of packets received. The count includes rejected and local packets that are<br>not sent to the switching core for transmission.                                                                                                    |
| OutPkts                 | The total number of good packets sent. The count includes unicast, multicast, and broadcast<br>packets.                                                                                                    |
| <b>InBroadcastPkts</b>  | The total number of good broadcast packets received.                                                                                                    |
|                         | OutBroadcastPkts The total number of good broadcast packets sent.                                                                                                    |
| <b>InMulticastPkts</b>  | The total number of good multicast packets received.                                                                                                    |
| <b>OutMulticastPkts</b> | The total number of good multicast packets sent.                                                                                                    |
| <b>InUnicastPkts</b>    | The total number of good unicast packets received.                                                                                                    |
| OutUnicastPkts          | The total number of good unicast packets sent.                                                                                                    |
| <b>InBadPkts</b>        | The total number of packets received for which one of the following is true:<br>The CRC was invalid.<br>$\bullet$<br>The packet was oversized.<br>Jabbers: The packets were longer than 1518 octets and had a bad FCS.<br>Fragments: The packets were less than 64 octets long and had a bad FCS.<br>The packet was undersized (short). |

**TABLE 31** Port statistics shown via the show statistics command (Continued)

| <b>Parameter</b>      | <b>Description</b>                                                                                                    |
|-----------------------|----------------------------------------------------------------------------------------------------|
| <b>InFragments</b>    | The total number of packets received for which both of the following was true:                                                                     |
|                       | The length was less than 64 bytes.<br>The CRC was invalid.                                                                                         |
| <b>InDiscards</b>     | The total number of packets that were received and then dropped due to a lack of receive<br>buffers.                                               |
| OutErrors             | The total number of packets with internal transmit errors such as TX underruns.                                                                    |
| CRC                   | The total number of packets received for which all of the following was true:                                                                      |
|                       | The data length was between 64 bytes and the maximum allowable frame size.<br>No Collision or Late Collision was detected.<br>The CRC was invalid. |
| Collisions            | The total number of packets received in which a Collision event was detected.                                                                      |
| <b>InErrors</b>       | The total number of packets received that had Alignment errors or phy errors.                                                                      |
| LateCollisions        | The total number of packets received in which a Collision event was detected, but for which a<br>receive error (Rx Error) event was not detected.  |
| <b>InGiantPkts</b>    | The total number of packets for which all of the following was true:                                                                               |
|                       | The data length was longer than the maximum allowable frame size.<br>No Rx Error was detected.                                                     |
|                       | <b>NOTE</b><br>Packets are counted for this statistic regardless of whether the CRC is valid or invalid.                                           |
| <b>InShortPkts</b>    | The total number of packets received for which all of the following was true:                                                                      |
|                       | The data length was less than 64 bytes.                                                                                                    |
|                       | No Rx Error was detected.<br>No Collision or Late Collision was detected.                                                                          |
|                       | <b>NOTE</b><br>Packets are counted for this statistic regardless of whether the CRC is valid or invalid.                                           |
| InJabber              | The total number of packets received for which all of the following was true:                                                                      |
|                       | The data length was longer than the maximum allowable frame size.                                                                                  |
|                       | No Rx Error was detected.<br>The CRC was invalid.                                                                                                  |
| <b>InFlowCtrlPkts</b> | The total number of flow control packets received.                                                                                                 |

**TABLE 31** Port statistics shown via the show statistics command (Continued)

| <b>Parameter</b>       | <b>Description</b>                                             |
|------------------------|----------------------------------------------------------------|
| <b>OutFlowCtrlPkts</b> | The total number of flow control packets transmitted.          |
| <b>InBitsPerSec</b>    | The number of bits received per second.                        |
| <b>OutBitsPerSec</b>   | The number of bits sent per second.                            |
| <b>InPktsPerSec</b>    | The number of packets received per second.                     |
| <b>OutPktsPerSec</b>   | The number of packets sent per second.                         |
| InUtilization          | The percentage of the port bandwidth used by received traffic. |
| OutUtilization         | The percentage of the port bandwidth used by sent traffic.     |

**TABLE 31** Port statistics shown via the show statistics command (Continued)

## Viewing STP statistics

You can view a summary of STP statistics for Layer 2 Switches and Layer 3 Switches. STP statistics are by default polled every 10 seconds.

To view spanning tree statistics, enter the **show span** command. To view STP statistics for a VLAN, enter the **span vlan** command.

# Clearing statistics

You can clear statistics for many parameters using the **clear** command.

To determine the available **clear** commands for the system, enter the **clear** command at the Privileged EXEC level of the CLI.

device#clear ?

**Syntax: clear** *option*

You also can enter "clear" at the command prompt, then press the TAB key.

## Traffic counters for outbound traffic

You can configure traffic counters (also called transmit counters) that enable the Brocade device to count the following packet types on a port or port region:

- broadcast packets
- multicast packets
- unicast packets
- dropped packets due to congestion and egress filtering

Depending on the parameters specified with the traffic counter configuration, traffic counters record the number of outbound packets from any combination of the following sources:

- a specific port or all ports in a specific port region
- a specific VLAN or all VLANs
- a specific 802.1p priority queue or all priority queues

### Traffic counters configuration notes

Consider the following rules when configuring traffic counters for outbound traffic.

- This feature is supported on FastIron X Series devices only.
- This feature is supported in the Layer 2 and Layer 3 codes.
- This feature applies to physical ports only, including 10 Gbps Ethernet ports and trunk ports. It does not apply to virtual interfaces.
- Once the enhanced traffic counters are read using the **show transmit-counter values** command, the counters are cleared (reset to zero).
- For each port region, you can enable a maximum of two traffic counters, regardless of whether traffic counters are enabled on individual ports or on all ports in the port region.
- Traffic counters increase for bridged filtered outbound traffic when any of the following conditions occur:
	- The port is disabled or the link is down.
	- The port or port region does not belong to the VLAN specified in the transmit counter configuration.
	- ‐ A Layer 2 protocol (e.g., spanning tree) has the port in a Blocked state.
	- The source port needs to be suppressed for multi-target packets.
	- The priority queue specified in the traffic counter is not allowed for some other reason.
	- Unknown unicast and unregistered multicast packets are filtered.

### Traffic counters configuration syntax

This section provides the syntax and configuration examples for enhanced traffic counters.

To configure traffic counters for outbound traffic on a specific port, enter a command such as the following.

device(config)#transmit-counter 4 port 18 only vlan 1 prio 7 enable

The above command creates and enables traffic counter 4 on port 18. The device will count the number of packets sent out on port 18 that are in VLAN 1 and have a priority queue of 7.

To configure traffic counters for outbound traffic in a specific port region, enter a command such as the following.

device(config)#transmit-counter 1 port 1 region vlan all prio all enable

The above command creates and enables traffic counter 1 on all ports that are in the same port region as port 1. The device will count the number of packets transmitted in this port region that belong to any VLAN and have any assigned priority queue.

**Syntax: [no] transmit-counter** *counter-ID* **port** [*slotnum* **/**] *port-num* { **only** | **region**} **vlan** {*vlan-ID* | **all** } **priority** {*priority-queue* | **all**} **enable**

Enter the **no** form of the command to remove the outbound traffic counter.

The *counter-ID* parameter identifies the traffic counter. You can configure up to 64 traffic counters. Enter a number from 1 - 64.

The *slotnum* parameter is required on chassis devices.

The *port-num* parameter is the port number to which enhanced traffic counters will apply. Enter the port number followed by **only** to apply the enhanced traffic counter to a specific port, or enter the port number followed by **region** to apply the enhanced traffic counter to all of the ports in the port region.

The *vlan-ID* parameter identifies the VLAN ID for which outbound traffic will be counted. Enter a number from 0 - 4095 or enter **all** to indicate all VLANs.

The *priority-queue* parameter identifies the 802.1p priority queue for which traffic will be counted. Enter a number from 0 - 7 or enter **all** to indicate all priority queues.

### Displaying enhanced traffic counter profiles

To display the details of the traffic counters configured on your device, enter the **show transmitcounter profiles** command. The following shows an example output.

device#show transmit-counter profiles Tx Counter Port(s) Vlan Id Priority Device Set<br>1 1 - 12 All All Dev 0 Set0 1 1 - 12 All All Dev 0 Set0 4 18 1 18 1 1 1 1 Dev 1 Set0 10 13 - 24 100 All Dev 1 Set1

### Displaying enhanced traffic counter statistics

To display the traffic counters for outbound traffic, enter the **show transmit-counter profiles** command.

#### **NOTE**

Once the enhanced traffic counters are displayed, the counters are cleared (reset to zero).

The following shows an example output.

```
device#show transmit-counter values 1
Transmit Queue Counter Values for Counter 1:
Transmitted Frames:
 Known Unicast : 17204
Multicast & Unknown Unicast : 2797<br>Broadcast : 5
                 \cdot 5
Dropped Frames:
Bridge Egress Filtered : 2<br>Congestion Drops : 0
Congestion Drops
device#show transmit-counter values 4
Transmit Queue Counter Values for Counter 4:
Transmitted Frames:
Known Unicast : 124
 Multicast & Unknown Unicast : 2752
Broadcast
Dropped Frames:
Bridge Egress Filtered : 37<br>Congestion Drops : 0
 Congestion Drops
```
### **Syntax: show transmit-counter values** *number*

where *number* identifies a valid enhanced traffic counter and is a value from 1 - 64.

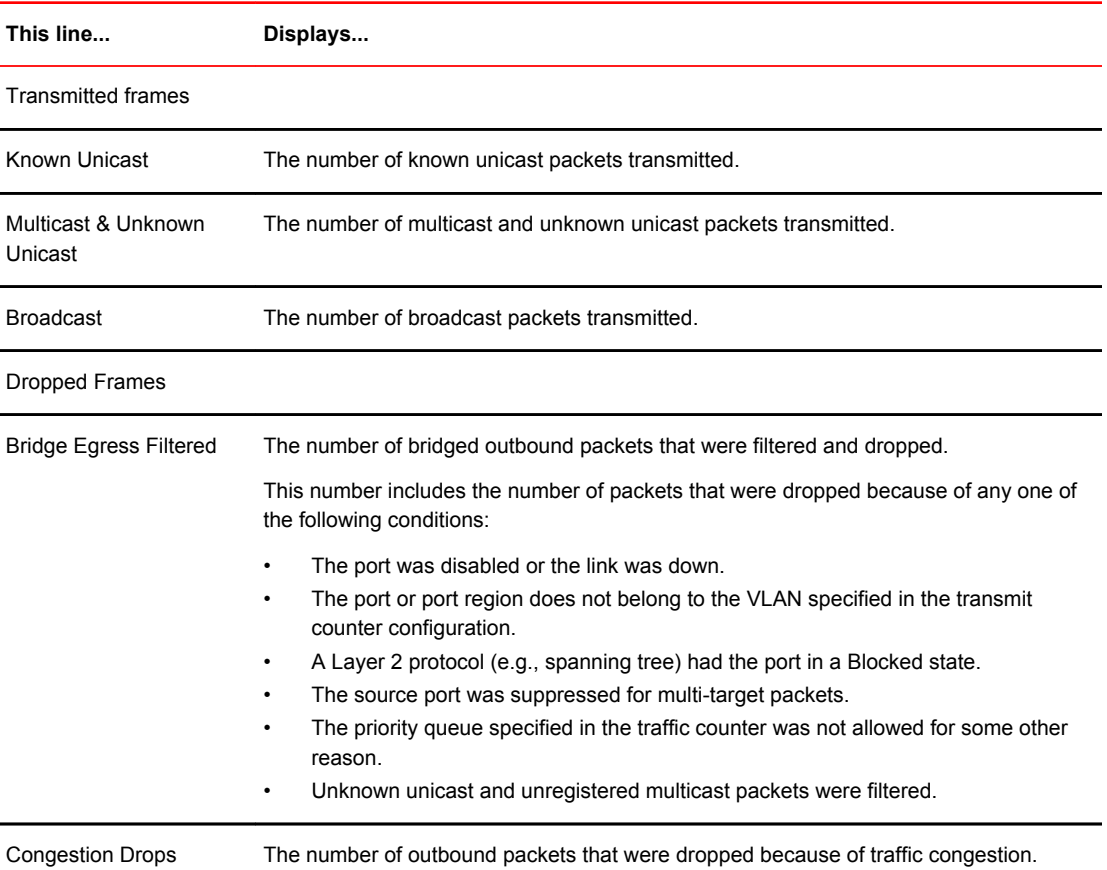

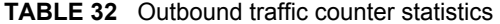

# Viewing egress queue counters on ICX 6610 and FCX devices

The **show interface** command displays the number of packets on a port that were queued for each QoS priority (traffic class) and dropped because of congestion.

#### **NOTE**

These counters do not include traffic on management ports or for a stack member unit that is down.

The egress queue counters display at the end of the **show interface** command output as shown in the following example.

```
device#show interface e 1/1/1
GigabitEthernet1/1/1 is up, line protocol is up
   Hardware is GigabitEthernet, address is 0000.0077.8080 (bia 
0000.0077.8080)
   Configured speed auto, actual 1Gbit, configured duplex fdx, actual fdx
   Configured mdi mode AUTO, actual none
 Member of L2 VLAN ID 52, port is untagged, port state is FORWARDING
 BPDU guard is Disabled, ROOT protect is Disabled
   Link Error Dampening is Disabled
  STP configured to ON, priority is level0, mac-learning is enabled
   Flow Control is config enabled, oper enabled, negotiation disabled
  mirror disabled, monitor disabled
  Not member of any active trunks
```

```
 Not member of any configured trunks
  No port name
  Inter-Packet Gap (IPG) is 96 bit times
  IP MTU 1500 bytes
  300 second input rate: 0 bits/sec, 0 packets/sec, 0.00% utilization
  300 second output rate: 256 bits/sec, 0 packets/sec, 0.00% utilization
  0 packets input, 0 bytes, 0 no buffer
  Received 0 broadcasts, 0 multicasts, 0 unicasts
  0 input errors, 0 CRC, 0 frame, 0 ignored
  0 runts, 0 giants
  215704 packets output, 13805066 bytes, 0 underruns
  Transmitted 0 broadcasts, 215704 multicasts, 0 unicasts
  0 output errors, 0 collisions
  Relay Agent Information option: Disabled
Egress queues:<br>Queue counters
  e counters Queued packets Dropped Packets<br>0 0 0
 0 0 0
1 0 0 0
2 1 0
 3 0 0
 4 0 0
 5 0 0
 6 0 0
    7 215703 0
```
**Syntax: show interface** [ **ethernet** *port*]

Specify the *port* variable in the format *stack-unit/slotnum/portnum.*

#### **TABLE 33** Egress queue statistics

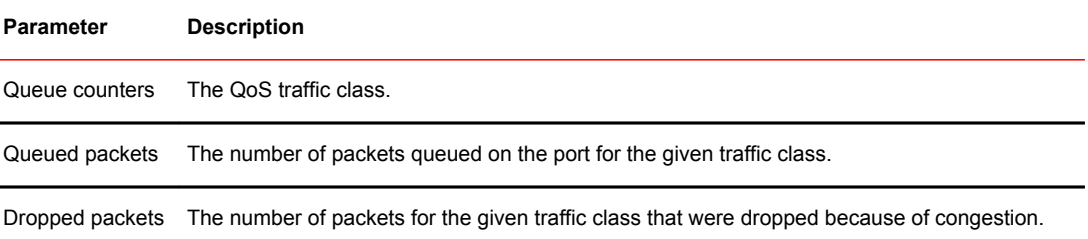

### Clearing the egress queue counters

You can clear egress queue statistics (reset them to zero), using the **clear statistics** and **clear statistics ethernet** port command.

#### **Syntax: clear statistics** [ **ethernet** *port*]

Specify the *port* variable in the format *stack-unit/slotnum/portnum.*

# RMON support

The Brocade RMON agent supports the following groups. The group numbers come from the RMON specification (RFC 1757):

#### **NOTE**

RFC 1757 is obsolete and is replaced by RFC 2819 for the Brocade ICX devices.

- Statistics (RMON Group 1)
- History (RMON Group 2)
- Alarms (RMON Group 3)
- Events (RMON Group 9)

The CLI allows you to make configuration changes to the control data for these groups, but you need a separate RMON application to view and display the data graphically.

## Maximum number of entries allowed in the RMON control table

You can specify the maximum number of entries allowed in the RMON control table, including alarms, history, and events. The default number of RMON entries allowed in the RMON control table is 2048 on the FSX 800 and FSX 1600. The maximum number of RMON entries supported is 32768.

To set the maximum number of allowable entries to 3000 in the RMON history table, enter commands such as the following.

```
device(config)#system-max rmon-entries 3000
device(config)#write mem
device(config)#exit
device#reload
```
### **NOTE**

You must save the change to the startup-config file and reload or reboot. The change does not take effect until you reload or reboot.

#### **Syntax: system-max rmon-entries** *value*

where *value* can be:

• 1536 - 32768 for FSX 800 and FSX 1600 devices

# Statistics (RMON group 1)

Count information on multicast and broadcast packets, total packets sent, undersized and oversized packets, CRC alignment errors, jabbers, collision, fragments and dropped events is collected for each port on a Brocade Layer 2 Switch or Layer 3 Switch.

The statistics group collects statistics on promiscuous traffic across an interface. The interface group collects statistics on total traffic into and out of the agent interface.

No configuration is required to activate collection of statistics for the Layer 2 Switch or Layer 3 Switch. This activity is by default automatically activated at system start-up.

You can view a textual summary of the statistics for all ports by entering the following CLI command.

```
device#show rmon statistics
Ethernet statistics 1 is active, owned by monitor
 Interface 1/1 (ifIndex 1) counters<br>Octets
                           Octets 0<br>events 0
                    Drop events \begin{array}{ccc} 0 & 0 & 0 \\ 0 & 0 & 0 \end{array} Packets \begin{array}{ccc} 0 & 0 & 0 \\ 0 & 0 & 0 \end{array}Broadcast pkts \begin{array}{ccc}\n\text{Broadcast } \text{pkts} & 0 \\
\text{Lignment } \text{errors} & 0 \\
\text{Oversize } \text{pkts} & 0\n\end{array} Undersize pkts 0
       CRC alignment errors \begin{array}{ccc} 0 & 0 & 0 \end{array} Undersize pkts \begin{array}{ccc} 0 & 0 & 0 \end{array} Tragments \begin{array}{ccc} 0 & 0 & 0 \end{array}Oversize pkts \overline{0} 0 5 and 1 Fragments \overline{0} 0 6 and 1 abbers 0 6 and 1 abbers 0 6 and 1 abbers 0 and 1 abbers 0 and 1 abbers 0 and 1 and 1 and 1 and 1 and 1 and 1 and 1 and 1 and 1 and 1 and 1 and 1 and 1 and 1 and
 Jabbers 0 Collisions 0
 64 octets pkts 0 65 to 127 octets pkts 0
 128 to 255 octets pkts 0 256 to 511 octets pkts 0
 512 to 1023 octets pkts 0 1024 to 1518 octets pkts 0
```
### **Syntax: show rmon statistics** [**ethernet** *port*]

### **NOTE**

Though 48GC modules receive oversized packets and jabbers, they do not support count information for oversized packets and jabbers and the output of the **show rmon statistics** command reports 0 for both of these counters.

The *port* parameter specifies the port number. You can use the physical port number or the SNMP port number. The physical port number is based on the product.

The SNMP numbers of the ports start at 1 and increase sequentially. For example, if you are using a Chassis device and slot 1 contains an 8-port module, the SNMP number of the first port in slot 2 is 9. The physical port number of the same port is 2/1.

This command shows the following information.

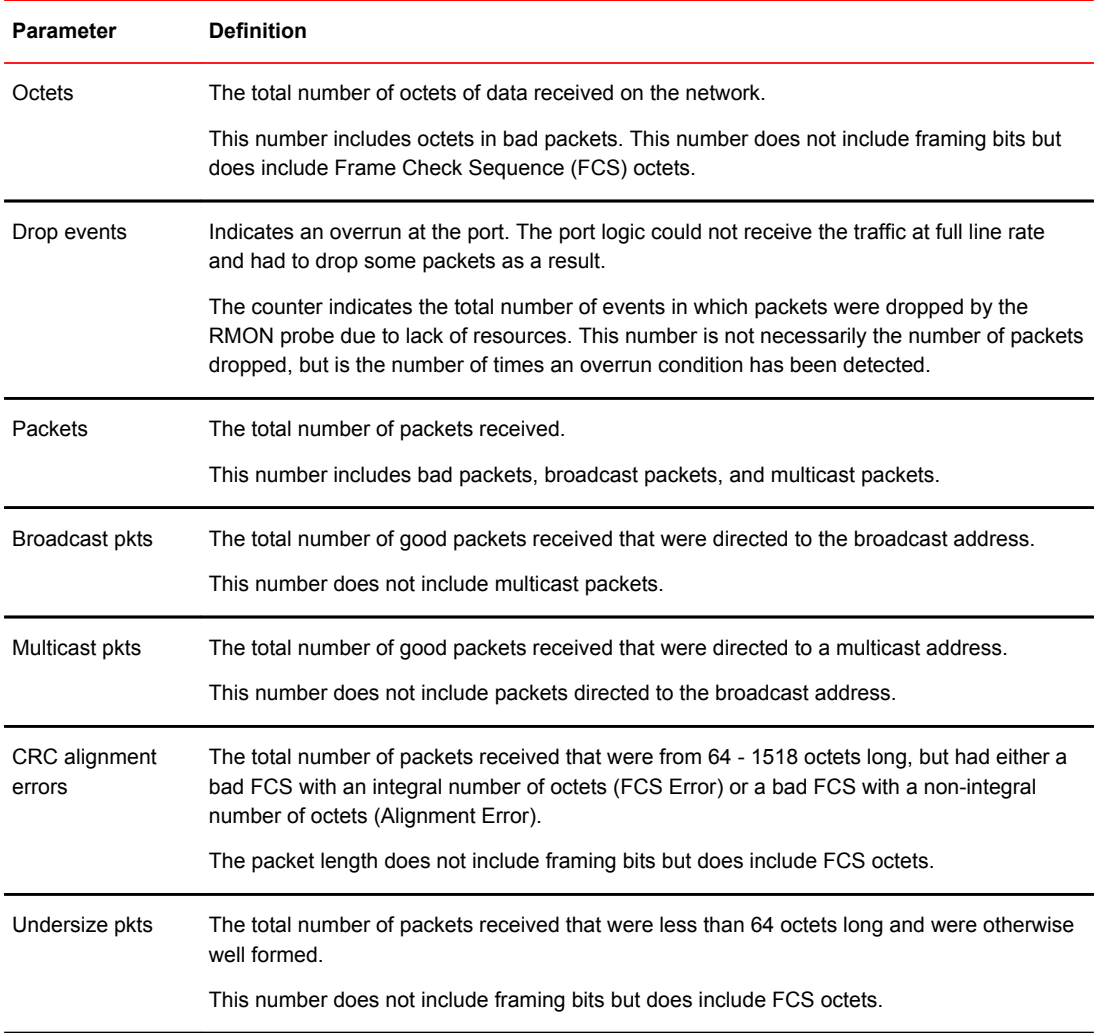

### **TABLE 34** Export configuration and statistics

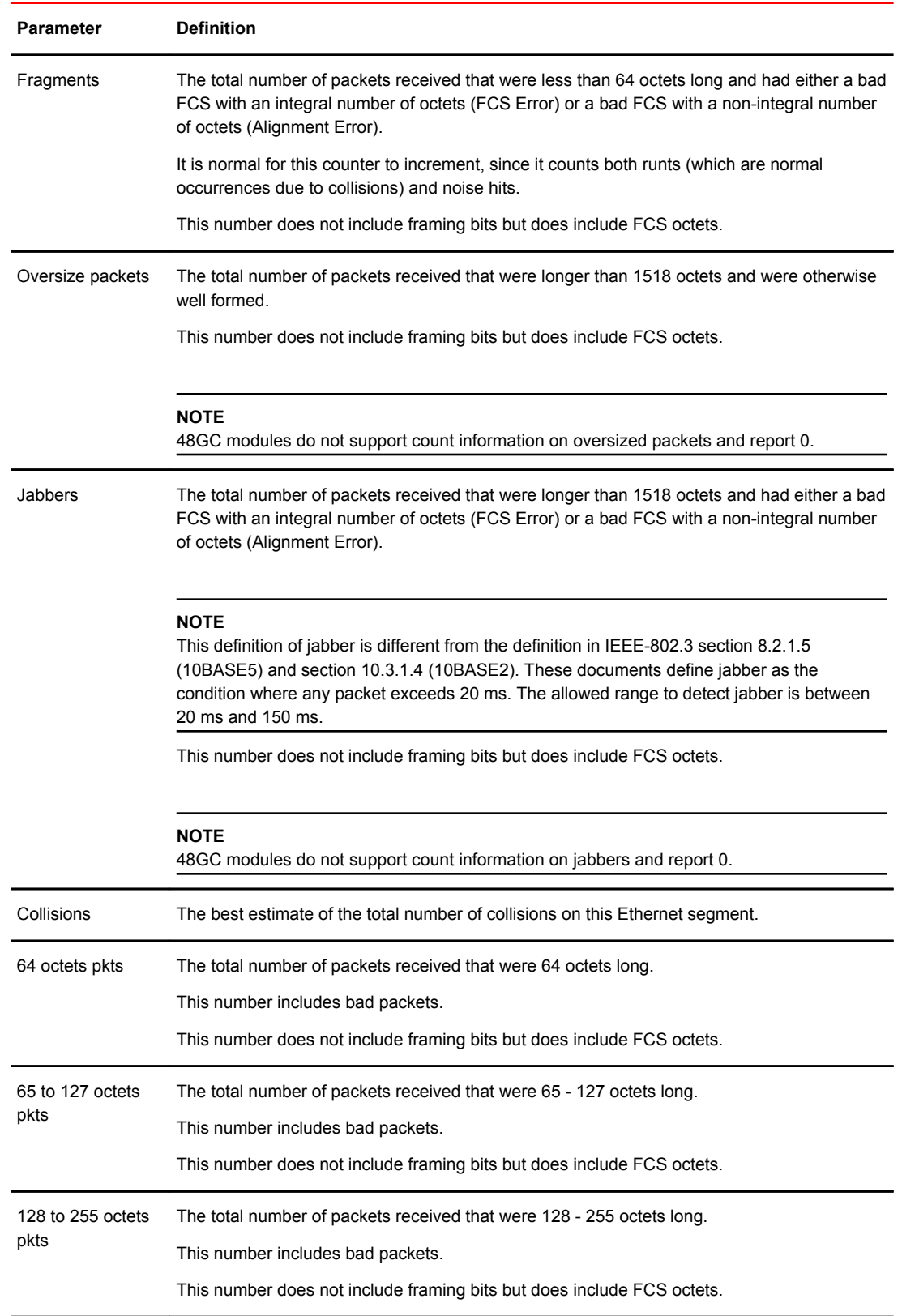

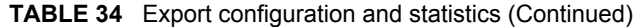

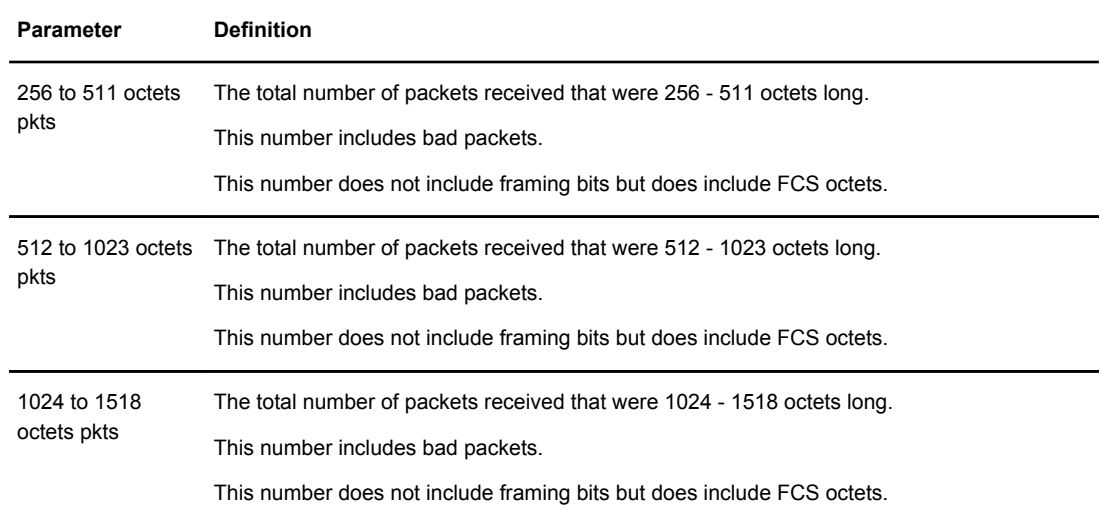

#### **TABLE 34** Export configuration and statistics (Continued)

# History (RMON group 2)

All active ports by default will generate two history control data entries per active Brocade Layer 2 Switch port or Layer 3 Switch interface. An active port is defined as one with a link up. If the link goes down the two entries are automatically deleted.

Two history entries are generated for each device:

- A sampling of statistics every 30 seconds
- A sampling of statistics every 30 minutes

The history data can be accessed and displayed using any of the popular RMON applications

A sample RMON history command and its syntax is shown below.

```
device(config)#rmon history 1 interface 1 buckets 10 interval 10 owner 
nyc02
```
**Syntax: rmon history***entry-number* **interface** *port* **buckets** *number* **interval** *sampling-interval* **owner** *text-string*

You can modify the sampling interval and the bucket (number of entries saved before overwrite) using the CLI. In the above example, owner refers to the RMON station that will request the information.

### **NOTE**

To review the control data entry for each port or interface, enter the **show rmon history** command.

# Alarm (RMON group 3)

Alarm is designed to monitor configured thresholds for any SNMP integer, time tick, gauge or counter MIB object. Using the CLI, you can define what MIB objects are monitored, the type of thresholds that are monitored (falling, rising or both), the value of those thresholds, and the sample type (absolute or delta).

<span id="page-248-0"></span>An alarm event is reported each time that a threshold is exceeded. The alarm entry also indicates the action (event) to be taken if the threshold be exceeded.

A sample CLI alarm entry and its syntax is shown below.

device(config)#rmon alarm 1 ifInOctets.6 10 delta rising-threshold 100 1 falling threshold 50 1 owner nyc02

**Syntax: rmon alarm** *entry-number MIB-object***.** *interface numsampling timesample type*-**threshold** *type*-**threshold** *value event number* -**threshold** *type*-**threshold** *valueevent-number* **owner** *text-string*

# Event (RMON group 9)

There are two elements to the Event Group--the event control table and the event log table .

The event control table defines the action to be taken when an alarm is reported. Defined events can be found by entering the CLI command, show event. The Event Log Table collects and stores reported events for retrieval by an RMON application.

A sample entry and syntax of the event control table is shown below.

device(config)#rmon event 1 description 'testing a longer string' log-andtrap public owner nyc02

**Syntax: rmon event***event-entry* **description** *text-string* {**log** | **trap** | **log-and-trap**} **owner** *rmon-station*

# sFlow

#### **NOTE**

FastIron devices support sFlow version 5 by default.

sFlow is a standards-based protocol that allows network traffic to be sampled at a user-defined rate for the purpose of monitoring traffic flow patterns and identifying packet transfer rates on user-specified interfaces.

When sFlow is enabled on a Layer 2 or Layer 3 switch, the system performs the following sFlow-related tasks:

- Samples traffic flows by copying packet header information
- Identifies ingress and egress interfaces for the sampled flows
- Combines sFlow samples into UDP packets and forwards them to the sFlow collectors for analysis
- Forwards byte and packet count data, or counter samples, to sFlow collectors

sFlow is described in RFC 3176, "InMon Corporation's sFlow: A Method for Monitoring Traffic in Switched and Routed Networks".

On ICX and FCX Series devices, you can use QoS queue 1 for priority traffic, even when sFlow is enabled on the port. This differs from FastIron X Series devices, which support seven priorities instead of eight when sFlow is enabled. In this case, QoS queue 1 is reserved for sFlow and is not used by other packets. Any non-sFlow packets assigned to QoS queue 1 will be directed to QoS queue 0.

# sFlow version 5

sFlow version 5 enhances and modifies the format of the data sent to the sFlow collector. sFlow version 5 introduces several new sFlow features and also defines a new datagram syntax used by the sFlow agent to report flow samples and interface counters to the sFlow collector.

sFlow version 5 adds support for the following:

- sFlow version 5 datagrams
- Sub-agent support
- Configurable sFlow export packet size
- Support for the new data field and sample type length in flow samples
- Configurable interval for exporting Brocade-specific data structure

sFlow version 5 is backward-compatible with sFlow version 2. By default, the sFlow agent exports sFlow version 5 flow samples by default, but you can configure the device to export the data in sFlow version 2 format. You can switch between sFlow version 2 and sFlow version 5 formats. The sFlow collector automatically parses each incoming sample and decodes it based on the version number.

The configuration procedures for sFlow version 5 are the same as for sFlow version 2, except where explicitly noted. Configuration procedures for sFlow are in the section [Configuring and enabling sFlow](#page-252-0). The features and CLI commands that are specific to sFlow version 5 are described in the section [sFlow version 5 feature configuration.](#page-258-0)

# sFlow support for IPv6 packets

The Brocade implementation of sFlow features support IPv6 packets. This support includes extended router information and extended gateway information in the sampled packet. Note that sFlow support for IPv6 packets exists only on devices running software that supports IPv6.

The configuration procedures for this feature are the same as for IPv4, except where the collector is a link-local address on a Layer 3 switch. For details refer to [Specifying the collector](#page-252-0).

### Extended router information

IPv6 sFlow sampled packets include the following extended router information:

- IP address of the next hop router
- Outgoing VLAN ID
- Source IP address prefix length
- Destination IP address prefix length

Note that in IPv6 devices, the prefix lengths of the source and destination IP addresses are collected if BGP is configured and the route lookup is completed. In IPv4 devices, this information is collected only if BGP is configured on the devices.

### Extended gateway information

If BGP is enabled, extended gateway information is included in IPv6 sFlow sampled packets, including the following BGP information about a packet destination route:

- The Autonomous System number for the router
- The source IP Autonomous System of the route
- The source peer Autonomous System for the route
- The Autonomous System patch to the destination

### **NOTE**

Autonomous System communities and local preferences are not included in the sampled packets.

To obtain extended gateway information, use "struct extended\_gateway" as described in RFC 3176.

### IPv6 packet sampling

IPv6 sampling is performed by the packet processor. The system uses the sampling rate setting to selectively mark the monitoring bit in the header of an incoming packet. Marked packets tell the CPU that the packets are subject to sFlow sampling.

## sFlow configuration considerations

This section lists the sFlow configuration considerations on Brocade devices.

On ICX and FCX Series devices, you can use QoS queue 1 for priority traffic, even when sFlow is enabled on the port. This differs from FastIron X Series devices, which support seven priorities instead of eight when sFlow is enabled. In this case, QoS queue 1 is reserved for sFlow and is not used by other packets. Any non-sFlow packets assigned to QoS queue 1 will be directed to QoS queue 0.

If ICX and FCX stacks are rebooted, sFlow is disabled on standby and member units until the configuration is synchronized between the Active and Standby Controllers.

### sFlow and hardware support

- Brocade devices support sFlow packet sampling of inbound traffic only. These devices do not sample outbound packets. However, Brocade devices support byte and packet count statistics for both traffic directions.
- sFlow is supported on all Ethernet ports (10/100, Gbps, and 10 Gbps)

### sFlow and CPU utilization

Enabling sFlow may cause a slight and noticeable increase of up to 20% in CPU utilization. In typical scenarios, this is normal behavior for sFlow, and does not affect the functionality of other features on the switch.

### sFlow and source address

The sampled sFlow data sent to the collectors includes an agent\_address field. This field identifies the IP address of the device that sent the data:

- On a Layer 2 Switch, agent address is the Layer 2 Switch management IP address. You must configure the management IP address in order to export sFlow data from the device. If the switch has both an IPv4 and IPv6 address, the agent address is the IPv4 address. If the switch has an IPv6 address only, the agent\_address is the global IPv6 address.
- On a Layer 3 Switch with IPv6 interfaces only, sFlow looks for an IPv6 address in the following order, and uses the first address found:
- The first IPv6 address on the lowest-numbered loopback interface
- The first IPv6 address on the lowest-numbered VE interface
- The first IPv6 address on any interface
- On a Layer 3 Switch with both IPv4 and IPv6 interfaces, or with IPv4 interfaces only, sFlow looks for an IP address in the following order, and uses the first address found:
	- ‐ The IPv4 router ID configured by the **ip router-id** command
	- The first IPv4 address on the lowest-numbered loopback interface
	- The first IPv4 address on the lowest-numbered virtual interface
	- The first IPv4 address on any interface

#### **NOTE**

The device uses the router ID only if the device also has an IP interface with the same address. Router ID is not supported on IPv6 devices.

### **NOTE**

If an IP address is not already configured when you enable sFlow, the feature uses the source address 0.0.0.0. To display the agent\_address, enable sFlow, then enter the **show sflow** command. Refer to the sections [Enabling sFlow forwarding](#page-256-0) and [Displaying sFlow information.](#page-261-0)

### **NOTE**

In sFlow version 5, you can set an arbitrary IPv4 or IPv6 address as the sFlow agent IP address. Refer to [Specifying the sFlow agent IP address.](#page-258-0)

### sFlow and source port

By default, sFlow sends data to the collector out of UDP source port 8888, but you can specify a different source port. For more information, refer to [Changing the sFlow source port](#page-256-0).

### sFlow and sampling rate

The *sampling rate* is the average ratio of the number of packets incoming on an sFlow enabled port, to the number of flow samples taken from those packets. sFlow sampling can affect performance in some configurations.

Note that on the FastIron devices, the configured sampling rate and the actual rate are the same. The software does not adjust the configured sampling rate as on other Brocade devices.

### sFlow and port monitoring

- ICX and FCX Series devices support sFlow and port monitoring together on the same port.
- FastIron X Series devices support port monitoring and sFlow together on the same device. The caveat is that these features cannot be configured together within the same port region on nonthird generation modules. The following third-generation SX modules support sFlow and mirroring on the same port:
	- SX-FI48GPP
	- SX-FI-24GPP
	- SX-FI-24HF
```
SX-FI-2XG
‐ SX-FI-8XG
```
## Configuring and enabling sFlow

## **NOTE**

The commands in this section apply to sFlow version 2 and sFlow version 5. CLI commands that are specific to sFlow version 5 are documented in [sFlow version 5 feature configuration.](#page-258-0)

To configure sFlow, perform the following tasks:

- Optional If your device supports sFlow version 5, change the version used for exporting sFlow data
- Specify collector information. The collector is the external device to which you are exporting the sFlow data. You can specify up to four collectors.
- Optional Change the polling interval
- Optional Change the sampling rate
- Optional Change the sFlow source port
- Enable sFlow globally
- Enable sFlow forwarding on individual interfaces
- Enable sFlow forwarding on individual trunk ports
- If your device supports sFlow version 5, configure sFlow version 5 features

#### **NOTE**

If you change the router ID or other IP address value that sFlow uses for its agent\_address, you need to disable and then re-enable sFlow to cause the feature to use the new source address.

## Specifying the collector

sFlow exports traffic statistics to an external collector. You can specify up to four collectors. You can specify more than one collector with the same IP address if the UDP port numbers are unique. You can have up to four unique combinations of IP addresses and UDP port numbers.

## Specifying an sFlow collector on IPv4 devices

To specify an sFlow collector on an IPv4 device, enter a command such as the following.

device(config)#sflow destination 10.10.10.1

This command specifies a collector with IPv4 address 10.10.10.1, listening for sFlow data on UDP port 6343.

#### **Syntax: [no] sflow destination ip-addr** [ **dest-udp-port** | *vrf*]

The *ip-addr* parameter specifies the IP address of the collector.

The *dest-udp-port* parameter specifies the UDP port on which the sFlow collector will be listening for exported sFlow data. The default port number is 6343. For information on VRF parameter, see the *FastIron Layer 3 Routing Configuration Guide* .

The sampled sFlow data sent to the collectors includes an agent address field. This field identifies the device that sent the data. Refer to [sFlow and source address.](#page-250-0)

## <span id="page-253-0"></span>Specifying an sFlow collector on IPv6 devices

To specify an sFlow collector on an IPv6 device, enter a command such as the following.

device(config)#sflow destination ipv6 2001:DB8:0::0b:02a

This command specifies a collector with IPv6 address 2001:DB8::0b:02a, listening for sFlow data on UDP port 6343.

#### **Syntax: [no] sflow destination ipv6** *ip-addr* [*dest-udp-port*]

The *ip-addr* parameter specifies the IP address of the collector.

The *dest-udp-port* parameter specifies the UDP port on which the sFlow collector will be listening for exported sFlow data. The default port number is 6343.

If the IPv6 address you specify is a link-local address on a Layer 3 switch, you must also specify the *outgoing-interface ethernet port-num* or the*ve port-num* . This identifies the outgoing interface through which the sampled packets will be sent.

The sampled sFlow data sent to the collectors includes an agent address field. This field identifies the device that sent the data. Refer to [sFlow and source address](#page-250-0).

## Changing the polling interval

The polling interval defines how often sFlow byte and packet counter data for a port are sent to the sFlow collectors. If multiple ports are enabled for sFlow, the Brocade device staggers transmission of the counter data to smooth performance. For example, if sFlow is enabled on two ports and the polling interval is 20 seconds, the Brocade device sends counter data every ten seconds. The counter data for one of the ports are sent after ten seconds, and counter data for the other port are sent after an additional ten seconds. Ten seconds later, new counter data for the first port are sent. Similarly, if sFlow is enabled on five ports and the polling interval is 20 seconds, the Brocade device sends counter data every four seconds.

The default polling interval is 20 seconds. You can change the interval to a value from 1 to any higher value. The interval value applies to all interfaces on which sFlow is enabled. If you set the polling interval to 0, counter data sampling is disabled.

To change the polling interval, enter a command such as the following at the global CONFIG level of the CLI.

device(config)#sflow polling-interval 30

#### **Syntax: [no] sflow polling-interval***secs*

The *secs* parameter specifies the interval and can be from 1 to any higher value. The default is 20 seconds. If you specify 0, counter data sampling is disabled.

## Changing the sampling rate

The sampling rate is the average ratio of the number of packets incoming on an sFlow-enabled port, to the number of flow samples taken from those packets.

You can change the default (global) sampling rate. You also can change the rate on an individual port, overriding the default sampling rate of 512. With a sampling rate of 512, on average, one in every 512 packets forwarded on an interface is sampled.

## Configuration considerations

The sampling rate is a fraction in the form 1/N, meaning that, on average, one out of every N packets will be sampled. The **sflow sample** command at the global level or port level specifies N, the denominator of the fraction. Thus a higher number for the denominator means a lower sampling rate since fewer packets are sampled. Likewise, a lower number for the denominator means a higher sampling rate because more packets are sampled. For example, if you change the denominator from 512 to 128, the sampling rate increases because four times as many packets will be sampled.

## **NOTE**

Brocade recommends that you do not change the denominator to a value lower than the default. Sampling requires CPU resources. Using a low denominator for the sampling rate can cause high CPU utilization.

### **Configured rate and actual rate**

When you enter a sampling rate value, this value is the *configured rate* as well as the *actual sampling rate* .

## **Change to global rate**

If you change the global sampling rate, the change is applied to all sFlow-enabled ports except those ports on which you have already explicitly set the sampling rate. For example, suppose that sFlow is enabled on ports 1/1, 1/2, and 5/1. If you configure the sampling rate on port 1/1 but leave the other two ports using the default rate, then a change to the global sampling rate applies to ports 1/2 and 5/1 but not port 1/1. sFlow assumes that you want to continue using the sampling rate you explicitly configured on an individual port even if you globally change the sampling rate for the other ports.

#### **Module rate**

While different ports on a module may be configured to have different sampling rates, the hardware for the module will be programmed to take samples at a single rate (the module sampling rate). The module sampling rate will be the highest sampling rate (i.e. lowest number) configured for any of the ports on the module.

When ports on a given module are configured with different sampling rates, the CPU discards some of the samples supplied by the hardware for ports with configured sampling rates which are lower than the module sampling rate. This is referred to as subsampling, and the ratio between the port sampling rate and the module sampling rate is known as the subsampling factor. For example, if the module in slot 4 has sFlow enabled on ports 4/2 and 4/8, and port 4/2 is using the default sampling rate of 512, and port 4/8 is configured explicitly for a rate of 2048, then the module sampling rate will be 512 because this is this highest port sampling rate (lowest number). The subsampling factor for port 4/2 will be 1, meaning that every sample taken by the hardware will be exported, while the subsampling factor for port 4/8 will be 4, meaning that one out of every four samples taken by the hardware will be exported. Whether a port's sampling rate is configured explicitly, or whether it uses the global default setting, has no effect on the calculations.

You do not need to perform any of these calculations to change a sampling rate. For simplicity, the syntax information in this section lists the valid sampling rates. You can display the rates you entered for the default sampling rate, module rates, and all sFlow-enabled ports by entering the **show sflow** command. Refer to [Displaying sFlow information](#page-261-0) on page 260.

### **Sampling rate for new ports**

When you enable sFlow on a port, the port's sampling rate is set to the global default sampling rate. This also applies to ports on which you disable and then re-enable sFlow. The port does not retain the sampling rate it had when you disabled sFlow on the port, even if you had explicitly set the sampling rate on the port.

## Changing the default sampling rate

To change the default (global) sampling rate, enter a command such as the following at the global CONFIG level of the CLI.

device(config)#sflow sample 2048

### **Syntax: [no] sflow sample***num*

The *num* parameter specifies the average number of packets from which each sample will be taken. The software rounds the value you enter to the next higher odd power of 2. This value becomes the actual default sampling rate and is one of the following:

- 2
- 8
- 32
- 128
- $512$
- 2048
- 4096
- 8192
- 32768
- 131072
- 524288
- 2097152
- 8388608
- 33554432
- 134217728
- 536870912
- 2147483648

For example, if the configured sampling rate is 1000, then the actual rate is 2048 and 1 in 2048 packets are sampled by the hardware.

## Changing the sampling rate of a module

You cannot change a module sampling rate directly. You can change a module sampling rate only by changing the sampling rate of a port on that module.

## Changing the sampling rate on a port

You can configure an individual port to use a different sampling rate than the global default sampling rate. This is useful in cases where ports have different bandwidths. For example, if you are using sFlow on 10/100 ports and Gbps Ethernet ports, you might want to configure the Gbps ports to use a higher sampling rate (and thus gather fewer samples per number of packets) than the 10/100 ports.

To change the sampling rate on an individual port, enter a command such as the following at the configuration level for the port.

```
device(config-if-1/1)#sflow sample 8192
```
## **Syntax: [no] sflow sample***num*

The *num* parameter specifies the average number of packets from which each sample will be taken. The software rounds the value you enter up to the next odd power of 2. The actual sampling rate becomes one of the values listed in the section [Changing the sampling rate.](#page-253-0)

### **NOTE**

Configuring a sampling rate on a port that is the primary port of a trunk applies that same sampling rate to all ports in the trunk.

## Changing the sampling rate for a trunk port

You can configure an individual static trunk port to use a different sampling rate than the global default sampling rate. This feature is also supported on LACP trunk ports. This feature is useful in cases where ports have different bandwidths. For example, if you are using sFlow on 10/100 ports and Gbps Ethernet ports, you might want to configure the Gbps ports to use a higher sampling rate (and thus gather fewer samples per number of packets) than the 10/100 ports.

To configure a static trunk port to use a different sampling rate than the global default sampling rate, enter commands such as the following:

device(config)#trunk e 4/1 to 4/8 device(config-trunk-4/1-4/8)sflow sample 8192

#### **Syntax: [no] sflow sample***num*

The *num* parameter specifies the average number of packets from which each sample will be taken. The software rounds the value you enter up to the next odd power of 2. The actual sampling rate becomes one of the values listed in the section [Changing the sampling rate](#page-253-0).

### **NOTE**

Configuring a sampling rate on only the port that is the primary port of a trunk automatically applies that same sampling rate to all ports in the trunk.

## Changing the sFlow source port

By default, sFlow sends data to the collector using UDP source port 8888, but you can change the source UDP port to any port number in the range 1025-65535.

To change the source UDP port, enter a command such as the following:

device(config)#sflow source-port 8000

### **Syntax: [no] sflow source-port** *num*

The *num* parameter specifies the sFlow source port.

## Enabling sFlow forwarding

sFlow exports data only for the interfaces on which you enable sFlow forwarding. You can enable sFlow forwarding on Ethernet interfaces.

To enable sFlow forwarding, perform the following:

- Globally enable the sFlow feature
- Enable sFlow forwarding on individual interfaces
- Enable sFlow forwarding on individual trunk ports

### **NOTE**

Before you enable sFlow, make sure the device has an IP address that sFlow can use as its source address. Refer to [sFlow and source address](#page-250-0) for the source address requirements.

### **NOTE**

When you enable sFlow forwarding on an 802.1X-enabled interface, the samples taken from the interface include the username used to obtain access to either or both the inbound and outbound ports, if that information is available. For information about 802.1X, refer to "802.1X Port Security" chapter in the *FastIron Ethernet Switch Security Configuration Guide*

### Command syntax for enabling sFlow forwarding

This section shows how to enable sFlow forwarding.

## Globally enabling sFlow forwarding

To enable sFlow forwarding, you must first enable it on a global basis, then on individual interfaces or trunk ports, or both.

To globally enable sFlow forwarding, enter the following command.

device(config)#sflow enable

You can now enable sFlow forwarding on individual ports as described in the next two sections.

**Syntax: [no] sflow enable**

#### Enabling sFlow forwarding on individual interfaces

To enable sFlow forwarding enter commands such as the following.

```
device(config)#sflow enable
device(config)#interface ethernet 1/1 to 1/8
device(config-mif-1/1-1/8)#sflow forwarding
```
These commands globally enable sFlow, then enable sFlow forwarding on Ethernet ports 1/1 - 1/8. You must use both the **sflow enable** and **sflow forwarding** commands to enable the feature.

**Syntax: [no] sflow enable**

**Syntax: [no] sflow forwarding**

## Enabling sFlow forwarding on individual trunk ports

This feature is supported on individual ports of a static trunk group. It is also supported on LACP trunk ports.

### **NOTE**

When you enable sFlow forwarding on a trunk port, only the primary port of the trunk group forwards sFlow samples.

<span id="page-258-0"></span>To enable sFlow forwarding on a trunk port, enter commands such as the following.

```
device(config)#sflow enable
device(config)#trunk e 4/1 to 4/8
device(config-trunk-4/1-4/8)#config-trunk-ind
device(config-trunk-4/1-4/8)#sflow forwarding e 4/2
```
These commands globally enable sFlow, then enable sFlow forwarding on trunk port e 4/2. You must use both the **sflow enable** and **sflow forwarding** commands to enable the feature.

#### **Syntax: [no] sflow enable**

**Syntax: [no] sflow forwarding**

## sFlow version 5 feature configuration

#### **NOTE**

The commands in this section are supported when sFlow version 5 is enabled on the device. These commands are not supported with sFlow version 2. sFlow version 5 also supports all of the sFlow configuration commands in [Configuring and enabling sFlow](#page-252-0).

When sFlow version 5 is enabled on the device, you can do the following:

- Specify the sFlow version (version 2 or version 5)
- Specify the sFlow agent IP address
- Specify the maximum flow sample size
- Export CPU and memory usage Information to the sFlow collector
- Specify the polling interval for exporting CPU and memory usage information to the sFlow collector
- Export CPU-directed data (management traffic) to the sFlow collector

## Egress interface ID for sampled broadcast and multicast packets

For broadcast and multicast traffic, the egress interface ID for sampled traffic is always 0x80000000. When broadcast and multicast packets are sampled, they are usually forwarded to more than one port. However, the output port field in an sFlow datagram supports the display of one egress interface ID only. Therefore, the sFlow version 5 agent always sets the output port ID to 0x80000000 for broadcast and multicast packets that are sampled.

## Specifying the sFlow version format

If your device supports sFlow version 5, you can optionally specify the version used for exporting sFlow data. Refer Specifying the sFlow agent IP address.

## Specifying the sFlow agent IP address

The sampled sFlow data sent to the collectors includes an agent\_address field. This field identifies the device (the sFlow agent) that sent the data. By default, the device automatically selects the sFlow agent IP address based on the configuration, as described in the section [sFlow and source address.](#page-250-0) Alternatively, you can configure the device to instead use an arbitrary IPv4 or IPv6 address as the sFlow agent IP address.

To specify an IPv4 address as the sFlow agent IP address, enter a command such as the following

```
device(config)#sflow agent-ip 10.10.10.1
```
#### **Syntax: [no] sflow agent-ip***ipv4-addr*

The *ipv4-addr* specifies the address of the device that sent the data.

To specify an IPv6 address as the sFlow agent IP address, enter a command such as the following.

device(config)#sflow agent-ip FE80::240:D0FF:FE48:4672

**Syntax: [no] sflow agent-ip***ipv6-addr*

The *ipv6-addr* the address of the device that sent the data.

## Specifying the version used for exporting sFlow data

By default, when sFlow is enabled globally on the Brocade device, the sFlow agent exports sFlow data in version 5 format. You can change this setting so that the sFlow agent exports data in version 2 format. You can switch between versions without rebooting the device or disabling sFlow.

#### **NOTE**

When the sFlow version number is changed, the system will reset sFlow counters and flow sample sequence numbers.

To specify the sFlow version used for exporting sFlow data, enter the following command.

device(config)#sflow version 2

**Syntax: [no] sflow version**[**2** | **5** ]

The default is 5.

## Specifying the maximum flow sample size

With sFlow version 5, you can specify the maximum size of the flow sample sent to the sFlow collector. If a packet is larger than the specified maximum size, then only the contents of the packet up to the specified maximum number of bytes is exported. If the size of the packet is smaller than the specified maximum, then the entire packet is exported.

For example, to specify 1024 bytes as the maximum flow sample size, enter the following command.

device(config)# sflow max-packet-size 1024

**Syntax: [no] sflow max-packet-size***size*

For both sFlow version 2 and version 5, the default maximum flow sample size is 256 bytes.

For sFlow version 5, the maximum flow sample size is 1300 bytes.

## Exporting CPU and memory usage information to the sFlow collector

With sFlow version 5, you can optionally configure the sFlow agent on the Brocade device to export information about CPU and memory usage to the sFlow collector.

To export CPU usage and memory usage information, enter the following command.

device(config)# sflow export system-info

**Syntax: [no] sflow export system-info**

By default, CPU usage information and memory usage information are not exported.

## Specifying the polling interval for exporting CPU and memory usage information to the sFlow collector

The polling interval defines how often sFlow data for a port is sent to the sFlow collector. With sFlow version 5, you can optionally set the polling interval used for exporting CPU and memory usage information.

For example, to set the polling interval for exporting CPU and memory usage information to 30 seconds, enter the following command.

device(config)# sflow export system-info 30

#### **Syntax: [no] sflow export system-info***seconds*

You can specify a polling interval from 5 seconds to 1,800 seconds (30 minutes). The default polling interval for exporting CPU and memory usage information is 300 seconds (5 minutes).

## Exporting CPU-directed data (management traffic) to the sFlow collector

You can select which and how often data destined to the CPU (for example, Telnet sessions) is sent to the sFlow collector.

CLI commands allow you to do the following:

- Enable the sFlow agent to export CPU-directed data
- Specify the sampling rate for exported CPU-directed data

## Enabling the sFlow agent to export CPU-directed data

To enable the sFlow agent on a Brocade device to export data destined to the CPU to the sFlow collector, enter the following command.

device(config)# sflow export cpu-traffic

#### **Syntax: [no] sflow export cpu-traffic**

By default, this feature is disabled. The sFlow agent does not send data destined to the CPU to the sFlow collector.

## Specifying the sampling rate for exported CPU-directed data

The sampling rate is the average ratio of the number of packets incoming on an sFlow-enabled port, to the number of flow samples taken from those packets. You can optionally set the sampling rate for CPU-directed data exported to the sFlow collector. For example, to set this sampling rate to 2048, enter the following command.

device(config)# sflow export cpu-traffic 2048

#### **Syntax: [no] sflow export cpu-traffic**

The default sampling rate depends on the Brocade device being configured. Refer to [Changing the](#page-253-0) [sampling rate](#page-253-0) for the default sampling rate for each kind of Brocade device.

# <span id="page-261-0"></span>Displaying sFlow information

To display sFlow configuration information and statistics, enter the following command at any level of the CLI.

```
device#show sflow
sFlow version:5
sFlow services are enabled.
sFlow agent IP address: 10.123.123.1
4 collector destinations configured:
Collector IP 192.168.4.204, UDP 6343
Collector IP 192.168.4.200, UDP 6333
Collector IP 192.168.4.202, UDP 6355
Collector IP 192.168.4.203, UDP 6565
Configured UDP source port: 33333
Polling interval is 0 seconds.
Configured default sampling rate: 1 per 512 packets
Actual default sampling rate: 1 per 512 packets
The maximum sFlow sample size:512
exporting cpu-traffic is enabled
exporting cpu-traffic sample rate:16
exporting system-info is enabled
exporting system-info polling interval:20 seconds
10552 UDP packets exported
24127 sFlow samples collected.
sFlow ports: ethe 1/2 to 1/12 ethe 1/15 ethe 1/25 to 1/26 ethe 4/1 ethe 
5/10 to
5/20 ethe 8/1 ethe 8/4
Module Sampling Rates
---------------------
Slot 1 configured rate=512, actual rate=512
Slot 3 configured rate=0, actual rate=0
Slot 4 configured rate=10000, actual rate=32768<br>Slot 5 configured rate=512, actual rate=512
Slot 5 configured rate=512, actual rate=512
Slot 7 configured rate=0, actual rate=0
Slot 8 configured rate=512, actual rate=512
Port Sampling Rates
-------------------
Port 8/4, configured rate=512, actual rate=512, Subsampling factor=1
Port 8/1, configured rate=512, actual rate=512, Subsampling factor=1
Port 5/20, configured rate=3000, actual rate=8192, Subsampling factor=16
Port 5/19, configured rate=512, actual rate=512, Subsampling factor=1
Port 5/18, configured rate=512, actual rate=512, Subsampling factor=1
Port 5/17, configured rate=1500, actual rate=2048, Subsampling factor=4
Port 5/16, configured rate=1500, actual rate=2048, Subsampling factor=4
Port 5/15, configured rate=1500, actual rate=2048, Subsampling factor=4
Port 5/14, configured rate=1500, actual rate=2048, Subsampling factor=4
Port 5/13, configured rate=512, actual rate=512, Subsampling factor=1
Port 5/12, configured rate=512, actual rate=512, Subsampling factor=1
Port 5/11, configured rate=512, actual rate=512, Subsampling factor=1
Port 5/10, configured rate=512, actual rate=512, Subsampling factor=1
Port 4/1, configured rate=10000, actual rate=32768, Subsampling factor=1
Port 1/26, configured rate=512, actual rate=512, Subsampling factor=1
Port 1/25, configured rate=512, actual rate=512, Subsampling factor=1
Port 1/15, configured rate=512, actual rate=512, Subsampling factor=1
Port 1/12, configured rate=512, actual rate=512, Subsampling factor=1
...continued on next page...
...continued from previous page...
Port 1/11, configured rate=512, actual rate=512, Subsampling factor=1
Port 1/10, configured rate=512, actual rate=512, Subsampling factor=1
Port 1/9, configured rate=512, actual rate=512, Subsampling factor=1
Port 1/8, configured rate=512, actual rate=512, Subsampling factor=1
Port 1/7, configured rate=1000, actual rate=2048, Subsampling factor=4
Port 1/6, configured rate=512, actual rate=512, Subsampling factor=1
Port 1/5, configured rate=512, actual rate=512, Subsampling factor=1
Port 1/4, configured rate=512, actual rate=512, Subsampling factor=1
```

```
Port 1/3, configured rate=512, actual rate=512, Subsampling factor=1
Port 1/2, configured rate=1000, actual rate=2048, Subsampling factor=4
```
## **Syntax: show sflow**

The show sflow command displays the following information.

### **TABLE 35** sFlow information

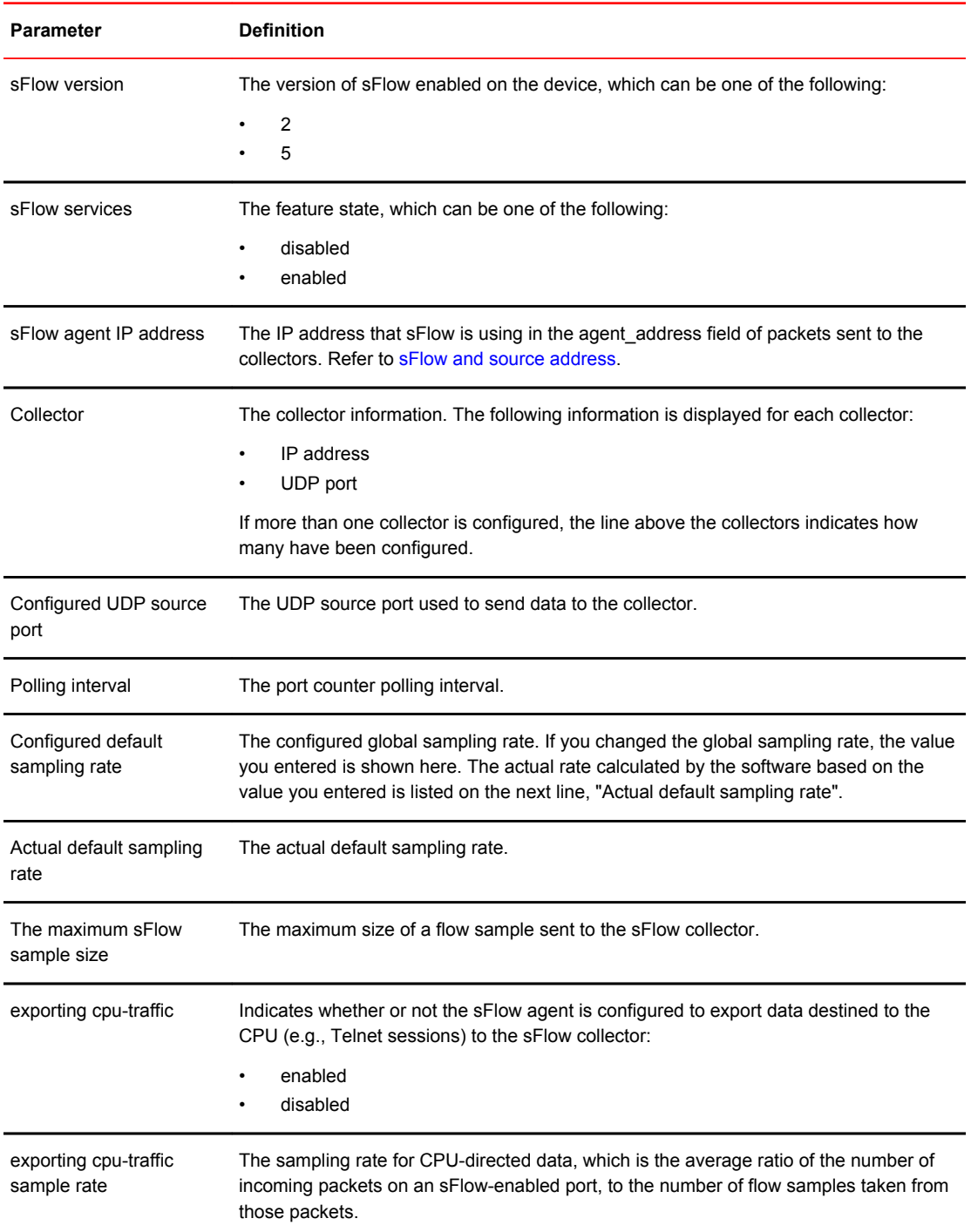

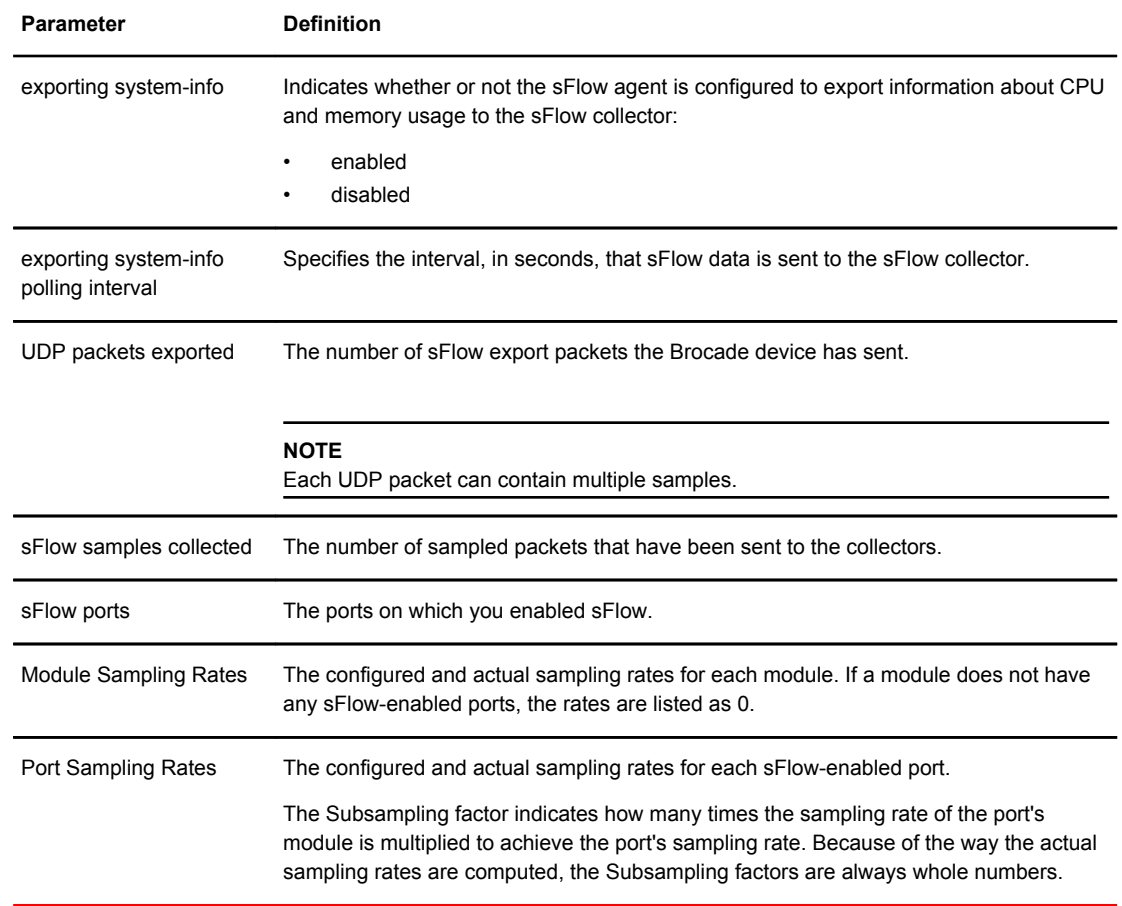

## **TABLE 35** sFlow information (Continued)

## Clearing sFlow statistics

To clear the UDP packet and sFlow sample counters in the **show sflow** display, enter the following command.

device#clear statistics

#### **Syntax: clear statistics**

This command clears the values in the following fields of the **show sflow** display:

- UDP packets exported
- sFlow samples collected

## **NOTE**

This command also clears the statistics counters used by other features.

# Utilization list for an uplink port

You can configure uplink utilization lists that display the percentage of a given uplink port bandwidth that is used by a specific list of downlink ports. The percentages are based on 30-second intervals of RMON packet statistics for the ports. Both transmit and receive traffic is counted in each percentage.

#### **NOTE**

This feature is intended for ISP or collocation environments in which downlink ports are dedicated to various customers' traffic and are isolated from one another. If traffic regularly passes between the downlink ports, the information displayed by the utilization lists does not provide a clear depiction of traffic exchanged by the downlink ports and the uplink port.

Each uplink utilization list consists of the following:

- Utilization list number (1, 2, 3, or 4)
- One or more uplink ports
- One or more downlink ports

Each list displays the uplink port and the percentage of that port bandwidth that was utilized by the downlink ports over the most recent 30-second interval.

You can configure up to four bandwidth utilization lists.

## Utilization list for an uplink port command syntax

To configure an uplink utilization list, enter commands such as the following. The commands in this example configure a link utilization list with port 1/1 as the uplink port and ports 1/2 and 1/3 as the downlink ports.

device(config)#relative-utilization 1 uplink eth 1/1 downlink eth 1/2 to 1/3 device(config)#write memory

**Syntax: [no] relative-utilization** *num* **uplink ethernet** [**to** port | port**...**] **downlink ethernet** port [**to** port | [port**...**]

The *num* parameter specifies the list number. You can configure up to four lists. Specify a number from  $1 - 4.$ 

The **uplink ethernet** parameters and the port numbers you specify after the parameters indicate the uplink ports.

The **downlink ethernet** parameters and the port numbers you specify after the parameters indicate the downlink ports.

# Displaying utilization percentages for an uplink

After you configure an uplink utilization list, you can display the list to observe the percentage of the uplink bandwidth that each of the downlink ports used during the most recent 30-second port statistics interval. The number of packets sent and received between the two ports is listed, as well as the ratio of each individual downlink port packets relative to the total number of packets on the uplink.

To display an uplink utilization list, enter a command such as the following at any level of the CLI.

device#show relative-utilization 1

```
uplink: ethe 1
30-sec total uplink packet count = 3011
packet count ratio (%)
          1/3:40
```
In this example, ports 1/2 and 1/3 are sending traffic to port 1/1. Port 1/2 and port 1/3 are isolated (not shared by multiple clients) and typically do not exchange traffic with other ports except for the uplink port, 1/1.

#### **Syntax: show relative-utilization***num*

The *num* parameter specifies the list number.

## **NOTE**

The example above represents a pure configuration in which traffic is exchanged only by ports 1/2 and 1/1, and by ports 1/3 and 1/1. For this reason, the percentages for the two downlink ports equal 100%. In some cases, the percentages do not always equal 100%. This is true in cases where the ports exchange some traffic with other ports in the system or when the downlink ports are configured together in a port-based VLAN.

In the following example, ports 1/2 and 1/3 are in the same port-based VLAN.

```
device#show relative-utilization 1 
uplink: ethe 1
30-sec total uplink packet count = 3011
packet count ratio (%)<br>1/2:100 1/3:100
  1/ 2:100
```
Here is another example showing different data for the same link utilization list. In this example, port 1/2 is connected to a hub and is sending traffic to port 1/1. Port 1/3 is unconnected.

```
device#show relative-utilization 1 
uplink: ethe 1
30-sec total uplink packet count = 2996
packet count ratio (%)
 1 / 2:100 1 / 3:---
```
# <span id="page-266-0"></span>Power over Ethernet

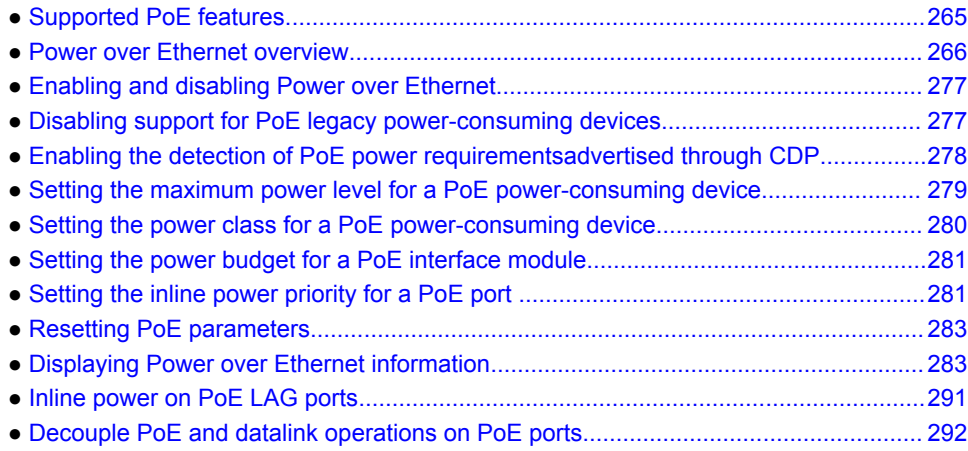

# Supported PoE features

The following table lists the individual BrocadeFastIron switches and the Power over Ethernet (PoE) features they support. These features are supported in the Layer 2 and Layer 3 software images, except where noted.

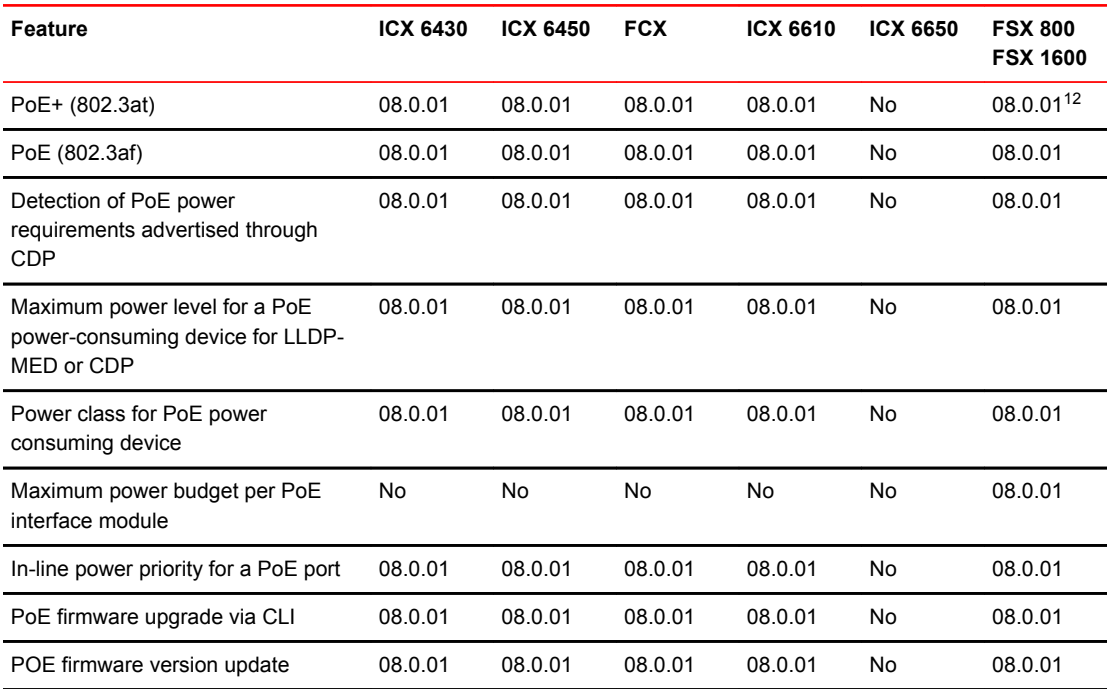

<sup>12</sup> SX-FI48GPP and SX-FI24GPP modules.

<span id="page-267-0"></span>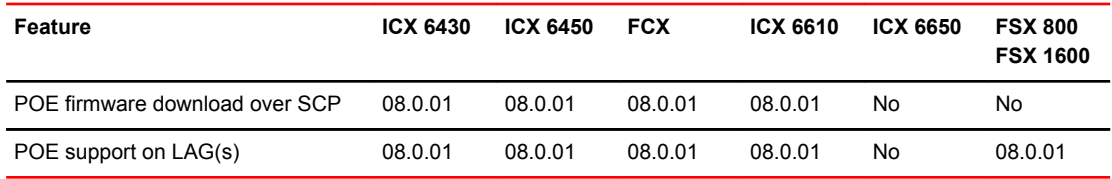

# Power over Ethernet overview

This section provides an overview of the requirements for delivering power over the LAN, as defined by the Institute of Electrical and Electronics Engineers Inc. (IEEE) in the 802.3af (PoE) and 802.3at (PoE+) specifications.

Brocade PoE devices provide Power over Ethernet, compliant with the standards described in the IEEE 802.3af specification for delivering inline power. Brocade PoE+ devices are compliant with both the 802.3af and 802.3at specifications. The 802.3af specification defined the original standard for delivering power over existing network cabling infrastructure, enabling multicast-enabled full streaming audio and video applications for converged services, such as, Voice over IP (VoIP), Wireless Local Area Access (WLAN) points, IP surveillance cameras, and other IP technology devices. The 802.3at specification expands the standards to support higher power levels for more demanding powered devices, such as video IP phones, pan-tilt-zoom cameras and high-power outdoor antennas for wireless access points. Except where noted, this document will use the term PoE to refer to both PoE and PoE+.

[Power over Ethernet](#page-266-0) lists the FastIron devices and modules that support PoE, PoE+, or both.

PoE technology eliminates the need for an electrical outlet and dedicated UPS near IP powered devices. With power sourcing equipment such as a BrocadeFastIron PoE device, power is consolidated and centralized in the wiring closets, improving the reliability and resiliency of the network. Because PoE can provide Power over Ethernet cable, power is continuous, even in the event of a power failure.

# Power over Ethernet terms used in this chapter

The following terms are introduced in this chapter:

- **Power-sourcing device** or **Power-sourcing equipment (PSE)**  This is the source of the power, or the device that integrates the power onto the network. Power sourcing devices and equipment have embedded PoE technology. The BrocadeFastIron PoE device is a power sourcing device.
- **IP powered device (PD)** or **power-consuming device** This is the Ethernet device that requires power and is situated on the end of the cable opposite the power sourcing equipment.

# Methods for delivering Power over Ethernet

There are two methods for delivering Power over Ethernet (PoE), as defined in the 802.3af and 802.3at specifications:

- **Endspan**  Power is supplied through the Ethernet ports on a power sourcing device. With the Endspan solution, power can be carried over the two data pairs (Alternative A) or the two spare pairs (Alternative B).
- **Midspan** Power is supplied by an intermediate power sourcing device placed between the switch and the PD. With the Midspan solution, power is carried over the two spare pairs (Alternative B).

With both methods, power is transferred over four conductors, between the two pairs. 802.3af- and 802.3at-compliant PDs are able to accept power from either set of pairs.

Brocade PoE devices use the Endspan method, compliant with the 802.3af and 802.3at standards.

The Endspan and Midspan methods are described in more detail in the following sections.

#### **NOTE**

All 802.3af- and 802.3at-compliant power consuming devices are required to support both application methods defined in the 802.3af and 802.3at specification.

## PoE endspan method

The PoE Endspan method uses the Ethernet switch ports on power sourcing equipment, such as a BrocadeFastIron PoE switch, which has embedded PoE technology to deliver power over the network.

With the Endspan solution, there are two supported methods of delivering power. In Alternative A, four wires deliver data and power over the network. Specifically, power is carried over the live wire pairs that deliver data, as illustrated in the figure below. In Alternative B, the four wires of the spare pairs are used to deliver power over the network. Brocade PoE devices support Alternative A.

The Endspan method is illustrated in the illustration below.

**FIGURE 9** PoE Endspan delivery method

## **PoE Endspan Delivery Method**

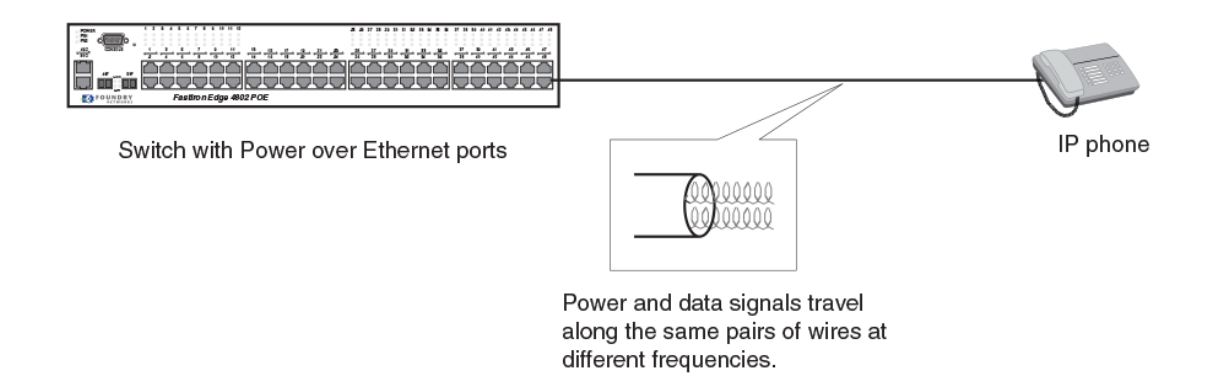

## PoE midspan method

The PoE Midspan method uses an intermediate device, usually a PD, to inject power into the network. The intermediate device is positioned between the switch and the PD and delivers power over the network using the spare pairs of wires (Alternative B). The intermediate device has multiple channels (typically 6 to 24), and each of the channels has data input and a data-plus- power RJ-45 output connector.

The Midspan method is illustrated in the figure below.

**FIGURE 10** PoE Midspan delivery method

# **PoE Midspan Delivery Method**

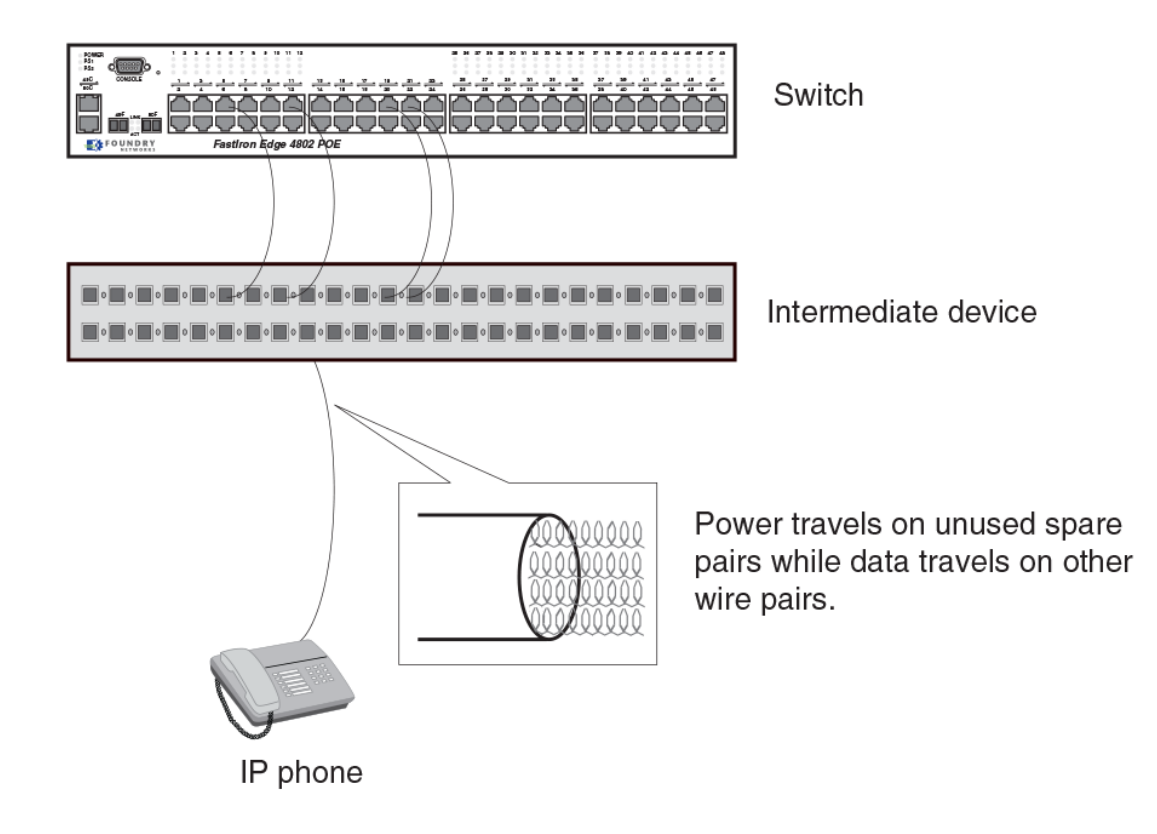

# PoE autodiscovery

PoE autodiscovery is a detection mechanism that identifies whether or not an installed device is 802.3af- or 802.3at-compatible. When you plug a device into an Ethernet port that is capable of providing inline power, the autodiscovery mechanism detects whether or not the device requires power and how much power is needed. The autodiscovery mechanism also has a disconnect protection mechanism that shuts down the power once a PD has been disconnected from the network or when a faulty PD has been detected. This feature enables safe installation and prevents high-voltage damage to equipment.

PoE autodiscovery is achieved by periodically transmitting current or test voltages that can detect when a PD is attached to the network. When an 802.3af- or 802.3at-compatible device is plugged into a PoE or PoE+ port, the PD reflects test voltage back to the power sourcing device (the Brocade device), ultimately causing the power to be switched on. Devices not compatible with 802.3af do not reflect test voltage back to the power sourcing device.

# Power class

A power class determines the amount of power a PD receives from a PSE. When a valid PD is detected, the Brocade PoE device performs power classification by inducing a specific voltage and measuring the current consumption of the PD. Depending on the measured current, the appropriate class is assigned to the PD. PDs that do not support classification are assigned a class of 0 (zero). The table below shows the different power classes and their respective power consumption needs.

| <b>Class</b> | Usage    | <b>Power (watts) from Power Sourcing Device</b> |      |
|--------------|----------|-------------------------------------------------|------|
|              |          | <b>Standard PoE</b>                             | PoE+ |
| 0            | default  | 15.4                                            | 15.4 |
|              | optional | 4                                               | 4    |
| 2            | optional |                                                 | 7    |
| 3            | optional | 15.4                                            | 15.4 |
| 4            | optional | <b>NA</b>                                       | 30   |

**TABLE 36** Power classes for PDs

## Power specifications

The 802.3af (PoE) standard limits power to 15.4 watts (44 to 50 volts) from the power sourcing device, in compliance with safety standards and existing wiring limitations. Though limited by the 802.3af standard, 15.4 watts of power was ample for most PDs, which consumed an average of 5 to 12 watts of power (IP phones, wireless LAN access points, and network surveillance cameras each consume an average of 3.5 to 9 watts of power). The newer 802.3at (PoE+) standard nearly doubles the power, providing 30 watts (52 or 54 volts) from the power sourcing device.

The PoE power supply provides power to the PoE circuitry block, and ultimately to PoE powerconsuming devices. The number of PoE power-consuming devices that one PoE power supply can support depends on the number of watts required by each power-consuming device. Each PoE power supply can provide either 1080 or 2380 watts of power, and each PoE port supports a maximum of either 15.4 or 30 watts of power per power-consuming device. For example, if each PoE powerconsuming device attached to a FastIron PoE device consumes 10 watts of power, one 1080 watt power supply will power up to 108 PoE ports. You can install a second PoE power supply for additional PoE power. Power supply specifications are covered in the Brocade FastIron X Series Chassis Hardware Installation Guide and in the Brocade FastIron CX Hardware Installation Guide.

## Dynamic upgrade of PoE power supplies

#### **NOTE**

This section applies to the SX 800 and SX 1600 chassis with PoE power supplies.

PoE+ requires higher power levels than standard PoE. In a chassis running software release 07.2.00 or higher, POE power supplies (SX-ACPWR-POE) are upgraded dynamically to 52 or 54 volts, depending on the maximum operating voltage the power supplies are capable of. The preferred voltage mode for PoE+ is 54 volts.

For safety reasons, all PoE power supplies installed in the chassis must operate at the same voltage mode, either 52 volts or 54 volts. The system will select the voltage mode of the power supply with the lowest supported voltage as the voltage mode for all PoE power supplies installed in the chassis. For example, in a FSX 800 chassis with one 52-volt capable PoE power supply and one 54-volt capable PoE power supply, both power supplies will be configured dynamically to operate at 52 volts.

PoE+ voltage selection occurs during each of the following events:

- <span id="page-271-0"></span>When the device is powered ON or is rebooted
- When a PoE power supply is installed in the chassis
- When a PoE power supply is removed from the chassis

These events are described in detail in the following sections.

### **NOTE**

A PoE power supply upgrade does not persist beyond a single power cycle. Therefore, an upgrade will occur automatically each time a power supply is re-inserted in the chassis.

You can use the **show inline power detail** command to display detailed information about the PoE power supplies installed in a FastIron PoE device. For more information refer to section [Displaying](#page-287-0) [detailed information about PoE power supplies](#page-287-0).

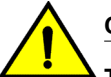

## **CAUTION**

**The SX-POE-AC-PWR power supply is designed exclusively for use with the BrocadeFSX PoE devices. The power supply produces extensive power to support 802.3af and 802.3at applications. Installing the power supply in a device other than the BrocadeFSX PoE device will cause extensive damage to your equipment.**

## Voltage selection during bootup

During bootup, the system will select the voltage mode (either 52 volts or 54 volts) of the power supply with the lowest supported voltage as the voltage mode for all PoE power supplies installed in the chassis. For example, if there is at least one power supply that supports 52 volts maximum, then all power supplies will be configured to operate at 52 volts, even if other supplies are 54 volts-capable. Once the operating voltage is applied, the system will display and log a warning message similar to the following:

```
device(config)#
Power supply<sup>1</sup> (from left when facing front side) detected.
Power supply 1 (from left when facing front side) is up.
WARNING: PoE power supplies in slots 1 are down rev. PoE/PoE+ function 
will work,
 but output power may be less than 50V under worst case load.
```
If all power supplies are 54 volts-capable, then all power supplies will be configured to operate at 54 volts. In this case, the system will not display or log a warning message.

## Voltage selection when a PoE power supply is installed

When a PoE power supply is hotswapped into the chassis, the system will automatically adjust the voltage to match that of the PoE power supply or supplies that are currently installed in the chassis.

The following examples describe how the voltage is selected when a PoE power supply is installed:

- If a 54 volt-capable power supply is installed in a chassis that is operating with 52 volt-capable power supplies, the newly installed power supply will be set to operate at 52 volts.
- If a 54 volt-capable power supply is installed in a chassis that is operating with 54 volt-capable power supplies, the newly installed power supply will be set to operate at 54 volts.
- If a 52 volt-capable power supply is installed in a chassis that is operating with 54 volt-capable power supplies that are actively providing power, the system will reject the newly installed power supply since it cannot safely operate with the 54 volt-capable power supplies. In this case, the 52-

volt power supply will be powered OFF and an error message similar to the following will display on the console.

device(config)# Power supply<sup>1</sup> (from left when facing front side) detected. Power supply 1 (from left when facing front side) is up. Shutting down power supply in slot 1 because it is not compatible with the existing PoE power supplies. Please remove and replace.

When the system is next reloaded, the power supply voltage will be selected as described in the section [Voltage selection during bootup](#page-271-0).

• If a 52 volt-capable power supply is installed in a chassis that is operating with 54 volt-capable power supplies that are *not* actively providing power, the system will configure the power supplies to operate at 52 volts. In this case, the newly installed 52-volt power supply will *not* be powered OFF and a message similar to the following will display on the console.

NOTE: Automatically downgraded all PoE power supplies to 52V.

## Voltage selection when a PoE power supply is removed

If a 52 volt PoE power supply is removed from the chassis, the system will survey the remaining power supplies to determine if they are 54 volts-capable. If the remaining supplies are 54 volts-capable and the system is not currently providing power to any PDs, then the software will upgrade the voltage of all supplies to 54 volts. The system will display and log a message similar to the following:

NOTE: Automatically upgraded all PoE power supplies to 54V.

However, if the system is currently providing power to one or more PDs, the system will not upgrade the voltage level. When the system is next reloaded, the power supply voltage will be selected as described in the section [Voltage selection during bootup.](#page-271-0)

## Power over Ethernet cabling requirements

The 802.3af and 802.3at standards currently support PoE and PoE+ on 10/100/1000-Mbps Ethernet ports operating over standard Category 5 unshielded twisted pair (UTP) cable or better. If your network uses cabling categories less than Category 5, you cannot implement PoE without first upgrading your cables to Category 5 UTP cable or better.

## Supported powered devices

Brocade PoE devices support a wide range of IP powered devices including the following:

- Voice over IP (VoIP) phones
- Wireless LAN access points
- IP surveillance cameras

The following sections briefly describe these IP powered devices.

## VoIP

Voice over IP (VoIP) is the convergence of traditional telephony networks with data networks, utilizing the existing data network infrastructure as the transport system for both services. Traditionally, voice is transported on a network that uses circuit-switching technology, whereas data networks are built on packet-switching technology. To achieve this convergence, technology has been developed to take a

voice signal, which originates as an analog signal, and transport it within a digital medium. This is done by devices, such as VoIP telephones, which receive the originating tones and place them in UDP packets, the size and frequency of which is dependant on the coding / decoding (CODEC) technology that has been implemented in the VoIP telephone or device. The VoIP control packets use the TCP/IP format.

## IP surveillance cameras

IP surveillance technology provides digital streaming of video over Ethernet, providing real-time, remote access to video feeds from cameras.

The main benefit of using IP surveillance cameras on the network is that you can view surveillance images from any computer on the network. If you have access to the Internet, you can securely connect from anywhere in the world to view a chosen facility or even a single camera from your surveillance system. By using a Virtual Private Network (VPN) or the company intranet, you can manage password-protected access to images from the surveillance system. Similar to secure payment over the Internet, images and information are kept secure and can be viewed only by approved personnel.

# Installing PoE firmware

## **NOTE**

The PoE firmware upgrade feature is not supported in FIPS mode on Brocade devices.

PoE firmware is stored in the PoE controller of the FastIron switch. You can install PoE firmware from the TFTP server on a FastIron switch with the CLI command. To do so, you should have a valid firmware image on the TFTP server.

#### **NOTE**

You can install PoE firmware only on one switch at a time. Therefore, to install PoE firmware on a stacking unit, you need to install it individually on every switch of the stack.

## **NOTE**

The CLI syntax to install PoE firmware is different on FSX and FCX platforms.

## FSX platform

To install PoE firmware on a FSX platform, enter a command such as the following.

device#inline power install-firmware module 1 tftp 10.120.54.161 fsx\_poe\_07400.fw

#### **Syntax: inline power install-firmware module** *slot* **tftp** *ip-address filename*

*Slot* refers to the slot of the PoE module.

*ip-address* refers to the IP address of the TFTP server.

*Filename* refers to the name of the file, including the pathname.

## <span id="page-274-0"></span>FCX and ICX platforms

To install PoE firmware on FCX and ICX platforms, enter a command such as the following.

device#inline power install-firmware stack-unit 1 tftp 10.120.54.161 fcx\_poeplus\_07400.fw

**Syntax: inline power install-firmware** [*stack-unit* |*unit-number*] **tftp** *ip-address filename*

*Stack-unit* refers to the unit-id of the switch. If the switch is not a part of the stack, the unit number will be the default value. The default value for stack-unit is 1.

*ip-address* refers to the IP address of the tftp server.

*Filename* refers to the name of the file, including the pathname.

If you want to install firmware on a stack, you need to install firmware on one switch at a time with the above command.

## Firmware image file types

This section lists the PoE firmware file types supported and the procedure to install them on the FCX, ICX, and FSX devices.

#### **NOTE**

The firmware files are specific for each device. For example, you cannot load FCX PoE firmware on a FSX device, and vice versa.

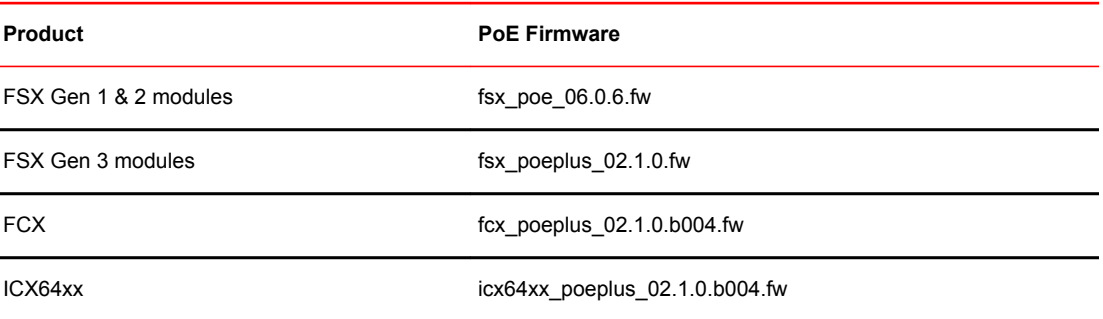

#### **TABLE 37** PoE Firmware files

## Installing PoE firmware

- **1.** Place the PoE firmware on a TFTP server to which the Brocade device has access.
- **2.** Copy the PoE firmware from the TFTP server into the switch. To do so, enter a command such as the following.

deviceFamily\_Stack#inline power install-firmware stack-unit 3 tftp 10.20.65.51 icx64xx\_poeplus\_02.1.0.b004.fw

The process of PoE installation begins. You should see output similar to the following.

```
Family Stack#Flash Memory Write (8192 bytes per dot) ..............
tftp download successful stackId = 3 file name = poe-fw
Sending PoE Firmware to Stack Unit 3.
Flash Memory Write (8192 bytes per dot) ..................
```
PoE: Power disabled on port 3/1/1 because of power management. PoE: Power disabled on port  $3/1/2$  because of power management. PoE: Power disabled on port 3/1/3 because of power management. PoE: Power disabled on port 3/1/4 because of power management. PoE: Power disabled on port 3/1/5 because of power management. PoE: Power disabled on port  $3/1/6$  because of power management. PoE: Power disabled on port 3/1/7 because of power management. PoE: Power disabled on port 3/1/8 because of power management. PoE: Power disabled on port  $3/1/9$  because of power management. PoE: Power disabled on port 3/1/10 because of power management. PoE: Power disabled on port 3/1/11 because of power management. PoE: Power disabled on port 3/1/12 because of power management. PoE: Power disabled on port 3/1/13 because of power management. PoE: Power disabled on port 3/1/14 because of power management. PoE: Power disabled on port 3/1/15 because of power management. PoE: Power disabled on port  $3/1/16$  because of power management. PoE: Power disabled on port 3/1/17 because of power management. PoE: Power disabled on port 3/1/18 because of power management. PoE: Power disabled on port  $3/1/19$  because of power management. PoE: Power disabled on port 3/1/20 because of power management. PoE: Power disabled on port 3/1/21 because of power management. PoE: Power disabled on port  $3/1/22$  because of power management. PoE: Power disabled on port 3/1/23 because of power management. PoE: Power disabled on port 3/1/24 because of power management. U3-MSG: PoE Warning: Upgrading firmware in slot 1....DO NOT HOTSWAP OR POWER DOWN THE MODULE. U3-MSG: PoE Info: FW Download on slot 1...sending download command... U3-MSG: PoE Info: FW Download on slot 1...TPE response received. U3-MSG: PoE Info: FW Download on slot 1...sending erase command... U3-MSG: PoE Info: FW Download on slot 1...erase command...accepted. U3-MSG: PoE Info: FW Download on slot 1...erasing firmware memory... U3-MSG: PoE Info: FW Download on slot 1...erasing firmware memory...completed U3-MSG: PoE Info: FW Download on slot 1...sending program command... U3-MSG: PoE Info: FW Download on slot 1...sending program command...accepted. U3-MSG: PoE Info: FW Download on slot 1...programming firmware...takes around 12 minutes.... U3-MSG: PoE Info: Firmware Download on slot 1.....10 percent completed. U3-MSG: PoE Info: Firmware Download on slot 1.....20 percent completed. U3-MSG: PoE Info: Firmware Download on slot 1.....30 percent completed. U3-MSG: PoE Info: Firmware Download on slot 1.....40 percent completed. U3-MSG: PoE Info: Firmware Download on slot 1.....50 percent completed. U3-MSG: PoE Info: Firmware Download on slot 1.....60 percent completed. U3-MSG: PoE Info: Firmware Download on slot 1.....70 percent completed. U3-MSG: PoE Info: Firmware Download on slot 1.....80 percent completed. U3-MSG: PoE Info: Firmware Download on slot 1.....90 percent completed. U3-MSG: PoE Info: Firmware Download on slot 1.....100 percent completed. U3-MSG: PoE Info: FW Download on slot 1...programming firmware...completed. U3-MSG: PoE Info: FW Download on slot 1...upgrading firmware...completed. Module will be reset. U3-MSG: PoE Info: Resetting module in slot 1....completed. <====================================resetting once======== PoE: Failed power allocation of 30000 mwatts on port 3/1/13. Will retry when more power budget. PoE: Failed power allocation of 30000 mwatts on port 3/1/14. Will retry when more power budget. PoE: Failed power allocation of 30000 mwatts on port 3/1/15. Will retry when more power budget. PoE: Failed power allocation of 30000 mwatts on port 3/1/16. Will retry when more power budget. PoE: Failed power allocation of 30000 mwatts on port 3/1/17. Will retry when more power budget. PoE: Failed power allocation of 30000 mwatts on port 3/1/18. Will retry when more power budget. PoE: Failed power allocation of 30000 mwatts on port 3/1/19. Will retry when more power budget. PoE: Failed power allocation of 30000 mwatts on port 3/1/20. Will retry when more power budget.

```
PoE: Failed power allocation of 30000 mwatts on port 3/1/21. Will retry 
when more power budget.
PoE: Failed power allocation of 30000 mwatts on port 3/1/22. Will retry 
when more power budget.
PoE: Failed power allocation of 30000 mwatts on port 3/1/23. Will retry 
when more power budget.
PoE: Failed power allocation of 30000 mwatts on port 3/1/24. Will retry 
when more power budget.
U3-MSG: PoE Info: Resetting module in slot 
1....completed.<======================================resetting 
twice===========
```
**3.** After downloading the firmware into the controller, the controller resets and reboot with the new PoE firmware, You should see output similar to the following.

```
[MEMBER]local-3@ICX6450-24P Router>Download request from active unit 1 
mac = 748e.f8dc.b39cDownloading - poe.fw
Done.
PoE Info: Resetting in slot 1....
PoE Error: Device 0 failed to start on PoE 
module.<\square====================POE Errors on local console===========
PoE Error: Device 1 failed to start on PoE module.<\square==============POE
error
Resetting module in slot 1 again to recover from dev fault<\square ========Dev
fault=========
PoE Info: Hard Resetting in slot 1......\Box=====Hard reset========
PoE Info: Programming Brocade defaults.....
PoE Info: Programming Brocade defaults. Step 1: Writing port defaults on 
module in slot 1....
PoE Info: Programming Brocade Defaults: Step 2: Writing PM defaults on 
module in slot 1.
PoE Info: Programming Brocade defaults. Step 3: Writing user byte 0xf0 
on module in slot 1.
PoE Info: Programming Brocade defaults. Step 4: Saving settings on 
module in slot 1.
PoE Info: Programming Brocade defaults....completed.
[MEMBER]local-3@ICX6450-24P Router>
```
#### **NOTE**

If you are attempting to transfer a file using TFTP but have received an error message, refer to ["Diagnostic error codes and remedies for TFTP transfers" on page 94.](#page-274-0)

## Upgrading the PoE firmware file using SCP

To use the PoE feature, download the PoE firmware file. You can then install it using SCP as shown below:

#### **NOTE**

In a stack, you must install the PoE firmware on each individual member unit.

- **1.** Place the PoE firmware file on an SCP-enabled host to which the Brocade device has access.
- **2.** Copy the PoE firmware file from the SCP-enabled host into the switch. To do so, enter the following command on the SCP-enabled host:

For FCX and ICX 6610 devices:

**pscp** *firmware hostname@management-ip*:**firmware**:**stackid**:*stack-id*

For FSX devices:

**pscp** *firmware hostname@management-ip*:**firmware**:**moduleid**:*module-id*

#### For example:

C:/>pscp fsx poe 07400.fw host1@10.10.1.1:firmware:stackid:1

The process of PoE firmware installation begins. On the FastIron device CLI, you should see the output similar to the following:

Brocade(config)#scp download successful stackId = 1 file name =  $poe-fw$ Sending PoE Firmware to Stack Unit 1. PoE Warning: Upgrading firmware in slot 1....DO NOT SWITCH OVER OR POWER DOWN THE UNIT. PoE Info: FW Download on slot 1...sending download command... PoE Info: FW Download on slot 1...TPE response received. PoE Info: FW Download on slot 1...sending erase command... PoE Info: FW Download on slot 1...erase command...accepted. PoE Info: FW Download on slot 1...erasing firmware memory... PoE Info: FW Download on slot 1...erasing firmware memory...completed PoE Info: FW Download on slot 1...sending program command... PoE Info: FW Download on slot 1...sending program command...accepted. PoE Info: FW Download on slot 1...programming firmware...takes around 6 minutes.... Brocade(config)#U1-MSG: PoE Info: Firmware Download on slot 1.....10 percent completed. !!! Temperature is over warning level on stack unit 1 !!! U1-MSG: PoE Info: Firmware Download on slot 1.....20 percent completed. U1-MSG: PoE Info: Firmware Download on slot 1.....30 percent completed. U1-MSG: PoE Info: Firmware Download on slot 1.....40 percent completed. !!! Temperature is over warning level on stack unit 1 !!! U1-MSG: PoE Info: Firmware Download on slot 1.....50 percent completed. U1-MSG: PoE Info: Firmware Download on slot 1.....60 percent completed. U1-MSG: PoE Info: Firmware Download on slot 1.....70 percent completed. !!! Temperature is over warning level on stack unit 1 !!! U1-MSG: PoE Info: Firmware Download on slot 1.....80 percent completed. U1-MSG: PoE Info: Firmware Download on slot 1.....90 percent completed.

U1-MSG: PoE Info: Firmware Download on slot 1.....100 percent completed. PoE Info: FW Download on slot 1...programming firmware...completed. PoE Info: FW Download on slot 1...upgrading firmware...completed. Module will be reset.

**3.** After downloading the firmware file into the device, the device resets and reboots with the new PoE firmware. You should see output similar to the following:

```
PoE Info: Resetting in slot 1...
!!! Temperature is over warning level on stack unit 1 !!!
PoE Info: Resetting module in slot 1....completed.
PoE Info: Programming Brocade defaults.....
PoE Info: Programming Brocade defaults. Step 1: Writing port defaults on
module in slot 1....
PoE Info: Programming Brocade Defaults: Step 2: Writing PM defaults on 
module
in slot 1.
PoE Info: Programming Brocade defaults. Step 3: Writing user byte 0xf0 
on
module in slot 1.
PoE Info: Programming Brocade defaults. Step 4: Saving settings on 
module in
slot 1.
PoE Info: Programming Brocade defaults....completed
```
## <span id="page-278-0"></span>PoE and CPU utilization

Depending on the number of PoE-configured ports that have powered power devices, there may be a slight and noticeable increase of up to 15 percent in CPU utilization. In typical scenarios, this is normal behavior for PoE and does not affect the functionality of other features on the switch.

# Enabling and disabling Power over Ethernet

To enable a port to receive inline power for power consuming devices, enter commands such as the following.

```
device#configure terminal
device(config)# interface ethernet 1/1
device(config-if-e1000-1/1)# inline power
```
After entering the above commands, the console displays the following message.

device(config-if-e1000-1/1)#PoE Info: Power enabled on port 1/1.

#### **Syntax: [no] inline power**

Use the **no** form of the command to disable the port from receiving inline power.

#### **NOTE**

Inline power should not be configured between two switches as it may cause unexpected behavior.

#### **NOTE**

FastIron PoE and PoE+ devices can automatically detect whether or not a power consuming device is 802.3af- or 802.3at-compliant.

# Disabling support for PoE legacy power-consuming devices

Brocade PoE devices automatically support most legacy power consuming devices (devices not compliant with 802.3af 802.3at), as well as all 802.3af- and 802.3at-compliant devices. If desired, you can disable and re-enable support for legacy PoE power consuming devices on a global basis (on the entire device) or on individual slots (chassis devices only). When you disable legacy support, 802.3afand 802.3at-compliant devices are not affected.

To disable support for legacy power consuming devices on a non-stackable device, enter the following command at the global CONFIG level of the CLI.

device(config)# no legacy-inline-power

To disable support for legacy power consuming devices on a stackable device, enter the following command at the stack unit CONFIG level of the CLI.

device(config-unit-2)# no legacy-inline-power

<span id="page-279-0"></span>On chassis devices, you can disable support for legacy power consuming devices per slot. To disable legacy support on all ports in slot 2, enter the following command at the global CONFIG level of the CLI.

device(config)# no legacy-inline-power 2

### **NOTE**

The **no legacy-inline-power** command does not require a software reload if it is entered prior to connecting the PDs. If the command is entered after the PDs are connected, the configuration must be saved (**write memory** ) and the software reloaded after the change is placed into effect.

**Syntax: [no] legacy-inline-power** [*slotnum*]

#### **NOTE**

By default, the inline-power command reserves 30 watts.

To re-enable support for legacy power consuming devices after it has been disabled, enter the **legacyinline-power** command (without the **no** parameter).

*The slotnum* variable is required on chassis devices when disabling or re-enabling legacy support on a slot.

Use the **show run** command to view whether support for PoE legacy power consuming devices is enabled or disabled.

# Enabling the detection of PoE power requirementsadvertised through CDP

Many power consuming devices, such as Cisco VoIP phones and other vendors' devices, use the Cisco Discovery Protocol (CDP) to advertise their power requirements to power sourcing devices, such as Brocade PoE devices. Brocade power sourcing equipment is compatible with Cisco and other vendors' power consuming devices; they can detect and process power requirements for these devices automatically.

#### **NOTE**

If you configure a port with a maximum power level or a power class for a power consuming device, the power level or power class will take precedence over the CDP power requirement. Therefore, if you want the device to adhere to the CDP power requirement, do not configure a power level or power class on the port.

## Command syntax for PoE power requirements

To enable the Brocade device to detect CDP power requirements, enter the following commands.

device# configure terminal device(config)# cdp run

**Syntax: [no] cdp run**

Use the **no** form of the command to disable the detection of CDP power requirements.

# <span id="page-280-0"></span>Setting the maximum power level for a PoE power-consuming device

When PoE is enabled on a port to which a power consuming device or PD is attached, by default, a Brocade PoE device will supply 15.4 watts of power at the RJ-45 jack, minus any power loss through the cables. A PoE+ device will supply either 15.4 or 30 watts of power (depending on the type of PD connected to the port), minus any power loss through the cables. For example, a PoE port with a default maximum power level of 15.4 watts will receive a maximum of 12.95 watts of power after 2.45 watts of power loss through the cable. This is compliant with the IEEE 802.3af and 802.3at specifications for delivering inline power. Devices that are configured to receive less PoE power, for example, 4.0 watts of power, will experience a lower rate of power loss through the cable.

If desired, you can manually configure the maximum amount of power that the Brocade PoE device will supply at the RJ-45 jack.

## Setting power levels configuration note

Consider the following when enabling this feature:

- There are two ways to configure the power level for a PoE or PoE+ power consuming device. The first method is discussed in this section. The other method is provided in the section [Setting the](#page-281-0) [power class for a PoE power-consuming device.](#page-281-0) For each PoE port, you can configure either a maximum power level or a power class. You cannot configure both. You can, however, configure a maximum power level on one port and a power class on another port.
- The Brocade PoE or PoE+ device will adjust the power on a port only if there are available power resources. If power resources are not available, the following message will display on the console and in the Syslog:

PoE: Failed power allocation of 30000 mwatts on port 1/1/21. Will retry when more power budget.

# Configuring power levels command syntax

To configure the maximum power level for a power consuming device, enter commands such as the following.

```
device#configure terminal
device(config)# interface ethernet 1/1
device(config-if-e1000-1/1)# inline power power-limit 14000
```
These commands enable inline power on interface ethernet 1 in slot 1 and set the PoE power level to 14,000 milliwatts (14 watts).

#### **Syntax: inline powerpower-limit** *power-level*

The *power level* variable is the maximum power level in number of milliwatts. The following values are supported:

- **PoE**  Enter a value from 1000 through 15,400. The default is 15,400.
- **PoE+** Enter a value from 1000 through 30,000. The default is 30,000.

## <span id="page-281-0"></span>**NOTE**

Do not configure a power level higher than 15,400 for standard PoE PDs, which support a maximum of 15,400 milliwatts. Setting the power level higher than 15,400 could damage the PD.

For information about resetting the maximum power level, refer to [Resetting PoE parameters](#page-284-0).

# Setting the power class for a PoE power-consuming device

A power class specifies the maximum amount of power that a Brocade PoE or PoE+ device will supply to a power consuming device. The table below shows the different power classes and their respective maximum power allocations.

| <b>Class</b>  | Usage    | <b>Power (watts) from Power Sourcing Device</b> |                |
|---------------|----------|-------------------------------------------------|----------------|
| Standard PoE  | PoE+     |                                                 |                |
| $\mathbf 0$   | default  | 15.4                                            | 30             |
|               | optional | $\overline{4}$                                  | $\overline{4}$ |
| $\mathcal{P}$ | optional | 7                                               | 7              |
| 3             | optional | 15.4                                            | 15.4           |
| 4             | optional | 15.4                                            | 30             |

**TABLE 38** Power classes for PDs

Consider the following points when setting the power class for a PoE power-consuming device.

- The power class sets the maximum power level for a power consuming device. Alternatively, you can set the maximum power level as instructed in the section Setting the power class for a PoE power-consuming device . For each PoE port, you can configure either a power class or a maximum power level. You cannot configure both. You can, however, configure a power level on one port and a power class on another port.
- The power class includes any power loss through the cables. For example, a PoE port with a power class of 3 (15.4 watts) will receive a maximum of 12.95 watts of power after 2.45 watts of power loss through the cable. This is compliant with the IEEE 802.3af and 802.3at specifications for delivering inline power. Devices that are configured to receive less PoE power, for example, class 1 devices (4.0 watts), will experience a lower rate of power loss through the cable.
- The Brocade PoE or PoE+ device will adjust the power on a port only if there are available power resources. If power resources are not available, the following message will display on the console and in the Syslog:

PoE: Failed power allocation of 30000 mwatts on port 1/1/21. Will retry when more power budget.

## <span id="page-282-0"></span>Setting the power class command syntax

To configure the power class for a PoE power consuming device, enter commands such as the following.

```
device# configure terminal
device(config)# interface ethernet 1/1
device(config-if-e1000-1/1)# inline power power-by-class 2
```
These commands enable inline power on interface ethernet 1 in slot 1 and set the power class to 2.

#### **Syntax: inline power power-by-class** *class value*

*The class value variable* is the power class. Enter a value between 0 and 4. The default is 0. The table is the section [Setting the power class for a PoE power-consuming device](#page-281-0) shows the different power classes and their respective maximum power allocations.

## **NOTE**

Do not configure a class value of 4 on a PoE+ port on which a standard PoE PD is connected. Standard PoE PDs support a maximum of 15.4 watts. Setting the power class value to 4 (30 watts) could damage the PD.

For information about resetting the power class, refer to [Resetting PoE parameters](#page-284-0).

# Setting the power budget for a PoE interface module

By default, each PoE and PoE+ interface module has a maximum power budget of 65535 watts. If desired, you can change the amount of power allocated to each PoE and PoE+ interface module installed in the chassis. To do so, enter a command such as the following.

device(config)# inline power budget 150000 module 7

This command allocates 150000 milliwatts (150 watts) to the PoE interface module in slot 7. The command takes effect immediately. The results are displayed in the "power budget" column in the **show inline power detail** output. The configuration (inline power budget 150000 module 7) is displayed in the **show running-config** output.

#### **Syntax: inline power budget** *num* **module** *slot*

The *num* variable is the number of milliwatts to allocate to the module. Enter a value from 0 through 65535000.

The *slot* variable specifies the where the PoE or PoE+ module resides in the chassis.

# Setting the inline power priority for a PoE port

Each PoE power supply can provide either 1080 or 2380 watts of power, and each PoE port receives a maximum of 15.4 watts of power per PoE power-consuming device, or a maximum of 30 watts of power per PoE+ power-consuming device, minus any power loss through the cable. The power capacity of one or two PoE power supplies is shared among all PoE power consuming devices attached to the FastIron PoE device.

In a configuration where PoE power consuming devices collectively have a greater demand for power than the PoE power supply or supplies can provide, the FastIron PoE device must place the PoE ports that it cannot power in *standby* or *denied* mode (waiting for power) until the available power increases. The available power increases when one or more PoE ports are powered down, or, if applicable, when an additional PoE power supply is installed in the FastIron PoE device.

When PoE ports are in *standby* or *denied* mode (waiting for power) and the FastIron PoE device receives additional power resources, by default, the device will allocate newly available power to the standby ports in priority order, with the highest priority ports first, followed by the next highest priority ports, and so on. Within a given priority, standy ports are considered in ascending order, by slot number then by port number, provided enough power is available for the ports. For example, PoE port 1/11 should receive power before PoE port 2/1. However, if PoE port 1/11 needs 12 watts of power and PoE port 2/1 needs 10 watts of power, and 11 watts of power become available on the device, the FastIron PoE device will allocate the power to port 2/1 because it does not have sufficient power for port 1/11.

You can configure an *inline power priority* on PoE ports, whereby ports with a higher inline power priority will take precedence over ports with a low inline power priority. For example, if a new PoE port comes online and the port is configured with a high priority, if necessary (if power is already fully allocated to power consuming devices), the FastIron PoE device will remove power from a PoE port or ports that have a lower priority and allocate the power to the PoE port that has the higher value.

Ports that are configured with the same inline power priority are given precedence based on the slot number and port number in ascending order, provided enough power is available for the port. For example, if both PoE port 1/2 and PoE port 2/1 have a high inline power priority value, PoE port 1/2 will receive power before PoE port 2/1. However, if PoE port 1/2 needs 12 watts of power and PoE port 2/1 needs 10 watts of power, and 11 watts of power become available on the device, the FastIron PoE device will allocate the power to PoE port 2/1 because it does not have sufficient power for port 1/2. By default, all ports are configured with a low inline power priority.

# Command syntax for setting the inline power priority for a PoE port

To configure an inline power priority for a PoE port on a FastIron PoE device, enter commands such as the following.

```
device#configure terminal
device(config)# interface ethernet 1/1
device(config-if-e1000-1/1)# inline power priority 2
```
These commands enable inline power on interface ethernet 1 in slot 1 and set the inline power priority level to high.

#### **Syntax: [no] inline power priority***priority num*

The *priority num* parameter is the inline power priority number. The default is 3 (low priority). You can specify one of the following values:

- 3 Low priority
- 2 High priority
- 1 Critical priority

Use the **inline power** command (without a priority number) to reset a port priority to the default (low) priority.

Use the **no inline power** command to disable the port from receiving inline power.

For information about resetting the inline power priority, refer to the section [Resetting PoE parameters.](#page-284-0)

To view the inline power priority for all PoE ports, issue the **show inline power** command at the Privileged EXEC level of the CLI. Refer to the section [Displaying PoE operational status](#page-284-0) .

# <span id="page-284-0"></span>Resetting PoE parameters

#### **NOTE**

Resetting PoE parameters applies to the FastIron X Series PoE chassis.

You can override or reset PoE port parameters including power priority, power class, and maximum power level. To do so, you must specify each PoE parameter in the CLI command line. This section provides some CLI examples.

1--Changing a PoE port power priority from high to low

To change a PoE port power priority from high to low (the default value) and keep the current maximum configured power level of 3000, enter commands such as the following.

```
device# configure terminal
device(config)# interface ethernet 1/1
device(config-if-e1000-1/1)# inline power priority 3 power-limit 3000
```
You must specify both the inline power priority and the maximum power level (**power-limit** command), even though you are keeping the current configured maximum power level at 3000. If you do not specify the maximum power level, the device will apply the default value. Also, you must specify the inline power priority before specifying the power limit.

2--Changing a port power class from 2 to 3

To change a port power class from 2 (7 watts maximum) to 3 (15.4 watts maximum) and keep the current configured power priority of 2, enter commands such as the following.

```
device#configure terminal
device(config)# interface ethernet 1/1
device(config-if-e1000-1/1)# inline power priority 2 power-by-class 3
```
You must specify both the power class and the inline power priority, even though you are not changing the power priority. If you do not specify the power priority, the device will apply the default value of 3 (low priority). Also, you must specify the inline power priority before specifying the power class.

# Displaying Power over Ethernet information

This section lists the CLI commands for viewing PoE information.

## Displaying PoE operational status

The **show inline power** command displays operational information about Power over Ethernet.

You can view the PoE operational status for the entire device, for a specific PoE module only, or for a specific interface only. In addition, you can use the **show inline power detail** command to display indepth information about PoE power supplies.

The following shows an example of the **show inline power** display output on a device PoE device.

```
device#show inline power<br>Power Capacity:
                             Total is 2160000 mWatts. Current Free is 18800
mWatts.<br>Power Allocations:
                            Requests Honored 769 times
 ... some lines omitted for brevity...
```
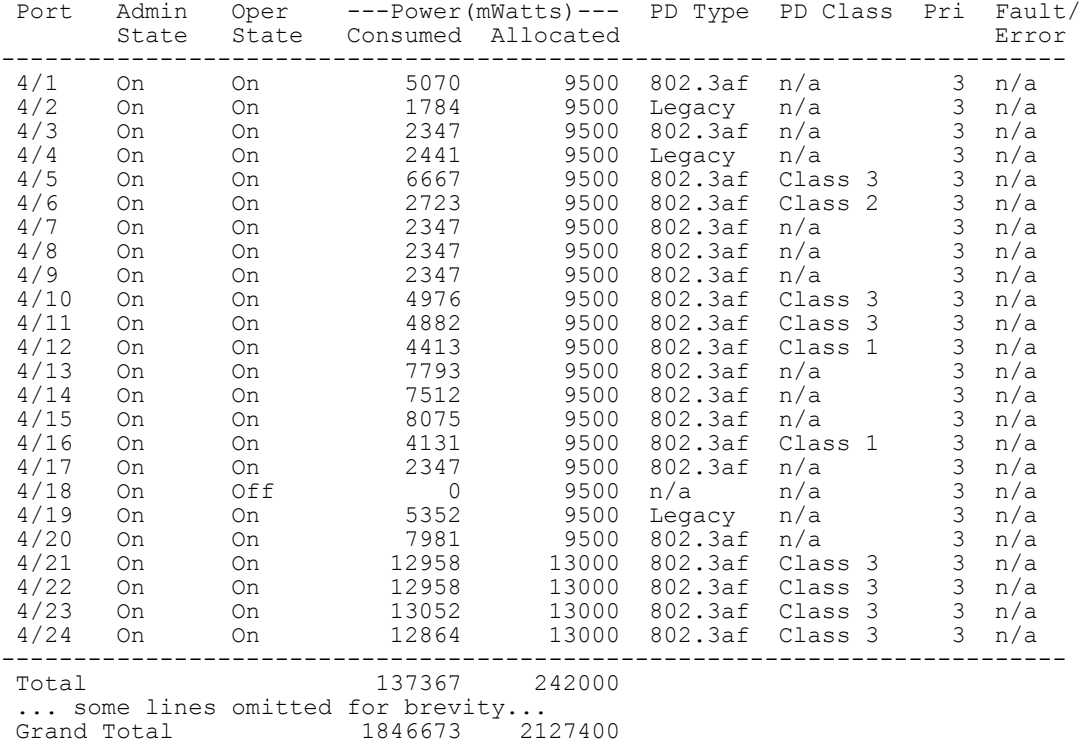

**Syntax: show inline power** [*port*]

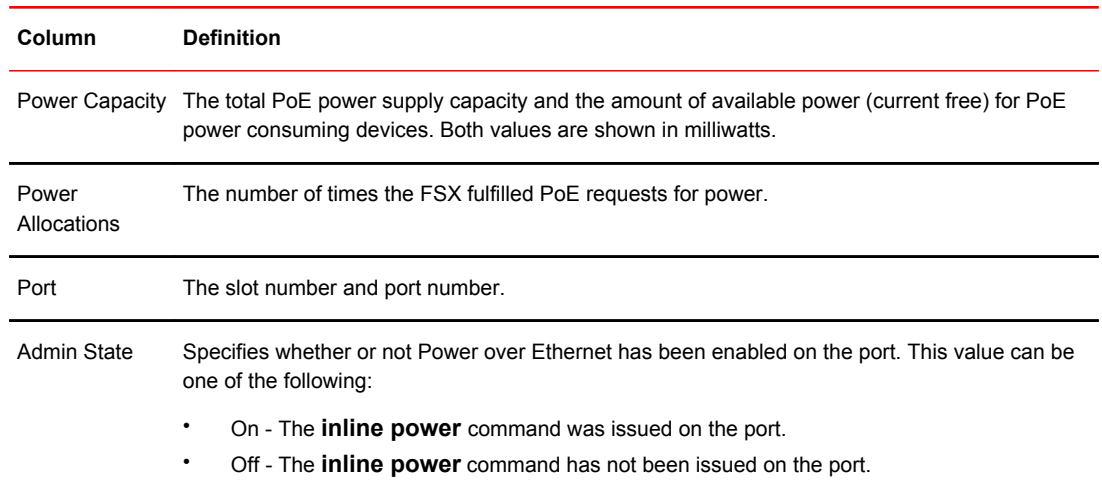

**TABLE 39** Field definitions for the show inline power command

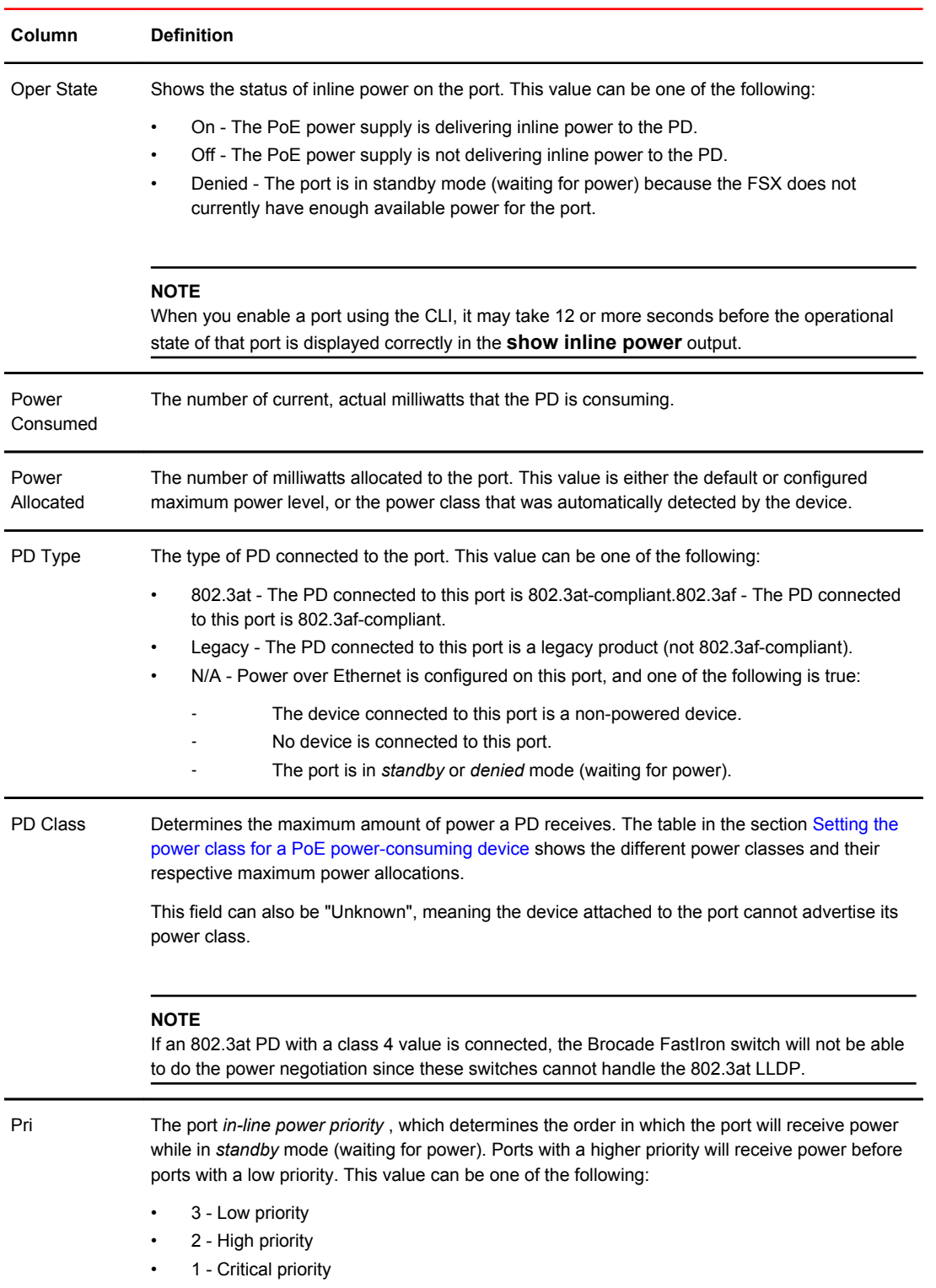

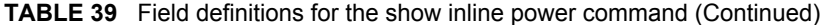

| Column             | <b>Definition</b>                                                                                                    |  |  |
|--------------------|----------------------------------------------------------------------------------------------------|--|--|
| Fault/Error        | If applicable, this is the fault or error that occurred on the port. This value can be one of the<br>following:                                                                                                    |  |  |
|                    | critical temperature - The PoE chip temperature limit rose above the safe operating level,<br>$\bullet$<br>thereby powering down the port.<br>detection failed - discharged capacitor - The port failed capacitor detection (legacy PD<br>$\bullet$<br>detection) because of a discharged capacitor. This can occur when connecting a non-PD<br>on the port.<br>detection failed - out of range capacitor - The port failed capacitor detection (legacy PD<br>$\bullet$<br>detection) because of an out-of-range capacitor value. This can occur when connecting a<br>non-PD on the port.<br>internal h/w fault - A hardware problem has hindered port operation.<br>$\bullet$<br>lack of power - The port has shut down due to lack of power.<br>main supply voltage high - The voltage was higher than the maximum voltage limit, thereby<br>tripping the port.<br>main supply voltage low - The voltage was lower than the minimum voltage limit, thereby<br>tripping the port.<br>overload state - The PD consumes more power than the maximum limit configured on the<br>port, based on the default configuration, user configuration, or CDP configuration.<br>over temperature - The port temperature rose above the temperature limit, thereby<br>powering down the port.<br>PD DC fault - A succession of underload and overload states, or a PD DC/DC fault, caused<br>the port to shutdown.<br>short circuit - A short circuit was detected on the port delivering power.<br>underload state - The PD consumes less power than the minimum limit specified in the<br>802.3af standard.<br>voltage applied from ext src - The port failed capacitor detection (legacy PD detection)<br>$\bullet$<br>because the voltage applied to the port was from an external source. |  |  |
| Total              | The total power in milliwatts being consumed by all PDs connected to the Interface module, and<br>the total power in milliwatts allocated to all PDs connected to the Interface module.                                                                                                    |  |  |
| <b>Grand Total</b> | The total number of current, actual milliwatts being consumed by all PDs connected to the<br>FastIron PoE device, and the total number of milliwatts allocated to all PDs connected to the<br>Fastiron PoE device.                                                                                                    |  |  |

<span id="page-287-0"></span>**TABLE 39** Field definitions for the show inline power command (Continued)

# Displaying detailed information about PoE power supplies

The **show inline power detail** command displays detailed operational information about the PoE power supplies in device PoE switches. The command output differs on FCX POE+ switches compared to FastIron X Series switches.

To following is an example of the **show inline power detail** command output on an FCX POE+ switch.

```
device#FCX#show inline power detail 
Power Supply Data On stack 1:
++++++++++++++++++
Power Supply #1:
Max Curr: 7.5 Amps
```
```
 Voltage: 54.0 Volts
Capacity: 410 Watts
POE Details Info. On Stack 1 : 
General PoE Data:
+++++++++++++++++
Firmware
Version
--------
02.1.0
Cumulative Port State Data:
+++++++++++++++++++++++++++
#Ports #Ports #Ports #Ports #Ports #Ports #Ports
Admin-On Admin-Off Oper-On Oper-Off Off-Denied Off-No-PD Off-Fault
-------------------------------------------------------------------------
45 3 0 48 0 45 0 
Cumulative Port Power Data:
+++++++++++++++++++++++++++
#Ports #Ports #Ports Power Power
Pri: 1 Pri: 2 Pri: 3 Consumption Allocation
-----------------------------------------------
0 0 0 45 0.0 W 0.0 W
Power Supply Data On stack 2:
++++++++++++++++++ 
Power Supply Data:
++++++++++++++++++
Power Supply #1:
Max Curr: 7.5 Amps
 Voltage: 54.0 Volts
Capacity: 410 Watts
POE Details Info. On Stack 2 : 
General PoE Data:
+++++++++++++++++
Firmware
Version
--------
02.1.0 
... continued on next page...
Slot #Ports #Ports #Ports Power Power Power
Pri: 1 Pri: 2 Pri: 3 Consumption Allocation Budget
                                   ------------------------------------------------------------------
3 0 0 48 513.468 W 739.200 W 65535.0 W
4 0 0 48 1349.320 W 1440.0 W 65535.0 W
------------------------------------------------------------------
Total:0 0 96 1862.788 W 2179.200 W 131070.0 W
... continued from previous page...
Cumulative Port State Data:
+++++++++++++++++++++++++++
#Ports #Ports #Ports #Ports #Ports #Ports #Ports
Admin-On Admin-Off Oper-On Oper-Off Off-Denied Off-No-PD Off-Fault
-------------------------------------------------------------------------
20 4 0 24 0 20 0 
Cumulative Port Power Data:
+++++++++++++++++++++++++++
#Ports #Ports #Ports Power Power
Pri: 1 Pri: 2 Pri: 3 Consumption Allocation
-----------------------------------------------
20 0 0 0.0 W 0.0 W
Power Supply Data On stack 3:
++++++++++++++++++
Power Supply #1:
Max Curr: 7.5 Amps
 Voltage: 54.0 Volts
Capacity: 410 Watts
POE Details Info. On Stack 3 :
General PoE Data:
+++++++++++++++++
Firmware
Version
--------
02.1.0
```
Cumulative Port State Data: +++++++++++++++++++++++++++ #Ports #Ports #Ports #Ports #Ports #Ports #Ports Admin-On Admin-Off Oper-On Oper-Off Off-Denied Off-No-PD Off-Fault ------------------------------------------------------------------------- 22 2 0 24 0 22 0 Cumulative Port Power Data: +++++++++++++++++++++++++++ #Ports #Ports #Ports Power Power Pri: 1 Pri: 2 Pri: 3 Consumption Allocation ----------------------------------------------- 10 12

To following is an example of the **show inline power detail** command output on a FastIron X Series PoE switch.

```
device#show inline power detail 
Power Supply Data:
++++++++++++++++++
PoE+ Max Operating Voltage: 54 V
Power Supply #1:
 Model Number: 32004000
 Serial Number: 093786124716
Firmware Ver: 1.6
 Test Date: 9/12/09 (mm/dd/yy)
 H/W Status: 807
Max Curr: 50.0 Amps
 Voltage: 54.0 Volts
 Capacity: 2500 Watts
 PoE Capacity: 2260 Watts
 Consumption: 2095 Watts
General PoE Data:
+++++++++++++++++
Slot Firmware
     Version
--------------<br>3 Device
3 Device 1: 02.1.0 Device 2: 02.1.0 
4 Device 1: 02.1.0 Device 2: 02.1.0 
6 02.1.0<br>7 Device
7 Device 1: 02.1.0 Device 2: 02.1.0
    02.1.0Cumulative Port State Data:
+++++++++++++++++++++++++++
Slot #Ports #Ports #Ports #Ports #Ports #Ports 
#Ports
     Admin-On Admin-Off Oper-On Oper-Off Off-Denied Off-No-PD Off-
Fault
---------------------------------------------------------------------------
----
            0 48 0 0 0 0
0<br>4
4 48 0 48 0 0 0 
0<br>6
   24 0 0 24 0 24
\frac{0}{7}\begin{array}{ccccccccccc} 4 & 8 & & & 0 & & & 4 & & & 44 & & & & 0 \end{array}\begin{matrix} 0 \\ 8 \end{matrix}8 24 0 0 24 0 24 
0<br>------------------------------------------------------------------------------
----<br>Total:192
            0 100 92 44 48 0
... continued on next page...
... continued from previous page...
Cumulative Port Power Data:
+++++++++++++++++++++++++++
Slot #Ports #Ports #Ports Power Power Power
 Pri: 1 Pri: 2 Pri: 3 Consumption Allocation Budget
------------------------------------------------------------------
```
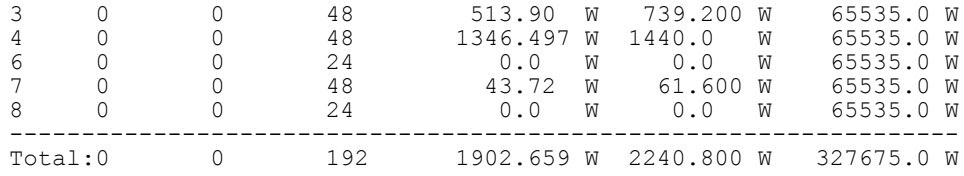

### **Syntax: show inline power detail**

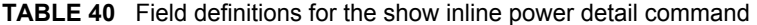

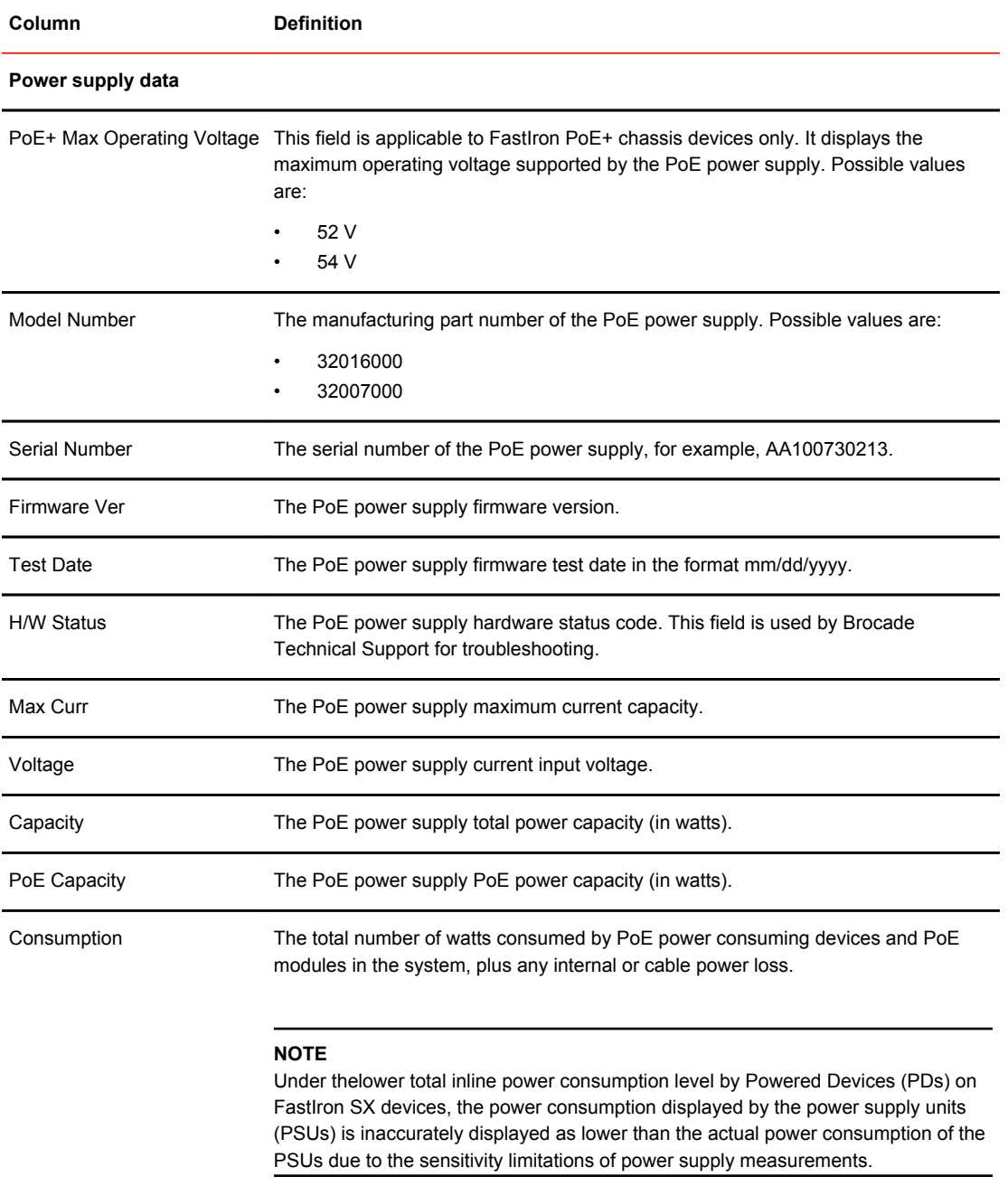

**General PoE data**

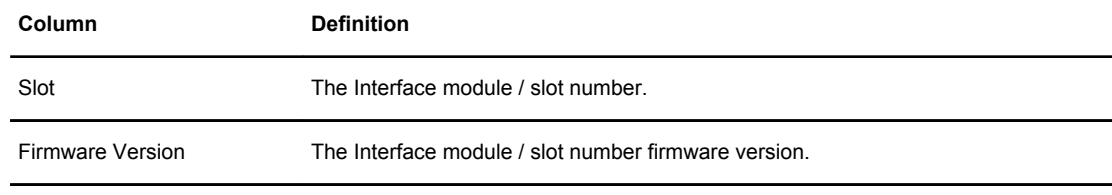

### **TABLE 40** Field definitions for the show inline power detail command (Continued)

**Cumulative port state data**

#### **NOTE**

When you enable a port using the CLI, it may take 12 or more seconds before the operational state of that port is displayed correctly in the **show inline power** output.

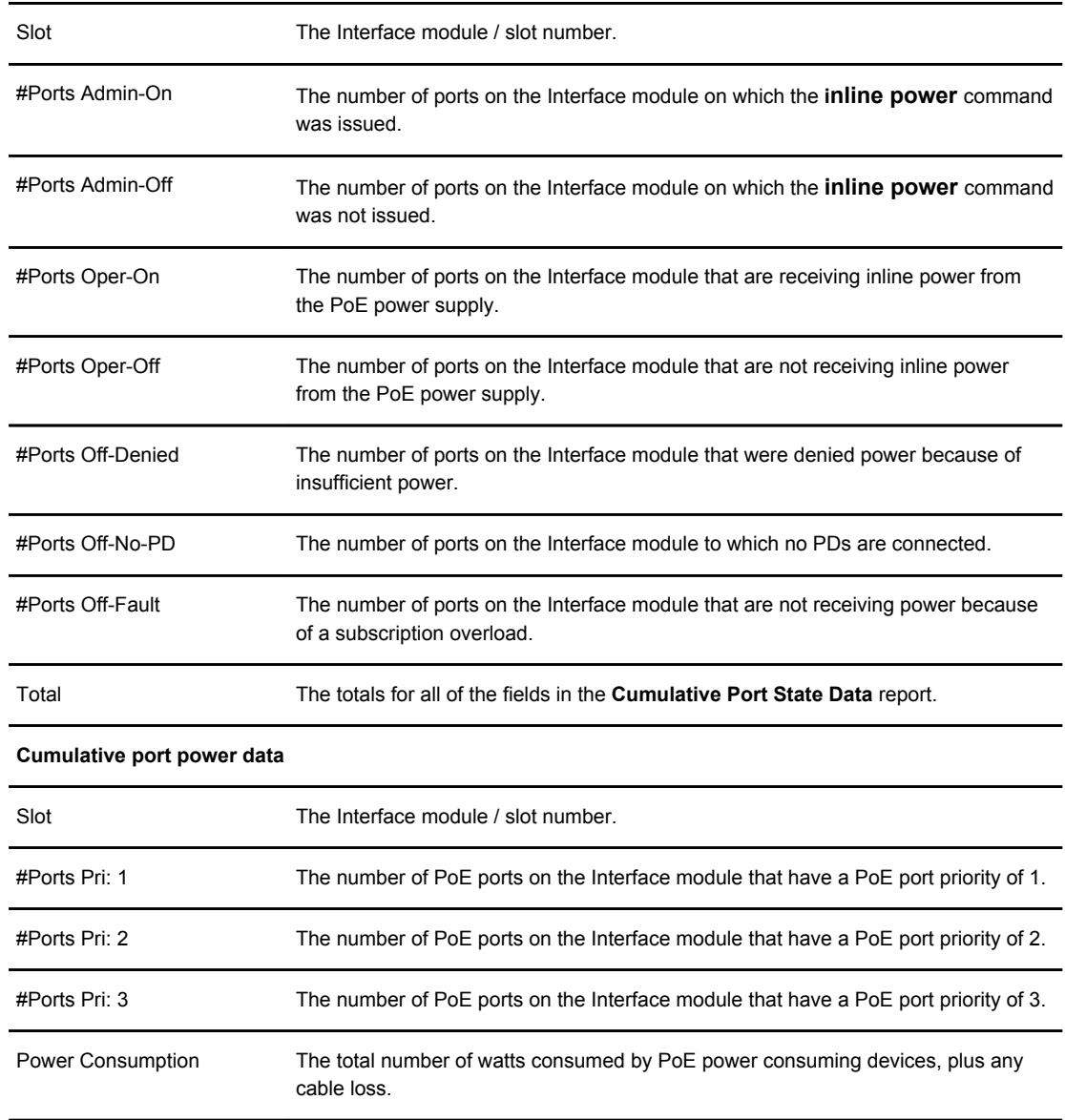

| Column                  | <b>Definition</b>                                                                                                    |
|-------------------------|----------------------------------------------------------------------------------------------------|
| <b>Power Allocation</b> | The number of watts allocated to the Interface module PoE ports. This value is the<br>sum of the ports' default or configured maximum power levels, or power classes<br>automatically detected by the Fastiron PoE device. |
| Power Budget            | The power budget allocated to the slot. The default value is 65535 watts. Any other<br>value indicates that the power budget was configured using the CLI command<br>inline power budget.                                  |
| Total                   | The totals for all of the fields in the <b>Cumulative Port Power Data</b> report.                                                                                                    |

**TABLE 40** Field definitions for the show inline power detail command (Continued)

## Inline power on PoE LAG ports

The inline power on Power over Ethernet (PoE) LAG ports feature allows you to enable inline power on PoE LAG ports with the introduction of a new command **inline power ethernet** that is available in global configuration mode. Without this command, you cannot enable inline power on any secondary LAG ports because the interface configuration mode is not available for LAG secondary ports to run the**inline power** command.

You can configure inline power in interface configuration mode on a port that is not a member of a LAG. However, if that port then becomes part of a LAG, you can use the **inline power ethernet** command to configure inline power parameters on any other port in that LAG.

LAG operational changes can affect the PoE power state unless the **decouple-datalink** keyword is used as a command option when configuring inline power on the LAG ports. For more information, see the "Decouple the PoE and datalink operations on PoE ports" section.

After configuring inline power on PoE ports you can verify the configuration using the **show runningconfig** command. If you have configured inline power on a regular PoE port in either global configuration or interface configuration mode, the inline power configuration commands display under the interface configuration level. If a regular PoE port becomes a PoE LAG port, or a PoE LAG port is configured under global configuration mode, the inline power configuration commands display under the global configuration level. If a LAG is removed, the inline power configuration commands for all ports display under the interface configuration level.

#### **WARNING**

If you downgrade to a release earlier than 08.0.01, there is no backwards compatibility for the **inline power ethernet** command or the **decouple-datalink** keyword.

### Restriction

If you want to keep decoupling in place on a PoE port when you configure the **inline power ethernet** command to change its other parameters, for example, priority, you must also configure the **decoupledatalink** keyword.

## Configuring inline power on PoE ports in a LAG

Perform the following steps to configure and deploy a link aggregation group (LAG) on the required PoE ports on both the Brocade power sourcing equipment (PSE) and the PD. This task also enables inline power on the PoE ports.

**1.** Configure a LAG.

Device(config)# lag "mylag" static id 5

Configures a static LAG named mylag with an ID of 5.

**2.** Configure ports into the LAG membership.

Device(config-lag-mylag)# ports ethernet 1/1/1 to 1/1/4

Configures the four ports, 1/1/1, 1/1/2, 1/1/3, and 1/1/4, into the LAG membership.

**3.** Configure a primary port for the LAG.

Device(config-lag-mylag)# primary-port 1/1/1

Configures port 1/1/1 as the primary port.

**4.** Deploy the LAG.

Device(config-lag-mylag)# deploy

Deploys the mylag LAG.

**5.** Configure inline power on the primary port with the power-by-class option.

Device(config)# inline power ethernet 1/1/1 power-by-class 3

Configures inline power on the primary port,1/1/1, with power-by-class option 3.

**6.** Configure inline power on a secondary port with the default option.

Device(config)# inline power ethernet 1/1/2

Configures inline power on port 1/1/2 with the default option.

**7.** Configure inline power on a secondary port with the power management option.

Device(config)# inline power ethernet 1/1/3 priority 2

Configures inline power on port 1/1/3 with power management option 2. The range is 1 (lowest) to 3 (highest). The default is 1.

**8.** Configure inline power on a secondary port, specifying the actual power value.

```
Device(config)# inline power ethernet 1/1/4 power-limit 12000
```
Configures inline power on the port 1/1/4, specifying an actual power value of12000 mW.

## Decouple PoE and datalink operations on PoE ports

While PoE and datalink operations are functionally independent of each other, some datalink operations affect the operational behavior of PoE ports; the Decoupling of PoE and Datalink Operations feature allows you to override the current default behavior.

The following are some example datalink operations that can affect the operational state of the PoE on PoE ports:

- Using disable or enable CLI on the power sourcing equipment (PSE) port interface
- Adding or deleting a tagged PSE port from a VLAN or VLAN group
- The PSE port enters an ErrDisable state
- Adding or deleting a PSE port from a LAG and deploying it

When the optional **decouple-datalink** keyword is configured using the **inline power** or **inline power ethernet** command, the datalink operational behavior on a PoE port does not affect the power state of the powered device (PD) that is connecting to the port. You can also configure the power limits and power-management priority. The **inline power** command is available in interface configuration mode for most PoE ports and the **inline power ethernet** command is available in global configuration mode for LAG ports.

The decoupling of inline power and datalink operations on PoE ports feature is useful when a PoE port is powering a PD that serves a PSE device such as the Brocade 6450-C12-PD.

The **decouple-datalink** keyword was introduced in Release 08.0.01 to support the Decoupling of PoE and Datalink Operations feature functionality. The decoupling of inline power and datalink functionality is not supported in releases earlier than Release 08.0.01.

### **WARNING**

If you downgrade to a release earlier than 08.0.01, there is no backwards compatibility for the **decouple-datalink** keyword or the **inline power ethernet** command.

### Restriction

If you want to keep decoupling in place on a PoE port when you configure the **inline power ethernet** command to change its other parameters, for example, priority, you must also configure the **decoupledatalink** keyword.

## Decoupling of PoE and datalink operations on PoE LAG ports

Perform the following steps to decouple the behavior of the Power over Ethernet (PoE) and the datalink operations for PoE Link Aggregation Group (LAG) ports. This task provides a method of overriding the current default behavior of datalink operations that affect the operation of PoE ports. When the optional **decouple-datalink** keyword is used when enabling inline power using the **inline power ethernet** command, the datalink operational behavior on a PoE port will not affect the power state of the powered device (PD) that is connecting to the port.

Configure this task on the Brocade PSE for any PoE ports that require the decoupling of inline power and datalink operations. Any layer 2 features can then be configured and deployed on these PoE ports. To avoid the disruption of inline power after the LAG ports are powered up, configure the following steps in the specified order.

**1.** Configure inline power on the primary port with the power-by-class option.

Device(config)# inline power ethernet 1/1/1 decouple-datalink power-byclass 3

Configures inline power on the primary port,1/1/1, with power-by-class option 3 and decouples the datalink operations and the inline power for this port.

**2.** Configure inline power on a secondary port with the default option.

Device(config)# inline power ethernet 1/1/2 decouple-datalink

Configures inline power on port 1/1/2 and decouples the datalink operations and the inline power for this port.

**3.** Configure inline power on a secondary port with the power management option.

Device(config)# inline power ethernet 1/1/3 decouple-datalink priority 2

Configures inline power on port 1/1/3 with power management option 2 and decouples the datalink operations and the inline power for this port.

**4.** Configure inline power on a secondary port, specifying the actual power value.

Device(config)# inline power ethernet 1/1/4 decouple-datalink powerlimit 12000

Configures inline power on the port 1/1/4, specifying an actual power value of12000 mW and decouples the datalink operations and the inline power for this port.

**5.** Configure a LAG.

Device(config)# lag "mylag" static id 5

Configures a static LAG named mylag with an ID of 5.

**6.** Configure ports into the LAG membership.

Device(config-lag-mylag)# ports ethernet 1/1/1 to 1/1/4

Configures the four ports, 1/1/1, 1/1/2, 1/1/3, and 1/1/4, into the LAG membership.

**7.** Configure a primary port for the LAG.

Device(config-lag-mylag)# primary-port 1/1/1

Configures port 1/1/1 as the primary port.

**8.** Deploy the LAG.

```
Device(config-lag-mylag)# deploy
LAG mylag deployed successfully!
```
Deploys the mylag LAG.

## Decoupling of PoE and datalink operations on regular PoE ports

While PoE and datalink operations are functionally independent of each other, some datalink operations affect the operational behavior of PoE ports. When the optional **decouple-datalink** keyword is configured using the inline power command, the datalink operational behavior on a PoE port does not affect the power state of the powered device (PD) that is connecting to the port. You can also configure the power limits and power-management priority. The inline power command is available in interface configuration mode for most PoE ports and the inline power ethernet command is available in global configuration mode for LAG ports.

Perform the following steps to enable inline power and decouple the behavior of the Power over Ethernet (PoE) and the datalink operations for regular PoE ports. This task provides a method of overriding the current default behavior of datalink operations that affect the operation of PoE ports. When the optional **decouple-datalink** keyword is used when enabling inline power using the **inline power** command, the datalink operational behavior on a PoE port will not affect the power state of the powered device (PD) that is connecting to the port.

#### **NOTE**

To enable inline power and decouple PoE and datalink operations on PoE LAG ports, see the "Decoupling of PoE and datalink operations on PoE LAG ports" task.

Configure this task on the Brocade PSE for any PoE ports that require the decoupling of PoE operations and datalink operations. Any Layer 2 features can then be configured and deployed on these PoE ports.

**1.** Enables interface configuration for a PoE port.

Device(config)# interface ethernet 1/1/1

Interface configuration mode is entered for Ethernet 1/1/1 port.

**2.** Configure inline power on the Ethernet 1/1/1 port with the power-by-class option.

Device(config-if-e1000-1/1/1)# inline power decouple-datalink power-byclass 3

Configures inline power on the PoE port, Ethernet 1/1/1, with power-by-class option 3 and decouples the datalink operations and the PoE operations for this port.

**3.** Enables interface configuration for Ethernet 1/1/2 port.

Device(config-if-e1000-1/1/1)# interface ethernet 1/1/2

Interface configuration mode is entered for Ethernet 1/1/2.

**4.** Configure inline power on Ethernet 1/1/2 port with the default option.

Device(config-if-e1000-1/1/2)# inline power decouple-datalink

Configures inline power on Ethernet 1/1/2 port and decouples the datalink operations and the PoE operations for this port.

**5.** Enables interface configuration for Ethernet 1/1/3 port.

Device(config-if-e1000-1/1/2)# interface ethernet 1/1/3

Interface configuration mode is entered for Ethernet 1/1/3.

**6.** Configure inline power on Ethernet 1/1/3 port with the power management option.

Device(config-if-e1000-1/1/3)# inline power decouple-datalink priority 2

Configures inline power on port 1/1/3 with power management option 2 and decouples the datalink operations and the PoE operations for this port.

**7.** Enables interface configuration for Ethernet 1/1/4 port.

Device(config-if-e1000-1/1/3)# interface ethernet 1/1/4

Interface configuration mode is entered for Ethernet 1/1/4.

**8.** Configure inline power on Ethernet 1/1/4 port, specifying the actual power value.

Device(config-if-e1000-1/1/4)# inline power decouple-datalink powerlimit 12000

Configures inline power on Ethernet 1/1/4 port, specifying an actual power value of12000 mW and decouples the datalink operations and the PoE operations for this port.

# PoE Commands

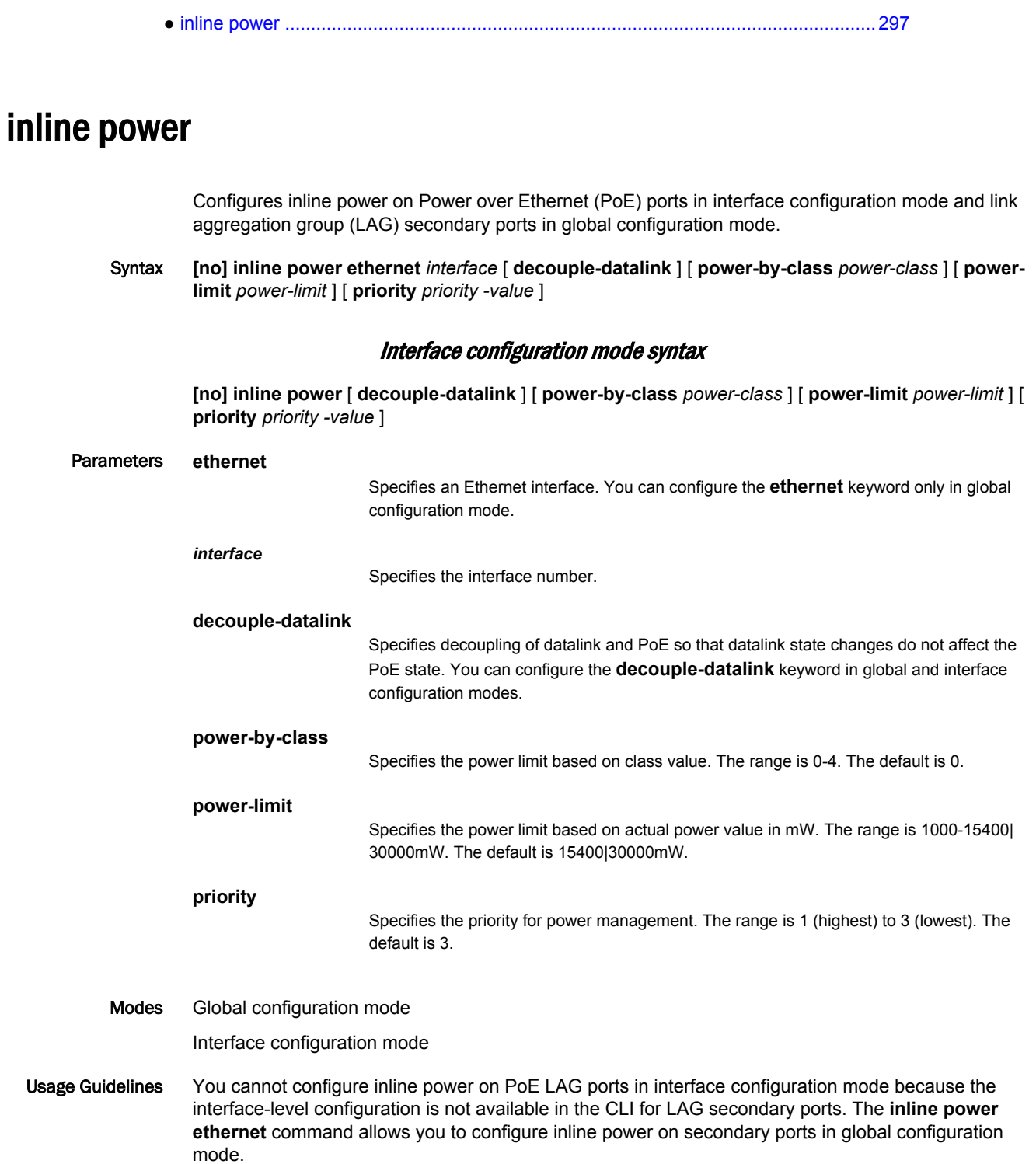

The **decouple-datalink** keyword was introduced in Release 08.0.01 to support the inline-power functionality. The decouple-datalink functionality is not supported in releases earlier than Release 08.0.01.

### **WARNING**

If you want to keep decoupling in place on a PoE port when you configure the **inline power ethernet** command to change its other parameters, for example, priority, you must also configure the **decoupledatalink** keyword.

#### **WARNING**

If you downgrade to a release earlier than 08.0.01, that release will not honor **inline power** commands using the **decouple-datalink** keyword and any **inline power** commands in the startup config will not be effective.

### Examples **Inline power on LAG ports example**

The following example shows how to configure inline power on LAG ports.

```
Device(config)# lag "mylag" static id 5
Device(config-lag-mylag)# ports ethernet 1/1/1 to 1/1/4 
Device(config-lag-mylag)# primary-port 1/1/1
Device(config-lag-mylag)# deploy
LAG mylag deployed successfully!
Device(config)#inline power ethernet 1/1/1 power-by-class 3
Device(config)#inline power ethernet 
1/1/2 
Device(config)#inline power ethernet 1/1/3 priority 2
Device(config)#inline power ethernet 1/1/4 power-limit 12000
Decoupling of inline power and datalink operations on PoE LAG ports example
```
The following example shows how to decouple the behavior of the PoE and the datalink operations for PoE LAG ports. After the optional **decouple-datalink** keyword in the **inline power ethernet** command is entered, the datalink operational behavior on a PoE port does not affect the power state of the powered device (PD) that is connecting to the port.

```
Device(config)#inline power ethernet 1/1/1 decouple-datalink power-by-class 
3
Device(config)#inline power ethernet 1/1/2 decouple-
datalink 
Device(config)#inline power ethernet 1/1/3 decouple-datalink priority 2
Device(config)#inline power ethernet 1/1/4 decouple-datalink power-limit 
12000
Device(config)# lag "mylag" static id 5
Device(config-lag-mylag)# ports ethernet 1/1/1 to 1/1/4 
Device(config-lag-mylag)# primary-port 1/1/1
Device(config-lag-mylag)# deploy
LAG mylag deployed successfully!
```
#### **Decoupling of inline power and datalink operations on regular PoE ports example**

The following example shows how to decouple the behavior of the PoE and the datalink operations for regular PoE ports. After the optional **decouple-datalink** keyword in the **inline power** command is entered, the datalink operational behavior on a PoE port does not affect the power state of the powered device (PD) that is connecting to the port.

```
Device(config)# interface ethernet 1/1/1
Device(config-if-e1000-1/1/1)# inline power decouple-datalink power-by-
class 3
Device(config-if-e1000-1/1/1)# interface ethernet 1/1/2
Device(config-if-e1000-1/1/2)# inline power decouple-datalink
Device(config-if-e1000-1/1/2)# interface ethernet 
1/1/3 
Device(config-if-e1000-1/1/3)# inline power decouple-datalink priority 2
Device(config-if-e1000-1/1/3)# interface ethernet 1/1/4
Device(config-if-e1000-1/1/4)# inline power decouple-datalink power-limit 
12000
```
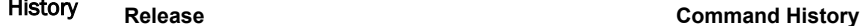

08.0.01 This command was modified to run in global configuration mode using the **ethernet** keyword. The **decouple-datalink** keyword was also introduced.

## System Monitoring

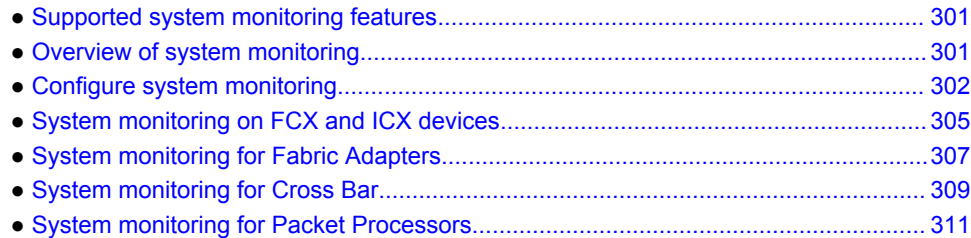

## Supported system monitoring features

The table below lists the system monitoring (sysmon) features supported on Brocade FastIron devices. These features are supported in the Layer 2 and full Layer 3 software images, except where explicitly noted.

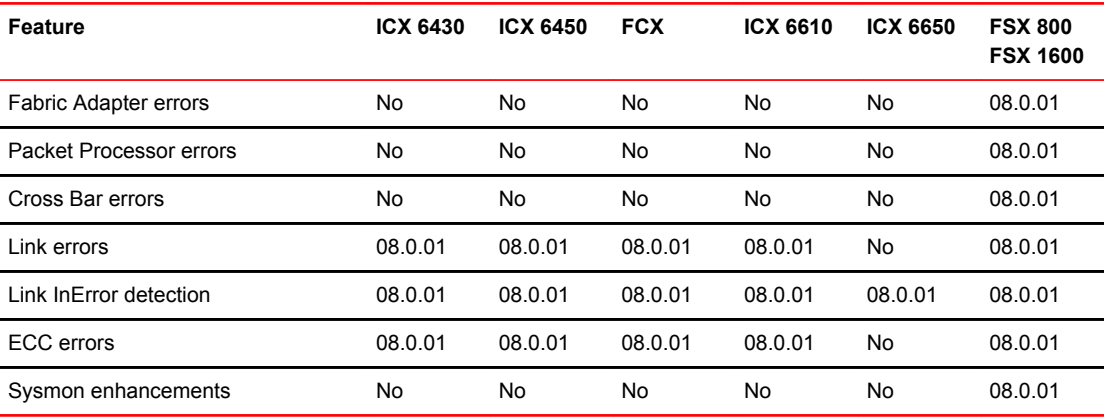

## Overview of system monitoring

System monitoring (sysmon) is a utility that runs as a background process and monitors connections and components of the device for specific errors and logs them. It has a default policy that controls the parameters that are monitored and actions to be taken if a fault is detected. These policies include the type of errors, the threshold for errors to be logged, and the frequency of checking for errors. You can use the CLI commands to configure these policies.

The sysmon utility monitors the hardware error registers to identify errors and failures. You can configure the sysmon timer to define how frequently the sysmon utility queries the hardware error registers. The data generated by the sysmon utility is written to either the sysmon internal log or to the syslog.

Sysmon starts the timer based on the specified timer setting, with the default value as three minutes. After the interval specified by the timer, the utility checks the hardware error registers. If the sysmon

<span id="page-303-0"></span>utility detects an error in a hardware error register, it increments the relevant error count by 1. Otherwise, it restarts the timer and waits for the given interval. Hardware error registers are cleared when read, so after Sysmon reads the value, they are reset to zero.

Sysmon checks the value of the error counters it maintains and the values specified in the sysmon threshold. If the value of the error counters exceeds the matching threshold, it takes the action specified (logs internally or to the syslog). Otherwise, it restarts the timer and waits for the specified interval before checking for errors again.

To ensure that logging repeating errors does not cause the logs to overflow, you can specify a back-off value that allows the utility to skip the specified number of error instances before logging again. If the error count is smaller than the specified log back-off value, the utility logs the error to the internal log or syslog, restarts the timer and waits for the specified interval before checking for errors again.

## Configuration notes and feature limitations

- While system monitoring is supported on all FastIron devices, the types of errors monitored vary according to devices. On FSX devices, the sysmon utility monitors the following for errors:
	- Fabric Adapter (FA) for processing and link errors.
	- ‐ Cross Bar (XBAR) or Switch Fabric Module (SFM) for processing and link errors.
	- Packet processor (PP) for link errors.

On FCX and ICX devices, the sysmon utility monitors the following errors:

- Link errors.
	- ECC errors.
- By default, system monitoring starts on system boot up and runs in the background every three minutes. You can configure, disable, or enable, the time interval through the CLI; however, if you define the system monitoring interval at the global level, this value overrides the individual settings. Valid range for the sysmon timer is 1 to 60 minutes.
- You can define a system monitoring threshold that is defined as N/W, where N is the number of error events in a specified window (W) of consecutive polling periods. When the threshold is reached, the action that is defined is performed. The threshold enables the sysmon utility to ignore random errors that occur because of corrupted data coming in to the device, and perform the action only for errors generated because of device failure. A threshold of 1/W means no threshold.
- You can choose the log action as either to the internal sysmon buffer or to the syslog. If you choose the internal sysmon buffer, logs that are written beyond the limit of the sysmon buffer rolls over. On the other hand, if you choose logging to syslog, messages are sent to the configured syslog servers.

## Configure system monitoring

You can use the following commands at the privileged EXEC level to globally configure the sysmon utility:

- [disable system-monitoring all](#page-304-0)
- [enable system-monitoring all](#page-304-0)
- [sysmon timer](#page-304-0)

In addition, you can enable or disable system monitoring for each event type from the CLI, with each event type having separate threshold and log back off values.

## <span id="page-304-0"></span>disable system-monitoring all

Disables system monitoring at the global level for all types.

- Syntax **disable system-monitoring all**
- Modes Privileged EXEC mode.
- Usage Guidelines Disabling sysmon at the global level disables any individually configured and enabled sysmon tasks as well. However, any sysmon configuration that is made, including global and event-specific configuration are retained.
	- Examples The following example disables system monitoring:

Brocade# disable system-monitoring all

### enable system-monitoring all

Enables system monitoring at the global level for all event types.

- Syntax **enable system-monitoring all**
- Modes Privileged EXEC mode.
- Usage Guidelines This command enables system monitoring globally, and covers all event-specific system monitoring configuration as well. If specific configuration is not made for different types, default values defined at the global level are used.
	- Examples The following example enables all system monitoring tasks at the global level:

Brocade# enable system-monitoring all

## sysmon timer

Configures the global system monitoring timer.

- Syntax **sysmon timer minutes**
- Parameters **minutes**

Specifies the system monitoring timer in minutes. The range of values is 1 through 60. The default value is 3.

- Modes Global configuration mode.
- Examples The following example sets the system monitoring timer to five minutes:

Brocade(config)# sysmon timer 5

## sysmon log-backoff

Defines the number of times to skip logging an event before logging again at the global level. The **no** form of this command resets the parameter to default value.

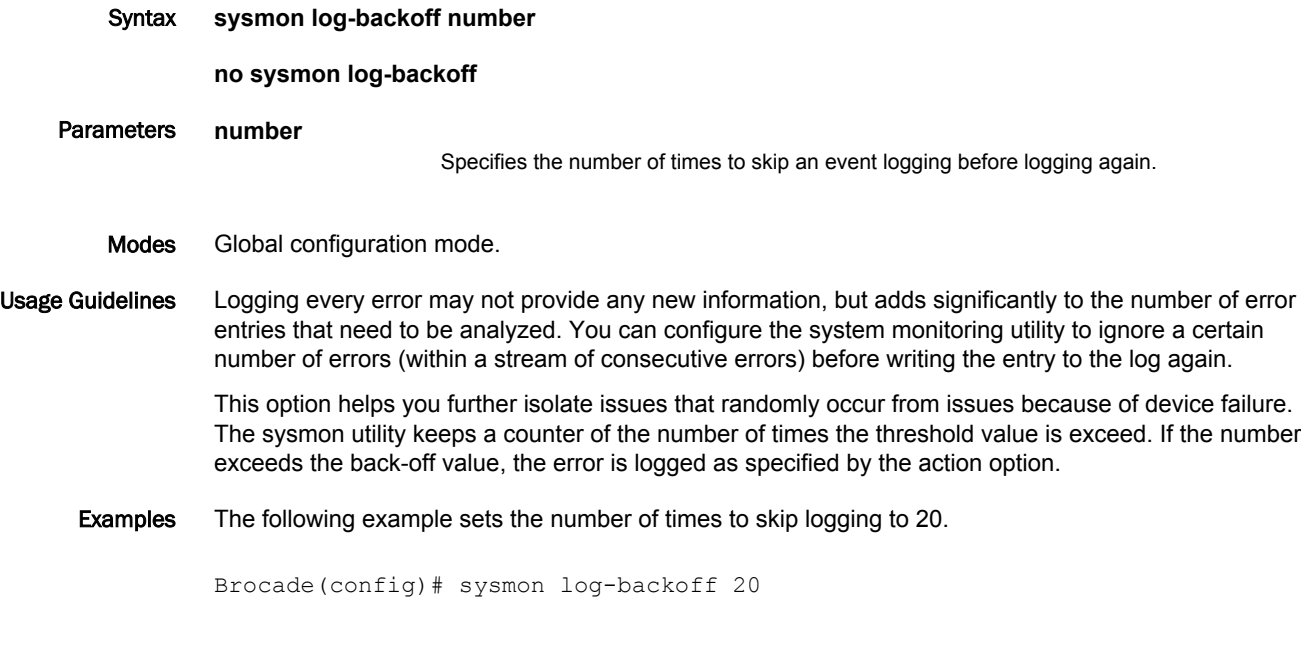

## sysmon threshold

Defines the threshold for errors at the global level. The no form of this command resets the threshold configuration to default values.

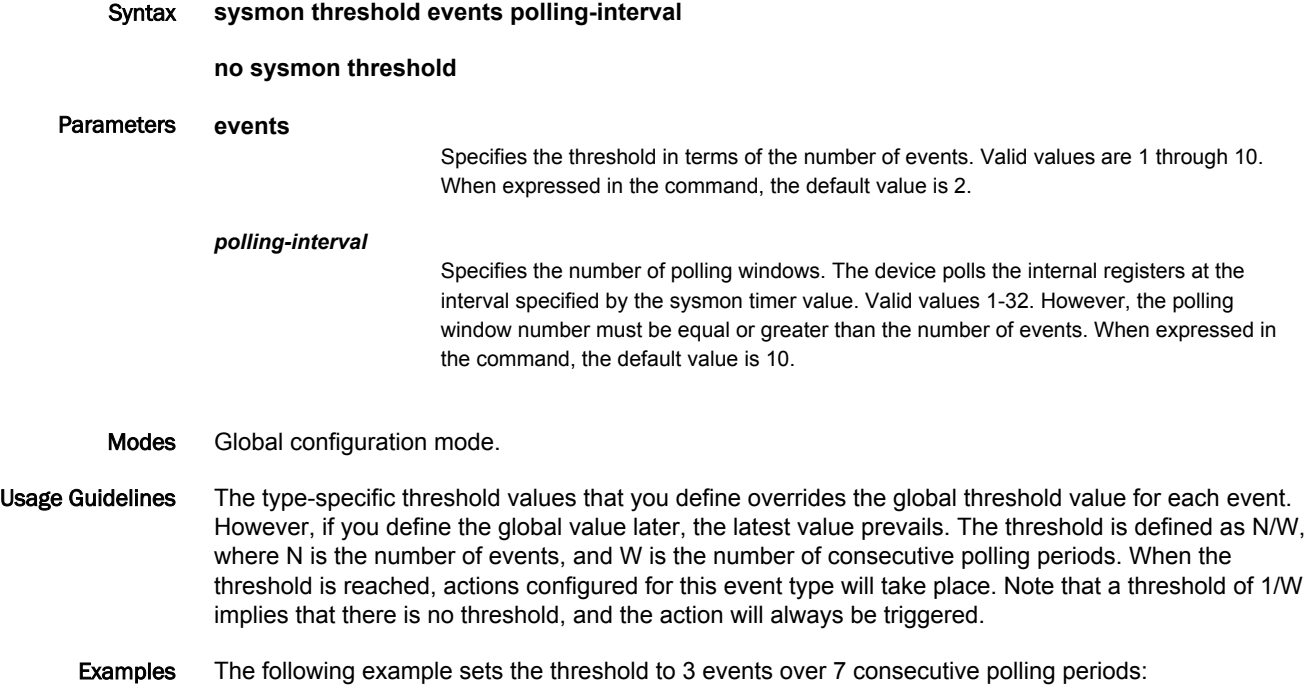

Brocade(config)# sysmon threshold 3 7

## <span id="page-306-0"></span>System monitoring on FCX and ICX devices

On FCX and ICX devices, system monitoring monitors the following errors:

- ECC errors.
- Link errors.

These errors are monitored on a stack unit basis.

Use the following commands configure and display the status of system monitoring on fabric adaptors:

- sysmon ecc-error
- [sysmon link-error](#page-307-0)

### sysmon ecc-error

Configures how sysmon handles ECC errors. The **no** version of this command disables system monitoring on internal ECC errors.

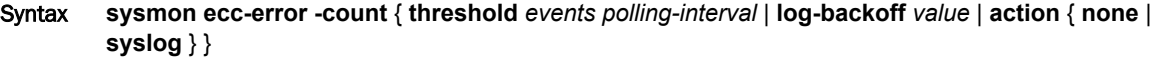

#### **no sysmon fa error-count**

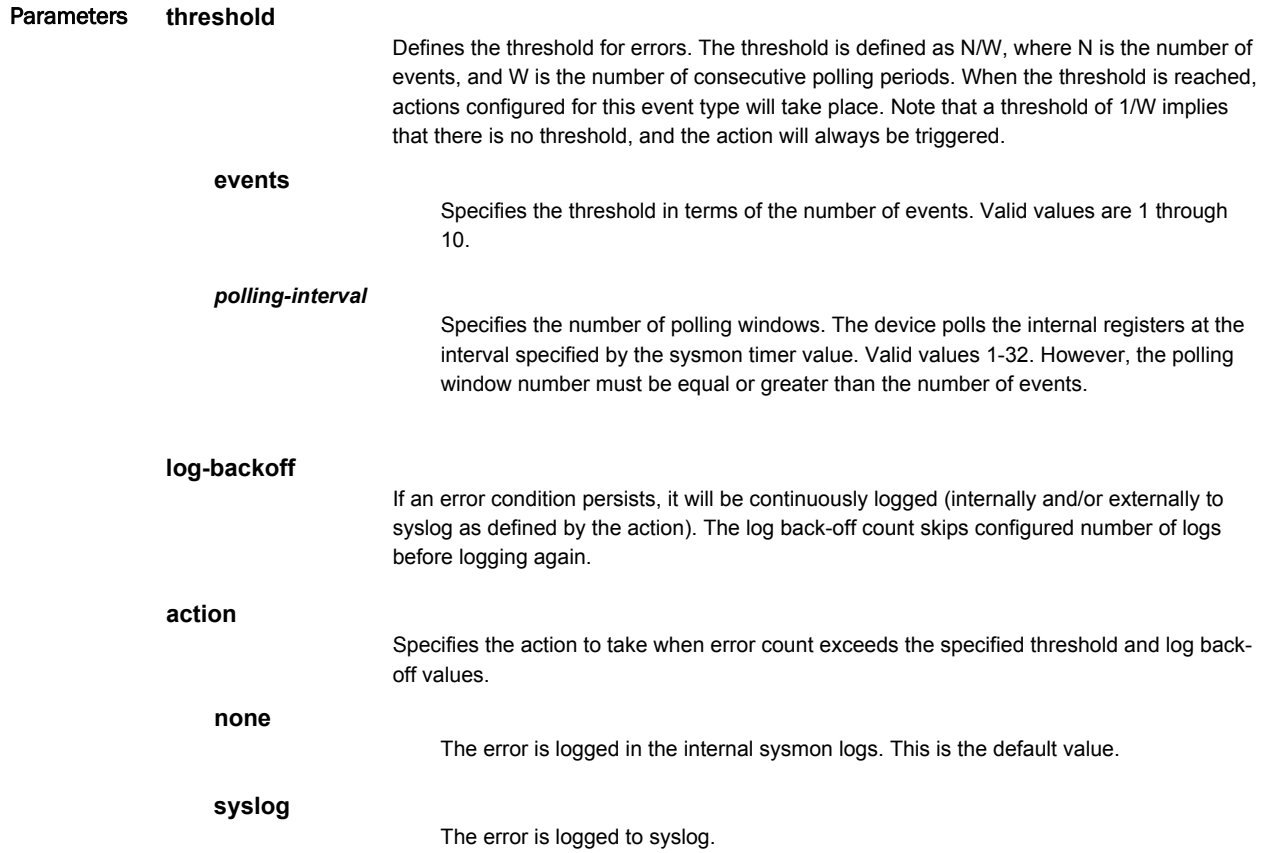

Modes Global configuration mode.

<span id="page-307-0"></span>Usage Guidelines This command is supported only on FCX and ICX devices.

Examples The following example configures system monitoring for fabric adaptor errors:

```
Brocade(config)# sysmon ecc-error threshold 3 7 
Brocade(config)# sysmon ecc-error action syslog 
Brocade(config)# sysmon ecc-error log-backoff 15
```
## sysmon link-error

Configures how sysmon handles link errors. The **no** version of this command disables system monitoring on link errors.

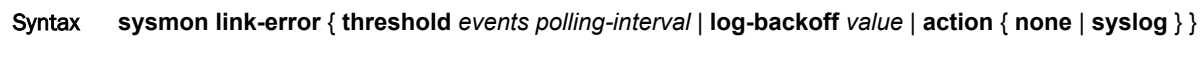

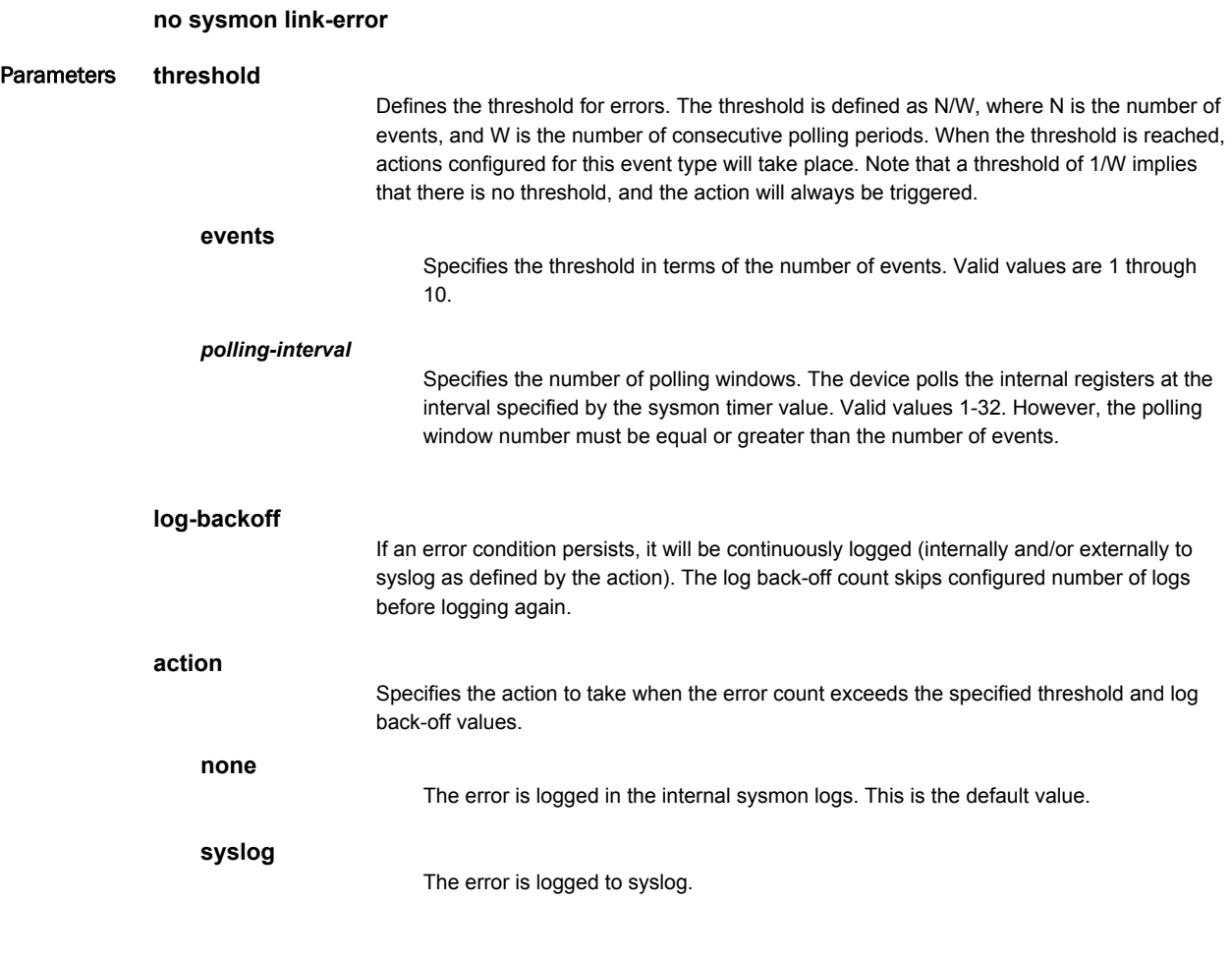

Modes Global configuration mode.

Usage Guidelines This command is supported only on FCX and ICX devices.

<span id="page-308-0"></span>Examples The following example configures system monitoring for fabric adaptor errors:

```
Brocade(config)# sysmon link-error threshold 3 7 
Brocade(config)# sysmon link-error action syslog 
Brocade(config)# sysmon link-error log-backoff 15
```
## System monitoring for Fabric Adapters

On FSX devices, system monitoring for fabric adaptors monitor errors such as the following:

- End of Packet (EoP) or Start of Packet (SoP) errors
- Cyclic Redundancy Check (CRC) errors
- Packets dropped due to congestion

In addition to the error count, sysmon also checks for connectivity of FA links. This happens at the interval defined by the sysmon-timer command generally or specifically for FA.

Use the following commands configure and display the status of system monitoring on fabric adaptors:

- sysmon fa error-count
- [sysmon fa link](#page-309-0)
- [show sysmon counters](#page-316-0)
- [show sysmon logs](#page-315-0)
- [show sysmon config](#page-320-0)

### sysmon fa error-count

Configures how sysmon handles fabric adaptor-related errors. The **no** version of this command disables system monitoring on fabric adaptors.

Syntax **sysmon fa error-count** { **threshold** *events polling-interval* | **log-backoff** *value* | **action** { **none** | **syslog** } }

#### **no sysmon fa error-count**

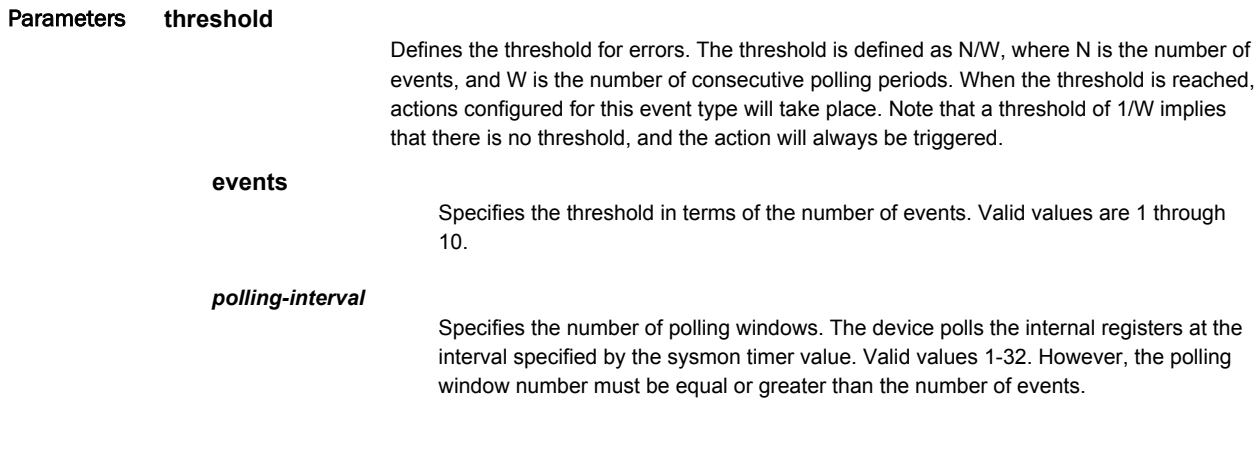

#### **log-backoff**

<span id="page-309-0"></span>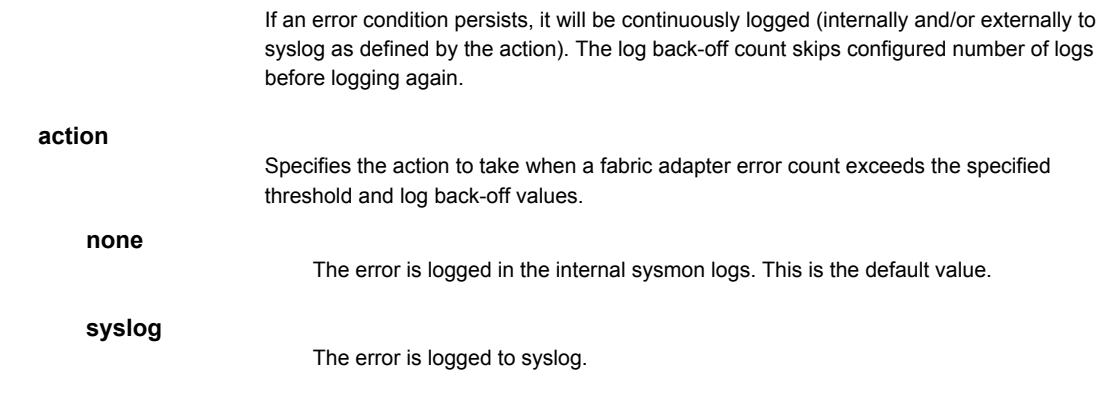

Modes Global configuration mode.

Usage Guidelines This command is supported only on FSX devices.

Examples The following example configures system monitoring for fabric adaptor errors:

Brocade(config)# sysmon fa error-count threshold 3 7 Brocade(config)# sysmon fa error-count action syslog Brocade(config)# sysmon fa error-count log-backoff 15

### sysmon fa link

Configures system monitoring for link errors on all or specified fabric adaptors. The **no** form of this command resets the parameters to default values.

Syntax **sysmon fa link** { **threshold** *events polling-interval* | **log-backoff** *value* | **action** { **none** | **syslog** } }

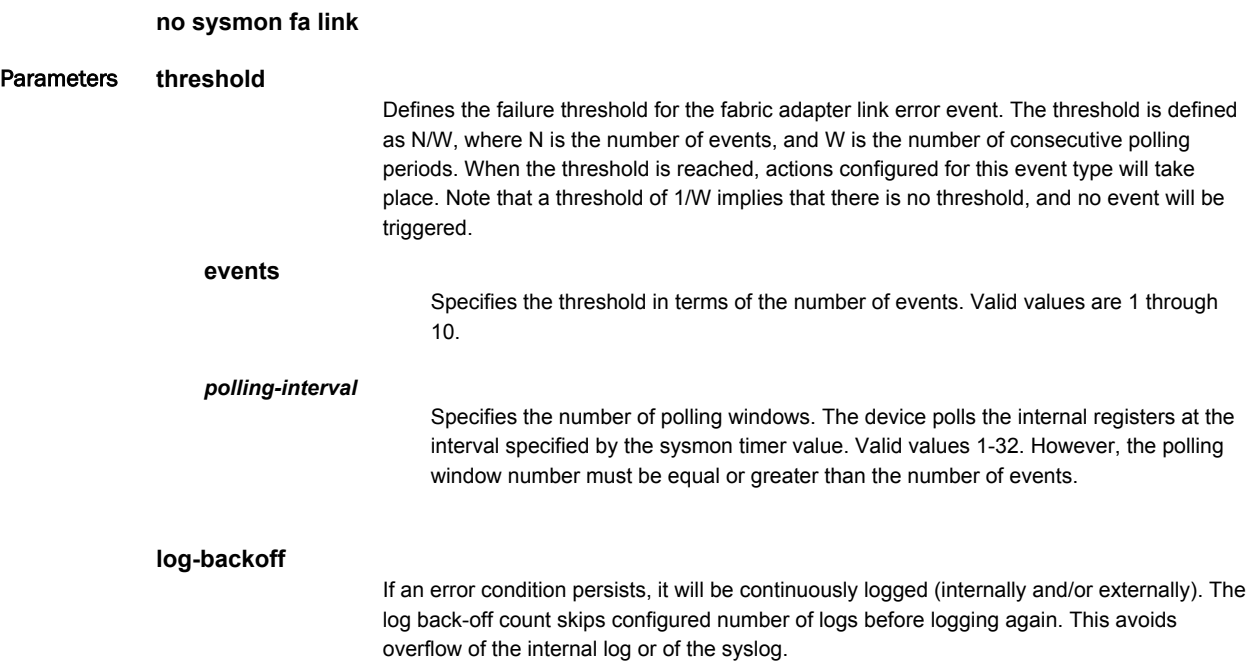

<span id="page-310-0"></span>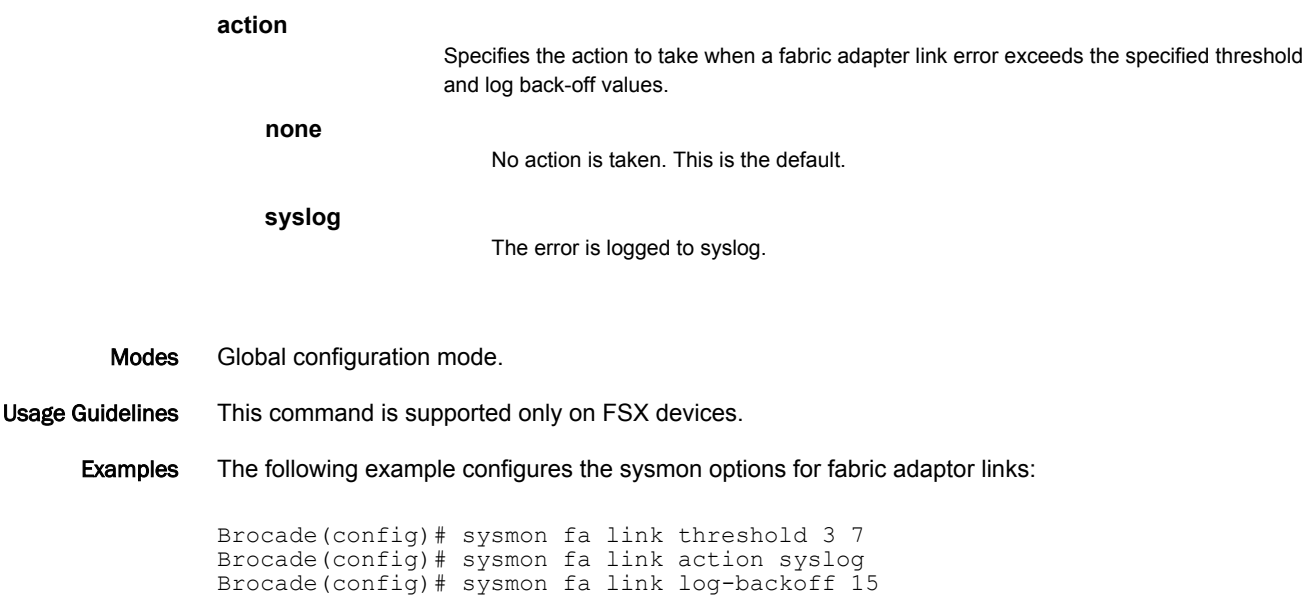

## System monitoring for Cross Bar

On FSX devices, errors typically detected in the cross bar include:

- Bad (IP) headers
- Bad length errors
- Reformat errors

Besides the error count, sysmon also checks for connectivity of SFM/XBAR links. This happens at the interval defined by the sysmon-timer command generally or specifically for cross bar.

Use the following commands to configure and display the statistics of cross bar or switch fabric module:

- sysmon xbar error-count
- [sysmon xbar link](#page-311-0)
- [show sysmon logs](#page-315-0)
- [show sysmon counters](#page-316-0)
- [show sysmon config](#page-320-0)
- [show sysmon system sfm](#page-321-0)

### sysmon xbar error-count

Configures system monitoring for cross bar errors. The **no** form of this command resets the parameters to default values.

Syntax **sysmon xbar error-count** { **threshold** *events polling-interval* | **log-backoff** *value* | **action** { **none** | **syslog** } }

**no sysmon xbar error-count**

Parameters **threshold**

<span id="page-311-0"></span>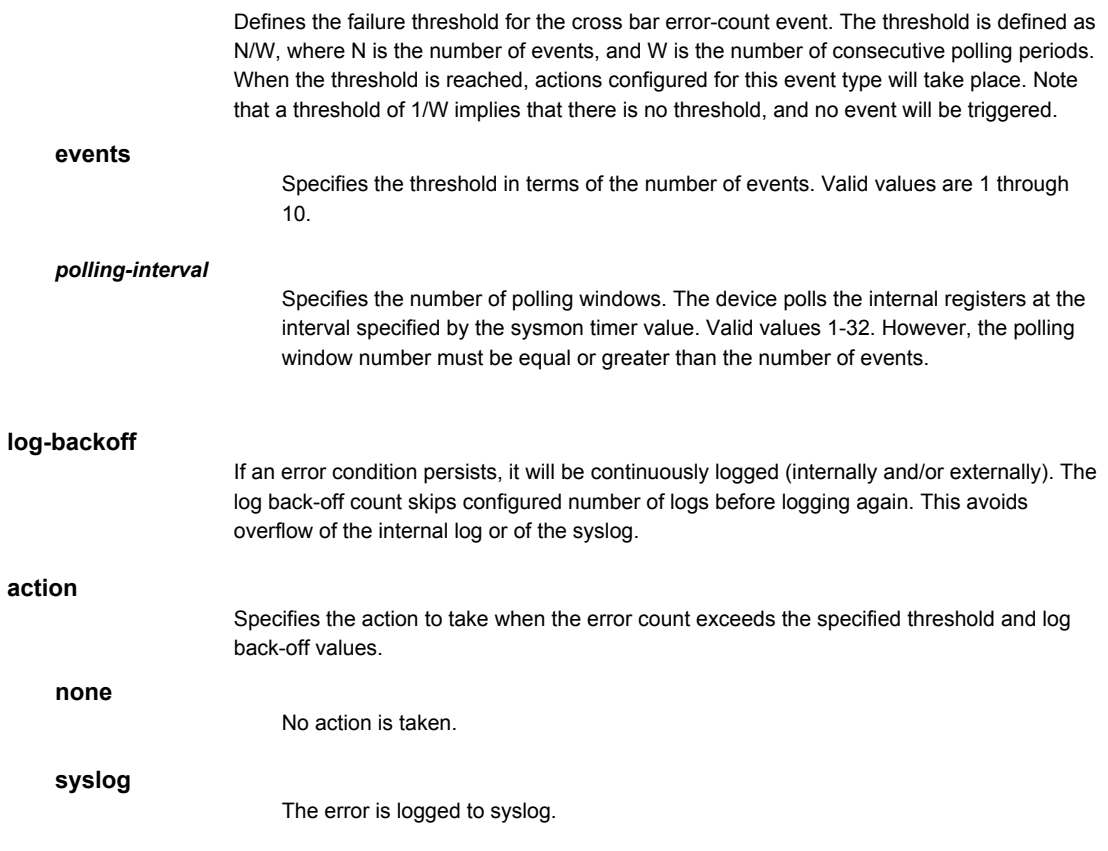

Modes Global configuration mode.

Usage Guidelines This command is supported only on FSX devices.

Examples The following example configures system monitoring for cross bar errors.

Brocade(config)# sysmon xbar error-count threshold 3 7 Brocade(config)# sysmon xbar error-count action syslog Brocade(config)# sysmon xbar error-count log-backoff 15

## sysmon xbar link

Configures the sysmon parameters for the crossbar link. The **no** form of this command resets the parameters to default values.

Syntax **sysmon xbar link** { **threshold** *events polling-interval* | **log-backoff** *value* | **action** { **none** | **syslog** } }

**no sysmon xbar link**

Parameters **threshold**

Defines the failure threshold for the fabric adapter error-count event. The threshold is defined as N/W, where N is the number of events, and W is the number of consecutive polling periods. When the threshold is reached, actions configured for this event type will

<span id="page-312-0"></span>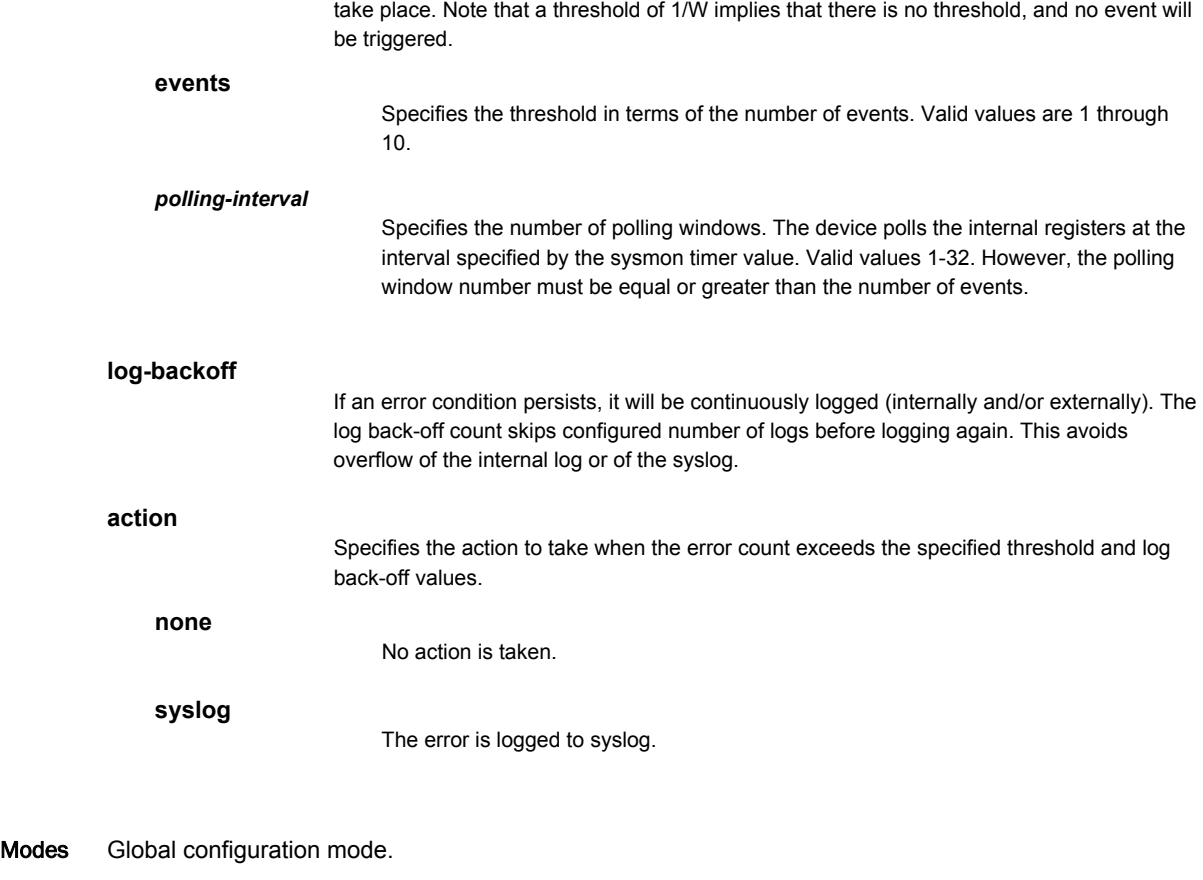

Usage Guidelines This command is supported only on FSX devices.

Examples The following example configures system monitoring for cross bar link errors:

Brocade(config)# sysmon xbar link threshold 3 7 Brocade(config)# sysmon xbar link action syslog Brocade(config)# sysmon xbar link log-backoff 15

## System monitoring for Packet Processors

On FSX devices, errors typically detected in packet processors include:

- Parity errors
- Error Checking Code (ECC) errors
- ConfigTable0 errors
- TCAM error
- TCAM action parity errors
- Token bucket priority parity errors
- State variable parity errors
- Link list RAM ECC errors
- FBUF RAM ECC errors
- Egress VLAN parity errors
- Ingress VLAN parity errors
- Layer 2 port isolation parity errors
- Layer 3 port isolation parity errors
- VIDX parity errors

Besides the error count, sysmon also checks for connectivity of SFM/XBAR links. This happens at the interval defined by the sysmon-timer command generally or specifically for cross bar.

Use the following commands to configure and display the statistics of cross bar or switch fabric module:

- sysmon pp error-count
- [show sysmon logs](#page-315-0)
- [show sysmon counters](#page-316-0)
- [show sysmon config](#page-320-0)

### sysmon pp error-count

Configures the sysmon monitoring parameters for error events in packet processors. The **no** form of this command resets the parameters to default values.

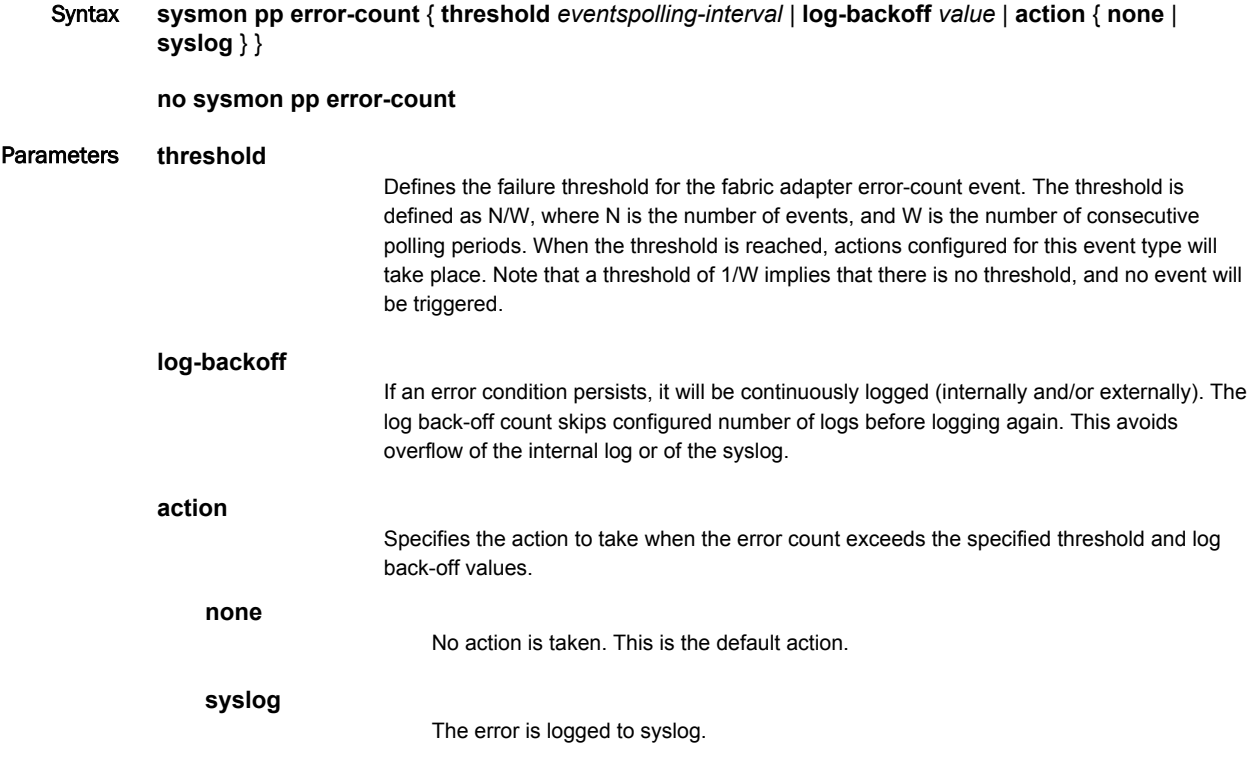

Modes Global configuration mode.

Usage Guidelines This is a global configuration for all packet processors-- you cannot configure sysmon parameters for individual packet processors. However, you can display the logs for individual packet processors by specifying the packet processor identifier.

This command is supported only on FSX devices.

Examples The following example configures system monitoring on packet processors:

```
Brocade(config)# sysmon pp error-count threshold 3 7 
Brocade(config)# sysmon pp error-count action syslog 
Brocade(config)# sysmon pp error-count log-backoff 15
```
### clear sysmon counters

Clears sysmon counters for all or specific event types.

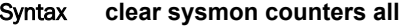

**clear sysmon counters fa** { **error** | **link** } { **all** | **decimal** }

**clear sysmon counters pp error** { **all** | **decimal** }

**clear sysmon counters xbar** { **error** | **link** } { **all** | **decimal** }

**clear sysmon counters** { **ecc-error** | **link-error** }

#### Parameters **all**

Clears all sysmon counters.

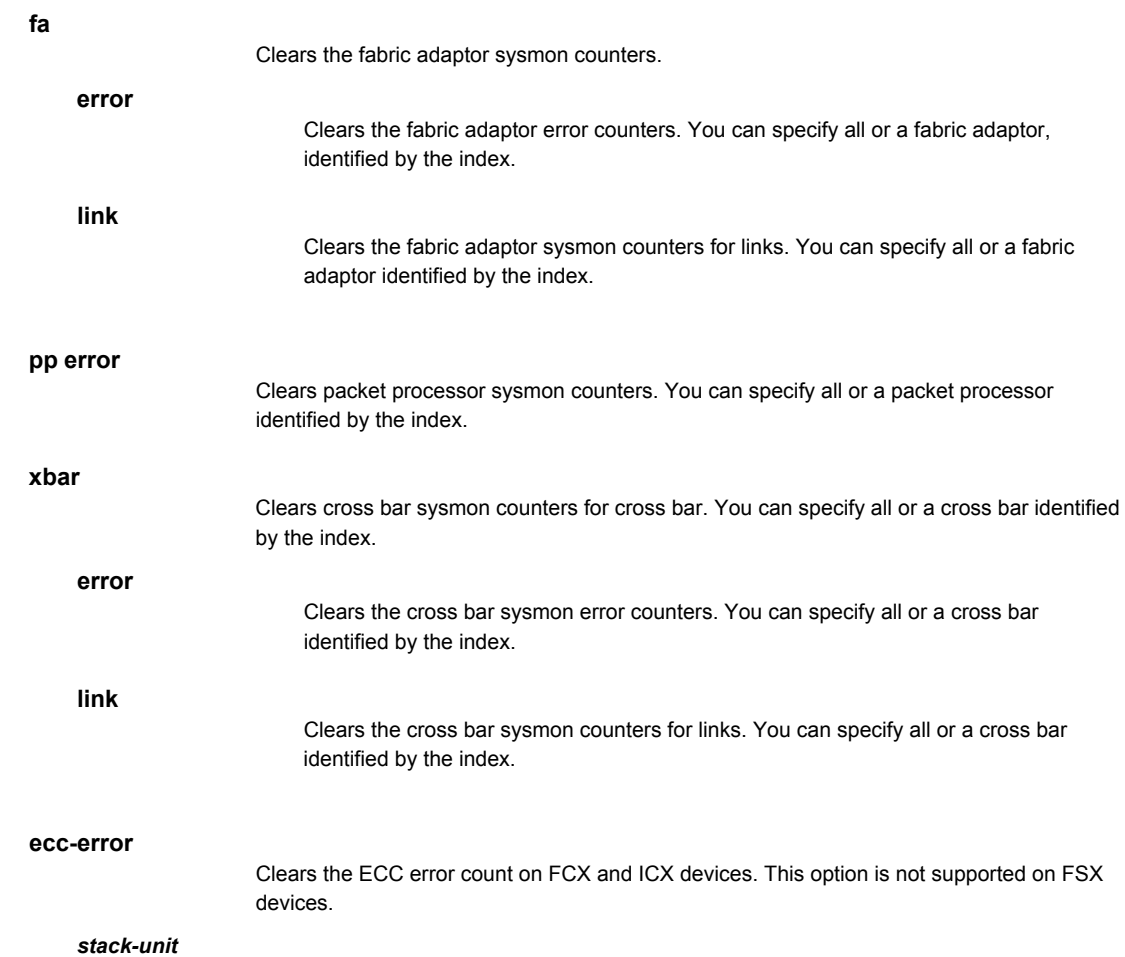

<span id="page-315-0"></span>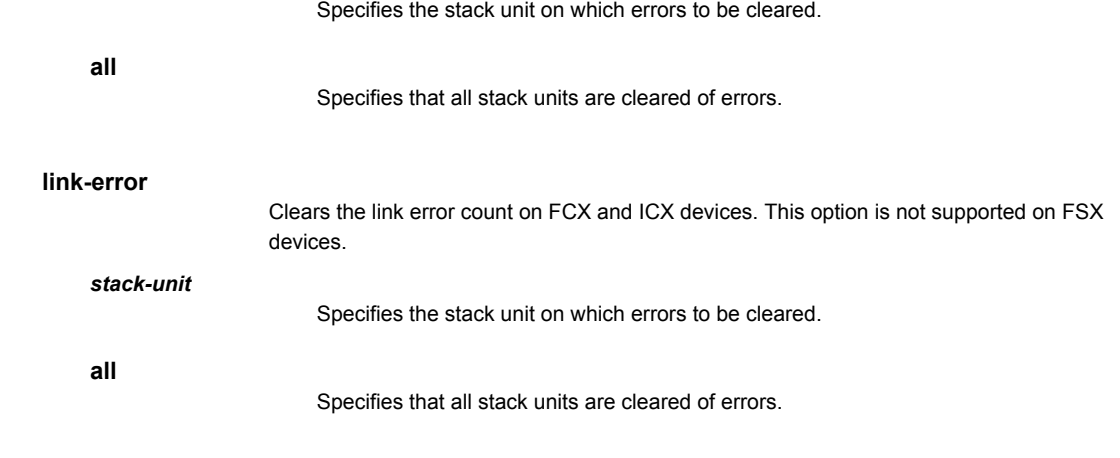

Modes Global configuration mode.

Examples The following example clears the fabric adaptor sysmon counters.

Brocade(config)# clear sysmon counters fa error all

### show sysmon logs

Displays the entries written to syslog for all event types if the action specified is to log them into syslog. If the action specified is **none** , the sysmon logs display nothing.

- Syntax **show sysmon logs**
- Modes Privileged EXEC mode.

Global configuration mode.

Examples The following example displays the syslog entries that were made by sysmon if the action specified either at the global level or type level was to log the events to syslog. If the action specified was none , no syslog entries exist.

> Brocade(config)# show sysmon logs Aug 3 03:59:22:C:Sysmon:XBAR LINK: SFM1/XBAR1/FPORT0 -- NO SYNC Aug 3 03:59:22:C:Sysmon:FA Link: SLOT9/FA16/Link0 -- HG.Link error Aug 3 03:58:22:W:Sysmon:PP ERROR: SLOT4/PP6 error occurred Aug 3 03:59:34:W:Sysmon:FA ERROR: SLOT1/FA0 error occurred Aug 3 03:60:34:W:Sysmon:XBAR ERROR: SFM1/XBAR1/FPORT2 -error occurred

<span id="page-316-0"></span>The following table describes the output of this command:

**TABLE 41** show sysmon log s command output fields

| Field                | <b>Description</b>                                                        |
|----------------------|---------------------------------------------------------------------------|
| Date and time        | Aug 3 03:59:22                                                            |
| Critical or Warning  | A 'C' indicates a critical error and a 'W' indicates a warning.           |
| Sysmon               | Message coming from Sysmon                                                |
| Event type           | Possible values are FA ERROR, FA Link, XBAR ERROR, XBAR LINK, or PP ERROR |
| Component identifier | Identifies the component of the system where the error was detected       |
| Error                | A brief description of the error                                          |

### show sysmon counters

Displays sysmon counters for all or specific event types.

```
Syntax show sysmon counters type { error | link }
               show sysmon counters { ecc-error | link-error }
Parameters type
                                       The event type for which sysmon counters are displayed. For FSX devices, the options are
                                       all, fa (fabric adapter), pp (packet processor), and xbar (cross bar). For FCX and ICX
                                       devices, the options are ecc-error and link-error. The default value is all.
                     error
                                            Displays the error counter for the specified event type.
                     link
                                            Displays the link error counters. You can specify either all or specific links.
               ecc-error
                                       Displays the ECC error count on FCX and ICX devices. This option is not supported on FSX
                                       devices.
                     stack-unit
                                            Specifies the stack unit on which errors to be displayed.
                     all
                                            Displays errors for all stack units.
               link-error
                                       Displays the link error count on FCX and ICX devices. This option is not supported on FSX
                                       devices.
                     stack-unit
```
Specifies the stack unit on which errors to be displayed.

**all**

Displays errors for all stack units.

Modes Privileged EXEC mode.

Global configuration mode.

Examples The following displays all fabric adaptor statistics on an FSX device:

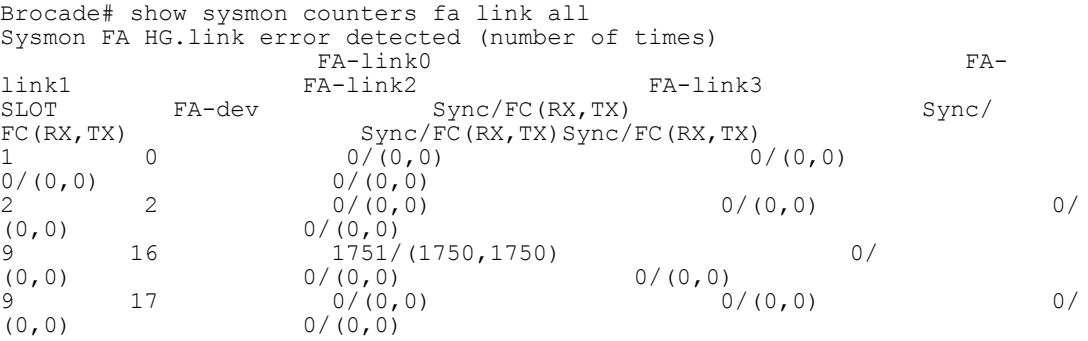

The following example displays the error events that sysmon has recorded for the fabric adaptor 0.

```
Brocade# show sysmon counters fa error 0
Sysmon error detected on: SLOT 1, FA 0(number of times)
****PUMA Device 0 VOQUnit0 error detect
Set 0 EnQ Drop detect = 0
Set 1 EnQ Drop detect = 0
Set 2 EnQ Drop detect = 0Set 3 EnQ Drop detect = 0tail drop detect = 0 filter drop detect = 0, ecc drop detect = 0****PUMA Device 0 VOQUnit1 error detect
Set 0 EnQ Drop detect = 0
Set 1 EnQ Drop detect = 0
Set 2 EnQ Drop detect = 0Set 3 EnQ Drop detect = 0tail drop detect = 0 filter drop detect = 0, ecc drop detect = 0
****PUMA Device 0 CRX error detect
CRC detect = 0, Lost SOP. EOP detect = 0, no egress Buf detect = 0fifo full detect = 0, UC congest detect = 0, MC congest detect = 0bad buf alloc detect = 0, e2e drop detect = 0
```
The following example shows the crossbar errors for the switch fabric module 0.

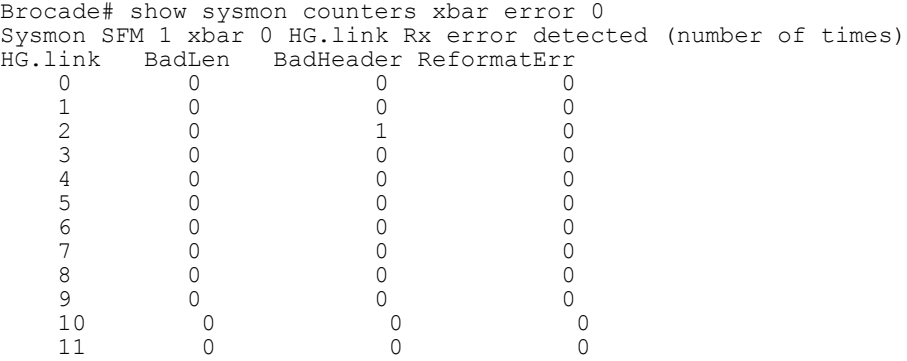

The following example displays the cross bar link errors for the SFM module 0.

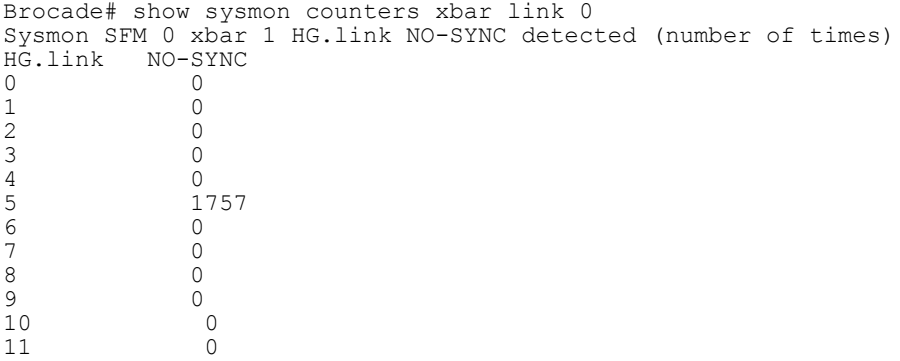

The following example displays the error counter for the specified packet processor 0.

```
Brocade# show sysmon counter pp error 0
Sysmon error detected on: SLOT 1, PP 0(number of times)
****PUMA Device 0 Buffer SRAM error detect
Ingress buffer error detect = 0Egress buffer error detect = 1****PUMA Device 0 Control SRAM error detect
CSU : Parity error detect = 0, ECC error detect = 0LPM0: Parity error detect = 0, ECC error detect = 0LPM1: Parity error detect = 0, ECC error detect = 0LPM2: Parity error detect = 0, ECC error detect = 0LPM3: Parity error detect = 0, ECC error detect = 0
```
#### The following example displays all error counter data on an FCX device:

```
Brocade(config)#show sysmon counters all
Sysmon error detected on: Stacking Unit 1 (number of times)
****Stacking unit 1 (FCX) Link error detect
Port 24
Link error detect = 0 remote fault detect = 0 lane error detect = 0Port 25
Link error detect = 0 remote fault detect = 0 lane error detect = 0Port 26
Link error detect = 0 remote fault detect = 0 lane error detect = 0Port 27
Link error detect = 0 remote fault detect = 0 lane error detect = 0==========================
Sysmon error detected on: Stacking Unit 2 (number of times)
****Stacking unit 2 (FCX) Link error detect
Port 24
Link error detect = 0 remote fault detect = 0 lane error detect = 0Port 25
Link error detect = 0 remote fault detect = 0 lane error detect = 0Port 26
Link error detect = 0 remote fault detect = 0 lane error detect = 0Port 27
Link error detect = 0 remote fault detect = 0 lane error detect = 0============================
Sysmon error detected on: Stacking Unit 3 (number of times)
****Stacking unit 3 (FCX) Link error detect
Port 24
Link error detect = 0 remote fault detect = 0 lane error detect = 0Port 25
Link error detect = 0 remote fault detect = 0 lane error detect = 0Port 26
Link error detect = 0 remote fault detect = 0 lane error detect = 0Port 27
Link error detect = 0 remote fault detect = 0 lane error detect = 0==========================
Sysmon error detected on: Stacking Unit 4 (number of times)
****Stacking unit 4 (FCX) Link error detect
Port 24
Link error detect = 0 remote fault detect = 0 lane error detect = 0Port 25
Link error detect = 0 remote fault detect = 0 lane error detect = 0Port 26
Link error detect = 0 remote fault detect = 0 lane error detect = 0Port 27
Link error detect = 0 remote fault detect = 0 lane error detect = 0==========================
Sysmon error detected on: Stacking Unit 5 (number of times)
 ***Stacking unit 5 (FCX) Link error detect
Port 24
Link error detect = 0 remote fault detect = 0 lane error detect = 0Port 25
Link error detect = 0 remote fault detect = 0 lane error detect = 0Port 26
Link error detect = 0 remote fault detect = 0 lane error detect = 0Port 27
Link error detect = 0 remote fault detect = 0 lane error detect = 0
==========================
Sysmon ECC error detected on: Stacking Unit 1 (number of times)
****Stacking unit 1 (ICX) ecc error detect
ECC one-time error detect = 0 ECC two-time error detect = 0==============================
Sysmon ECC error detected on: Stacking Unit 2 (number of times)
****Stacking unit 2 (ICX) ecc error detect
ECC one-time error detect = 0 ECC two-time error detect = 0==========================
Sysmon ECC error detected on: Stacking Unit 3 (number of times)
****Stacking unit 3 (ICX) ecc error detect
```

```
ECC one-time error detect = 0 ECC two-time error detect = 0=============================
Sysmon ECC error detected on: Stacking Unit 4 (number of times)
****Stacking unit 4 (ICX) ecc error detect
ECC one-time error detect = 0 ECC two-time error detect = 0============================
Sysmon ECC error detected on: Stacking Unit 5 (number of times)
****Stacking unit 5 (ICX) ecc error detect
ECC one-time error detect = 0 ECC two-time error detect = 0==========================
```
### show sysmon config

Displays the complete sysmon configuration, including the global configuration and the event-specific configuration.

- Syntax **show sysmon config**
- Modes User EXEC mode.

Privileged EXEC mode.

Examples The following command displays the sysmon configuration an FSX device. The global configuration is displayed first, followed by the configuration for specific events.

```
Brocade> show sysmon config
======================================
System Monitoring (Sysmon) is: enabled
Sysmon timer = 3 minutes
======================================
Threshold: Times error detected / Consecutive times event polling.
Log Backoff Number: Number of times skip log before log again.
======================================
Sysmon Event: FA_ERROR_COUNT (Enabled)<br>Threshold: 2/T0
Threshold:
Log Backoff Number: 10
Action: log(internal) /syslog 
Sysmon Event: FA_LINK (Enabled)<br>Threshold: 2/10
Threshold: 2/10
Log Backoff Number: 10
Action: log(internal) /syslog 
Sysmon Event: XBAR_ERROR_COUNT (Enabled)
Threshold: 2/10
Log Backoff Number: 10
Action: log(internal) /syslog 
Sysmon Event: XBAR_LINK (Enabled)<br>Threshold: 2/10
Threshold:
Log Backoff Number: 10
Action: log(internal) /syslog 
Sysmon Event: PP_ERROR_COUNT (Enabled)<br>Threshold: 2/T0
Threshold:
Log Backoff Number: 10
Action: log(internal) /syslog
```
<span id="page-321-0"></span>The following example displays the sysmon configuration on an FCX device:

```
Brocade(config)#show sysmon config
======================================
System Monitoring (Sysmon) is: enabled
Sysmon timer = 3 minutes
======================================
Threshold: Times error detected / Consecutive times event polling.
Log Backoff Numner: Number of times skip log before log again.
======================================
Sysmon Event: LINK_STATUS (Enabled)
Threshold: 2/10
Log Backoff Number: 10
Action: log(internal) /syslog
Sysmon Event: ECC_STATS (Enabled)
Threshold: 2/10
Log Backoff Number: 10
Action: log(internal) /syslog
```
### show sysmon system sfm

Displays the status of the switch fabric modules.

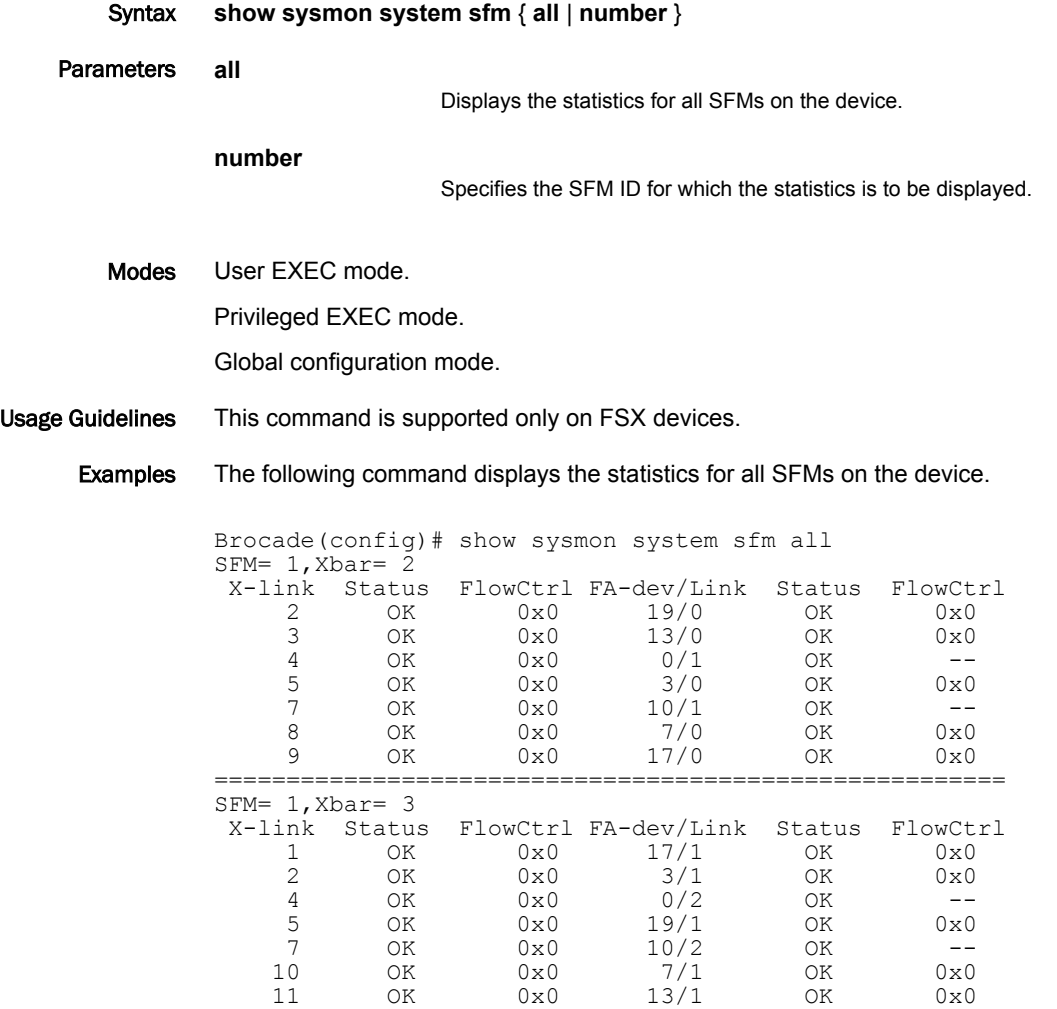

=======================================================

## Syslog messages

● Brocade Syslog messages............................................................................................321

This section lists all of the Syslog messages. Note that some of the messages apply only to Layer 3 switches.

### **NOTE**

This chapter does not list Syslog messages that can be displayed when a debug option is enabled.

The messages are listed by message level, in the following order, then by message type:

- Emergencies (none)
- **Alerts**
- Critical
- Errors
- Warnings
- Notifications
- Informational
- **Debugging**

## Brocade Syslog messages

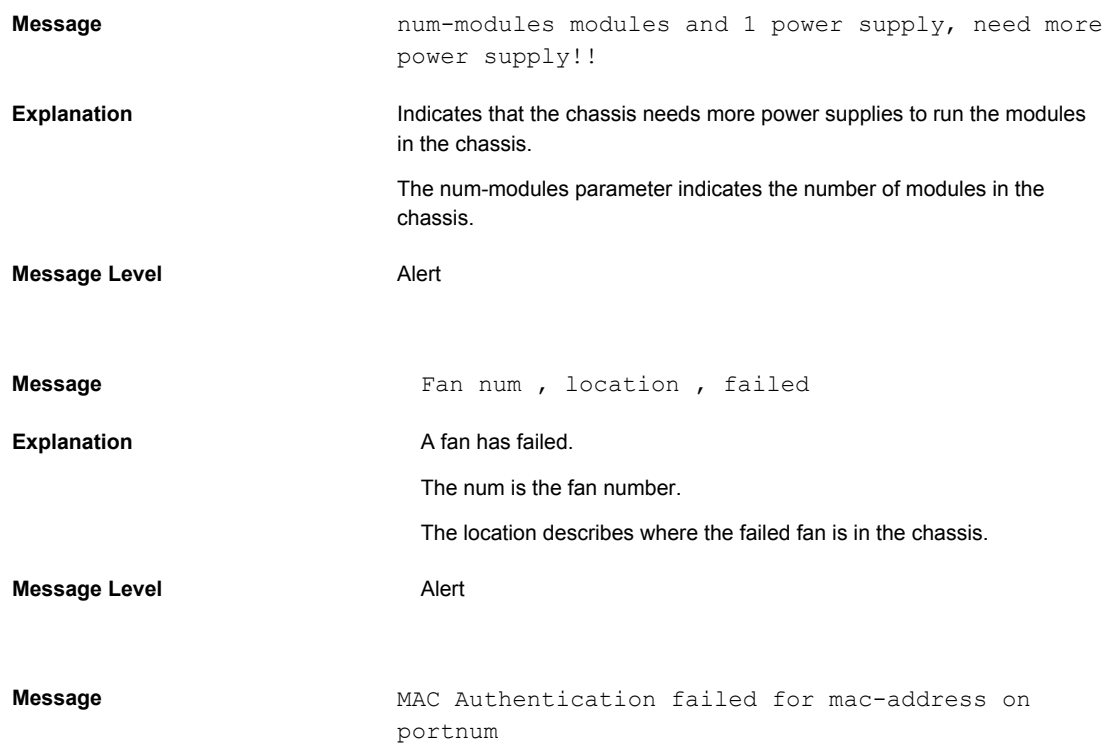

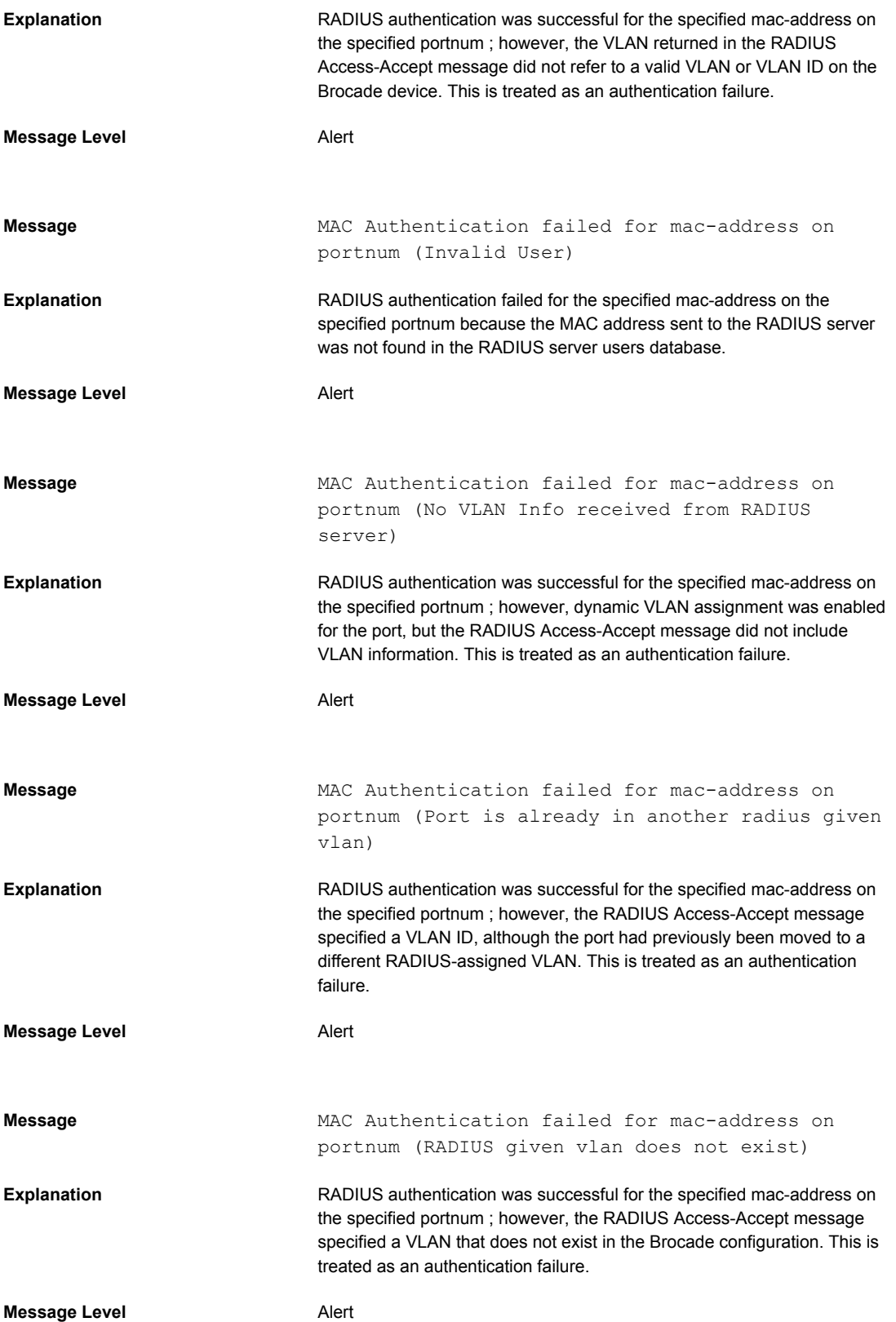
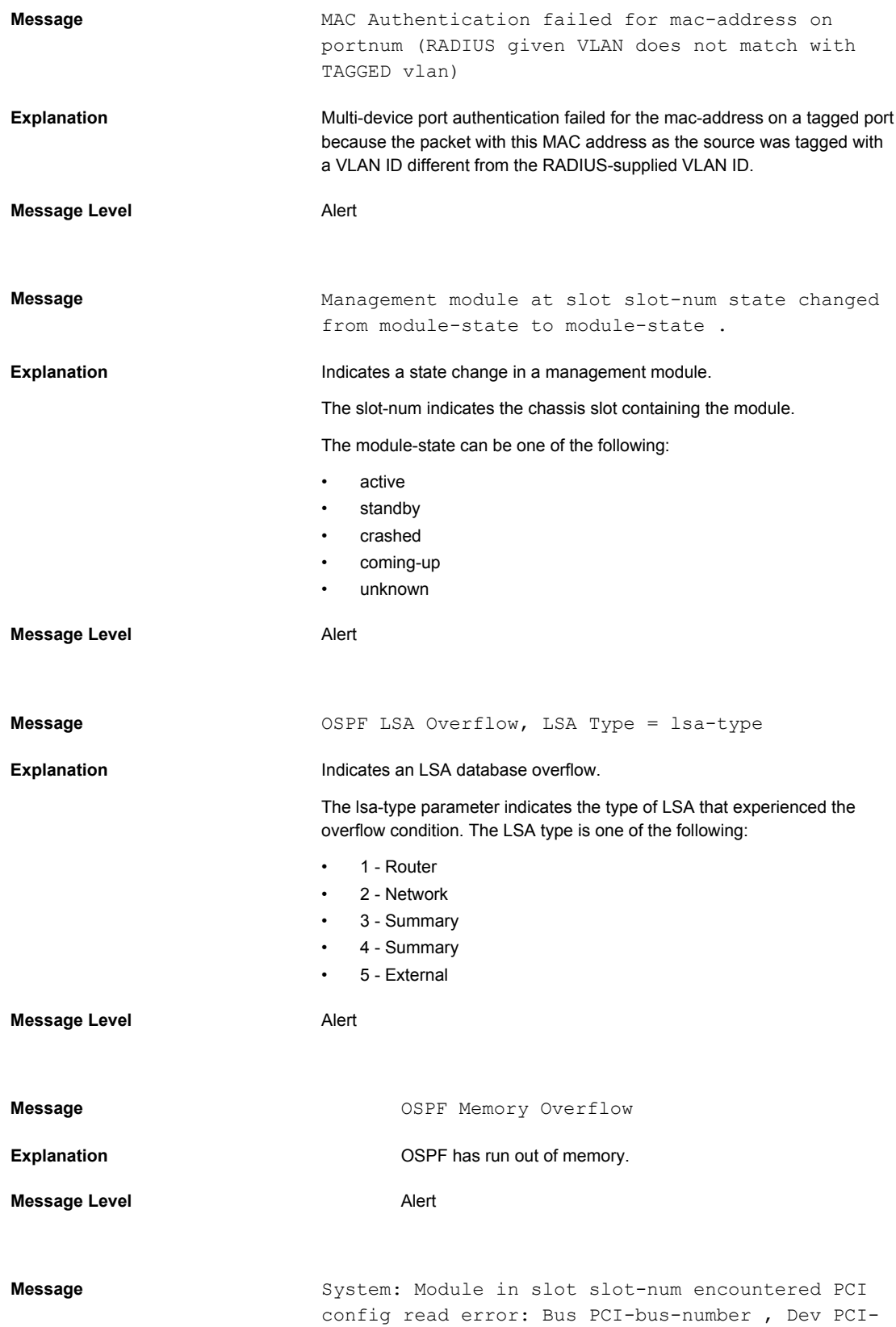

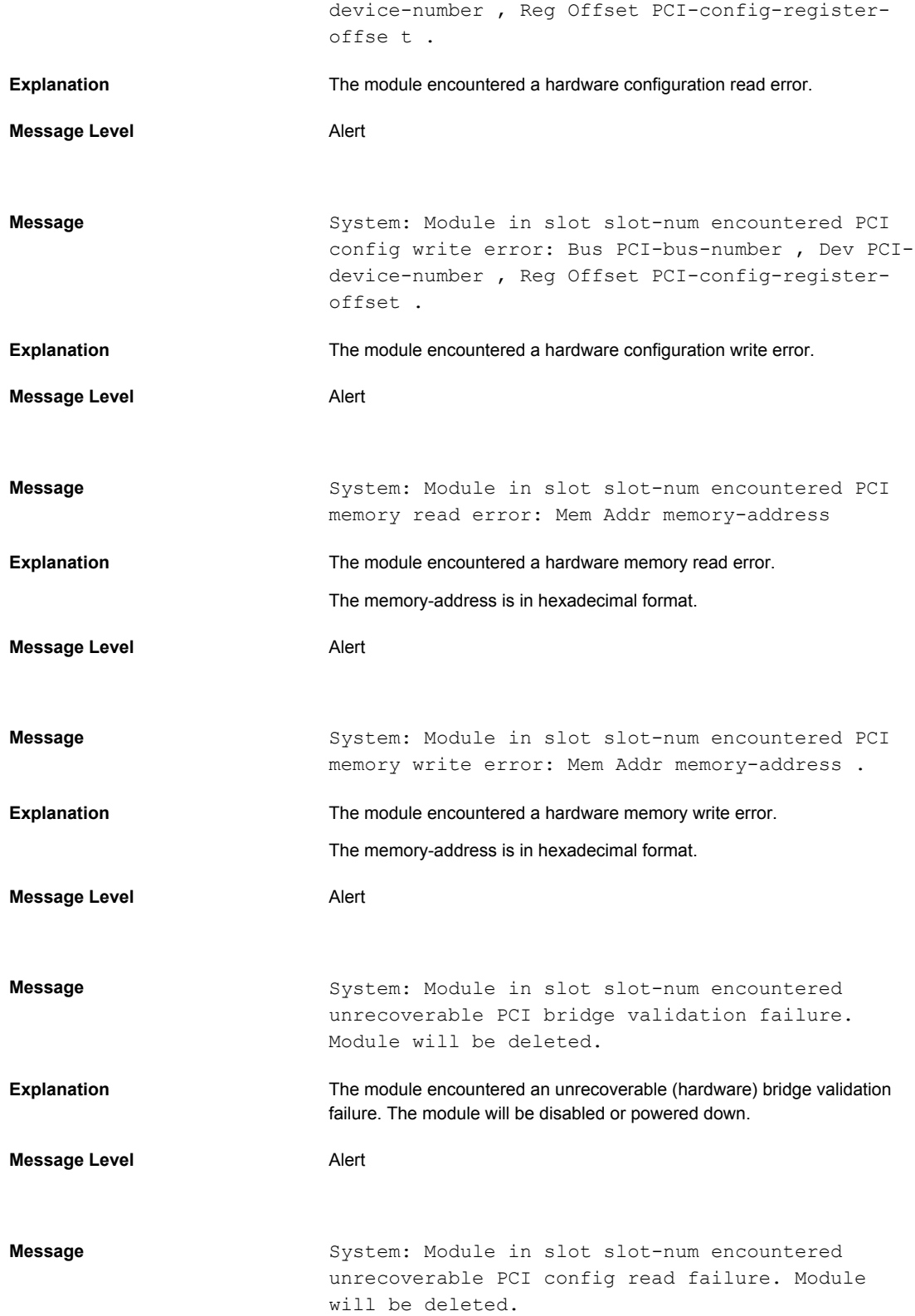

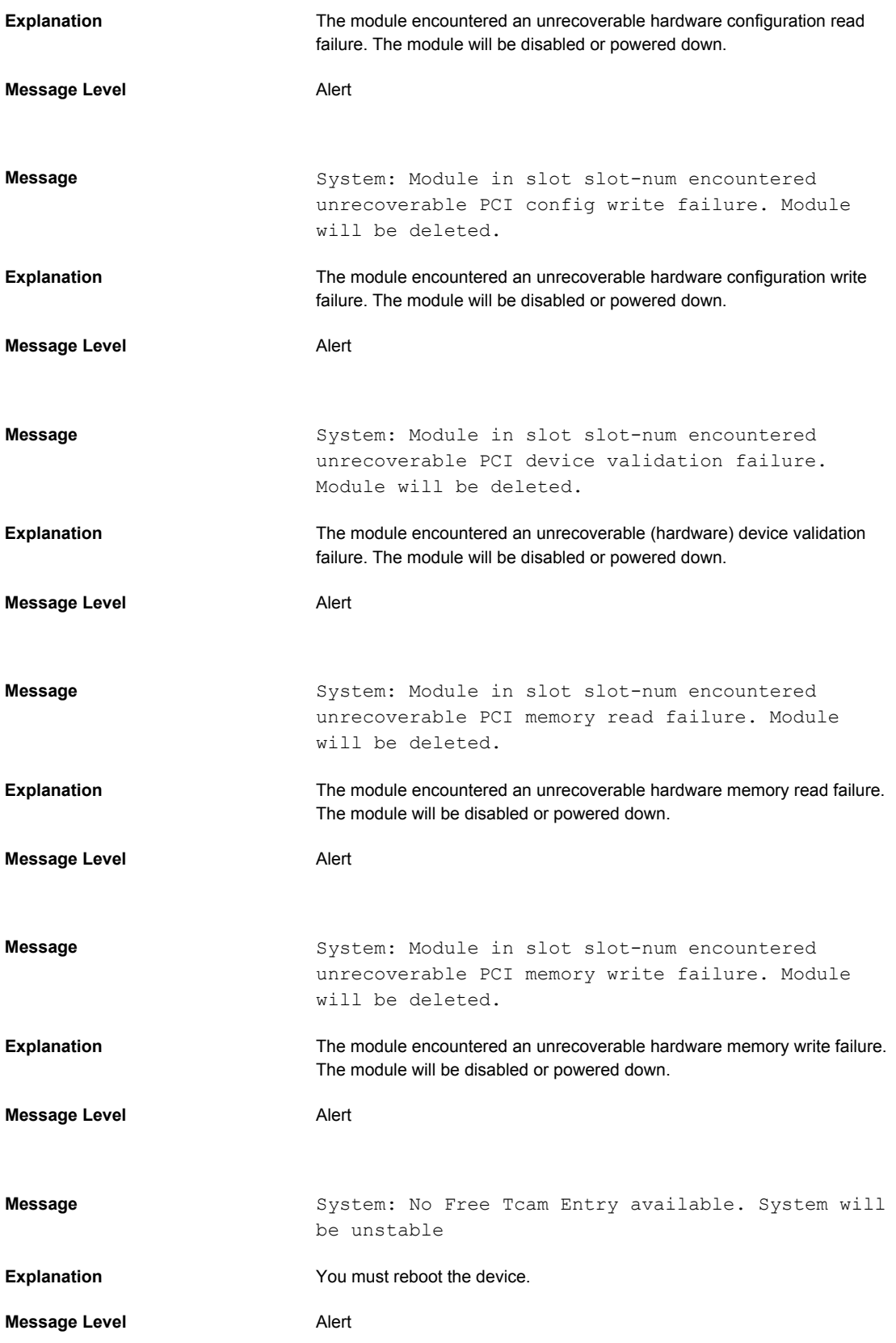

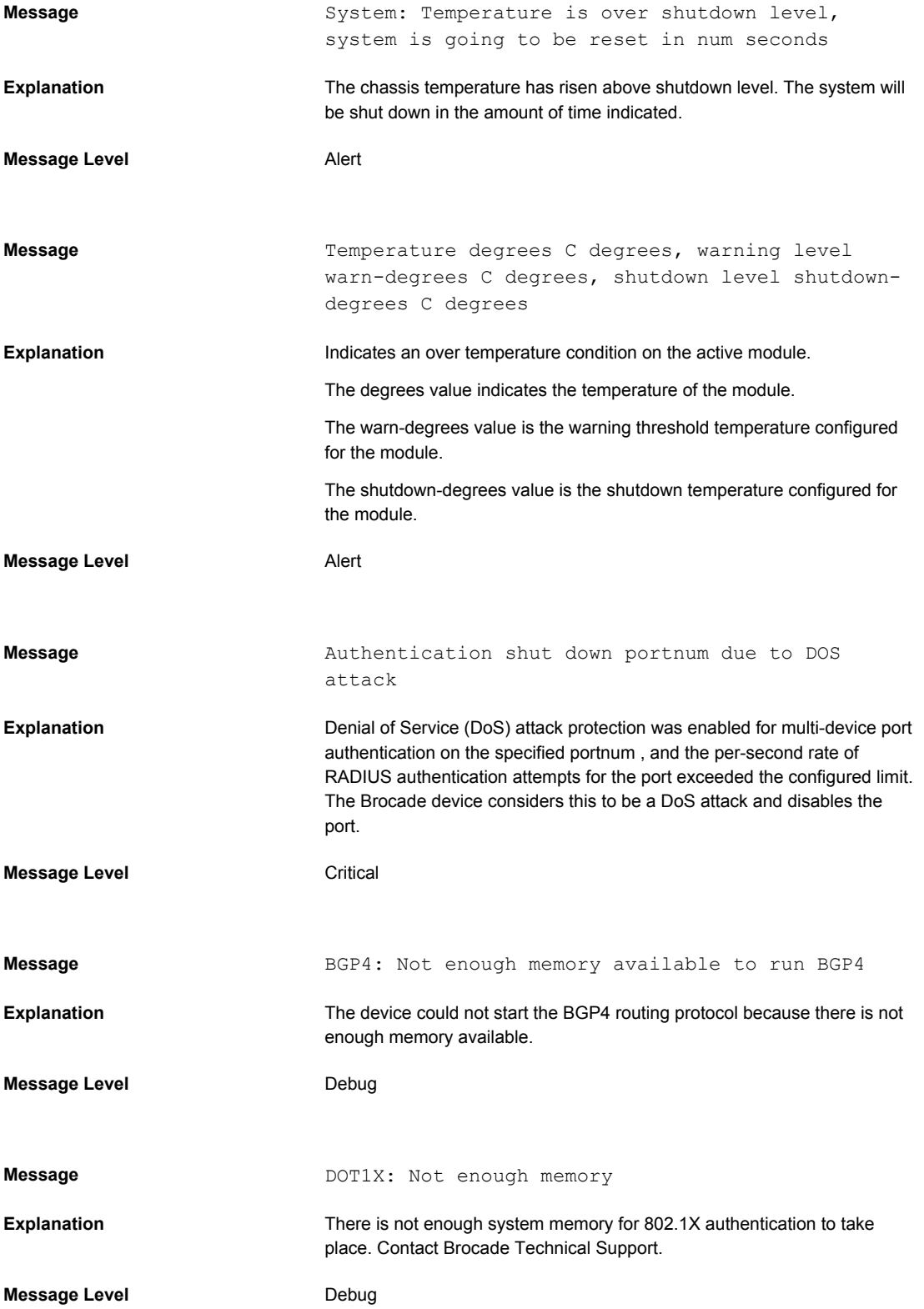

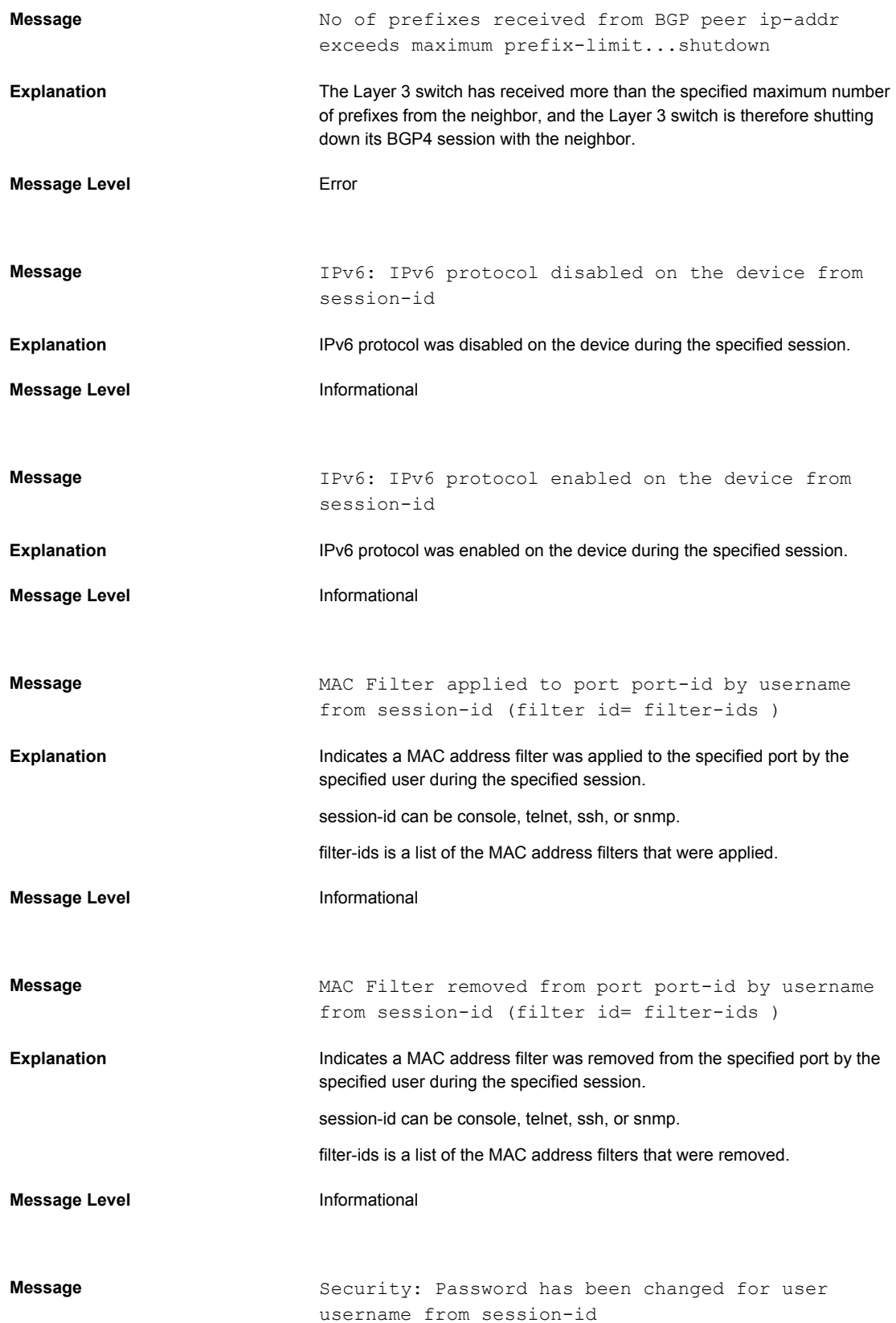

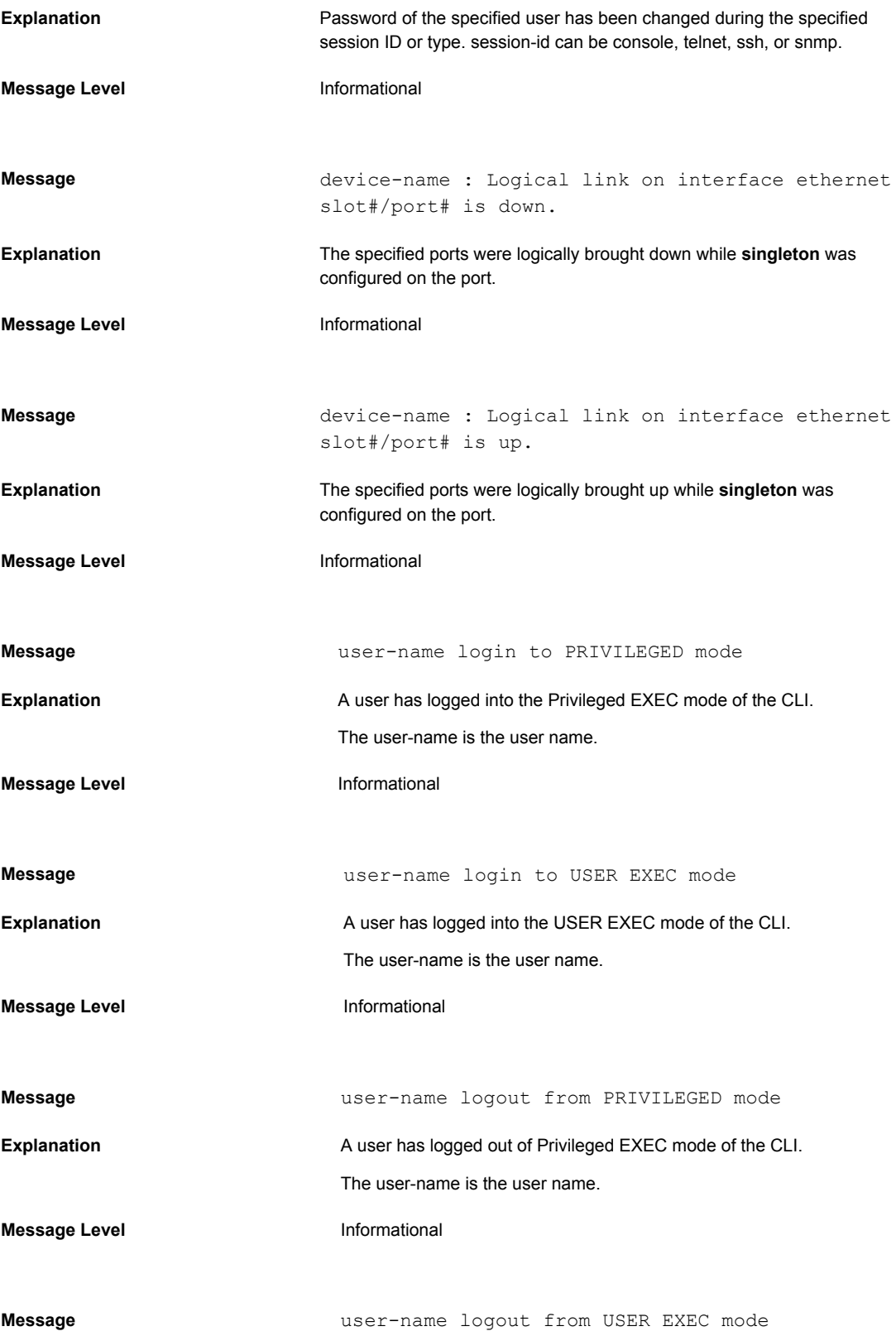

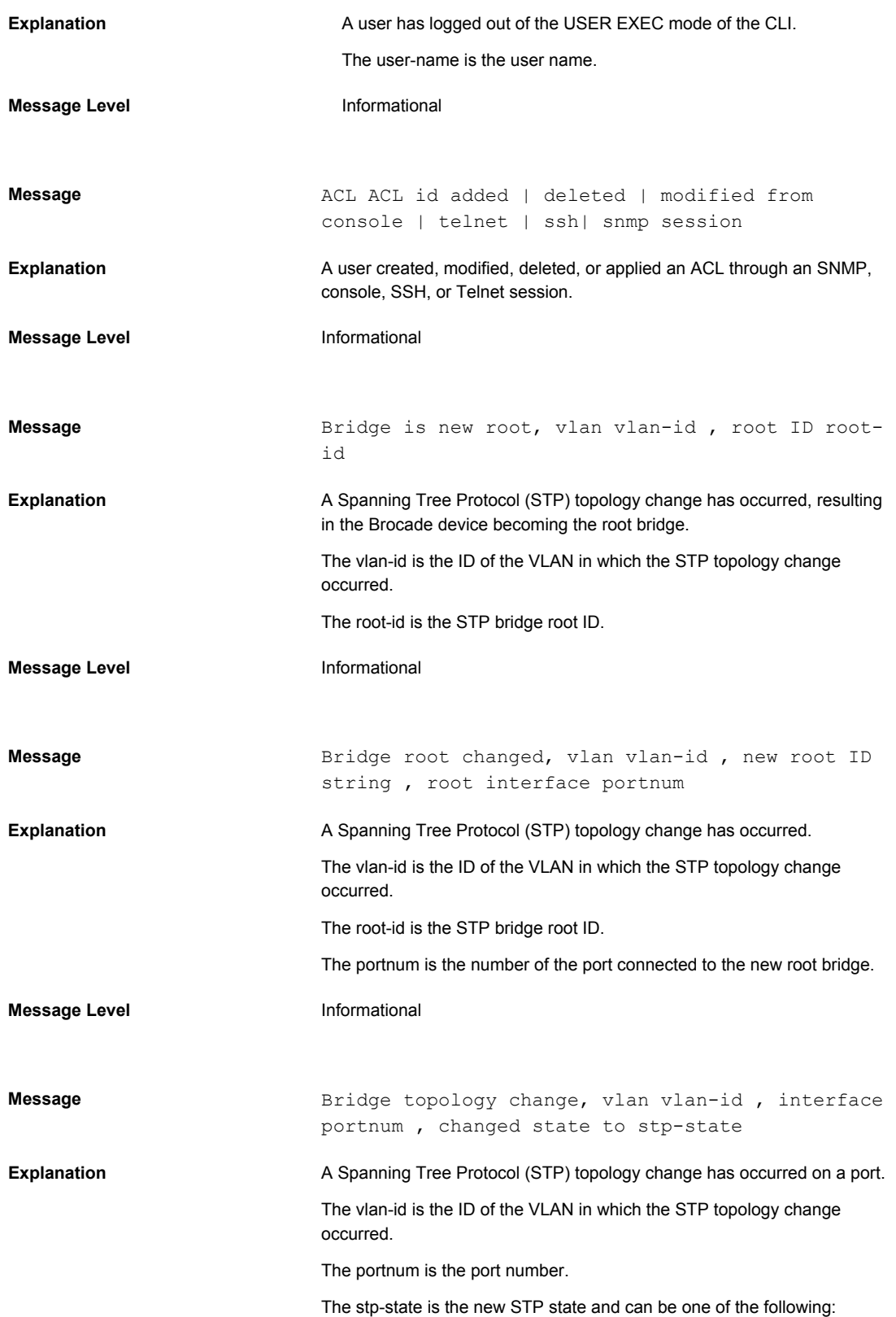

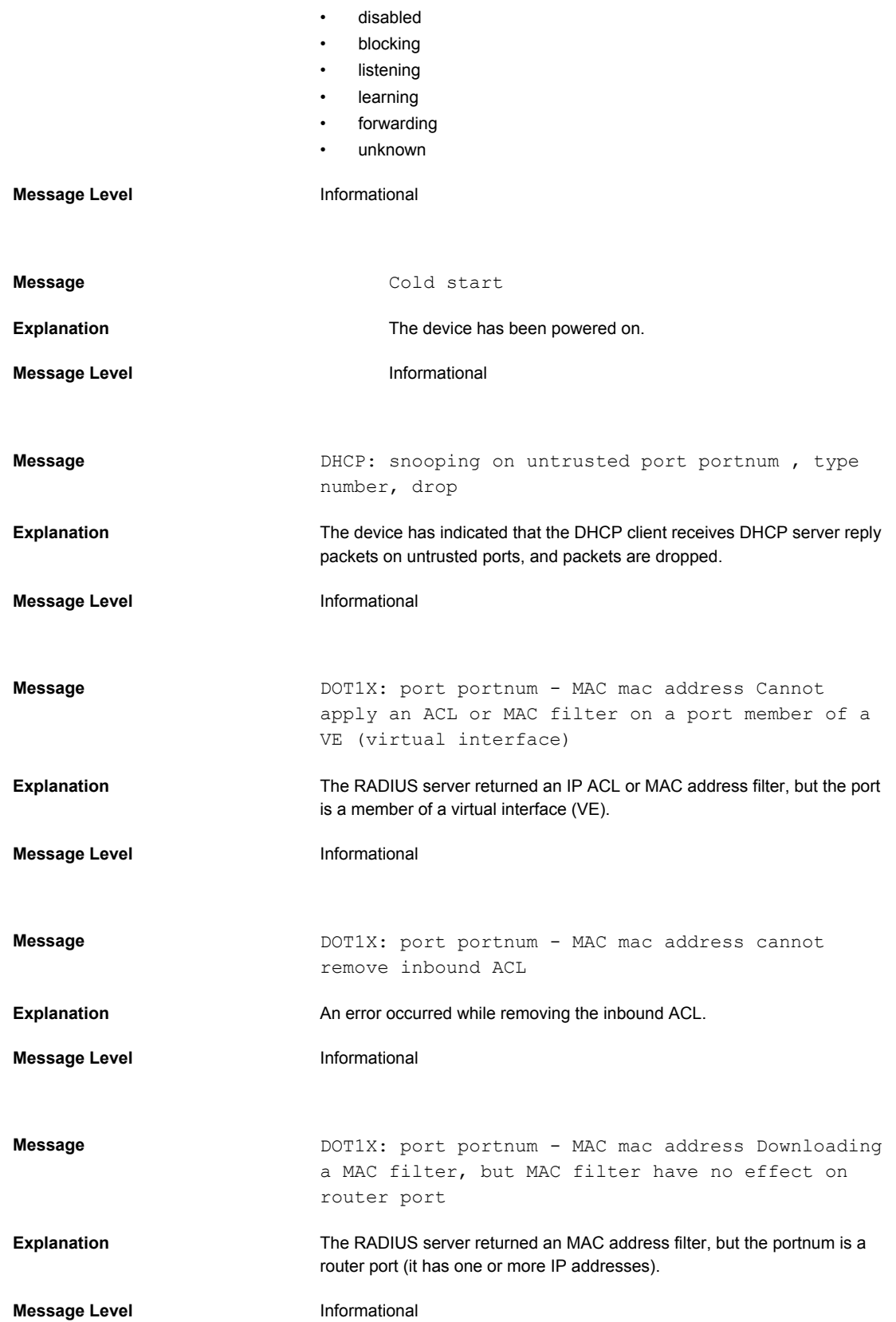

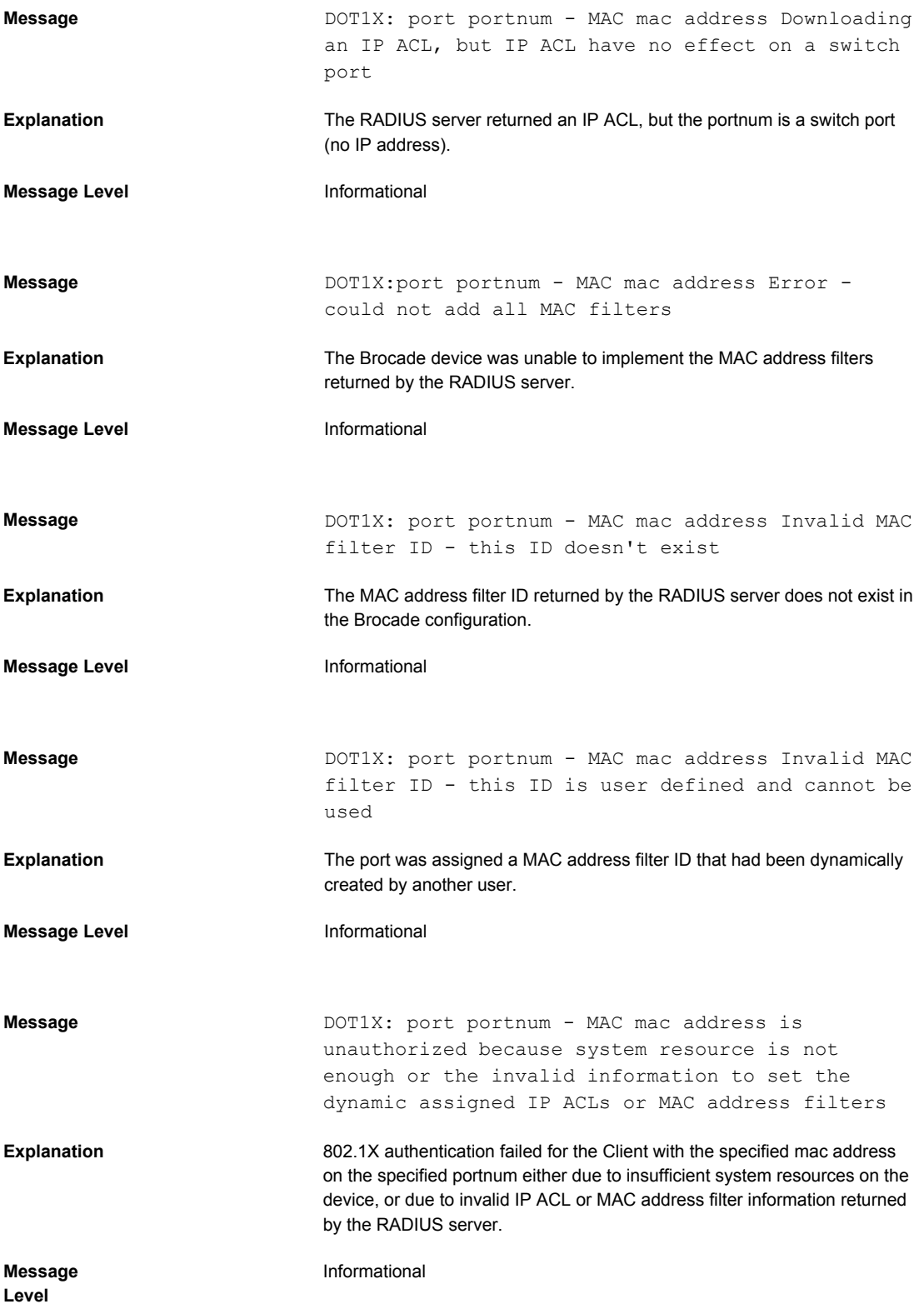

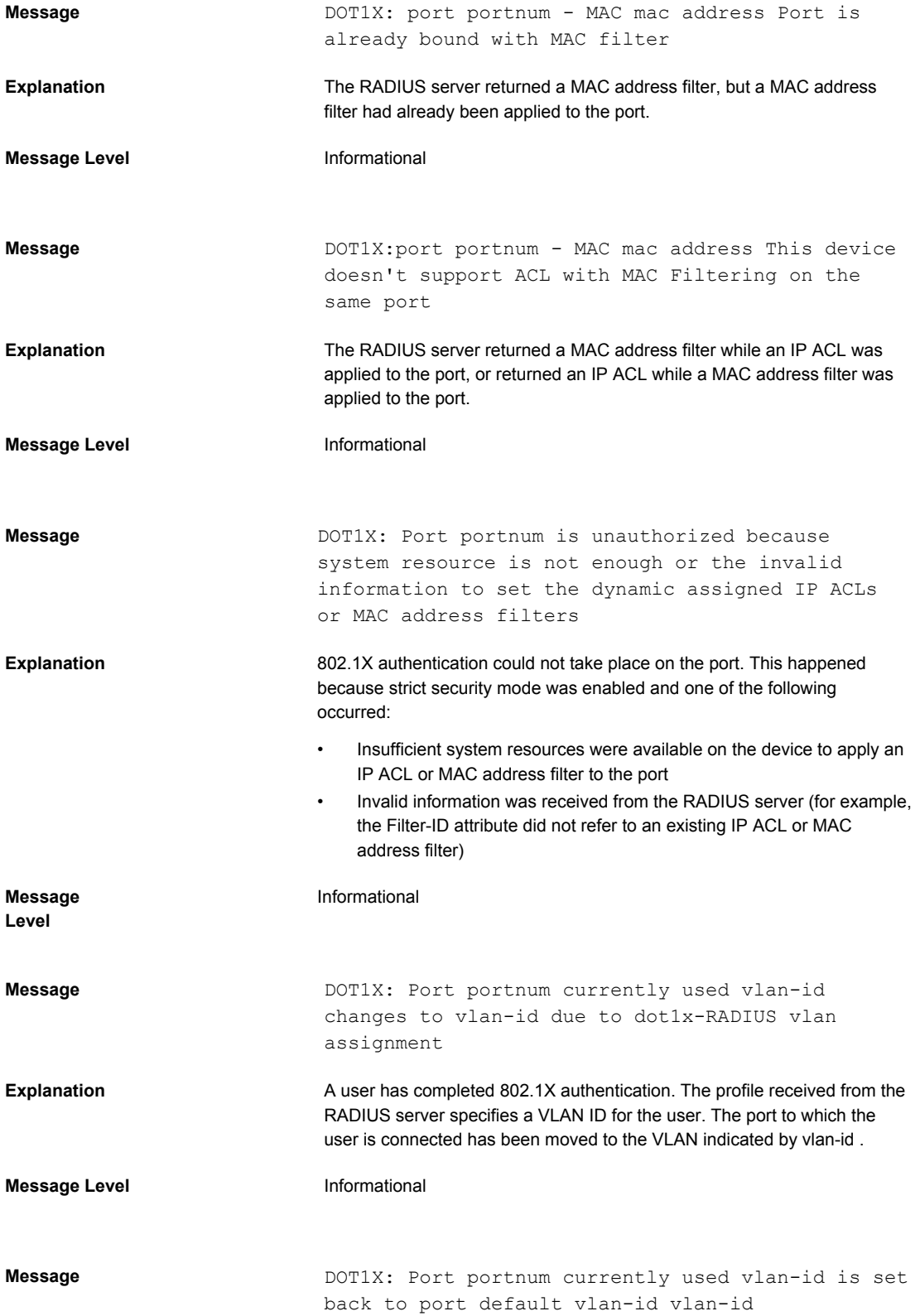

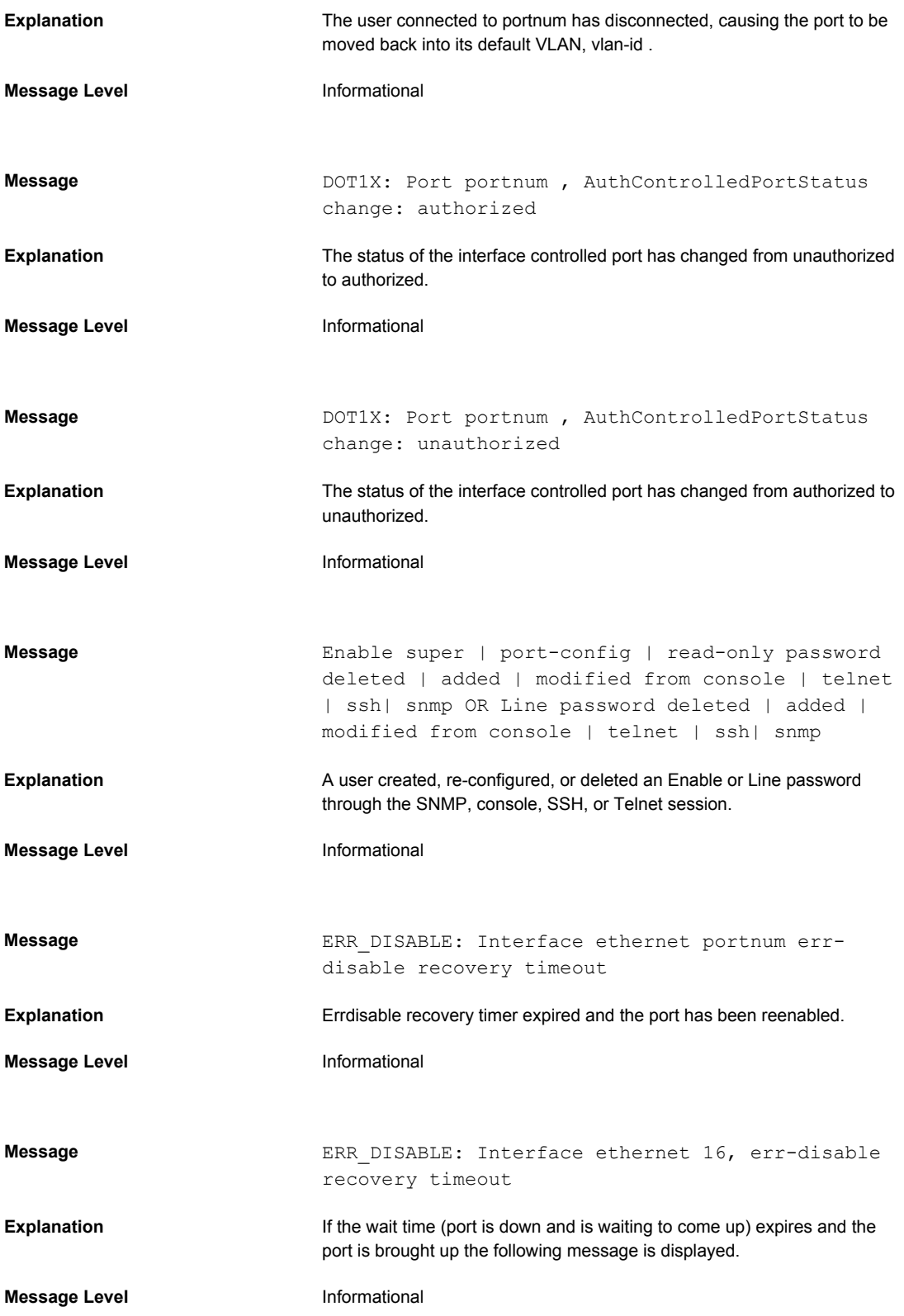

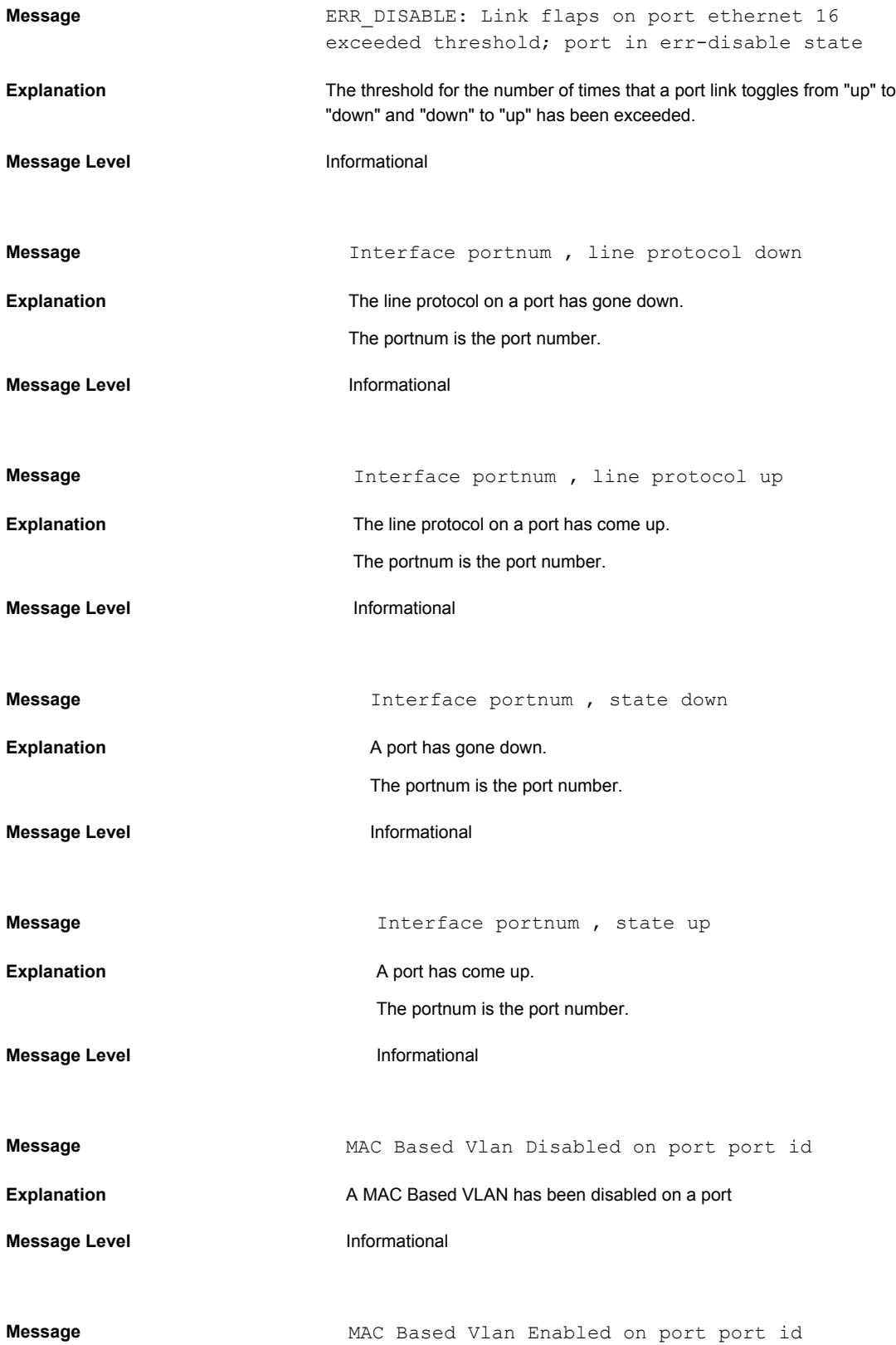

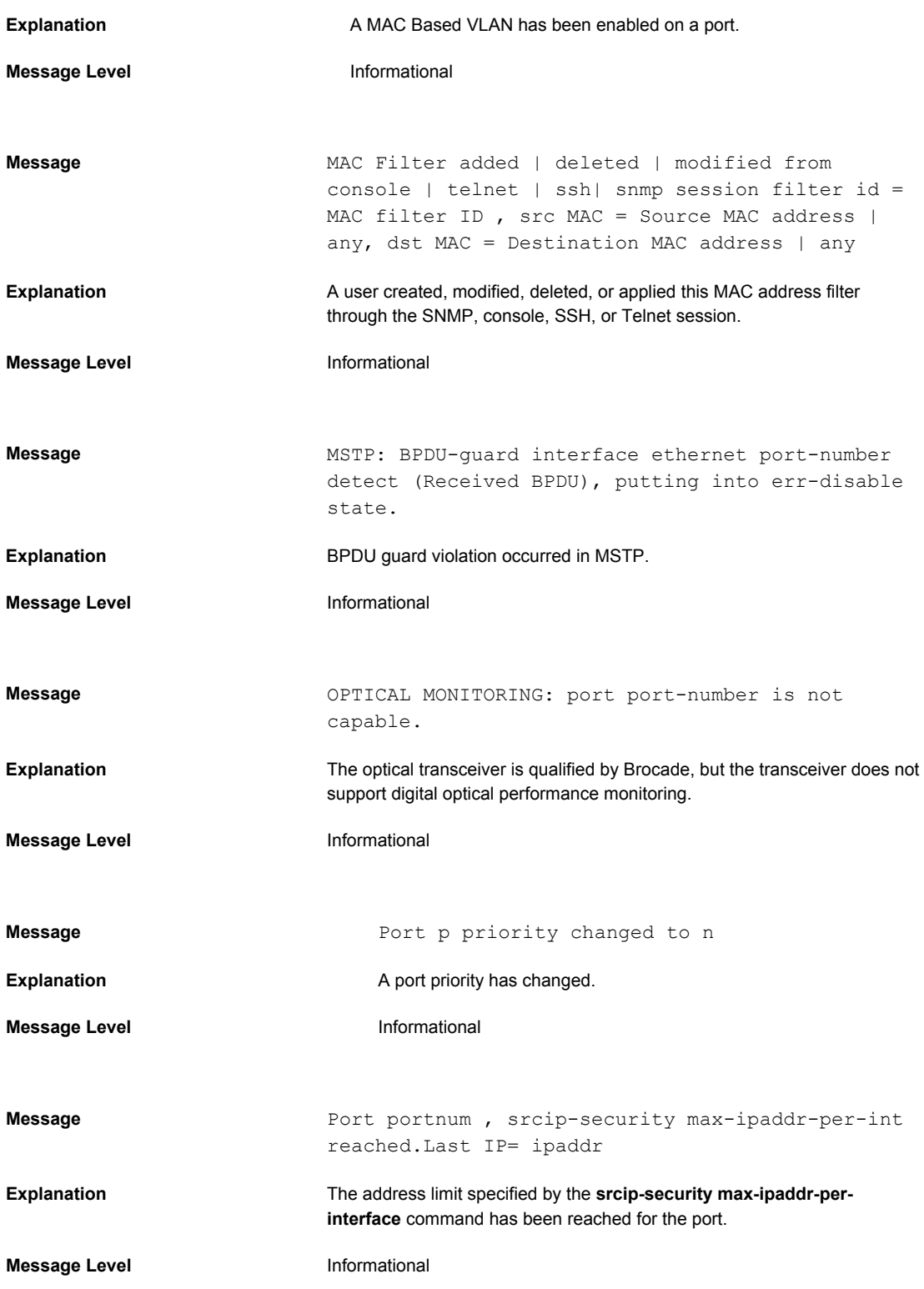

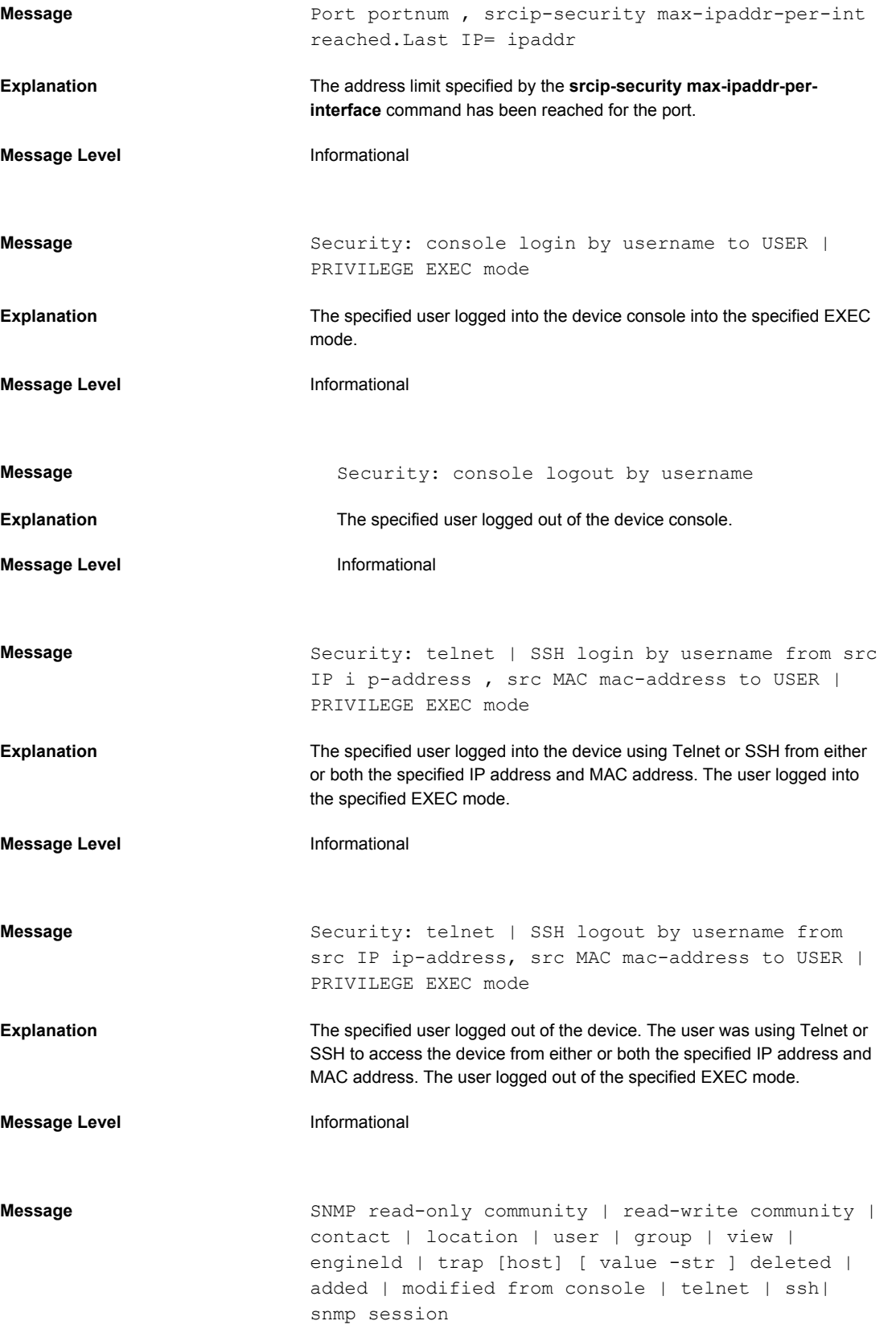

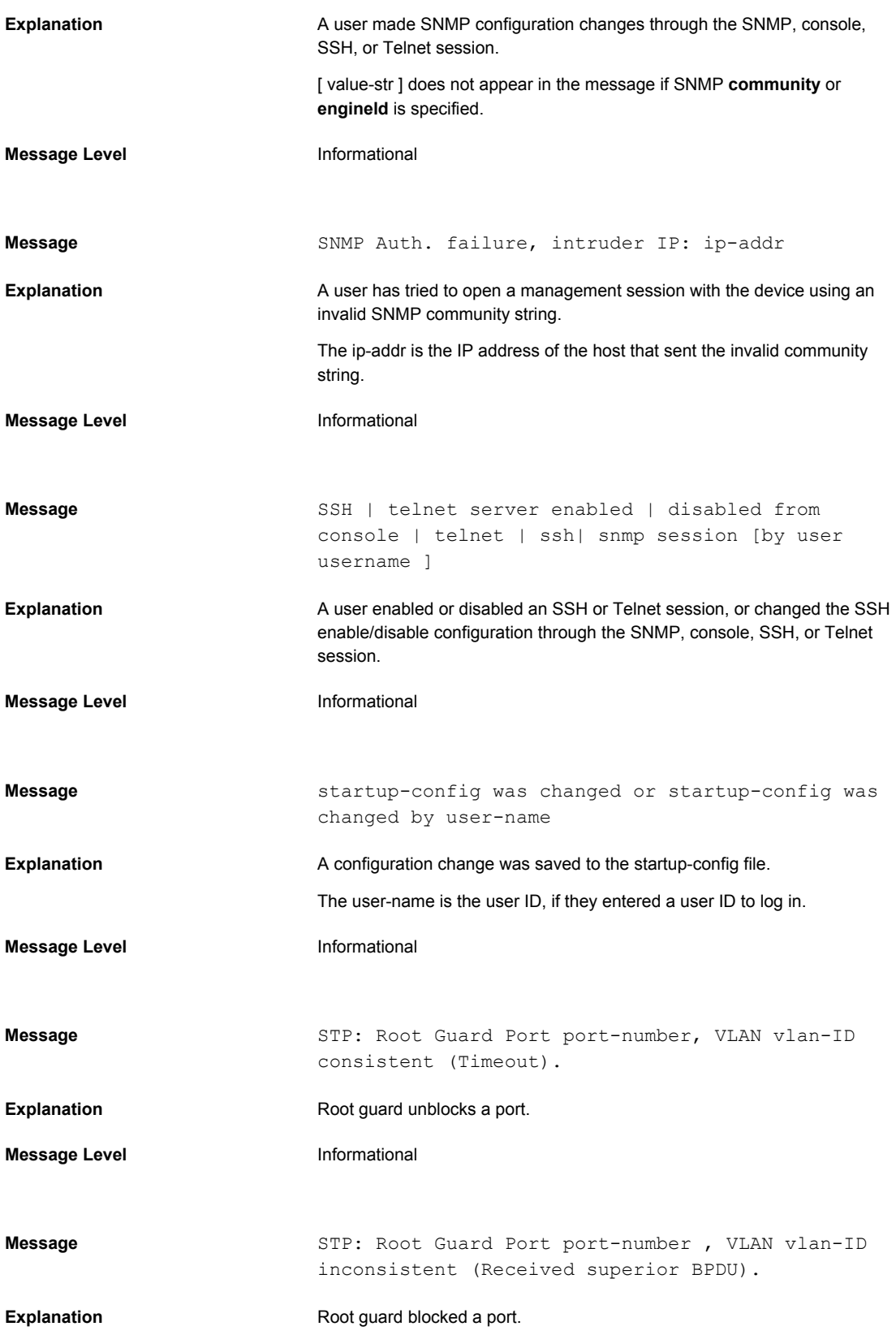

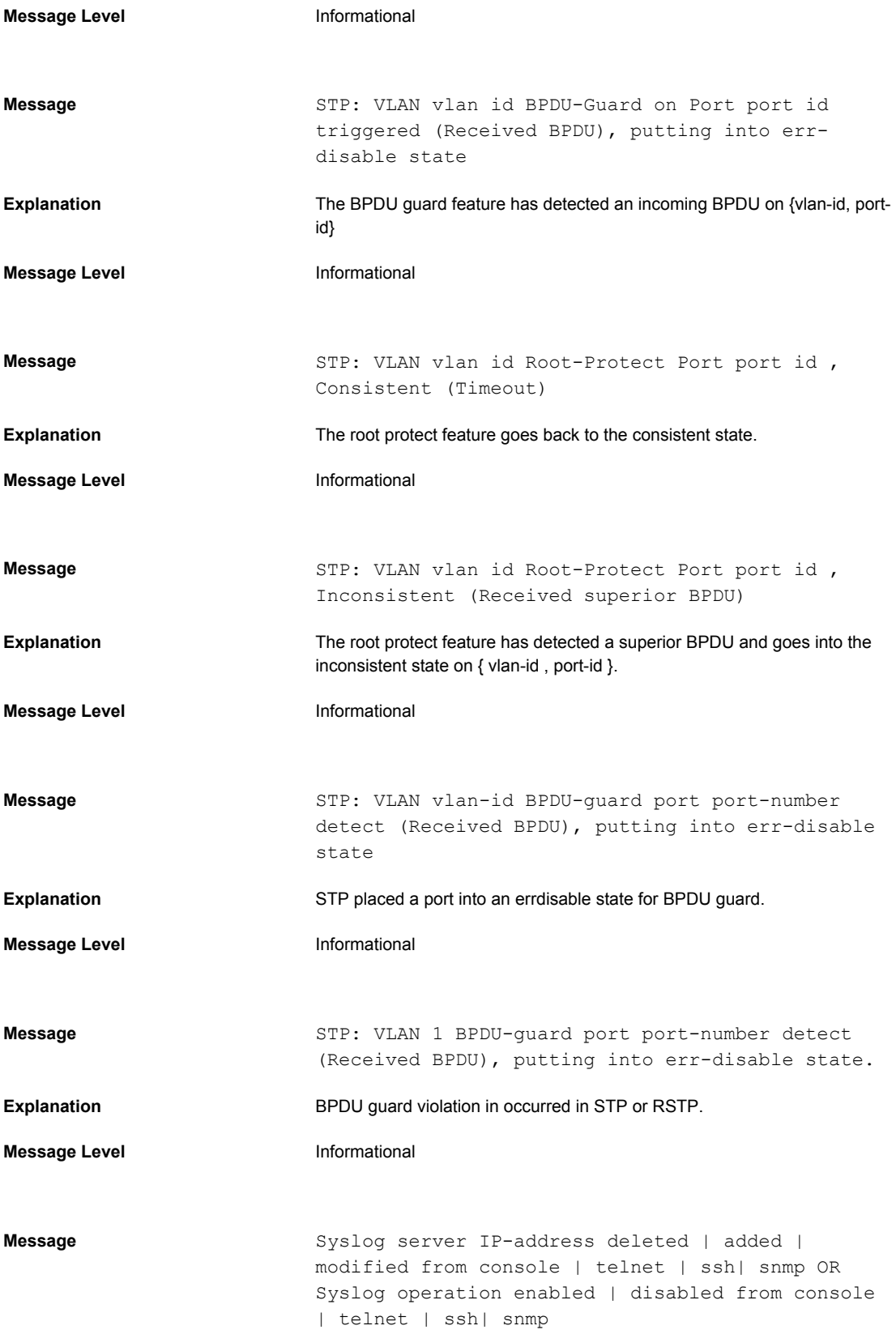

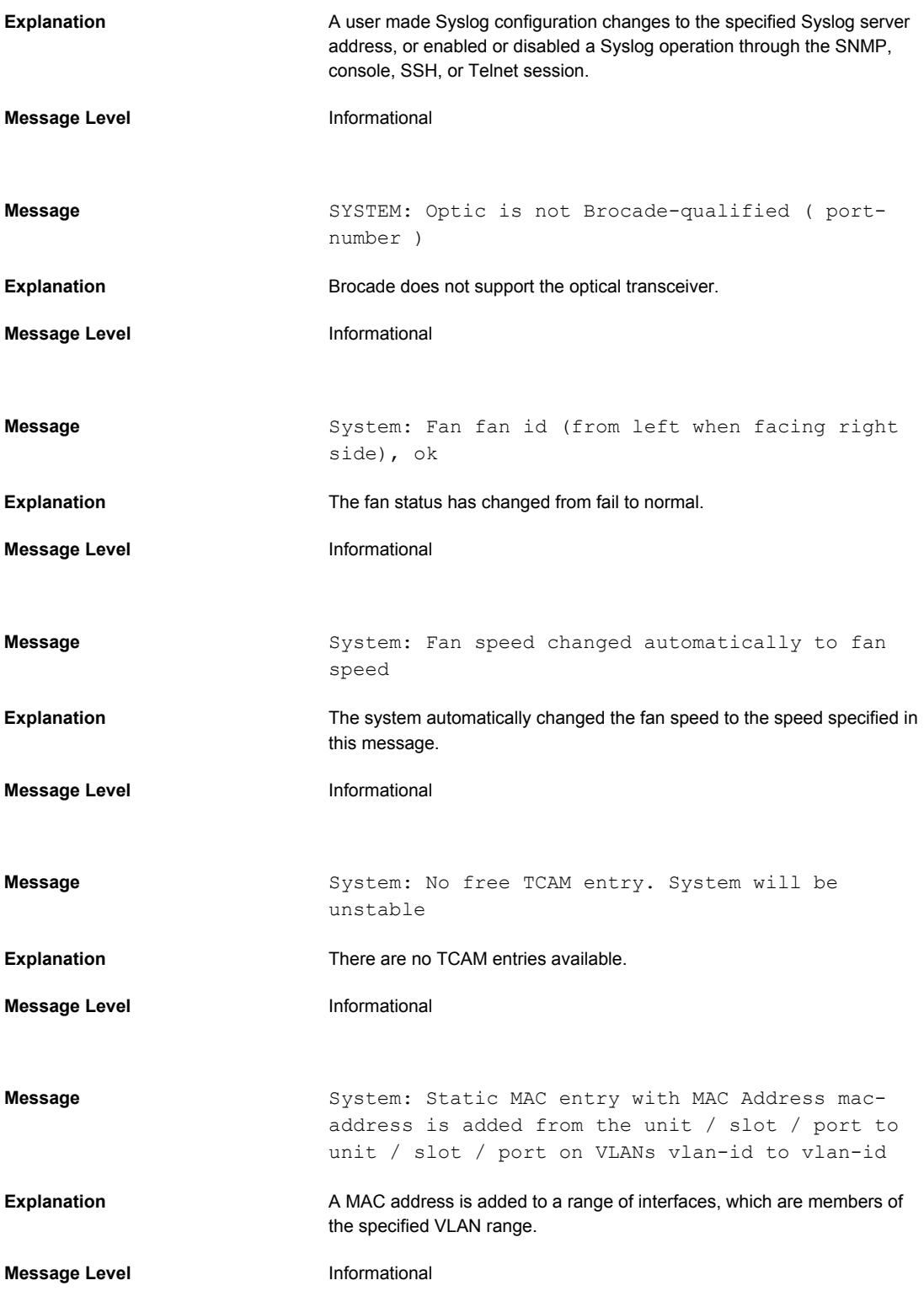

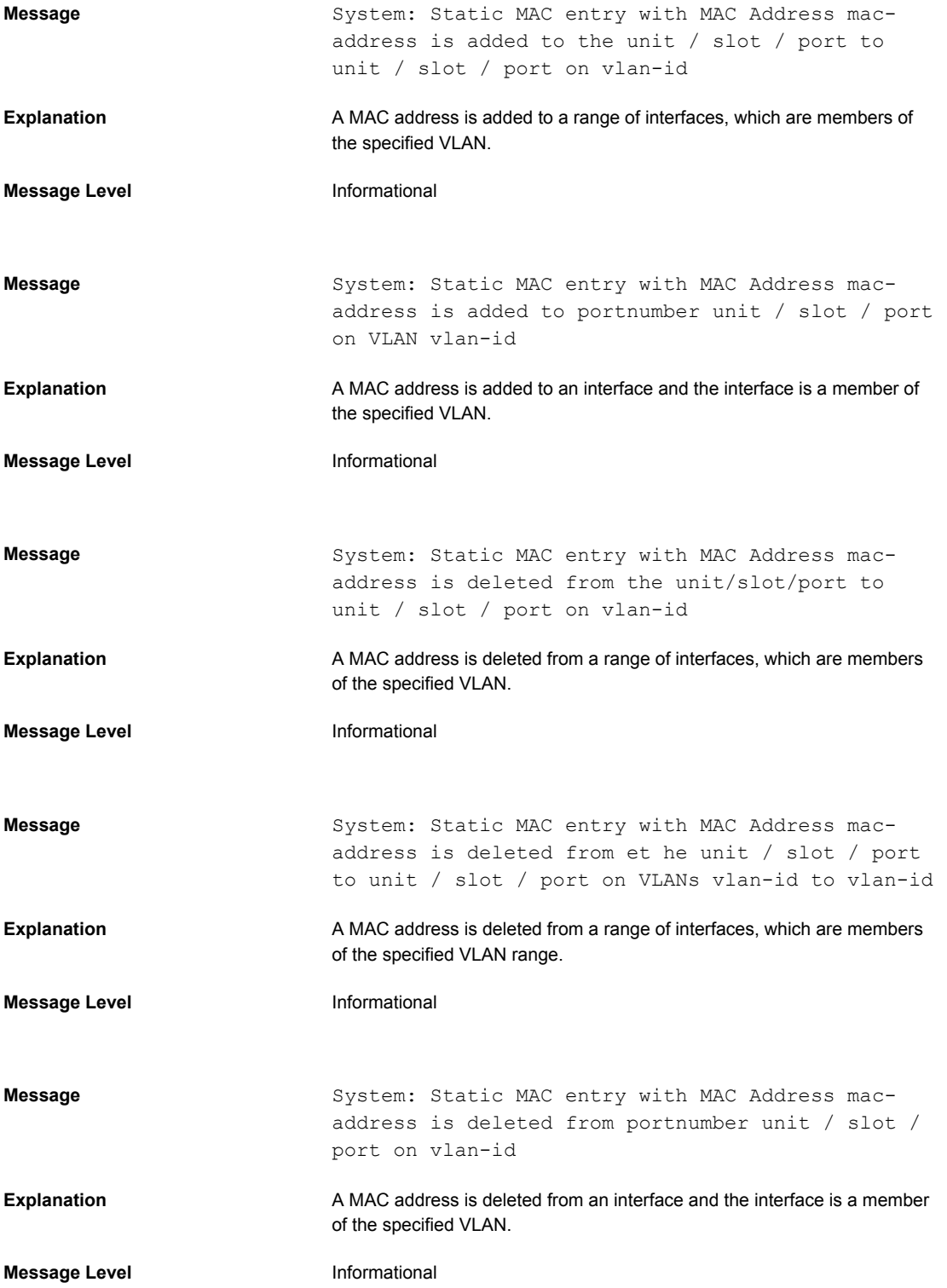

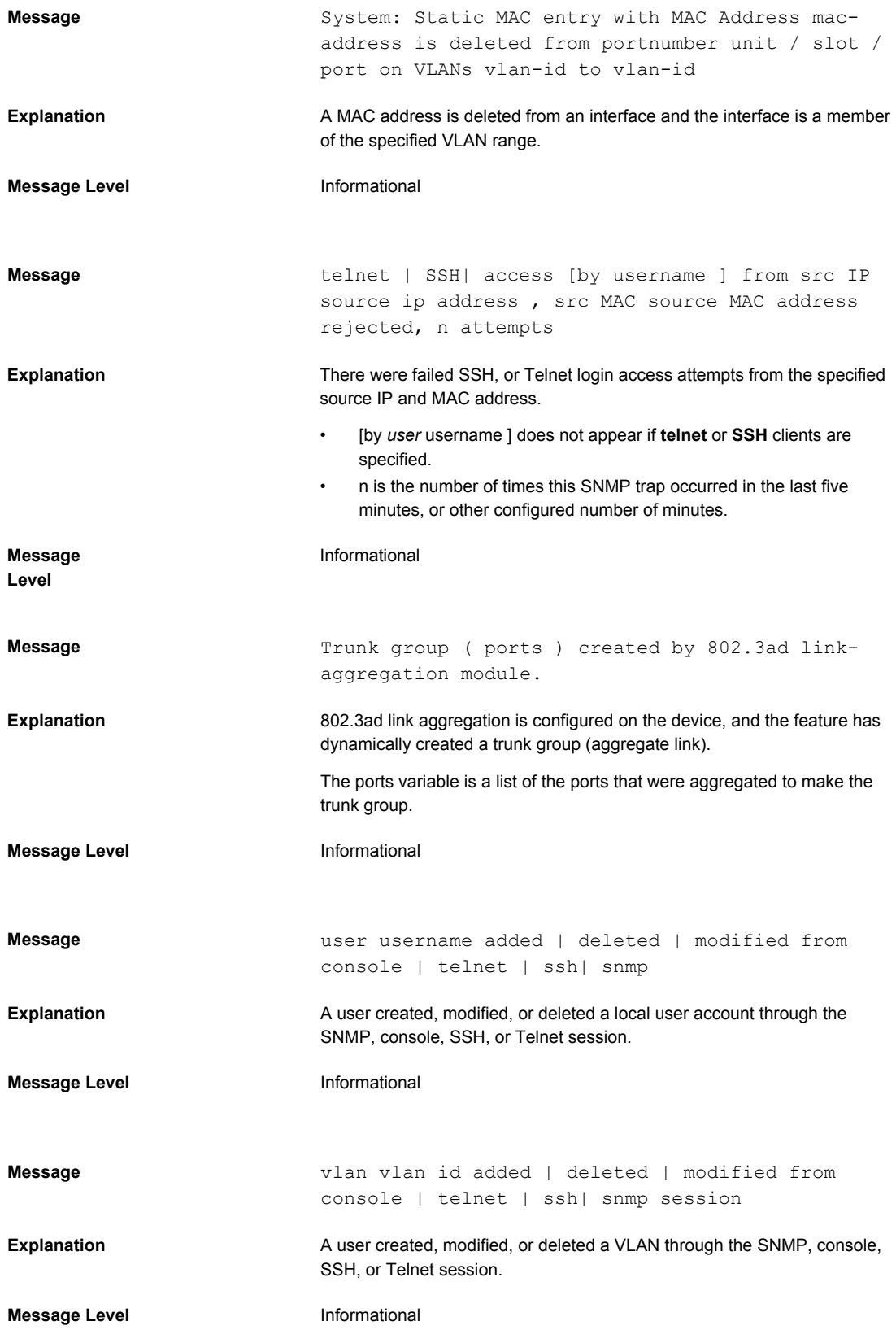

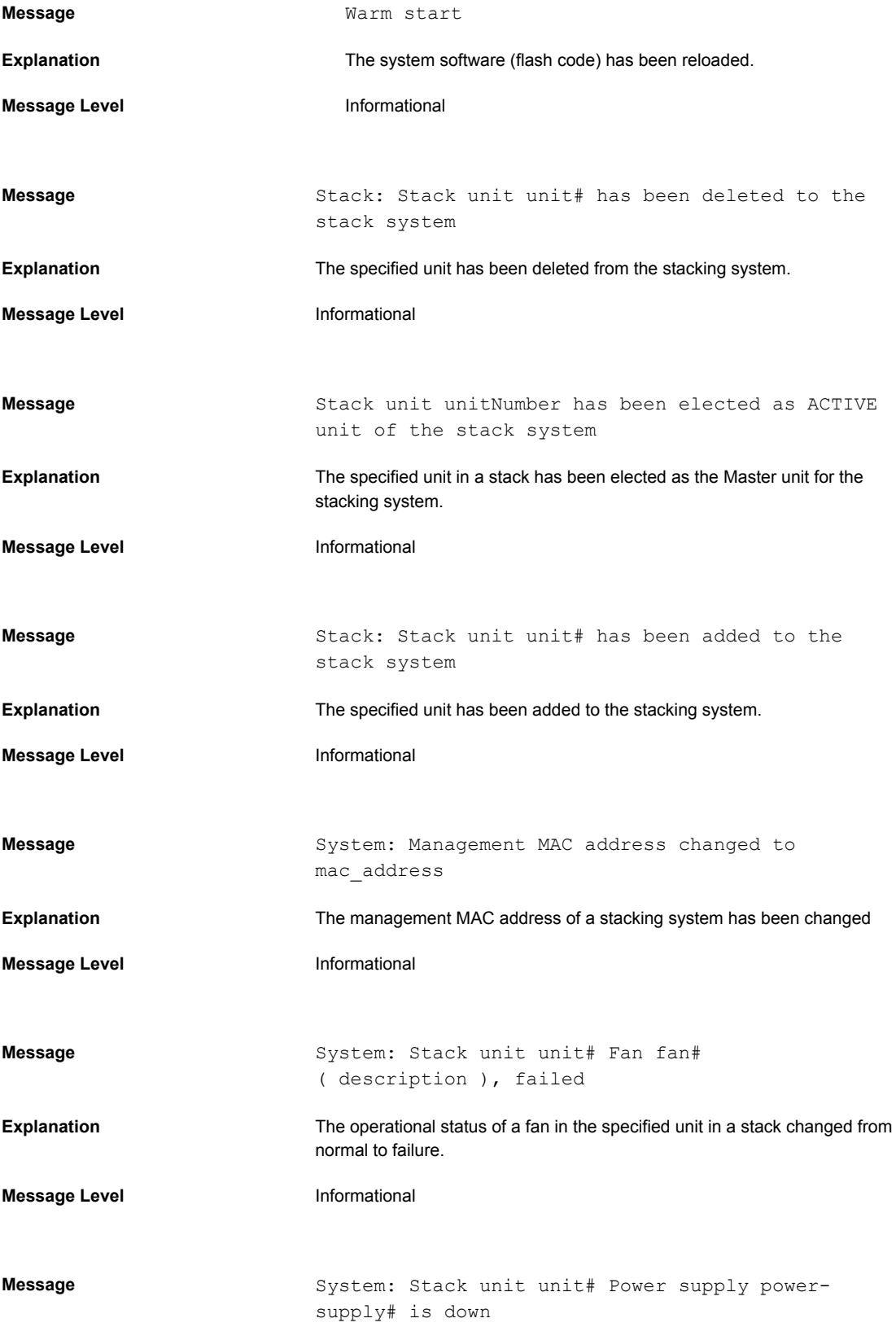

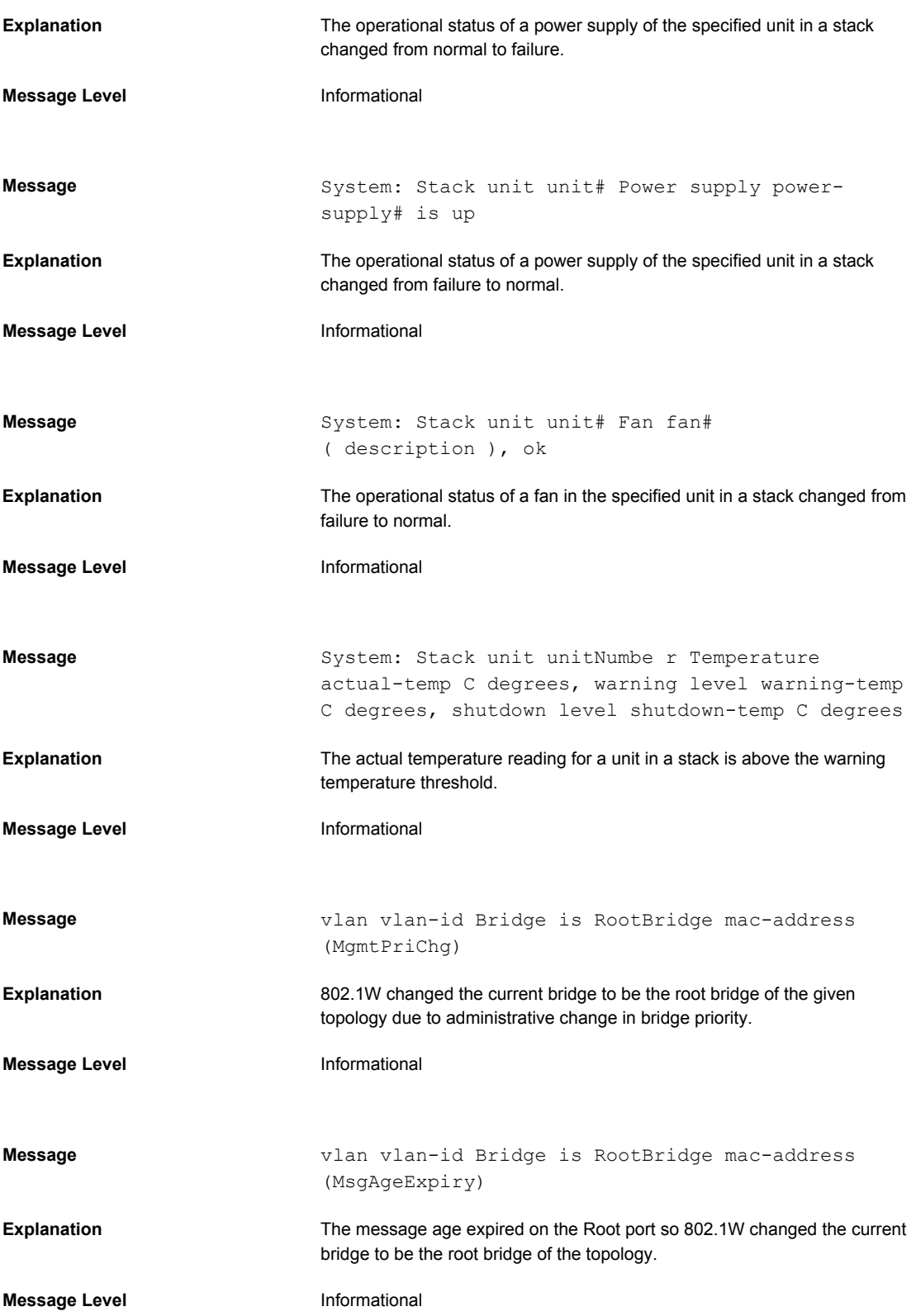

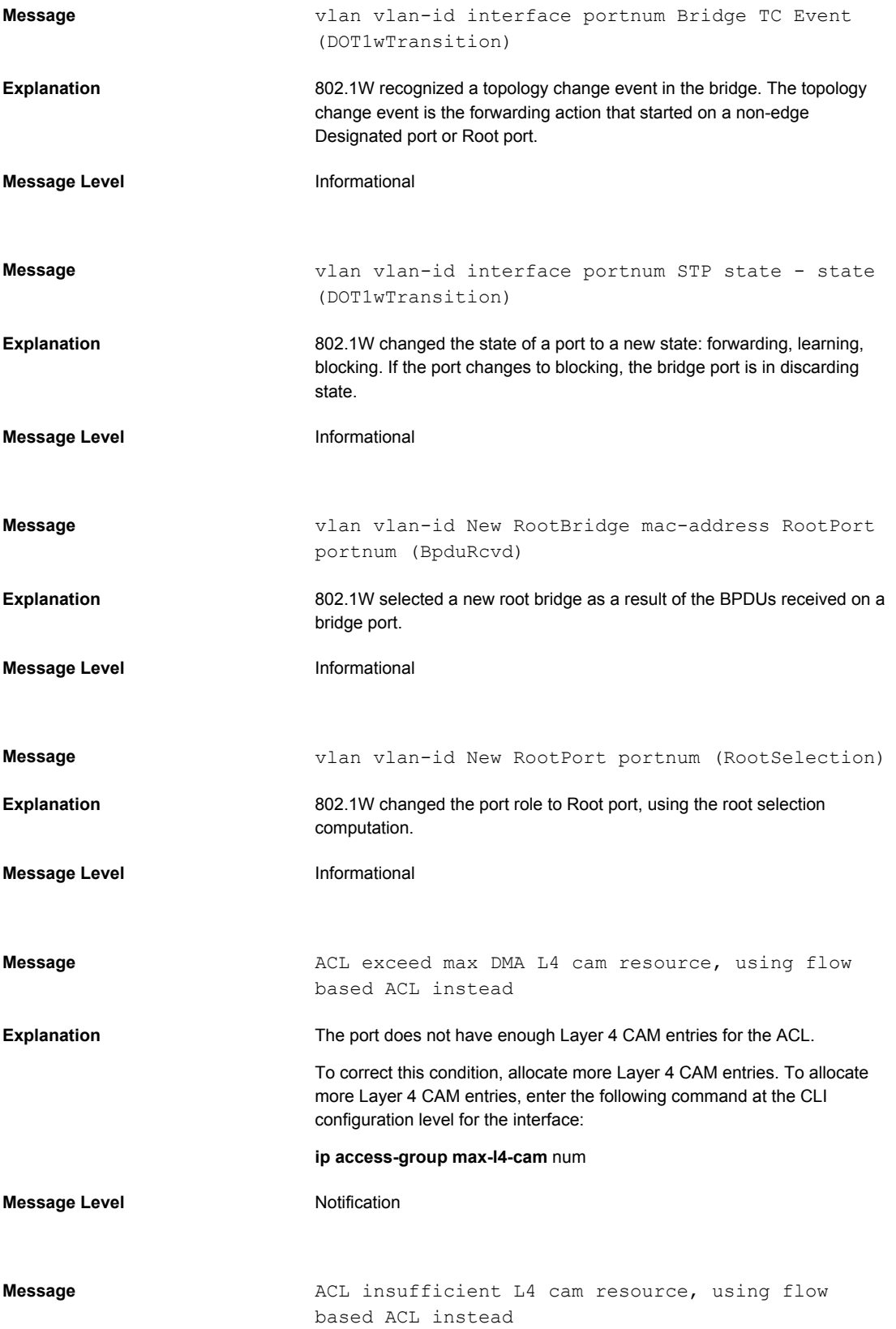

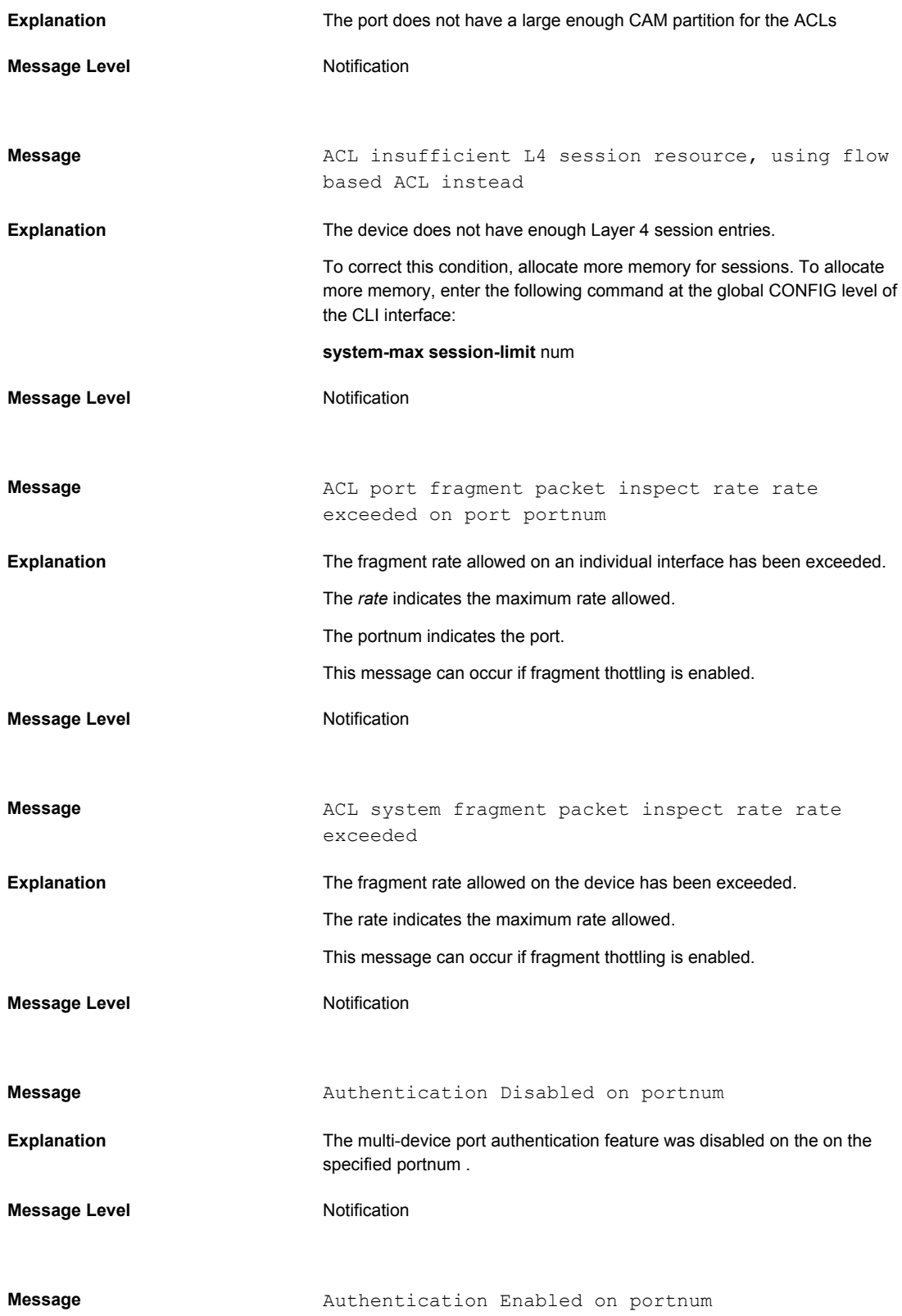

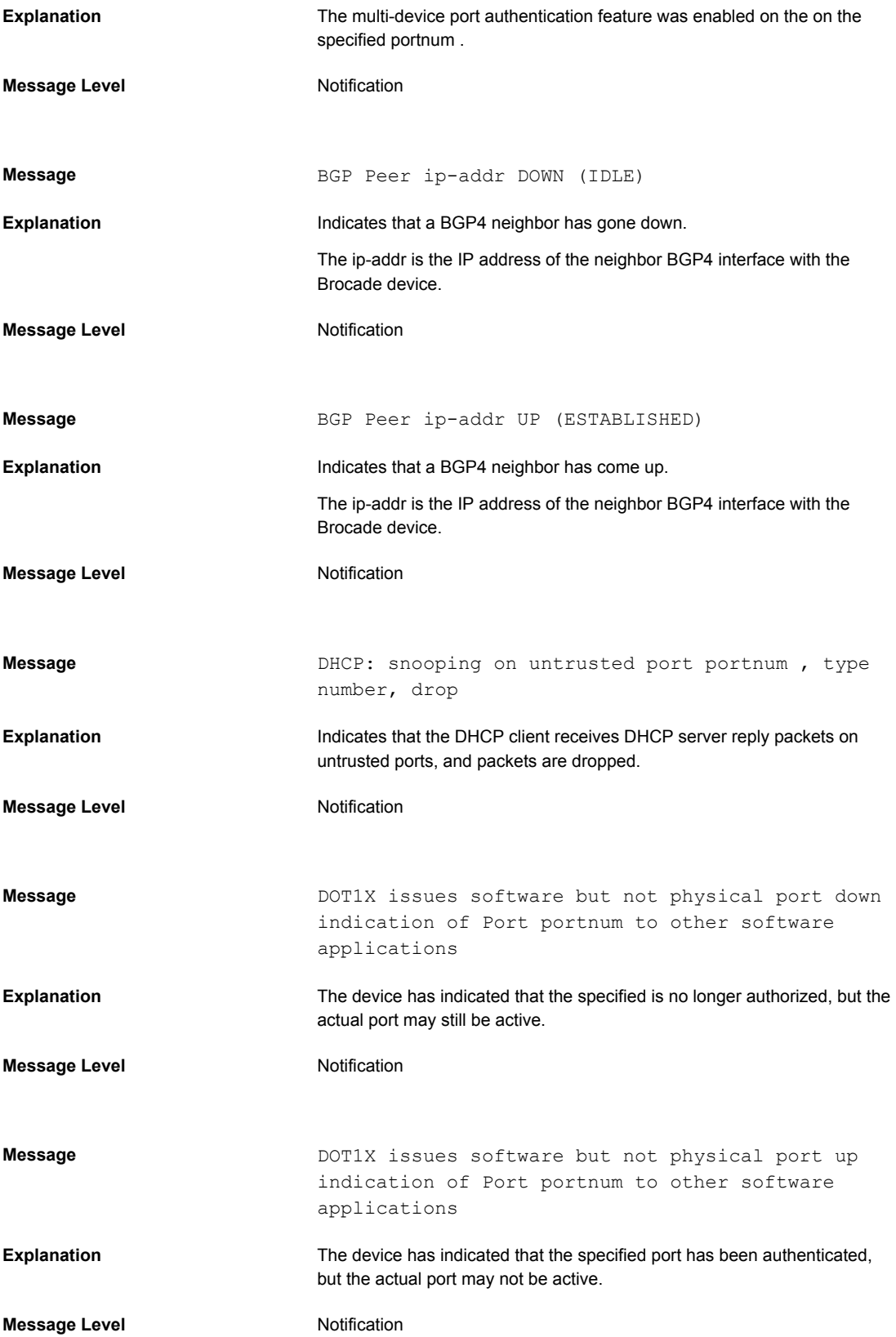

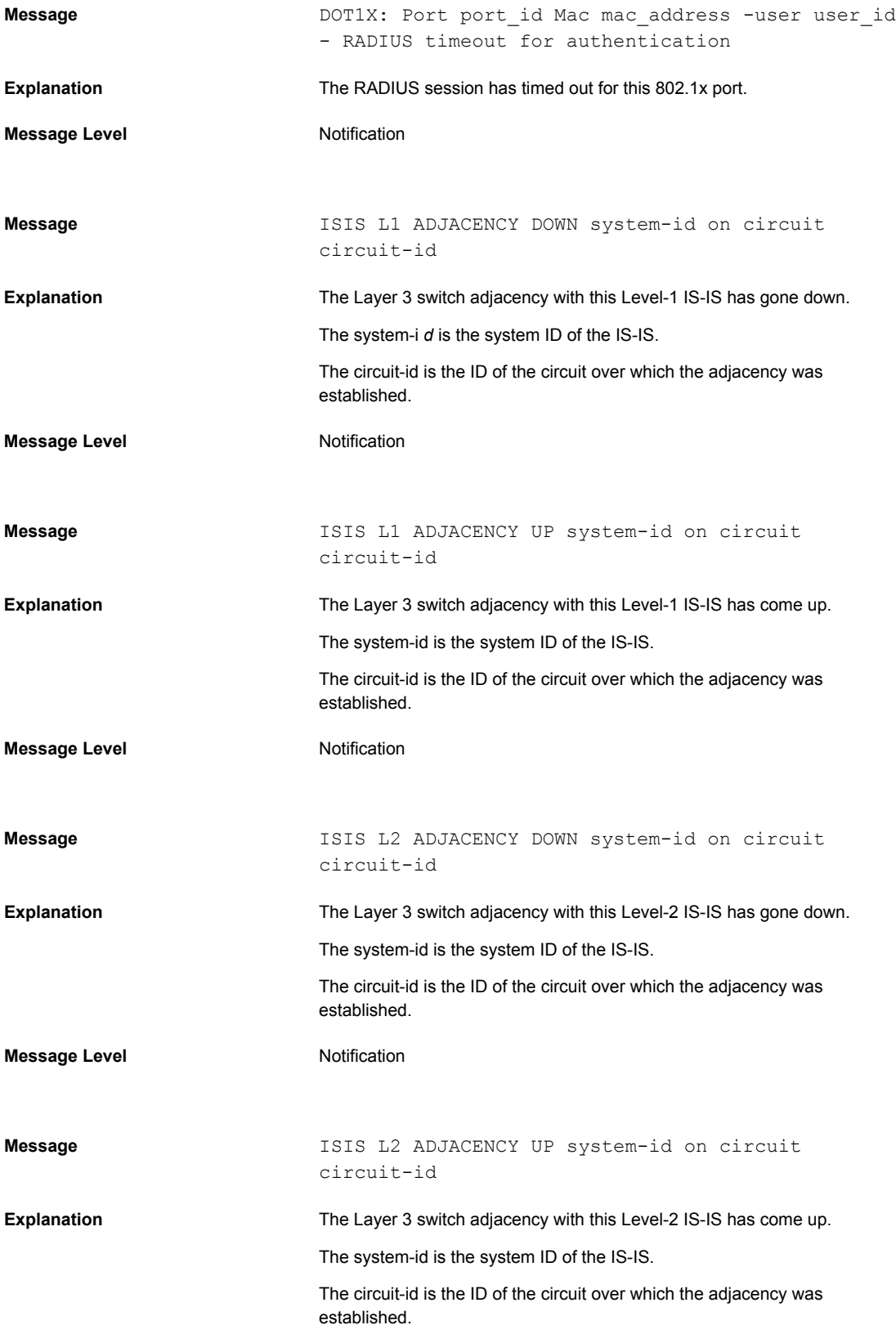

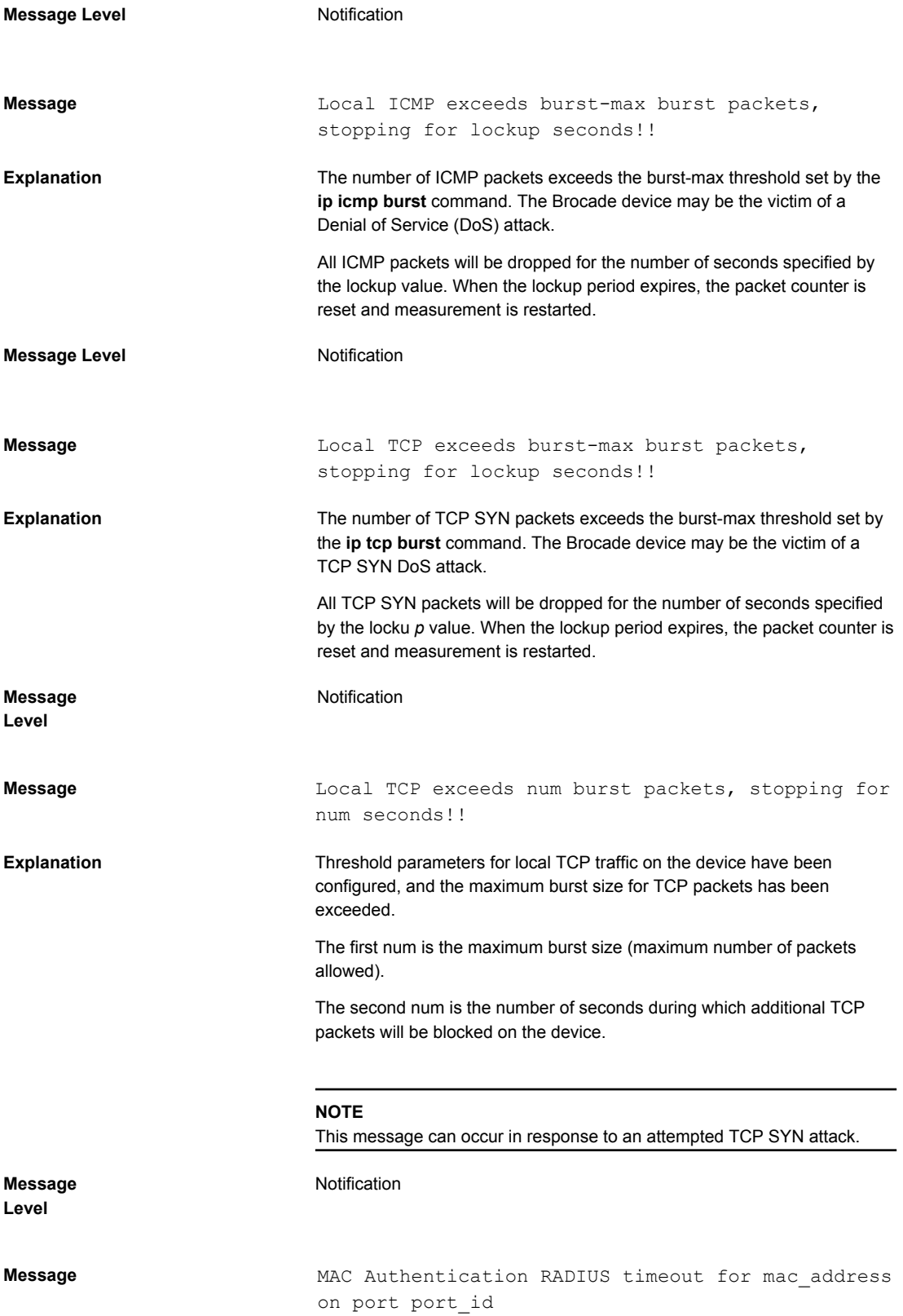

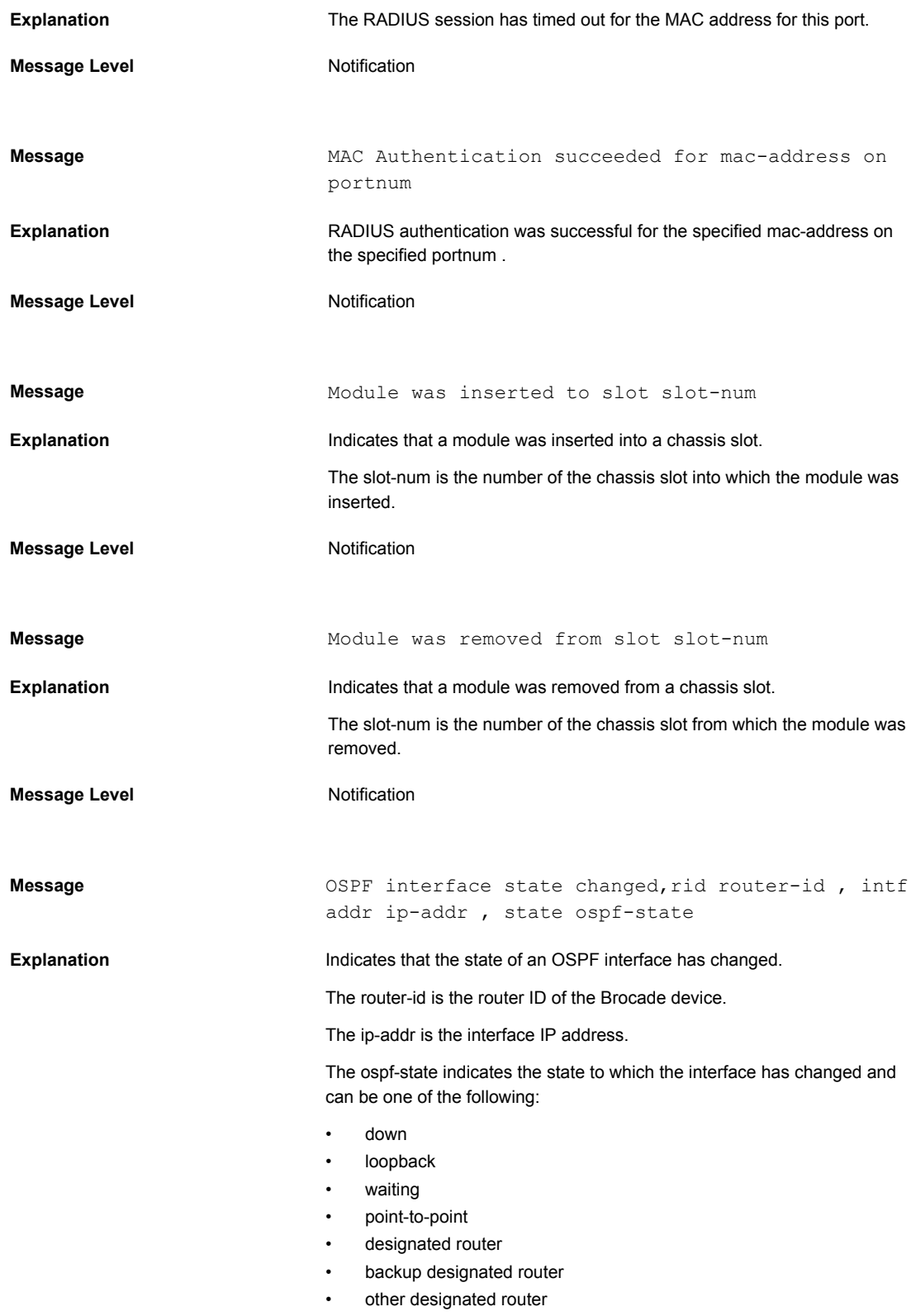

• unknown

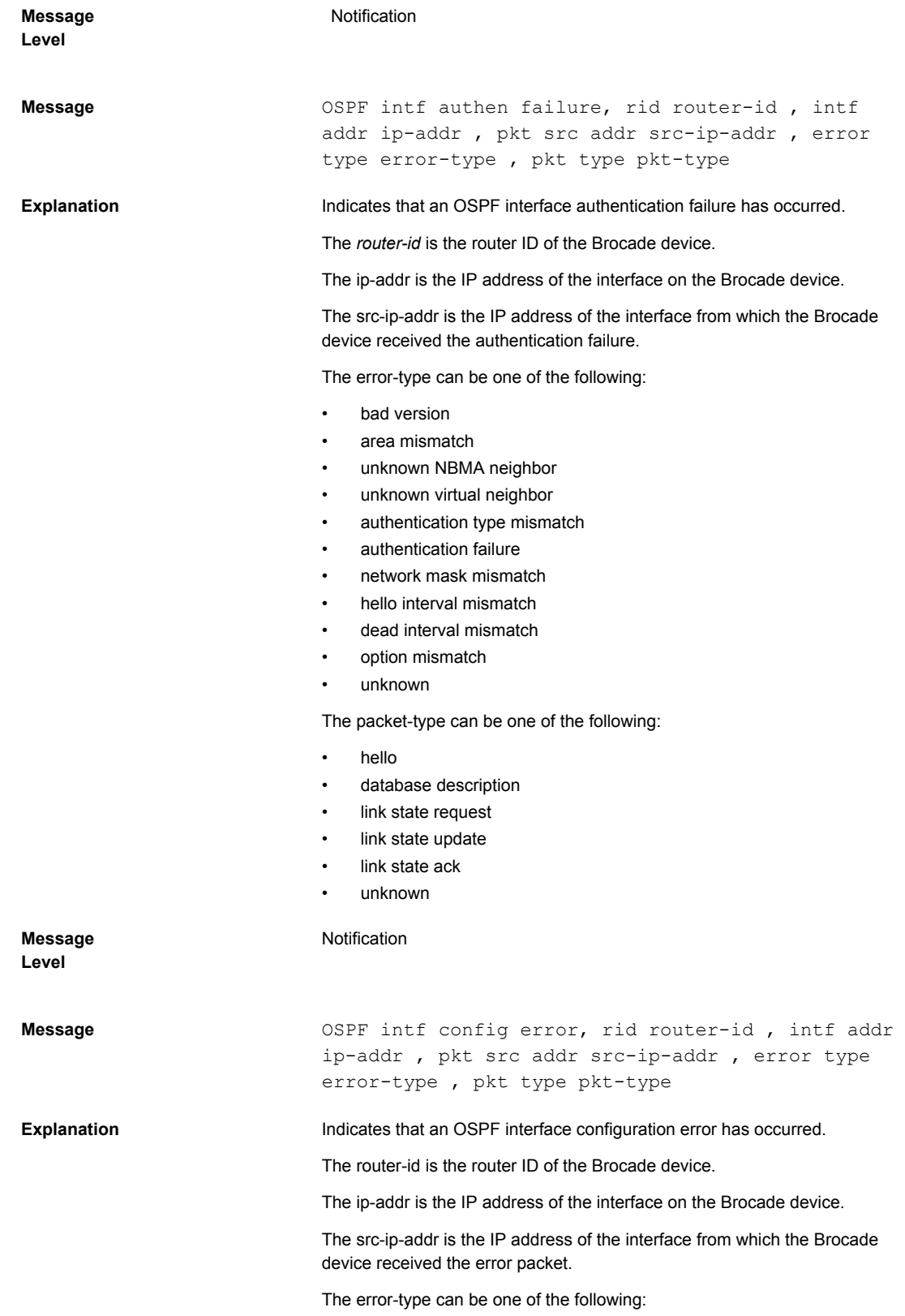

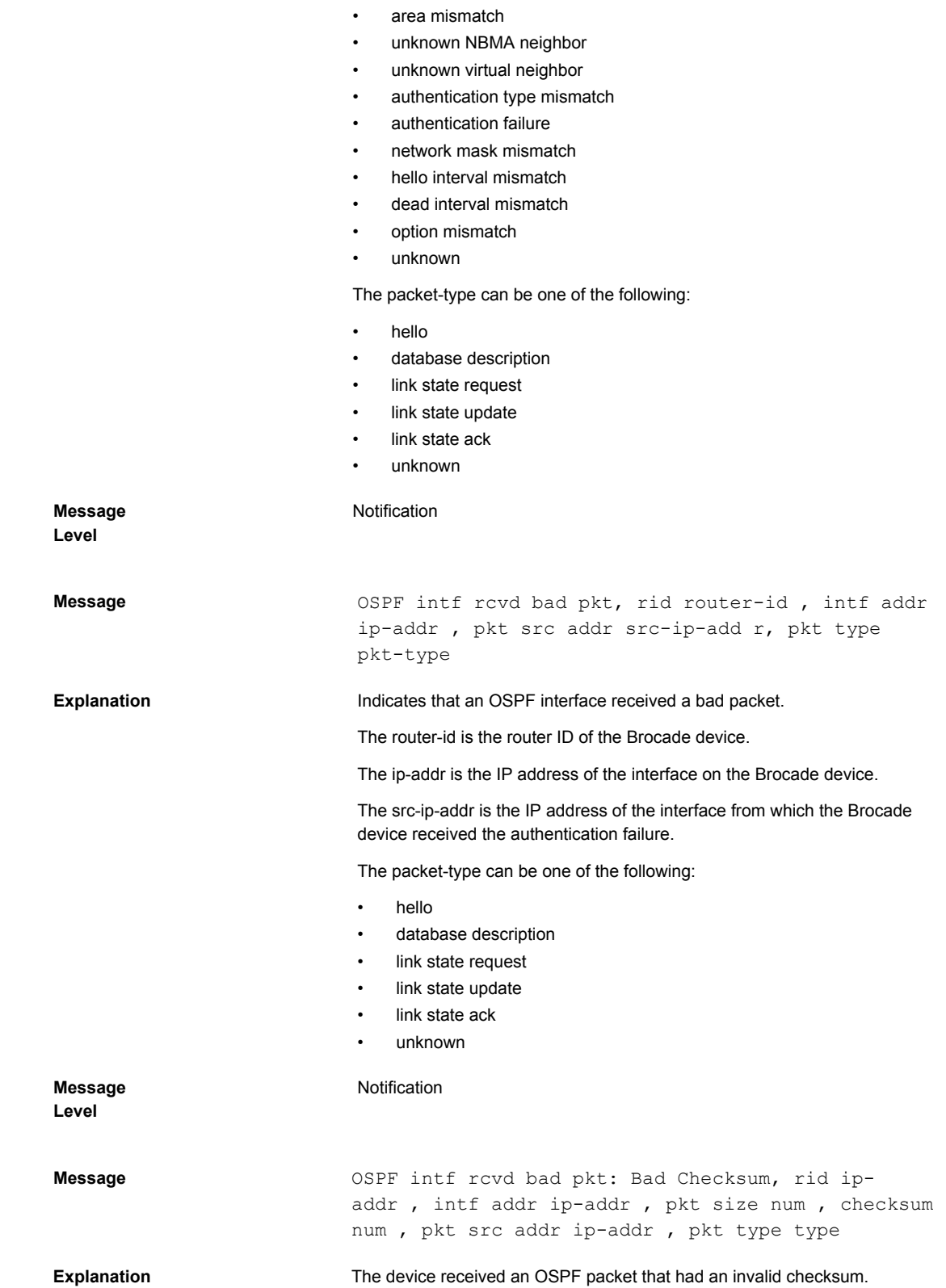

• bad version

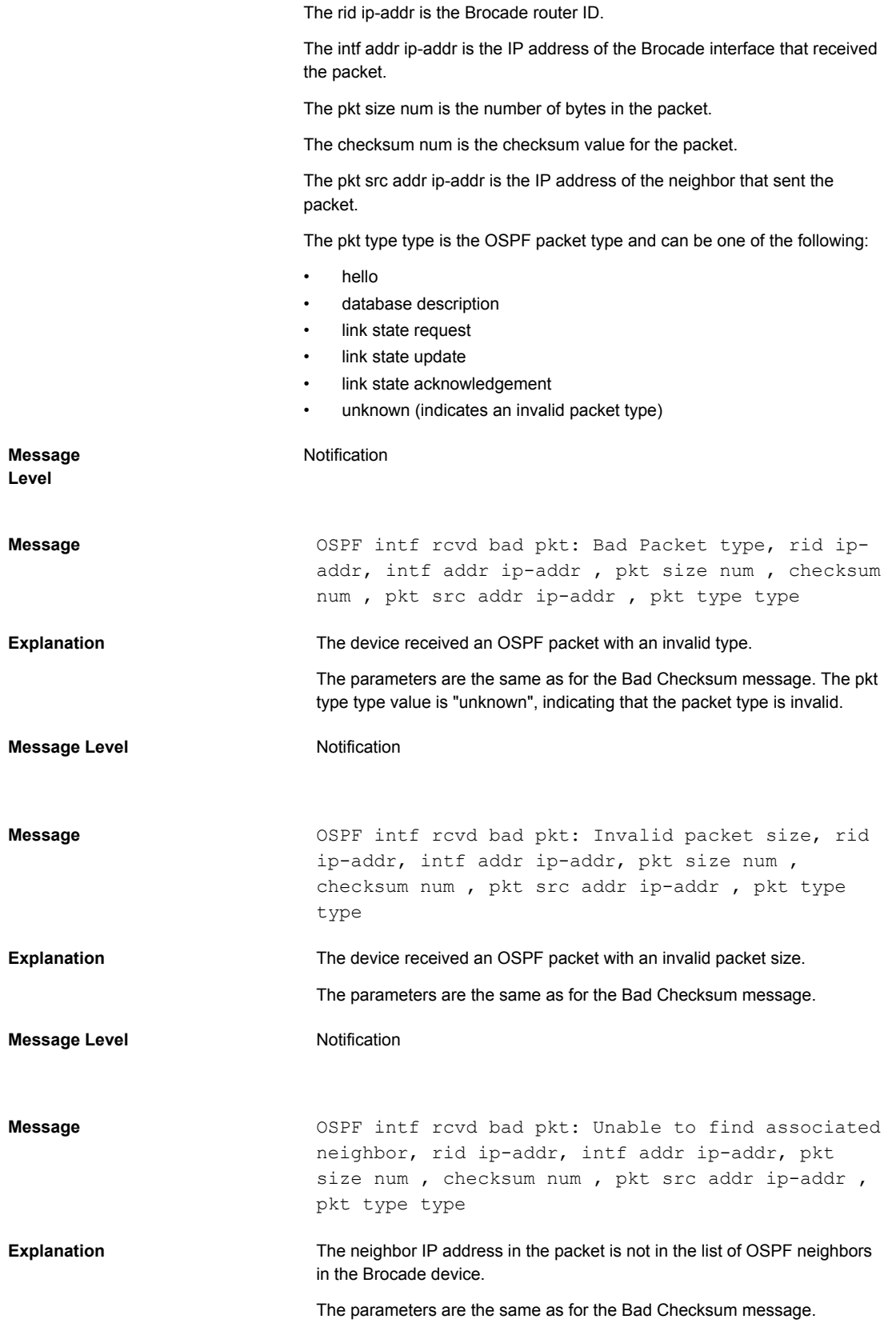

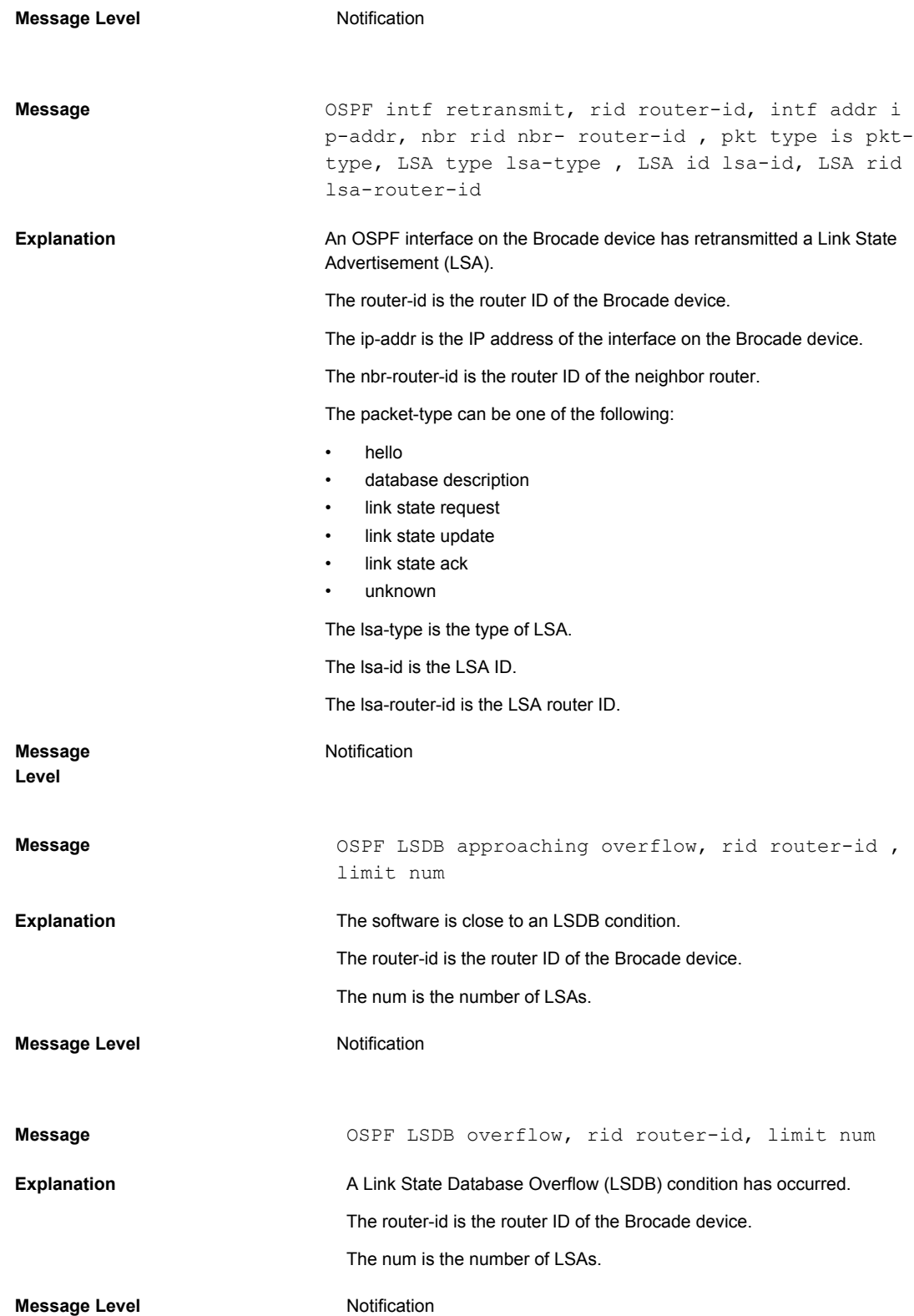

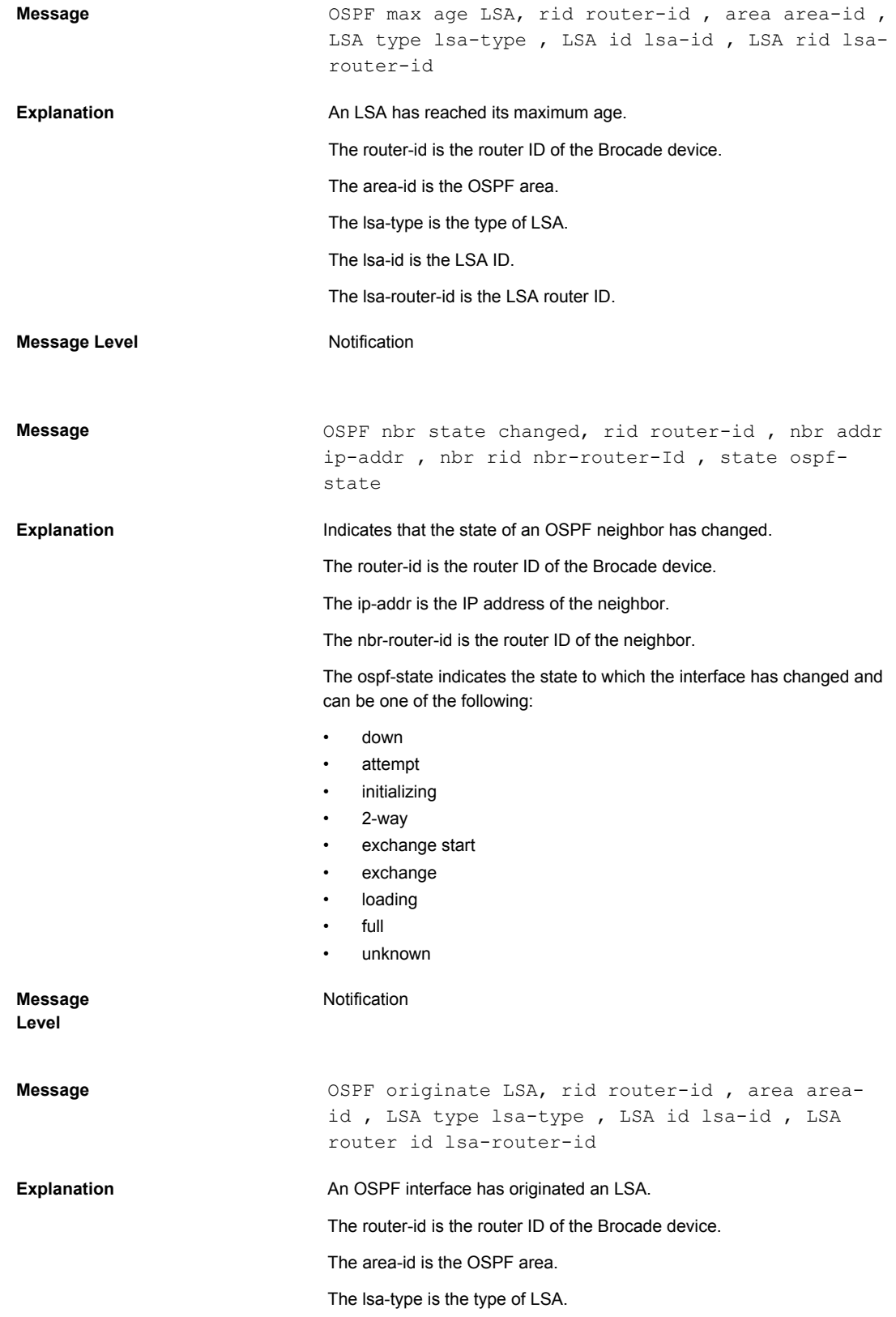

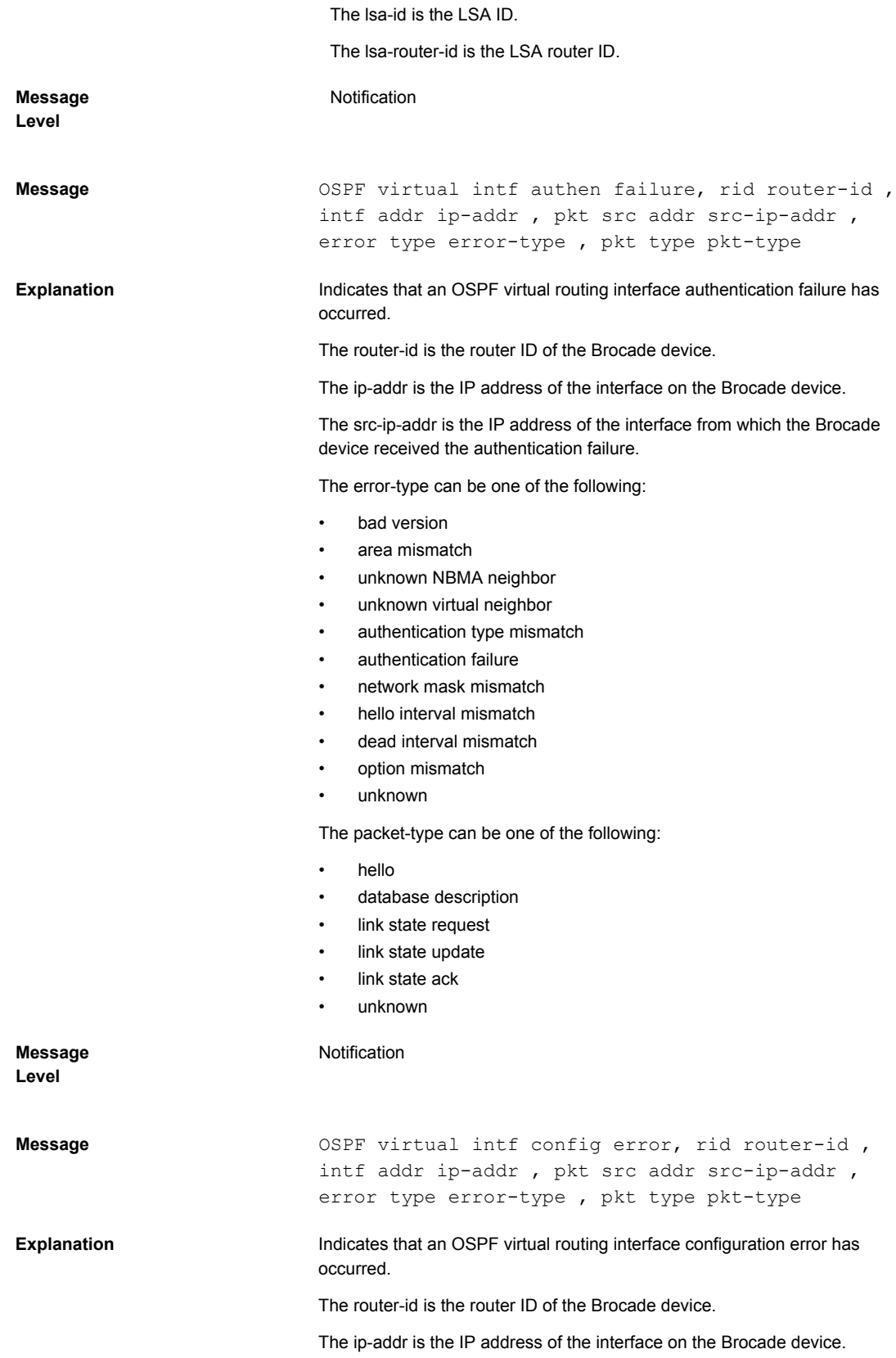

The src-ip-addr is the IP address of the interface from which the Brocade device received the error packet.

The error-type can be one of the following:

- bad version
- area mismatch
- unknown NBMA neighbor
- unknown virtual neighbor
- authentication type mismatch
- authentication failure
- network mask mismatch
- hello interval mismatch
- dead interval mismatch
- option mismatch
- unknown

The packet-type can be one of the following:

- hello
- database description
- link state request
- link state update
- link state ack
- unknown

**Message Level** Notification **Message OSPF** virtual intf rcvd bad pkt, rid router-id, intf addr ip-addr , pkt src addr src-ip-addr , pkt type pkt-type **Explanation Explanation** Indicates that an OSPF interface received a bad packet. The router-id is the router ID of the Brocade device. The ip-addr is the IP address of the interface on the Brocade device. The src-ip-addr is the IP address of the interface from which the Brocade device received the authentication failure. The packet-type can be one of the following: • hello • database description • link state request • link state update link state ack • unknown

**Message Level**

Notification

*356 FastIron Ethernet Switch Administration Guide 53-1002966-03*

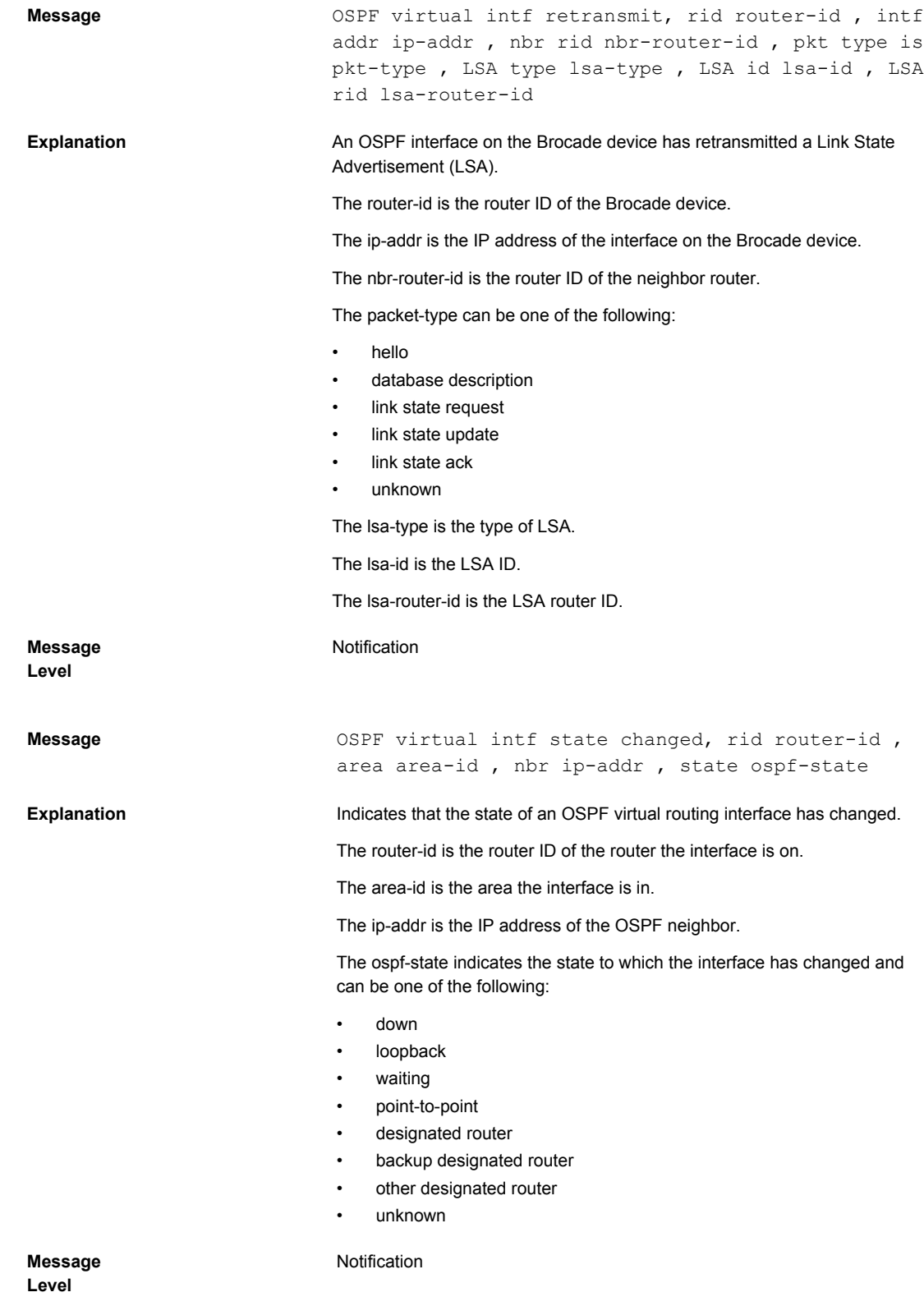

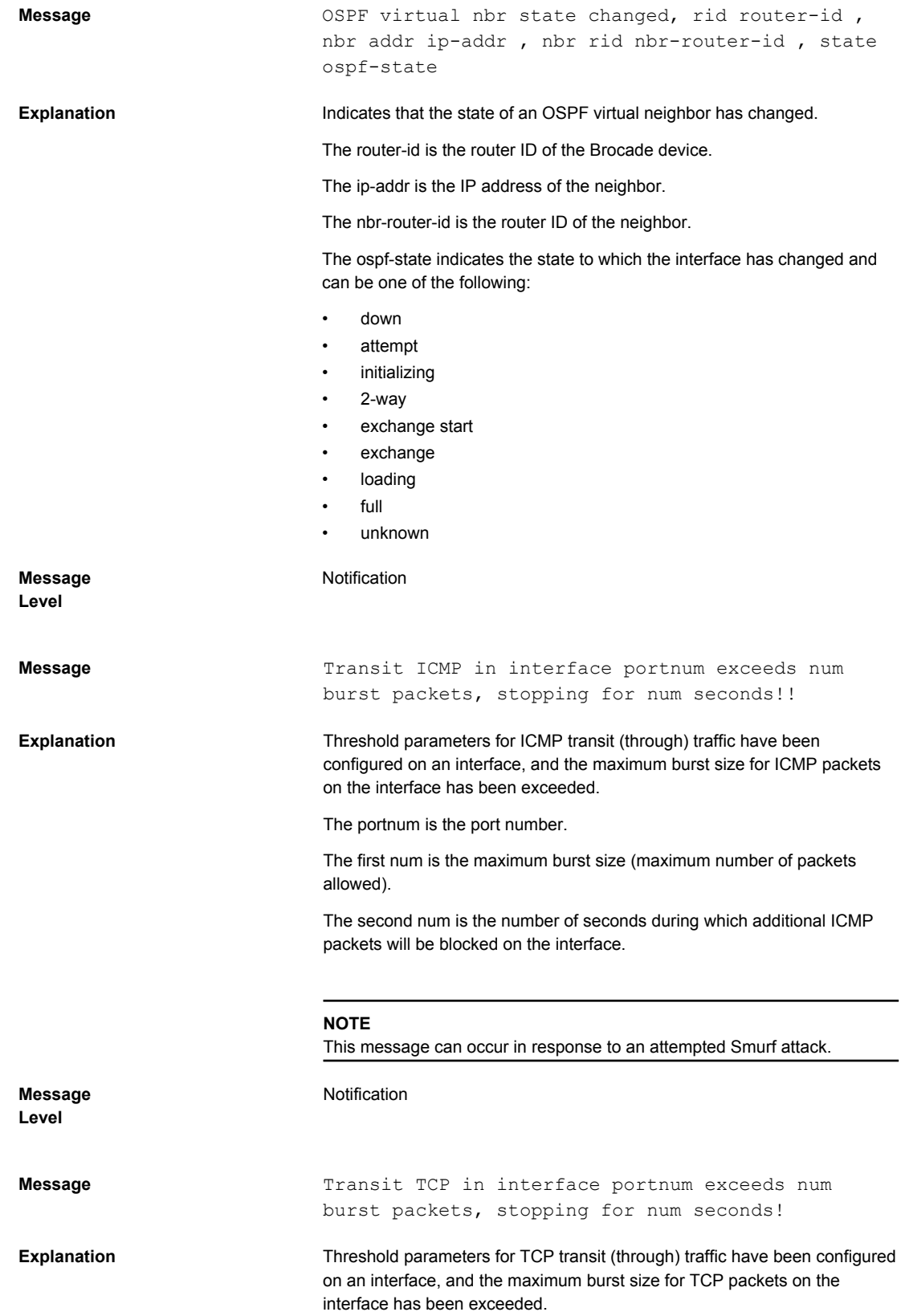
The portnum is the port number.

The first num is the maximum burst size (maximum number of packets allowed).

The second num is the number of seconds during which additional TCP packets will be blocked on the interface.

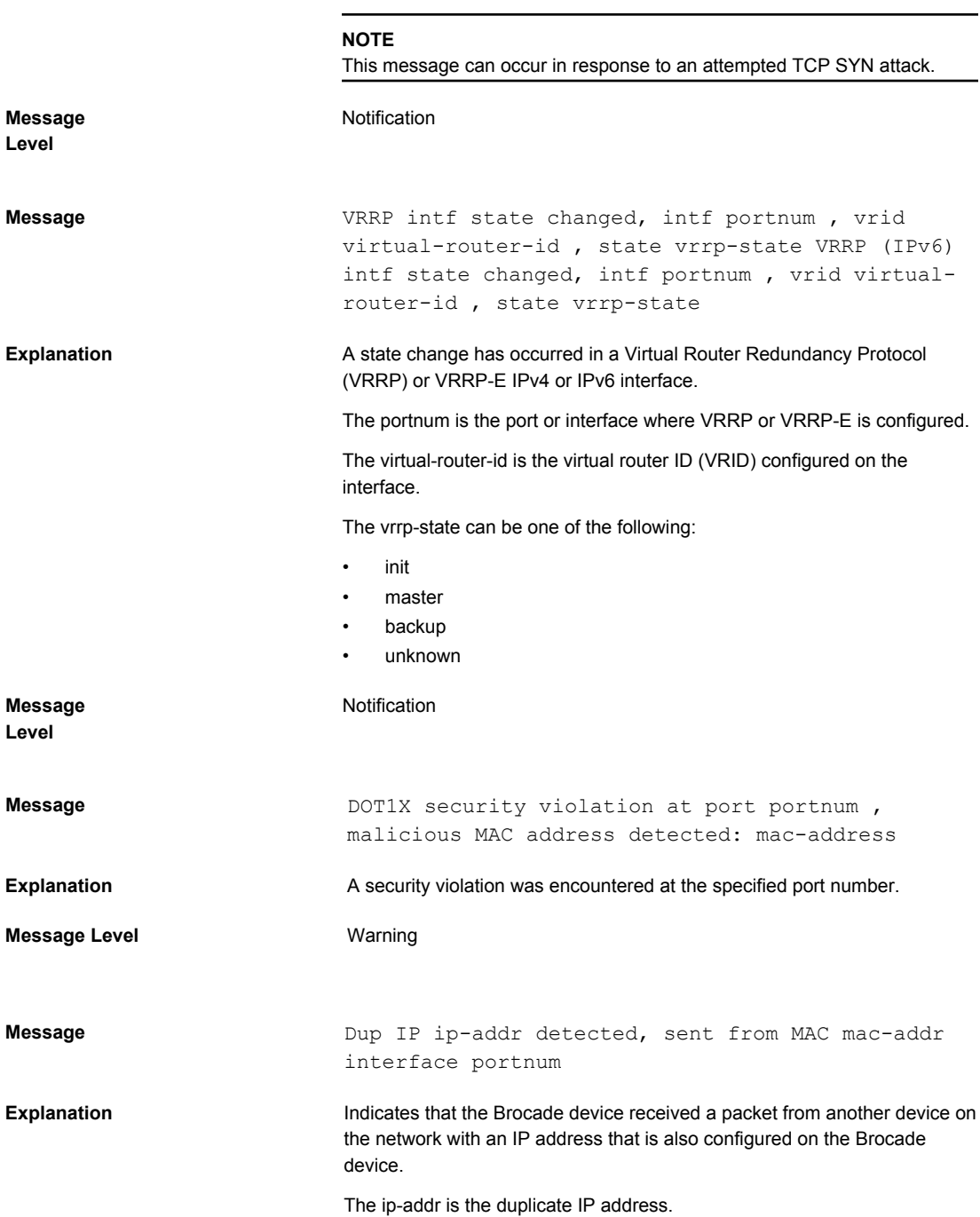

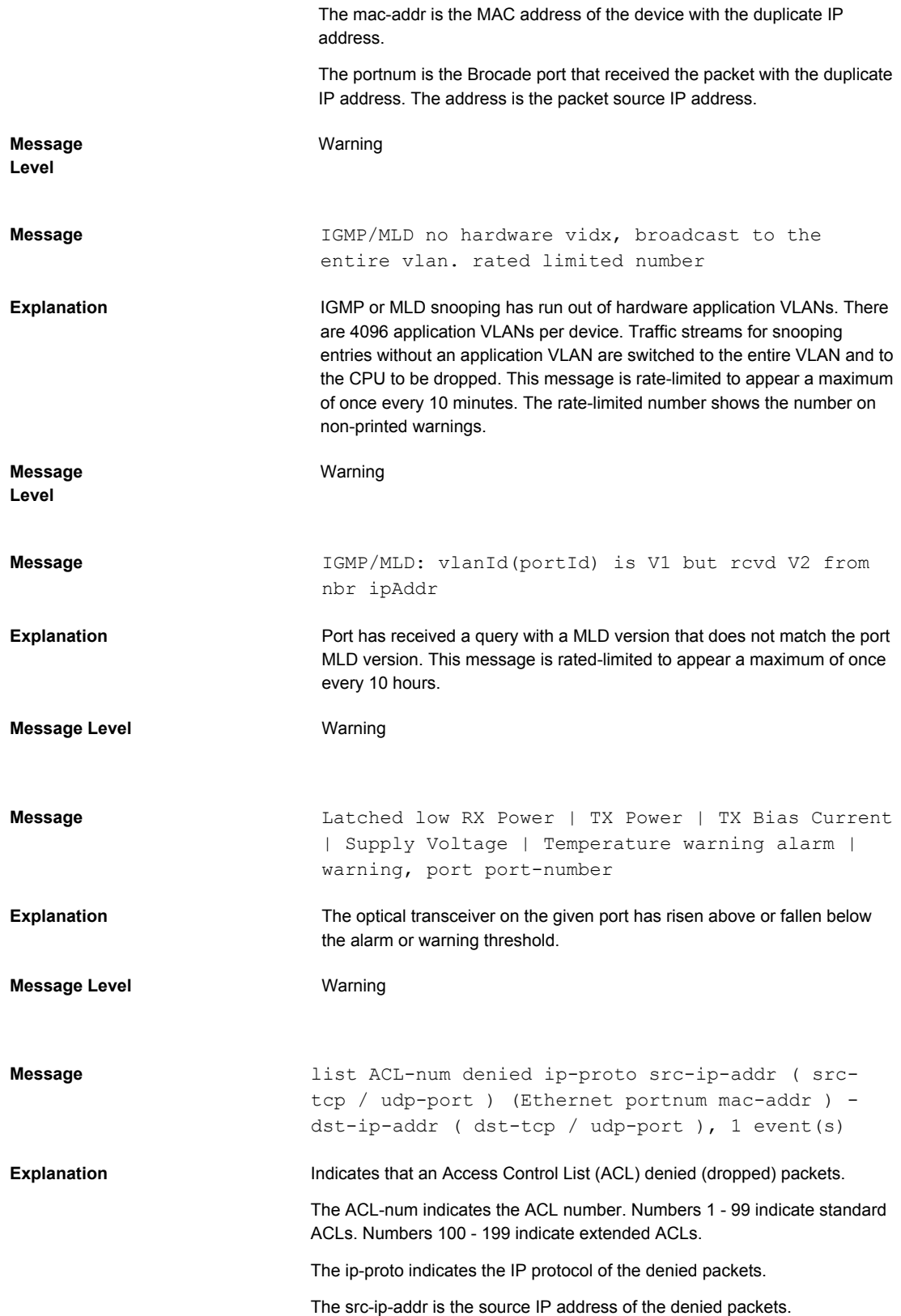

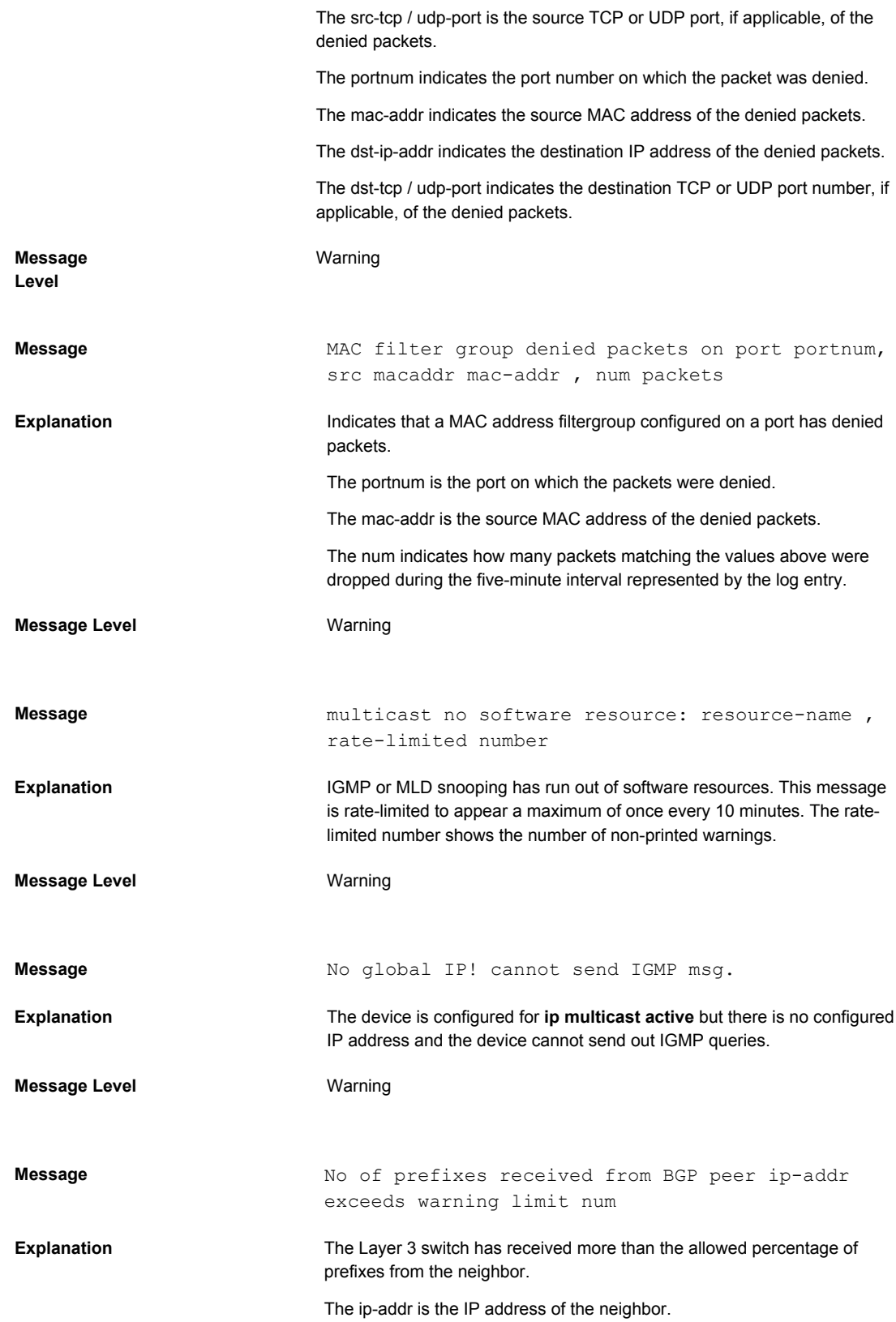

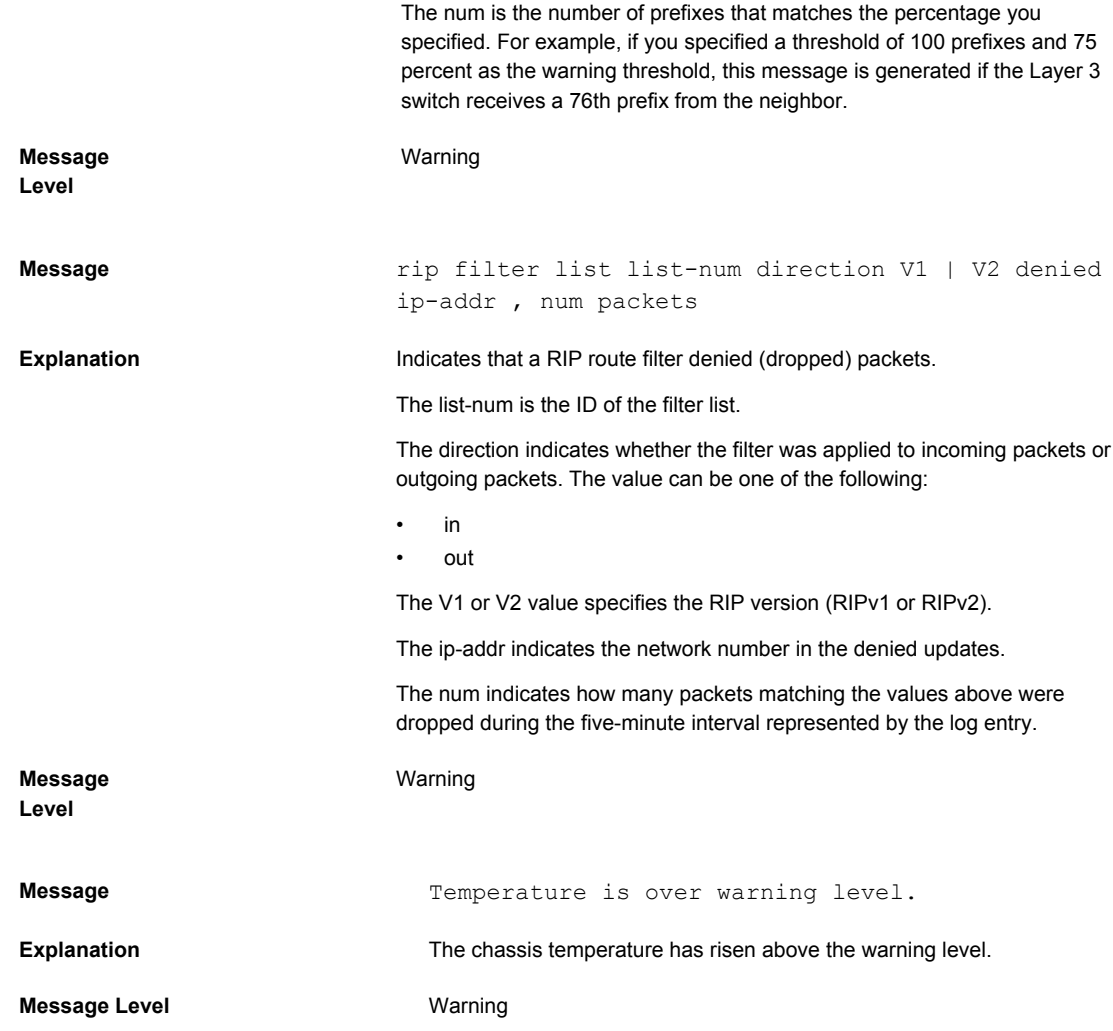

# **Index**

100BaseTX configuration [74](#page-75-0)

### **A**

alarm interval, setting [216](#page-217-0) alarm status values [217](#page-218-0)

#### **B**

boot code synchronization [93](#page-94-0) boot preference, displaying [97](#page-98-0) buffer limits, changing [71](#page-72-0)

### **C**

cable statistics [212](#page-213-0) cabling requirements for PoE [271](#page-272-0) CDP clearing information [160,](#page-161-0) [163](#page-164-0) clearing statistics [160](#page-161-0) displaying entries [162](#page-163-0) displaying information [161](#page-162-0) displaying neighbors [161](#page-162-0) displaying packet statistics [159](#page-160-0) displaying statistics [163](#page-164-0) enabling interception of packets globally [161](#page-162-0) enabling interception of packets on an interface [161](#page-162-0) Cisco Discovery Protocol (CDP) overview [160](#page-161-0)

#### command

*FastIron Ethernet Switch Administration Guide 363 53-1002966-03*

100-tx [74](#page-75-0) alias [27](#page-28-0) boot system [96](#page-97-0) cdp run [278](#page-279-0) clear [238](#page-239-0) clear fdp counters [160,](#page-161-0) [163](#page-164-0) clear fdp table [160,](#page-161-0) [163](#page-164-0) clear ipv6 tunnel [134](#page-135-0) clear lldp neighbors [209](#page-210-0) clear lldp statistics [209](#page-210-0) clear LLDP statistics [203](#page-204-0) clear logging [226,](#page-227-0) [231](#page-232-0) clear statistics [242,](#page-243-0) [262](#page-263-0) copy flash console [94](#page-95-0) copy flash tftp [102](#page-103-0) copy running-config [103](#page-104-0) copy running-config tftp [99](#page-100-0) copy startup-config tftp [99](#page-100-0) copy tftp flash [103](#page-104-0) copy tftp running-config [101](#page-102-0) copy tftp startup-configdynamic configuration loading [99](#page-100-0) disable [64](#page-65-0) enable [64](#page-65-0) enable snmp ve-statistics [34](#page-35-0) end [100](#page-101-0) erase flash primary [107](#page-108-0) erase flash secondary [107](#page-108-0) erase startup-config [107](#page-108-0) errdisable recovery interval [83](#page-84-0) fdp advertise ipv4 | ipv6 [156](#page-157-0) fdp holdtime [157](#page-158-0) fdp timer [156](#page-157-0) flow-control [65](#page-66-0) hitless-reload [122](#page-123-0) hostname [31](#page-32-0) inline power [277](#page-278-0) inline power budget [281](#page-282-0) inline power priority [282](#page-283-0) interface tunnel [133](#page-134-0) Ip show-portname [230](#page-231-0) ip show-service-number-in-log [230](#page-231-0) ipv6 enable [133](#page-134-0) legacy-inline-power [277](#page-278-0) lldp advertise mac-phy-config-status ports [187](#page-188-0) lldp advertise management-address ipv4 [183](#page-184-0) lldp advertise max-frame-size ports [187](#page-188-0) lldp advertise max-frame-size ports ethernet [187](#page-188-0) lldp advertise port-description ports ethernet [183](#page-184-0) lldp advertise port-vlan-id ports ethernet [186](#page-187-0) lldp advertise system-capabilities ports ethernet [183](#page-184-0)

#### lldp advertise system-description ports ethernet

[183](#page-184-0)

lldp advertise vlan-name vlan [186](#page-187-0) lldp enable ports [177](#page-178-0) lldp enable ports ethernet [177](#page-178-0) lldp enable receive ports [177](#page-178-0) lldp enable snmp notifications ports ethernet [180](#page-181-0) lldp enable transmit ports [177](#page-178-0) lldp enable transmit ports ethernet [177](#page-178-0) lldp max-neighbors-per-port [180](#page-181-0) lldp max-total-neighbors [180](#page-181-0) lldp med location-id civic-address [193](#page-194-0) lldp med location-id coordinate-based [191](#page-192-0) lldp med location-id ecs-elin [197](#page-198-0) lldp med network-policy application [198](#page-199-0) lldp snmp-notification-interval [181](#page-182-0) lldp transmit-delay [181](#page-182-0) lldp transmit-hold [182](#page-183-0) lldp transmit-interval [181,](#page-182-0) [182](#page-183-0) logging buffered [228](#page-229-0) logging console [223](#page-224-0) logging enable config-changed [98](#page-99-0) logging enable user-login [35](#page-36-0) logging facility [229](#page-230-0) logging host [228](#page-229-0) logging on [227](#page-228-0) logging persistencecommand logging persistence [231](#page-232-0) loop-detection [82](#page-83-0) loop-detection-interval [83](#page-84-0) ncopy [104](#page-105-0) ncopy running-config tftp [102](#page-103-0) optical-monitor [215](#page-216-0), [216](#page-217-0) phy-fifo-depth [71](#page-72-0) ping [110](#page-111-0) relative-utilization [263](#page-264-0) reload after [108](#page-109-0) reload at [107](#page-108-0) reload cancel [108](#page-109-0) rmon alarmRMON event (group 9) [246](#page-247-0) rmon history [246](#page-247-0) sflow agent-ip [257](#page-258-0) sflow enable [256](#page-257-0) sflow export cpu-traffic [259](#page-260-0) sflow export system-info [258,](#page-259-0) [259](#page-260-0) sflow forwardincommand

sflow forwarding [256](#page-257-0) sflow max-packet-size [258](#page-259-0) sflow polling-interval [252](#page-253-0) sflow sample [252](#page-253-0) sflow source-port [255](#page-256-0) sflow version 2 | 5 [258](#page-259-0) show cable-diag tdr [212](#page-213-0) show interfaces management [18](#page-19-0) show logging [35](#page-36-0) show media [74](#page-75-0), [216](#page-217-0) show running-config interface management [18](#page-19-0) show statistics management [18](#page-19-0) show symmetric-flow-control [71](#page-72-0) show who [23](#page-24-0) snmp-server community [95,](#page-96-0) [106,](#page-107-0) [140](#page-141-0) snmp-server contact [31](#page-32-0) snmp-server enable traps holddown-time [33](#page-34-0) snmp-server engineid local [144](#page-145-0) snmp-server group [144](#page-145-0), [148](#page-149-0) snmp-server host [32](#page-33-0) snmp-server location [31](#page-32-0) snmp-server pw-check [95](#page-96-0), [106](#page-107-0) snmp-server user [145](#page-146-0) snmp-server view [147](#page-148-0) symmetric-flow-control [70](#page-71-0) symmetric-flow-control set [70](#page-71-0) system-max rmon-entries [243](#page-244-0) system-max view [147](#page-148-0) terminal monitor [223](#page-224-0) traceroute [112](#page-113-0) transmit-counter profiles [240](#page-241-0) tunnel destination [133](#page-134-0) tunnel mode ipv6ip [133](#page-134-0) tunnel source [133](#page-134-0) voice-vlan [77](#page-78-0) write memory [32](#page-33-0) command line interface creating an alias for a command [27](#page-28-0) logging in [20](#page-21-0) nomenclature on Chassis-based models [22](#page-23-0) nomenclature on stackable devices [22](#page-23-0) security levels [20](#page-21-0) command output

egress queue statistics [241](#page-242-0) IPv6 tunnel interface information [135](#page-136-0) sFlow information [260](#page-261-0) show fdp neighbor [157](#page-158-0) show inline power [283](#page-284-0) show inline power detail [286](#page-287-0) show link-error-disable [79](#page-80-0) show lidp neighbors [205](#page-206-0) show lldp statistics [202](#page-203-0), [203](#page-204-0) show loop-detection resource [85](#page-86-0) show optic [217](#page-218-0) show sflow [260](#page-261-0) show transmit-counter values [240](#page-241-0) commands line editing [21](#page-22-0) searching and filtering output [23](#page-24-0) configuration basic port parameter [55](#page-56-0) basis system parameters [30](#page-31-0) dynamic loadingcommand end [99](#page-100-0) entering system information [31](#page-32-0) flow control [65](#page-66-0) hitless OS upgrade [122](#page-123-0) Interpacket Gap (IPG) [72](#page-73-0) loading and saving files [97](#page-98-0) manual IPv6 tunnel [133](#page-134-0) MDI [64](#page-65-0) PHY FIFO Rx and Tx depth [71](#page-72-0) port flap dampening [78](#page-79-0) SNMP parameters [31](#page-32-0) static IPv6 route [130](#page-131-0) viewing information [234](#page-235-0) Voice over IP (VoIP) [76](#page-77-0) configuration file copying to or from TFTP server [99](#page-100-0) running [97](#page-98-0) startup [97](#page-98-0) configuration files loading and saving with IPv6 [102](#page-103-0)

#### **D**

diagnostic error codes [108](#page-109-0) digital optical monitoring [215](#page-216-0) disabling Syslog messages and traps [35](#page-36-0)

#### **E**

egress queue counters

viewing on FCX devices [241](#page-242-0) egress queue counters, clearing [242](#page-243-0) EMCP load sharing for IPv6 [137](#page-138-0) error codes used for diagnostics [108](#page-109-0)

#### **F**

FCX devices viewing egress queue counters [241](#page-242-0) FDP changing the hold time [157](#page-158-0) changing the update timer [156](#page-157-0) clearing information [160](#page-161-0) clearing statistics [160](#page-161-0) configuration [156](#page-157-0) displaying entries [159](#page-160-0) displaying information [157](#page-158-0) displaying packet statistics [159](#page-160-0) enabling at the interface level [156](#page-157-0) enabling globally [156](#page-157-0) specifying the IP management address [156](#page-157-0) feature support basic software [29](#page-30-0) Foundry Discovery Protocol (FDP) and Cisco Discovery Protocol (CDP) packets [155](#page-156-0) hardware component monitoring [211](#page-212-0) Link Layer Discovery Protocol (LLDP) [165](#page-166-0) management applications [17](#page-18-0) network monitoring [233](#page-234-0) Operations, Administration, and Maintenance (OAM) [87](#page-88-0), [129](#page-130-0) Power over Ethernet (PoE) [265](#page-266-0) SNMP access [139](#page-140-0) Syslog [221](#page-222-0) system monitoring [301](#page-302-0) fiber optic transceivers [212](#page-213-0) flash image CLI commands [91](#page-92-0) determining version running on device [89](#page-90-0) file types [93](#page-94-0) verification [91](#page-92-0) flash memory copying a file to [103](#page-104-0) flow control configuration [65](#page-66-0) configuration notes [65](#page-66-0), [69](#page-70-0) disabling or re-enabling [65](#page-66-0) displaying status [66](#page-67-0) enabling and disabling [70](#page-71-0) negotiation and advertisement [66](#page-67-0) symmetric and asymmetric [68](#page-69-0) Foundry Discovery Protocol (FDP) overview [155](#page-156-0)

### **H**

hitless failover description [112](#page-113-0) hitless management benefits of [113](#page-114-0) configuration notes and feature limitations [116](#page-117-0) supported protocols [113](#page-114-0) hitless OS upgrade [112,](#page-113-0) [120](#page-121-0) hitless OS upgrade configuration [122](#page-123-0) hitless reload or switchover hitless failover, enabling [117](#page-118-0) hitless switchover description [112](#page-113-0) executing [120](#page-121-0)

# **I**

Interface 100-fx [75](#page-76-0) 100-tx [74](#page-75-0) enable [64](#page-65-0) flow-control [66](#page-67-0) gig-default [76](#page-77-0) inline power [277](#page-278-0) inline power power-by-class [281](#page-282-0) inline power power-limitcommand inline power power-limit [279](#page-280-0) inline power priority [282](#page-283-0) ipg [73](#page-74-0) ipg-gmii [72](#page-73-0) ipg-mii [72](#page-73-0) ipg-xgmii [73](#page-74-0) link-error-disable [78](#page-79-0) mdi-mdixcommand mdi-mdix [64](#page-65-0) optical-monitor [215](#page-216-0) phy-fifo-depth [71](#page-72-0) port-namecommand port-nameport configuration modifying port speed and duplex mode [57](#page-58-0) speed-duplexcommand speed-duplex [60,](#page-61-0) [63](#page-64-0) voice-vlan [77](#page-78-0) interface module setting the power budget for PoE [281](#page-282-0) Interpacket Gap (IPG) configuration [72](#page-73-0) IPv4 route, tracing [112](#page-113-0) IPv6

clearing tunnel statistics [134](#page-135-0) configuring a manual tunnel [133](#page-134-0) displaying ECMP load-sharing information [138](#page-139-0) displaying interface-level settings [136](#page-137-0) displaying tunnel information [134](#page-135-0) ECMP load sharing [137](#page-138-0) static route configuration [130](#page-131-0) static route parameters [130](#page-131-0) IPv6 over IPv4 tunnels [132](#page-133-0) IPv6 TFTP server file upload [105](#page-106-0)

### **L**

Link layer discovery protocol (LLDP), description of [165](#page-166-0) LLDP

802.1 capabilities when enabled [186](#page-187-0) 802.3 capabilities when enabled on a global basis [187](#page-188-0) basic management TLV [172](#page-173-0) benefits [168](#page-169-0) changing the holdtime multipler [182](#page-183-0) changing the interval between regular transmissions [182](#page-183-0) changing the minimum time between port reinitializations [183](#page-184-0) changing the minimum time between transmissions [181](#page-182-0) clearing cached LLDP neighbor information [209](#page-210-0) configuration summary [202](#page-203-0) displaying neighbors detail [206](#page-207-0) enabling and disabling [177](#page-178-0) enabling SNMP notifications and Syslog messages [180](#page-181-0) enabling support for tagged packets [177](#page-178-0) general operating prinicples [170](#page-171-0) general system information [183](#page-184-0) global configuration tasks [175](#page-176-0) MIB support [175](#page-176-0) organizationally-specific TLVs [172](#page-173-0) overview [167](#page-168-0) packets [171](#page-172-0) receive mode [171](#page-172-0) resetting statistics [209](#page-210-0) specifying the maximum number of LLDP neighbors per port [180](#page-181-0) specifying the maximum number of neighbors per device [180](#page-181-0) specifying the minimum time between SNMP traps and Syslog messages [181](#page-182-0) Syslog messages [175](#page-176-0) terms used in chapter [166](#page-167-0) TLVs advertised by Brocade device [183](#page-184-0) transmit mode [170](#page-171-0) LLDP\_MED benefits [169](#page-170-0) general operating principles [170](#page-171-0) overview [169](#page-170-0) LLDP-MED

802.3af power classes [201](#page-202-0) attributes advertised by the Brocade device [200](#page-201-0) capabilities [200](#page-201-0) class [170](#page-171-0) configuration tasks [189](#page-190-0) configuring civic address location [193](#page-194-0) configuring emergency call service [197](#page-198-0) coordinate-based location [191](#page-192-0) defining a location ID [191](#page-192-0) defining a network policy [198](#page-199-0) displaying statistics and configuration settings [202](#page-203-0) elements used with civic address [193](#page-194-0) enabling [190](#page-191-0) enabling SNMP notifications and Syslog messages [190](#page-191-0) example civic address location advertisement [193](#page-194-0) extended power-via-MDI information [201](#page-202-0) fast start repeat count [191](#page-192-0) TLVs [172](#page-173-0) LLDP media endpoint devices (LLDP-MED), description of [165](#page-166-0) logging changes to [98](#page-99-0) loop detection clearing [84](#page-85-0) configuring a global interval [83](#page-84-0) displaying resource information [85](#page-86-0) enabling [82](#page-83-0) specifying the recovery time interval [83](#page-84-0)

### **M**

management application feature support [17](#page-18-0) management port commands [18](#page-19-0) overview [17](#page-18-0) rules [18](#page-19-0) MDI configuration [64](#page-65-0) media, displaying information [216](#page-217-0) Media Dependent Interface (MDI) configuration [64](#page-65-0)

#### **N**

negotiation mode, changing the speed [76](#page-77-0) network connectivity testing [110](#page-111-0)

#### **O**

Operations, Administration, and Maintenance (OAM) overview [88](#page-89-0) optical monitoring, viewing [217](#page-218-0) optical transceivers

Syslog messages [220](#page-221-0) optical transceiver thresholds, viewing [219](#page-220-0)

#### **P**

PHY FIFO configuration [71](#page-72-0) port configuration assigning a port name [57](#page-58-0) configuring maximum port speed advertisement [61](#page-62-0) disabling or re-enabling a port [64](#page-65-0) enabling port speed [61](#page-62-0) modifying port duplex mode [63](#page-64-0) port flap dampening configuration [78](#page-79-0) port loop detection [81](#page-82-0) port statistics parameters [235](#page-236-0) viewing [235](#page-236-0) power class setting for PoE devices [280](#page-281-0) power level configuration for PoE [279](#page-280-0) power level for PoE devices [279](#page-280-0) Power over Ethernet (POE)

and CPU utilization [277](#page-278-0) autodiscovery [268](#page-269-0) cabling requirements [271](#page-272-0) configuring power levels [279](#page-280-0) disabling support for power-consuming devices [277](#page-278-0) displaying information [283](#page-284-0) dynamic upgrade of power supplies [269](#page-270-0) enabling and disabling [277](#page-278-0) enabling the detection of power requirements [278](#page-279-0) endspan method [267](#page-268-0) installing firmware on FCX platform [273](#page-274-0) installing firmware on FSC platform [272](#page-273-0) IP surveillance cameras [272](#page-273-0) methods for delivery [266](#page-267-0) midspan method [267](#page-268-0) overview [266](#page-267-0) power class [268](#page-269-0) power specifications [268](#page-269-0) resetting parameters [283](#page-284-0) setting the inline power priority for a port [281](#page-282-0) setting the maximum power level [279](#page-280-0) setting the power budget for interface module [281](#page-282-0) setting the power class [280](#page-281-0) supported firmware file types [273](#page-274-0) supported powered devices [271](#page-272-0) terminology [266](#page-267-0) Voice over IP [271](#page-272-0) voltage selection during bootup [270](#page-271-0) voltage selection when a PoE power supply is installed [270](#page-271-0) voltage selection when a PoE power supply is removed [271](#page-272-0)

## **R**

RMON alarm (group 3) [246](#page-247-0) export configuration and statistics [243](#page-244-0) history (group 2) [246](#page-247-0) maximum number of entries allowed in control table [243](#page-244-0) statistics [243](#page-244-0) RMON support [242](#page-243-0)

### **S**

search string, using special characters [25](#page-26-0) sFlow

and CPU utilization [249](#page-250-0) and hardware support [249](#page-250-0) and port monitoring [250](#page-251-0) and sampling rate [250](#page-251-0) and source address [249](#page-250-0) and source port [250](#page-251-0) changing the polling interval [252](#page-253-0) changing the sampling rate [252](#page-253-0) changing the source port [255](#page-256-0) clearing statistics [262](#page-263-0) command syntax for sFlow forwarding [256](#page-257-0) configuration considerations [249](#page-250-0) configuring and enabling [251](#page-252-0) configuring version 5 features [257](#page-258-0) displaying information [260](#page-261-0) enabling forwarding [255](#page-256-0) exporting CPU and memory usage information [258](#page-259-0) extended gateway information [248](#page-249-0) extended router information [248](#page-249-0) IPv6 packet sampling [249](#page-250-0) overview [247](#page-248-0) specifying the collector [251](#page-252-0) specifying the maximum flow sample size [258](#page-259-0) specifying the polling interval [259](#page-260-0) specifying the version used for exporting sFlow data [258](#page-259-0) support for IPv6 packets [248](#page-249-0) uplink utilization list configuration [263](#page-264-0) utilization list for an uplink port command syntax [263](#page-264-0) version 5 [247](#page-248-0) show command ipv6 inter tunnel [136](#page-137-0) show boot-preference [97](#page-98-0) show dir [94](#page-95-0) show fdp entry [159](#page-160-0), [162](#page-163-0) show fdp neighbor [157](#page-158-0) show fdp neighbors [161](#page-162-0) show fdp traffic [163](#page-164-0) show flashflash image

verification [91](#page-92-0) show inline power [283](#page-284-0) show inline power detail [286](#page-287-0) show interface [66](#page-67-0), [241](#page-242-0) show interfaces tunnel [135](#page-136-0) show ipc [123](#page-124-0) show ipc\_stat [123](#page-124-0) show ipv6 [138](#page-139-0) show ipv6 tunnel [134](#page-135-0) show link-error-disable [79](#page-80-0) show lldp [202](#page-203-0) show lldp local-info [187,](#page-188-0) [198,](#page-199-0) [200](#page-201-0), [201](#page-202-0), [207](#page-208-0) show lldp neighbors [205](#page-206-0) show lldp neighbors detail [206](#page-207-0) show lldp statistics [181,](#page-182-0) [203](#page-204-0) show lldp statisticsLLDP displaying statistics [203](#page-204-0) show logging [223–](#page-224-0)[225](#page-226-0) show loop-detection resource [85](#page-86-0) show loop-detection status [84](#page-85-0) show media [74](#page-75-0) show media slot [216](#page-217-0) show optic [217](#page-218-0) show optic slot [217](#page-218-0) show optic threshold [219](#page-220-0) show relative-utilization [263](#page-264-0) show rmon statistics [243](#page-244-0) show sflow [252](#page-253-0) show sflowshow command show sflow [260](#page-261-0) show snmp engineid [144](#page-145-0), [151](#page-152-0) show snmp group [152](#page-153-0) show snmp server [142](#page-143-0), [151](#page-152-0) show snmp user [152](#page-153-0) show span [238](#page-239-0) show statistics ethernet [235](#page-236-0) show symmetric-flow-control [71](#page-72-0) show transmit-counter profiles [240](#page-241-0) show transmit-counter values [240](#page-241-0) show version [89,](#page-90-0) [233](#page-234-0) show voice-vlan [77](#page-78-0) span vlan [238](#page-239-0) SNMP

community strings [140](#page-141-0) configuring version 3 on Brocade devices [143](#page-144-0) defining a group [144](#page-145-0) defining a user account [145](#page-146-0) defining the engine ID [144](#page-145-0) defining the UDP port for traps [149](#page-150-0) defining views [147](#page-148-0) disabling traps [33](#page-34-0), [35](#page-36-0) displaying groups [152](#page-153-0) displaying the community strings [142](#page-143-0) displaying the engine ID [151](#page-152-0) displaying user information [152](#page-153-0) encryption of community strings [140](#page-141-0) interpreting varbinds in report packets [152](#page-153-0) IPv6 support [150](#page-151-0) Layer 2 generated traps [33](#page-34-0) Layer 3 generated traps [33](#page-34-0) overview [139](#page-140-0) setting the trap holddown time [33](#page-34-0) specifying an IPv6 host as trap receiver [150](#page-151-0) specifying a single trap source [33](#page-34-0) specifying a trap receiver [32](#page-33-0) trap MIB changes [149](#page-150-0) user-based security model [143](#page-144-0) using to save and load configuration information [106](#page-107-0) using to upgrade software [95](#page-96-0) v3 configuration examples [153](#page-154-0) version 3 traps [148](#page-149-0) viewing IPv6 server addresses [151](#page-152-0) SNMP parameter configuration [31](#page-32-0) software image files [93](#page-94-0) software reboot [96](#page-97-0) software upgrade [95](#page-96-0) special characters used in search string [25](#page-26-0) startup configuration [98](#page-99-0) static IPv6 route configuration [130](#page-131-0) static IPv6 route parameters [130](#page-131-0) statistics clearing [238](#page-239-0) displaying virtual routing interface [34](#page-35-0) enabling SNMP VE [34](#page-35-0) STP statistics, viewing [238](#page-239-0) Syslog

changing the log facility [229](#page-230-0) changing the number of entries the local buffer can hold [228](#page-229-0) clearing log entries [226](#page-227-0) clearing messages from the local buffer [231](#page-232-0) CLI display of buffer configuration [224](#page-225-0) disabling [35](#page-36-0) disabling logging of a message level [228](#page-229-0) disabling or re-enabling [227](#page-228-0) displaying interface names in messages [230](#page-231-0) displaying messages [223](#page-224-0) displaying real-time messages [224](#page-225-0) displaying TCP or UDP port numbers in messages [230](#page-231-0) displaying the configuration [224](#page-225-0) enabling real-time display for a Telnet or SSH session [223](#page-224-0) enabling real-time display of messages [223](#page-224-0) message due to disabled port in loop detection [86](#page-87-0) message for hitless management events [122](#page-123-0) messages for CLI access [35](#page-36-0) messages for hardware errors [231](#page-232-0) messages for port flap dampening [81](#page-82-0) messages on a device with the onboard clock set [226](#page-227-0) message types [321](#page-322-0) overview [222](#page-223-0) retaining messages after a soft reboot [231](#page-232-0) service configuration [224](#page-225-0) specifying an additional server [228](#page-229-0) specifying a server [228](#page-229-0) static and dynamic buffers [225](#page-226-0) time stamps [226](#page-227-0) Syslog messages disabling [35](#page-36-0) system management basic [233](#page-234-0) viewing information [233](#page-234-0) system reload scheduling [107](#page-108-0)

### **T**

Telnet cancelling an outbound session [36](#page-37-0) testing network connectivity [110](#page-111-0) **TFTP** server file upload [105](#page-106-0) transfer remedies [108](#page-109-0) thresholds changing XON and XOFF [70](#page-71-0) XON and XOFF [68](#page-69-0) tracing an IPv4 route [112](#page-113-0)

traffic counters displaying enhanced statistics [240](#page-241-0) for outbound traffic [238](#page-239-0) transceivers, supported fiber optic [212](#page-213-0) **Trunk** sflow-subsampling ethernet [252](#page-253-0) trunk port changing the sampling rate [252](#page-253-0) Tunnel ipv6 addresscommand ipv6 address [133](#page-134-0) ipv6 enable [133](#page-134-0) tunnel destination [133](#page-134-0) tunnel mode ipv6ip [133](#page-134-0) tunnel source [133](#page-134-0)

### **V**

viewing system information [233](#page-234-0) virtual cable testing [211](#page-212-0) virtual routing interface statistics [34](#page-35-0) VLAN loop-detection [82](#page-83-0) Voice over IP (VoIP) configuration [76](#page-77-0) voltage selection during bootup (PoE) [270](#page-271-0) voltage selection when a PoE power supply is intalled [270](#page-271-0) voltage selection when a PoE power supply is removed [271](#page-272-0)

## **X**

XON and XOFF changing thresholds [70](#page-71-0) thresholds [68](#page-69-0)